**Technical Report Documentation Page** 

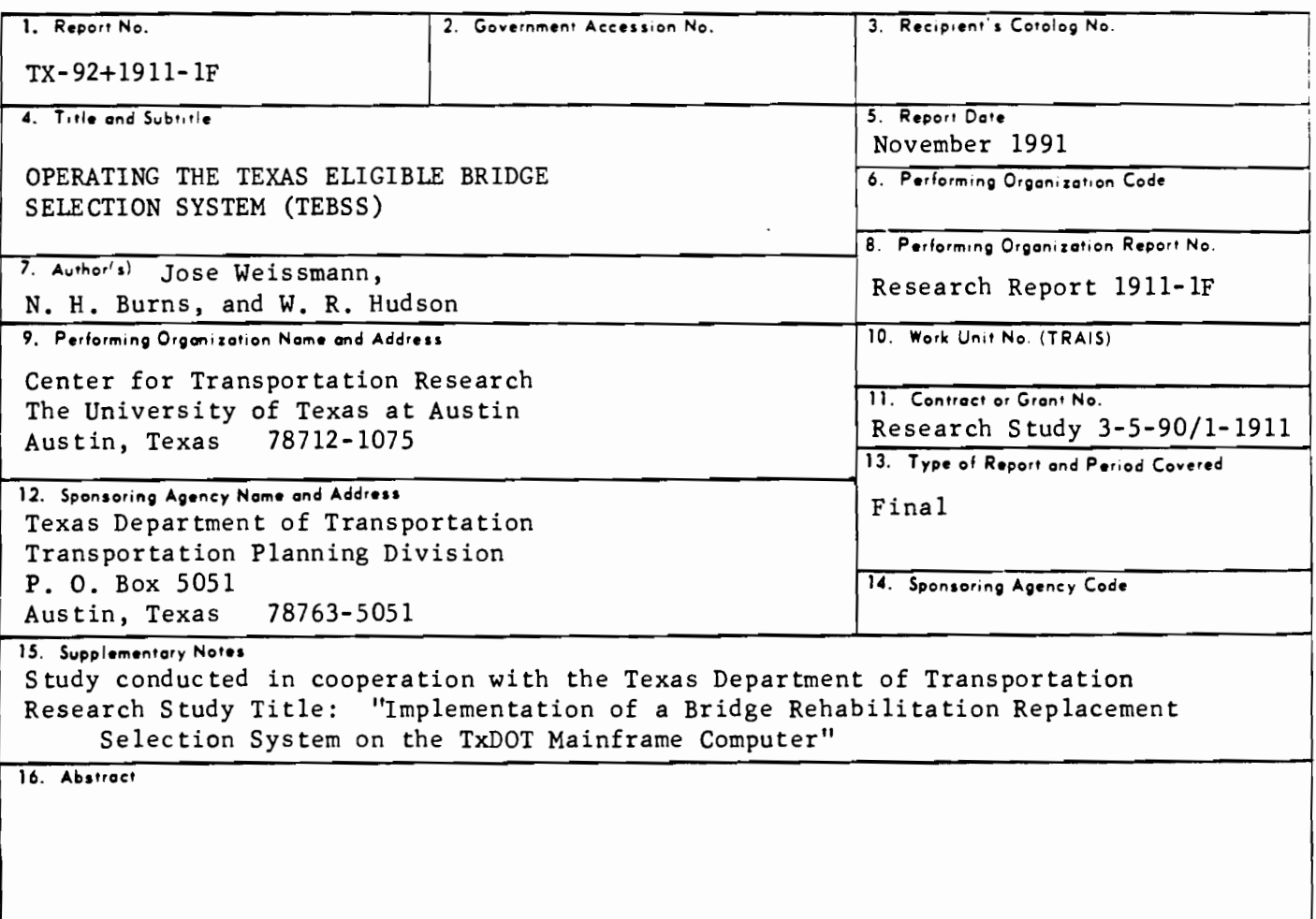

This report presents a bridge management system module to be used in assessing needs, determining district allocations, and selecting and prioritizing projects for bridge rehabilitation and replacement. The process starts with a budget to be allocated to the Texas districts and ends with the selection of projects to be submitted for plan development and contracting within the allotted funding limits. The ranking process included in both the allocation and selection processes is based on multi-objective decision theory, with the developed system comprised of six computer modules-five at the state level and one at the district level. The district-level module appropriates and makes use of the expertise of the district engineers in the selection process. The system, now fully implemented, is available for use in the TxDOT mainframe computer system.

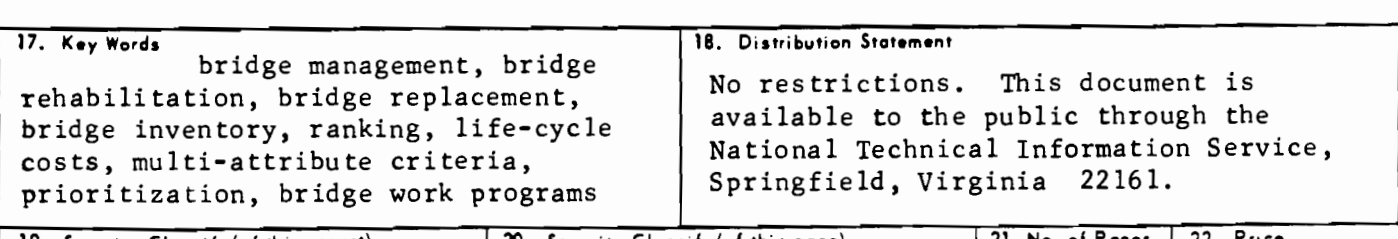

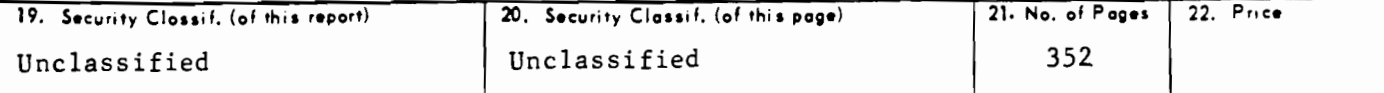

Form DOT F 1700.7 (8-72)

 $\mathcal{L}^{\text{max}}_{\text{max}}$  and  $\mathcal{L}^{\text{max}}_{\text{max}}$  $\label{eq:2.1} \frac{1}{\sqrt{2}}\int_{\mathbb{R}^3}\frac{1}{\sqrt{2}}\left(\frac{1}{\sqrt{2}}\right)^2\frac{1}{\sqrt{2}}\left(\frac{1}{\sqrt{2}}\right)^2\frac{1}{\sqrt{2}}\left(\frac{1}{\sqrt{2}}\right)^2\frac{1}{\sqrt{2}}\left(\frac{1}{\sqrt{2}}\right)^2.$  $\label{eq:2.1} \frac{1}{\left\| \left( \frac{1}{\sqrt{2}} \right)^2 \right\|} \leq \frac{1}{\sqrt{2}} \sum_{i=1}^{\infty} \frac{1}{\sqrt{2}} \left( \frac{1}{\sqrt{2}} \right)^2 \leq \frac{1}{\sqrt{2}} \sum_{i=1}^{\infty} \frac{1}{\sqrt{2}} \left( \frac{1}{\sqrt{2}} \right)^2.$ 

# **OPERATING THE TEXAS ELIGIBLE BRIDGE SELECTION SYSTEM (TEBSS)**

by

Jose Weissmann N. H. Burns W. R. Hudson

# **Research Report 1911-1F**

Research Project 3-5-90/1-1911

Implementation of a Bridge Rehabilitation Replacement Selection System on the TxDOT Mainframe Computer

conducted for the

## **Texas Department of Transportation**

by the

**CENTER FOR TRANSPORTATION RESEARCH**  Bureau of Engineering Research **The University of Texas at Austin** 

November 1991

# **ABSTRACT**

This report presents a bridge management system module to be used in assessing needs, determining district allocations, and selecting and prioritizing projects for bridge rehabilitation and replacement. The process starts with a budget to be allocated to the Texas districts and ends with the selection of projects to be submitted for plan development and contracting within the allotted funding limits. The ranking process included in both the allocation and selection processes is based on multi-objective decision theory, with the developed system comprised of six computer modules--five at the state level and one at the district level. The district-level module appropriates and makes use of the expertise of the district engineers in the selection process. The system, now fully implemented, is available for use in the TxDOT mainframe computer system.

KEY WORDS: bridge management, bridge rehabilitation, bridge replacement, bridge inventory, ranking, life-cycle costs, multi-attribute criteria, prioritization, development of bridge work programs.

# **SUMMARY**

This research project and its accompanying report serve to update the TxDOT bridge selection and budget apportioning system developed in Research Project 439, "Strategies for Bridge Replacement." Using statistical analysis (SAS) language, this computer tool consists of a two-level, closed-loop bridge selection system termed the Texas Eligible Bridge Selection System (TEBSS). For operator convenience, the system has been designed for use with both microcomputers and mainframe computers.

# **IMPLEMENTATION STATEMENT**

The Texas Eligible Bridge Selection System (TEBSS) developed in this project is currently implemented and available for use in the TxDOT ROSCOE computer system for both Bridge Division (D-5) and district officials.

# **TABLE OF CONTENTS**

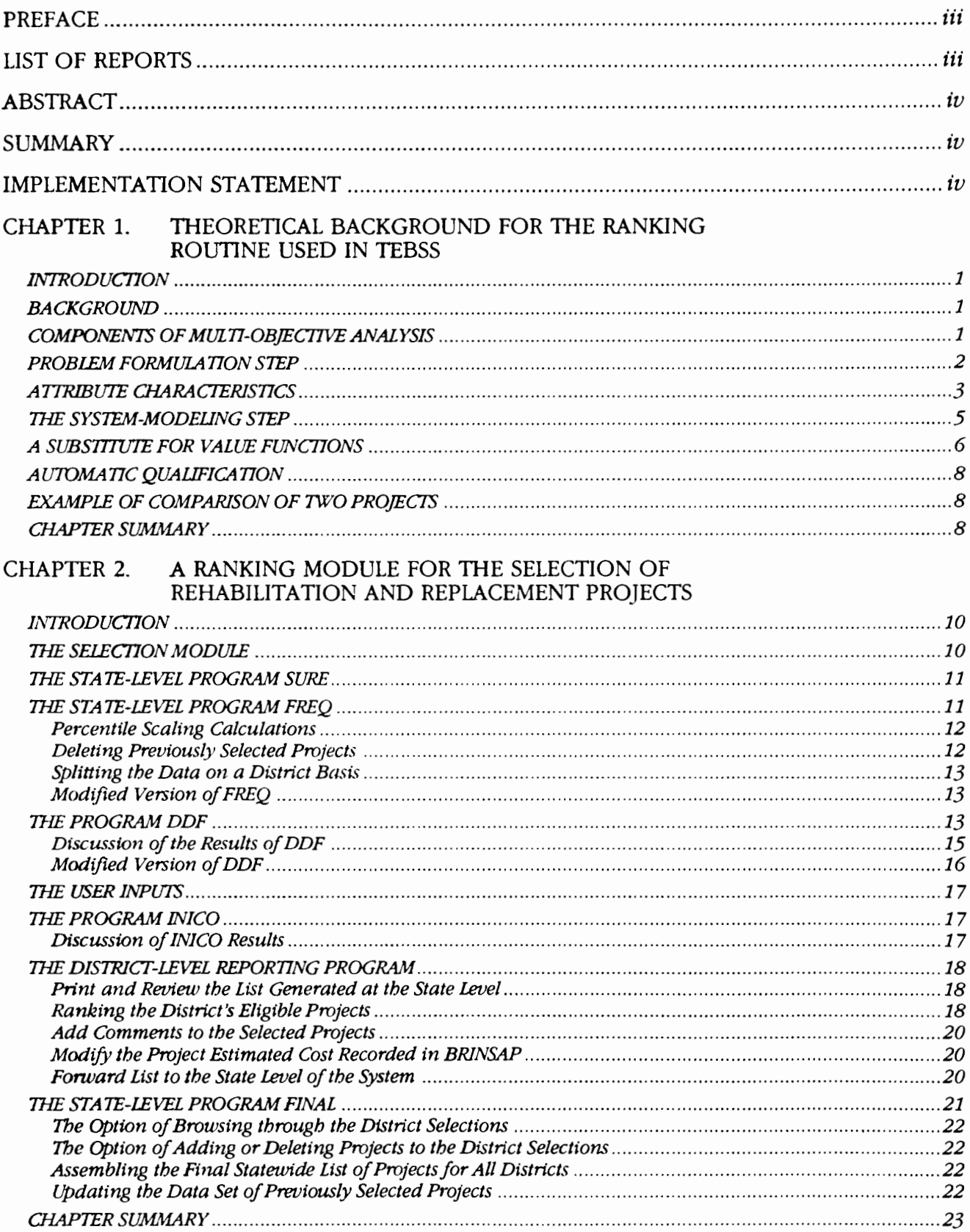

 $\mathbb{R}^2$ 

# CHAPTER 3. PROGRAM MANUALS

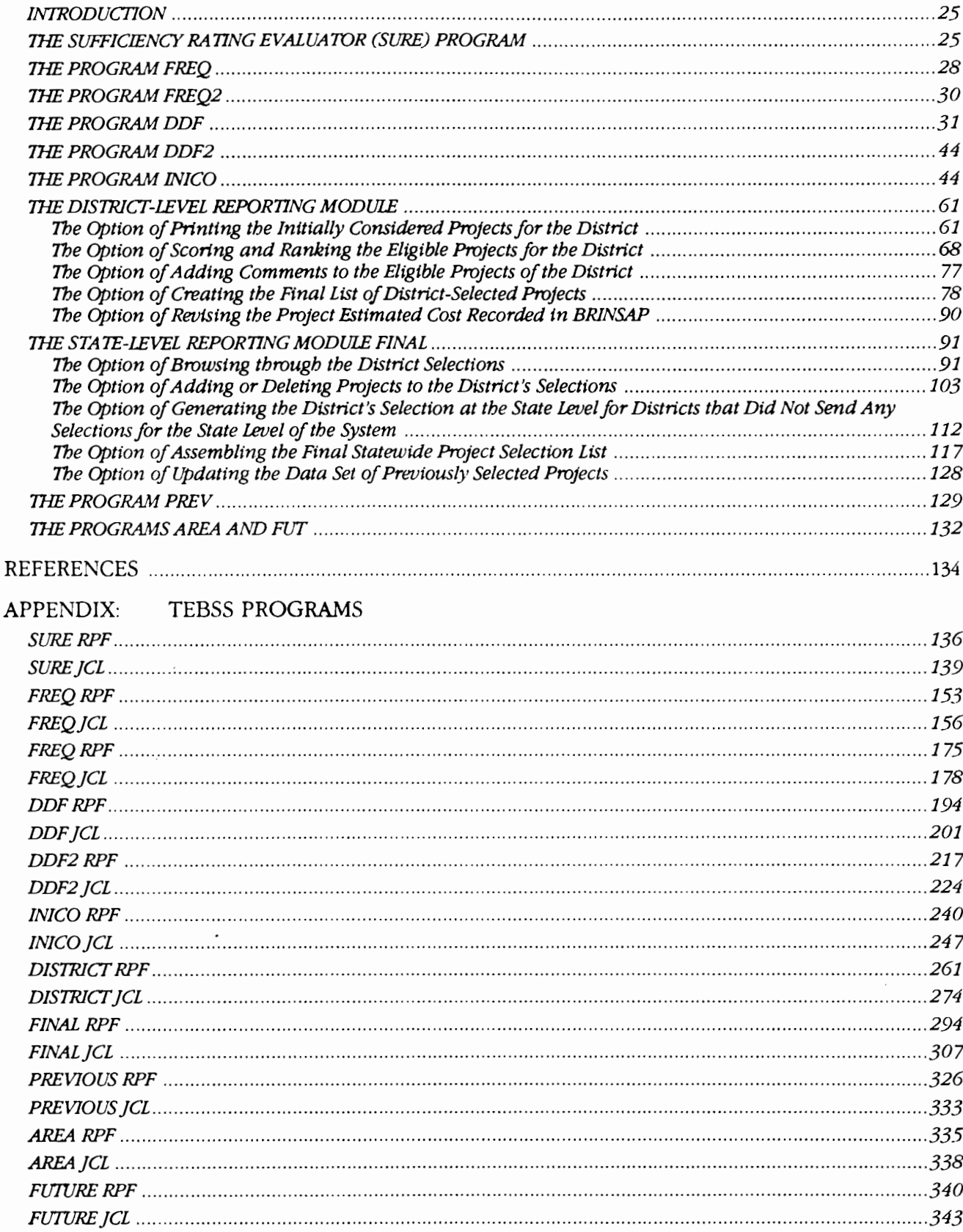

# **CHAPTER 1. THEORETICAL BACKGROUND FOR THE RANKING ROUTINE USED IN THE TEXAS ELIGIBLE BRIDGE SELECTION SYSTEM (TEBSS)**

### **INTRODUCTION**

This report presents a bridge management system module to be used in assessing needs, determining district allocations, and selecting and prioritizing projects for bridge rehabilitation and replacement. Representing an update to the TxDOT bridge selection and budget apportioning system developed in Research Project 439, "Strategies for Bridge Replacement," this computer tool uses Statistical Analysis (SAS) language in a twolevel, closed-loop bridge selection system termed the Texas Eligible Bridge Selection System (TIBSS). For operator convenience, the system has been designed for use with both microcomputers and mainframe computers. The process starts with a budget to be allocated to Department districts and ends with the selection of projects to be submitted for plan development and contracting within the allotted funding limits. The ranking process included in both the allocation and selection processes is based on multi-objective decision theory, with the developed system comprised of six computer modules-five at the state level and one at the district level. The district-level module appropriates and makes use of the expertise of the district engineers in the selection process. The system, now fully implemented, is available for use in the TxDOT mainframe computer system.

This chapter examines some concepts associated with a bridge rehabilitation selection process. Specifically, the concepts of multi-objective decision analysis-including its associated multi-attribute· based ranking process-are presented and recommended as processes to be applied to a networklevel ranking module for the selection of bridge rehabilitation and replacement projects.

### **BACKGROUND**

Following the success of the scientific decisionmaking approaches used by the U.S. during World War II, a variety of techniques were developed and applied to non-military decisionmaking problems in a variety of fields, including engineering, business, government, the social sciences, and economics. Because these problems were often characterized by the need to achieve an objective using limited resources, the developed techniques shared a common feature: the formulation of a single criterion (or objective) function, with the optimization subject to a set of prescribed constraints. Yet increasingly over the last two decades there has been a perceived need to consider several objectives simultaneously in attempting to solve large-scale system problems related to resource allocation (Ref 17). Multi-objective analysis was thus developed in response to this need.

### **COMPONENTS OF MULTI-OBJECTIVE ANALYSIS**

Multi-objective analysis, which can provide some useful analytical techniques to the decisionmaker concerned with a bridge-project-selection problem, has associated with it the following steps:

- initiation,
- problem formulation,
- system modeling,
- analysis, and
- implementation.

An illustration of a typical multi-objective analysis process, incorporating the above steps, is presented in Figure 1.1 (Ref 11). In the initiation step, the decisionmaker recognizes the need for a change (in the case of a bridge official, this recognition might be occasioned by observing specific bridge network deterioration). Within problem formulation-the next step-there are four further operations: (1) stating the general goals relating to the situation, (2) identifying the alternatives, (3) establishing a common set of evaluation criteria, and (4) determining the levels of the criteria for each alternative.

In the system-modeling step, a model based on a formal or informal evaluation procedure is constructed. A formal evaluation procedure would

treat the bridge project selection process as a choice among a finite number of discrete project alternatives that are evaluated using the common set of multiple criteria to be determined. Since alternatives need to be compared, a set of attributes or objective measures must be clearly specified. The levels of these attributes, measured on an appropriate scale for each alternative, serve as yardsticks by which the degree of attainment of the particular objectives specified in the preceding step can be assessed. The techniques for solving these types of problems are classified in the specialized literature as discrete methods with prior articulation of preferences (Ref 17).

In the analysis step, the model constructed in the previous phase is utilized to establish the ranking of the alternatives; the results are then used to reach a decision, with that decision then implemented in the last step, i.e., implementation. If the current result is found to be unsatisfactory, the output can be used to return to the problem formulation step in a closed-loop process.

In recognizing the need to manage the state bridge network adequately, Texas officials have effectively undertaken the first step, i.e., initiation (see Fig 1.1).

It is the undertaking of the following stepsproblem formulation and system modeling-that this chapter examines in particular and within the context of Texas. In the problem-formulation step, work has already been performed for Texas, with alternatives identified and attributes for evaluation criteria established. For the system-modeling step, models (used in the analysis step to aid project selections; see Refs 4, 5, and 6) not based on formal multi-objective decision-theory selection procedures were built.

### **PROBLEM FORMULATION STEP**

A broad overall objective reflecting the concern for providing adequate bridges to Texas travelers could be stated as follows: "To provide bridge facilities that serve the public adequately in terms of safety and cost-effectiveness." While such a broad objective provides little, if any, insight as to which project (out of a number of alternative projects within a planned budget) may be the best or most worthwhile to pursue, it does provide a useful starting point for specifying detailed objectives in more operational terms.

For example, a set of more detailed objectives might include the following: "to serve the highest

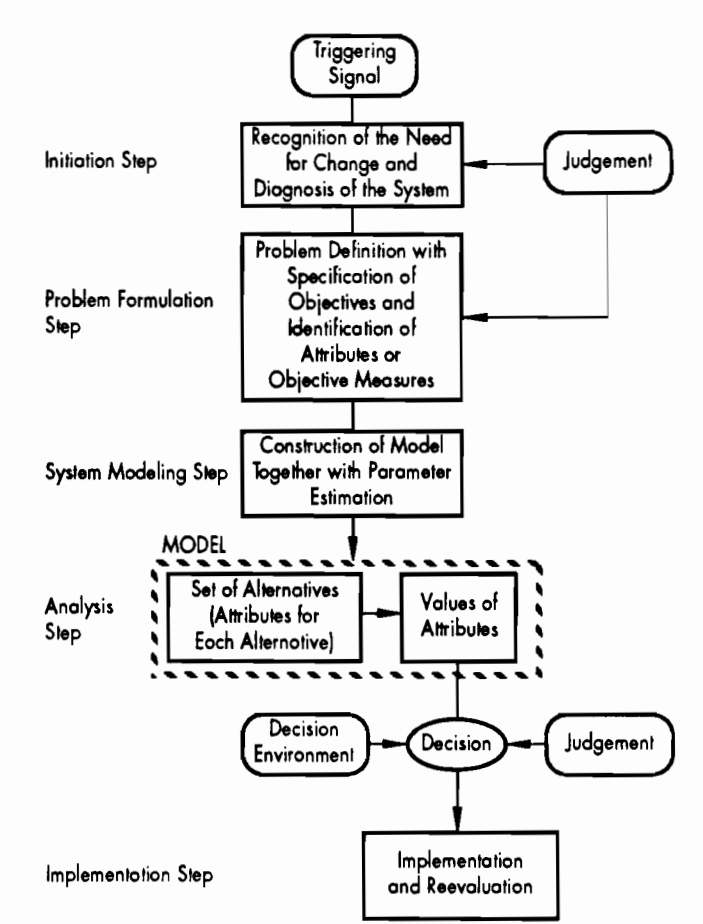

**Figure 1.1 Typical multi-objective decision· making process** 

number of users"; "to rehabilitate or replace structurally unsafe bridges and preserve investment"; "to implement cost effective projects"; and "to maximize user safety." For each of these more detailed objectives it is possible to associate an attribute that will indicate the degree to which alternative bridge projects meet this objective. For example, the objective "serve the highest number of users" may be measured by the attribute "average daily traffic over the candidate bridge project (ADT)"; in the same manner, the objective "repair or replace structurally unsafe bridges" may be measured by the attribute "minimum of the deck substructure and superstructure condition ratings (DSS)."

The association of more detailed objectives with the attributes is depicted in Figure 1.2. In each of these cases the attribute provides a scale for measuring the degree to which its respective objective is met. A more detailed objective indicates the direction in which the search for the best solution should be oriented to meet the broad objective.

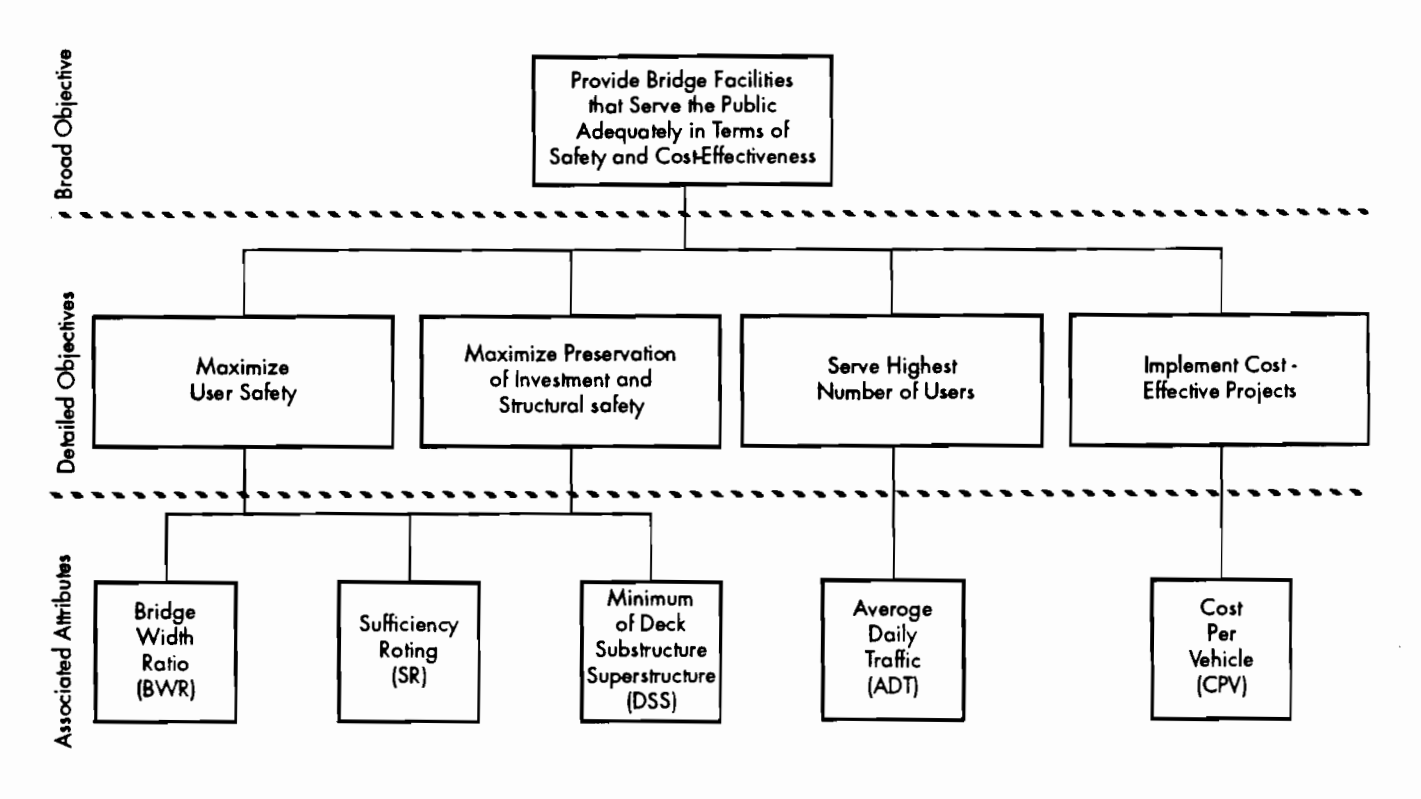

**Figure 1.2 Objectives and associated attributes for Texas** 

### **ATTRIBUTE CHARACTERISTICS**

We now tum to a discussion of the relevant attributes chosen by TxDOT officials involved in the bridge replacement rehabilitation decision process, with an explanation of their relevance in the bridge project selection process. These attributes, presently used in the overall selection system, are also used for the district module presented in the following chapter.

First of all, the attributes are divided into the broad categories of safety and service, with such division determined by the coded information for each structure on the BRINSAP tape (either calculated by the computer programs that compose the overall selection system presented in the following chapter, or read directly as stored in the BRINSAP database). The attributes are comprised of the following:

*ADT:* Average daily traffic over the structure: This measure rates the importance of the bridge relative to service provided to the vehicle users. If the bridge is posted or closed, users suffer immediate economic impacts leading to higher travel costs. Such impacts could result from detouring, which would require longer travel times and higher fuel and vehicle maintenance expenditures. The ideal approach would be to combine the Average Daily Truck Traffic (ADTD, detour length, and a measure of the load deficiency as quantified by the inability to meet a desired capacity goal for a road functional classification. This approach has been used, with ADT instead of ADTT, by several states. ADT also measures indirectly the number of vehicles exposed to accidents or traffic delays by a geometrically deficient bridge. Ideally, this purpose would be achieved by having it combined with an attribute that measures the inability of a particular structure to meet desired geometric characteristics, such as clear bridge deck widths, in a process that has some similarity with the approach used by other states.

CPY. Cost per vehicle, defined as the cost of the proposed project divided by the ADT levels: This provides a measure of the cost-effectiveness of the project. In the future, with more data available, adequate life-cycle cost analysis can be used to quantify benefit-cost ratios for every candidate project. This benefit-cost ratio will more adequately quantify the benefits (usually the reduction of the user costs) achieved by undertaking the project. This process is illustrated in Figure 1.3, where the impact provided by the benefits of investing on a particular project is quantified by the reduction in the user costs. The CPV is an informal way of measuring the benefit-cost ratio, since it measures the number of users that benefit from funds invested in a particular project.

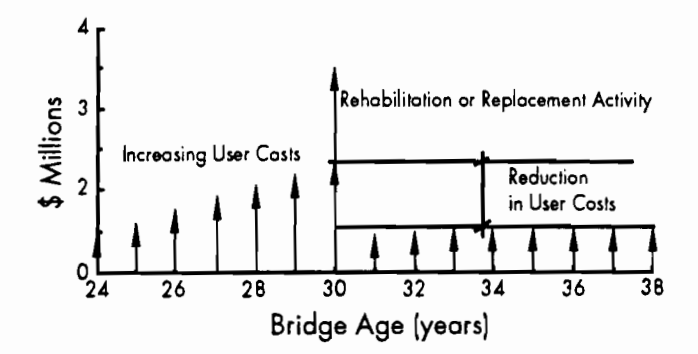

### **Figure 1.3 Reduction in user costs resulting from improvements**

*DSS:* The attribute that comprises the minimum of the bridge's deck, substructure, and superstructure condition ratings. These ratings are 0 to 9 integer values, where 0 represents a critical condition, and 9 represents a new condition. Table 1.1 includes a description of the ratings (from Ref 19, Plate III-1). Assigned to each bridge structure component during BRINSAP inspections, they give a measure of the current degree of deterioration of different bridge components.

Because each bridge component is composed of elements, the condition rating for a component begins with ratings for each of its elements. A component condition rating is the minimum rating given to any of its elements. A condition rating of 0 for a superstructure could be the result of rating one element 0 or by rating four element<> 0. (For a discussion of condition ratings, see Ref 4.)

*SR:* The sufficiency rating index, created by FHWA staff, uses a 0-to-100 scale that reflects the ability of a structure to remain in service in its present condition. The FHWA manual (Ref 16) defines the elements of the SR attribute (and their associated weights) as:

- (1) structural adequacy and safety, weighted 55 percent;
- (2) serviceability and functional obsolescence, weighted 30 percent; and
- (3) essentiality of public use, weighted 15 percent.

*BWR:* This is a bridge-width ratio, defined as the ratio between the existing roadway width and the standardized width, where the latter is a function of the ADT crossing the structure. The standardized values for the structure widths are defined in TxDOT design standards. In measuring the geometric safety of the bridge (which could translate into higher accident rates and consequently higher user costs), this attribute measures specifically the degree to which a level of service of providing a standardized clear deck width is accomplished by a particular structure. North Carolina (Ref 18) approaches the problem in a similar way by establishing desired levels of service for the bridge's width and vertical clearance, and combining them with ADT. The desired levels of service for the roadway width for the on- and off-systems are presented in Table 1.2. (These values were established by TxDOT.)

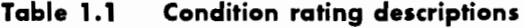

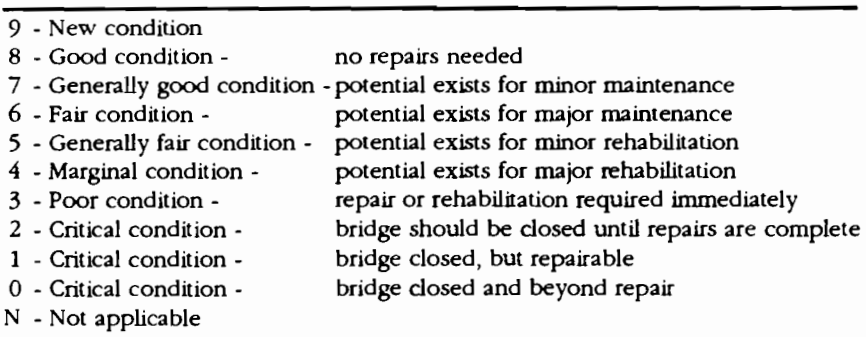

Source: Ref 19, Plote 111-1

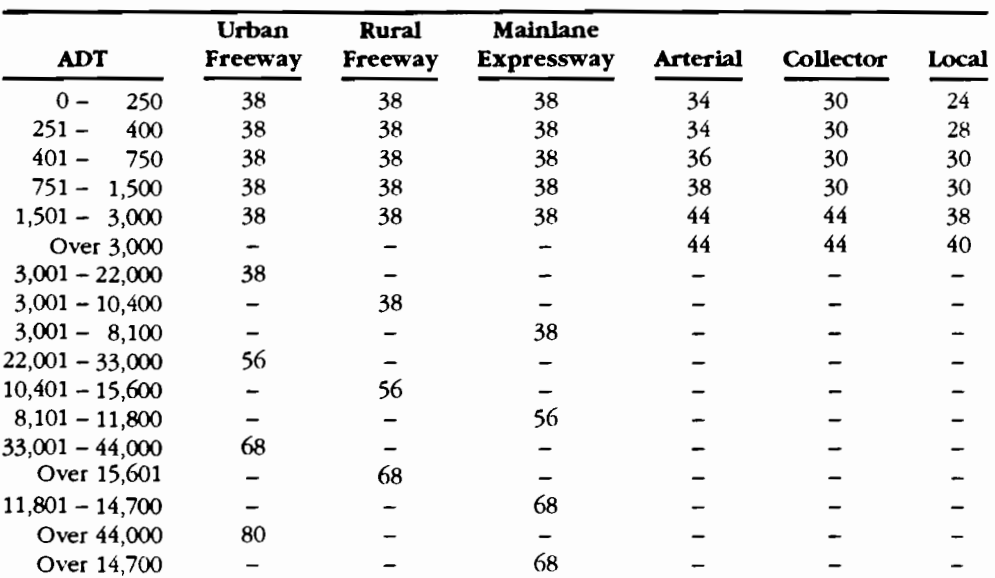

**Table 1.2 Roadway width, curb to curb, goals for Texas** 

Widths in ft (Source: TxDOT)

can be represented by a payoff matrix such as that shown in Figure 1.4. The rating of the jth alterna- r r r tive on the i<sup>th</sup> criterion is represented by  $r_{ij}$ . In the projects to be selected for funding, while the criteria are the attributes used for ranking the projects. In this case there are five attributes, as defined above; the number of alternatives are the projects to be funded.

Clearly, the task of selecting alternatives in a ciently complex to require some type of formal assistance. Because of the severe limitations of an intuitive decisionmaking process, analytical methods are needed to help determine the worth of multi-attribute alternatives, such as those involved in a bridge-selection problem. **Figure 1.4 Payoff matrix** 

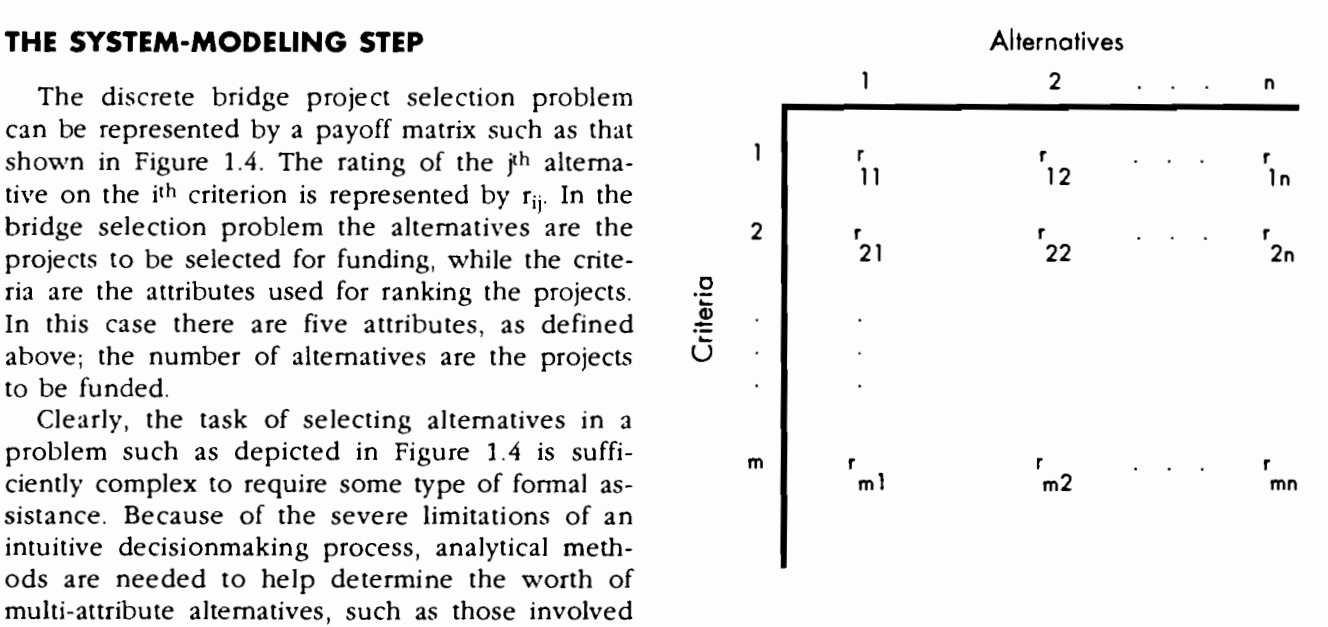

The technique presented below selects those projects that maximize the preferences of the decisionmaker by applying concepts of utility theory (Refs 11, 14, and 17). This theory assumes that an individual can choose among alternatives available in such a manner that the satisfaction derived from his/her choice is as complete as possible. This, of course, implies that the decisionmaker (1) is aware of the alternatives, (2) knows the projects to be funded, and (3) is capable of evaluating them under a set of common criteria. Moreover, it is assumed that the decisionmaker is able to translate his preference structure through a value function that is a formal mathematical representation of his preference structure.

These concepts provide the formal theoretical background for applying the weighted average method, probably the most common evaluation procedure applied from the multi-objective decisionmaking theory. The result of this weighted average technique is a score in a 0-to-100 or 0-to-1 scale. This score, calculated for each alternative project to be funded, measures the priority of the project for funding from the decisionmaker's point of view. A score of 100 means high priority for funding, while 0 represents low priority. This weighted average technique is defined as:

$$
U_j = \sum_{i=1}^{n} \lambda_i v_i (x_{ij})
$$
 (1.1)

where:

- $\lambda_i$  = scaling constant or weight for the ith attribute;
- worth or score for the j<sup>th</sup> project;
- $v_i(x_{ii})$  = value of the ith attribute for the j<sup>th</sup> project; and

 $n =$  number of attributes.

### **A SUBSTITUTE FOR VALUE FUNCTIONS: PERCENTILE SCALING OF THE ATTRIBUTES**

A question that arises when using a weighted average technique centers on how to value the attributes involved in the decision process. The ideal way to perform this operation is to assess the value function for each attribute in an evaluation process with the decisionmaker. These value functions reflect the decisionmaker's preference structure when choosing between different alternatives characterized by attributes. However, the numerical range of the attributes, combined with the number of projects involved in the decision process, makes this task cumbersome to accomplish in a consistent manner. Another issue relates to the dynamic aspects of the bridge selection problem: because the priorities of the bridge population, as measured by the bridge attributes, are always changing, a solution to the problem requires a technique that reflects the results of recent updates of the bridge ranking. The proposed solution, which is termed attribute percentile scaling, addresses these dynamics.

Percentile scaling is defined as a statistically based methodology meant to substitute the value function assessment for the attributes involved in the decisionmaking process. As a simple example or' this technique, the selection criteria are assumed to be based on one attribute, average daily traffic (ADT), and applied to a reduced bridge population comprising 200 projects. Table 1.3 shows the frequency distribution for the ADT attribute for this hypothetical bridge population.

Percentile scaling, in the recommended approach, corresponds to the cumulative frequency of the attribute. This means that by choosing a project with an ADT of 9,000, this project, as a funding candidate, is better than, or equal to, 80 percent of all projects in the bridge population, since 80 percent

### **Table 1.3 Frequency distribution for a hypothetical bridge population using the ADT attribute**

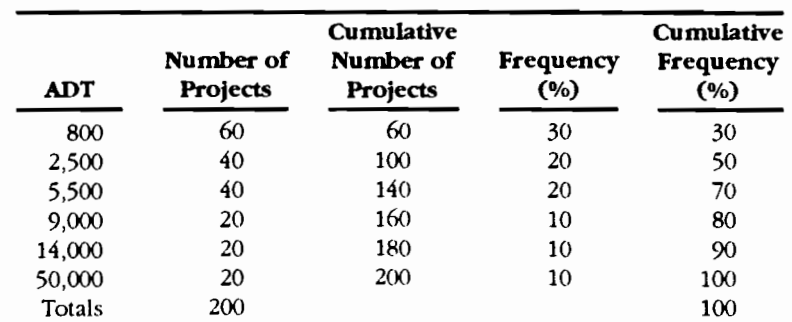

of the projects have an ADT that is less than 9,000 vehicles. The percentile scaling numeric value is therefore a function of the numeric value of a particular artribute, and measures the position of <sup>a</sup> project (as a candidate for funding) relative to the rest of the projects in the set. This approach is based on concepts of descriptive statistics, where the cumulative frequency distributions of the attributes are used as a measure of the position of one project relative to the other projects in the bridge population. It is important to stress the fact that this idea does not involve any probabilistic concepts; the technique is deterministic by definition.

In the system presented in the next chapter, this technique is extended to all attributes involved in the decision process. The range for the value function will be adopted as 0 to 100 so that the values for the weighted average technique described by Equation 1.1 will be expressed on a scale of 0 to 100, and so the percentile scaling values can be used in lieu of the value function.

Figures 1.5 through 1.9 depict the percentile scaling curves for both the on-system bridges (as determined from data extracted from the BRINSAP database) and for the bridges eligible for federal funding. Because the BRINSAP database is being updated constantly, it is important to observe that these percentile scaling curves (determined from the BRINSAP/1988 computer tape) are valid as of <sup>a</sup> certain date. Consequently, the frequency distributions, as well as the percentile scaling for the attributes, reflect the value of the attributes for each bridge as of the last available inspection.

In the system presented in the next chapter, one of the modules of the ranking system calculates all percentile scaling values based on the frequency distributions for each attribute; it then makes the results available to other modules of the system that utilize the weighted average ranking process described by Equation 1.1.

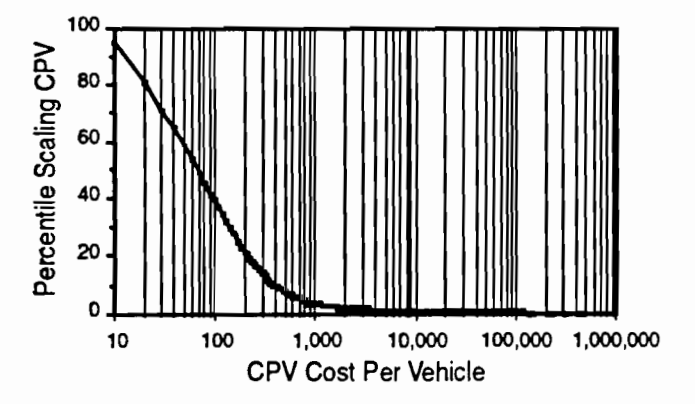

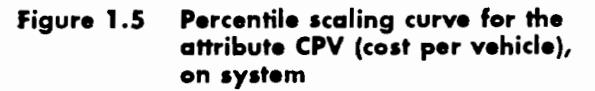

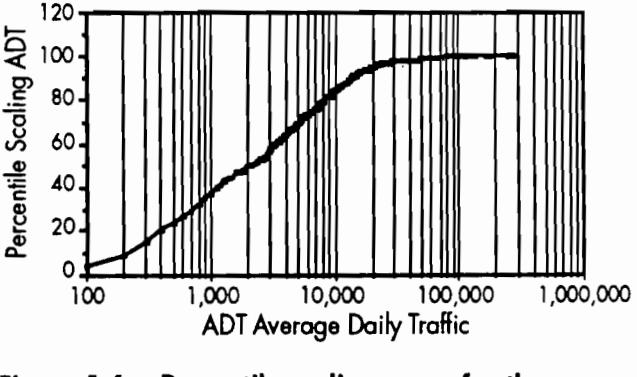

**Figure 1.6 Percentile scaling curve for the attribute ADT (average daily traffic), on system** 

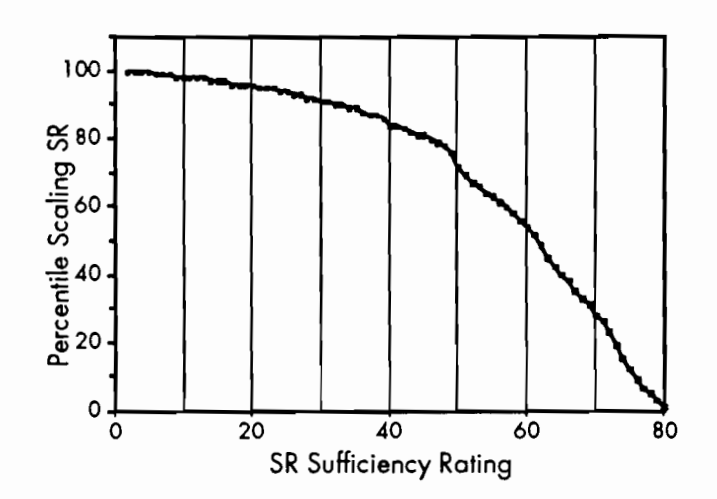

**Figure 1.7 Percentile scaling curve for the attribute SR (sufficiency rating), on system** 

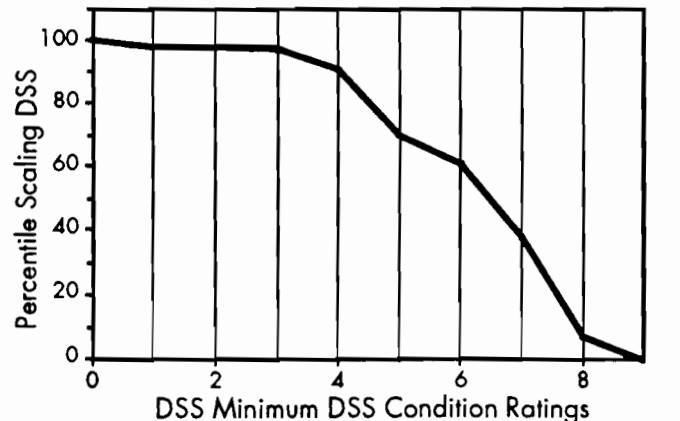

**Figure 1.8 Percentile scaling curve for the attribute DSS (minimum of the deck substructure superstructure condition ratings), on system** 

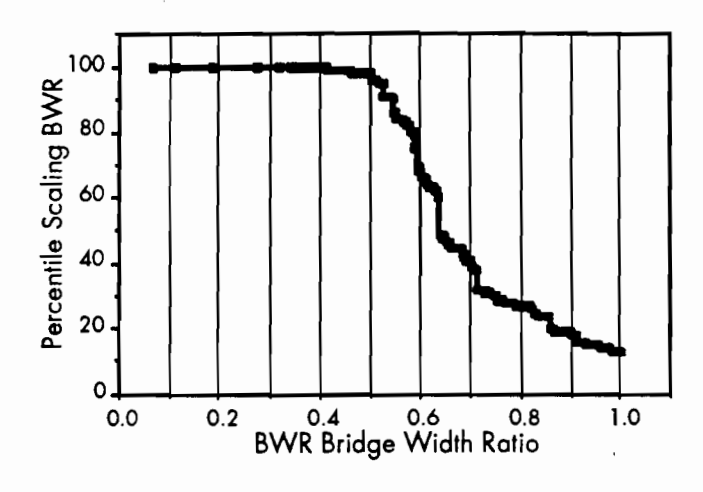

**Figure 1.9 Percentile scaling curve for the attribute BWR (bridge-width ratio), on system** 

### **AUTOMATIC QUALIFICATION**

Another feature in the ranking process utilized by the system presented in the next chapter and in the district-level reporting module is the automatic qualification of bridge projects by means of userselected attribute thresholds. Automatic qualification uses critical values for the attributes, established by the decisionmaker, to position projects at the top of the ranked list. This concept, introduced by Boyce (Ref 4), reflects the selection flexibility desired by TxDOT officials in that one or more of the attributes may be used for this purpose. As an example, the user might want to include all structures with DSS less than or equal to 3, or an SR less than or equal to 20. The use of the automatic qualifying feature bypasses the previously defined weighted average technique. A project with these DSS or SR attribute values would be included at the top of the ranked list, regardless of the weighted average score. The appeal of this feature is that it adds flexibility to the system by allowing the decisionmaker to include projects that might not be selected using the basic weighted combination process. Finally, bypassing the automatic qualification feature is an option available to the user as well (this feature links the ranking process solely to the weighted average scoring technique previously defined).

### **EXAMPLE OF COMPARISON OF TWO PROJECTS**

Assume that two projects A and B, depicted in Table 1.4, need to be compared to identify the

one representing the better candidate for funding, and, further, that they belong to the eligible on-system bridge population. Using the values for the attributes of each project, and by consulting Figures 1.5 through 1.9, it is possible to determine the percentile scaling values for each of the projects, for each attribute value. Calculation of the multi-attribute value for each project, as defined by the weighted average technique, is performed using Equation 1.1. The weights or scaling factors are assumed to be directly assessed by decisionmakers either at the state or at the district levels, with such assessments made especially for the on-system eligible bridges. This example also assumes that the decisionmaker is willing to take advantage of the automatic qualification feature for projects having a DSS value less than or equal to 3. This is explained as follows: in Table 1.4 it can be observed that project A has a weighted average score or value of 74-greater than the one for project B, which has a value of 69. If the choice between the two projects was to be based solely on the score for the projects, project A would receive higher priority for funding than project B. In this example, however, an auto-qualifying threshold for projects with a DSS less or equal to 3 was established. This would cause project B to receive higher priority than project A, since it has for the attribute DSS a value of 3, making it an automatically qualified project.

### **CHAPTER SUMMARY**

This chapter presented the concepts of the multi-objective decision analysis required for the development of a multi-attribute-based ranking process. This process will be applied to a network-level ranking module for the selection of projects relating to bridge rehabilitation and replacement (presented in the next chapter). The proposed ranking process is known in the literature as a weighted average technique. Refined techniques for the assessment of the weights are included in Center for Transportation Research Report 439-4F, which was the final report for the research project now being implemented.

In addition, this chapter recommended a technique for substituting the single attribute component value functions by a percentile scaling curve. Such a technique will add flexibility to the system and will permit an automatic update of the percentile scaling curves as updated inspections are made available from the BRINSAP database.

| <b>Attributes</b> | Scaling<br><b>Factors</b> |                           | Project A             | Project B                 |                       |  |
|-------------------|---------------------------|---------------------------|-----------------------|---------------------------|-----------------------|--|
|                   |                           | Attribute<br><b>Value</b> | Percentile<br>Scaling | Attribute<br><b>Value</b> | Percentile<br>Scaling |  |
| <b>CPV</b>        | 0.15                      | 40                        | 65                    | 20                        | 81                    |  |
| <b>ADT</b>        | 0.23                      | 3,000                     | 58                    | 1,000                     | 37                    |  |
| <b>SR</b>         | 0.18                      | 60                        | 54                    | 50                        | 72                    |  |
| DSS               | 0.22                      | 4                         | 91                    | 3                         | 97                    |  |
| <b>BWR</b>        | 0.22                      | 0.5                       | 98                    | 0.6                       | 68                    |  |
| Value             |                           |                           | 74                    |                           | 69                    |  |

Table 1.4 Example of comparison of two on-system eligible projects

 $\bar{z}$ 

 $\overline{a}$ 

# **CHAPTER 2. A RANKING MODULE FOR THE SELECTION OF REHABILITATION AND REPLACEMENT PROJECTS**

### **INTRODUCTION**

Federal funding programs, which can provide up to 80 percent of each project's contract price, are available through the national Highway Bridge Replacement and Rehabilitation Program (HBRRP) for both on- and off-state systems of bridges. With such funds available, states must make accurate assessments as to which bridges to replace or rehabilitate. This chapter examines a tool for making such assessments-a bridge management module for the statewide selection of projects for rehabilitation and replacement funding. This module has two main objectives: (l) to· provide a consistent and systematic method for distributing funds statewide, and (2) to make project selections for rehabilitation and replacement. Both objectives use the theoretical background presented in the previous chapter.

The selection system relies on data stored in the Department's BRINSAP (Bridge Inventory, Inspection, and Appraisal Program) database. Periodically, copies of this database are forwarded for processing by the FHWA as a requirement for the state's eligibility for federal funds. The BRINSAP file includes updated information about the inventoried bridges in Texas, while an accompanying manual (Ref 7) describes the contents and the data-storage format. Selected data items from BRINSAP are retrieved and read by a computer program (described in this chapter) that allows other components of the system to apply the ranking techniques presented in Chapter 1.

The statistically and decision-theory based bridge prioritization techniques presented in Chapter 1 are incorporated in each of the system's computerized component modules, making extensive use of data stored in the BRINSAP file. All programs in the system presented in this chapter are written in SAS (Statistical Analysis System), primarily because the SAS programming language operates on both personal and mainframe computers, and, in addition, contains powerful statistical analysis and database management routines. To provide a high level of user friendliness, the computer programs involved in the proposed selection system take advantage of RPFs, a full screen product interface available within the ROSCOE computer system at TxDOT. This fully tested system was used for determining the 1987 program of work for bridge replacement and rehabilitation.

### **THE SELECTION MODULE**

The proposed computerized bridge project selection management module, termed Texas Eligible Bridge Selection System (TEBSS), is a closed-loop system (see Figure 2.1) operating at two levels, i.e., a state level and a district level. The state level applies general statewide selection criteria to the full bridge inventory, while the district level takes into account specific local criteria based on local engineering and planning knowledge about candidate bridge projects. This district-level information is then fed back to the state leveL

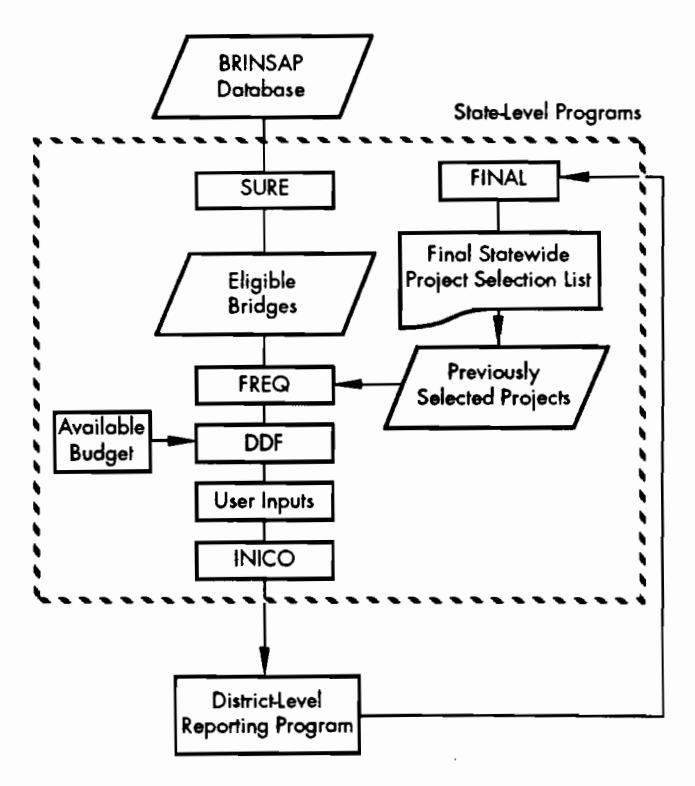

**Figure 2.1 The nass (Texas Eligible Bridge Selection System)** 

The system corresponds to the analysis and implementation steps for a multi-objective decisionmaking process, as depicted in Figure 1.1. Characteristics of the computerized components of this system are described below, with the numerical data presented corresponding to a BRINSAP database from early 1988.

### **THE STATE-LEVEL PROGRAM SURE**

The first computer program-termed the Sufficiency Rating Evaluator (SURE)-was originally developed by FHWA (Ref 2). Modified for interactive mode operation for use in this system, SURE reads appropriate data from the BRINSAP database and applies the FHWA criteria to determine eligibility of the inventoried bridges for federal funding. The HIWA criteria for eligibility require that the Sufficiency Rating SR be less than or equal to 80, and also that the structure be determined as either structurally deficient or functionally obsolete (Ref 16). If the SR for the bridge is less than or equal to 80, and if the bridge is also determined to be either structurally deficient or functionally obsolete, the bridge is eligible for FHWA rehabilitation funding. If the sufficiency rating for the bridge is less than or equal to SO, and if the bridge is also determined to be either structurally deficient or functionally obsolete, the bridge is eligible for FHWA replacement funding. In the case of the latest Texas on-system set, the federal criteria for funding reduce the approximately 30,000 inventoried bridges to nearly 3,000 eligible candidate projects. In the case of the off-system bridge set, they reduce the approximately 17,000 bridges to nearly 9,000 eligible candidate projects.

The SURE mainframe version reads the data (stored on disk or tape) directly from the BRINSAP database. The final product of SURE is a federally eligible SAS data set that includes all the data required by the subsequent modules in the computer system. The on- or off-system BRINSAP database is processed automatically, depending on the user's input.

SURE also assigns a Bridge Identification number (BRID), the unique number by which data for a specific bridge will be retrieved in any of the component programs of the system. This twelvedigit number follows the format XXX-XXXX-XX-XXX, where

- (1) the first three digits correspond to the county number,
- (2) the next four digits correspond to the control number,
- (3) the next two digits represent the section number, and

(4) the last three digits represent the structure number.

A flowchart of the SURE program is depicted in Figure 2.2, while listings of the source code for the mainframe version of SURE are included in Appendix A. The next chapter includes a users' manual for the SURE program.

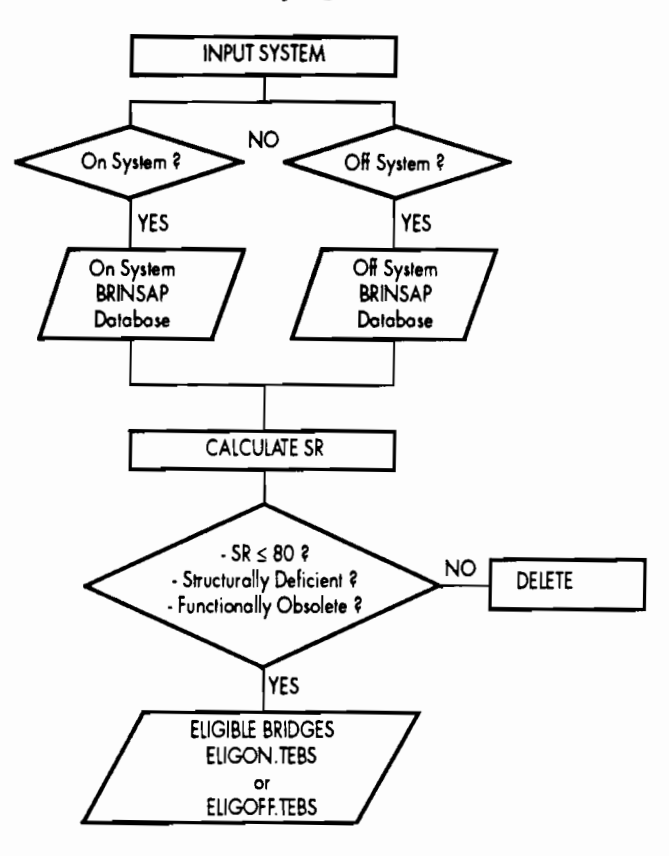

**Figure 2.2 The program SURE (Sufficiency Rating Evaluator)** 

### **THE STATE-LEVEL PROGRAM FREQ**

The program FREQ (designating "Frequencies") calculates the frequency distributions of the decision attributes to allow the percentile scaling methodology described in the previous chapter to be used by the other programs that comprise the selection system. This FREQ program performs the following functions:

- (1) processes the federally eligible bridge set stored by the program SURE;
- (2) deletes the bridge projects already funded in previous HBRRP allocations;
- (3) screens and deletes projects whose cost exceeds \$5,000,000;
- (4) screens, deletes, and stores separately control number 8000 series or on/off projects;
- (5) calculates the frequency distributions for each attribute; and
- (6) merges the corresponding percentile scaling values for each bridge project.

There is a modified version of the program FREQ that prepares data for a modified version of the program DDF, which is used only for planning purposes. Termed FREQ2, this modified FREQ program does not delete the bridge projects already selected in previous HBRRP allocations, as discussed in item (2) above. These modified versions of FREQ and DDF are utilized to .calculate current needs, while taking into account all. the eligible projects still recorded in the BRINSAP file.

### Percentile *Scaling Calculations*

The percentile scaling values are used by related programs in the system whenever ranking of the eligible set is needed in the weighted average process that was described in Equation 1.1 of the previous chapter. After the FREQ program is run, each of the eligible projects will have five percentile scaling values, one for each attribute presently used by the weighted average technique represented by Equation 1.1. These percentile scaling values are stored with variables describing bridge identity, location, and other physical, geometric, and cost data. The program prints a summary table of the number of eligible bridge projects by district, and includes associated cost estimates for rehabilitating or replacing the federally eligible bridges. An example of this summary table is presented in Table 2.1, where it is observed that if all the eligible on-system projects in the state were to be funded, a total budget of \$572,768,300 would be needed (according to this version of the BRINSAP database). Also printed by the program are complete percentile scaling tables containing information similar to that used to plot Figures 1.5 through 1.9.

### *Deleting Previously* Selected Projects

The process that culminates in the actual rehabilitation or replacement of the bridges selected for funding by the TEBSS system (see Figure 2.1) is a lengthy one. After the final list of projects is generated, it is submitted for plan preparation and contracting. During this process, the BRINSAP database is not updated; even after it is completed it takes some time for the update to take place. In the meantime, if another bridge funding program needs to be processed, the projects that have been considered in previous programs and are still included in the BRINSAP database must be withdrawn from further consideration. The primary reason for this is to avoid selecting projects that were already selected in previous programs; the second reason is that the calculations of the percentile scaling factors need to reflect the statistics of the current eligible set. This is achieved in the TEBSS system by maintaining a database of the previously selected projects, in SAS format, separated for the on- and off-systems. A sample of a printout of the partial contents of this database is presented in Table 2.2 for the on-system. This database is linked to the eligible set generated by the program SURE by the BRID number; the projects in common are deleted from the eligible set. The program FREQ also determines which bridge projects have already been deleted from the BRINSAP database and updates the previously selected projects database.

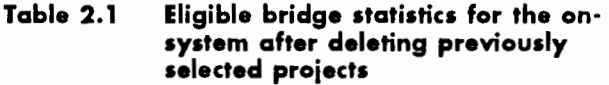

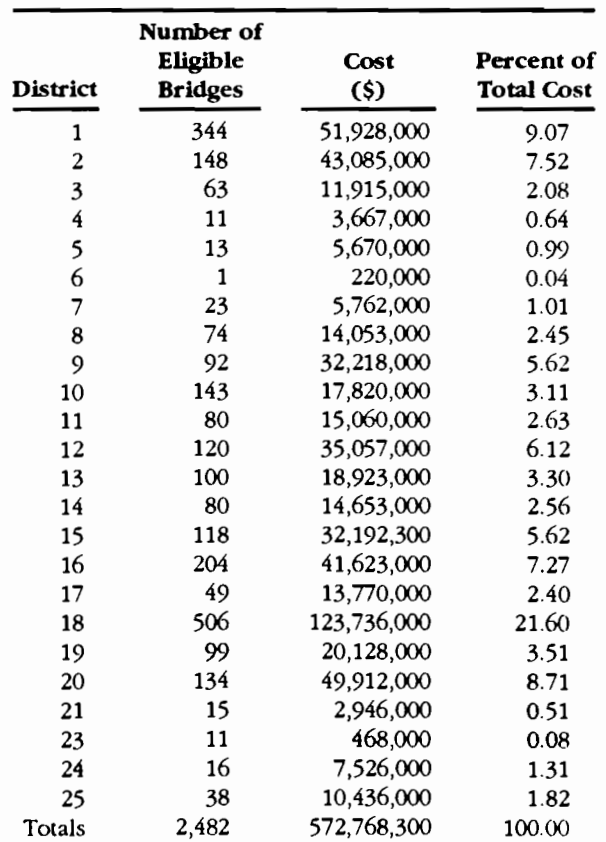

| <b>Bridge</b><br><b>ID Number</b> | District<br>Flag |             | Program<br>Year |  |
|-----------------------------------|------------------|-------------|-----------------|--|
| 075-0279-02-002                   | 1                | <b>PREV</b> | 1987            |  |
| 139-0221-01-004                   | 1                | <b>PREV</b> | 1987            |  |
| 112-0780-02-001                   | 2                | PREV        | 1987            |  |
| 120-0134-05-016                   | 2                | <b>PREV</b> | 1987            |  |
| 120-0249-06-016                   | 2                | PREV        | 1987            |  |
| 120-1333-03-004                   | 2                | <b>PREV</b> | 1987            |  |
| 182-0314-03-013                   | 2                | <b>PREV</b> | 1987            |  |
| 184-0008-02-033                   | 2                | <b>PREV</b> | 1987            |  |

**Table 2.2 Format of the previously selected projects database for the on-system (partial list)** 

A utility program, PREV (previously selected projects), allows the user of the system to make manual modifications to the previously selected project's database via interactive screens. The listing of the source code for PREV is included in Appendix A, while a user's manual is included in the next chapter.

### *Splitting* **the Data on a** *District Basis*

The statewide eligible data set, including the percentile scaling numbers, is separated by district in order to make the appropriate data available to the District Level Reporting Module. Each district receives an SAS data set containing federally eligible project data to be used with the District Level Reporting Module. The data are available via the mainframe computer system.

The flowchart for the program FREQ is depicted in Figure 2.3, the source code listing is included in Appendix A, and the manual for the program is presented in the next chapter.

### **Modified** *Version* **ol** *FREQ*

There is a modified version of the program FREQ that prepares data for a modified version of the program DDF, which is used only for planning purposes. Termed FREQ2, this program does not delete the bridge projects already selected in previous HBRRP allocations. These modified versions of FREQ and DDF are used to calculate current needs considering all the eligible projects still recorded in the BRINSAP file.

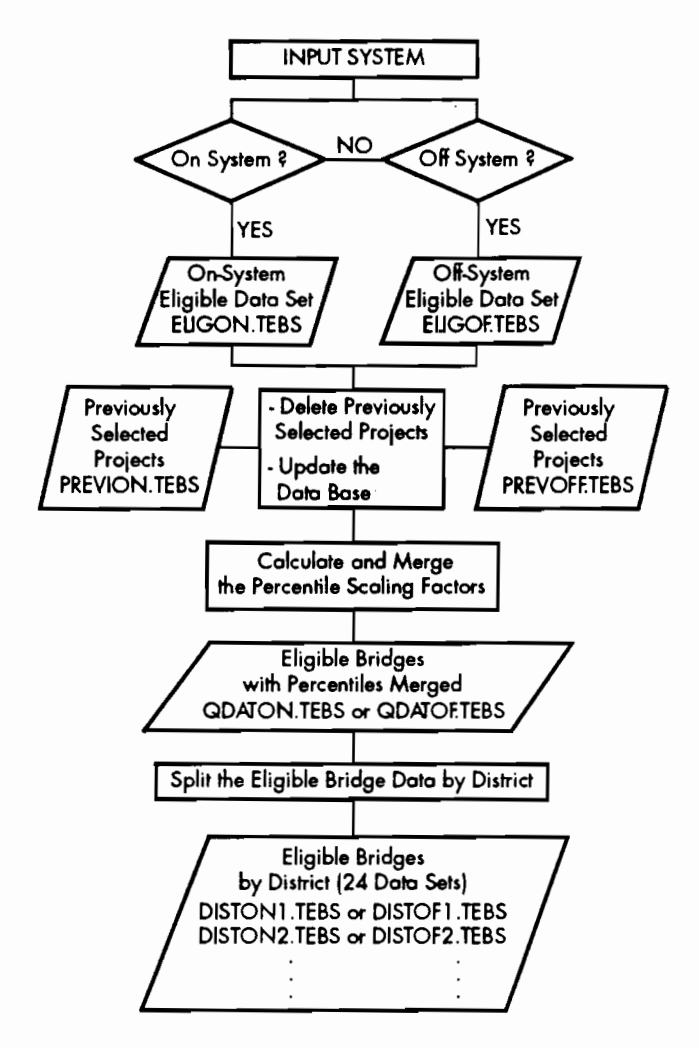

**Figure 2.3 Flowchart for the program FREQ (Frequencies)** 

### **THE PROGRAM DDF**

The program DDF (District Distribution Factors) calculates a budget allocation to the *instricts* by using the weighted average technique combined with the automatic qualification method presented in Chapter 1. The projects are scored with Equation 1.1, for which the percentile scaling values have already been calculated and stored in a permanent SAS data set by the program FREQ. The required scaling factors discussed in Chapter 1 are input (via interactive computer screens) with the budget to be allocated and the system, On or Off. The format for these screens is presented in the next chapter, where manuals for all the computer programs that comprise the TEBSS system are included.

The scaling factors are obtained via a direct assessment process with the decisionmaker. The program allows the user to input seven different combinations for the scaling factors or weights for the attributes to undertake a sensitivity analysis. A sample of a possible combination of scaling factors is depicted in Table 2.3.

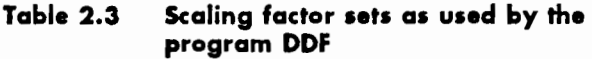

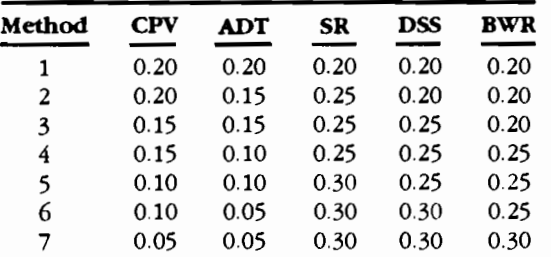

Another screen allows the user to input automatic qualification criteria for ranking the projects. The multi-attribute value for all the eligible projects and for the seven methods is calculated using Equation 1.1, at the same time the thresholds for automatic qualification are checked and the qualifying projects flagged. The projects are then sorted-for each of the seven methods-in order of decreasing score, with all the automatically qualified projects at the top of the list. The ranked projects are selected sequentially until the cumulative cost of the projects chosen matches the available state budget; at that point the list is cut off. The chosen projects are then sorted by district, with a budget allocation for every district determined by accumulating the project costs on a district-by-district basis. The final results are seven different sets of budget allocation factors, one for each set of scaling factors.

Program results are presented in the form of tables, graphs, and an allocation map. Table 2.4 shows a summary of the district distribution factors (in terms of a percentage of a planned budget) for the seven sets of scaling factors included in Table 2.3. Table 2.5, also generated by the program, shows the listing of a full allocation with a planned budget of \$150 million to the districts, using equal scaling factors for all attributes (as in Method 1 in Table 2.3), and automatic qualification of all projects with a DSS less than or equal to 3. This table shows how the planned budget is divided into districts and, within each district, how much is being allocated to the autoqualified projects. In this example, a total of 572 projects were selected, of which 143 were selected via the auto-qualifying threshold of DSS  $\leq$ 3, which corresponds to \$37,230,000 of the total allocated budget.

Table 2.4 Summary of the allocation factors for the seven sets of scaling factors

|                 | Method | Method | Method | Method | Method | Method | Method |         |
|-----------------|--------|--------|--------|--------|--------|--------|--------|---------|
| <b>District</b> | 1      | 2      | 3      | 4      | 5      | 6      | 7      | Average |
| 1               | 3.87   | 3.61   | 3.54   | 3.82   | 3.68   | 12.51  | 12.84  | 6.27    |
| 2               | 11.27  | 11.38  | 13.50  | 11.40  | 11.33  | 10.17  | 9.51   | 11.22   |
| 3               | 2.44   | 2.39   | 2.23   | 1.97   | 2.09   | 2.11   | 2.12   | 2.19    |
| 4               | 0.00   | 0.00   | 0.00   | 0.00   | 0.00   | 0.00   | 0.00   | 0.00    |
| 5               | 3.44   | 3.44   | 3.47   | 3.44   | 2.92   | 2.69   | 2.74   | 3.16    |
| 6               | 0.00   | 0.00   | 0.00   | 0.00   | 0.00   | 0.00   | 0.00   | 0.00    |
| 7               | 0.90   | 1.07   | 1.08   | 0.90   | 0.95   | 0.88   | 0.43   | 0.89    |
| 8               | 3.36   | 3.36   | 3.20   | 3.18   | 3.46   | 3.31   | 3.30   | 3.31    |
| 9               | 0.42   | 0.16   | 0.09   | 0.26   | 0.10   | 0.09   | 0.10   | 0.18    |
| 10              | 0.72   | 0.75   | 0.64   | 0.66   | 0.69   | 0.67   | 1.12   | 0.75    |
| 11              | 0.32   | 0.37   | 2.02   | 2.01   | 2.19   | 2.03   | 2.05   | 1.57    |
| 12              | 13.86  | 13.63  | 12.18  | 11.85  | 11.51  | 10.32  | 10.43  | 11.97   |
| 13              | 1.79   | 1.79   | 2.00   | 2.02   | 2.12   | 2.17   | 3.35   | 2.18    |
| 14              | 3.67   | 3.68   | 2.89   | 3.34   | 3.12   | 2.88   | 2.94   | 3.22    |
| 15              | 4.16   | 4.30   | 3.82   | 3.84   | 3.69   | 3.52   | 3.37   | 3.82    |
| 16              | 9.04   | 9.39   | 9.65   | 9.57   | 10.27  | 11.21  | 11.37  | 10.07   |
| 17              | 0.00   | 0.00   | 0.00   | 0.00   | 0.00   | 0.00   | 0.00   | 0.00    |
| 18              | 34.33  | 33.17  | 32.15  | 31.26  | 31.76  | 25.57  | 24.52  | 30.40   |
| 19              | 1.83   | 1.83   | 1.85   | 2.01   | 2.00   | 1.96   | 2.00   | 1.93    |
| 20              | 3.44   | 4.52   | 4.52   | 7.33   | 6.90   | 6.76   | 6.63   | 5.73    |
| 21              | 0.24   | 0.24   | 0.24   | 0.24   | 0.26   | 0.24   | 0.25   | 0.25    |
| 23              | 0.02   | 0.02   | 0.02   | 0.02   | 0.02   | 0.02   | 0.02   | 0.02    |
| 24              | 0.00   | 0.00   | 0.00   | 0.00   | 0.00   | 0.00   | 0.00   | 0.00    |
| 25              | 0.88   | 0.88   | 0.88   | 0.88   | 0.95   | 0.88   | 0.90   | 0.89    |

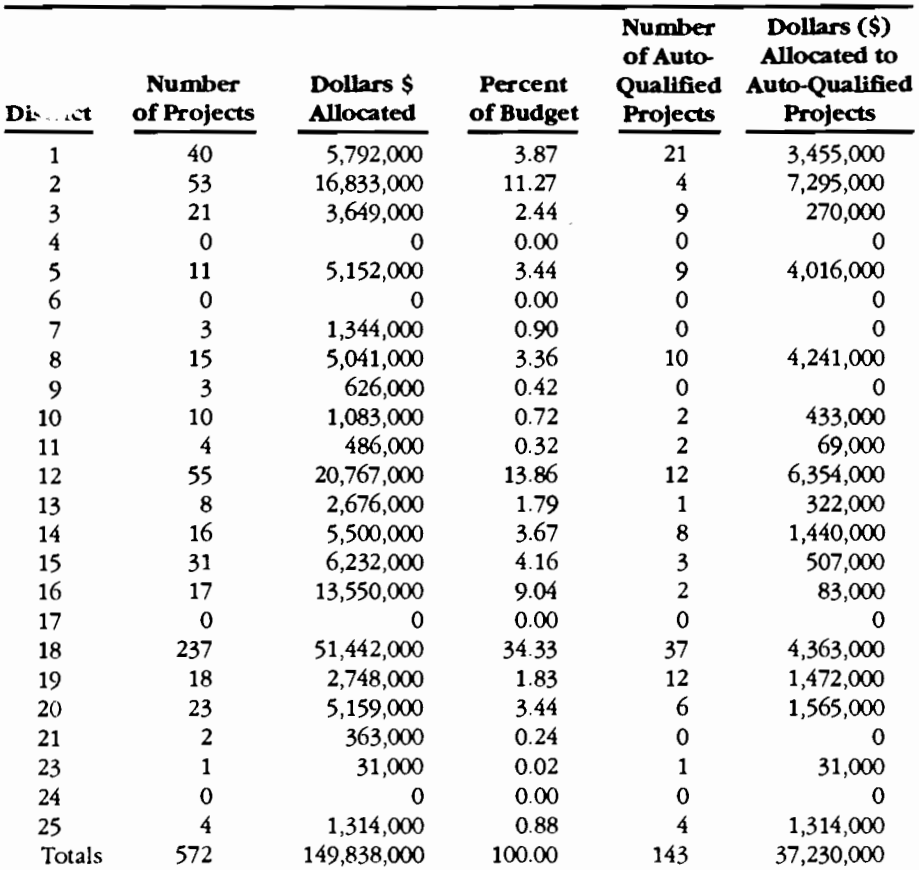

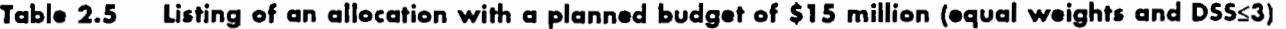

Figure 2.4 shows an example of an allocation map generated by this program module that summarizes the allocation of the planned budget on a district-by-district basis in terms of percentage of the total budget. A flowchart for the program is presented in Figure 2.6, the listing of the source code is included in Appendix A, and the manual for the program is presented in Chapter 3.

### **Discussion of the Results of DDF**

It is important to note that some of the districts may receive a zero apportionment of the budget. One such district, District 6, has only one project that is eligible for federal funds, as can be observed in Table 2.1. The number of eligible projects that are screened by the program SURE is, of course, a significant factor influencing the results of the program DDF. It is expected that, as the bridge network acquires more uniformity through systematic investment on high priority projects, the budget distributions calculated by the program DDF will more closely approximate the distributions, by district, of the area or of the cost of the eligible projects statewide.

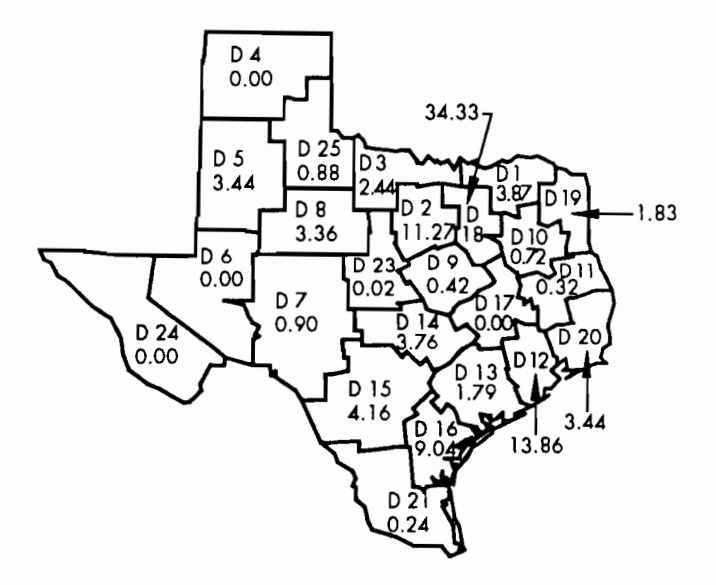

#### **Figure 2.4 Allocation map with percentages of a planned budget of \$150 million**

The allocation results of DDF from Table 2.5 are compared with the distributions by district of eligible area (obtained from the BRINSAP database) and eligible cost (from Table 2.1). These comparisons, shown in Figure 2.5, are valid for the analysis of the data as of a particular edition of the BRINSAP database. It is observed that significant deviations between DDF and eligible area or eligible cost distributions occur for Districts 12 and 18. These deviations may reflect the allocation of insufficient funds for both districts on the previous HBRRP programs, which most likely resulted in an increased deterioration of bridges in these districts as compared with the other districts. This deterioration is measured by the deviation from the detailed objectives stated in Figure 1.2. These differences will probably be leveled by the continuous application of consistent allocation techniques, such as the ones included in the formulation of DDF.

### **Modified Version of DDF**

*As* with the other programs, there is a modified version of the program DDF that uses the data generated by the modified version of the program FREQ and which is used only for planning purposes. Termed DDF2, this program also considers the bridge projects already selected in previous HBRRP allocations: It is used to calculate current needs, taking into account all the eligible projects still recorded in BRINSAP. In addition, it generates an allocation table, by district, similar to the one depicted in Table 2.5.

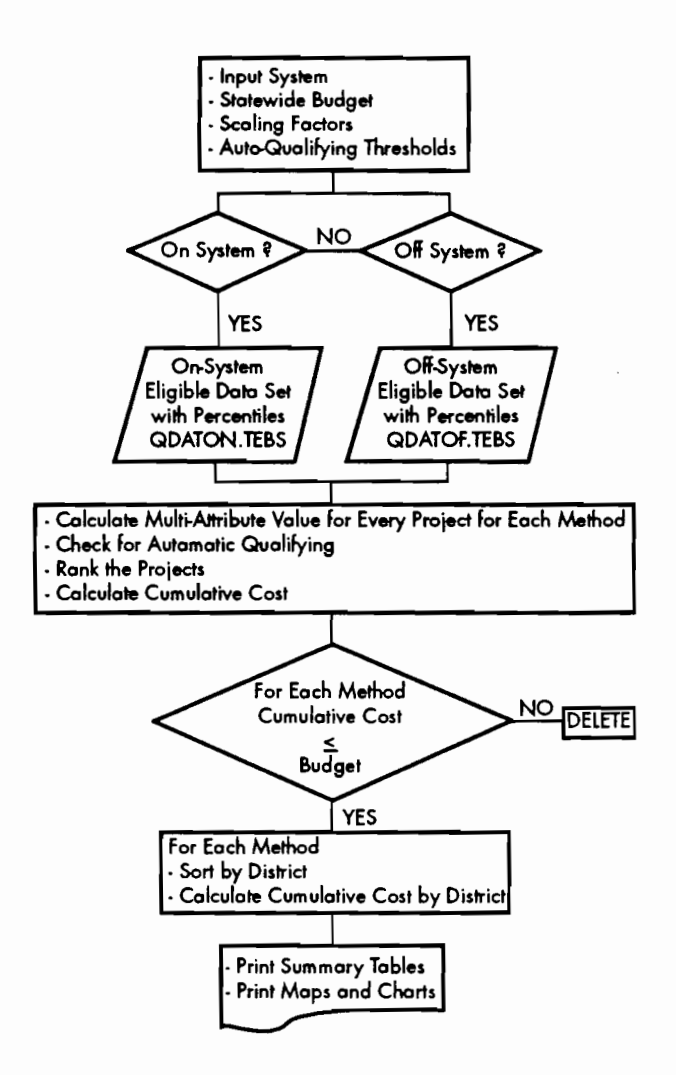

**Figure 2.6 Flowchart for the program DDF (District Distribution Factors)** 

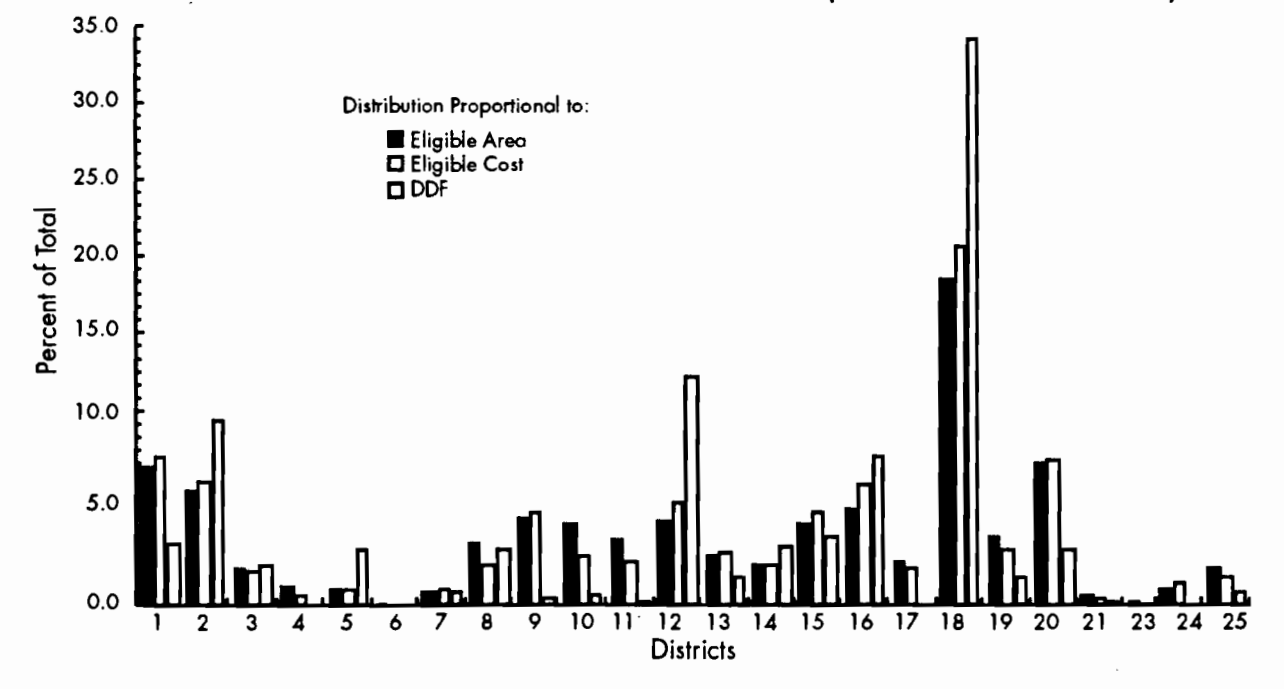

**Figure 2.5 Comparison of the results of DDF with the distributions by district of eligible deck area and eligible cost** 

### **THE USER INPUTS**

This component of the proposed ranking system allows the decisionmaker to adjust the budget allocations generated by the program DDF before forwarding the statewide allocations and suggested projects list to the districts. This adds flexibility to the overall process, allowing the decisionmaker to take into account specific needs of the districts and TxDOT administration. After going through this process the decisionmaker has the dollar amounts, based on the allocations generated with the help of the program DDF, to be invested in each of the districts. These amounts are submitted to the next program of the TEBSS system, the program INICO. The allocation map (after adjustments) is shown in Figure 2.7, which is also an output for the INICO program.

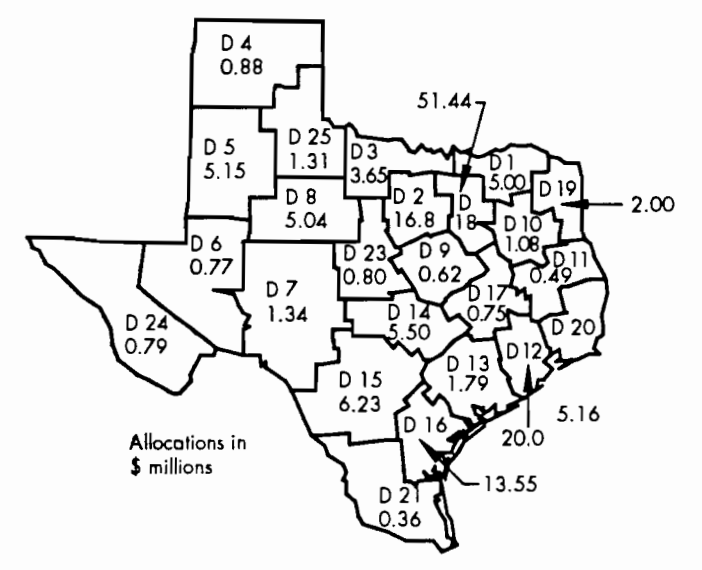

**Figure 2.7 Allocation map after adjustments for a planned budget of \$1 SO million** 

### **THE PROGRAM INICO**

The program INICO (Initially Considered Projects) uses the budget allocations, by district, determined with the help of the program DDF and modified by any user's inputs to generate a list of projects to be submitted to the districts for their review. This is accomplished through the weighted average technique and the automatic qualification methodology described in Chapter 1. The user is asked to input a set of scaling factors for the attributes and a set of automatic qualifying thresholds. The set of eligible projects generated by the program FREQ are scored with the multiattribute value generated by Equation 1.1; those that meet automatic qualification thresholds are flagged, with the resulting set then sorted by automatic qualification, score, and district. For each district, the project cost is accumulated (while selecting the projects sequentially) until it meets the amount allocated for each district as an input for the program. The resulting list, for each district, is then submitted to the districts for review in hardcopy format and by means of SAS data sets. The SAS data sets, one for each district, are stored in the computer's mass storage and are accessible at the districts with the District Level Reporting module.

The information contained in these data sets has a format similar to that depicted in Table 2.6. The program prints a statewide report containing the projects selected that will be submitted to the districts. A sample is included in Table 3.5, with a chart and an allocation map summarizing the allocations depicted in Figures 3.11 and 3.12. The flowchart of the program is depicted in Figure 2.8, the listing of the source code is included in Appendix A, and the manual for the program is presented in Chapter 3.

### **Discussion of INICO Results**

If INICO receives the same inputs of the program DDF for the scaling factors of Method 1 (as in Table 2.4) and the same auto-qualifying thresholds (DSS  $\leq$  3), and if the budget to be allocated to each district is the same as depicted in Table 2.5, then the list generated by the program INICO, for each district, will be composed of the same "anonymous" projects that were included in the distribution generated by the program DDF. This can be observed in Table 2.6, where the projects selected by the program INICO, under these conditions, are depicted for District 16; the accumulated cost for the 17 selected projects matches exactly the DDF allocated budget for this district.

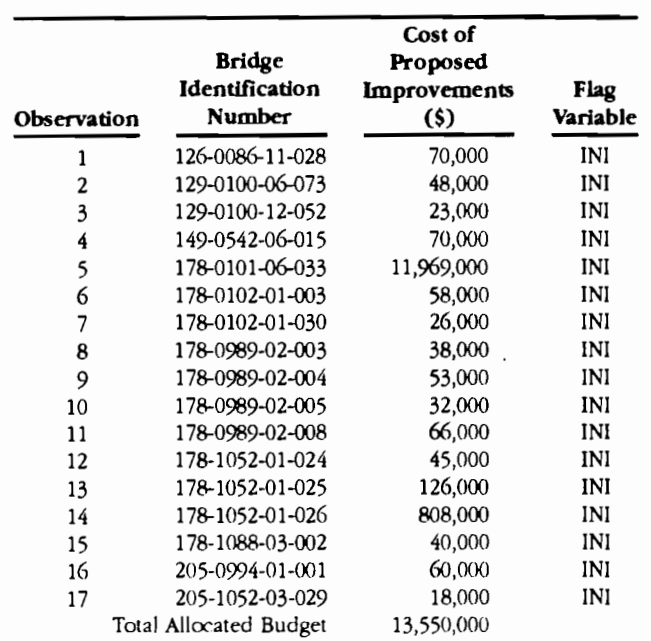

### **Table 2.6 Initially considered projects for District 16**

### **THE DISTRICT-LEVEL REPORTING PROGRAM**

District-level staff receive two data files in SAS fonnat. One contains the percentile scaling and bridge description data of the eligible bridges for their particular district generated earlier by the program FREQ; the other file contains a list of the initially considered projects in the format depicted in Table 2.6. Several options are then available within the district-level reporting module available for use by the 24 Department districts. These options include:

- (1) print and review the list generated at the state level by the program INICO,
- (2) rank the district's eligible projects,
- (3) add comments to the selected and nonselected projects,
- (4) modify the project estimated cost recorded in BRINSAP, and
- (5) forward a district-selected list to the state level of the system.

### **Print and Review the** *Ust* **Generated at the State** *Level*

The first option generates a listing of the projects selected by the program INICO for the district that is using the reporting module. A sample of this output is included in Table 3.6. A flowchart for this option is presented in Figure 2.9.

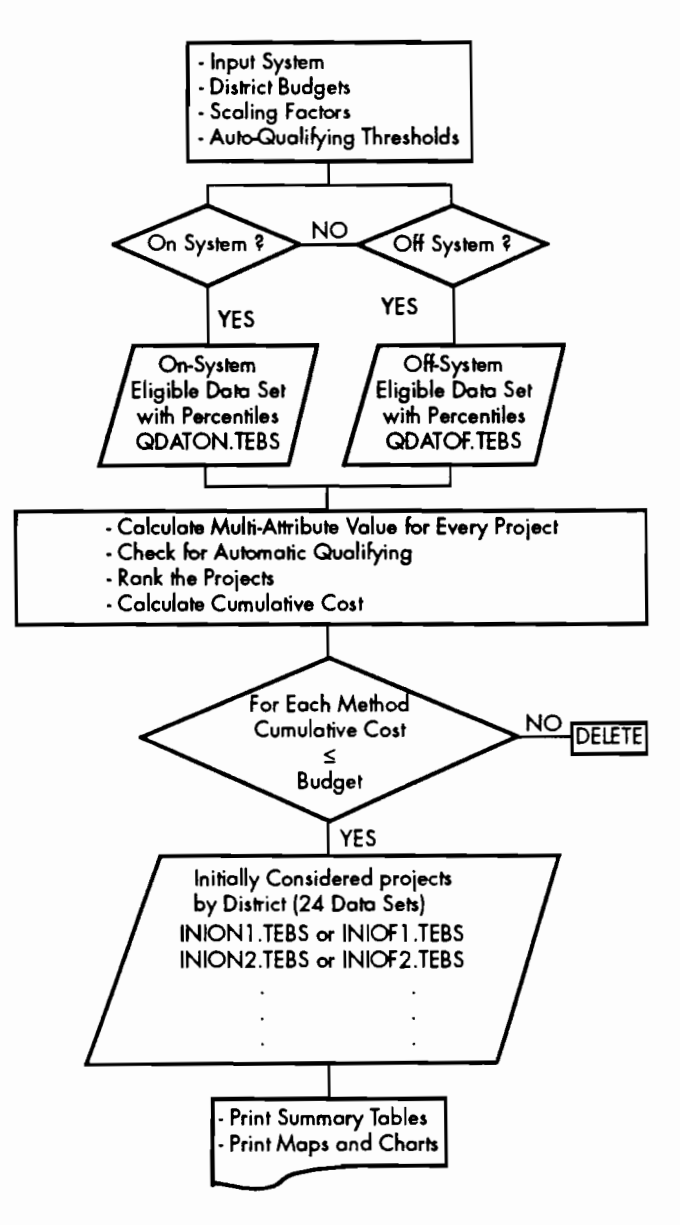

**Figure 2.8 Flowchart for the program INICO** 

### *Ranking* **the** *District's Eligi&le* **Projects**

The second option is designed to allow the user at the district level to apply his/her own scoring and auto-qualifying process to the district eligible bridge set. This procedure, similar to the one used by the program INICO for the statewide population of eligible bridges, takes advantage of the fact that the district engineers are in the best position to select appropriate scaling factors and auto-qualifying thresholds for the bridges in their region, since they possess local knowledge of the structures. To take further advantage of district-engineer knowledge, the district-level reporting module includes another option for ranking the district's bridge projects. Termed "automatic inclusion," this

feature allows the district engineer to include bridges for reasons not directly covered by either the attribute scoring process or the auto-qualification procedure (included in the general statewide selection process). An example would be the coordination of adjacent pavement rehabilitation programs with bridge-deck replacement or rehabilitation projects. In this district automatic-inclusion process, the district engineer inputs the BRIO number of the desired bridge structure; the program then automatically places the project at the top of the district priority list of bridges selected for rehabilitation and replacement.

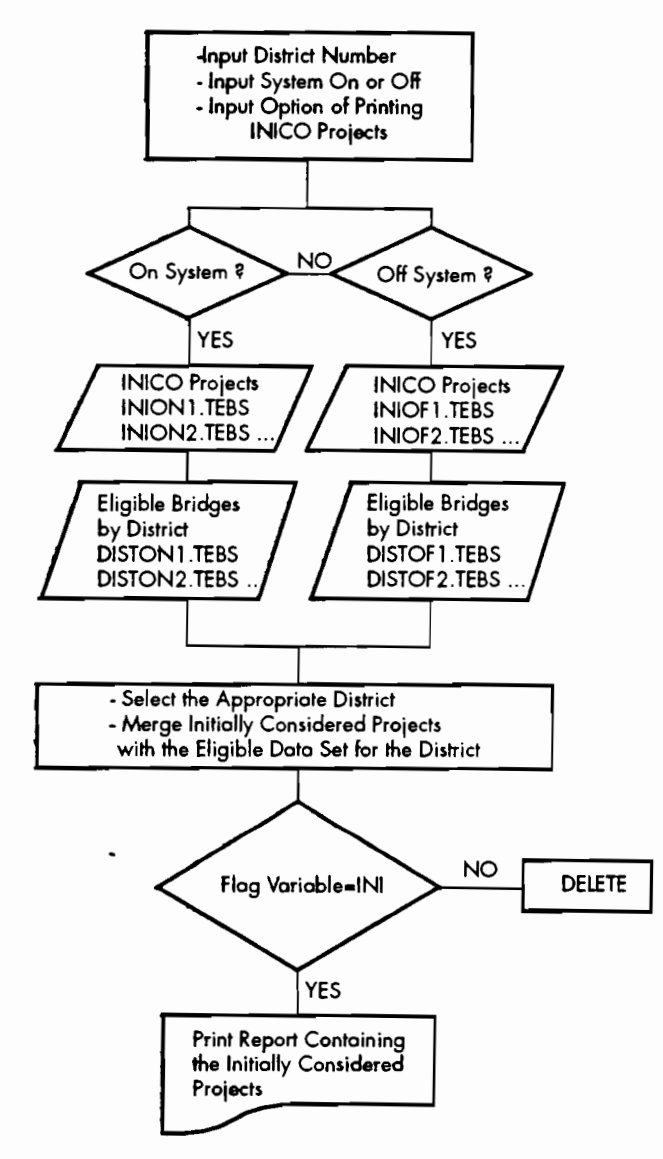

**Figure 2.9 The option of printing the initially considered projects** 

The final product of this option is a list of all eligible projects in the district, ranked by descending score, with both the automatically included and the automatic-qualified projects at the top. This list, reflecting the district engineer's priorities, is recorded in the form of individual project and cumulative program cost streams. District engineers are therefore able, with the help of this ranked list, to generate their own list of projects based on the budget established by the program INICO. This list may differ significantly from the listing selected at the state level by the program INICO alone. The only restriction is a financial one: District engineers must limit the selected projects funding so that their total program funding does not exceed the statewide money allocation figures assigned to the district by the program INICO. An example of the financial restriction would be the total allocated budget depicted in Table 2.6 for District 16, which amounts to \$13,550,000.

Table 2.7 presents the partial results of this option for District 16, the straight equal scaling factors, the automatic qualification of projects with  $DSS \leq 3$ , and three district projects automatically included. (A more detailed table for this option is included in Chapter 3, Table 3.7.) Table 2.7 shows that three projects are indeed placed at the top of the ranked list regardless of their multiattribute value or automatic qualification thresholds-a result of their being automatically included by the district decisionmakers. Projects with particularly low multi-attribute values were selected to illustrate the automatic inclusion process.

The list needs to be cut off, for these criteria, at the project with BRIO 178-1052-01-026, depending on the allowance for a variation over the state-established budget for the district. Reports are also printed for the eligible projects hy county-descending score. When the user ranks the off-system eligible bridges, a list of the eligible control series 8000 projects, or on-federal-aid, off. state-system projects, is also included at the bottom of this option and is sorted on a county basis. The district decisionmaker can perform several runs of this option, modifying scaling factors, automatic qualification thresholds, and automatically included projects until a satisfactory ranked list is established. A flowchart for this option is depicted in Figure 2.10.

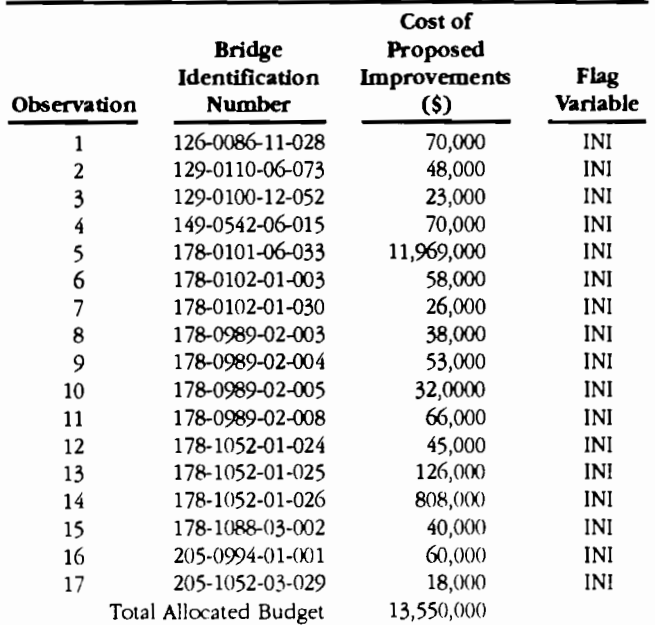

### **Table 2.7 Federally eligible projects for District 16 ranked with district criteria (partial list)**

### *Add* **Comments to the Selected** *Projects*

This option allows the user of the district-level reporting module to add comments to the selected project list (for example, comments justifying the selections for priority treatment, or comments explaining why a project was not selected). It prints a report of the current status of the comments for each project (see sample in Chapter 3, Table 3.8). This option process can be repeated several times, until the district-level decisionmaker is satisfied with the results of the comments list A flowchart for this option is depicted in Figure 2.11.

### **Modily the Project Estimated Cost Recorded in BRINSAP**

With this option of the district-level reporting module, the user has the ability to modify the cost recorded in the BRlNSAP file so that a more realistic estimate for the project cost may be considered. This option prints a report of the current status of the project cost modifications, the corrected values for the CPV attribute, and the associated corrected percentile values associated with the updated CPV. This option process can be repeated several times, until the district-level decisionmaker is satisfied with the modifications. The value of the original estimate recorded in the BRINSAP database is recorded and reported for the projects that have their cost estimates modified, making it easy to reverse modifications to

their original values. The results of the option of ranking the eligible projects are modified when the project cost is modified. A sample of the report printed by this option can be found in Chapter 3, Table 3.10.

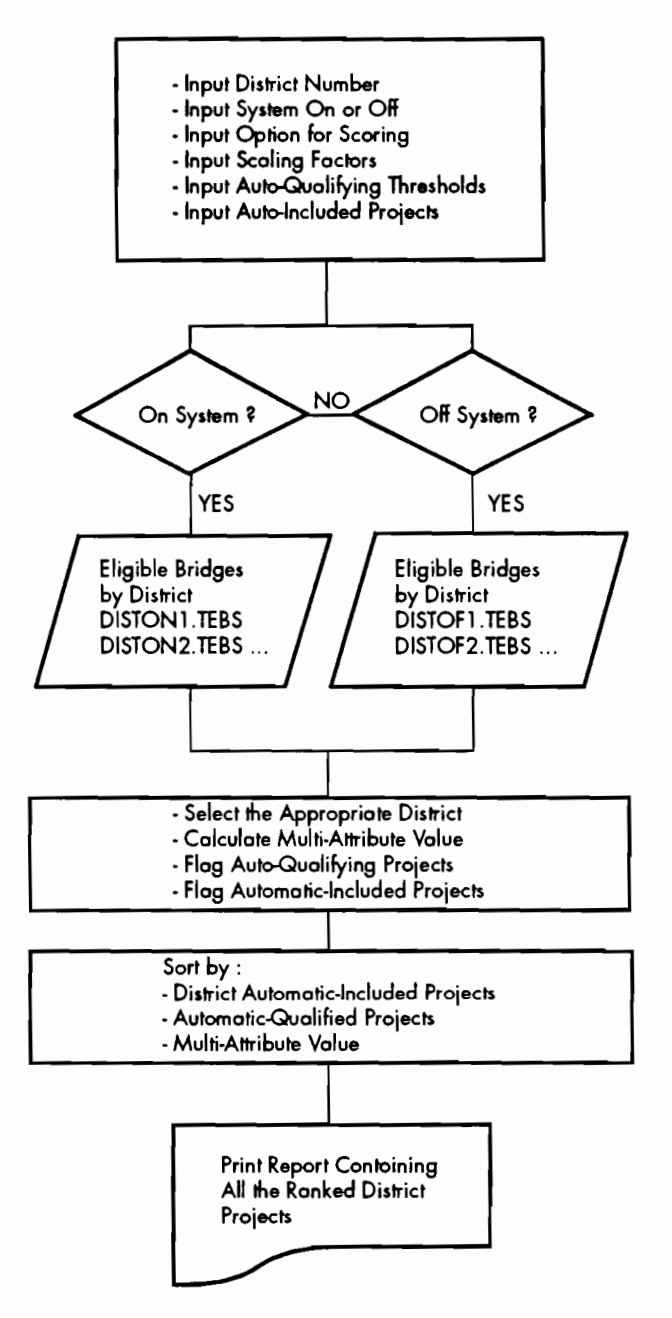

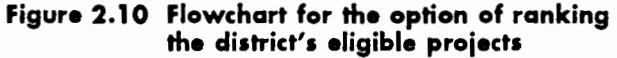

### **Forward** *List* **to the State** *Level* **of .the System**

A final option is to forward through a closed loop a list of district selected projects, ranked by district priority, to the state level of the system for consideration. The final product of the district-level reporting module is a list of projects

recommended for funding for every district in the state, together with comments for each project. This list, from each district, is transferred to the state centralized bridge administration via file sharing for the mainframe system. The SAS data set forwarded to the state level of the system has a format similar to the one depicted in Table 2.8, which represents a hypothetical list for District 16. A table in the next chapter depicts the list (printed by the program) of district-selected projects in more detail. Figure 2.12 depicts the flowchart for this option. A manual for the operation of the district-level reporting module is included in Chapter 3, while a listing of the source code is included in Appendix A.

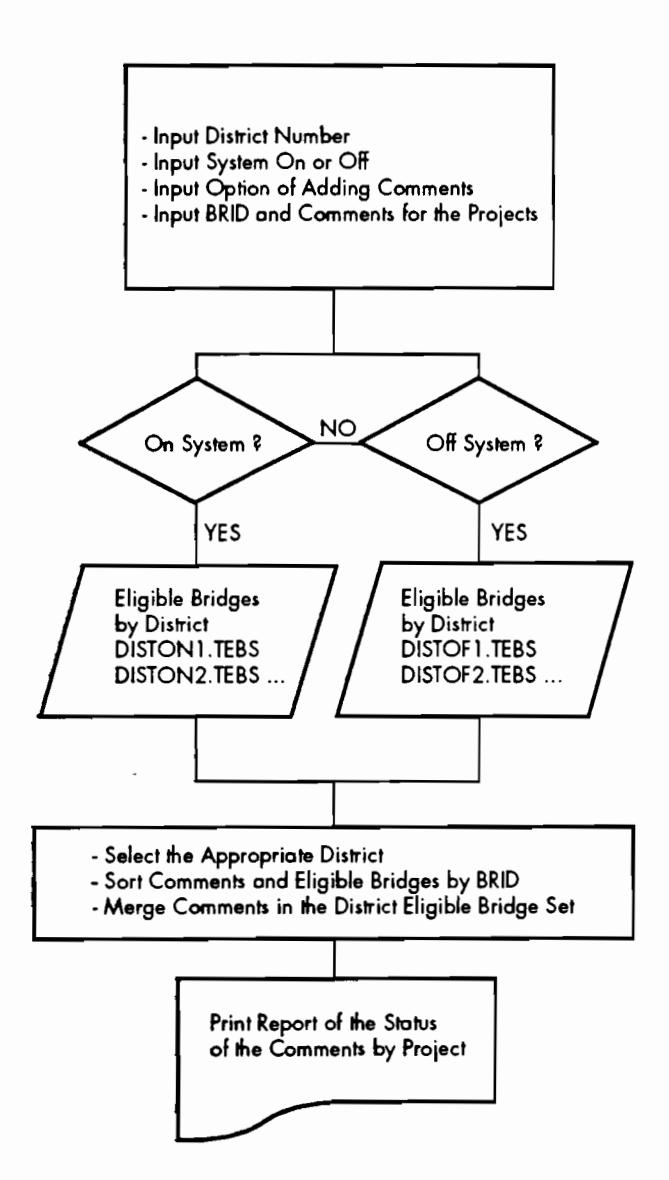

Figure 2.11 Flowchart for the option of adding comments to the projects

Table 2.8 Format of the SAS data set that contains the projects selected by a district and forwarded to the state level (for District 16)

| Observation             | <b>Bridge</b><br>Identification<br>Number | Flag<br>Variable | District<br><b>Priority</b> |
|-------------------------|-------------------------------------------|------------------|-----------------------------|
| 1                       | 089-1958-01-001                           | <b>DISEL</b>     | 1                           |
| $\overline{c}$          | 089-2342-01-001                           | <b>DISEL</b>     | $\overline{\mathbf{c}}$     |
| $\overline{\mathbf{3}}$ | 013-2024-01-003                           | DISEL            | 3                           |
| 4                       | 205-0994-01-001                           | <b>DISEL</b>     | 4                           |
| 5                       | 129-0100-12-052                           | DISEL            | 5                           |
| 6                       | 178-0102-01-030                           | <b>DISEL</b>     | 6                           |
| 7                       | 178-0989-02-003                           | <b>DISEL</b>     | 7                           |
| 8                       | 178-0989-02-004                           | <b>DISEL</b>     | 8                           |
| 9                       | 178-0102-01-003                           | <b>DISEL</b>     | 9                           |
| 10                      | 205-1052-03-029                           | <b>DISEL</b>     | 10                          |
| 11                      | 126-0086-11-028                           | <b>DISEL</b>     | 11                          |
| 12                      | 178-1088-03-002                           | <b>DISEL</b>     | 12                          |
| 13                      | 178-0989-02-008                           | <b>DISEL</b>     | 13                          |
| 14                      | 178-1052-01-024                           | <b>DISEL</b>     | 14                          |
| 15                      | 178-0101-06-033                           | <b>DISEL</b>     | 15                          |
| 16                      | 178-0989-02-005                           | <b>DISEL</b>     | 16                          |
| 17                      | 149-0542-06-015                           | <b>DISEL</b>     | 17                          |
| 18                      | 129-0100-06-073                           | <b>DISEL</b>     | 18                          |
| 19                      | 178-1052-01-025                           | <b>DISEL</b>     | 19                          |
| 20                      | 196-0371-03-031                           | <b>DISEL</b>     | 20                          |
| 21                      | 178-0989-02-002                           | <b>DISEL</b>     | 21                          |
| 22                      | 126-0255-01-026                           | <b>DISEL</b>     | 22                          |
| 23                      | 178-1742-01-002                           | <b>DISEL</b>     | 23                          |
| 24                      | 004-0507-04-007                           | <b>DISEL</b>     | 24                          |
| 25                      | 178-1093-01-004                           | <b>DISEL</b>     | 25                          |
| 26                      | 178-1069-01-004                           | DISEL            | 26                          |
| 27                      | 196-0371-02-023                           | <b>DISEL</b>     | 27                          |

### THE STATE·LEVEL PROGRAM FINAL

The state-level reporting program FINAL is used to make the final statewide TxDOT project selections, combining these into a coherent engineering and financial program. Several options are available to the state-level decisionmaker, which are accessed via interactive screens through the following:

- (1) browsing through the district selections;
- {2) adding or deleting projects to the district selections;
- (3) assembling the statewide list of projects for all districts; and
- (4) updating the data set of previously selected projects.

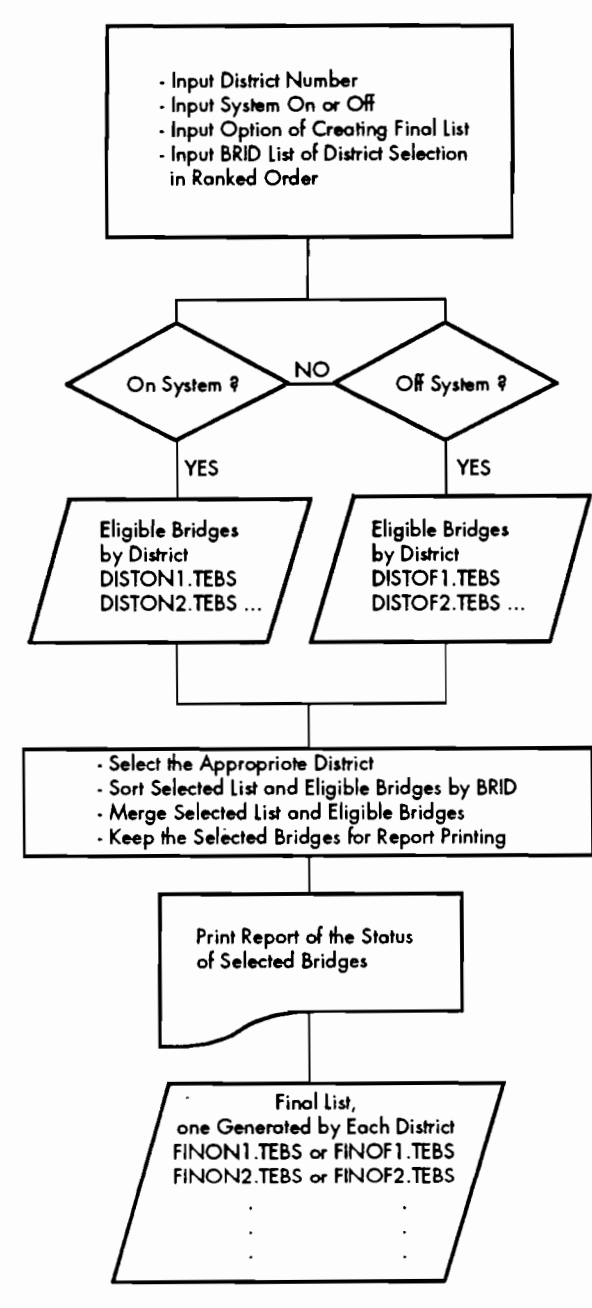

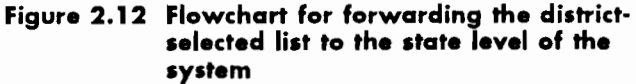

### **The Option of Browsing** *through* **the District Selections**

In this option the user of the program is able to print the projects selected by each district, one district at a time. A sample of the output for this option is included in Table 3.11 in Chapter 3.

### **The Option of** *Adding* **or Deleting Projects to the** *District* **Selections**

Two sub-options are available within this option of the program, both working on a district-bydistrict basis. In the first case, there is a list of projects, in SAS data set format, available from the district's selections and stored in the computer system. Here the state-level decisionmaker is able to add or delete projects to the existing selection via computer terminal screens. A project can be added by filling the BRID field; Figure 2.13 shows the computer screen active when adding or deleting projects.

In the second case, where a district selection is not available, the state-level decisionmaker has the option of building the list for the district from scratch by inputting all the projects as additions in the computer screen depicted in Figure 2.13.

In both cases the state-level decisionmaker gets a printout of the results of the modifications made to the district's selection as of the last run. A sample of this output is included in Table 3.12. The state-level decisionmaker can perform these options until the selected list for each district is satisfactory. In this process, the state-level decisionmaker is encouraged to exchange information with the district-level engineers, to get their input for the final selection process.

### *Assembling the Final* **Statewide** *List* **ol Projects lor All Districts**

With the aid of the previous options of the program, this option is used when the selections for all the districts are already established. This option merges together all the final district project selections into a final statewide project selection list to be submitted for bidding and contracting. This is accomplished by inputting to the program the districts that have projects included in the final statewide selection list. The interactive screen for this option is depicted in Figure 2.14.

A statewide project selection list, by district, is printed for this option; a sample is included in Table 3.12.

### **Updating the Data Set of** *Previously*  **Selected Projects**

The last option available in the program FINAL is to update the previously selected projects set. It is recommended that the user make use of this option only when absolutely sure that the list submitted for plan development will not be modified further. The program gives a last chance for the user to change his/her mind after this option is run. This is accomplished by creating a back-up of the file that contains the previously selected projects. After this option is run, the previously selected list of projects is updated; the system is then ready for a new budget allocation, closing

the loop depicted in Figure 2.1. The user is able to check and modify the status of the previously selected projects data set by using the utility program, PREV, that was described at the beginning of this chapter.

A manual for the operation of the FINAL statelevel computer program is included in Chapter 3; the listing of the source code is included in Appendix A

### **CHAPTER SUMMARY**

A bridge management module for the statewide selection of projects for rehabilitation and replacement funding was presented in this chapter. This system, which takes into account both statewide and district criteria, is designed to be user friendly, prompting the user through a series of screens in an interactive fashion.

| STATE DEPARTMENT OF HIGHWAYS AND PUBLIC TRANSPORTATION<br>BRIDGE DIVISION                                                                                                    |  |
|----------------------------------------------------------------------------------------------------|--|
| TEXAS ELIGIBLE BRIDGE SELECTION SYSTEM<br>TEBSS<br>(FINAL) PROGRAM<br>ENTER THE BRIDS FOR THE PROJECTS TO BE ADDED OR DELETED.<br>WHEN THE DATA GENERATED BY THE DISTRICT IS NOT AVAILABLE<br>ENTER THE PROJECTS TO BE CONSIDERED AS ADDITIONS. |  |
| COUNTY CONT. SEC. STR. (ADD/DEL)<br>$(A=ADD)$ $D=DEL$<br>6<br>8<br>9<br>10                                                                                                    |  |
| PRESS ENTER FOR NEXT PAGE PF12: TO SUBMIT JOB<br>PF1:TO QUIT                                                                                                    |  |

**Figure 2.13 Computer screen for adding or deleting projects to the district's selection** 

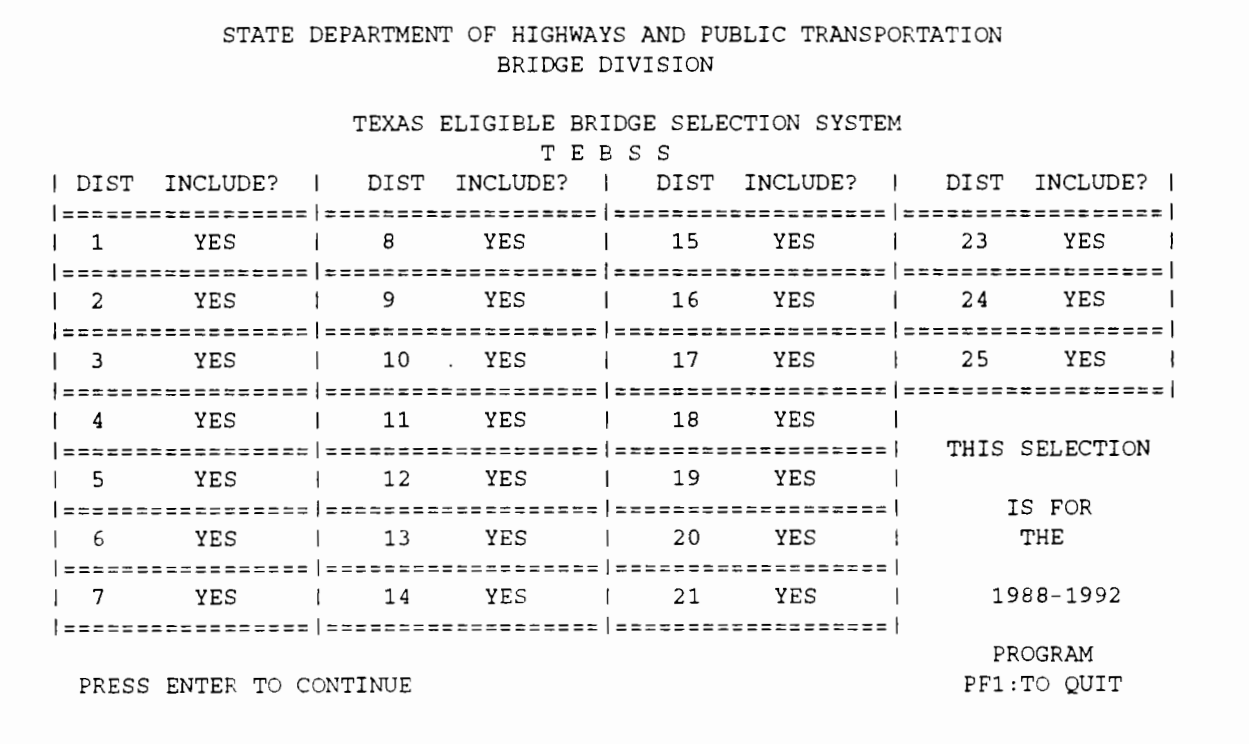

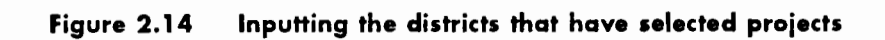

 $\ddot{\phantom{a}}$ 

# **CHAPTER 3. PROGRAM MANUALS**

### **INTRODUCTION**

This chapter provides the user with instructions for operating the computer program modules that comprise the Texas Eligible Bridge Selection System (TEBSS). The flowchart of TEBSS, depicted in Figure 2.1, shows the order in which the components of the system are to be run. Because of the interchange of data between the different computer modules, the precedence of one module over the other should be maintained throughout the loop within the system. The results generated by the state-level computer programs are forwarded automatically through the ROSCOE operating system available at TxDOT.

The interactive screens for TEBSS were programmed using the Roscoe Programming Facility (RPF); each module of TEBSS includes an RPF that modifies the JCL SAS code and submits the job for processing. Both the RPF and the SAS code are included in the appendix.

### **THE SUFFICIENCY RATING EVALUATOR (SURE) PROGRAM**

The objectives of the program Sufficiency Rating Evaluator (SURE) are, first, to read the appropriate data from the BRINSAP database, and then create two output SAS data sets containing the on- and off-system eligible bridges, namely ELIGON.TEBS and EUGOF.TEBS, respectively. The program must be run twice-once to generate the on-system eligible bridges, and again to generate the off-system eligible bridges. Each time the user needs to supply the subsequent modules (depicted in Figure 2.1) with updated information from the BRINSAP database, a run of the SURE computer module is required. (For further details refer to Chapter 2, where the components of the overall system are described.)

The program SURE is engaged by typing SURE to invoke the RPF, and then pressing the ENTER key to run the RPF. Once the job is submitted, screens will appear on the video terminal, prompting the user for inputs. The first and only computer screen for SURE is presented in Figure 3.1.

After this module is run successfully, it is possible to proceed to the subsequent modules. Printed output summarizing the eligible projects and costs by district is also generated by SURE and needs to be routed to the appropriate printer. A sample of the output printed by SURE is presented in Table 3.1.

```
STATE DEPARTMENT OF HIGHWAYS AND PUBLIC TRANSPORTATION 
                             BRIDGE DIVISION 
              TEXAS EVALUATION AND BRIDGE SELECTION SYSTEM 
                                T E B S S 
                      (ON/OFF STATE SYSTEM BRIDGES) 
                   SUFFICIENCY RATING EVALUATOR (SURE) 
                    PLEASE SELECT ON OR OFF SYSTEMS 
                     PLACE 'X' TO SELECT AN OPTION. 
                             \_ : ON SYSTEM
                             - : OFF SYSTEM
PRESS ENTER TO SUBMIT JOB 
                                                           PFl:TO QUIT
```
**Figure 3.1 System selection with the program SURE** 

#### 16:28 MONDAY, AUGUST 5, 1991  $\overline{1}$

 $\overline{I}$  $\mathbf I$ ELIGIBLE BRIDGES AND COST  $\mathbf I$ I DISTRICT IN I COST(THOUSAND) I %  $1<sub>1</sub>$ I 344 I \$51,928,000  $I$  9.07  $I$  $I<sub>2</sub>$ I 148 I \$43,085,000  $I$  7.52  $I$  $I<sub>3</sub>$ I 63 I \$11,915,000  $I$  2.08 I  $I \quad 4$ I 11  $I$  0.64  $I$ I  $$3,667,000$  $I<sub>5</sub>$ I 13 I \$5,670,000  $10.99$  I  $I<sub>6</sub>$  $I<sub>1</sub>$ I \$220,000  $I$  0.04  $I$  $I$  7 I 23 I \$5,762,000  $I$  1.01 I  $I_8$ I 74 I 2.45 I I \$14,053,000  $I<sub>9</sub>$ I 92 1 \$32,218,000  $I$  5.62  $\mathbf I$  $I$  10  $\bf I$ I  $143$ I \$17,820,000  $I$  3.11  $I$  11 I 80 I \$15,060,000 I  $2.63$  $\bf{I}$  $I$  12 I 120 I \$35,057,000  $I\,6.12$  $\bf I$  $I<sub>13</sub>$ I 100 I \$18,923,000  $I$  3.30  $\mathbf I$  $I$  14 I 80 I \$14,653,000  $I$  2.56  $\mathbf{I}$  $I$  15 I 118 I \$32,192,300  $I$  5.62  $\bf I$ I 204  $1\quad16$ 1 \$41,623,000  $I$  7.27  $\bf I$ I 49  $\mathbf I$  $I$  17 I \$13,770,000  $I$  2.40 I 506  $\mathbf I$  $I$  18 1 \$123,736,000  $I$  21.60 I 99  $\bf I$  $I$  19 I \$20,128,000 I 3.51  $I$  20 I 134 I 8.71  $\mathbf I$ I \$49,912,000  $I$  21 I 15  $\mathbf I$ I \$2,946,000  $I$  0.51  $I$  23 I 11 I \$468,000  $I$  0.08  $\mathbf{I}$  $I$  24 I 16 I \$7,526,000 I 1.31  $\rm I$  $I$  25 I 38 I \$10,436,000  $I$  1.82  $\bf I$ I TOTALS I 2482 I \$572,768,300 I 100.00 I

ON-STATE SYSTEM FEDERAL AID BRIDGE REPLACEMENT AND REHABILITATION PROGRAM ELIGIBLE BRIDGES PER DISTRICT BEFORE DELETING PREVIOUSLY SELECTED

### **THE PROGRAM FREQ**

,..

The TEBSS module that follows the program SURE is the program FREQ (Frequencies), which calculates the frequency distributions of the attributes involved in the decision model as previously described in Chapter 2. FREQ merges the frequency distribution data in the eligible set generated by SURE, and also prepares other SAS data sets to be used by the following modules. FREQ needs the data set that contains the eligible bridges generated by the program SURE. Depending on whether the on- or the off-system is being processed, either ELIGOF.TEBS or ELIGON.TEBS will be required. A data set containing the structures selected in previous funding programs is also needed, so that FREQ deletes them from further consideration. The previously selected data sets are PREVION.TEBS for the on-system, and PREVOFF. TEBS for the off-system.

Submit the program for processing by typing FREQ to invoke the RPF that prompts the user for the different inputs and submits the JCL SAS program for processing. Use of the program is oriented by screens that appear on the video terminal (see Figure 3.2). For the on-system, it is possible to delete the control 8000 series of bridges if desired by the user. The 8000 series deleted from the eligible on-system set is stored in a separate SAS data set, termed EIGHT.TEBS, which is available for processing by the district engineers and for the final bridge selection list generated at the state level of TEBSS.

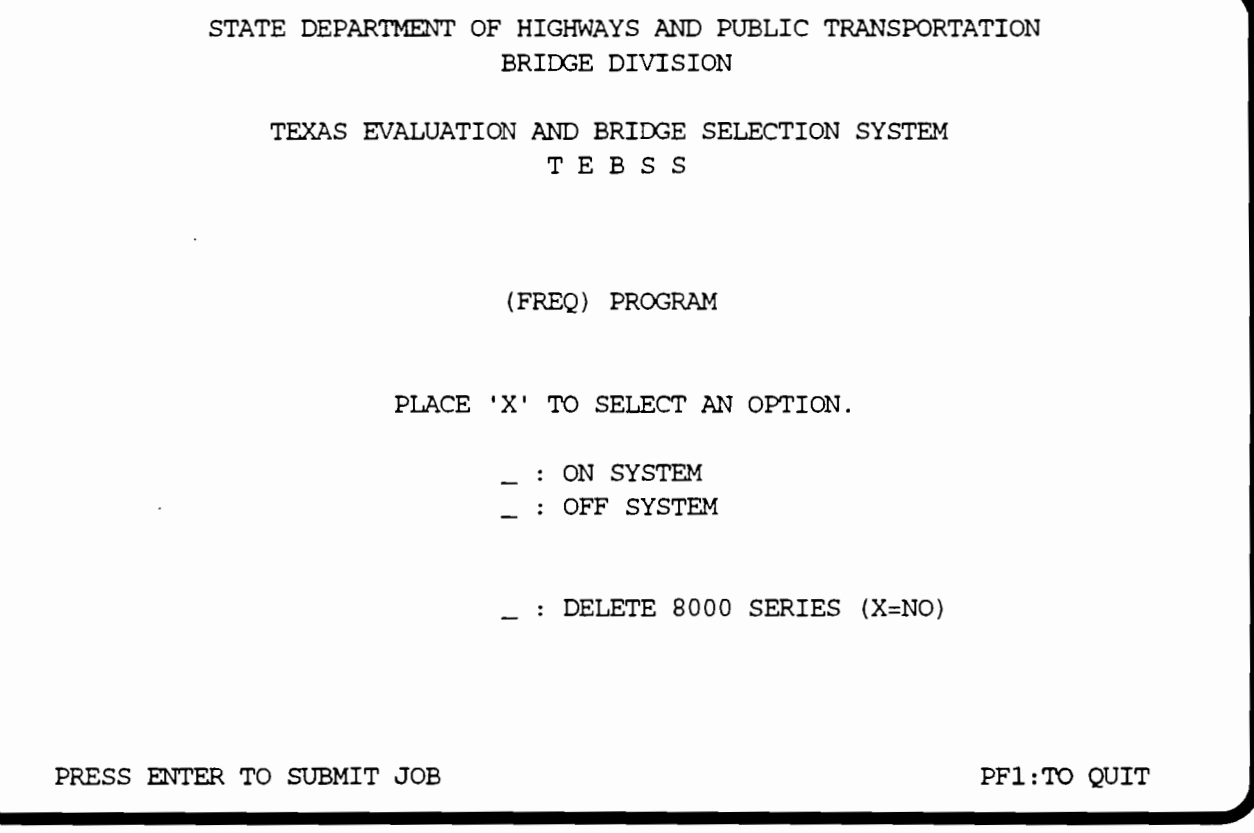

### **Figure 3.2 RPF screen for the program FREQ**

After the job is submitted, the program takes a few minutes to process the information (since it has to sort and merge the percentile scaling factors and frequency tables for the five attributes used in the decision process). The program generates, as a final product, SAS data sets, QDATON.TEBS and QDATOF.TEBS, which contain statewide information needed by the subsequent modules. FREQ also subsets the eligible data, containing the percentiles, in SAS data sets for each district. At the end of the run 24 data sets will be available, one for every district. The program generates a summary table of all the eligible bridges by district, including the cost associated in their repair (this output is presented in Table 3.2). It also prints percentile scaling tables for all the attributes. A partial printout of such a table is presented in Table 3.3. At the bottom of the printed report, FREQ prints a list of the projects whose estimated cost exceeds \$5,000,000; these are deleted from further consideration in the subsequent modules.

### 11:25 THURSDAY, AUGUST 10, 1989 1

 $\bar{\mathbf{r}}$ 

### ON -STATE SYSTEM FEDERAL AID BRIDGE REPLACEMENT AND REHABILITATION PROGRAM ELIGIBLE BRIDGES PER DISTRICT STATISTICS

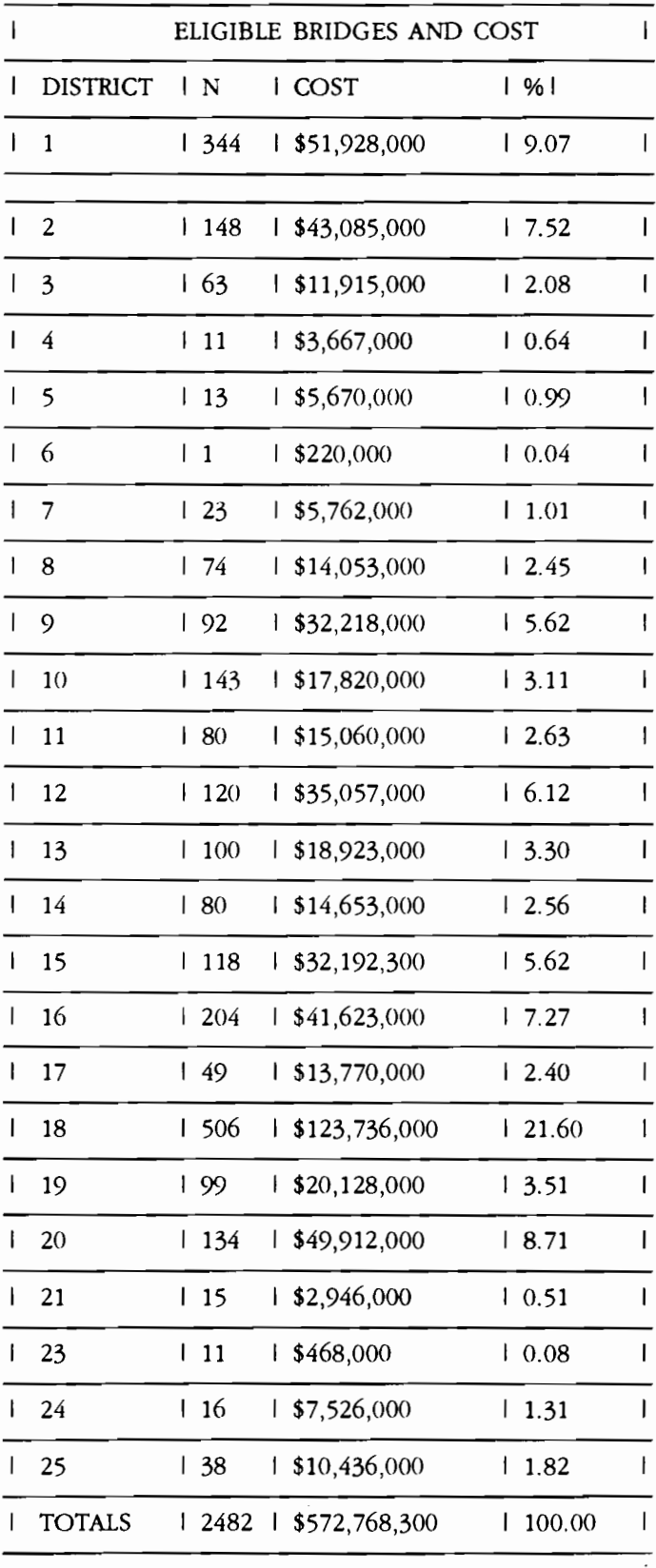

 $1$ 

SAS

### **THE PROGRAM FREQ2**

The program FREQ2, a modified version of the program FREQ, allows the user to prepare data specifically for the program DDF2-an operation that will be discussed later in this chapter. The goal of the FREQ2 and DDF2 combination is to perform a statewide allocation of funds considering current needs. This is accomplished by calculating the frequencies considering the current status of the BRINSAP database, and by ignoring the previously selected projects (which may still be in the plan preparation process, without funds having been actually authorized to execute these projects).

FREQ2 creates two permanent SAS data sets, one for the on-system QDAON2.TEBS, and one for the off-system QDAOF2.TEBS used by DDF2 to perform the funding allocations. To submit FREQ2 for processing, the operator types the word FREQ2 to invoke the RPF that submits the SAS JCL. The only inputs that are needed, as observed in Figure 3.3, are the choice of the system (i.e., on or off) and whether the control 8000 series of projects are to be deleted. The 8000 series option is only meaningful when processing the on-system bridges. The reports printed by FREQ2 are similar to those printed by FREQ and include all the eligible projects from BRINSAP for the calculations.

STATE DEPARTMENT OF HIGHWAYS AND PUBLIC TRANSPORTATION BRIDGE DIVISION TEXAS EVALUATION AND BRIDGE SELECTION SYSTEM T E B S S (FREQ2) PROGRAM (INCLUDES PREVIOUSLY SELECTED) PLACE 'X' TO SELECT AN OPTION.  $\_:$  ON SYSTEM  $-$  : OFF SYSTEM  $\_:$  DELETE 8000 SERIES (X=NO) PRESS ENTER TO SUBMIT JOB PRESS ENTER TO SUBMIT JOB

**Figure 3.3 RPF screen for the program FREQ2**
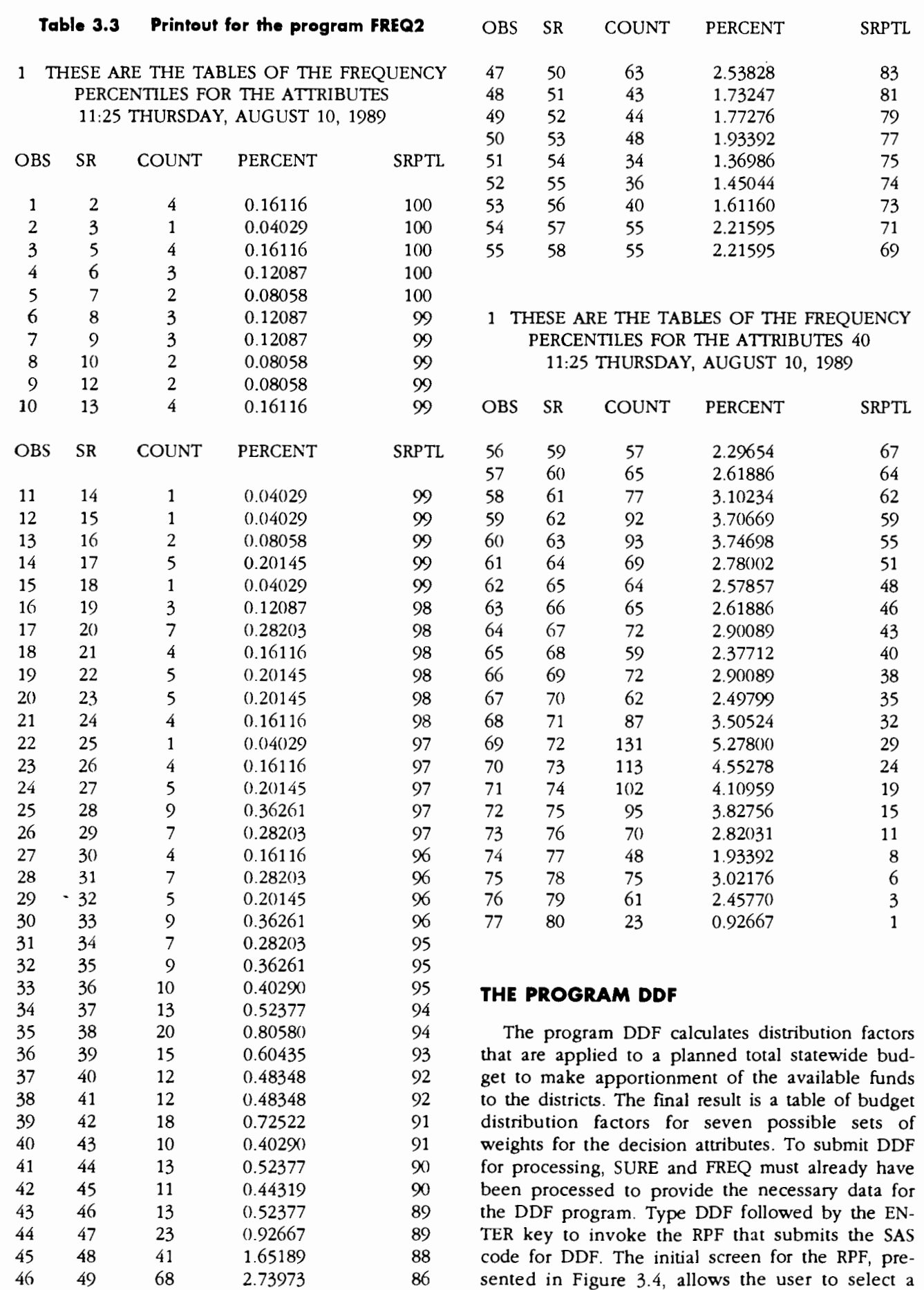

system (on or off) and to input a budget amount to be distributed among the districts.

The next screen in the program DDF (see Fig 3.5) asks for the selection of the seven possible weight combinations to be used in the budget allocation process. The user can either accept

the default weights or change them by using the arrow keys or the tab key to move around the screen from field to field. After the correct selection of weights is shown in the screen, type the ENTER key to accept the selected weights.

STATE DEPARTMENT OF HIGHWAYS AND PUBLIC TRANSPORTATION BRIOOE DIVISION TEXAS EVALUATION AND BRIDGE SELECTION SYSTEM T E B *S S*  THIS PROGRAM CALCULATES BUDGET DISTRIBUTION FACTORS USING WEIGHTED AVERAGE SCORING TECHNIQUE. (DDF) PROGRAM PLACE 'X' TO SELECT AN OPTION. ON SYSTEM OFF SYSTEM 150000000 BUDGET (NUMBERS ONLY) PRESS ENTER TO CONTINUE **PERICULARY PRESS ENTER TO CONTINUE** 

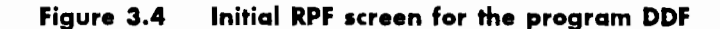

The next screen allows for the selection of auto qualifying features to be used in the distribution of the planned budget. The default selection is the "no consideration" of the automatic qualifying features. If automatic qualification is desired, the answer to the question displayed in Figure 3.6 must be changed to "YES" and a desired selection of autoqualifying thresholds should be selected. Leave the unused auto qualifying thresholds at their default blank values. (For further details about the automatic qualification concept, refer to Chapter 2.) Type the ENTER key when satisfied with the autoqualifying thresholds and submit the JCL SAS job.

This is the last screen for the program. The program will run for a while and will generate a line printer file containing tables for the distribution factors for each one of the seven selected methods. An allocation map and a allocation chart, by district, of an average of the seven methods is also stored in a graphics output file. The graphics and the line printer outputs should be routed to the appropriate printing and plotting devices, using the computer system commands. A sample of the output file is presented in Table 3.4, while a sample of the graphics output is presented in Figures 3.7 and 3.8.

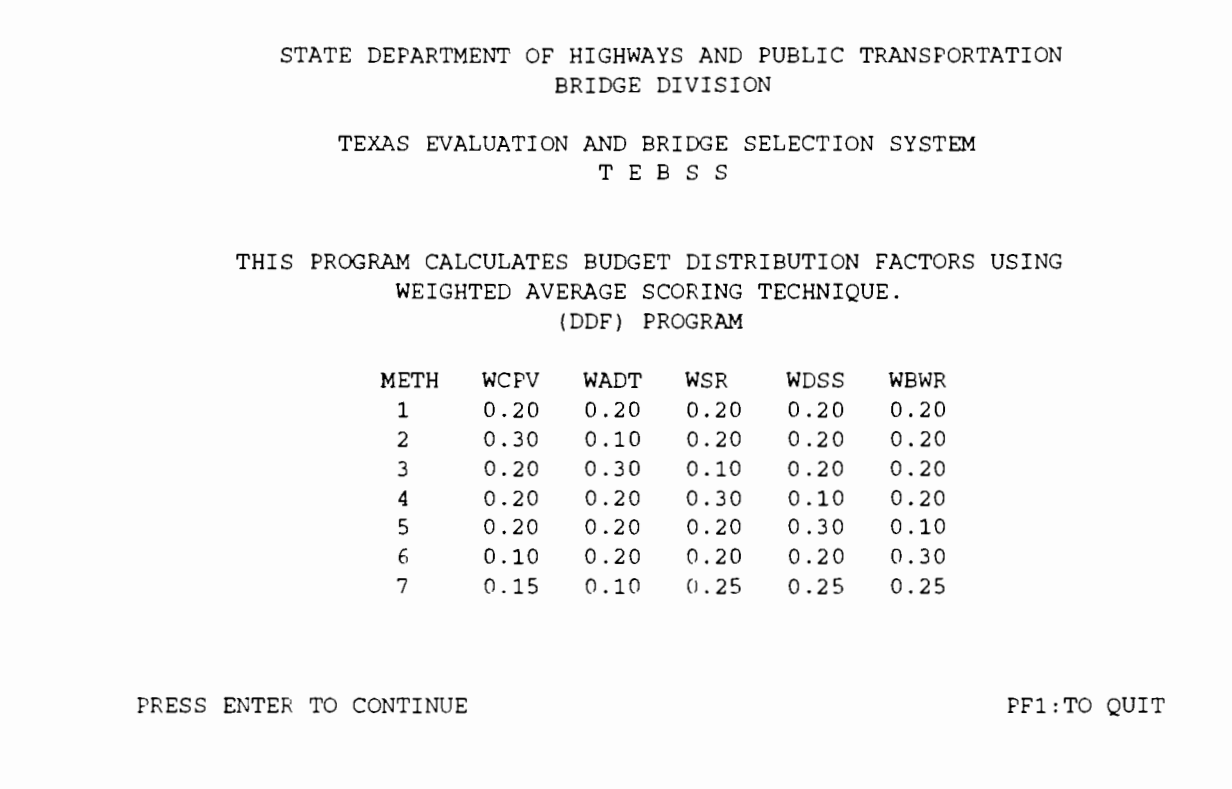

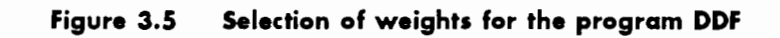

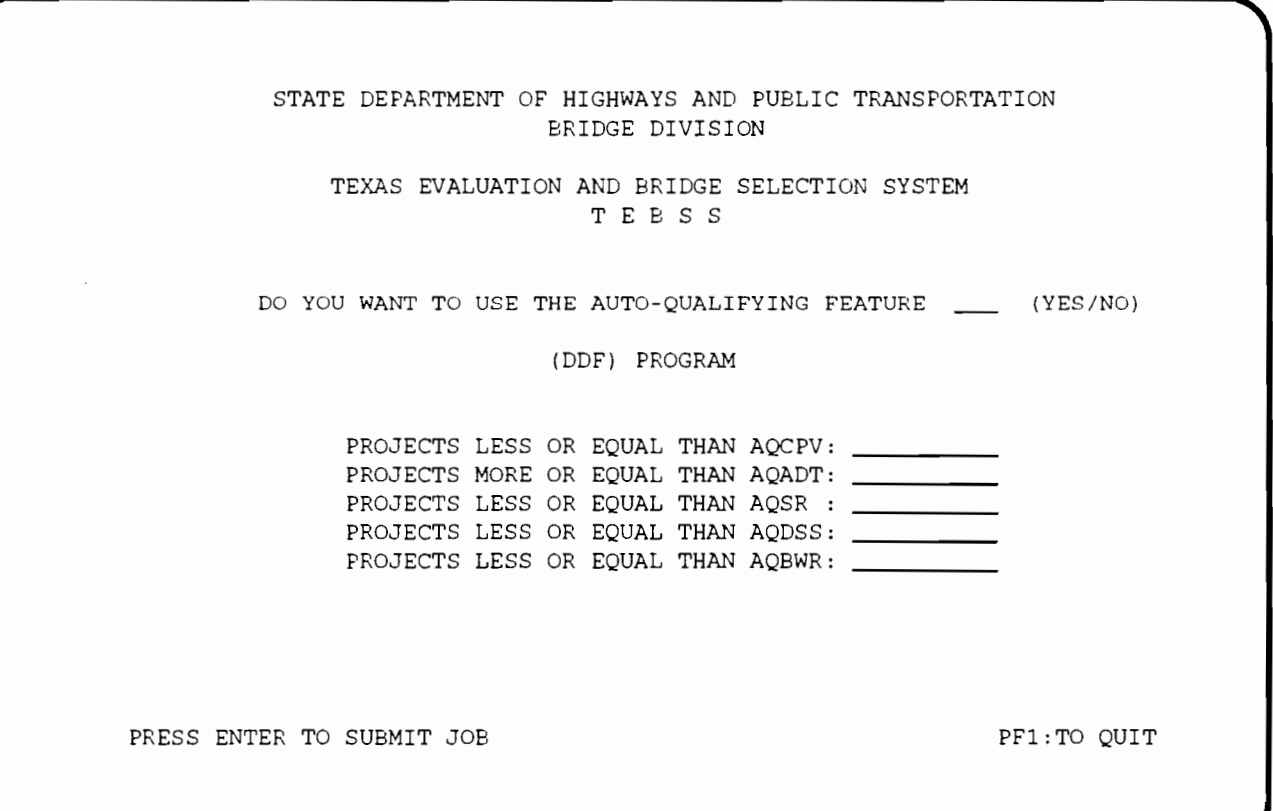

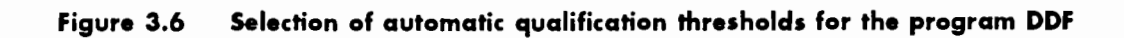

# **Table 3.4 Printout for the program DDF**

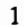

 $\lambda$ 

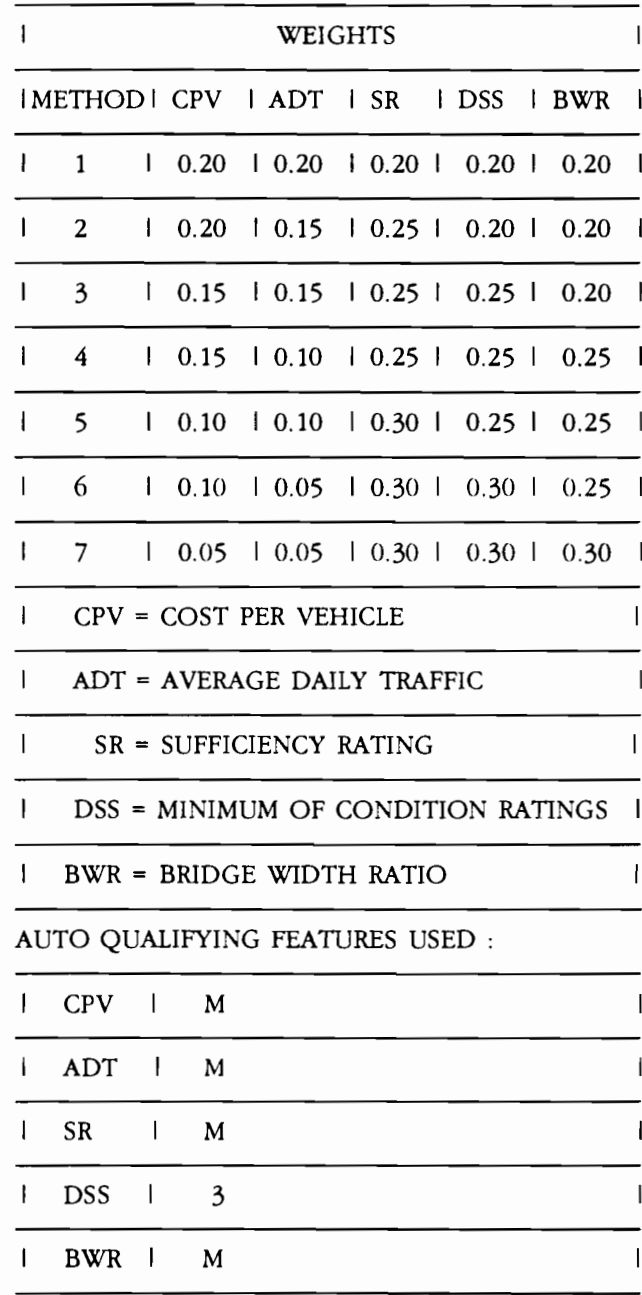

 $M = MISSING$ 

 $\mathcal{L}_{\mathcal{A}}$ 

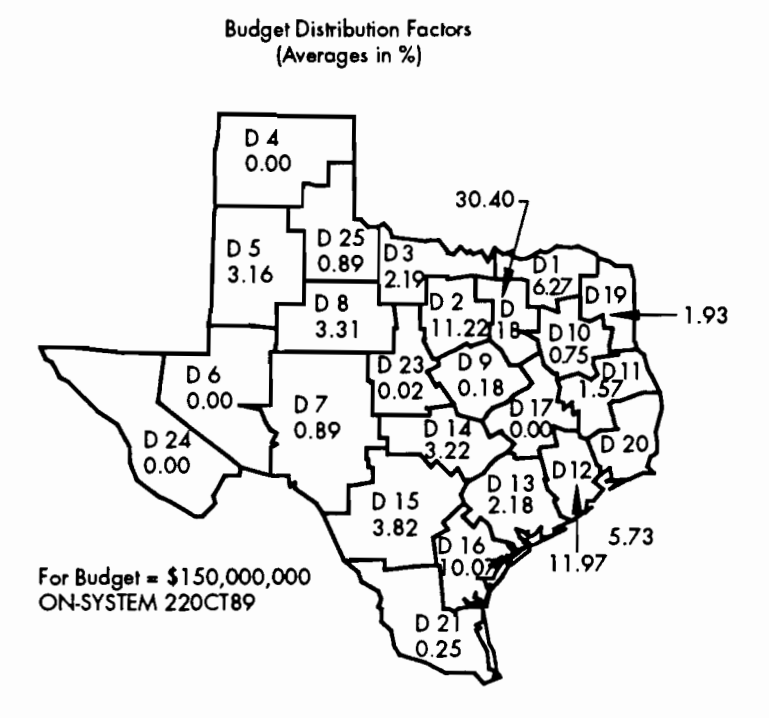

Figure 3.7 Map generated by the program DDF

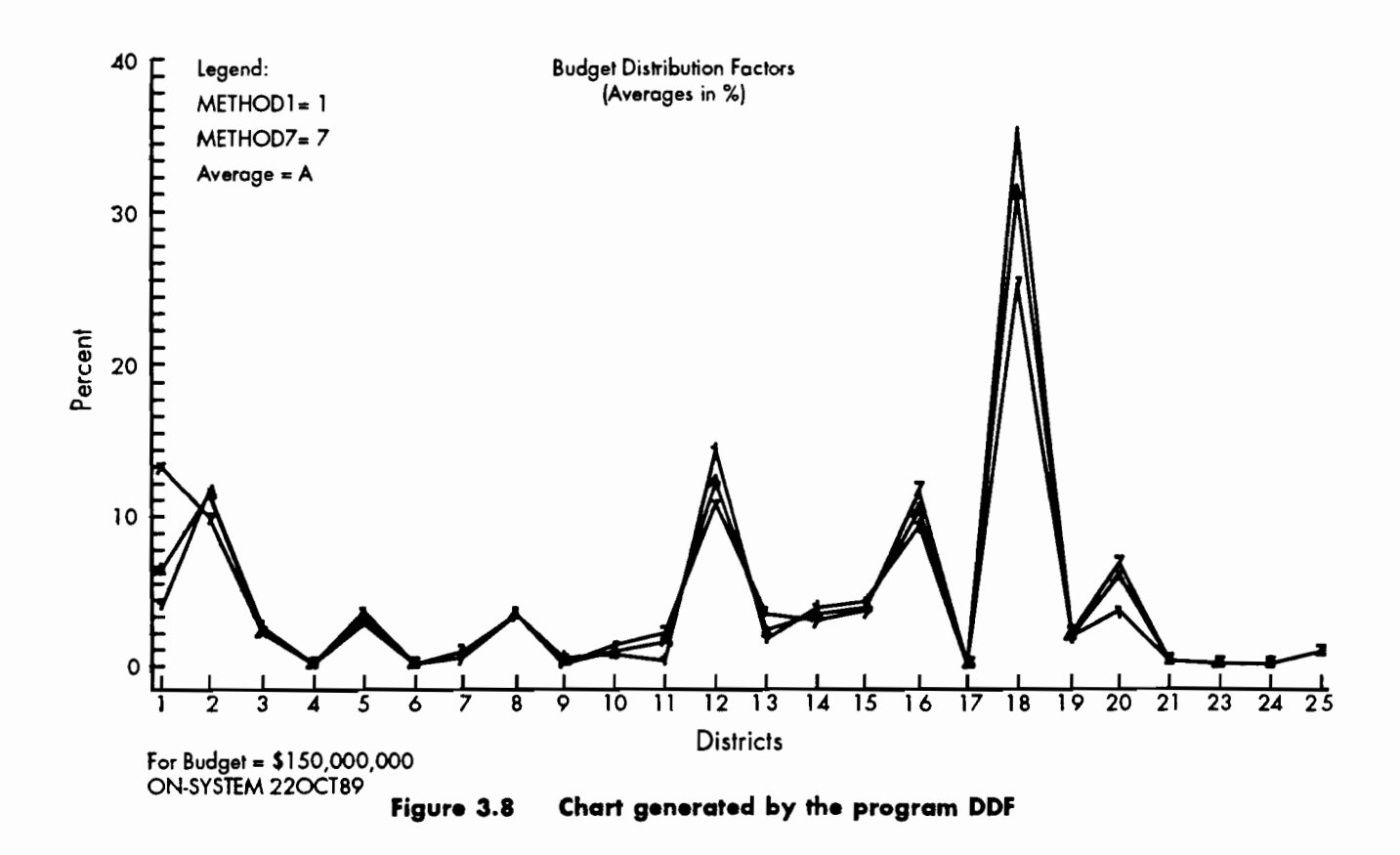

35

 $\cdot$ 

## Table 3.4 Printout for the program DDF (cont.)

 $\mathbf{1}$ 

BUDGET DISTRIBUTION FACTORS 15:34 FRIDAY, AUGUST 11, 1989 2

FOR BUDGET= \$150,000,000 ON -SYSTEM

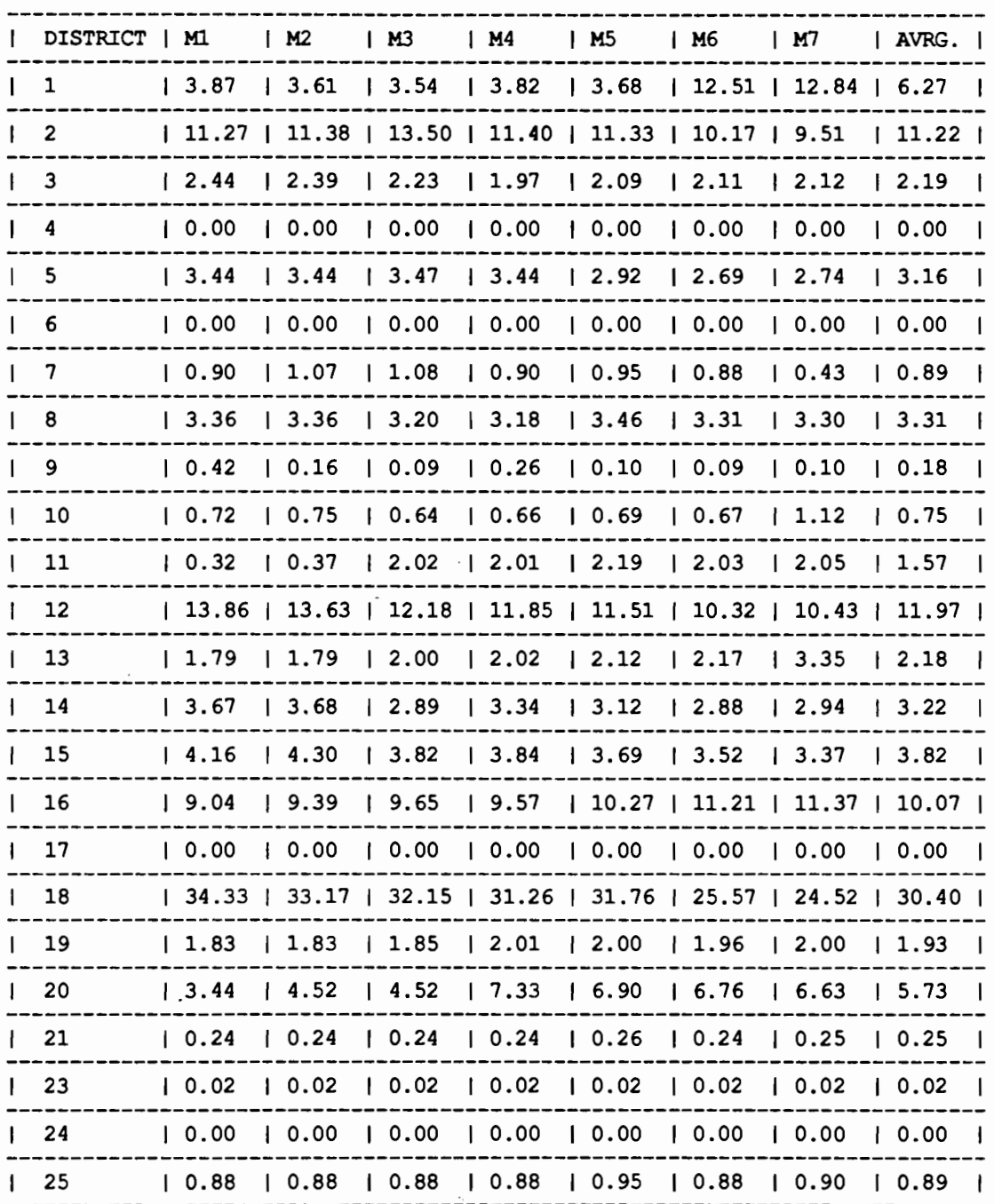

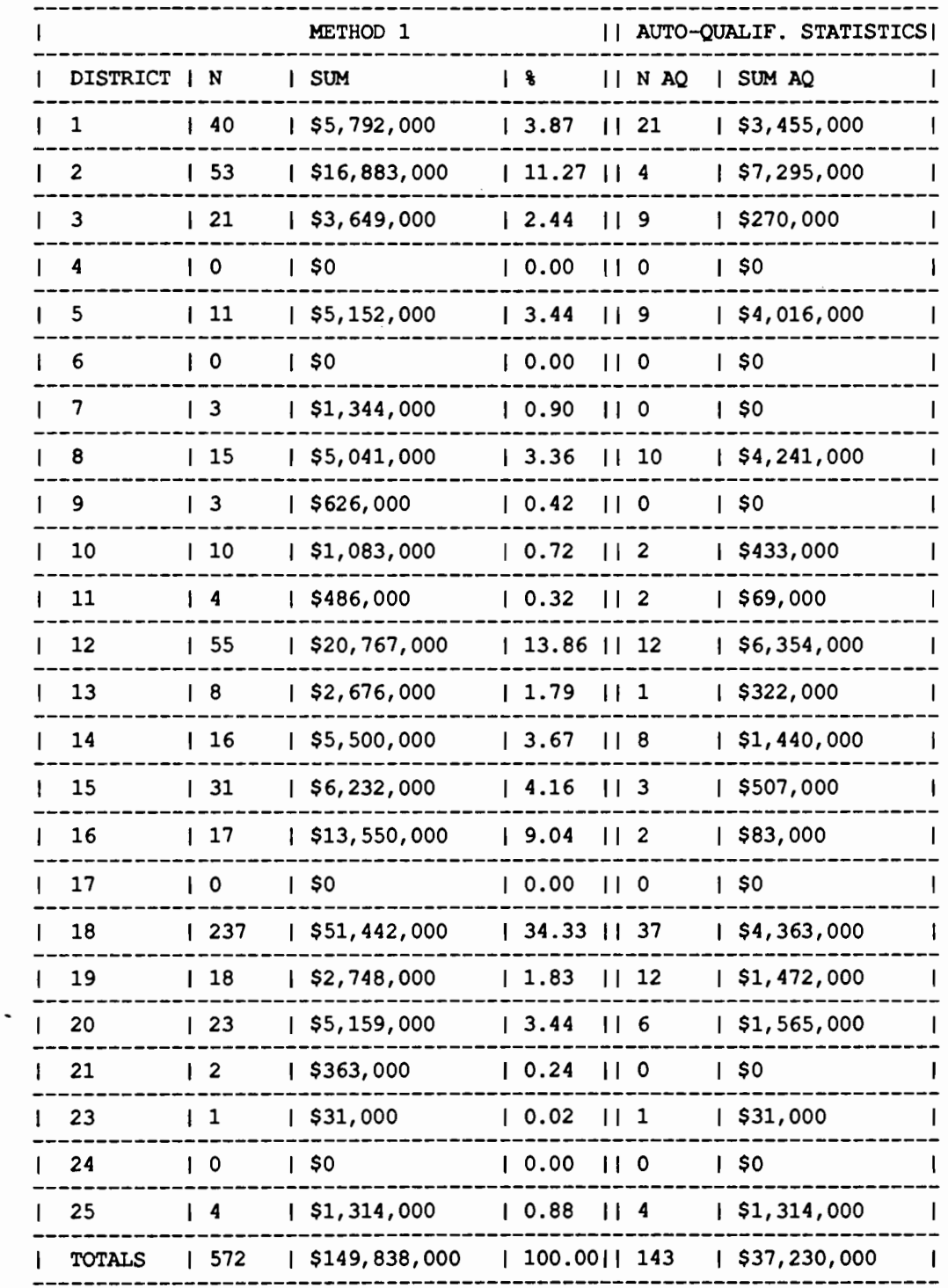

BUDGET DISTRIBUTION FACTORS 15:34 FRIDAY, AUGUST 11, 1989 3<br>FOR BUDGET= \$150,000,000 ON -SYSTEM  $\mathbf{1}$ 

## Table 3.4 Printout for the program DDF (cont.)

 $\mathbf{1}$ 

 $\ddot{\phantom{a}}$ 

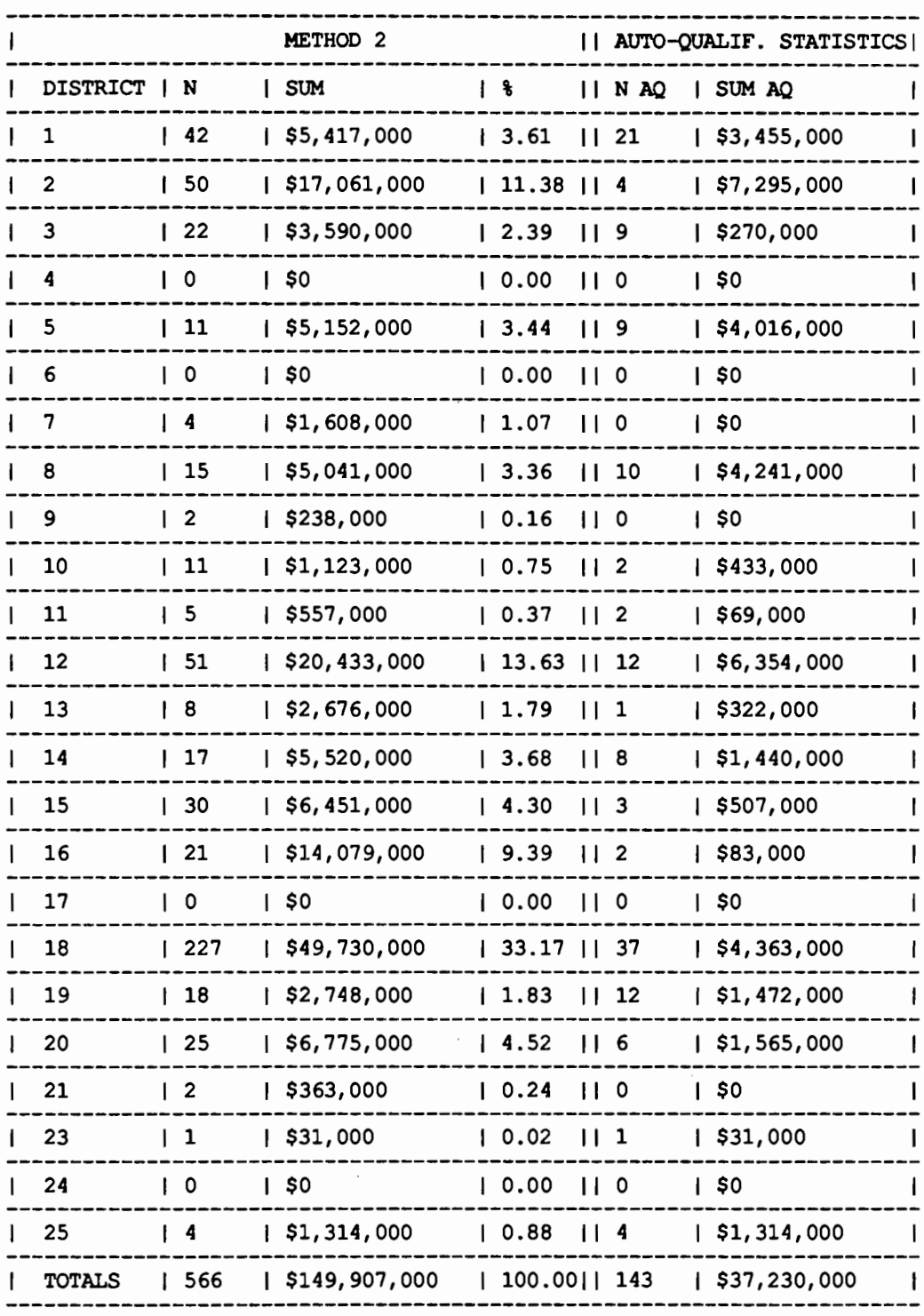

BUDGET DISTRIBUTION FACTORS 15:34 FRIDAY, AUGUST 11, 1989 4<br>FOR BUDGET= \$150,000,000 ON -SYSTEM

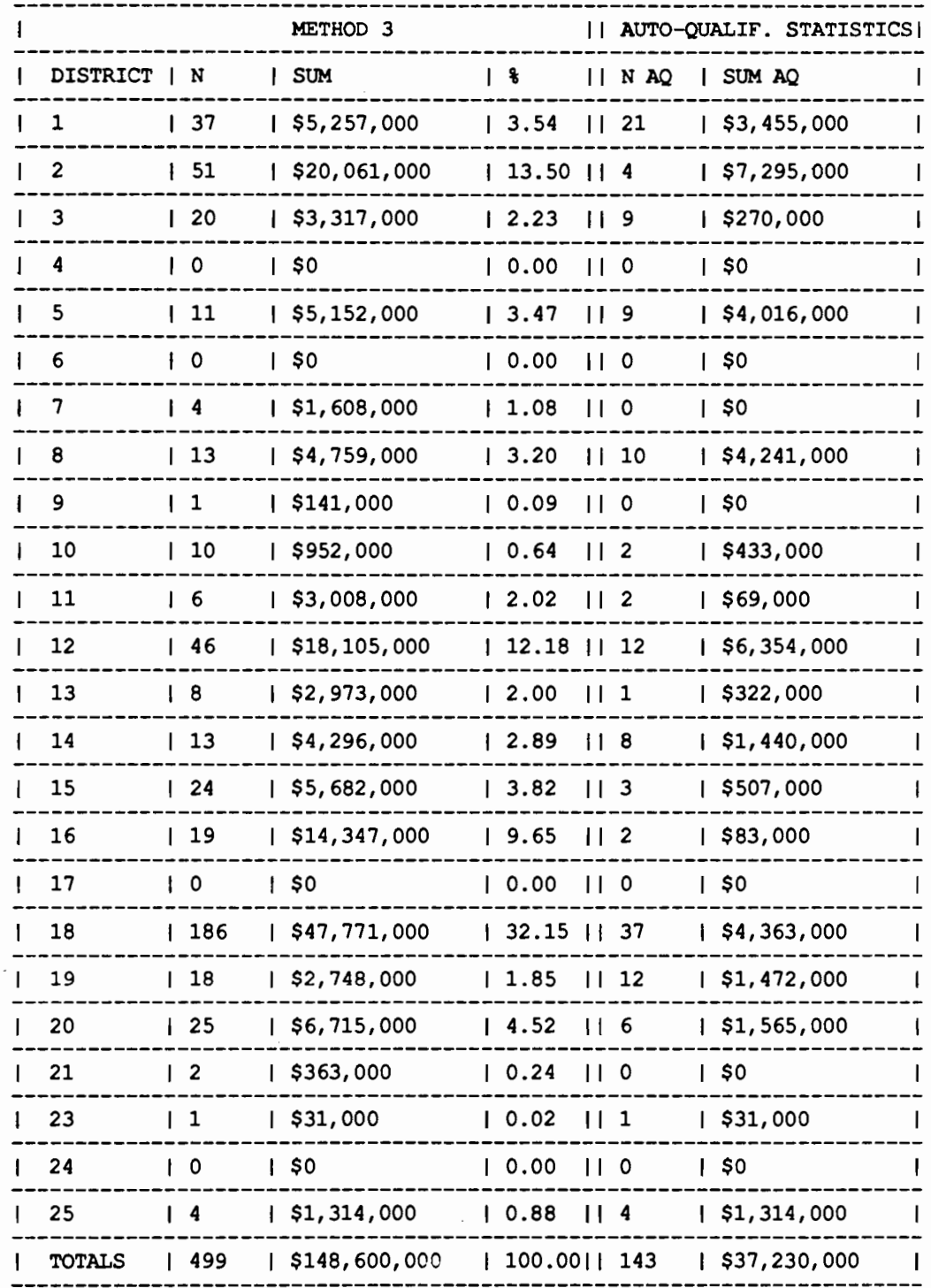

BUDGET DISTRIBUTION FACTORS 15:34 FRIDAY, AUGUST 11, 1989 5<br>FOR BUDGET= \$150,000,000 ON -SYSTEM  $\mathbf{1}$ 

 $\hat{\boldsymbol{\beta}}$ 

## Table 3.4 Printout for the program DDF (cont.)

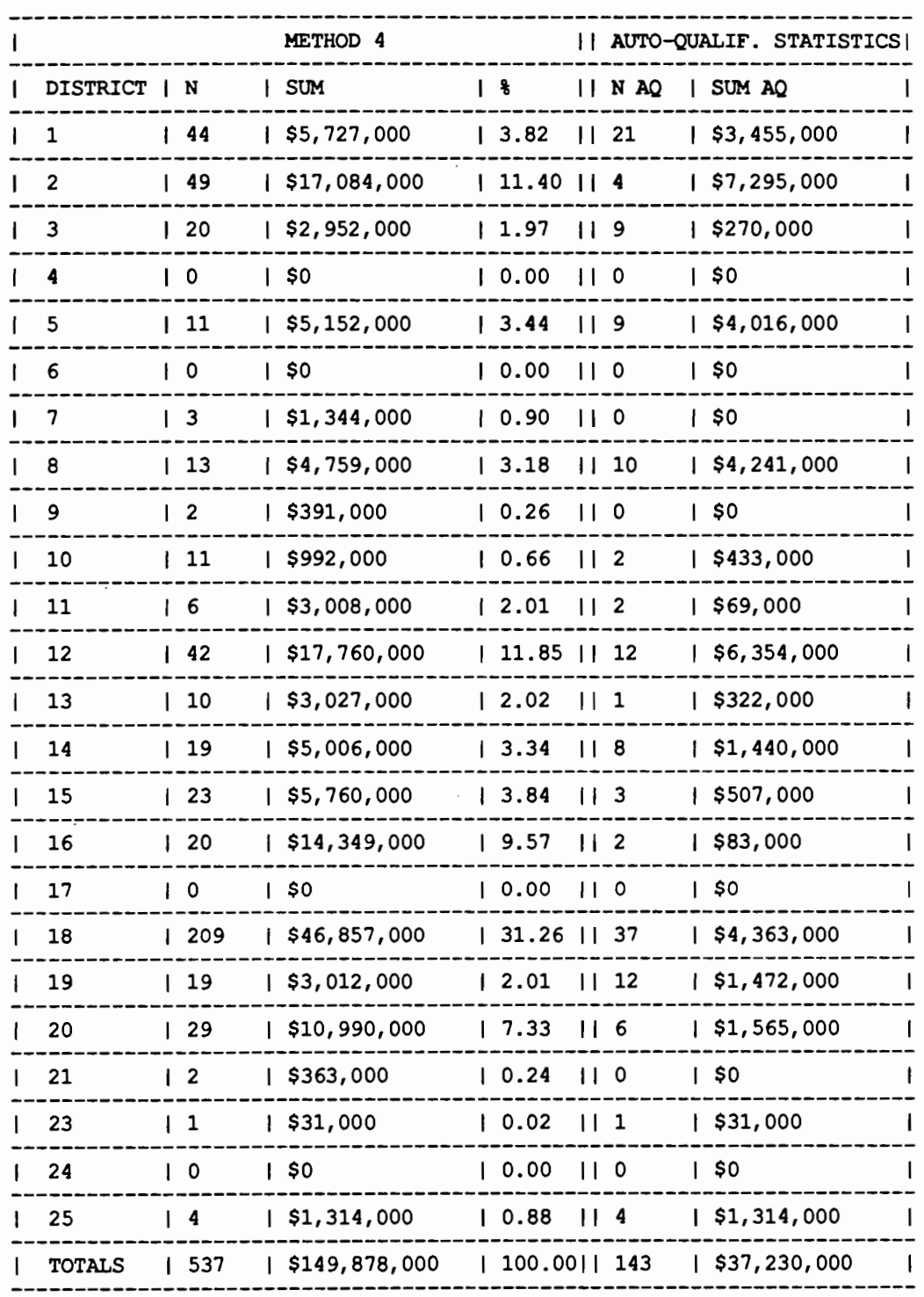

BUDGET DISTRIBUTION FACTORS 15:34 FRIDAY, AUGUST 11, 1989 6<br>FOR BUDGET= \$150,000,000 ON -SYSTEM  $\mathbf{1}$ 

 $\sim$ 

 $\sim$ 

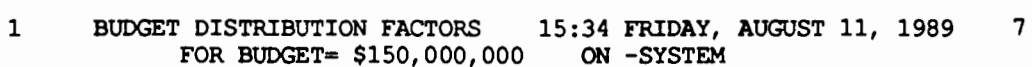

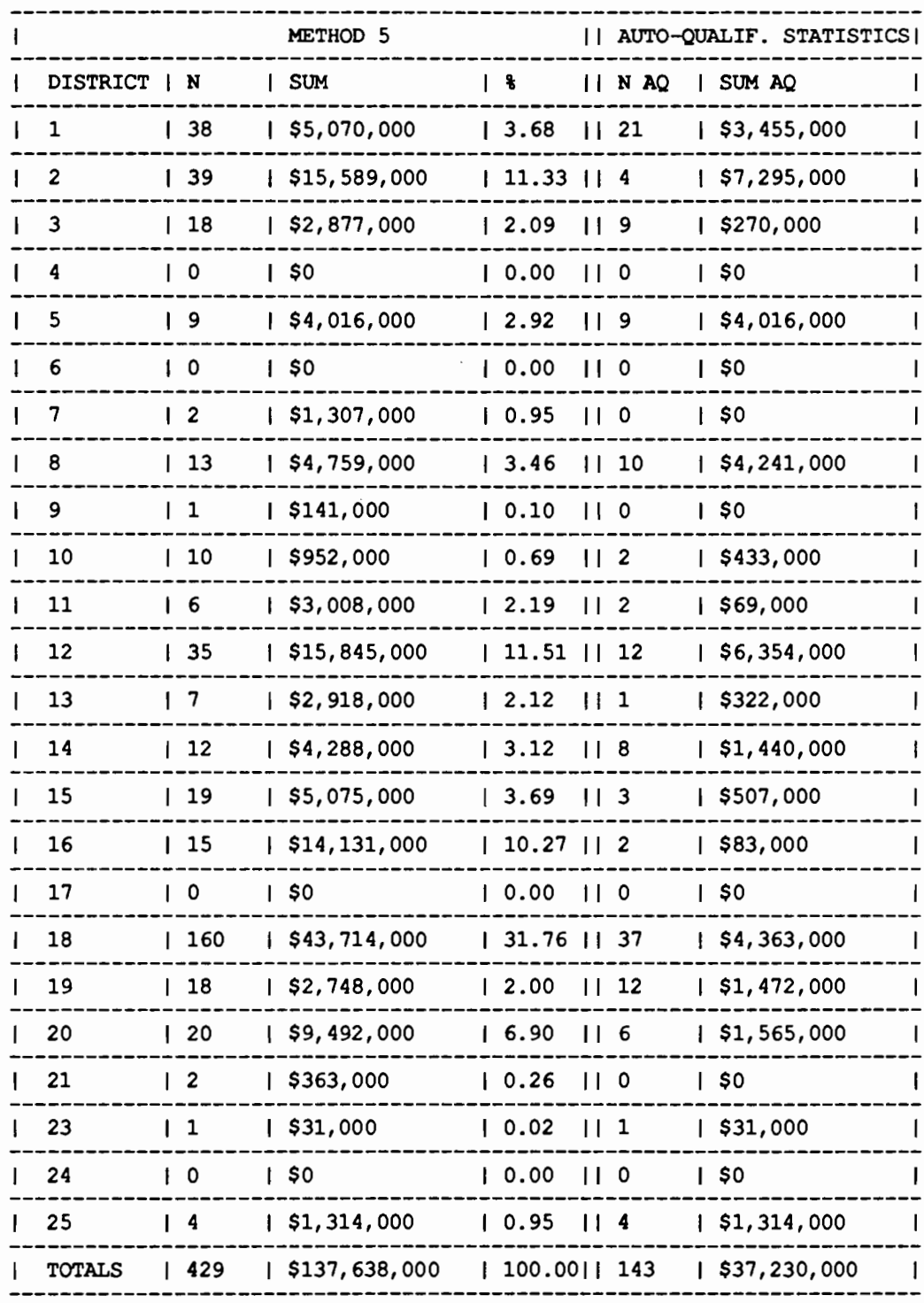

 $\pmb{41}$ 

 $\bar{z}$ 

 $\bar{z}$ 

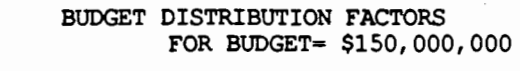

 $\mathbf 1$ 

15:34 FRIDAY, AUGUST 11, 1989 8<br>ON -SYSTEM

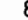

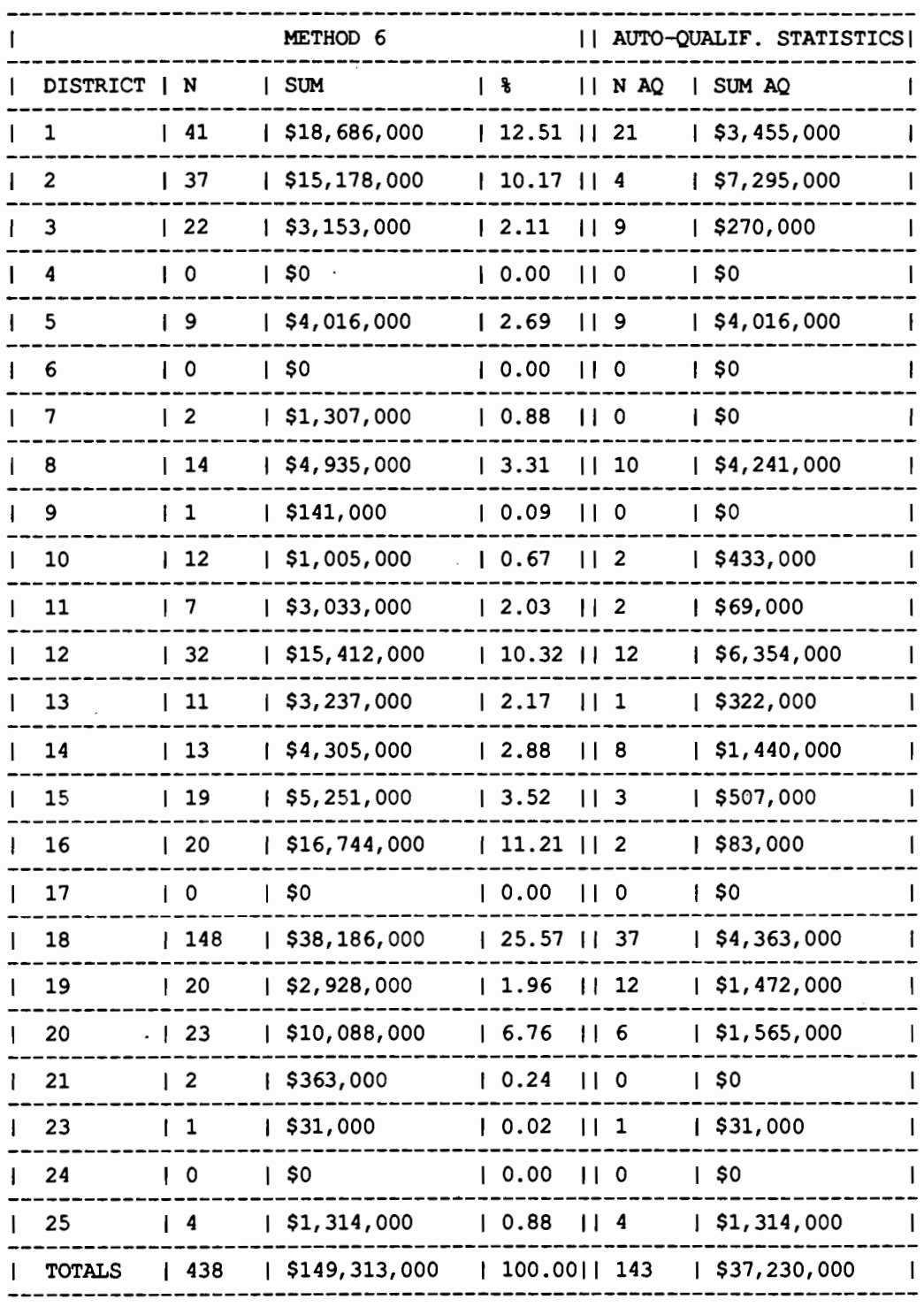

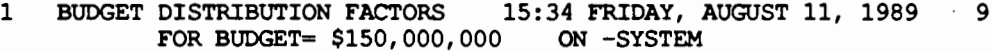

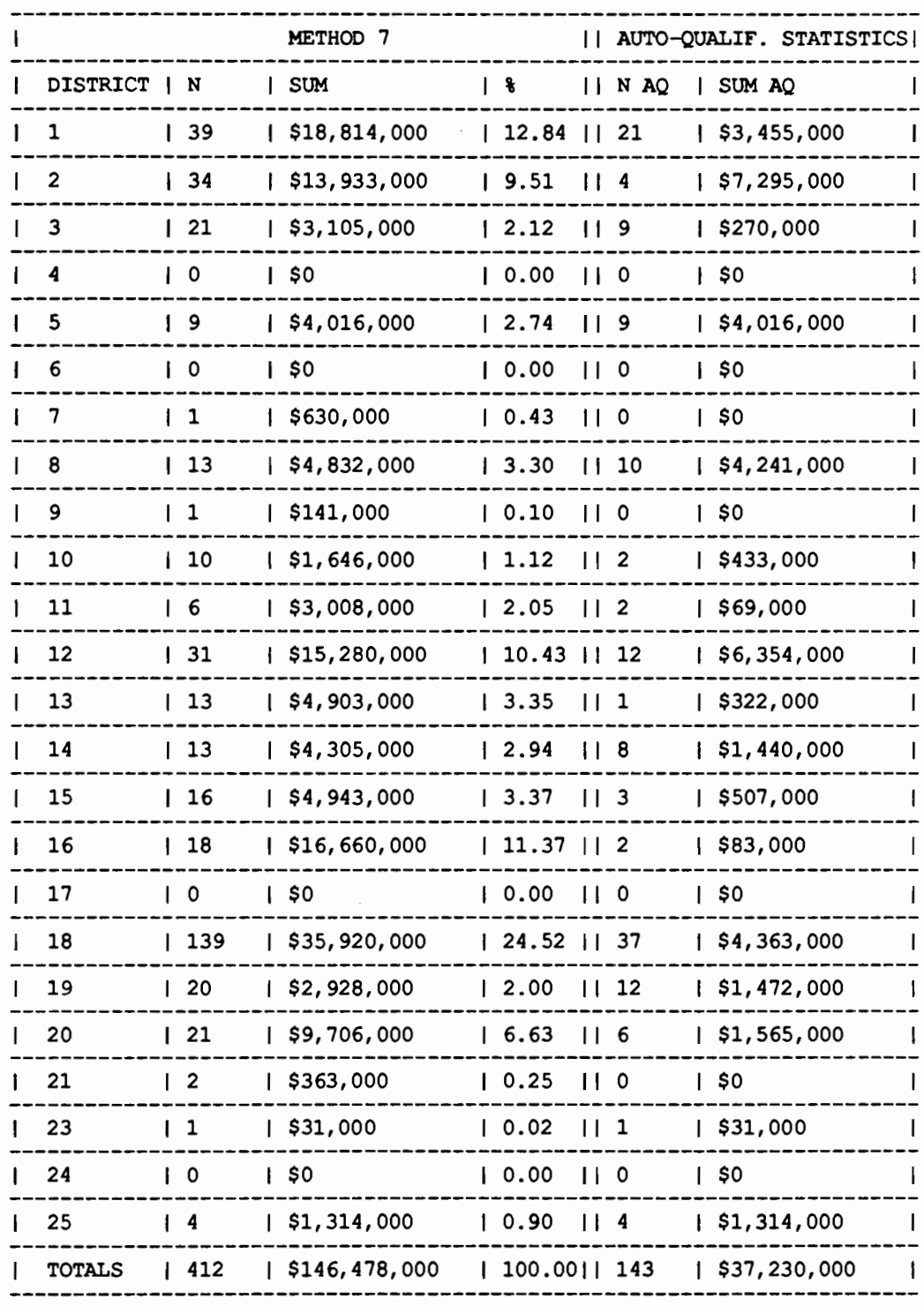

 $\Box$ 

#### **THE PROGRAM DDF2**

The operation of the program DDF2 is very similar to the operation of DDF. Moreover, the tables, map, and graphs generated by DDF2 resemble those generated by the program DDF. The screens, however, are sufficiently different to alert the user that it is DDF2 and not DDF that is being processed. The main difference between DDF and DDF2 is the manner in which they handle the previously selected projects. DDF2 uses the data generated by a modified version of FREQ (termed FREQ2 and discussed earlier in this chapter) to reflect the current needs, including those projects that have been authorized for plan preparation but have not been let to contract. Because the RPF screens and outputs for DDF2 are very similar to those presented in the previous paragraph describing DDF, they will not be repeated here.

#### **THE PROGRAM INICO**

The program INICO (Initially Considered Projects) generates a list of projects to be

forwarded for the district's consideration. It uses both the eligible bridge set generated by the program SURE and the percentile scaling of the attributes merged in the eligible set by the program FREQ. The data sets that are needed to process either the on- or the off-systems are respectively QDATON.TEBS and QDATOF.TEBS, which were previously generated by the program FREQ. The results of the program DDF are used in the User Inputs module (see Figure 2.1) to set the amount of money to be allocated for each district. (The budget for each district is one of the inputs for the program INICO.) The final result of the program INICO is a list of projects, one list per district, to be considered for funding and which is submitted for the district's approval.

The first screen (see Figure 3.9) asks for the budget to be allocated for each district. To modify the default budget allocations, use either the tab or arrow keys to move from field to field. After making corrections as needed, calculate the overall statewide budget by typing the ENTER key. When satisfied with the values, type the PF12 key to proceed to the next screen.

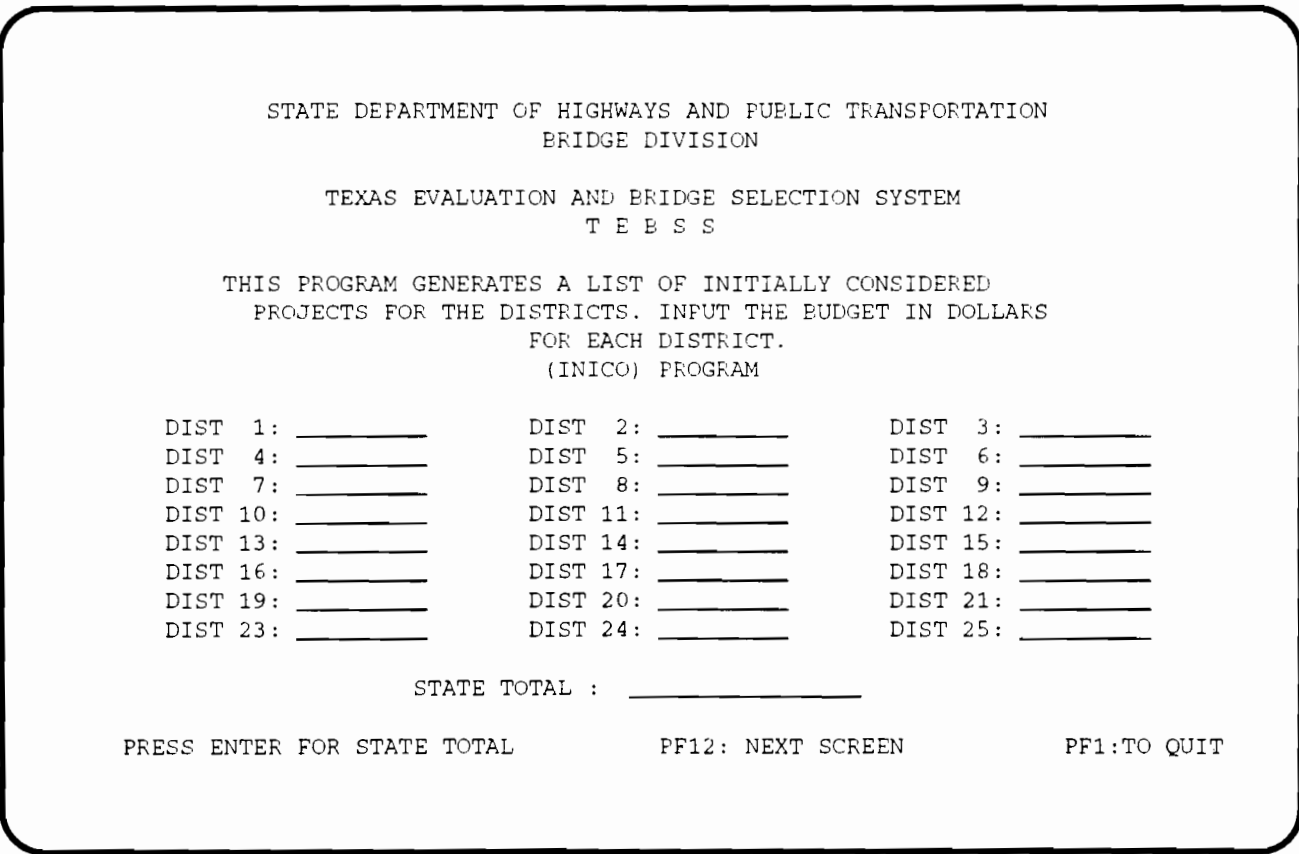

**Figure 3.9 Initial screen for the program INICO** 

The next screen of the program INICO, depicted in Figure 3.10, allows for the selection of the weights for the attributes. The weights are used in the scoring process employed in ranking the projects statewide and generate the initially considered project list within the budget constraint for each district.

In this screen, the user is also asked whether the run is being performed for the on- or for the off-systems. Place the cursor over the the appropriate changes and selections for autoqualifying thresholds. Remember that it is mandatory that the answer to the question be filed as YES if auto-qualifying features are to be used. When satisfied with the contents of the fields of this screen, type the ENTER key to proceed.

When the program completes its operation, line printer and plotter output will be available. line printer files will contain the list of initially considered projects sorted by district. Two plotter files

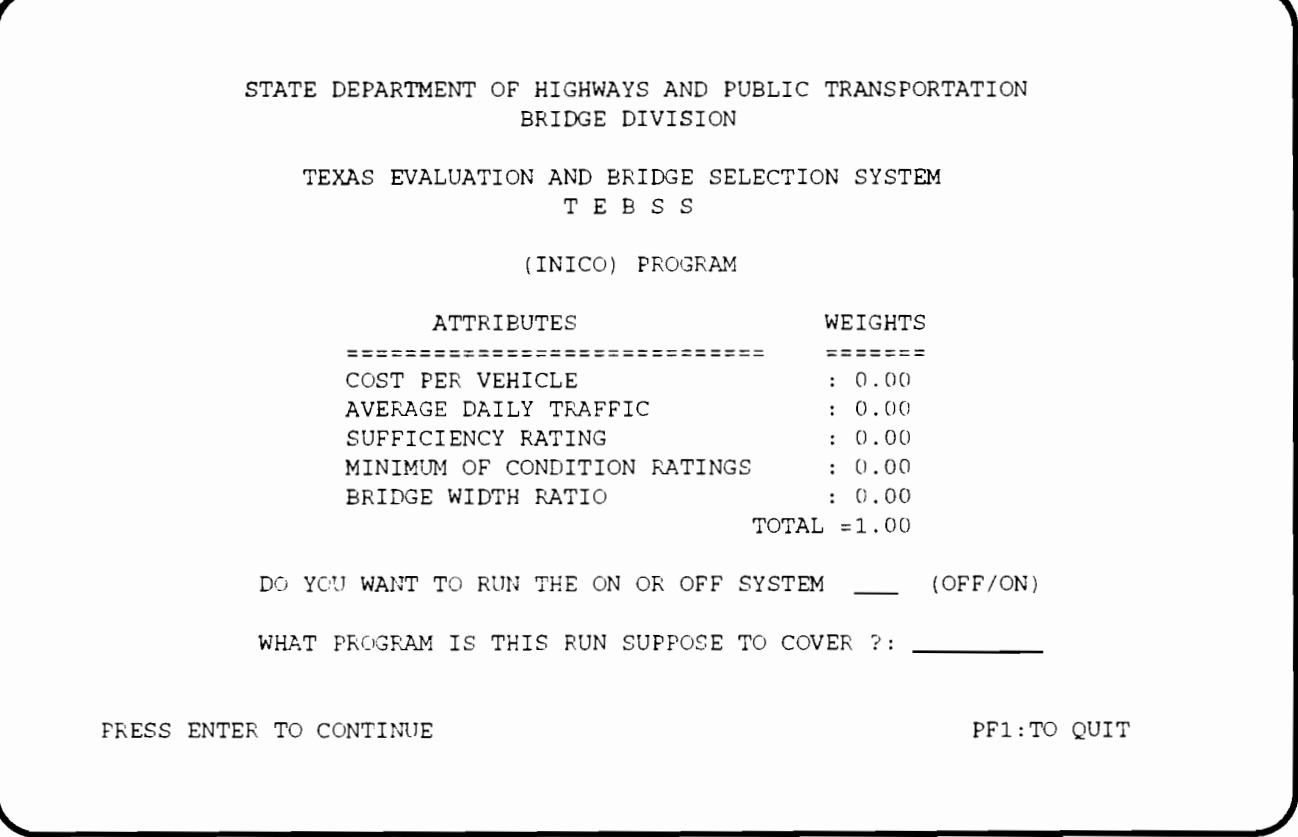

**figure 3.1 0 Selection of weights and the system for the program INICO** 

appropriate field and type the weights and the system being processed; use the tab and arrow keys to move around the screen as before. Finally, the years that the budget allocation will cover need to be typed in the appropriate field. This entry is needed for including the correct headers in the printed reports generated by the program. When satisfied with the contents of the fields of this screen, type the ENTER key to proceed.

The next and last screen for this program, depicted in Figure 3.11., asks whether auto-qualifying features should be used. If auto-qualifying features are desired, change the default value from NO to YES in answer to the question whether auto qualifying features should be used. Use the tab and the arrow keys to move around the fields and make

will contain, respectively, a budget by district curve and a map with a final statewide allocation of the planned budget by district. The line printer and the plotter files should be routed to the appropriate output devices, using the commands available in the computer system. A sample of these outputs is presented in Table 3.5 and in Figures 3.12 and 3.13.

Because the information contained for each bridge record is wider than 132 columns, the line printer output is split into two parts. To read the output, the two parts of the output must be placed side by side and flipped together. The number that links the two parts of the line printer output is the control section structure number (CSS). This applies to all the twopart line printer outputs that are generated by the other computer modules of the system ..

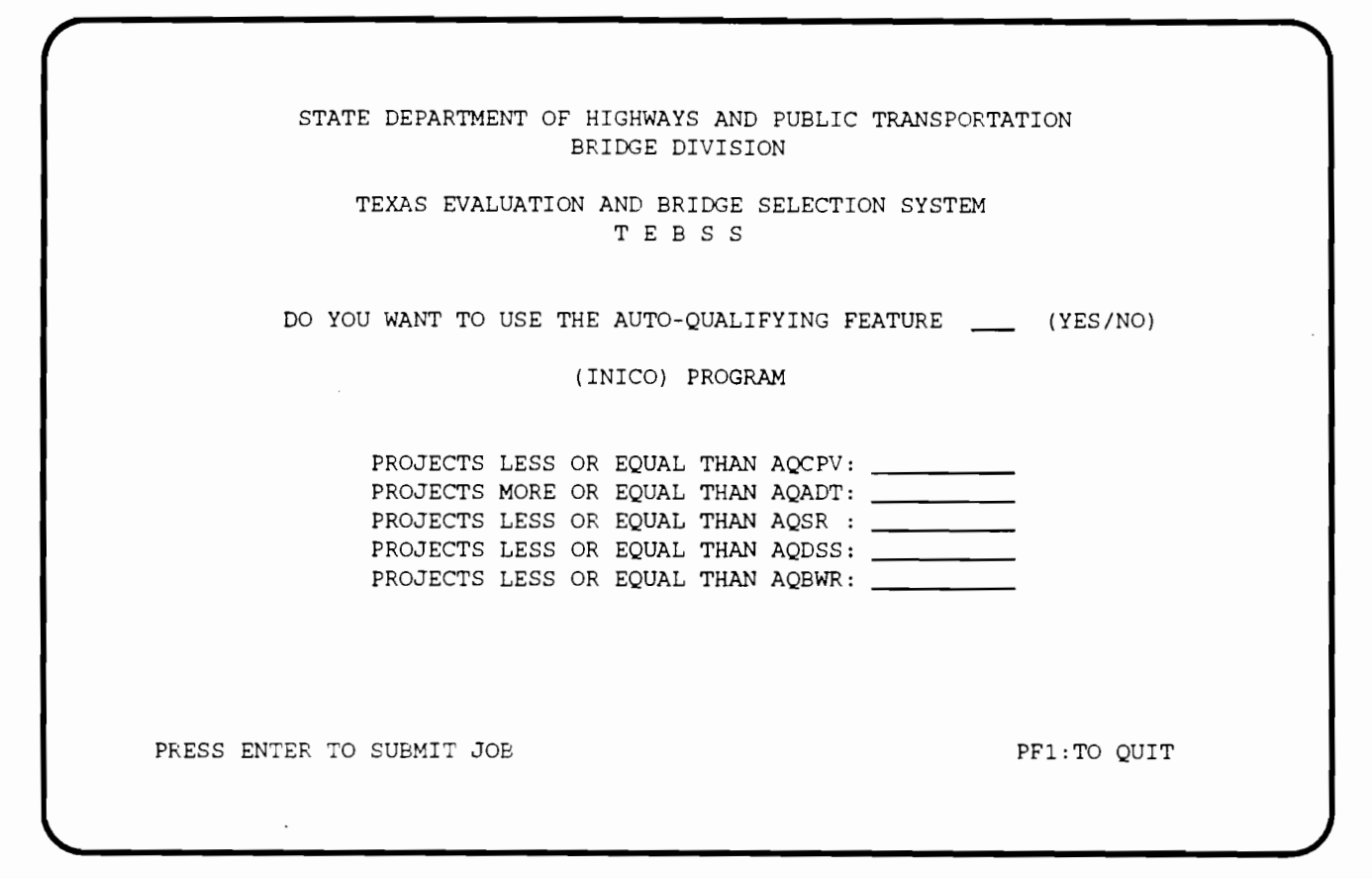

**Figure 3.11 Selection of auto-qualifying thresholds for the program INICO** 

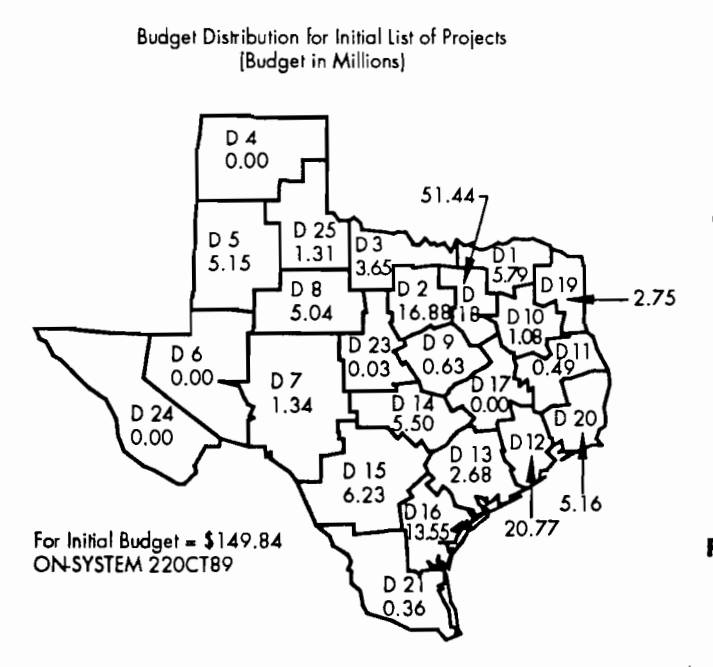

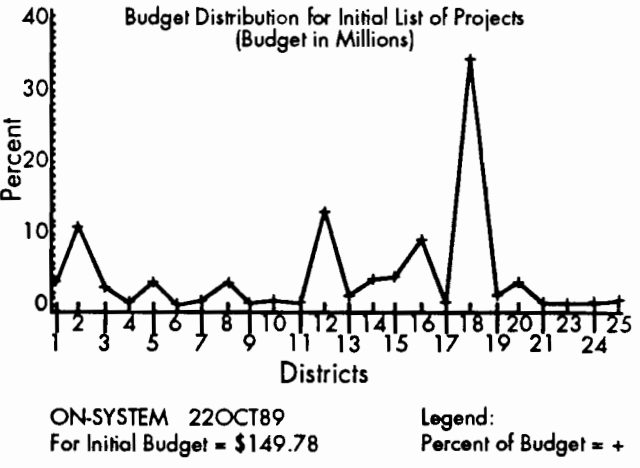

**Figure 3.13 Chart generated by the program IN ICO** 

**Figure 3.12 Map generated by the program INICO** 

1 SAS 15:36 WEDNESDAY, AUGUST 16, 1989 1 1988-1990 ON -STATE SYSTEM FEDERAL AID BRIDGE REPLACEMENT AND REHABILITATION PROGRAM INITIALLY CONSIDERED PROJECTS

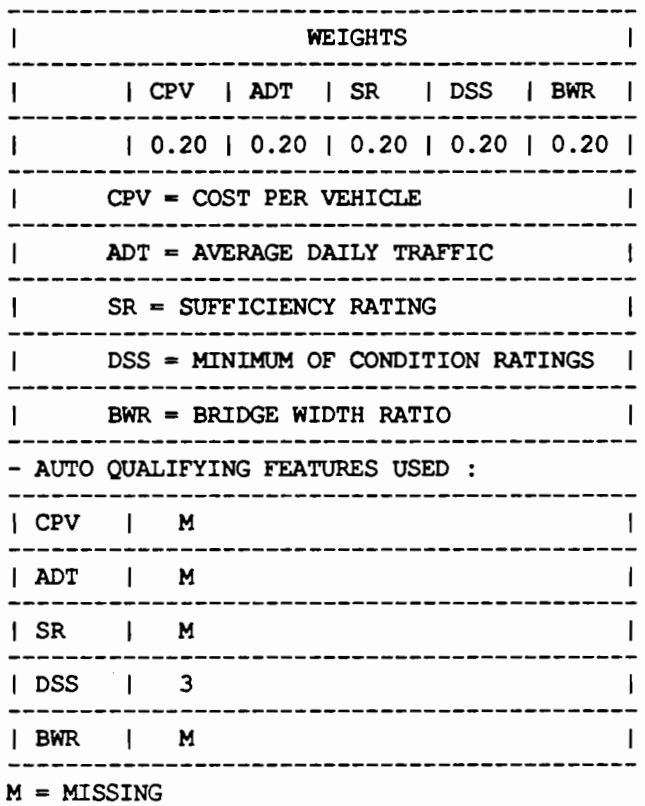

*47* 

 $\bar{z}$ 

# SAS 15:36 WEDNESDAY, AUGUST 16, 1989 1<br>1988–1990 ON -STATE SYSTEM FEDERAL AID BRIDGE REPLACEMENT AND REHABILITATION PROGRAM

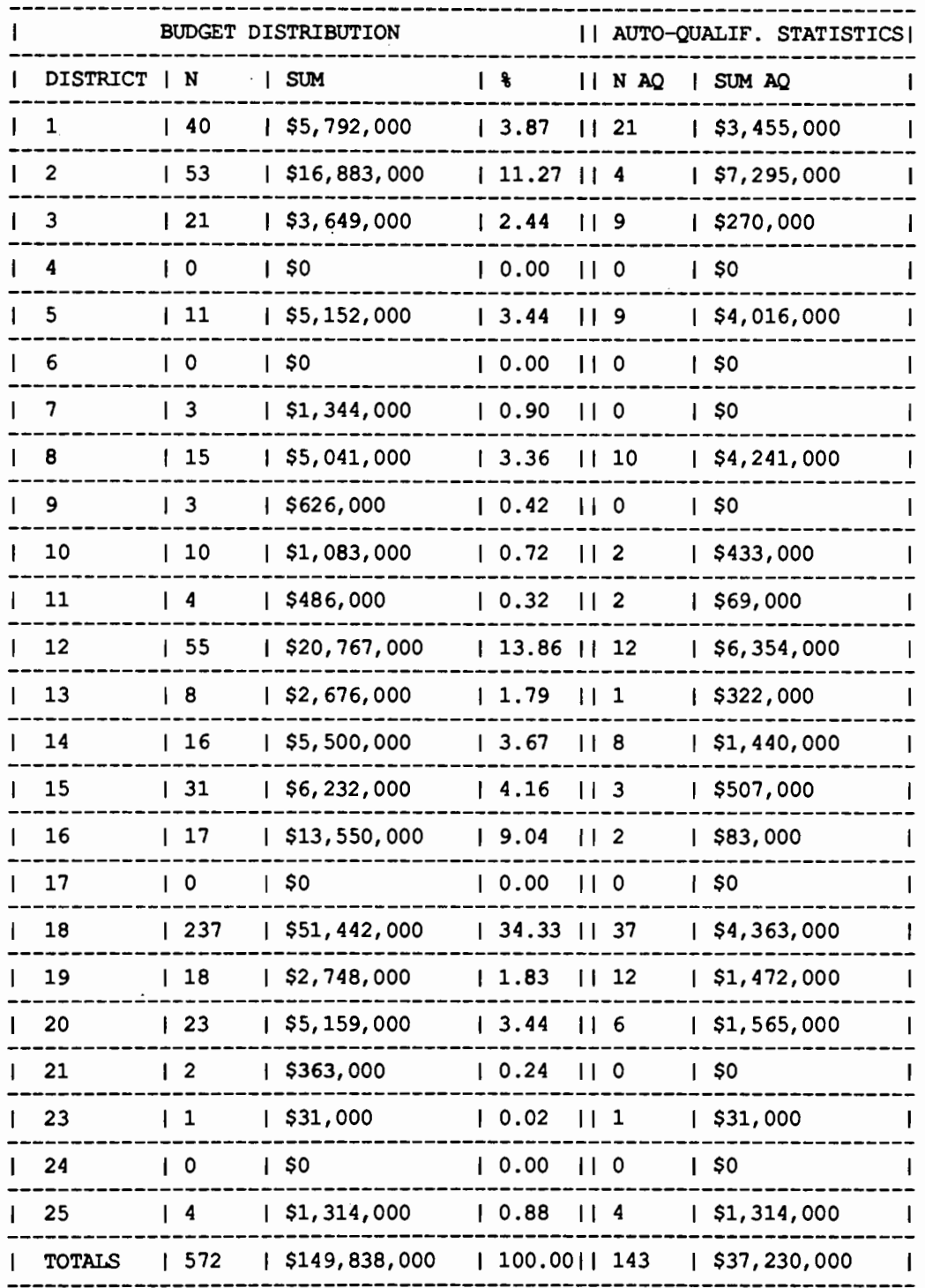

# SAS  $1988-1990 \hbox{~CN} - \hbox{STATE} \hbox{ SYSTEME} \hbox{EDERAL} \hbox{~AD} \hbox{ BRIDSE REPLACEMENT} \hbox{~AND} \hbox{ REHABILITY} \hbox{TON} \hbox{PROGRAM} \hbox{INT} \hbox{TALLY} \hbox{CONSIDERED PROBCTS}$

 $\mathbf{L}$ 

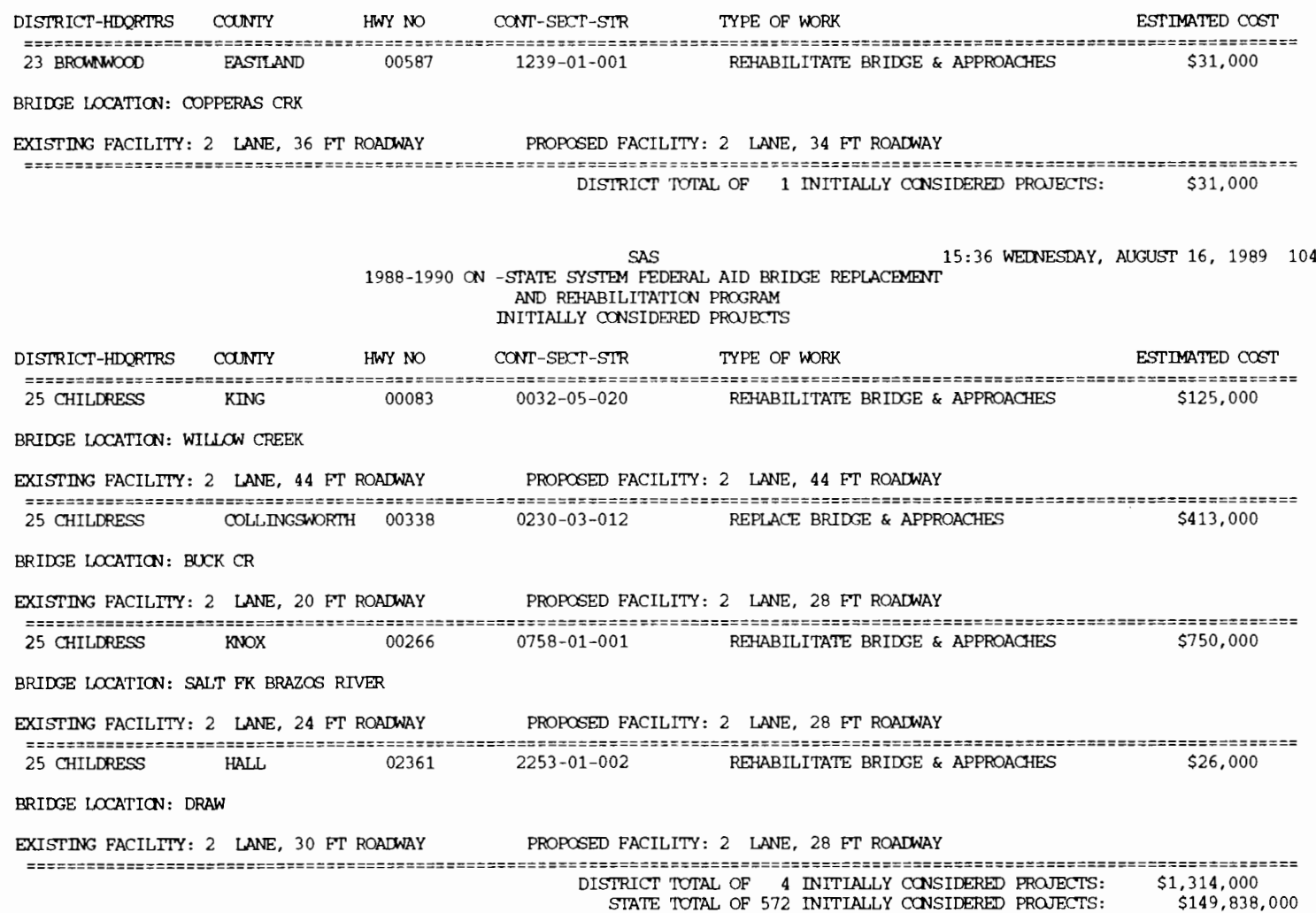

 $6<sup>b</sup>$ 

 $\mathbf{1}$ 

 $\mathbf 1$ 

 $\mathbf{r}$ 

1 SAS 5 SAS 15:36 WEDNESDAY, AUGUST 16, 1989 1 1988-1990 ON -STATE SYSTEM FEDERAL AID BRIDGE REPLACEMENT AND REHABILITATION PROGRAM INITIALLY CONSIDERED PROJECTS DISTRICT-HIDORTRS COUNTY HWY NO CONT-SECT-STR TYPE OF WORK ESTIMATED COST 1 PARIS GRAYSON 00131 2454-01-001 REPLACE BRIDGE & APPROACHES \$127,000 BRIDGE LOCATION: IRON CRK EXISTING FACILITY: 2 LANE, 24 FT ROADWAY PROPOSED FACILITY: 2 LANE, 40 FT ROADWAY 1 PARIS 1999 HOPKINS 00313 0009-18-362 REHABILITATE BRIDGE & APPROACHES \$23,000 BRIDGE LOCATION: TOWN BRANCH  $\ddot{\phantom{a}}$ EXISTING FACILITY: 2 LANE, 25.5 FT ROADWAY PROPOSED FACILITY: 2 LANE, 44 FT ROADWAY 1 PARIS 6100.000 0735-05-018 REHABILITATE BRIDGE & APPROACHES \$100,000 BRIDGE LOCATION: ROCK CRK EXISTING FACILITY: 2 LANE, 23.1 FT ROADWAY PROPOSED FACILITY: 2 LANE, 40 FT ROADWAY 1 PARIS 19 HOPKINS 00313 0009-18-062 REHABILITATE BRIDGE & APPROACHES \$31,000 BRIDGE LOCATION: TOWNE BRANCH EXISTING FACILITY: 2 LANE, 27 FT ROALWAY PROPOSED FACILITY: 2 LANE, 44 FT ROALWAY 1 PARIS RED RIVER 00410 0772-02-013 REHABILITATE BRIDGE & APPROACHES \$18,000 BRIDGE LOCATION: DEAN CRK EXISTING FACILITY: 2 LANE, 20.7 FT ROADWAY PROPOSED FACILITY: 2 LANE, 40 FT ROADWAY 1 PARIS GRAYSON 00075 0047-02-216 REHABILITATE BRIDGE & APPROACHES \$159,000 BRIDGE LOCATION: US 82 O PASS EXISTING FACILITY: 2 LANE, 26 FT ROADWAY PROPOSED FACILITY: 2 LANE, 44 FT ROADWAY DISTRICT TOTAL OF 31 INITIALLY CONSIDERED PROJECTS: \$6,232,000

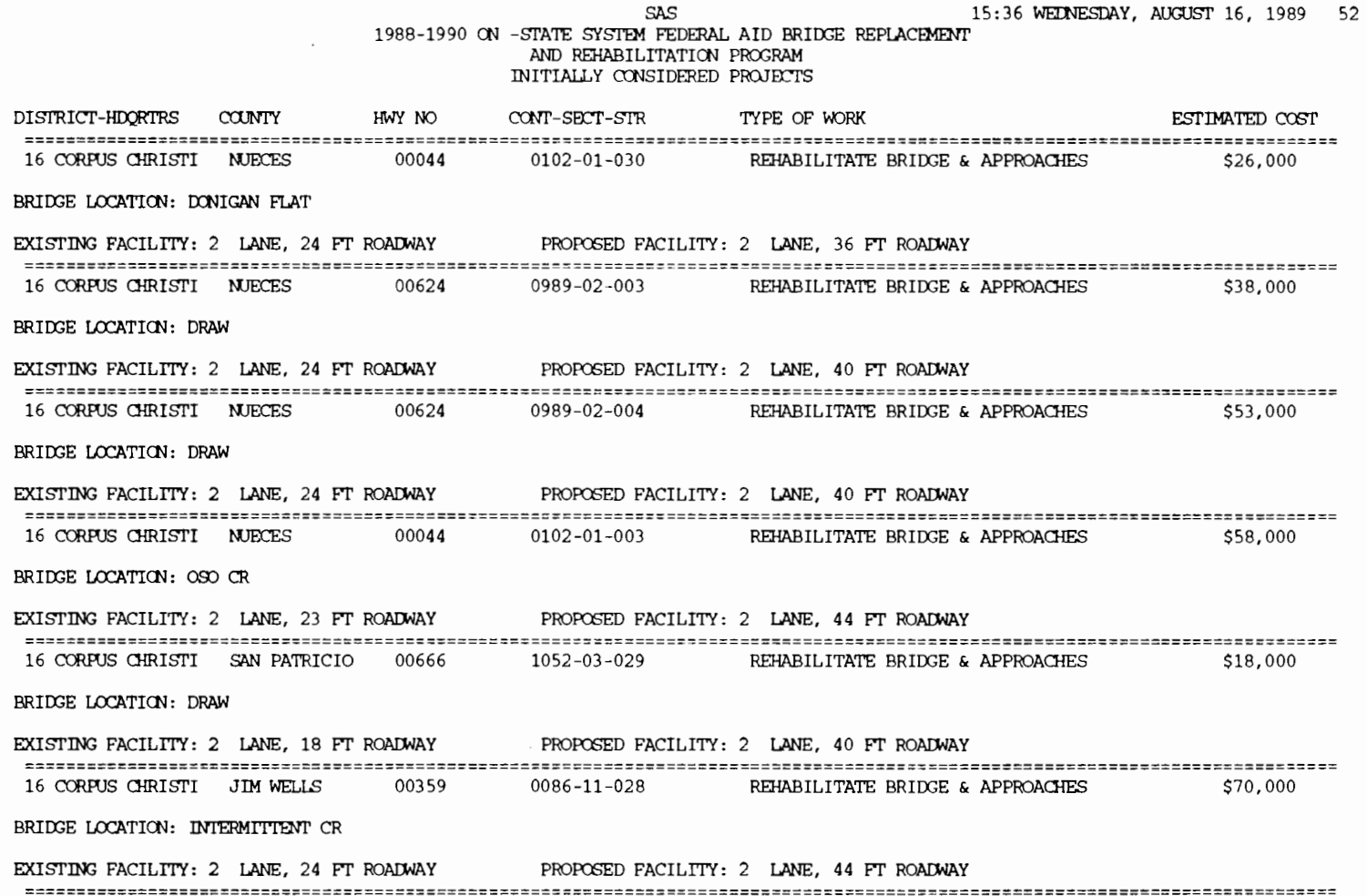

 $\mathbf 1$ 

15:36 WEDNESDAY, AUGUST 16, 1989 53  $\mathbf{1}$ **SAS** 1988-1990 ON -STATE SYSTEM FEDERAL AID BRIDGE REPLACEMENT AND REHABILITATION PROGRAM INITIALLY CONSIDERED PROJECTS HWY NO CONT-SECT-SITE TYPE OF WORK ESTIMATED COST DISTRICT-HDORTRS COUNTY REHABILITATE BRIDGE & APPROACHES \$40,000 16 CORPUS CHRISTI NUECES 01889  $1088 - 03 - 002$ BRIDGE LOCATION: DRAW EXISTING FACILITY: 2 LANE, 24 FT ROADWAY PROPOSED FACILITY: 2 LANE, 40 FT ROADWAY 0989-02-008 REPLACE BRIDGE & APPROACHES \$66,000 16 CORPUS CHRISTI NUECES 00624 BRIDGE LOCATION: DRAW PROPOSED FACILITY: 2 LANE, 40 FT ROADWAY EXISTING FACILITY: 2 LANE, 28 FT ROADWAY REHABILITATE BRIDGE & APPROACHES \$45,000 16 CORPUS CHRISTI NUECES 00666  $1052 - 01 - 024$ **BRIDGE LOCATION: DRAW** EXISTING FACILITY: 2 LANE, 20 FT ROADWAY PROPOSED FACILITY: 2 LANE, 40 FT ROADWAY 16 CORPUS CHRISTI NUECES 00181  $0101 - 06 - 033$ REPLACE BRIDGE & APPROACHES \$11,969,000 BRIDGE LOCATION: NUECES BAY CAUSEWAY EXISTING FACILITY: 2 LANE, 28 FT ROADWAY PROPOSED FACILITY: 3 LANE, 56 FT ROADWAY 16 CORPUS CHRISTI NUECES 00624 0989-02-005 REHABILITATE BRIDGE & APPROACHES \$32,000 BRIDGE LOCATION: DRAW EXISTING FACILITY: 2 LANE, 24 FT ROADWAY PROPOSED FACILITY: 2 LANE, 40 FT ROADWAY REHABILITATE BRIDGE & APPROACHES 16 CORPUS CHRISTI LIVE OAK 00059  $0542 - 06 - 015$ \$70,000 BRIDGE LOCATION: TIMON CREEK EXISTING FACILITY: 2 LANE, 26 FT ROADWAY PROPOSED FACILITY: 2 LANE, 44 FT ROADWAY 

 $\mathcal{L}^{\text{max}}_{\text{max}}$  , where  $\mathcal{L}^{\text{max}}_{\text{max}}$ 

 $\mathcal{L}(\mathcal{A})$  and  $\mathcal{L}(\mathcal{A})$  .

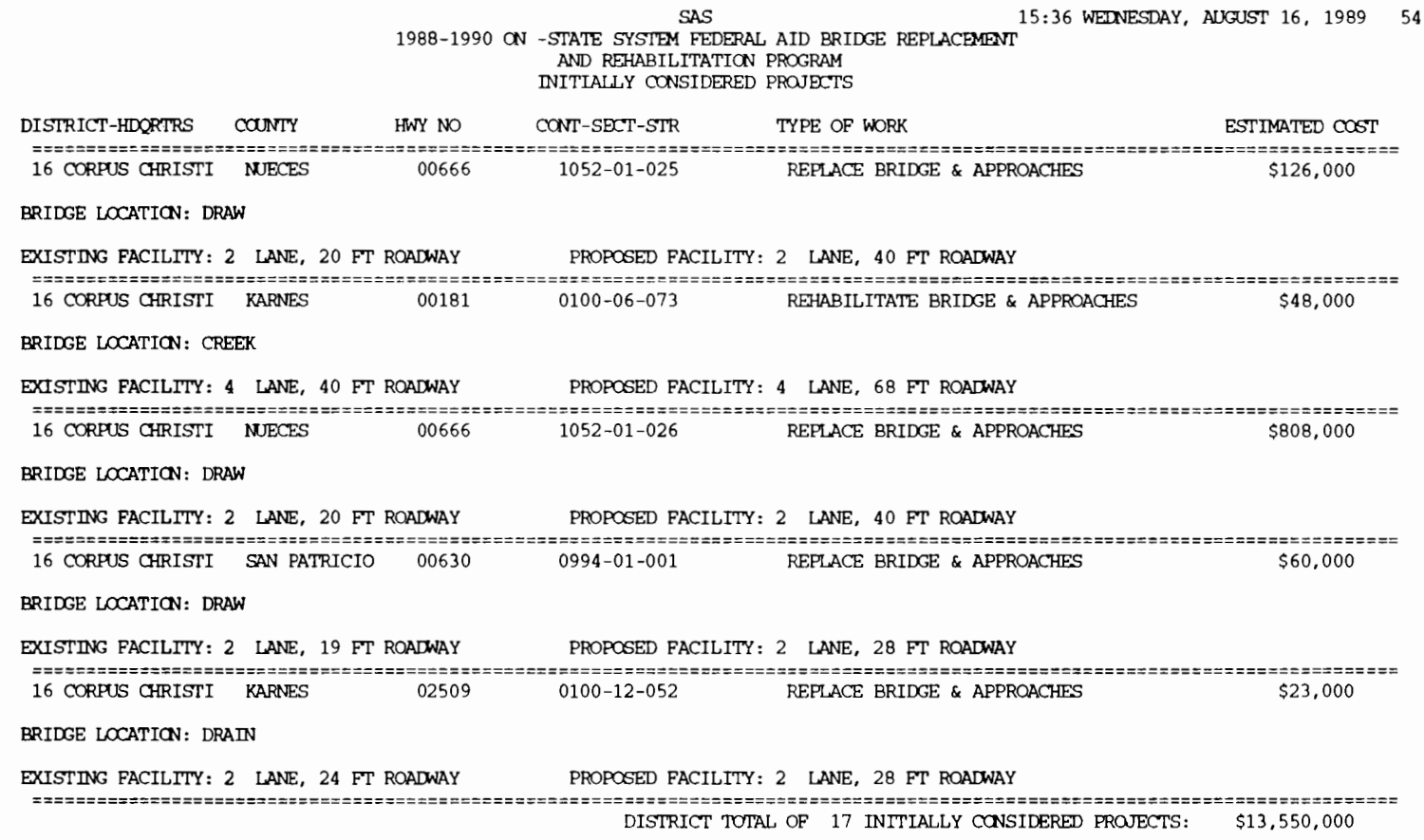

 $\sim$ 

 $\mathbf 1$ 

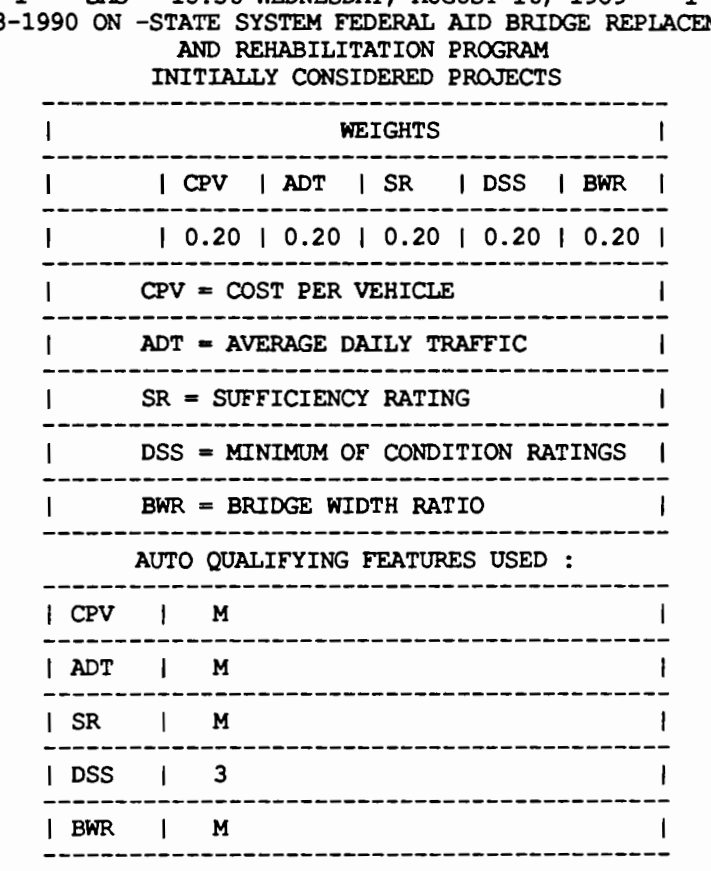

1 SAS 15:36 WEDNESDAY, AUGUST 16, 1989 1<br>8-1990 ON -STATE SYSTEM FEDERAL AID BRIDGE REPLACEMENT 1988-1990 ON -STATE SYSTEM FEDERAL AID BRIDGE REPLACEMENT

 $M = MISSING$ 

 $\ddot{\phantom{0}}$ 

*54* 

 $\mathcal{L}_{\mathcal{A}}$ 

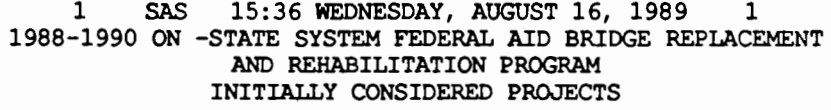

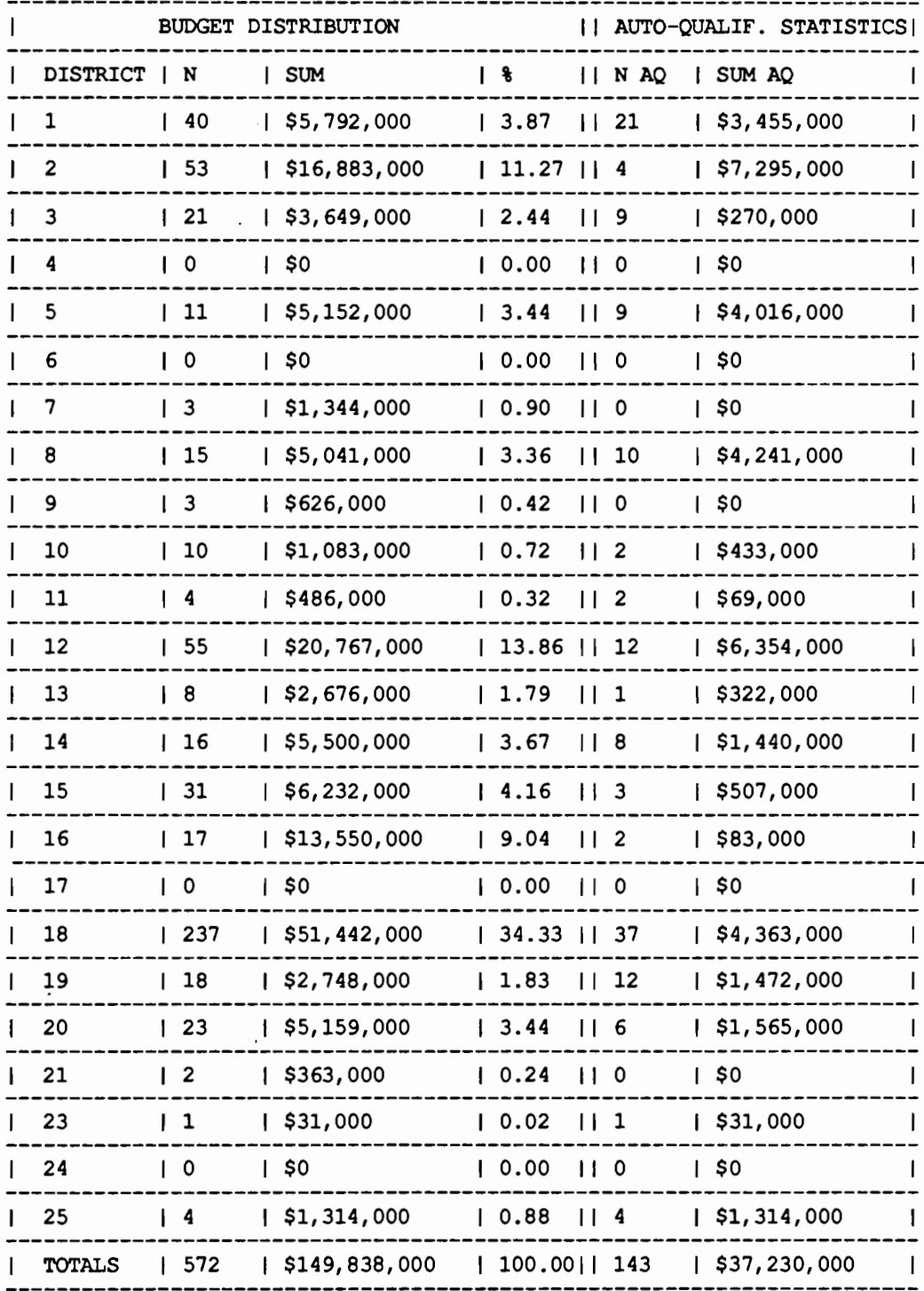

#### 1 SAS 15:36 WEDNESDAY, AUGUST 16, 1989 1 1988-1990 CN -STATE SYSTEM FEDERAL AID BRiffiE REPLACEMENI' AND REHABILITATICN PROORAM INITIALLY CCNSIDERED PROJECTS

 $\epsilon$ 

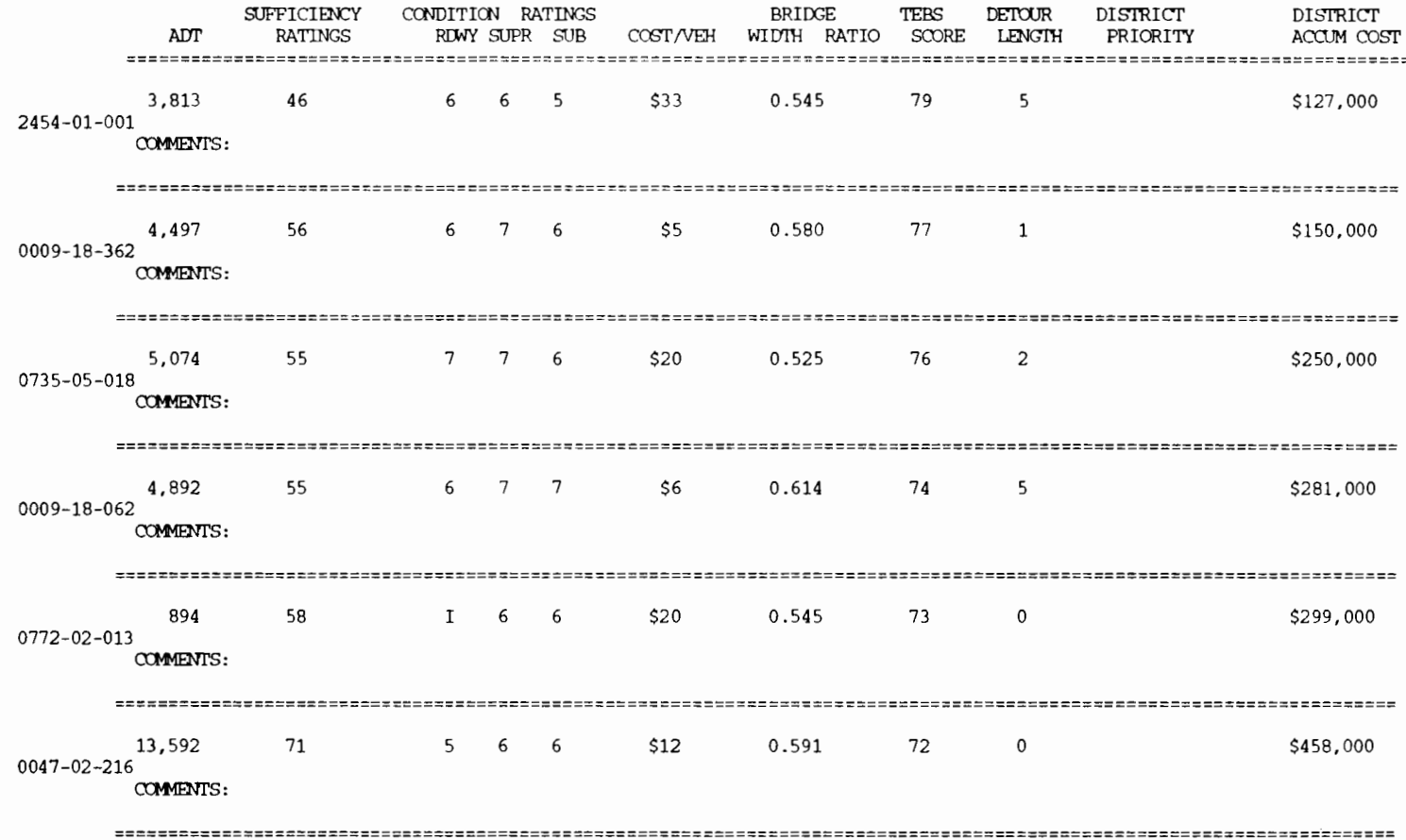

1 SAS 15:36 WEDNESDAY, AUGUST 16, 1989 52

#### 1988-1990 ON -STATE SYSTEM FEDERAL AID BRIDGE REPLACEMENT AND REHABILITATION PROGRAM INITIALLY CONSIDERED PROJECTS SUFFICIENCY CONDITION RATINGS **BRIDGE TEBS** DETOUR DISTRICT DISTRICT **ADT RATINGS** COST/VEH WIDTH RATIO SCORE LENGTH RDWY SUPR SUB PRIORITY ACCUM COST 7 8 8  $53$ 0.545 8,886 61 76 1 \$26,000 0102-01-030 COMMENTS: 3.366 59  $6<sup>6</sup>$ 8 8  $$11$ 0.545 74  $20$ \$64,000 0989-02-003 **COMMENTS:**  $R = 6$ 3,366 57  $7$  $$16$ 0.545 73 20 \$117,000 0989-02-004 **COMMENTS:** 62  $7<sup>7</sup>$ 0.523 6,835 8 8 \$8 72  $\mathbf{1}$ \$175,000  $0102 - 01 - 003$ **COMMENTS:** 1,299 7 8 6 0.474 \$193,000 56  $$14$ 72 50  $1052 - 03 - 029$ **COMMENTS:** 5,779 68 8 8 8  $$12$ 0.545 71  $\mathbf{1}$ \$263,000 0086-11-028 **COMMENTS:**

# 1 SAS 15:36 WEDNESDAY, AUGUST 16, 1989 53<br>1988-1990 ON -STATE SYSTEM FEDERAL AID BRIDGE REPLACEMENT<br>AND REHABILITATION PROGRAM INITIALLY CCNSIDERED PROJECTS

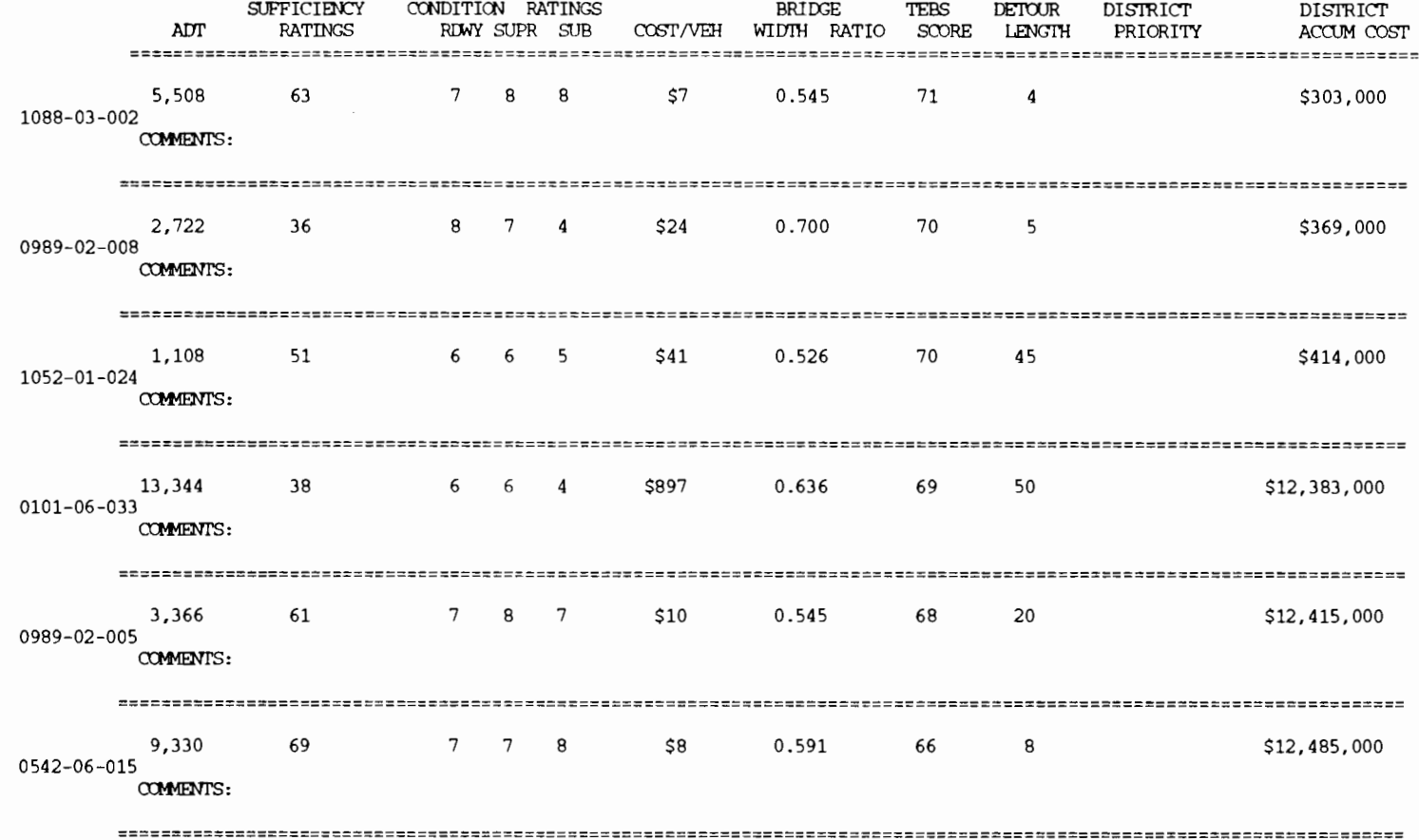

 $\sim$   $\sim$ 

# 1 SAS 15:36 WEDNESDAY, AUGUST 16, 1989 54<br>1988-1990 CN -STATE SYSTEM FEDERAL AID BRIDGE REPLACEMENT<br>AND REHABILITATION PROGRAM<br>INITIALLY CONSIDERED PROJECTS

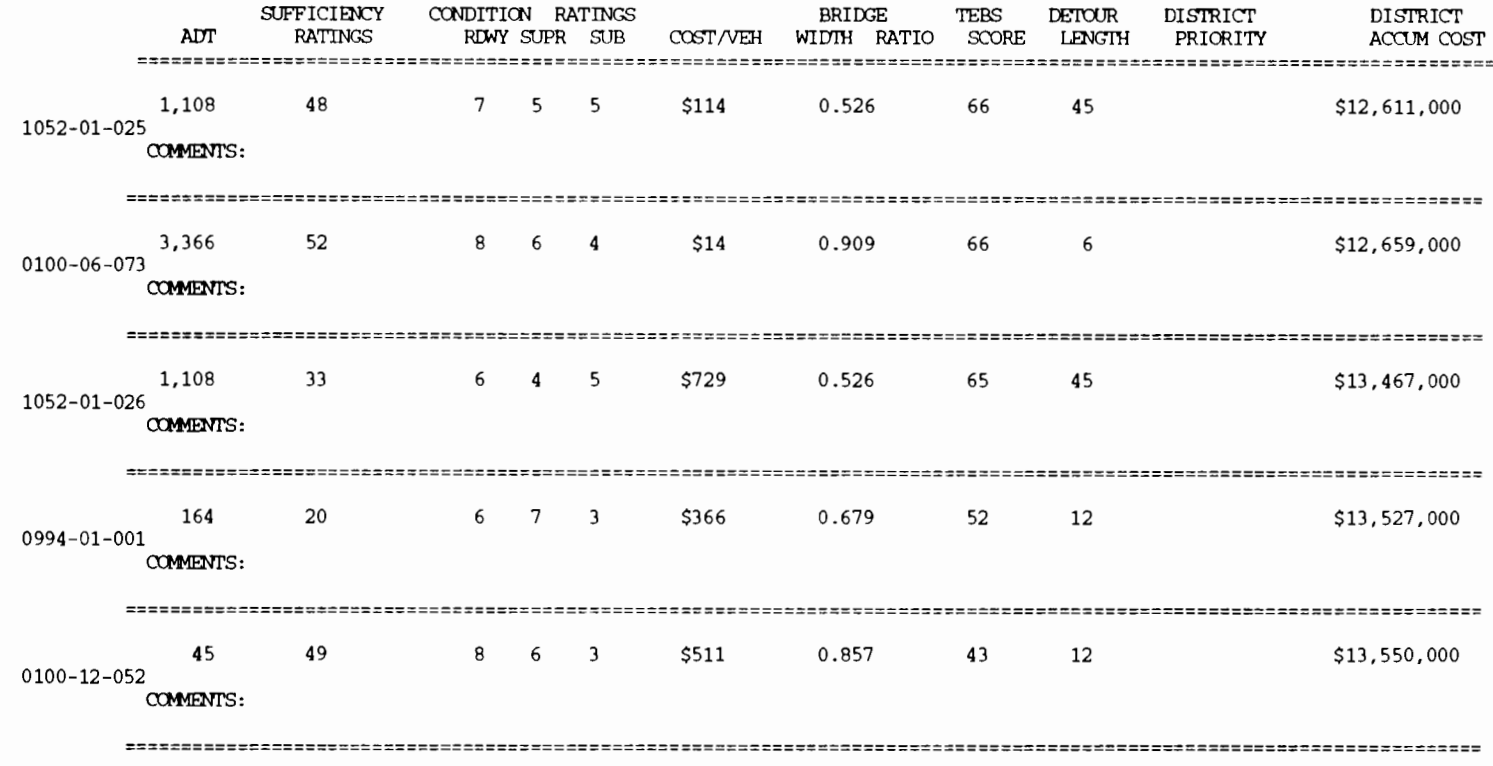

DISTRICT TOTAL OF 17 INITIALLY CONSIDERED PROJECTS: \$13,550,000

 $\sim 10^{-1}$ 

#### 1 SAS 15:36 WEDNESDAY, AUGUST 16, 1989 103 1988-1990 ON - STATE SYSTEM FEDERAL AID BRIDGE REPLACEMENT AND REHABILITATION PROGRAM INITIALLY CONSIDERED PROJECTS CONDITION RATINGS **SUFFICIENCY BRIDGE** TEBS **DETOUR** DISTRICT DISTRICT ADT **RATINGS** RDWY SUPR SUB  $COST/VEH$  WIDTH RATIO SCORE LENGTH PRIORITY ACCUM COST 473 67 T R  $\overline{R}$ \$66 1.000 44  $\mathbf{1}$ \$31,000 1239-01-001 COMMENTS: DISTRICT TOTAL OF 1 INITIALLY CONSIDERED PROJECTS: \$31,000 1 SAS 15:36 WEDNESDAY, AUGUST 16, 1989 104 1988-1990 ON -STATE SYSTEM FEDERAL AID BRIDGE REPLACEMENT AND REHABILITATION PROGRAM INITIALLY CONSIDERED PROJECTS **SUFFICIENCY** CONDITION RATINGS **BRIDGE** TEBS **DETOUR DISTRICT DISTRICT** ADT RDWY SUPR SUB COST/VEH WIDTH RATIO SCORE LENGTH **RATINGS** PRIORITY ACCUM COST 738 50 6  $\overline{4}$  $\overline{3}$ \$169 1.000 48  $\Omega$ \$125,000 0032-05-020 COMMENTS: 72  $31$  $\overline{\mathbf{a}}$ \$5,736 0.714 47 9 \$538,000 ĥ 0230-03-012 COMMENTS: 121 57 0.857 28 \$1,288,000  $3 \quad 5$  $\overline{\phantom{0}}$  $$6,198$ 40 0758-01-001 **COMMENTS:** 165 69  $\mathbf{r}$  $\overline{5}$ \$158 1.000 36 6 \$1,314,000  $\overline{4}$  $2253 - 01 - 002$ COMMENTS: DISTRICT TOTAL OF 4 INITIALLY CONSIDERED PROJECTS: \$1,314,000

STATE TOTAL OF 572 INITIALLY CONSIDERED PROJECTS: \$149,838,000

#### **THE DISTRICT-LEVEL REPORTING MODULE**

The following will explain the several options available within the District-Level Reporting Module (DLRM). It is recommended that the options be run in the order presented, even though each option is independent of the information generated by the other alternatives. The information provided to the user after running each option may help the user run the next option. In selecting any of the options, type RDIST to call the RPF program that controls the inputs for the program. The only mandatory option that must be run for the adequate performance of TEBSS is the FINAL option, which is described below. The main goal of the District-Level Reporting Module is to forward a list of projects to be considered for funding. The other options, such as the SCORE and INIGO options, are designed to support district officials in the task of detennining the list of projects to be forwarded to D-5.

## **The Option ol** *Printing* **the** *Initially*  **Considered** *Proiects* **lor the** *District*

The first option available is to print a listing of the initially considered projects, generated by the program INIGO at the state leveL The screen for the RPF program that will appear after invoking the District-Level Reporting Module program by typing RDIST and striking the ENTER key is depicted in Figure 3.14. Within this screen, the first field to be typed is the district number; the next field is for the system that is being processed ON or OFF, while the next field includes the code for the option. Enter the word INIGO to tell the program that the option chosen is the one that prints the initially considered list forwarded by the state level of the system. The screen should resemble that displayed in Figure 3.14, after all the appropriate entries for this option have been made (the example displayed is for District 16 and for the on-system). Submit the program for processing by striking the ENTER key. After the program runs, line printer files are available that include information about the initially considered bridges. These files should be routed to the appropriate device, using the operating system commands. A sample output for this option is presented in Table 3.6.

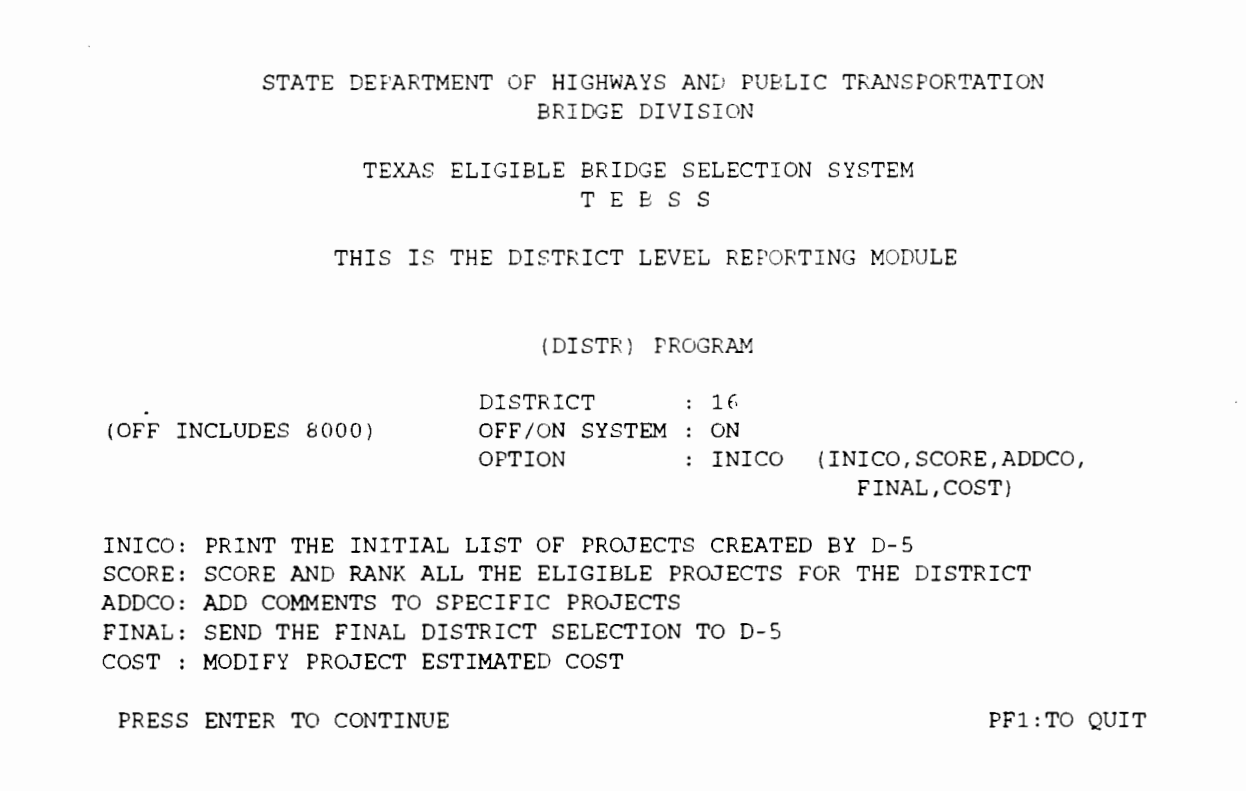

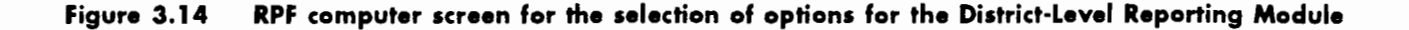

## **Table 3.6 Printout for the district-level reporting program, INICO option**

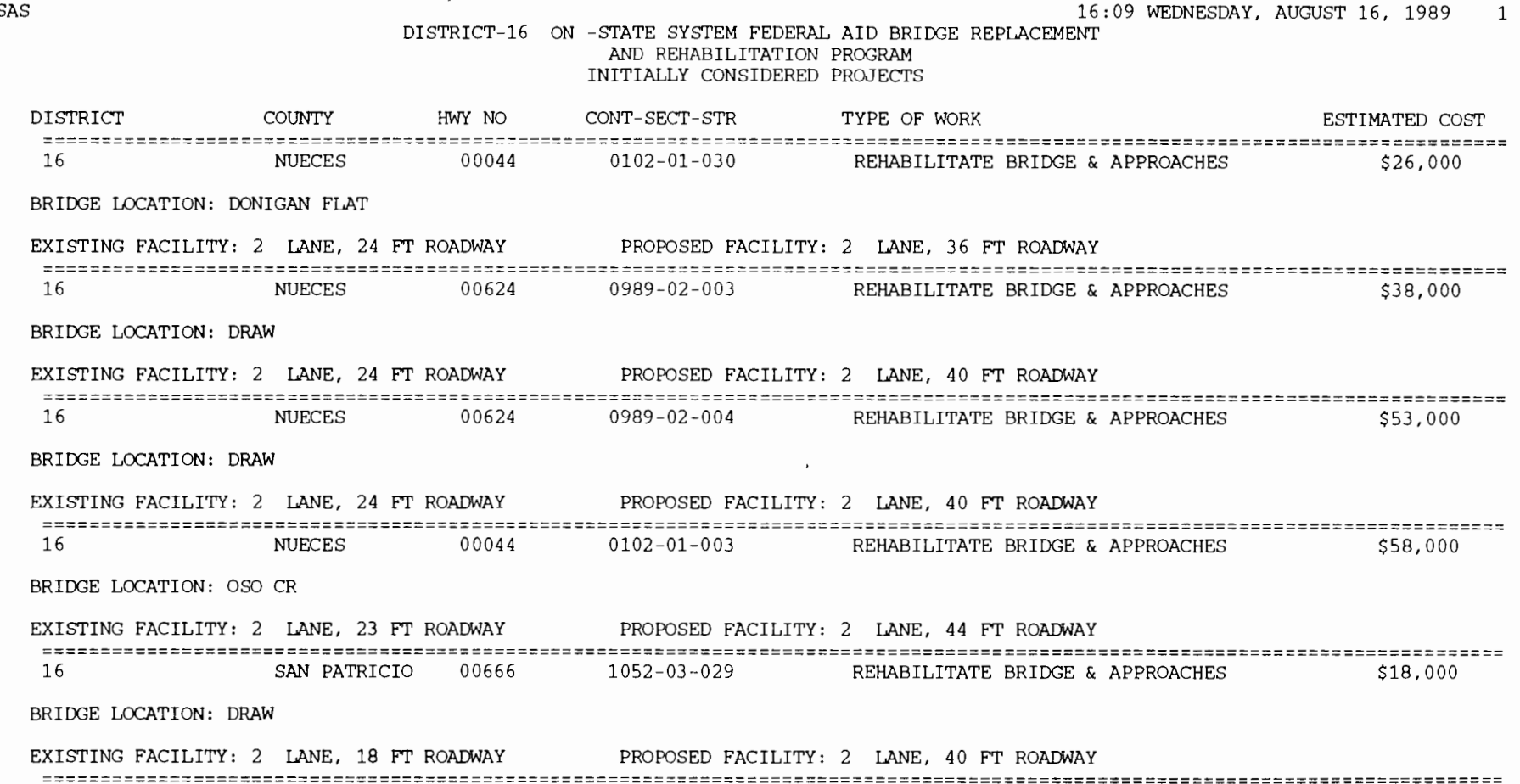

 $1S$ 

#### **Table 3.6 Printout for the district-level reporting program, INICO option (cont.)**

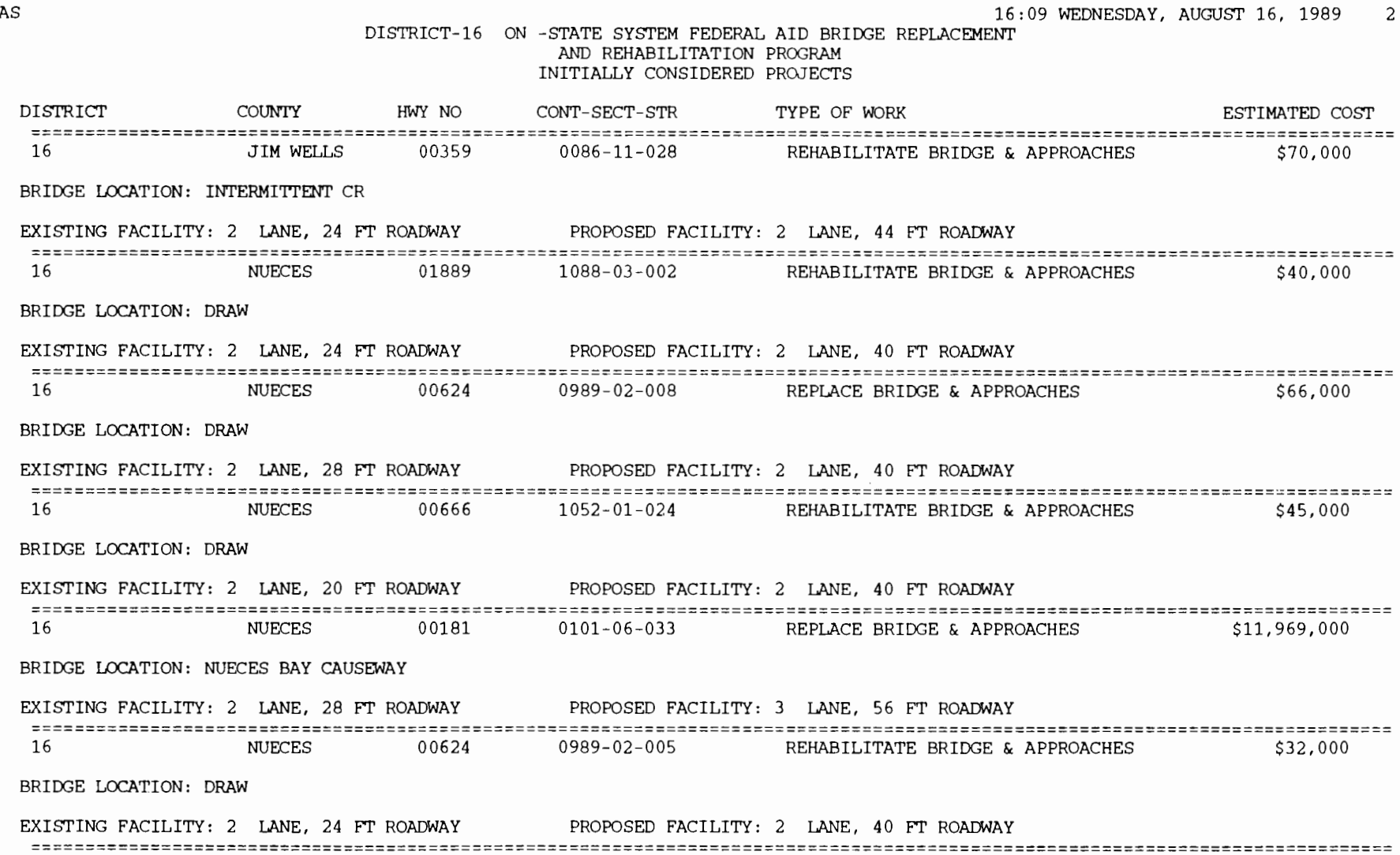

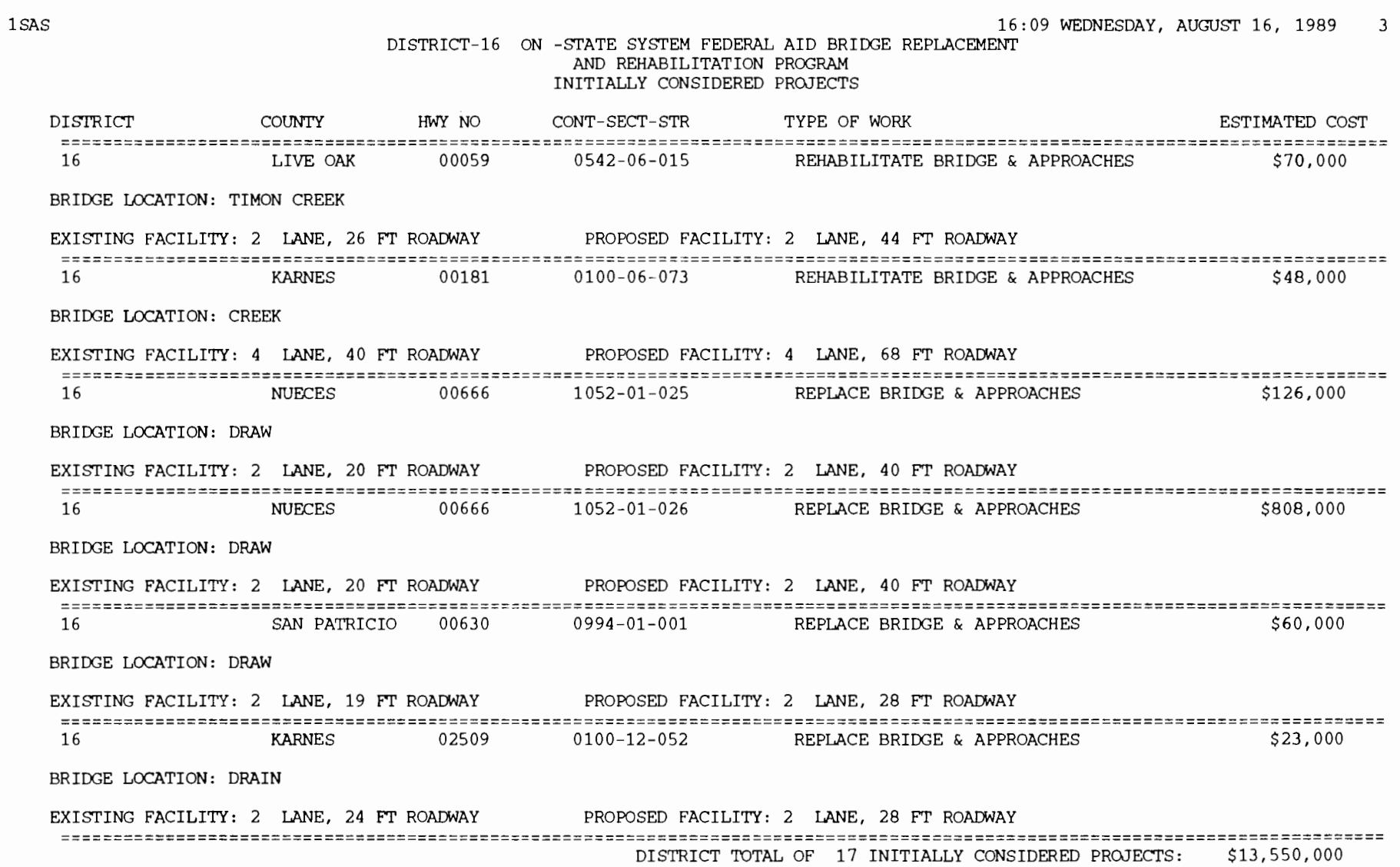

 $\sim$ 

 $\sim$ 

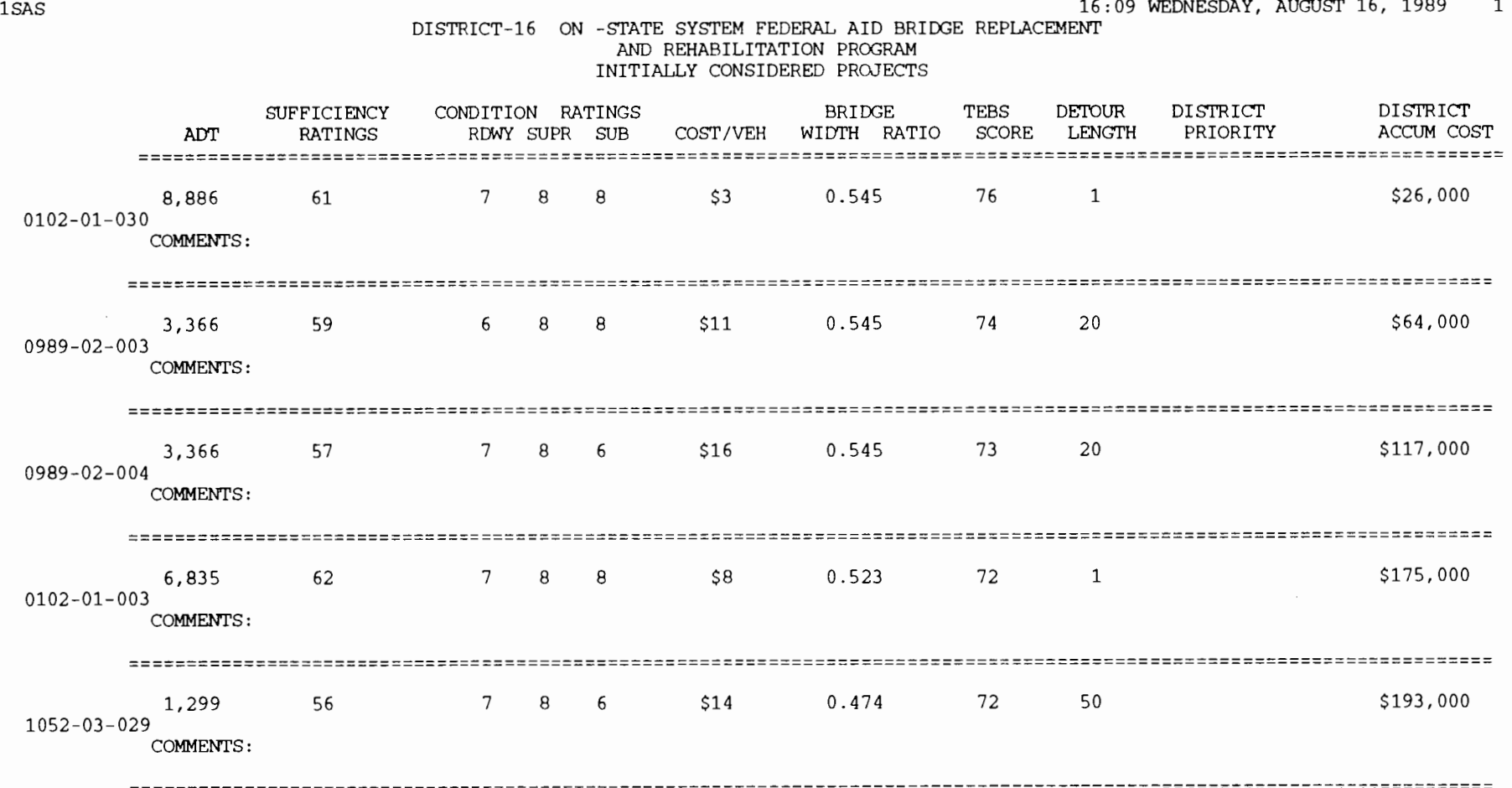

 $\sim 10^{-1}$ 

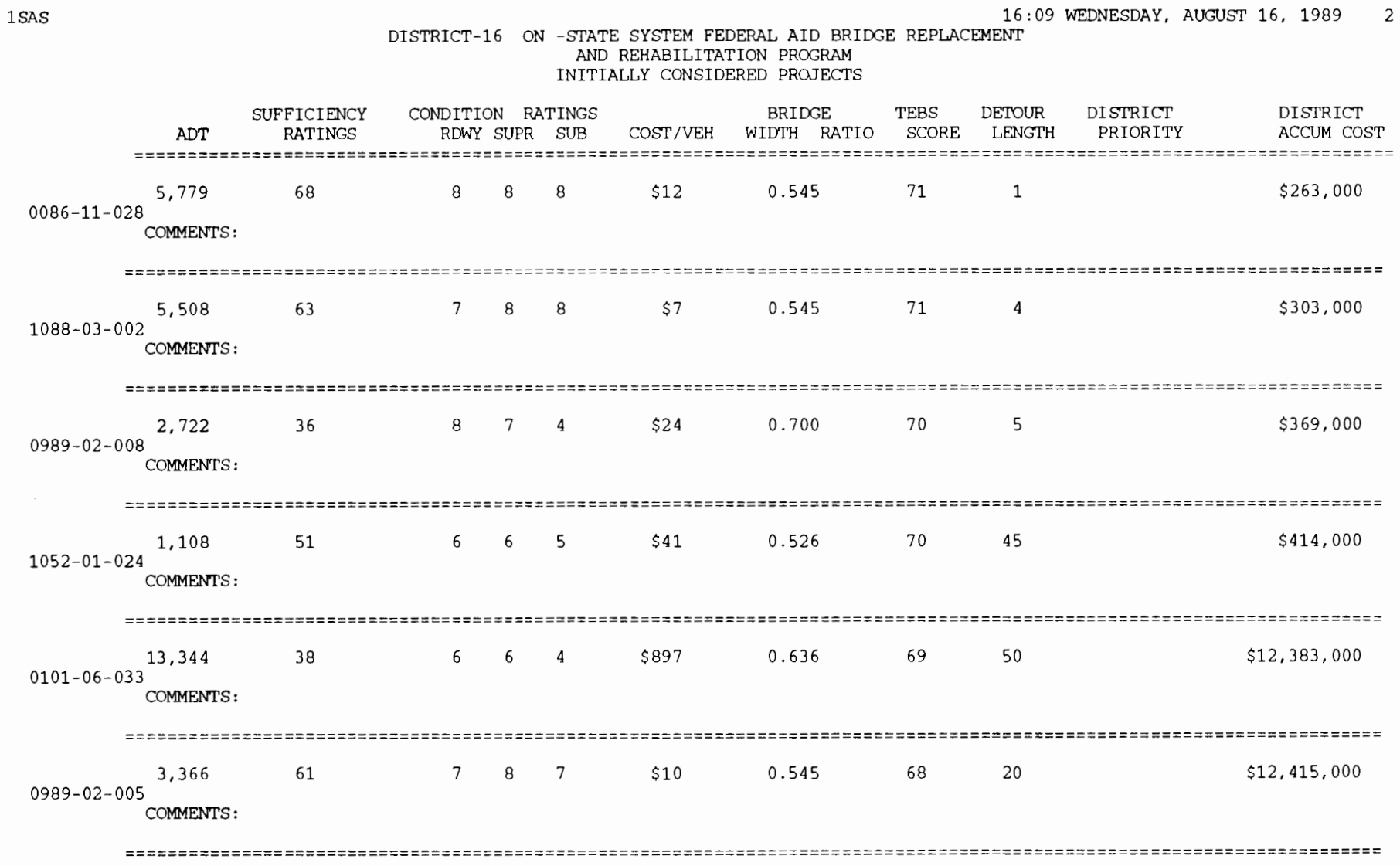

#### **Table 3.6 Printout for the district-level reporting program, INICO option (cont.)**

 $\mathcal{L}^{\pm}$
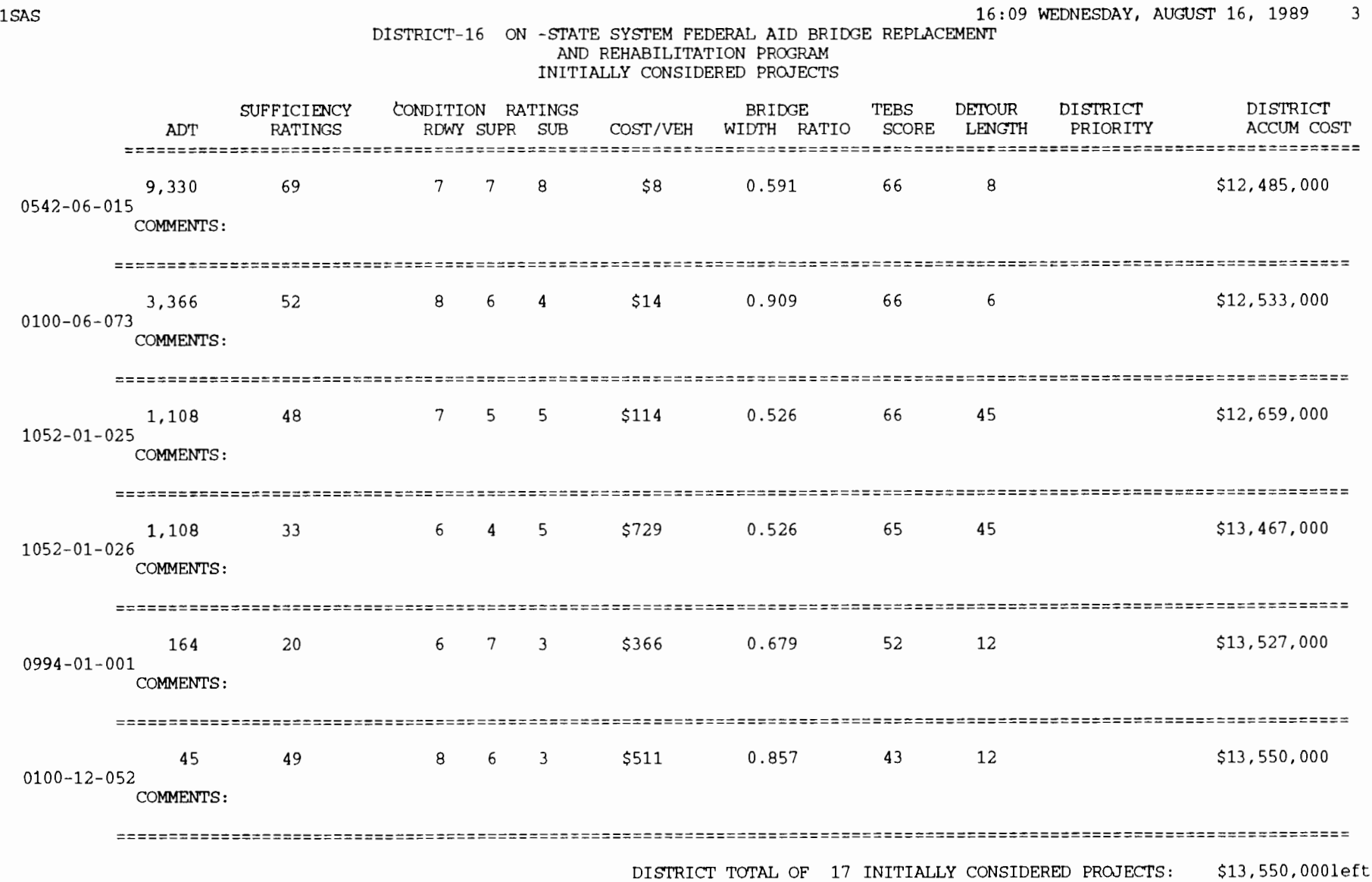

## *The* **Option of** *Scoring* **and** *Ranking the Eligible* **Projects for** *the District*

The second option available with the District-Level Reporting Module is to score and rank the eligible bridges for the district. The ranking process utilizes the weighted average technique and the auto-qualifying technique described in Chapter 1, together with a district-level automatic inclusion described in Chapter 2. Type RDIST as before to invoke the program. The first field in the RPF screen must include the district number. The next field allows for the system selection (ON or OFF), while the next field must include the key word for the alternative being processed. The key word for selecting the option of scoring and ranking the eligible bridge set for the district is SCORE, as shown in Figure 3.15.

the attributes. In the same screen the values for the automatic qualifying thresholds must be included if desired, after the answer to the question if they are to be used in the ranking process, YES or NO, is filled in. In the example depicted in Figure 3.16, the only auto-qualifying threshold applied is the one for the attribute DSS. This threshold has a value of 3 for this example. Type ENTER to get to the next computer screen shown in Figure 3.16, which allows for the listing of the structures to be automatically included at the top of the ranked list, if so desired by the district user. In this particular example, two structures are to be included at the top of the ranked list and are represented by their bridge identification number (BRID). If more automatically included projects are desired, the list of bridge identification numbers should

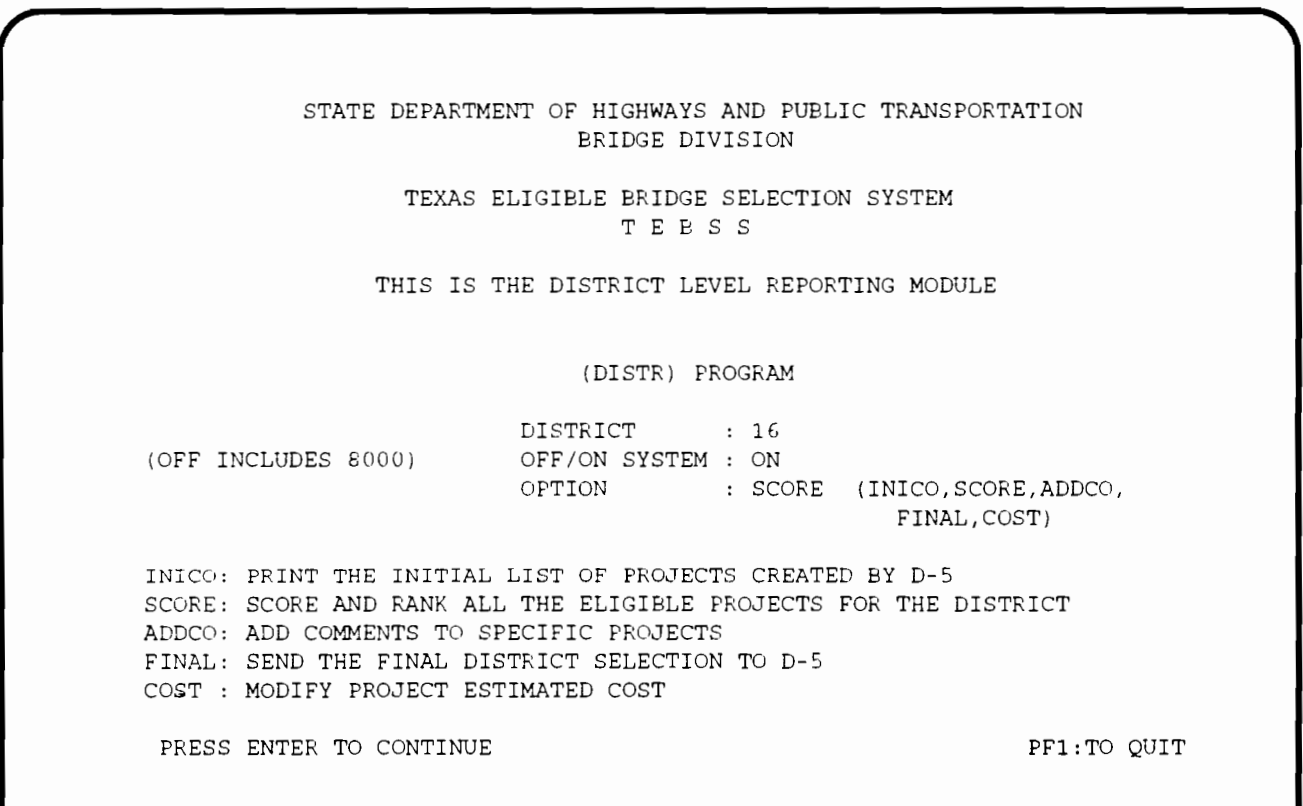

#### **Figure 3.15 RPF computer screen for the selection of options for the District-Level Reporting Module with the SCORE option selected**

Type ENTER to get the second RPF screen for this option. This screen includes the blank fields for the weights to be used in the scoring process in the following order, CPV ADT SR DSS BWR. In this particular example, as depicted in Figure 3.16, the weights are set to equal 0.2 for all

follow the already specified BRlDs. As the screen area fills, type ENTER to get a new screen and continue inputting BRlDs for the automatically included projects. If there are no more projects to be automatically included, type PF12 to submit the program for processing.

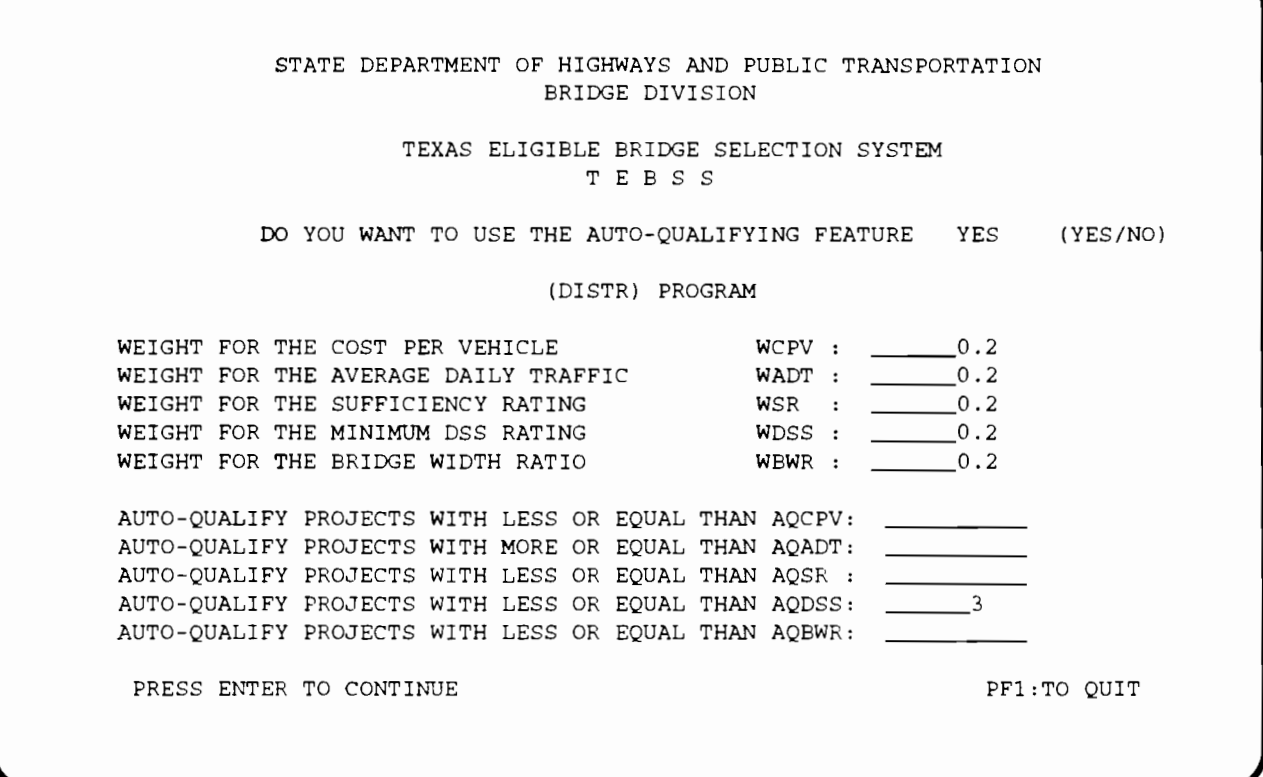

**Figure 3.16 RPF computer screen for the selection of weights and automatic qualifying thresholds for the SCORE option** 

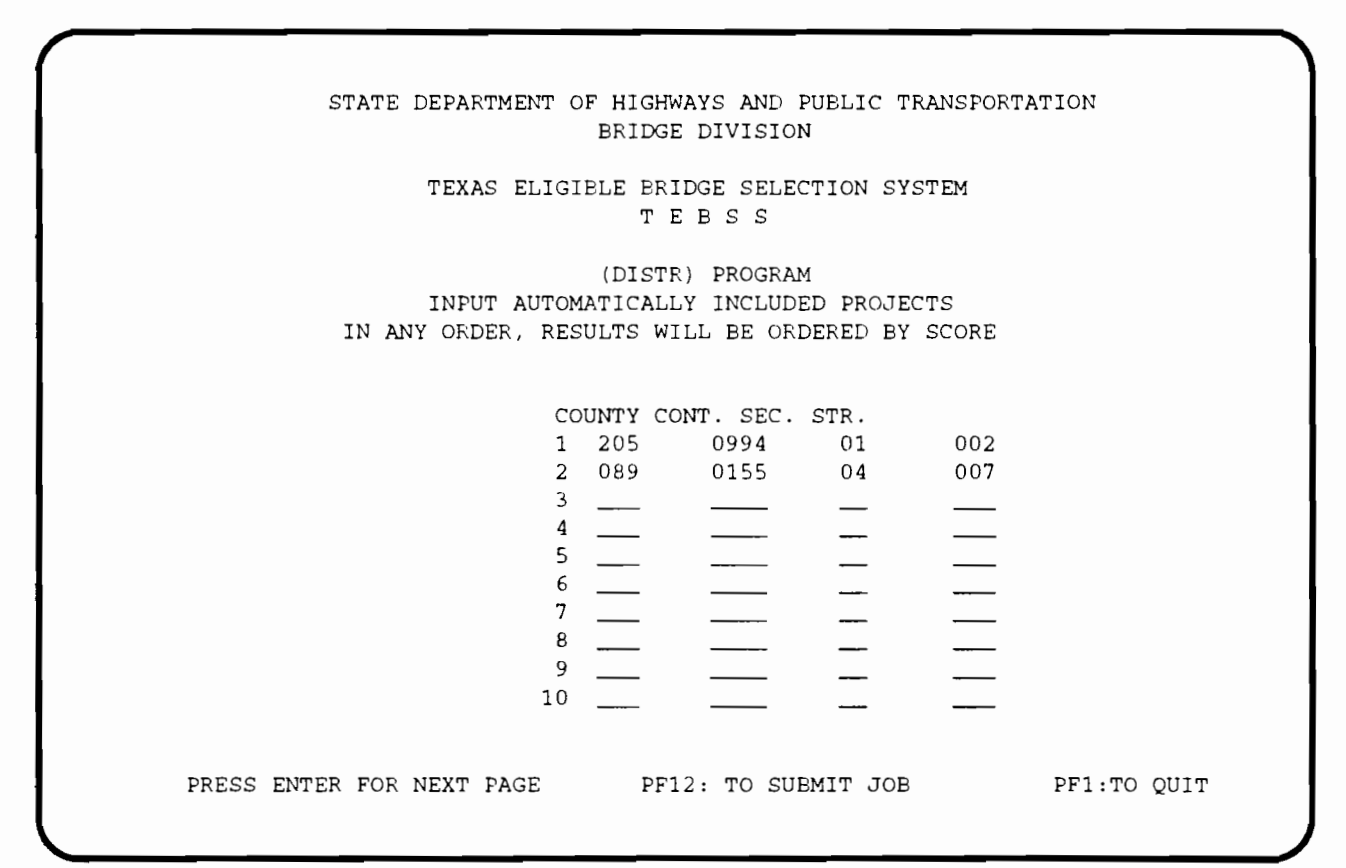

**Figure 3.17 RPF computer screen for the selection of automatically included projects for the SCORE option** 

The user is encouraged to run the SCORE option as many times as needed to obtain a final ranked list of projects that suits the district's project selections. The multiple runs for this option are fine-tuned by changing the weights and automatic qualification thresholds, and by automatically including projects by listing their bridge identification numbers. Satisfied with the ranked list that fulfills the state-level allocated budget, the operator can use this list to select the inputs for the option of forwarding a final list of projects to the state-level of the system. The FI-NAL option is described in more detail later in this chapter. The projects that had their project cost updated by using the COST option described later in this chapter are reported with their updated CPV and project estimated cost; they are then flagged by a (REVISED COST) label as observed in Table 3.7.

Once program processing has been completed, the user should route the line printer output file to the printing device using the appropriate system commands. A sample output for this option is presented in Table 3.7. The first part of the printout includes all the federally eligible projects for the district sorted by automatic qualification and by descending score. The second part of the printed report includes, again, all the federally eligible projects-this time sorted by county, automatic qualification, and descending score, with cumulative project cost reported by county. The final part of the report includes the control 8000 series eligible projects sorted by county. The 8000 projects are reported only when processing the off-system bridges.

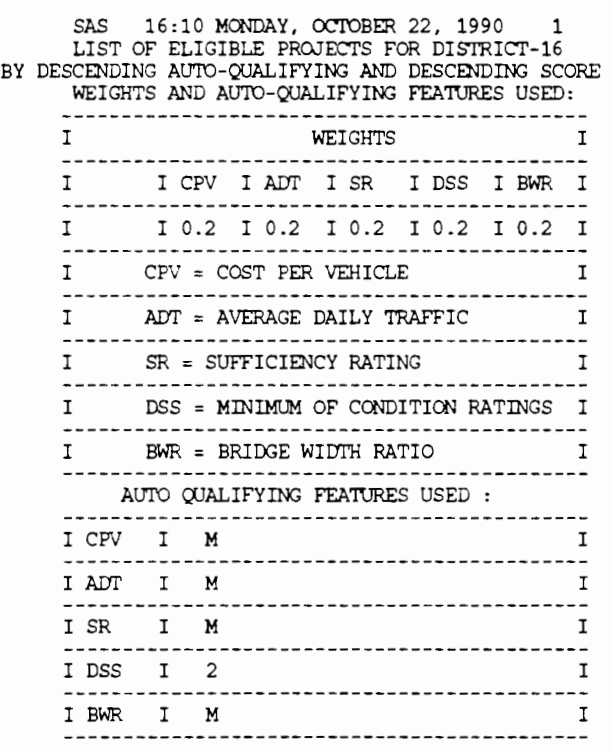

#### **Table 3.7 Printout for the district·level reporting program: SCORE option**

 $M = MISSING$ 

#### Printout for the district-level reporting program: SCORE option (cont.) Table 3.7

SAS 16:10 MONDAY, OCTOBER 22, 1990  $\mathcal{L}$ LIST OF ELIGIBLE PROJECTS FOR DISTRICT-16 BY DESCENDING AUTO-OUALIFYING AND DESCENDING SCORE  $\Pi$   $\Pi$   $\Pi$   $\Pi$ BRIDGE ID. **TT** TT.  $II$ II AUTO-O.II TT. **TT** II CPV II ADT IISRII DSSIIBWR II II FLAG II TΤ STRUCTURE LOC. II II CUMUL. COST **COUNTY** CPV% II ADT% II SR%II DSS%II BWR% II **TT** IIREHAB=RHII **TT** TT T HWY/FACILITY OVERII  $II$   $II$   $II$   $II$ TT. II II IIREPL.=RPII  $\overline{\text{II}}$   $\overline{\text{II}}$   $\overline{\text{II}}$   $\overline{\text{II}}$   $\overline{\text{II}}$ **TT TT**  $II$  $II$  $II$  $II$ II DS II 205-0994-01-002 II II \$284 II 261 II 18 II 2 II 0.63 II ΙI \$74,000 II \$74,000 9 II 99 II 98 II 69 II  $II$ **DRAW** II  $II$ 13 II II RP II II II II  $II$   $II$  $II$  $II$ II  $II$ TT.  $0630$   $^{\circ}$ IIEXISTING FACILITY: 2 LANE, 19 FT ROADWAY PROPOSED FACILITY: LANE, 30 FT ROADWAY  $II$ \*\*\*\*\*\*\*\*\*\*\*\*\*\*\* \*\*\*\*\*\*\*\*\*\*\*\*\*  $\overline{11}$   $\overline{11}$   $\overline{11}$   $\overline{11}$ **TT TT** TT. **TT**  $II$ **II** 089-0155-04-007 II \$304 II 2,996 II 13 II 3 II 0.55 II II DS II TT. TT \$986,000 II GOLIAD \$912,000 II SAN ANTONIO RV TT  $T$ 12 II 47 II 99 II 93 II 82 II II RP II (REVISED COST) II  $II$  $II$   $II$  $II$  $II$  $II$ ΤŤ  $II$ TT TT 0183 TIEXISTING FACILITY: 2 LANE, 24 FT ROADWAY PROPOSED FACILITY: LANE, 44 FT ROADWAY TT \*\*\*\*\*\*\*\*\*\*\*\*\*\*  $\Pi$  if it it if II  $II$ II II II ΙI 178-0102-01-003 II  $II$ \$8 II 6,881 II 63 II 3 II 0.52 II II AQ II **TT** II NUECES II==========II======II=====II=====III 65 II======EII \$58,000 II \$1,044,000 OSO CR 79 68 II 50 II 37 II 90 II II RH II II  $II$ II  $II$  $II$ ΤT TT ΤT  $T$  $T$   $T$  $T$  $T$ ΤT T T II.  $0044$ TIEXISTING FACILITY: 2 LANE, 23 FT ROADWAY PROPOSED FACILITY: LANE, 44 FT ROADWAY **TT** . . . . . . . . . . . . .  $\mathbf{I} \mathbf{I}$   $\mathbf{I} \mathbf{I}$   $\mathbf{I} \mathbf{I}$  $II$ II  $II$ **TT**  $II$  $II$  $II$ \$47 II 2,120 II 53 II 4 II 0.59 II 178-1558-03-002 II TT **TT TT**  $T$ \$100,000 II \$1,144,000 II NUECES 42 II 75 II 70 II 75 II II PETRONILA CREEK  $II$  $T$ 48 II II RH II TT. **TT** II II  $II$   $II$ II  $II$ II II 0070 IIEXISTING FACILITY: 2 LANE, 26 FT ROADWAY PROPOSED FACILITY: LANE, 44 FT ROADWAY  $II$ \*\*\*\*\*\*\*\*\*\*\*\*\*\* \*\*\*II\* II II II II  $II$ II II II II II \$71 II 3,908 II 48 II 4 II 0.64 II 178-1069-01-001 II II II II H \$277,000 II \$1,421,000 II NUECES LAJOLLA CREEK  $II$  $II$ าล  $II$ 55 II 82 II 70 II 59 II  $TT$ **RP**  $T$ T T  $II$  $II$  $II$  $II$   $II$  $II$  $II$ TT  $II$ TT. 0357 IIEXISTING FACILITY: 2 LANE, 28 FT ROADWAY PROPOSED FACILITY: LANE, 44 FT ROADWAY T T  $II$  $II$  $II$  $II$   $II$  $II$  $II$ II II II \$472 II 127 II 5 II 3 II 0.37 II **TT** 004-0585-01-001 II TT. ΙI ΙI II ARANSAS \$60,000 II \$1,481,000 ST CHARLES BAY CHII  $\mathbf{R}$ 3 II 100II 93 II 99 II TT RP TT TT TT. II TT. II  $II$   $II$ **II**  $T$ II T T **TT** TΤ 0013 IIEXISTING FACILITY: 1 LANE, 11 FT ROADWAY PROPOSED FACILITY: LANE, 30 FT ROADWAY TT.

#### Printout for the district-level reporting program: SCORE option (cont.) Table 3.7

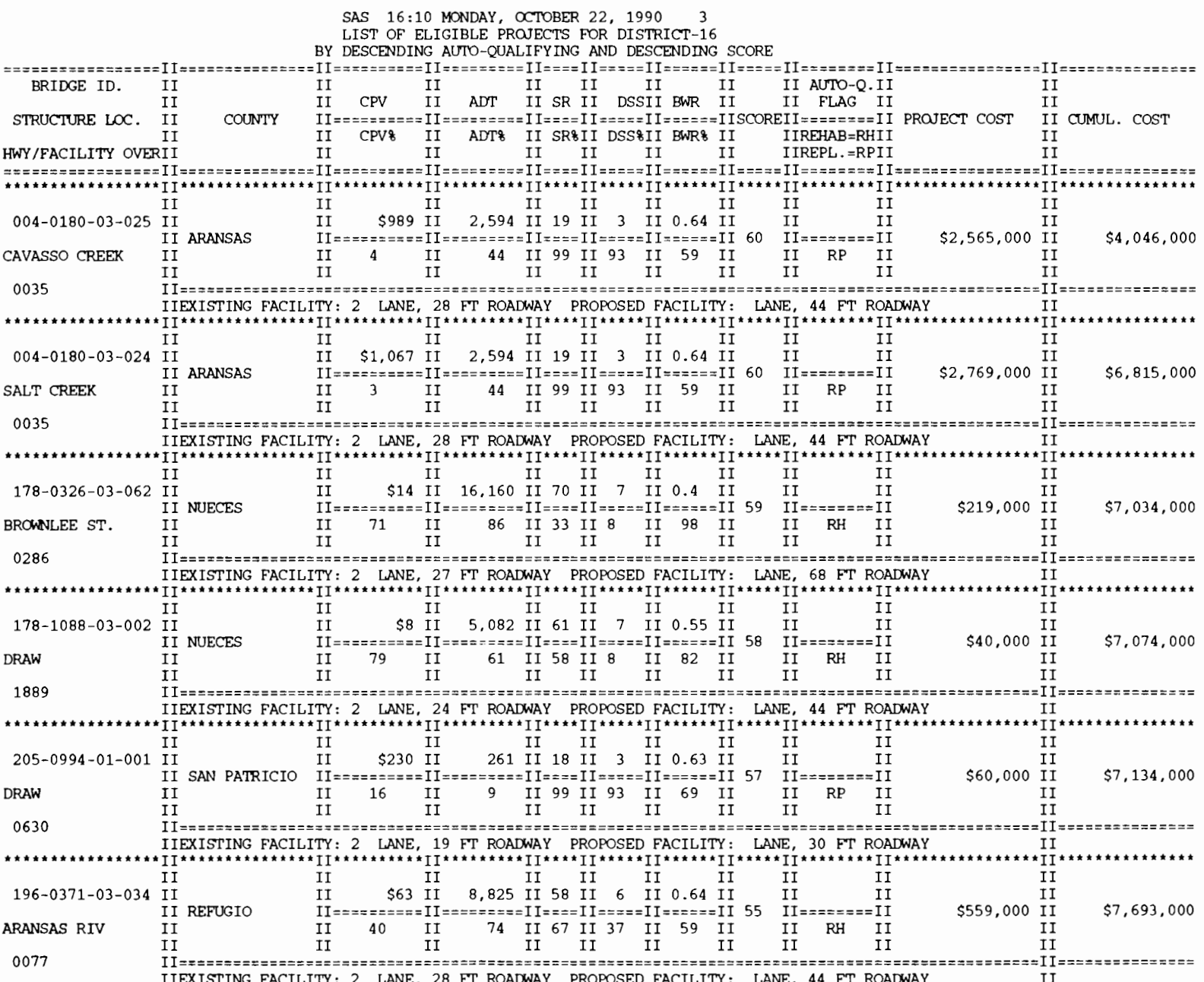

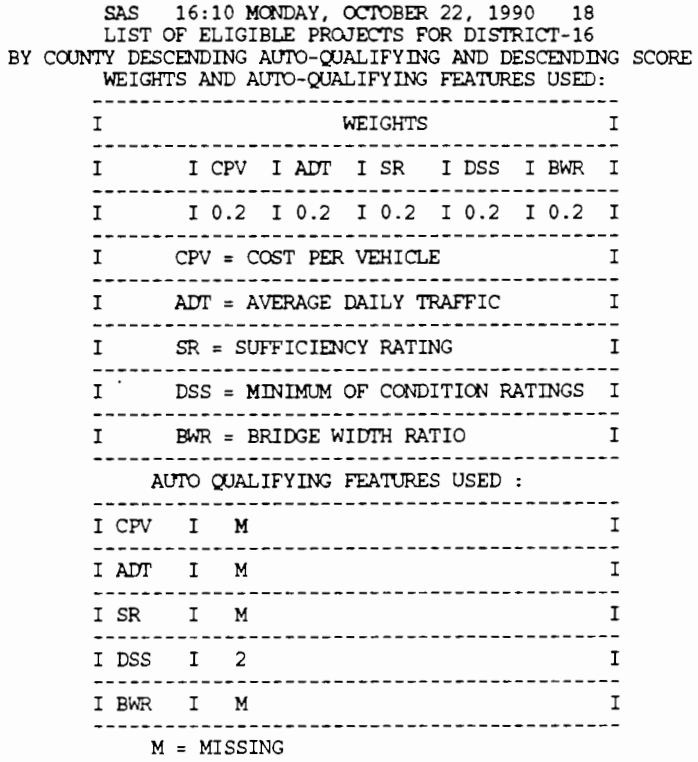

 $\cdot$ 

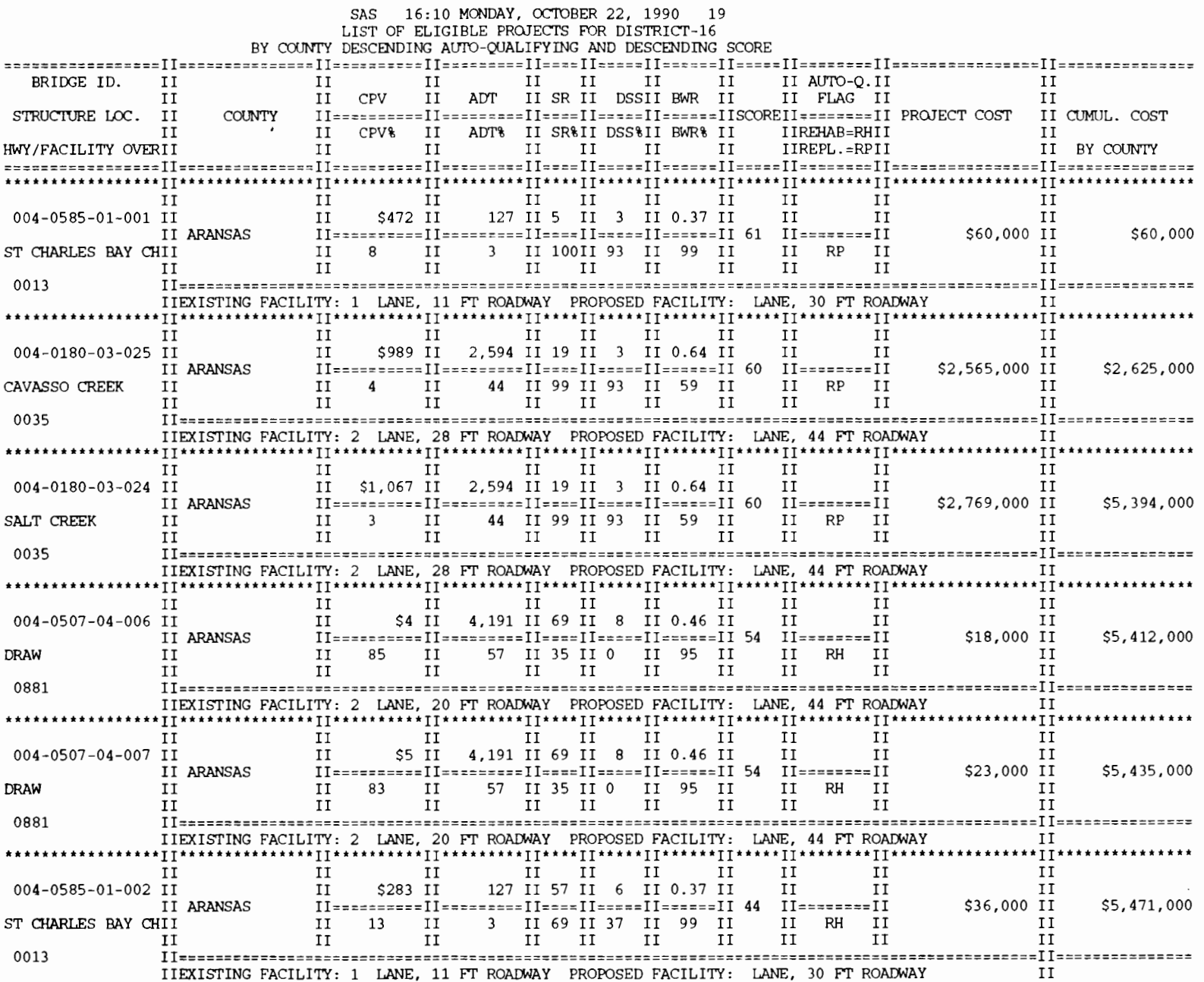

SAS 16:10 MONDAY, OCTOBER 22, 1990 20 LIST OF ELIGIBLE PROJECTS FOR DISTRICT-16 BY COUNTY DESCENDING AUTO-QUALIFYING AND DESCENDING SCORE BRIDGE ID.  $II$  $II$  $II$   $II$   $II$   $II$ TT. II AUTO-O.II TT II ADT II SR II DSSII BWR II CPV ΙI  $II$ II FLAG II  $II$ STRUCTURE LOC. II **COUNTY** II==========II=========II=====II======IISCOREII=======II PROJECT COST II CUMUL. COST ΤŤ II CPV% II ADT% II SR%II DSS%II BWR% II IIREHAB=RHII  $II$ HWY/FACILITY OVERII TT.  $T$  $II$   $II$  $II$  $II$ IIREPL.=RPII II BY COUNTY  $II$  $\overline{11}$  $II$  $II$  $II$   $II$  $II$  $\overline{11}$  $T$  $T$  $II$ \$18 II 5.494 II 71 II 6 II 0.64 II 013-0088-01-026 II TT.  $T$ TT. II BEE \$97,000 II \$97,000 TALPACATE CREEK  $II$ 67 II II RH II TT 63 II 30 II 37 II 59 II  $\;$  I I II  $II$ TT.  $II$   $II$  $II$  $II$ II  $II$ ΤT 0059 IIEXISTING FACILITY: 2 LANE, 28 FT ROADWAY PROPOSED FACILITY: LANE, 44 FT ROADWAY  $\mathbf{H}$ \*\*\*\*\*\*\*\*\*\*\*  $II$ **TT** TT.  $\Pi$  if  $\Pi$  if  $\Pi$  if  $11$ TT. 013-0088-01-022 II  $II$ \$87 II 3,285 II 58 II 6 II 0.64 II TT. TT ΤT **TT BEE** II=========II========II=====II=====II 49 II========II \$287,000 II \$384,000 MEDIO CREEK 34  $II$ 50 II 67 II 37 II 59 II TΤ TT. II RH II  $II$  $II$ **TT** TT.  $II$   $II$  $II$  $\overline{11}$  $II$  $II$ TT. 0059 TIEXISTING FACILITY: 2 LANE, 28 FT ROADWAY, PROPOSED FACILITY: LANE, 44 FT ROADWAY ΤT . . . . . . . . . . . . . . .  $\overline{\text{II}}$   $\overline{\text{II}}$   $\overline{\text{II}}$  $II$   $II$  $II$ **TT** TT  $II$  $T$ 013-0101-07-022 II  $II$ \$150 II 2,426 II 58 II 4 II 0.91 II ΤT ΤT ΤT II BEE \$364,000 IT \$748,000 POESTA CREEK  $II$ TT  $23$  II 43 II 67 II 70 II 15 II II RH II H  $II$  $\;$  II  $\;$  II  $II$  $_{\rm II}$  $II$ II  $II$  $11$ 0516 IIEXISTING FACILITY: 2 LANE, 40 FT ROADWAY PROPOSED FACILITY: LANE, 44 FT ROADWAY  $T$  $II$  $\overline{\text{II}}$   $\overline{\text{II}}$  $\overline{11}$   $\overline{11}$ II  $II$  $II$  $II$  $II$ 013-1063-02-016 II  $II$ \$197 II 431 II 54 II 4 II 0.8 II H TT. H IT BEE \$833,000 \$85,000 II OLMOS CREEK 16 II 73 II 70 II 20 II H  $_{\rm II}$ 18 II II RH II ΙI  $II$  $II$  $II$  $II$   $II$  $II$  $II$  $II$  $II$  $II$ 0888 IIEXISTING FACILITY: 2 LANE, 24 FT ROADWAY PROPOSED FACILITY: LANE, 30 FT ROADWAY  $T$ \*\*\*\*\*\*\*\*\*\*\*\*\*\*\*  $II$   $II$  $II$  $II$  $T$  $\mathsf{H}$ TT. ΤT TT. TT. 013-1118-01-001 II TT \$63 II 554 II 63 II 7 II 0.6 II TT. TT. ΤT II BEE \$35,000 II \$868,000 **DRAW** TT. TT. 40 II 20 II 50 II 8 II 73 II II RH II  $II$  $\mathbf{I}$ II  $II$  $II$  $II$  $II$ TT.  $II$ ΙĪ TT<sub></sub> 0796 [[exacureresesserveresesserveresesserveresesserveresesserveresesserveresesservereses][economesesserv IIEXISTING FACILITY: 2 LANE, 18 FT ROADWAY PROPOSED FACILITY: LANE, 30 FT ROADWAY ΙI  $II$  $II$  $II$   $II$   $II$ ΤĪ  $II$ H H H 013-1207-03-003 II  $II$ \$105 II 371 II 50 II 6 II 0.8 II  $II$ TT.  $II$ II BEE \$39,000 II \$907,000 DRAW II  $31$   $II$ 14 II 78 II 37 II 20 II RP II TT.  $II$  $II$  $II$  $II$  $II$  $II$  $II$ ΤŤ  $II$  $II$  $II$  $II$ 1349 IIEXISTING FACILITY: 2 LANE, 24 FT ROADWAY PROPOSED FACILITY: LANE, 30 FT ROADWAY ΤT

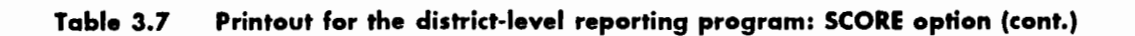

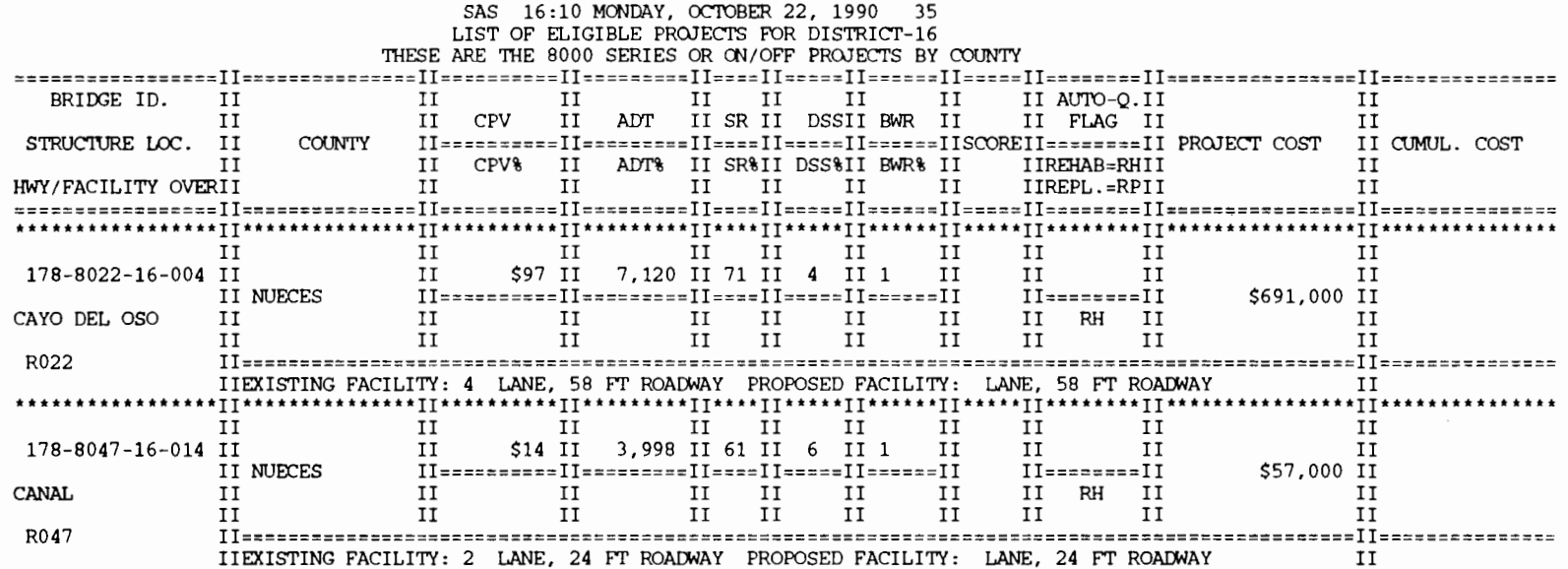

# **The Option of** *Adding* **Comments to the**  *Eligible* **Projects of the** *District*

Type RDIST to invoke the District-Level Reporting Module as before. This option allows the user to add comments to the structures in the district. The first field of the RPF screen should contain, in the same way as before, the district number, the system, and the key word for selecting the option of adding comments to the projects. The key word in this case is ADDCO. The next RPF screen, shown in Figure 3.18, allows the user to input the comments for selected projects. The first field of the comments must include the bridge identification number. Following the bridge identification number, the first part of the comments may follow. This first part of the comments should not exceed 64 characters, including the separating blank spaces. The next line in the RPF computer screen

allows for the input of the second part of the comments, which should not exceed 80 characters. Summarizing, each screen of comments for one project is comprised of two lines: one contains the bridge identification and up to 64 characters of commentary, while the second contains up to 80 characters of commentary. To get extra unfilled screens, type ENTER after each group of BRID and comments. Type PF12 to submit the job when comments are completed.

The final result for each run for this option is a file containing line printer output, including all the projects that have comments as of the last run. The user should route this line printer output to the appropriate device by using the mainframe computer system's commands. A sample of this output is shown in Table 3.8. It is possible to run this option as many times as desired until the comments are satisfactory.

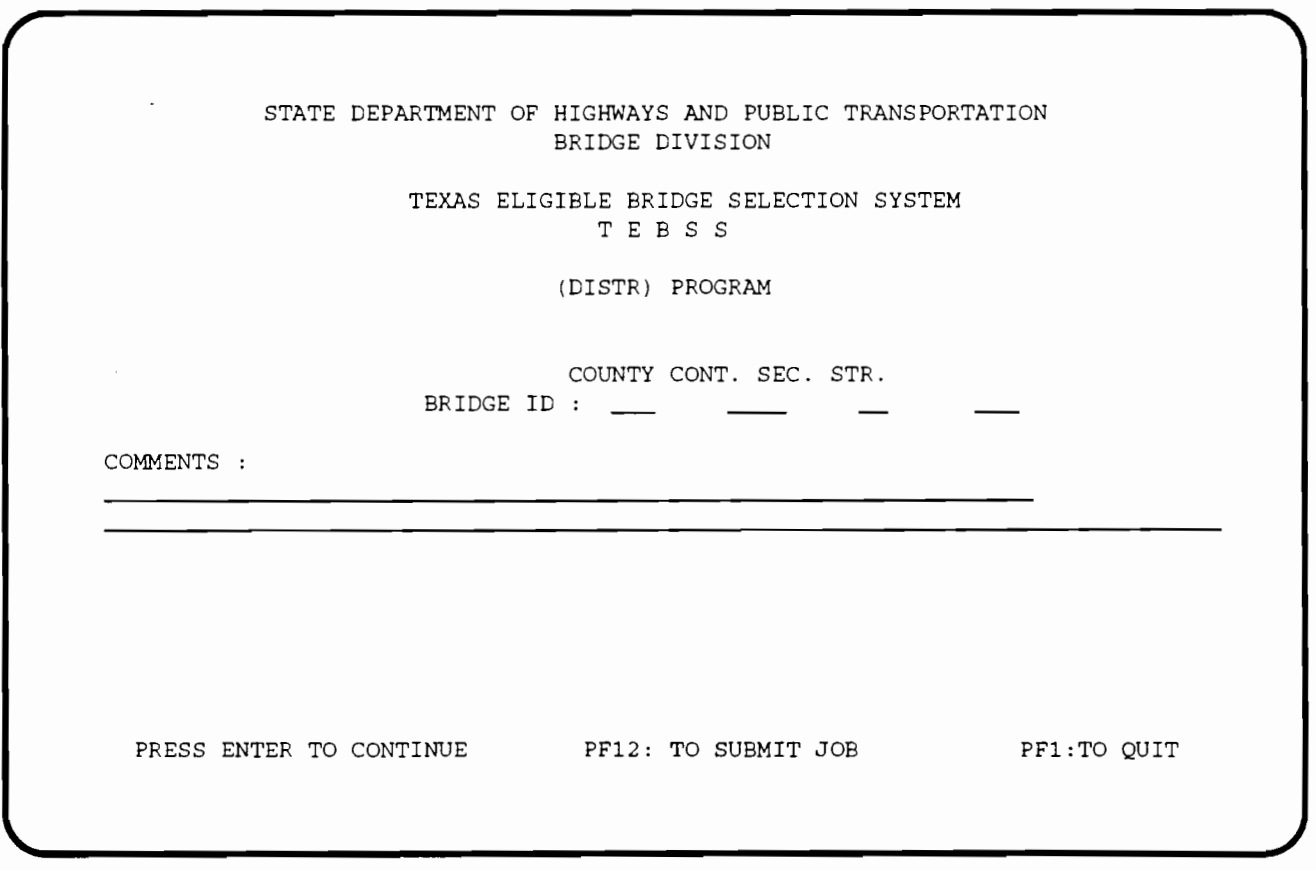

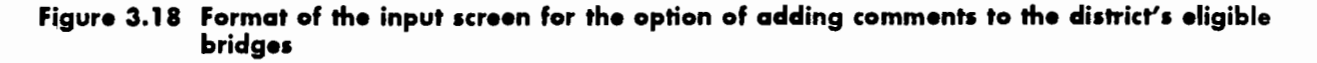

**Table 3.8 Printout for the district•level reporting program: ADDCO option** 

1 THIS LIST INCLUDES ALL PROJECTS WITH COMMENTS UP TO THIS LAST RUN. 19:57 WEDNESDAY, AUGUST 16, 1989 1

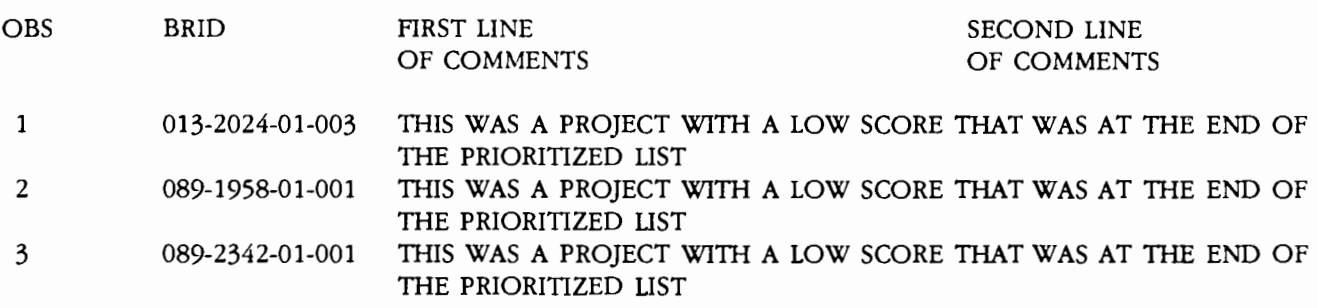

## **The** *Option* **ol** *Creating* **the** *Final List* **ol**  *District-Selected Projects {To* **Be Forwarded to the State** *Level* **ol the**  *System)*

This option is used to forward the list of district-selected projects to the state level of the system. It is the last option to be employed by the district user within the district-level reporting program. At the state level the projects forwarded by the district will be examined and used to compose the final list of projects to be considered for funding. The list generated by the SCORE option, described earlier, could and should be used to establish the list of projects to be selected. The user should use the output of the SCORE option to establish the list of projects that fill the allocated budget for the district. The allocated budget for the district is the amount reported by the program INICO, described in the state level of the system and also printed with the INICO option of the DLRM. The allocated budget is relayed to the district by the amount presented at the end of Table 3.6.

The first screen for this option looks similar to those depicted in Figures 3.14 and 3.15. It should contain in the first field the district number, followed by the system (ON or OFF), and followed by the key word for this option, in this case FI-NAL. The next screen should include the bridge identity numbers (BRID) for all the districtselected structures, in the appropriate format and one per line. A sample of this input screen is depicted in Figure 3.19. In addition, the order in which the projects are included in the computer screens is important because it is automatically linked to the district's priority. This means that for this example the project with BRIO 089-1958-01 001 is the first priority for the district, and that the project with BRIO 089-2342-01-001 is the second priority, and so on. The effect of this feature can be observed by examining the district priority field in the printout shown in Table 3.9. If extra input screens are needed, type ENTER. At this point it is possible to select 8000 projects for the OFF-system selections.

The output of this option is a line printer file that includes a list of the projects to be considered by the state-level program, FINAL, in the assembly of the final statewide list of projects to be funded. This file also exists in the format of a SAS data set, which will be accessed by the FINAL state-level program (see Figure 2.1) described later. The user must be sure that the cumulative cost of the list does not violate the budget allocation initially apportioned by the state administrators. This can be checked by running the SCORE option with the list used in the FINAL option as an input for the automatically included projects. An example of the output obtained by running the FINAL option is depicted in Table 3.9. If a mistake occurs while inputting information, or if the district officials desire to change the list of selected projects, then this option may be run as many times as needed.

| STATE DEPARTMENT OF HIGHWAYS AND PUBLIC TRANSPORTATION |                                                          | BRIDGE DIVISION                                                                 |                                        |                          |             |
|--------------------------------------------------------|----------------------------------------------------------|---------------------------------------------------------------------------------|----------------------------------------|--------------------------|-------------|
|                                                        |                                                          | TEBSS                                                                           | TEXAS ELIGIBLE BRIDGE SELECTION SYSTEM |                          |             |
|                                                        |                                                          | (DISTR) PROGRAM                                                                 |                                        |                          |             |
|                                                        | 1 089<br>5<br>$\frac{6}{7}$ —<br>8<br>9<br>$10$ $\qquad$ | COUNTY CONT. SEC. STR.<br>1958<br>2 089<br>3 013 2024<br>4 205 0994<br>$\equiv$ | 01<br>2342<br>01<br>01<br>01           | 001<br>001<br>003<br>001 |             |
| PRESS ENTER FOR NEXT PAGE PF12: TO SUBMIT JOB          |                                                          |                                                                                 |                                        |                          | PF1:TO QUIT |

**Figure 3.19 RPF screen for the option of forwarding the final list of selected projects to the state level of the system** 

 $\epsilon$ 

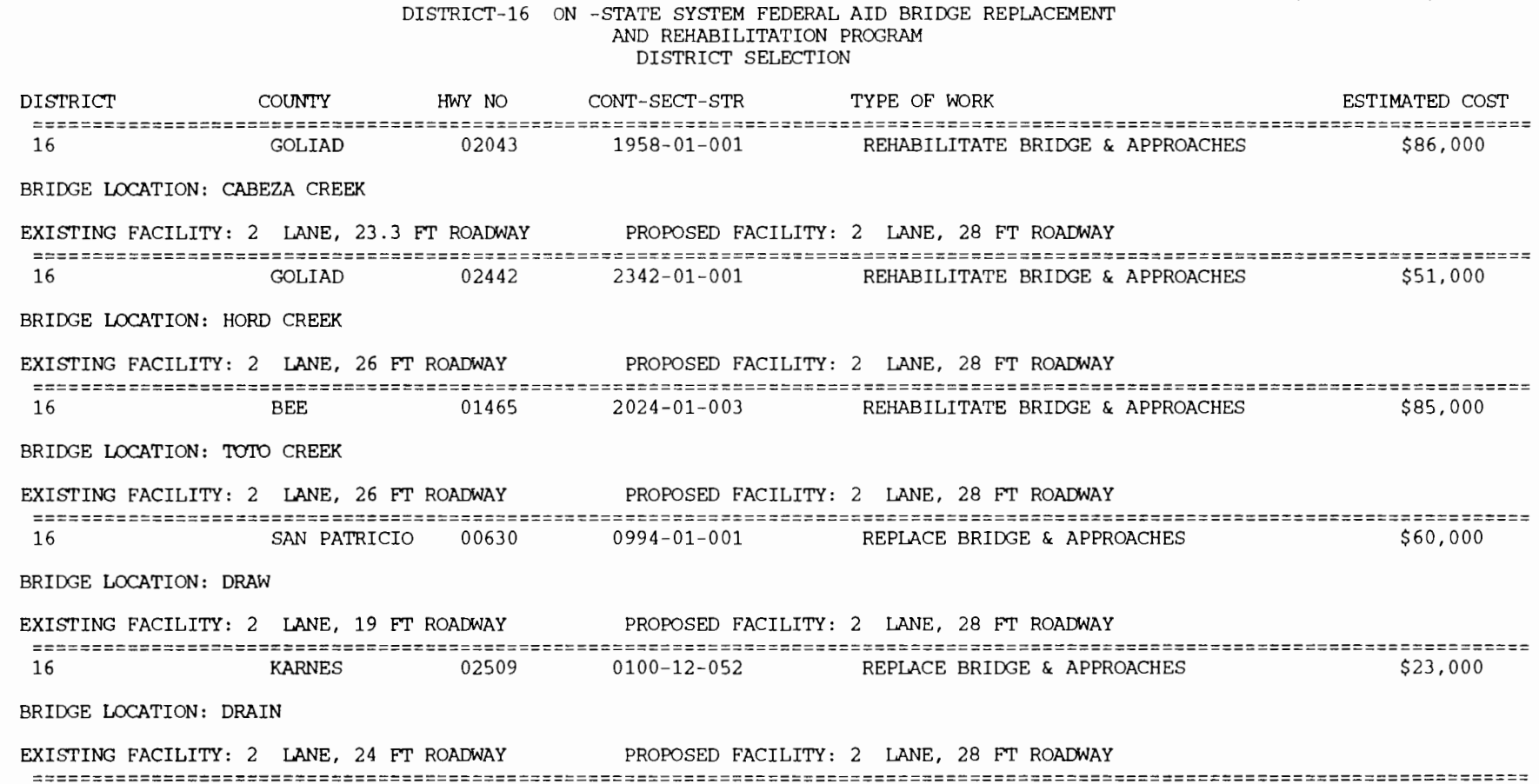

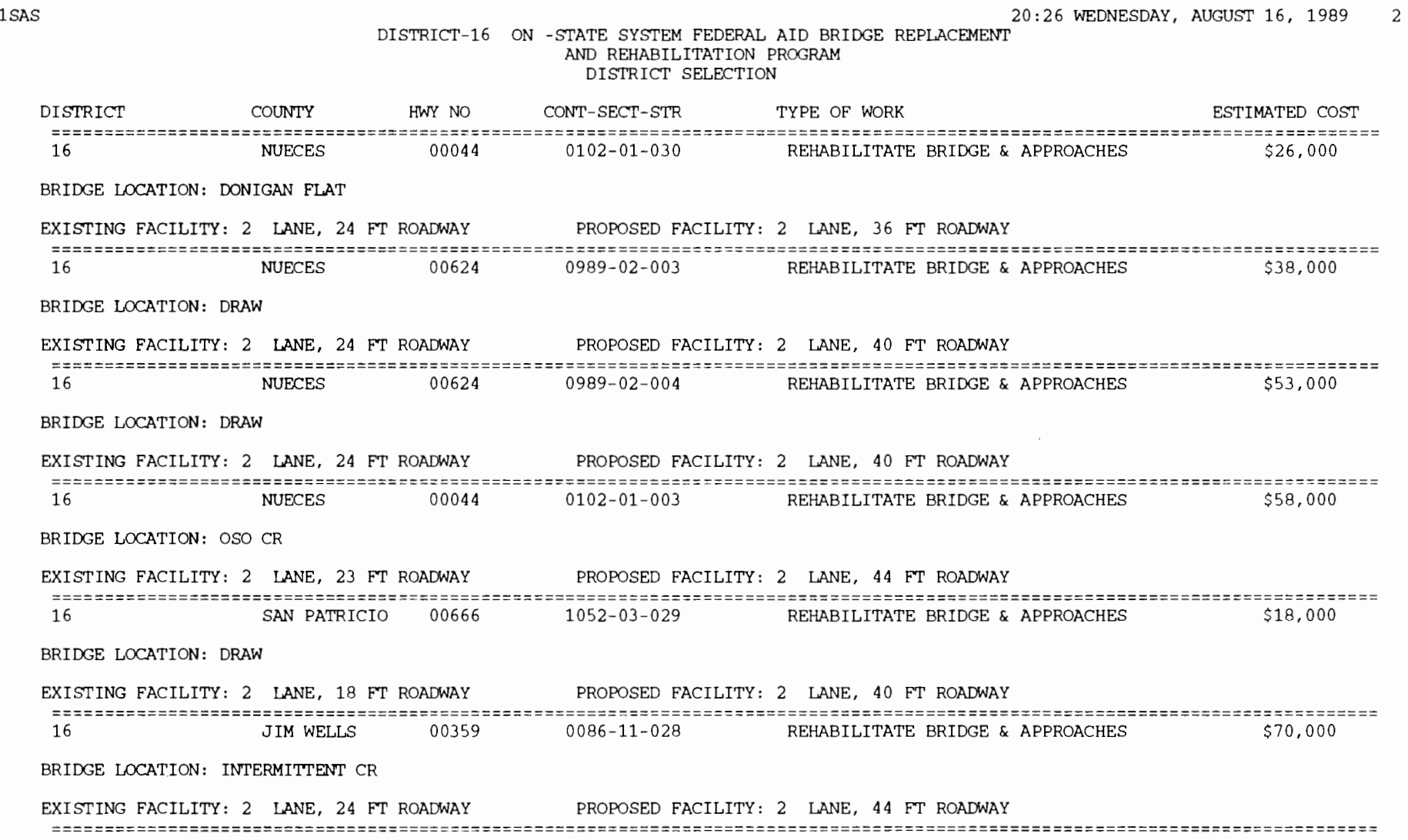

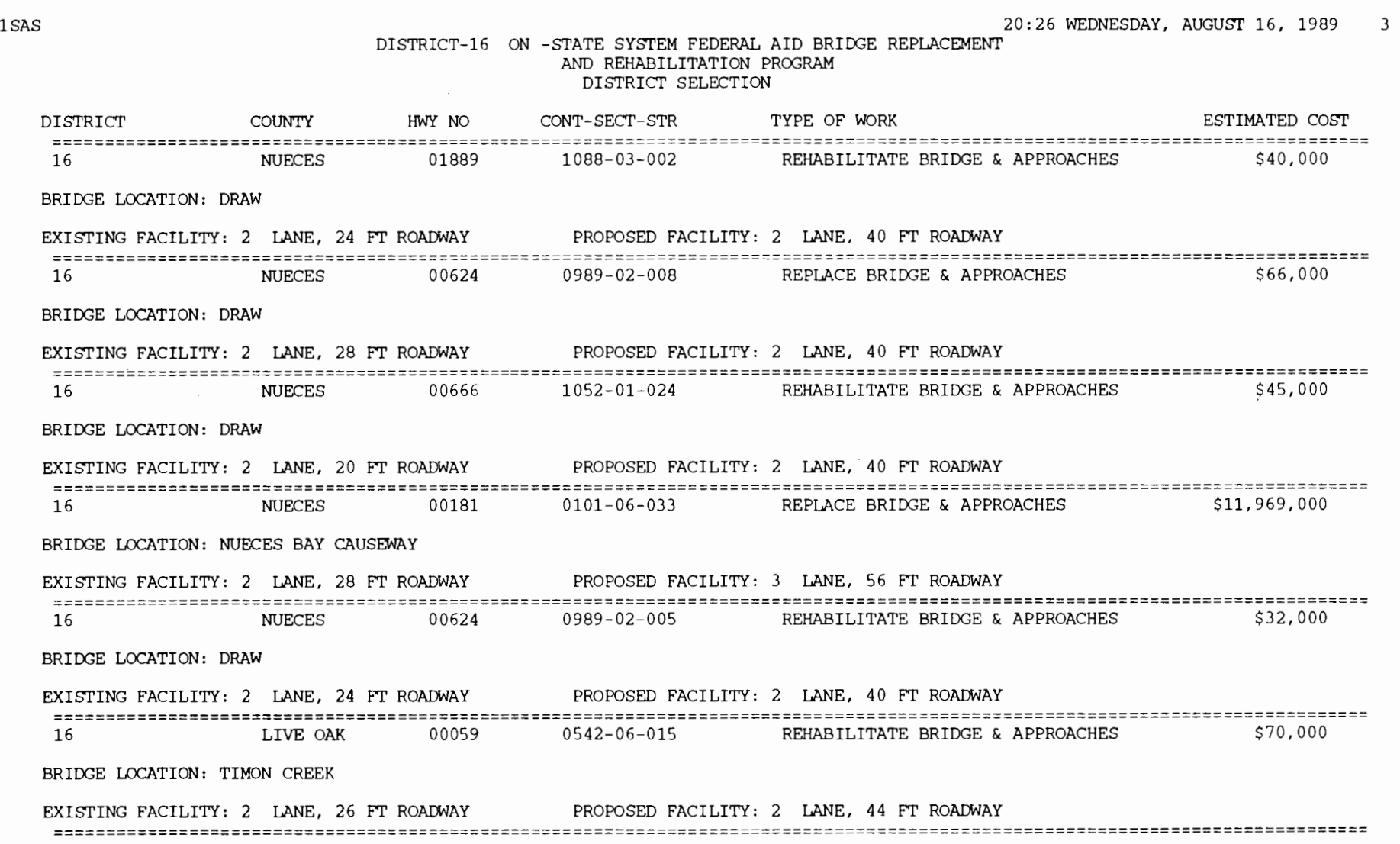

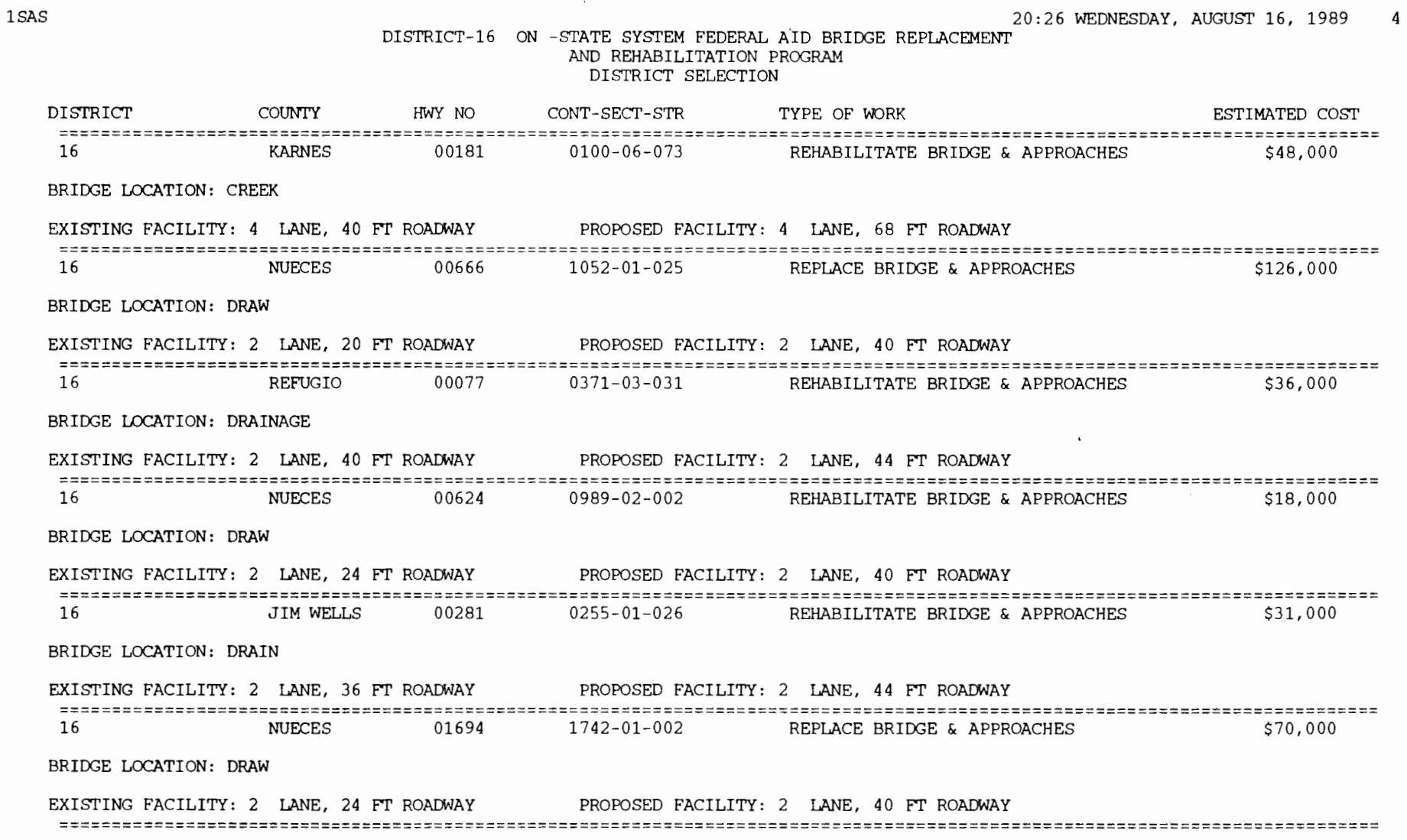

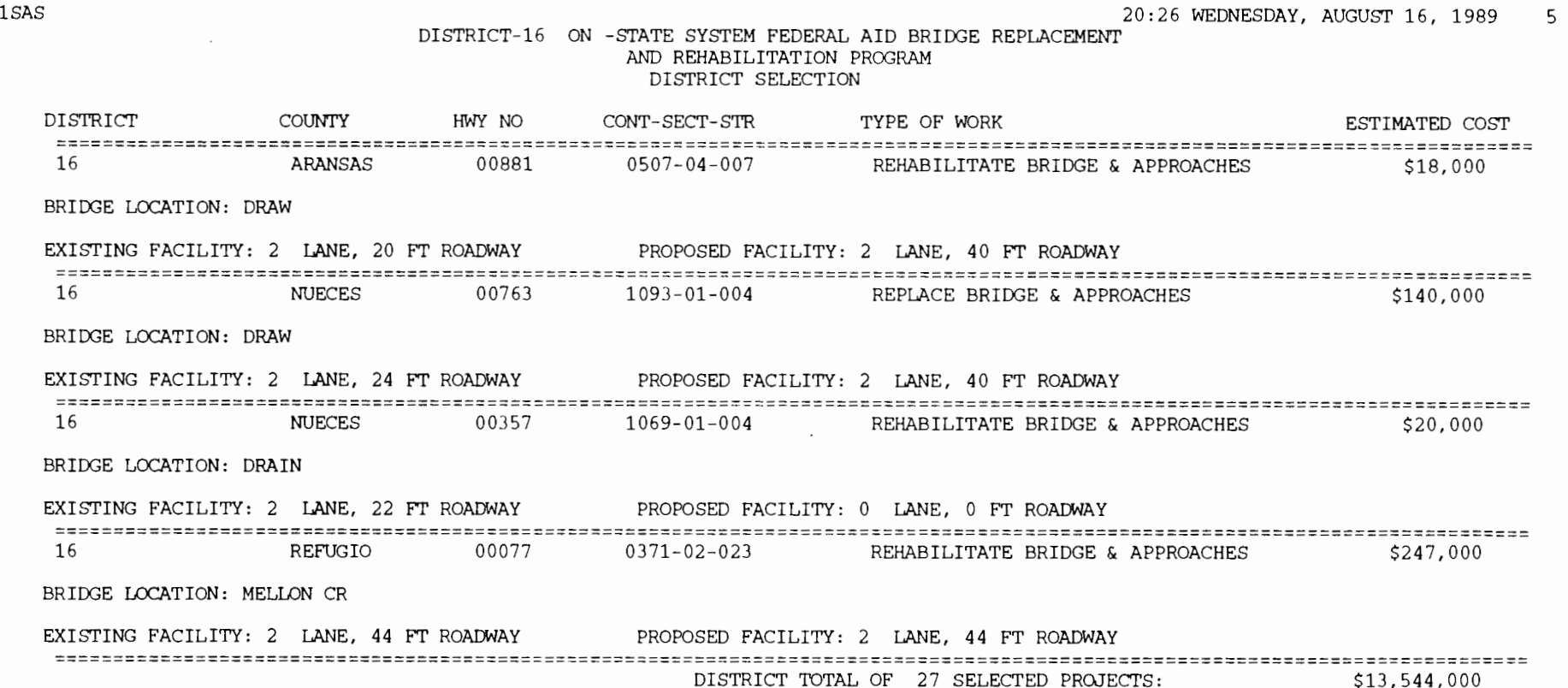

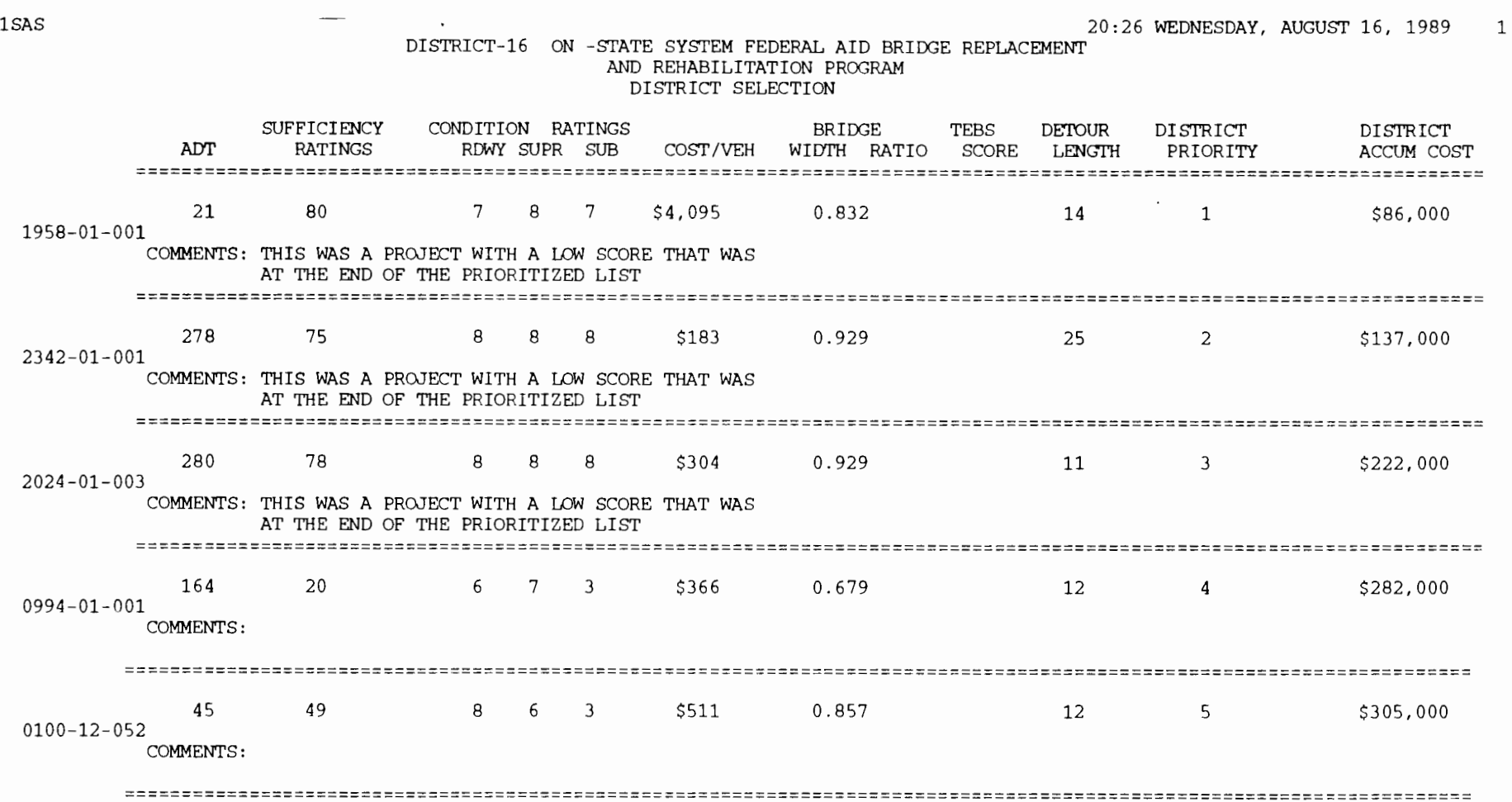

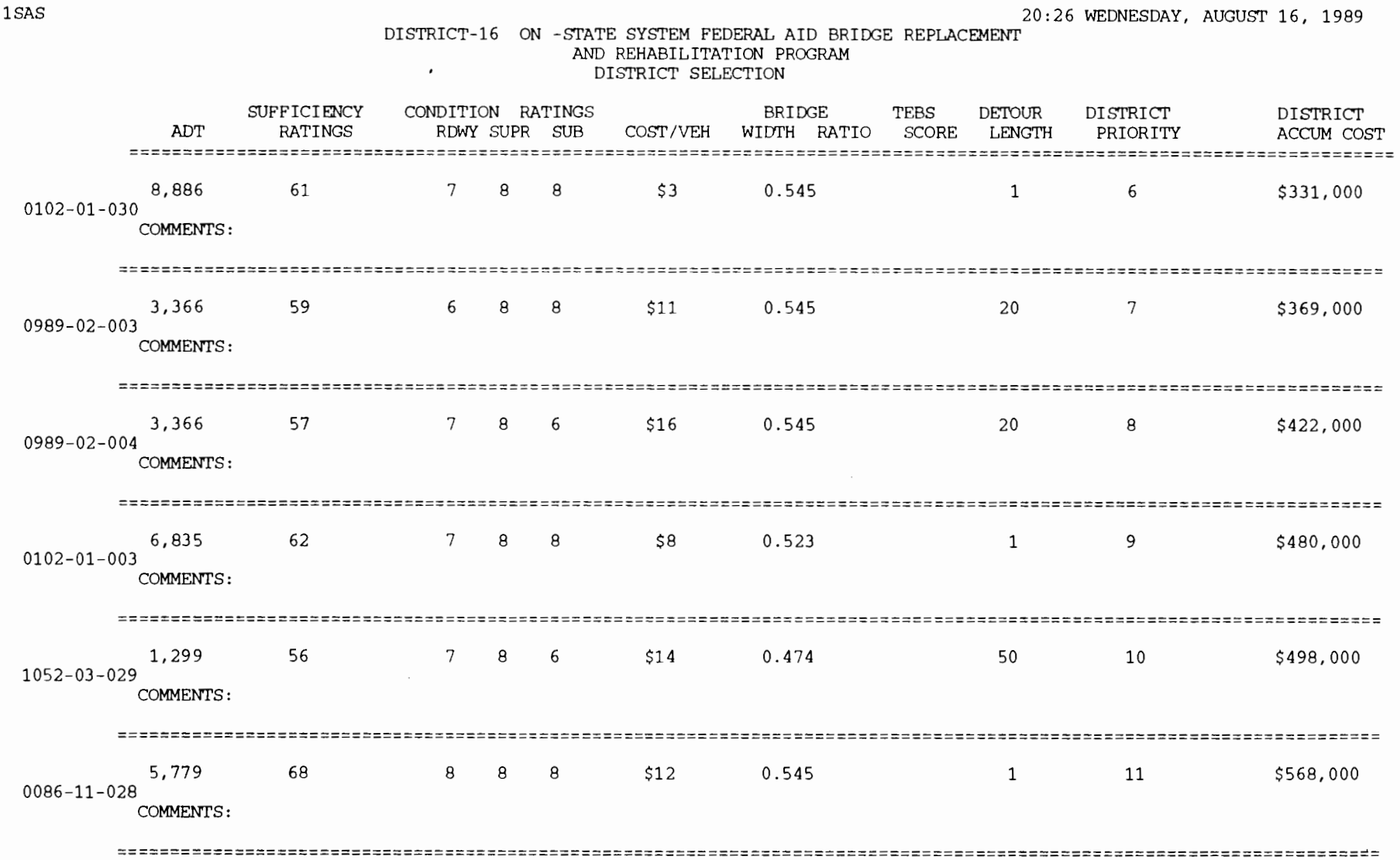

2

 $\sim$ 

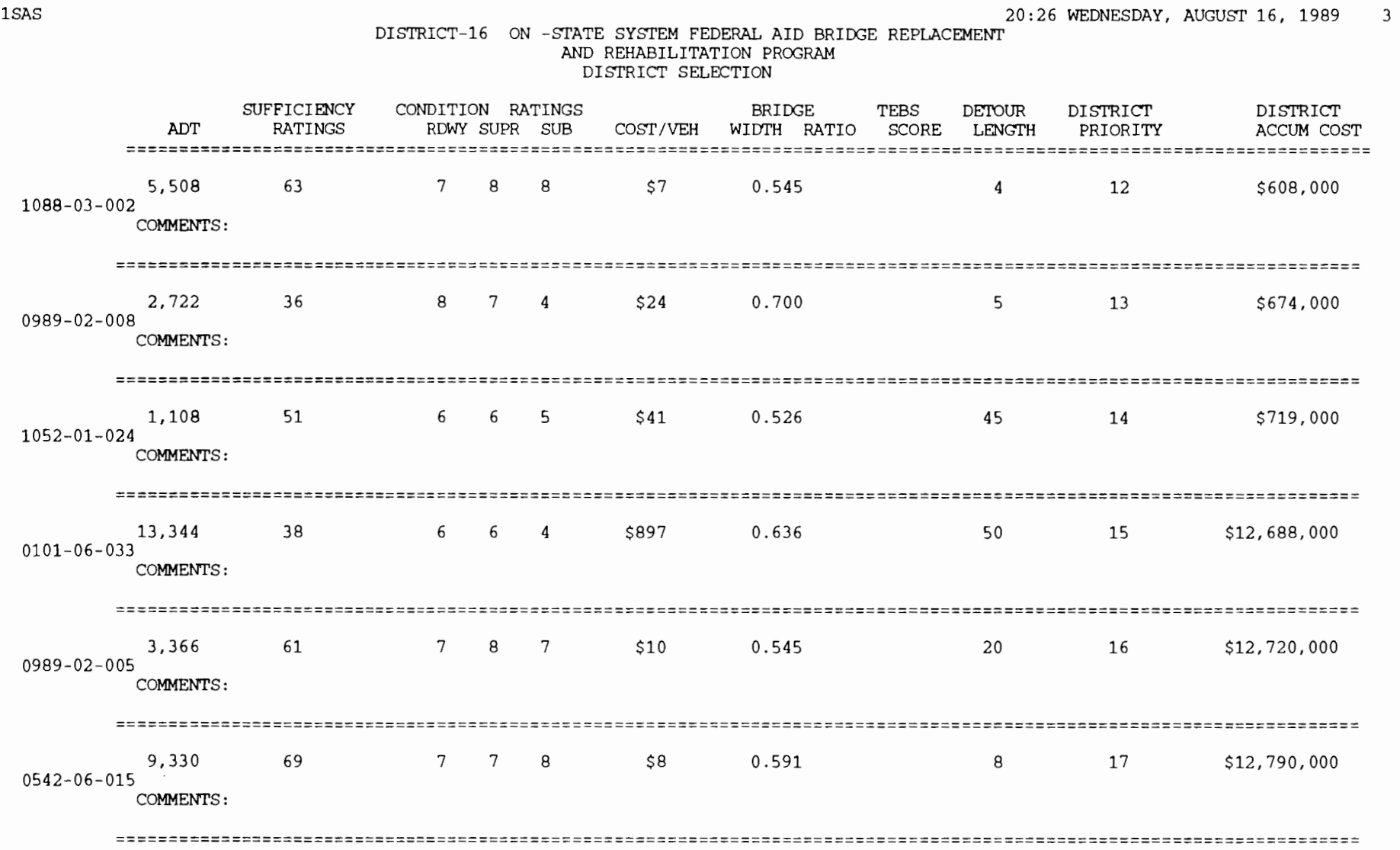

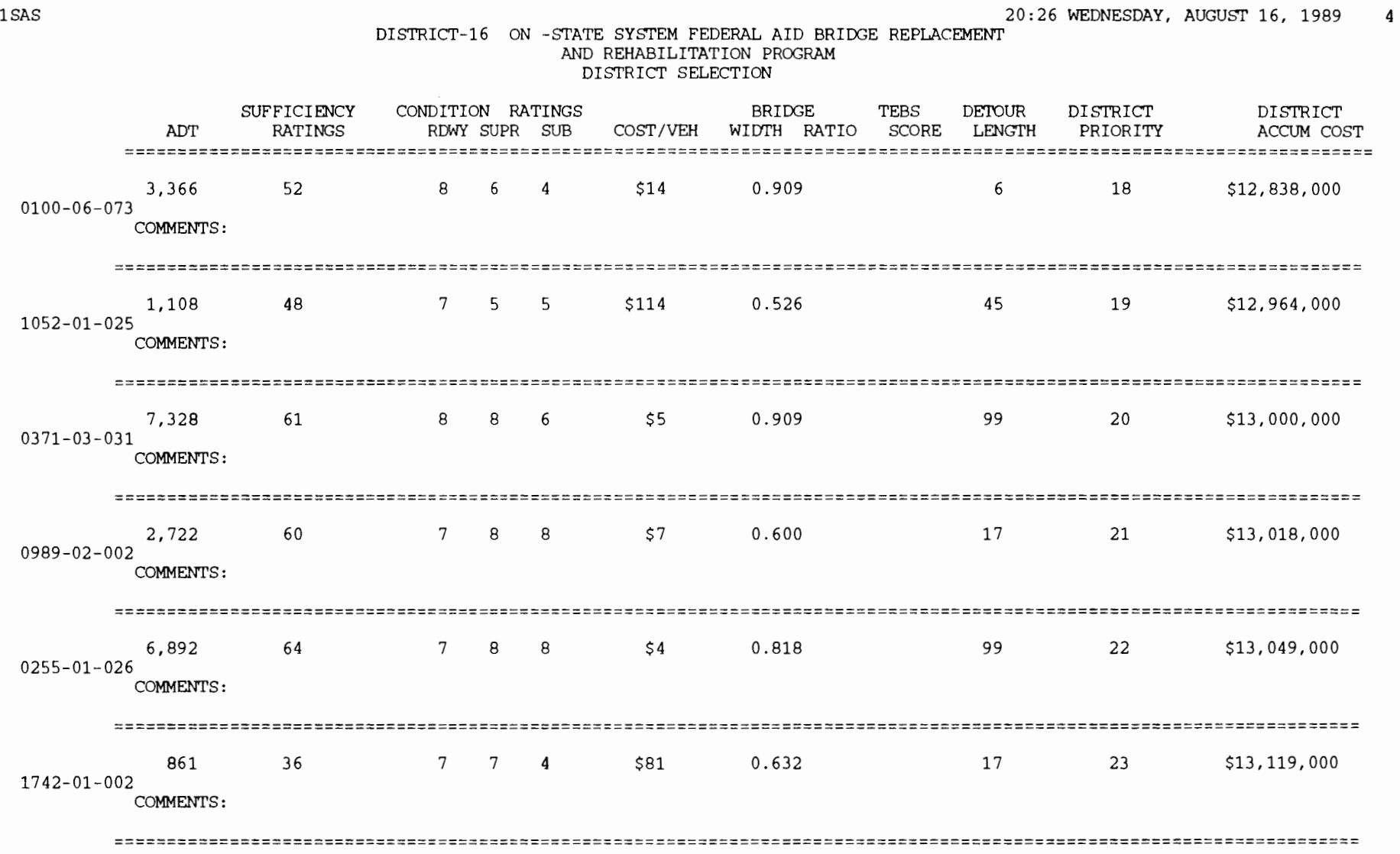

 $\mathcal{L}(\mathcal{L}(\mathcal{L}))$  and  $\mathcal{L}(\mathcal{L}(\mathcal{L}))$  . The contribution of  $\mathcal{L}(\mathcal{L})$ 

 $\sim$   $\sim$ 

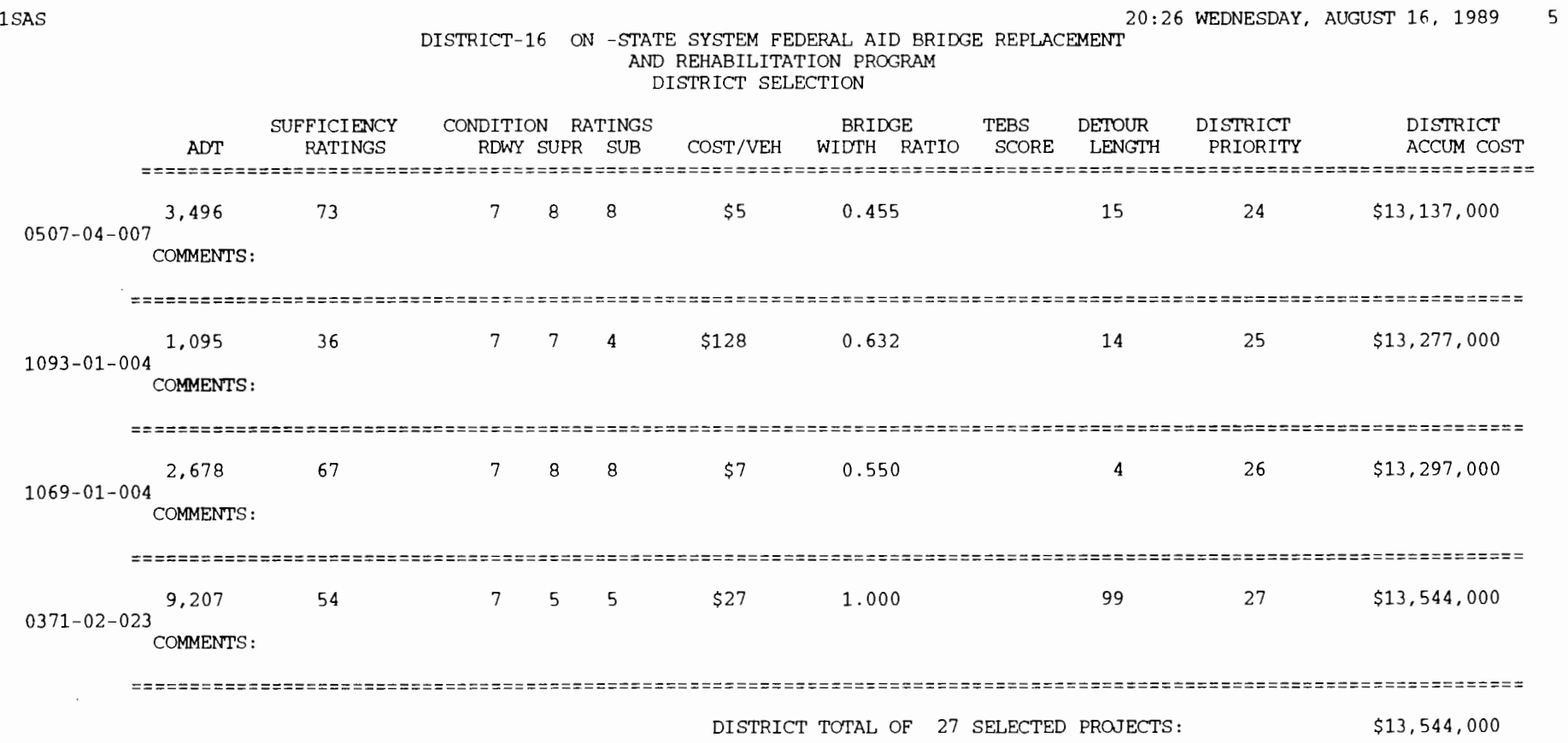

 $\sim$ 

# **The Option of Revising the Project Estimated Cost Recorded in BRINSAP**

District-level decisionmakers have the option of updating the estimated project cost recorded in BRINSAP. The revised project cost is used to recalculate the values for the attribute CPV and the corresponding percentile scaling factor. To run this option of the DLRM, the user should type RDIST (as with the previous options) to invoke the RPF program; again, this program controls the inputs for the SAS job and provides an interface through a series of screens.

The first screen for this option looks similar to that depicted in Figures 3.14 and 3.15. It should contain in the first field the district number, followed by the system (ON or OFF), and followed by the key word for this option-in this case, COST. The next screen has empty fields for the BRIDs and the revised costs. This computer screen is depicted in Figure 3.20.

All projects within the district having a revised cost are reported after the program is submitted for processing and after the generated printer files are routed to the printer. A sample of this output is included in Table 3.10. If the user runs the SCORE option after revising costs for several projects, the calculations will take into account the revised project costs as they affect percentiles and cumulative costs.

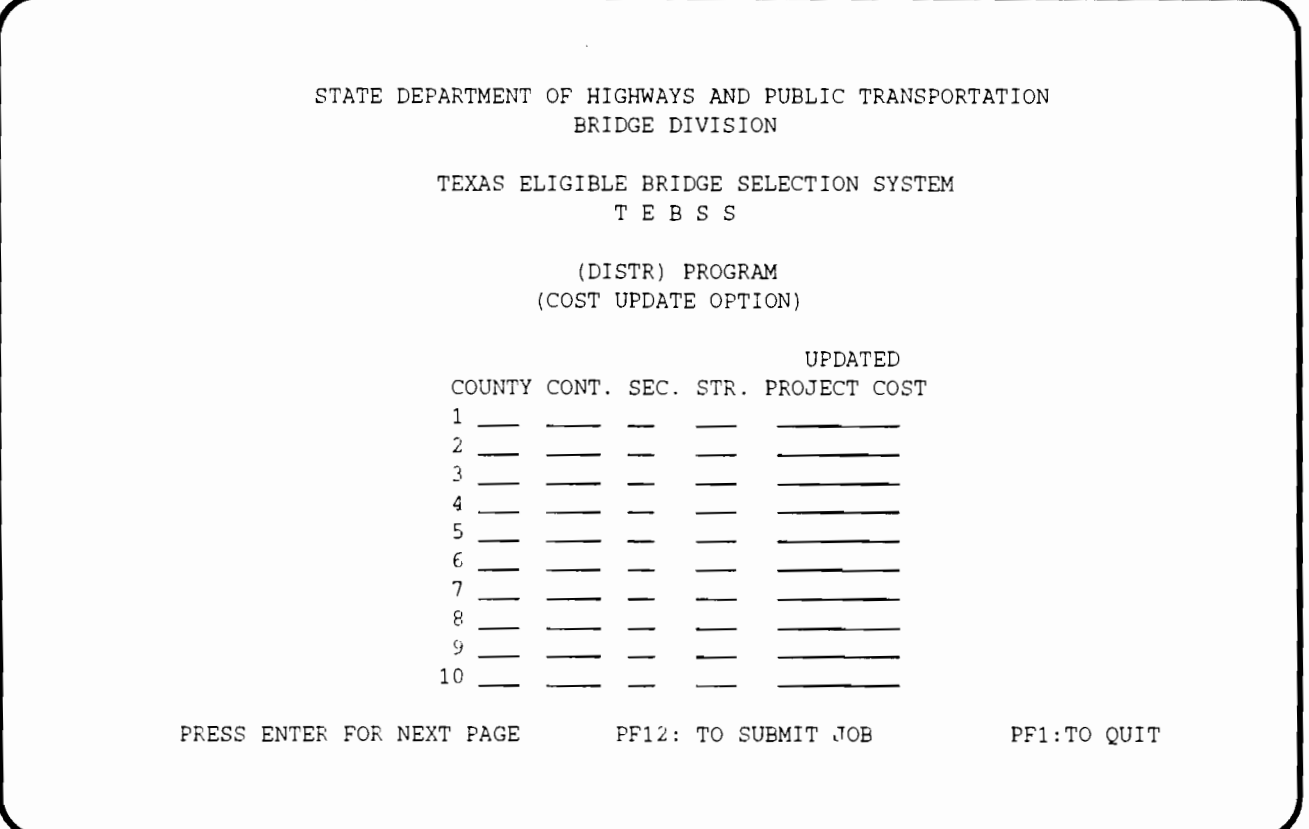

### **Figure 3.20 RPF screen for the option of revising estimated project cost recorded in BRINSAP**

#### **Table 3.10 Printout for the district·level reporting program: cost option**

1 THIS IS THE CURRENT STATUS OF THE CHANGES TO PROJECT COST 15:28 MONDAY, AUGUST 12, 1991 1 (ON-SYSTEM)

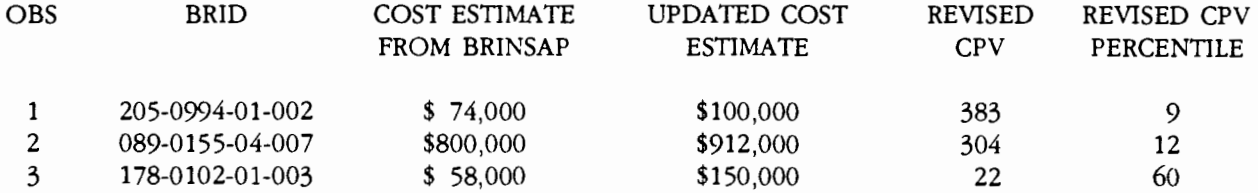

## **THE STATE-LEVEL REPORTING MODULE FINAL**

The FINAL reporting module, having several options available for processing the information forwarded by the districts, allows the state-level decisionmaker to assemble the final list of projects to be submitted for contracting. The first screen, shown in Figure 3.21, presents the user with several options. The user works on a district-bydistrict basis with options 1 and 2 of the program. Options 3 and 4 of the program will only be used when the user has already processed the data for all the districts in the state and has the final list of projects to be forwarded for bidding and contracting on a district-by-district basis. Type FINAL followed by the ENTER key to invoke the RPF that controls the inputs and submits the SAS jobs.

## *The* **Option** *ol Browsing through* **the**  *District* **Selections**

The first option allows the user to print the district selections. To use this option, move the cursor

to the OPTION field and type "1." Move the cursor to the SYSTEM field and type the proper system, ON or OFF. The next screen (see Fig 3.22) will prompt the user for the DISTRICT number. For this, move the cursor to the district field and type the district number that is being processed. Please note that if the district under processing has not forwarded any selections, the user needs to create the selections initially. This is accomplished by using option 2 of the main menu depicted in Figure 3.21 (discussed later in the chapter). Move the cursor to the field that asks if selections are available for the district being processed. If the district did not forward any selections, answer NO to the question; following this, the screen will appear as depicted in Figure 3.23. If selections generated with the DLRM are available and the user answers YES to the question displayed in the screen depicted in Figure 3.22, then the user types ENTER; the program is thus submitted for execution and a printout of the list selected by the district will be available. A sample of the generated printout (which resembles the one included in Table 3.9) is presented in Table 3.11.

STATE DEPARTMENT OF HIGHWAYS AND PUBLIC TRANSPORTATION BRIDGE DIVISION OPTIONS TEXAS ELIGIBLE BRIDGE SELECTION SYSTEM T E B S S (FINAL) PROGRAM 1 - PRINT THE DISTRICT SELECTIONS 2 - ADD OR DELETE TO DISTRICT SELECTIONS 3 - ASSEMBLE THE FINAL STATEWIDE LIST 4 UPDATE PREVIOUSLY SELECTED DATABASE OPTION  $(1, 2, 3, 4):$ SYSTEM (OFF/ON)\_ PRESS ENTER TO CONTINUE **PRESS ENTER TO CONTINUE** 

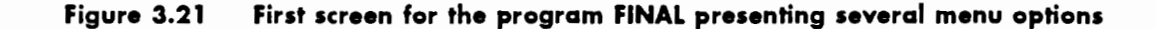

TEBSS (FINAL MODULE)

PLEASE ENTER THE NUMBER OF THE DISTRICT AND ANSWER THE QUESTION IF THE DISTRICT HAS GENERATED A LIST OF PROJECTS USING THE DISTRICT LEVEL REPORTING MODULE

DISTRICT

AVAILABLE DATA (YES/NO) \_

PRESS ENTER TO CONTINUE **PELLET ACCOMPTED ASSESS** ENTER TO CUIT

**Figure 3.22 District selection for options 1 and 2 of the menu** 

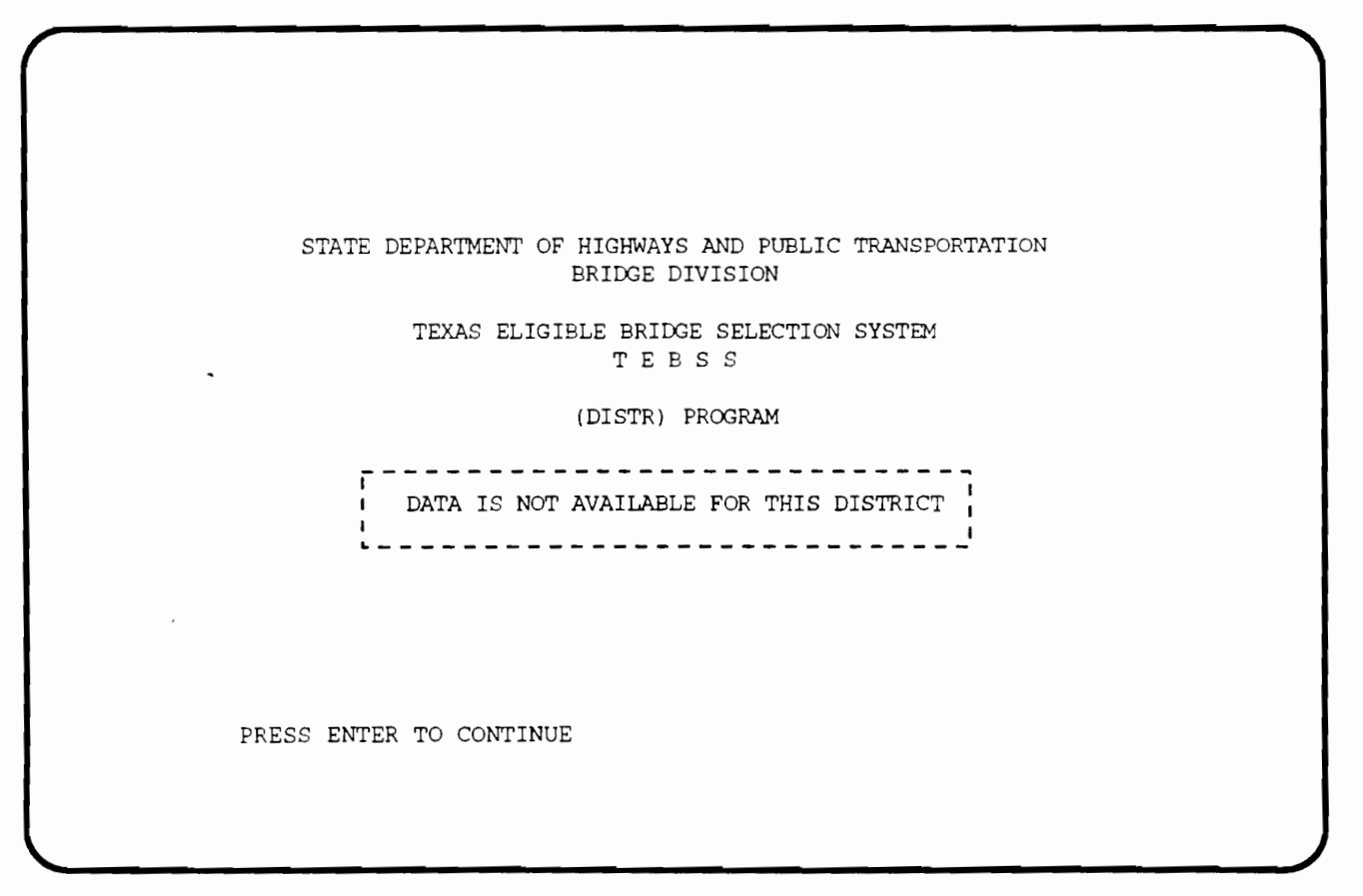

**Figure 3.23 Screen displayed if the option NO is selected in Figure 3.22 for availability of data** 

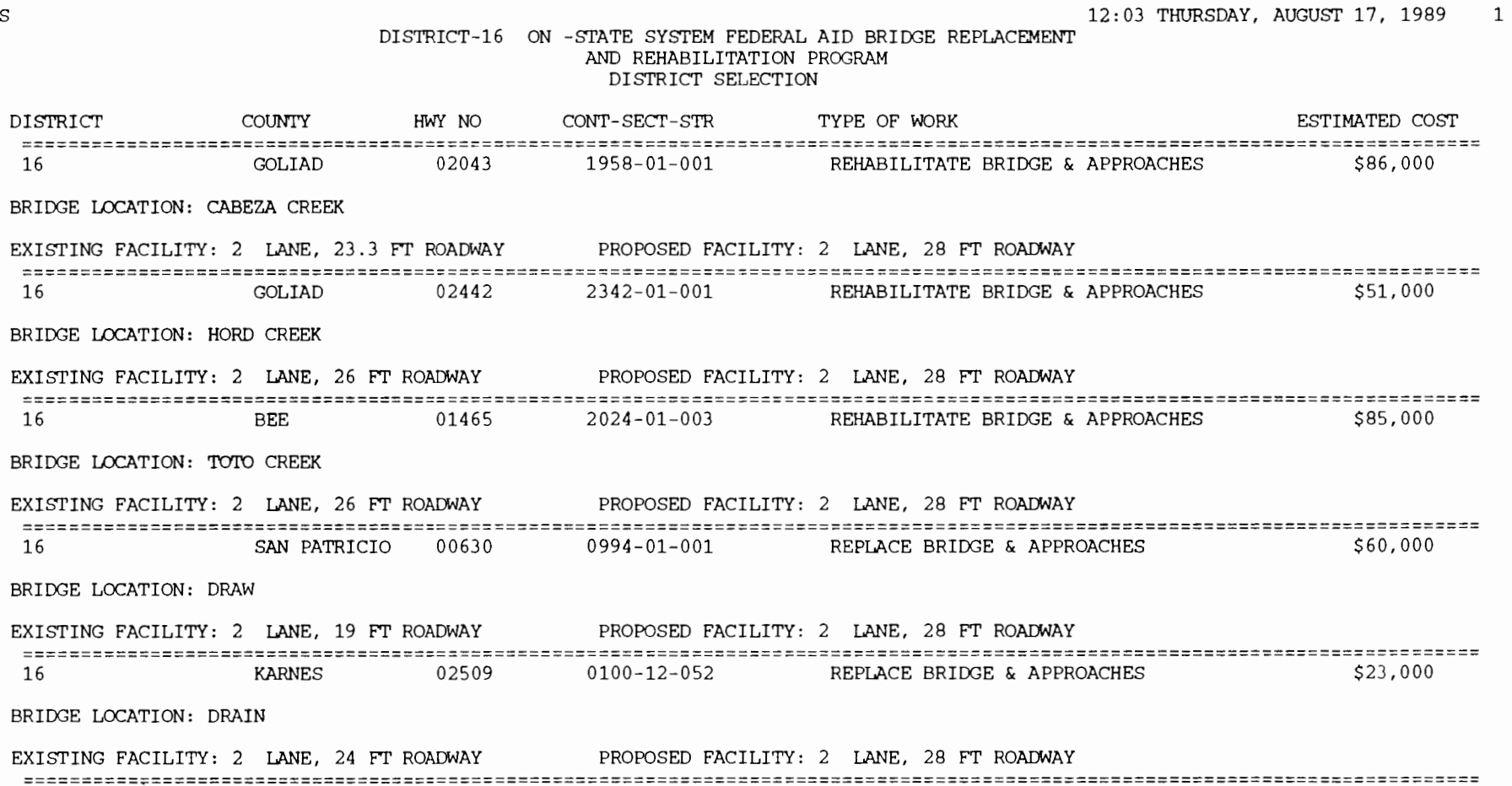

 $\mathcal{A}^{\mathcal{A}}$ 

# **Table 3.11 Printout of a district's selection at the state level (cont.)**

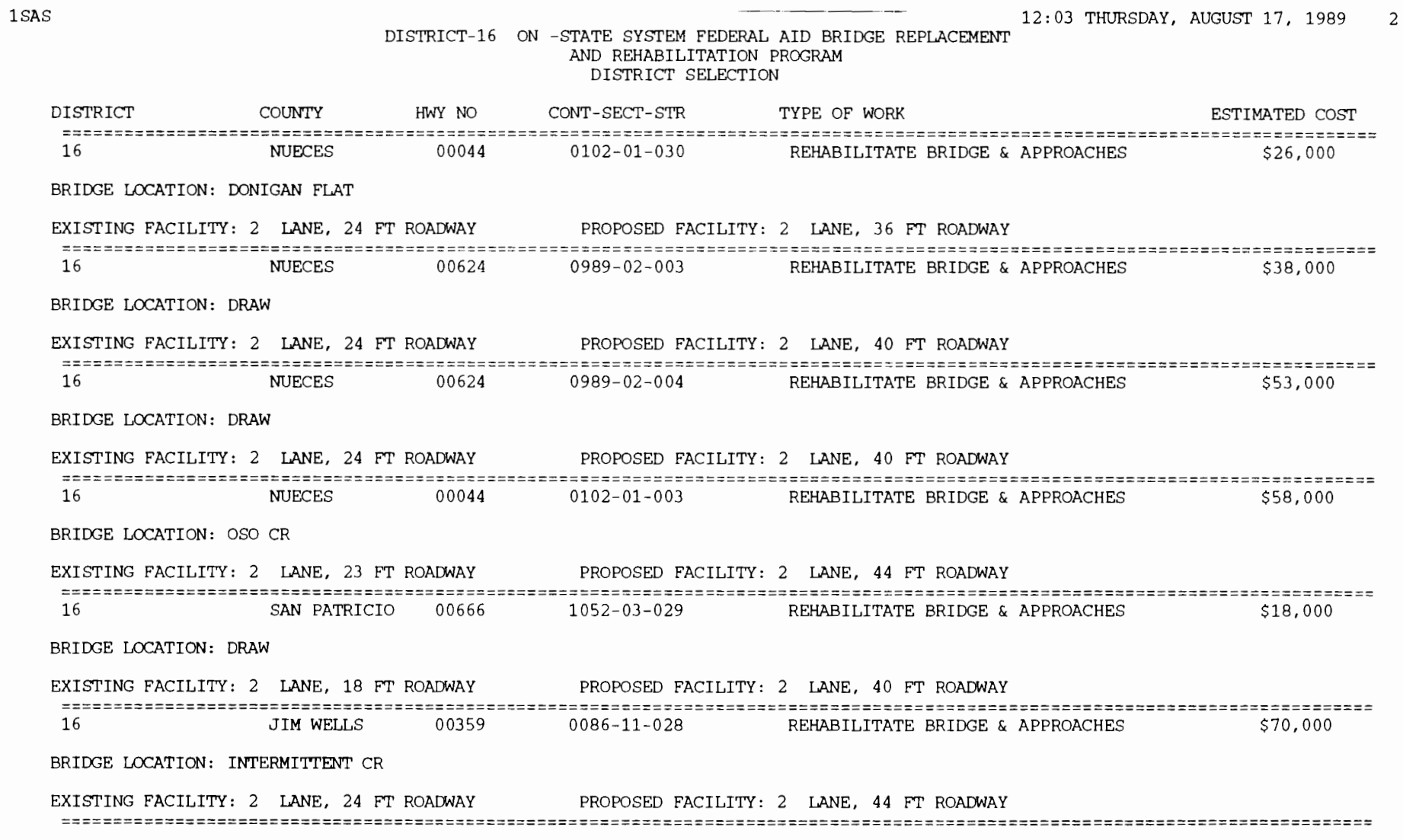

**Table 3.11 Printout of a district's selection at the state level (cont.)** 

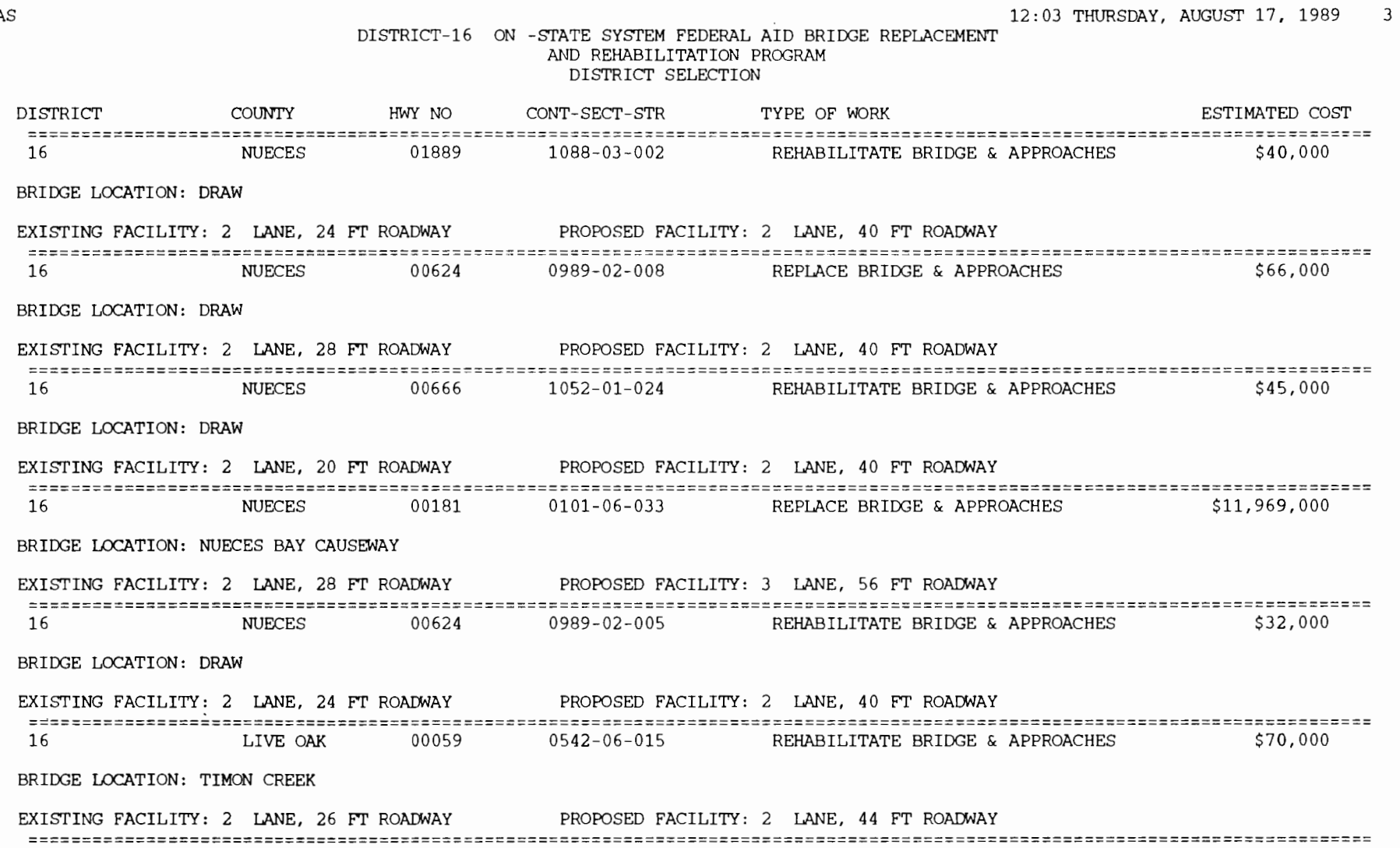

1SA

 $\sim$ 

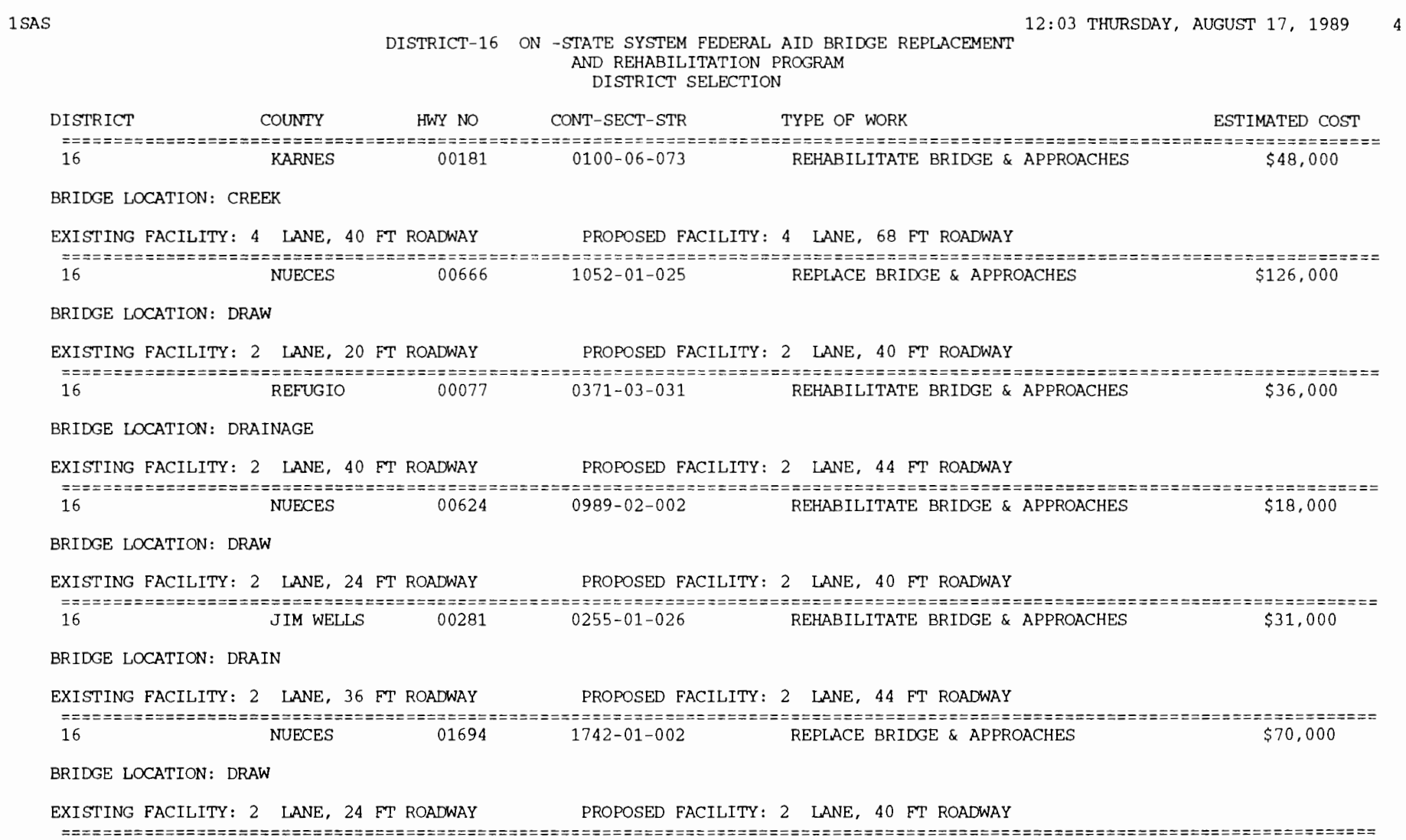

 $\bar{z}$ 

# **Table 3.11 Printout of a district's selection at the state level (cont.)**

 $\mathcal{L}^{\text{max}}_{\text{max}}$  , where  $\mathcal{L}^{\text{max}}_{\text{max}}$ 

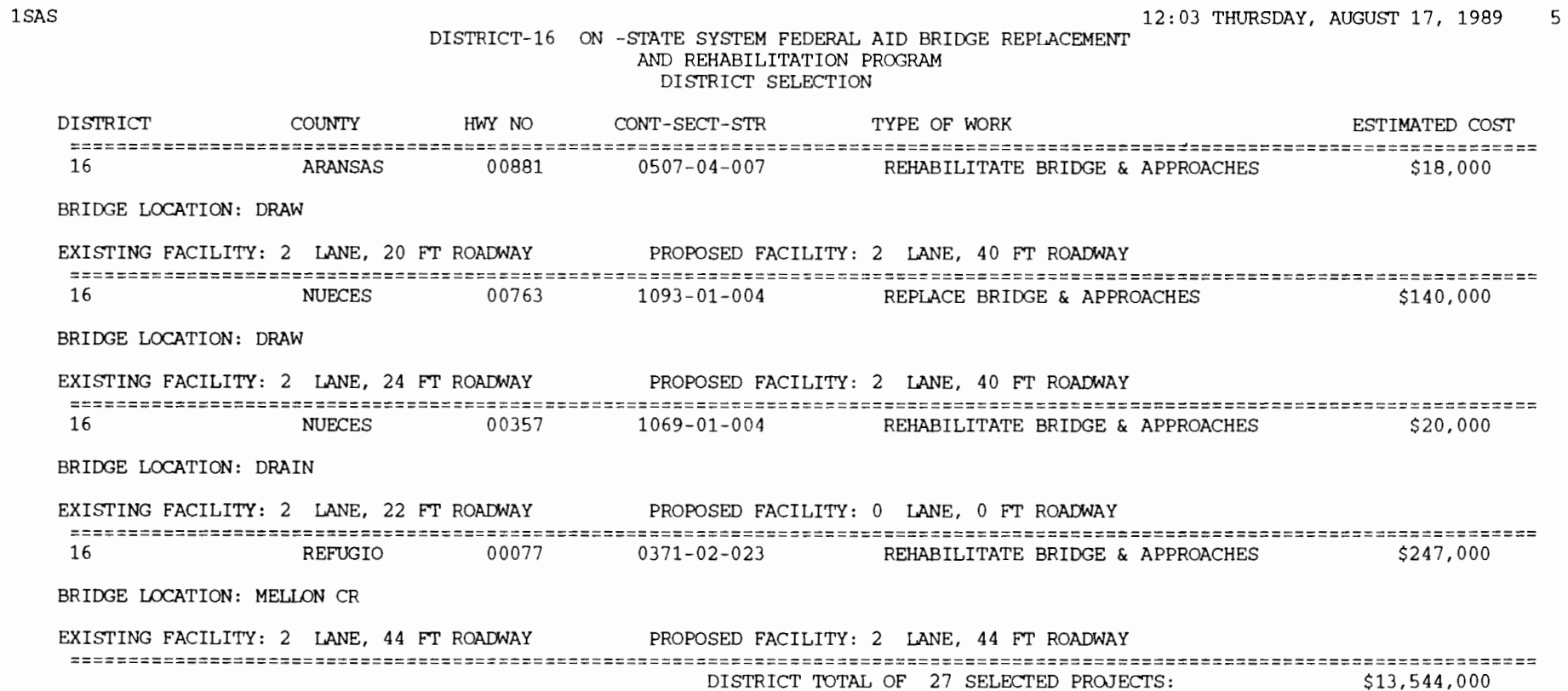

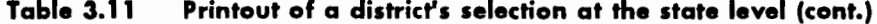

DISTRICT-16 ON -STATE SYSTEM FEDERAL AID BRIDGE REPLACEMENT AND REHABILITATION PROGRAM

12:03 THURSDAY, AUGUST 17, 1989 1

 $\Box$ 

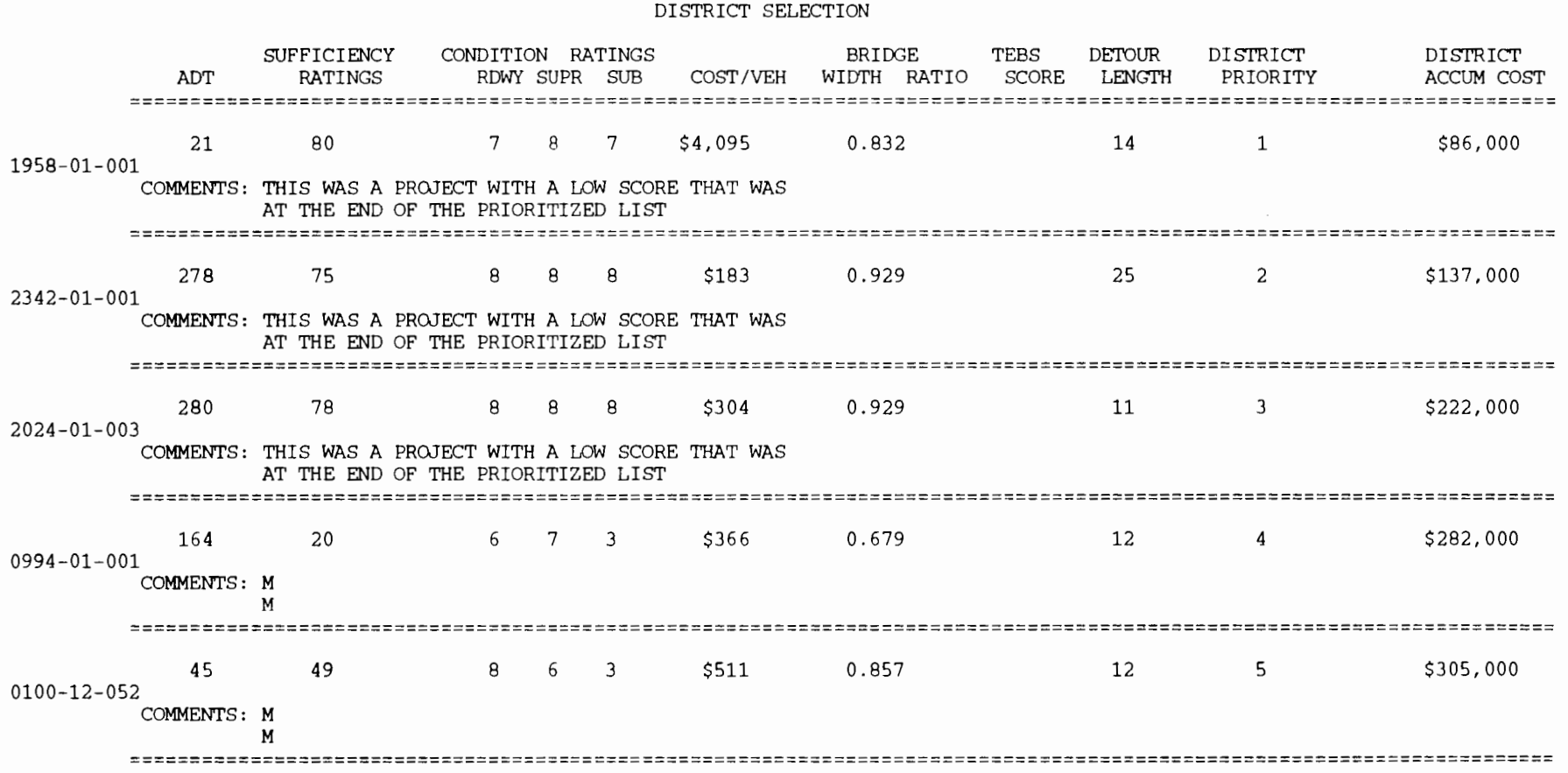

 $\label{eq:2.1} \frac{1}{\sqrt{2}}\int_{\mathbb{R}^3}\frac{1}{\sqrt{2}}\left(\frac{1}{\sqrt{2}}\right)^2\left(\frac{1}{\sqrt{2}}\right)^2\left(\frac{1}{\sqrt{2}}\right)^2\left(\frac{1}{\sqrt{2}}\right)^2\left(\frac{1}{\sqrt{2}}\right)^2.$ 

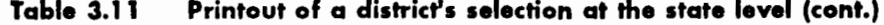

DISTRICT-1fi ON -STATE SYSTEM AID BRIDGE REPLACEMENT AND REHABILITATION PROGRAM

12:03 THURSDAY, AUGUST 17, 1989 2

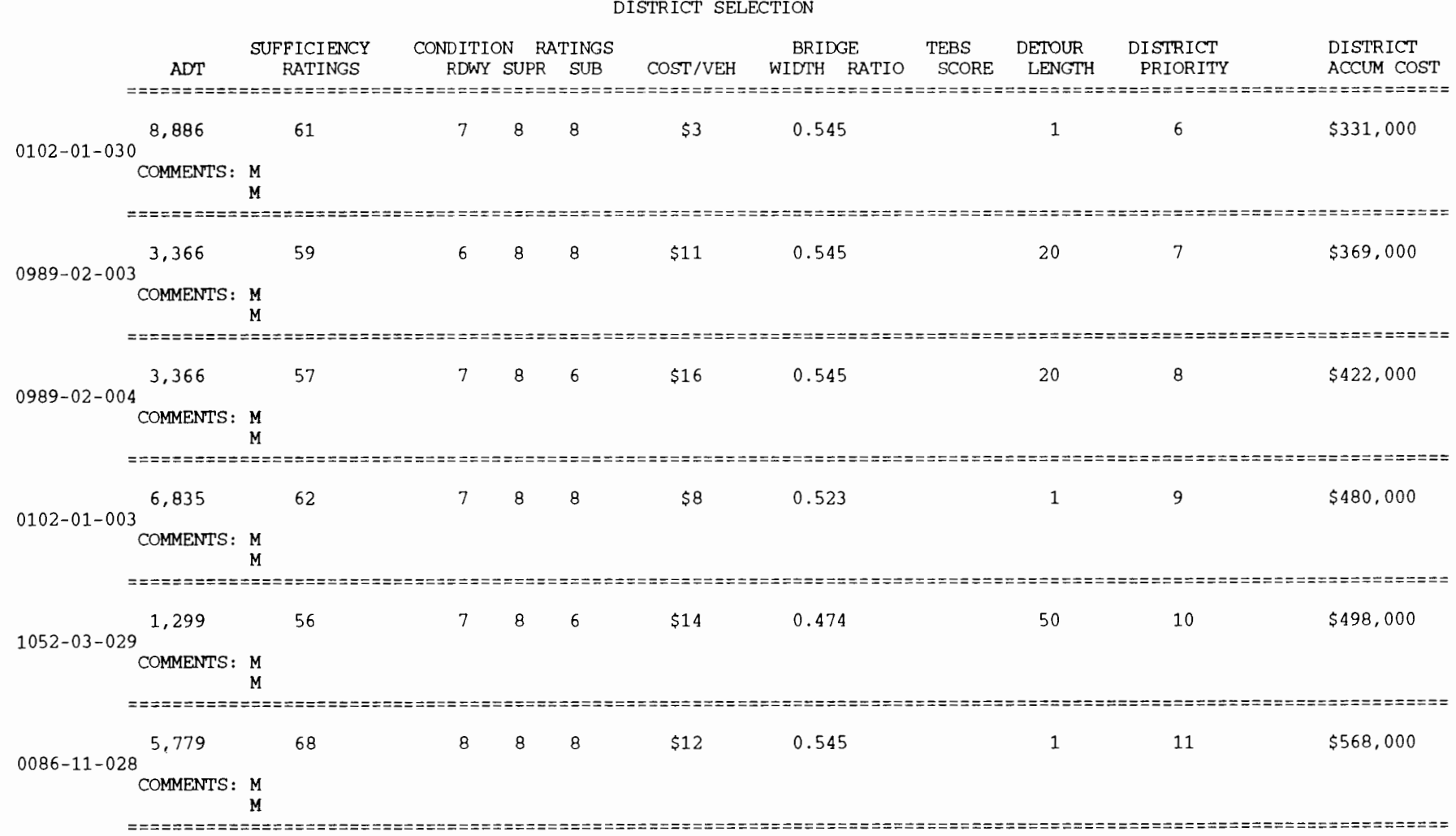

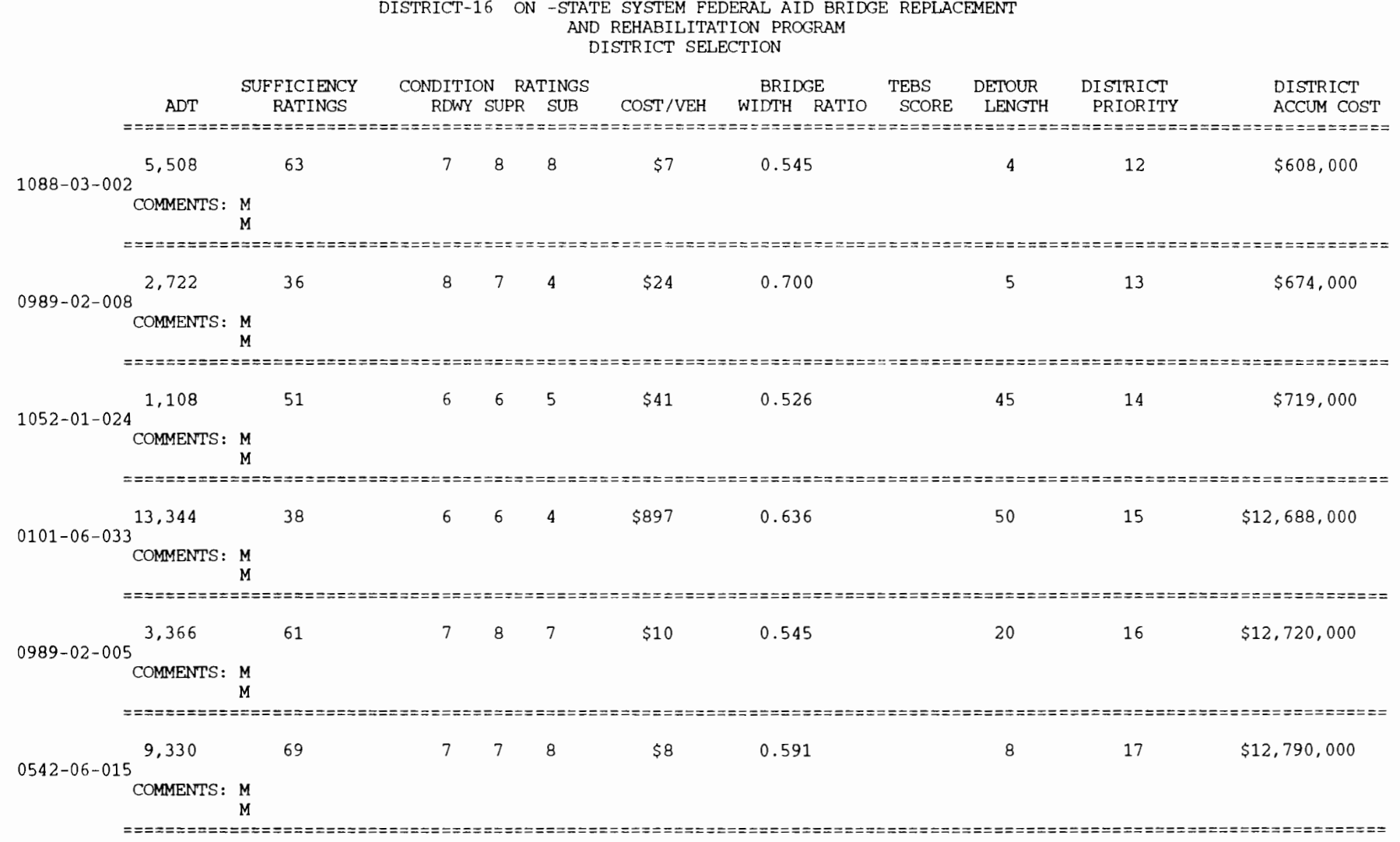

# **Table 3.11** Printout of a district's selection at the state level (cont.)

12:03 THURSDAY, AUGUST 17, 1989 3

lSAS

Table 3.11 Printout of a district's selection at the state level (cont.)

 $\sim$ 

12:03 THURSDAY, AUGUST 17, 1989

 $\mathbf{L}$ 

 $\sim$ 

4

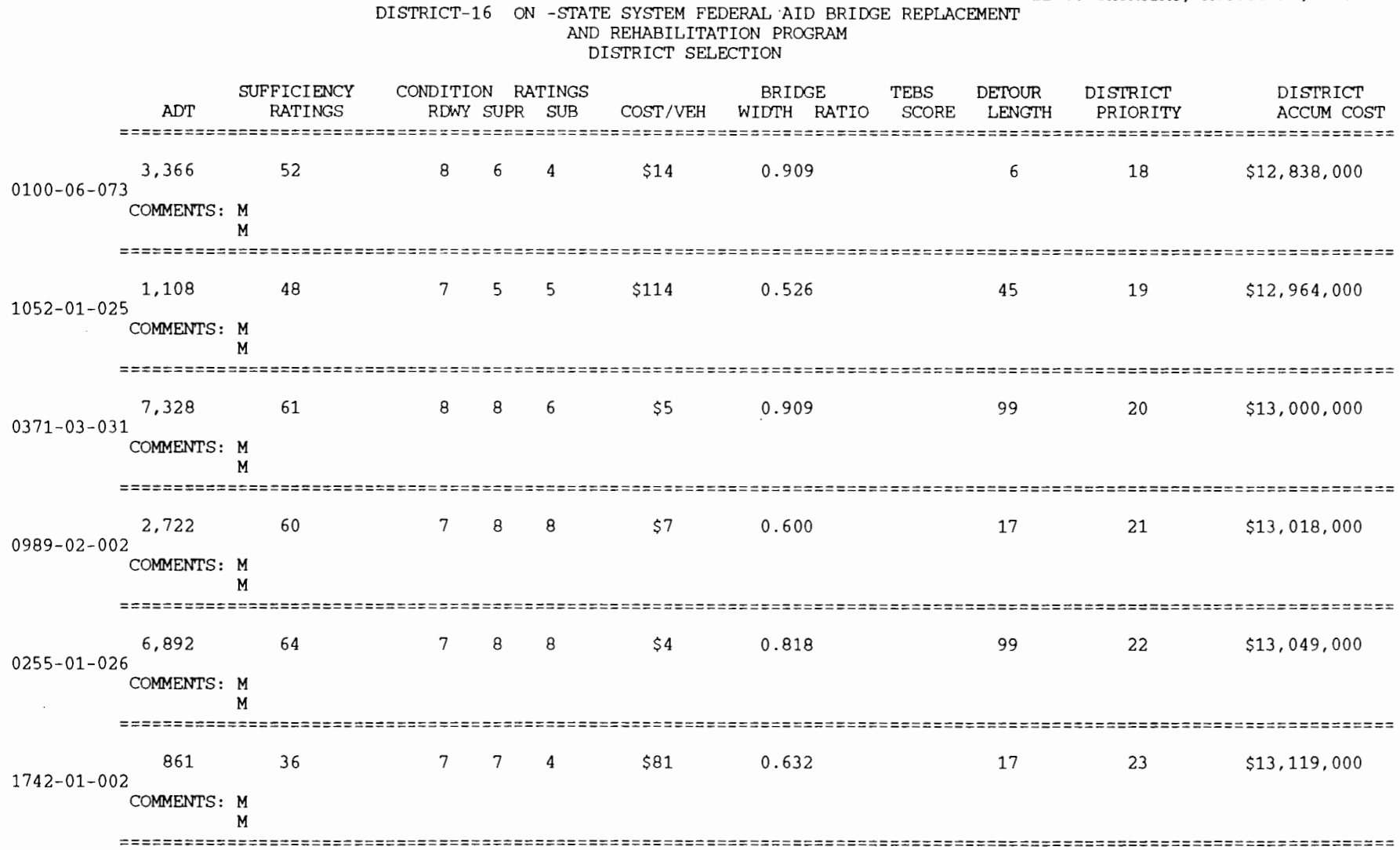

1SAS

12:03 THURSDAY, AUGUST 17, 1989

5

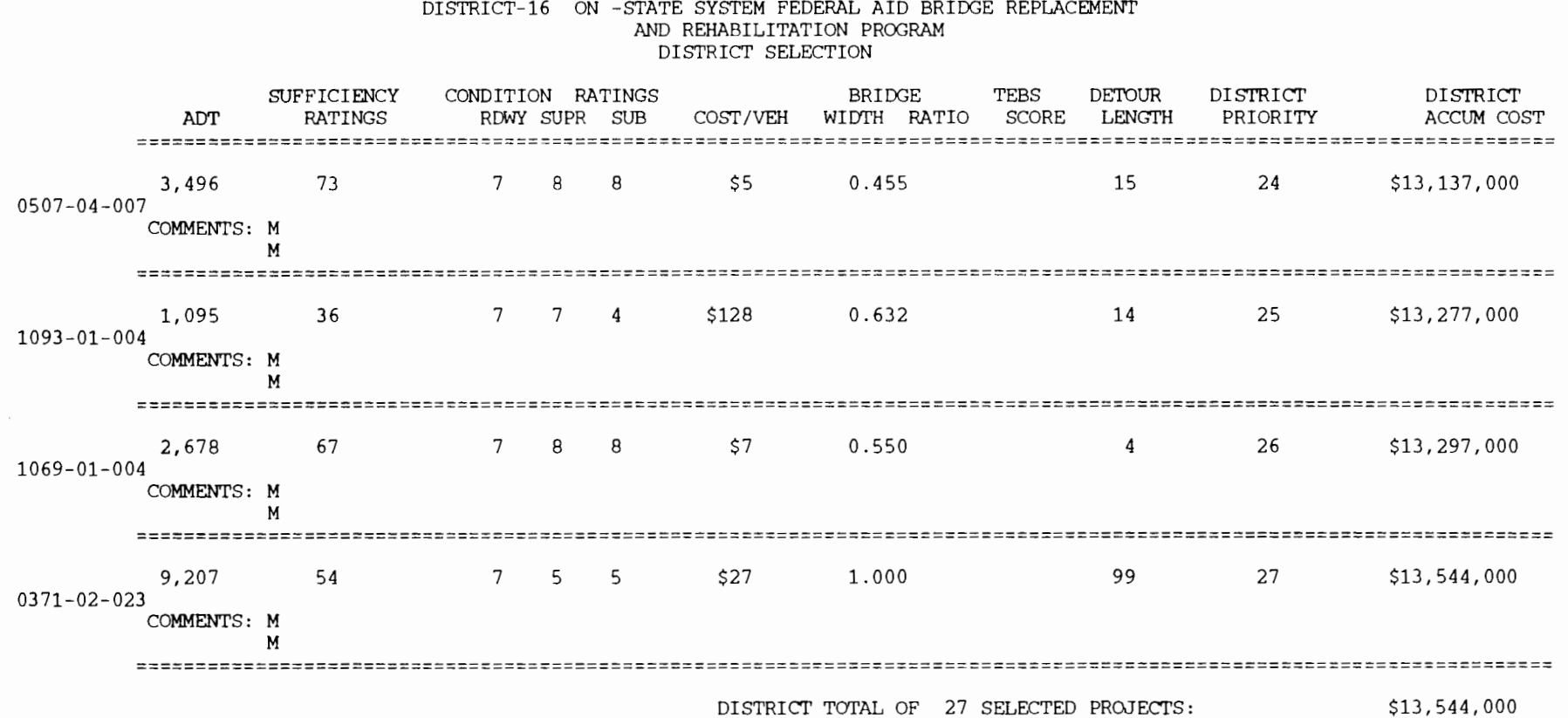
#### **The Option ol** *Adding* **or Deleting Projects to** *the District's* **Selections**

To use this option submit the FINAL program for processing by typing FINAL followed by the ENTER key. The screen depicted in Figure 3.21 will appear on the computer terminal screen. Select option 2 and the appropriate system (ON or OFF). As with option 1, the computer screen depicted in Figure 3. 22 will appear. Make certain that data from the district selections are available for processing before answering the question asked. If YES is answered, the computer screen depicted in Figure 3.24 will appear, allowing the user to add or delete projects to the district list. Fill the spaces with the appropriate BRIDs and the A or D label to specify additions and deletions, respectively.

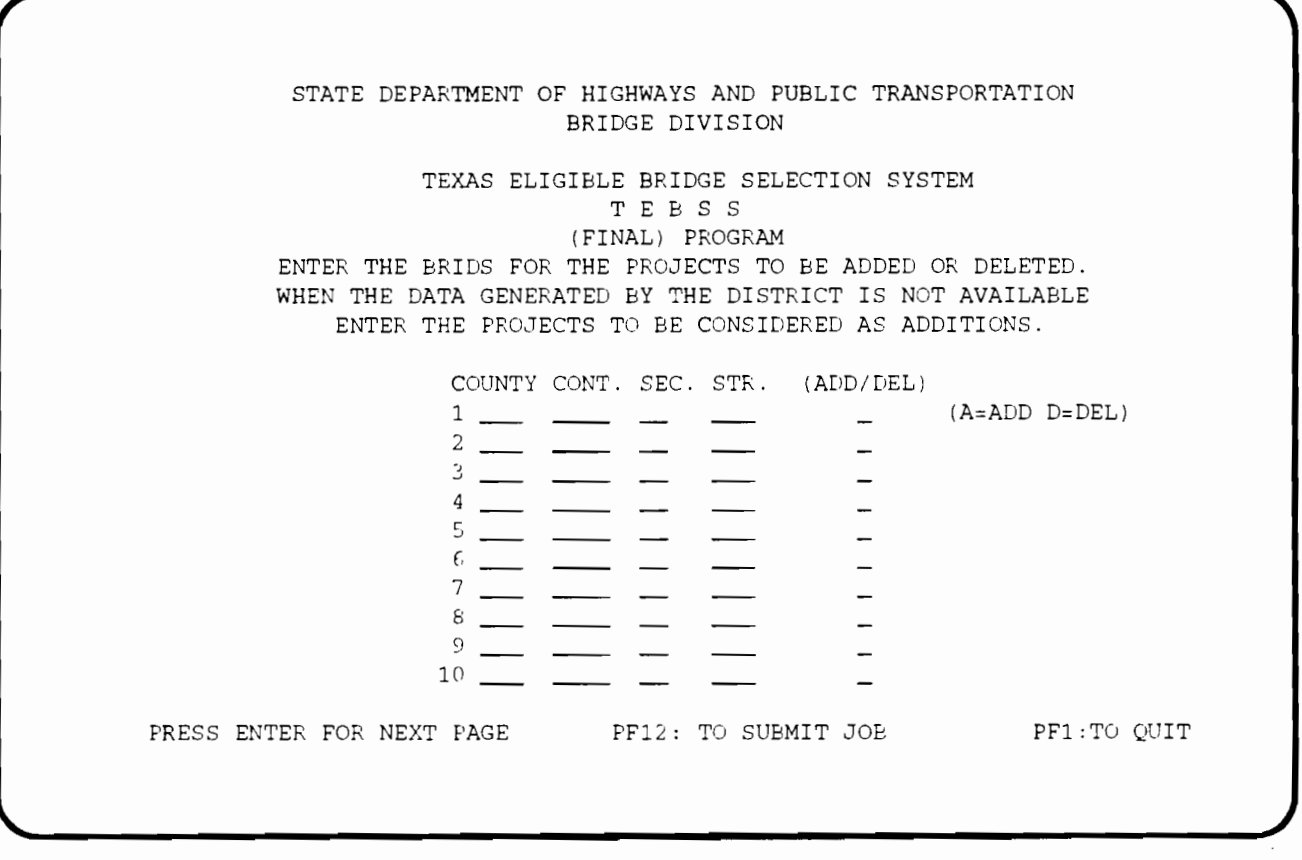

**Figure 3.24 Adding or deleting projects to the district's selections** 

 $\mathcal{E}^{\mathcal{E}}$ 

 $\cdot$ 

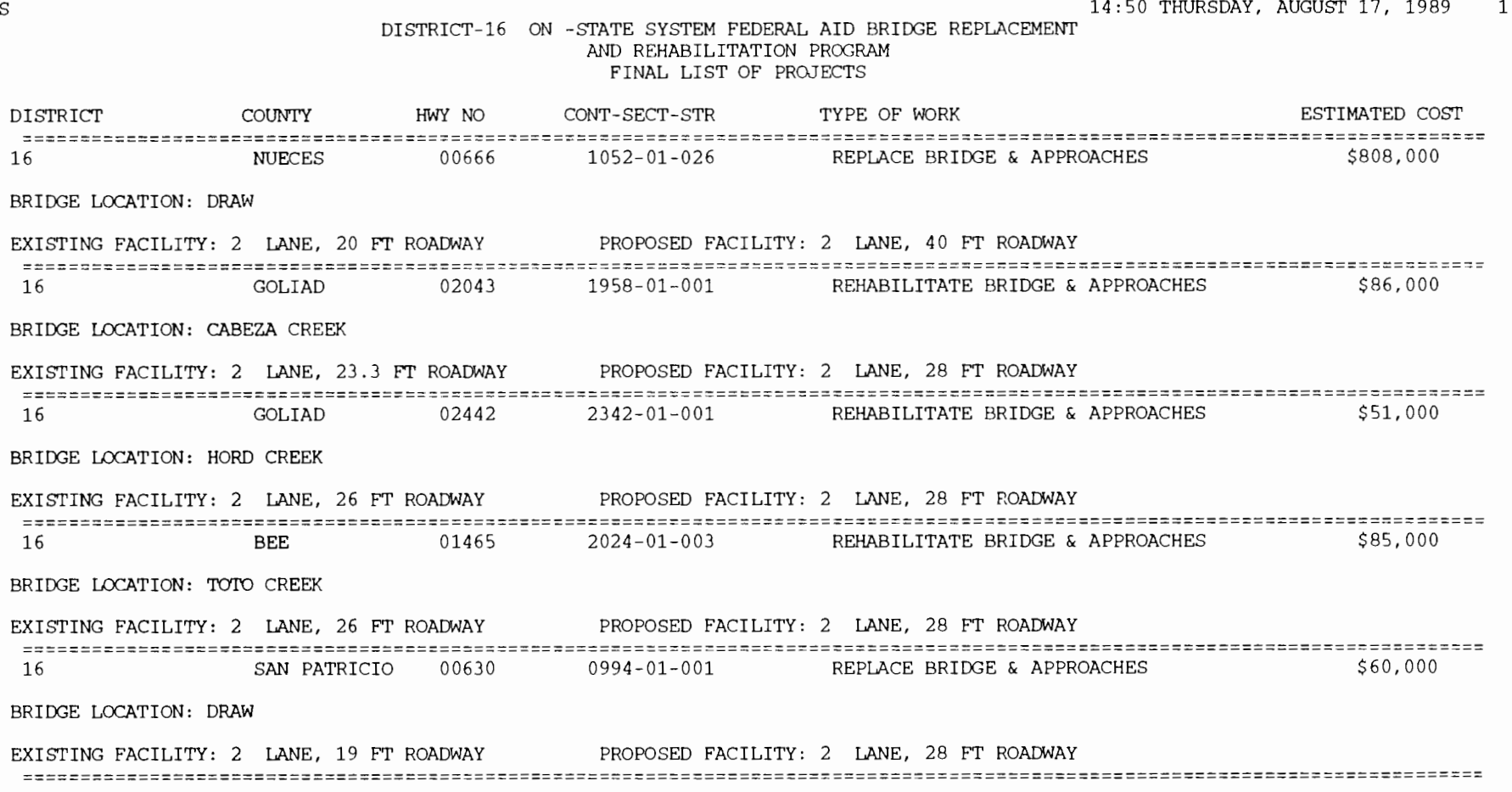

 $\mathcal{L}^{\mathcal{L}}$ 

.......

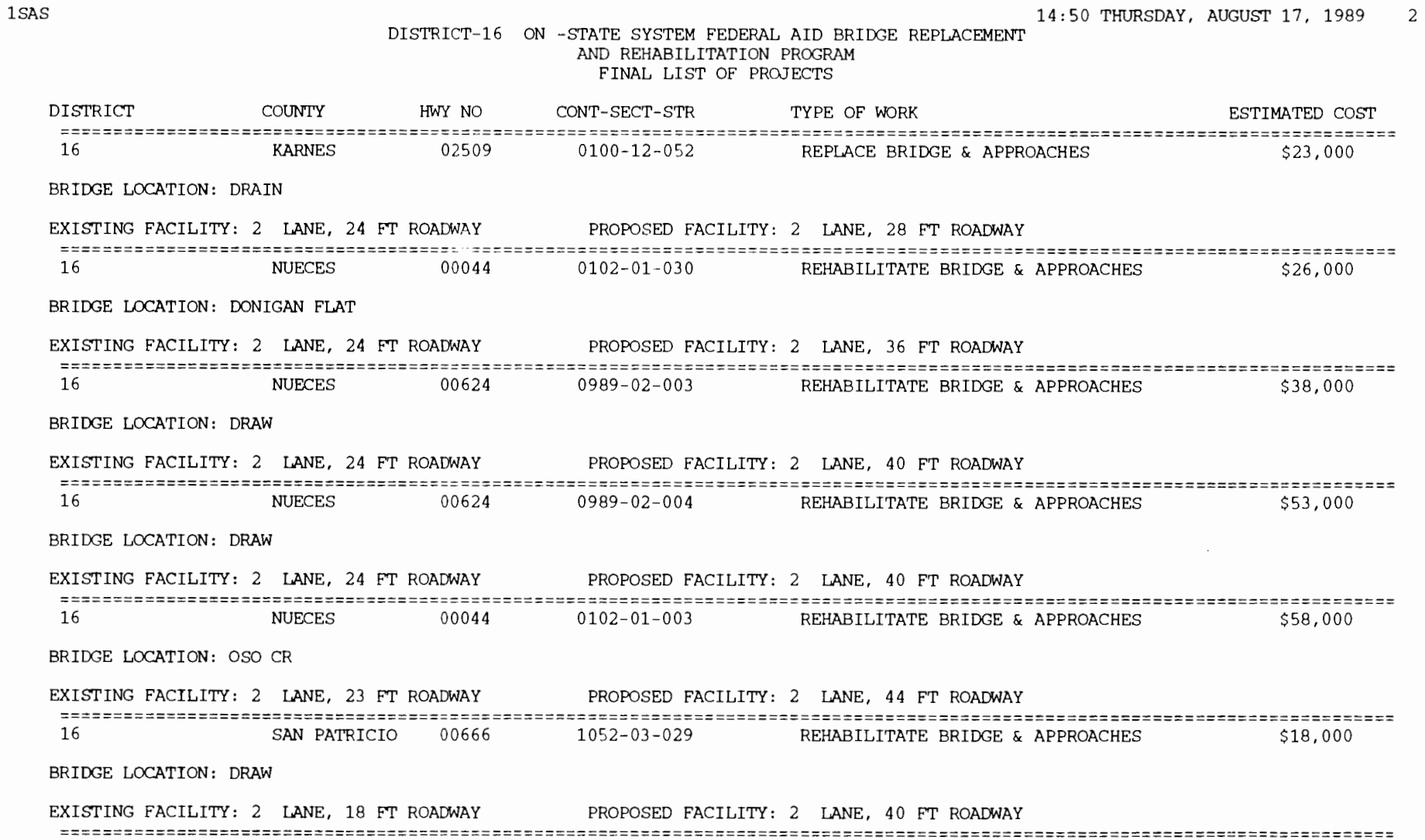

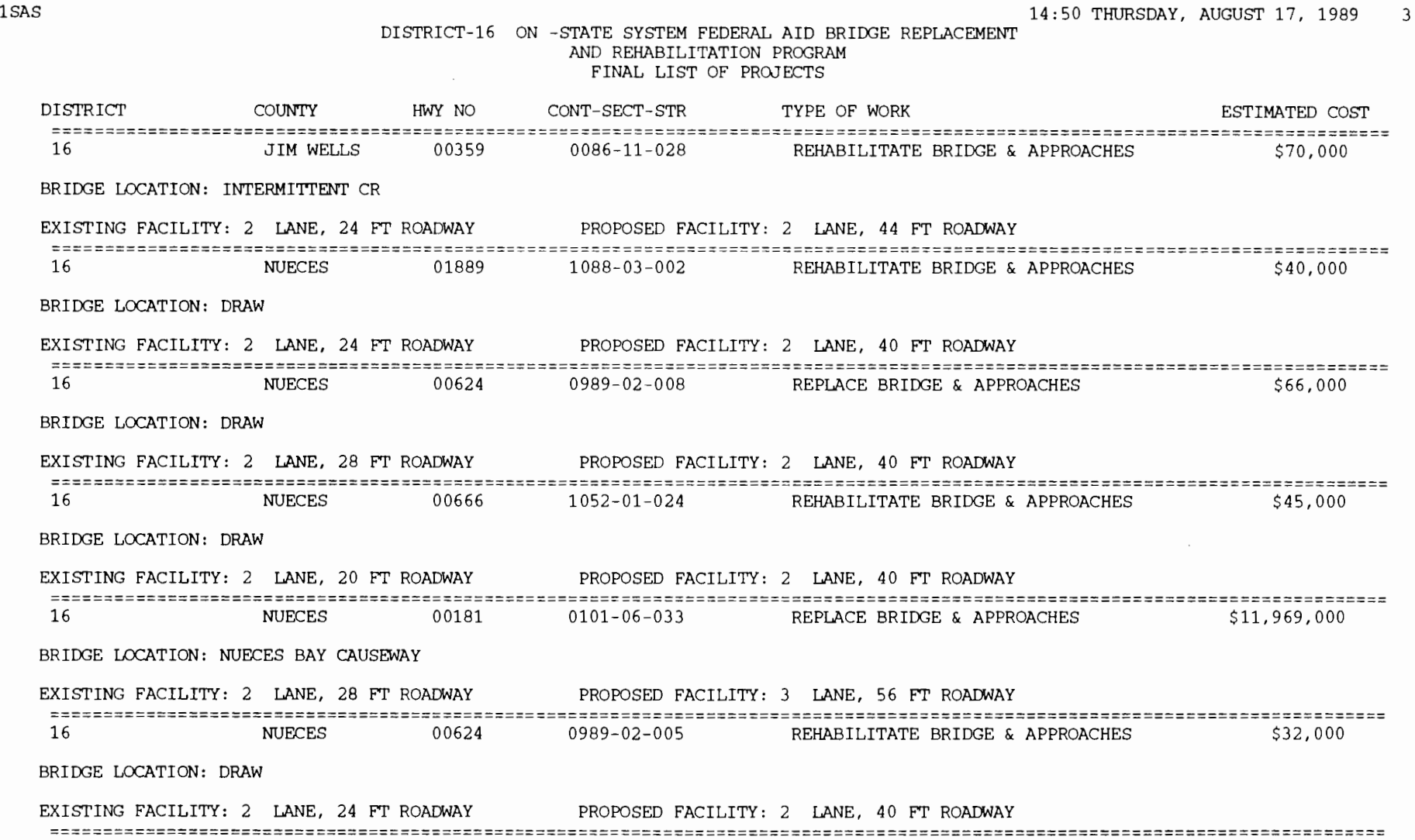

 $\label{eq:2.1} \frac{1}{2} \int_{\mathbb{R}^3} \frac{1}{\sqrt{2}} \, \mathrm{d} x \, \mathrm{d} x \, \mathrm{d$ 

 $\mathcal{L}(\mathcal{A})$  and  $\mathcal{L}(\mathcal{A})$  .

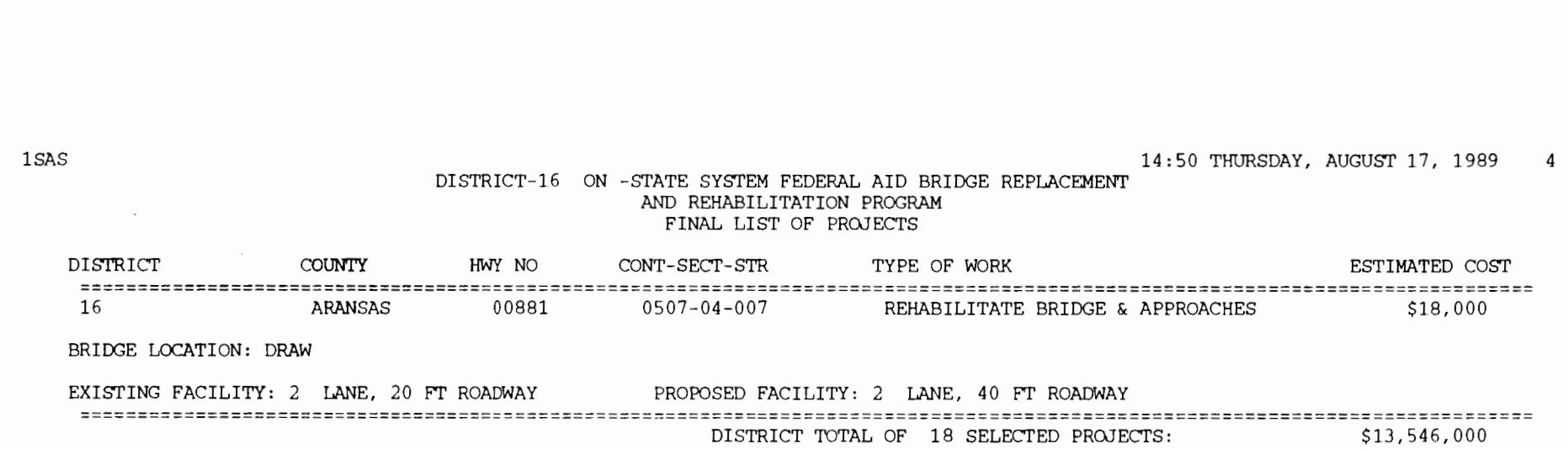

 $\epsilon$ 

 $\sim$ 

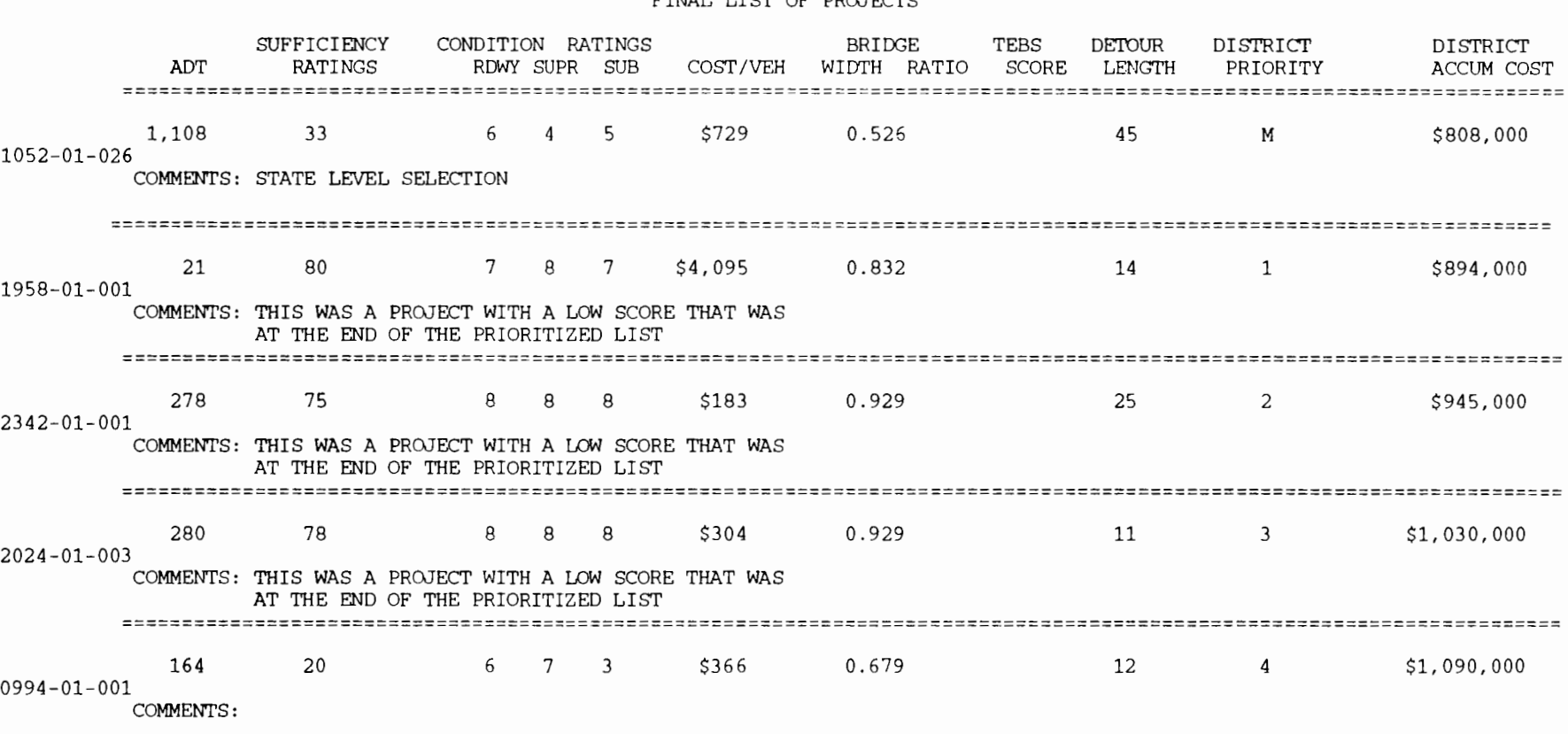

DISTRICT-16 ON -STATE SYSTEM FEDERAL AID BRIDGE REPLACEMENT AND REHABILITATION PROGRAM FINAL LIST OF PROJECTS

14:50 THURSDAY, AUGUST 17, 1989

1

*=========================================================================================================-=============* 

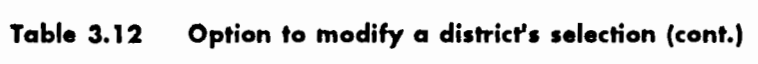

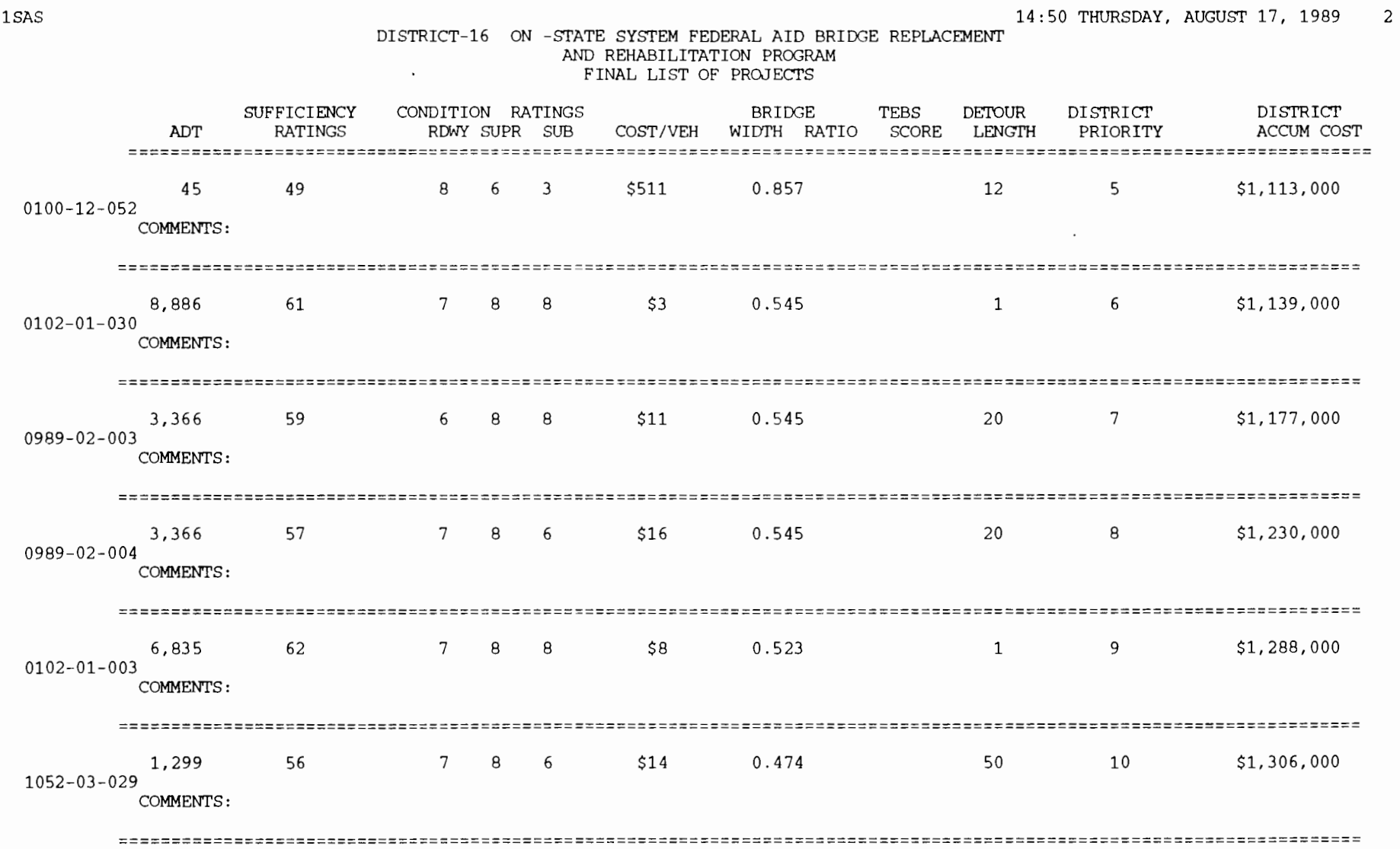

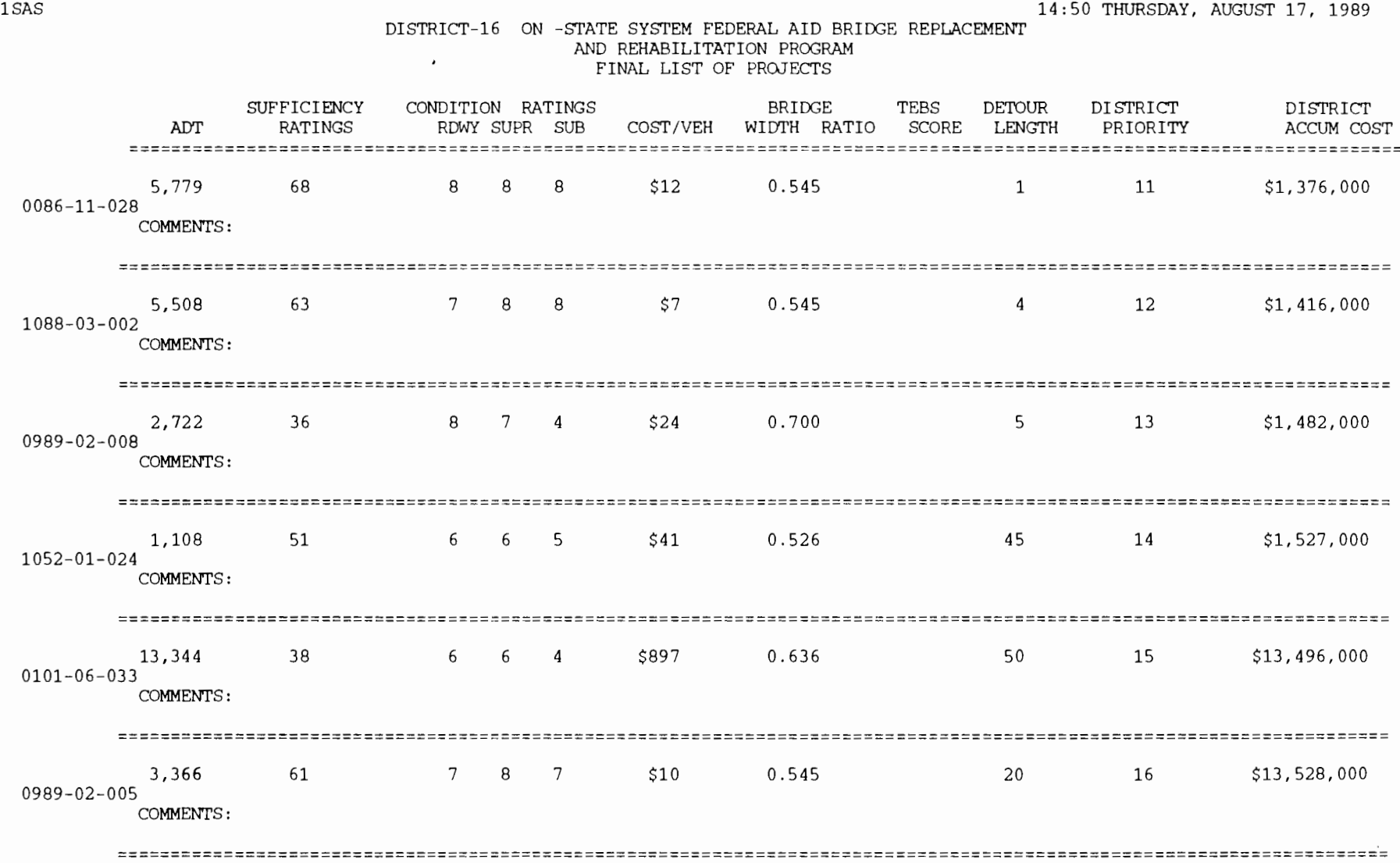

3

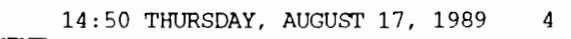

#### DISTRICT-16 ON -STATE SYSTEM FEDERAL AID BRIDGE REPLACEMENT AND REHABILITATION PROGRAM FINAL LIST OF PROJECTS

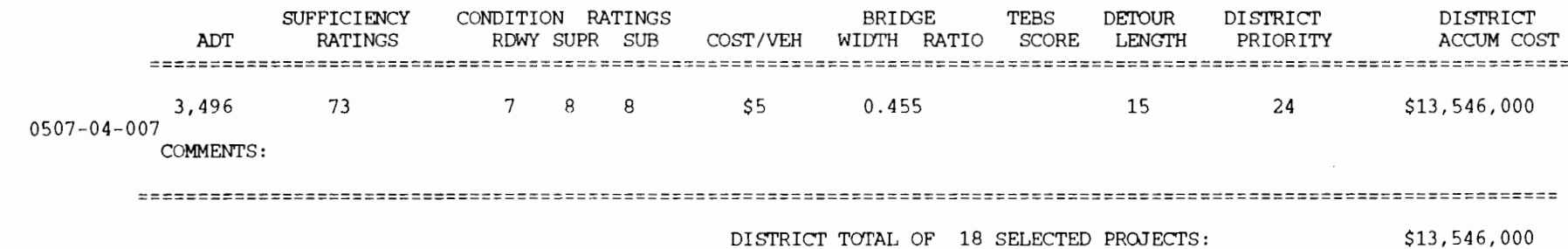

1SAS

#### *The* **Option of Generating** *the District's*  **Selection at** *the* **State** *Level* **for** *Districts That Did* **Not** *Send Any* **Selections for**  *the* **State** *Level* **of** *the System*

This is a variation of option 2 of the main menu displayed in Figure 3.21, where the user is able to generate the district selection for a specific district, starting with no district selections. In this case, no selection from the specific district will be available to start with and to modify using option two. For the screen depicted in Figure 3.22, the user should answer NO in the field that asks

whether data are available for the district under processing. Figure 3.22 will appear on the terminal's screen after running the FINAL program as usual with option 2. Next, the user will be prompted with the screen presented in Figure 3.24, with all the appropriate fields blank. Fill all the projects to be included in the district selection as additions, using the "A" label in Figure 3.24. If extra screens are needed, type ENTER. When satisfied with the list of projects, submit the program for processing by typing the PF12 key. A sample of the output for this option is included in Table 3.13.

## **Table 3.13 Create a district selection at the state level**

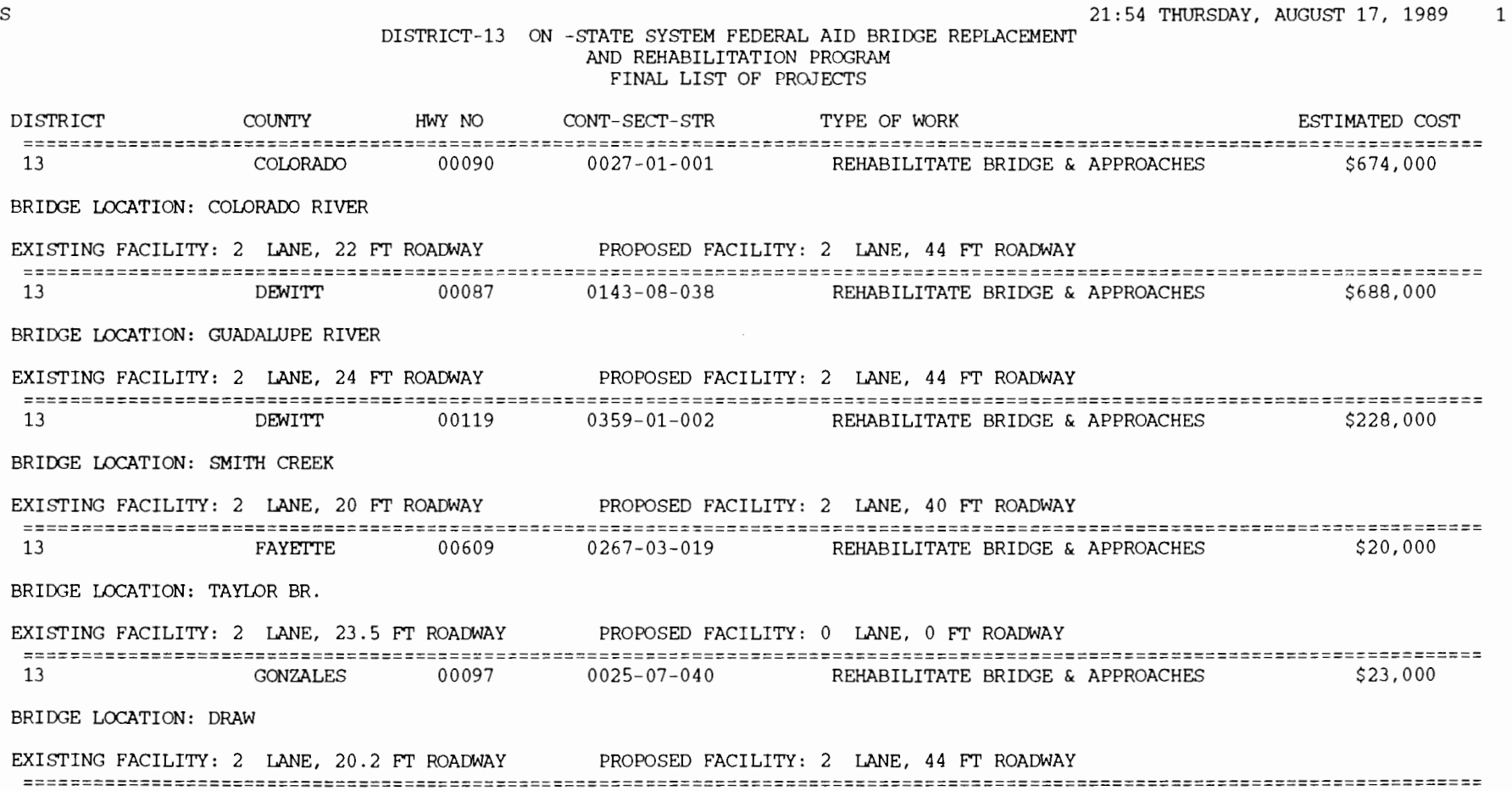

 $\epsilon$ 

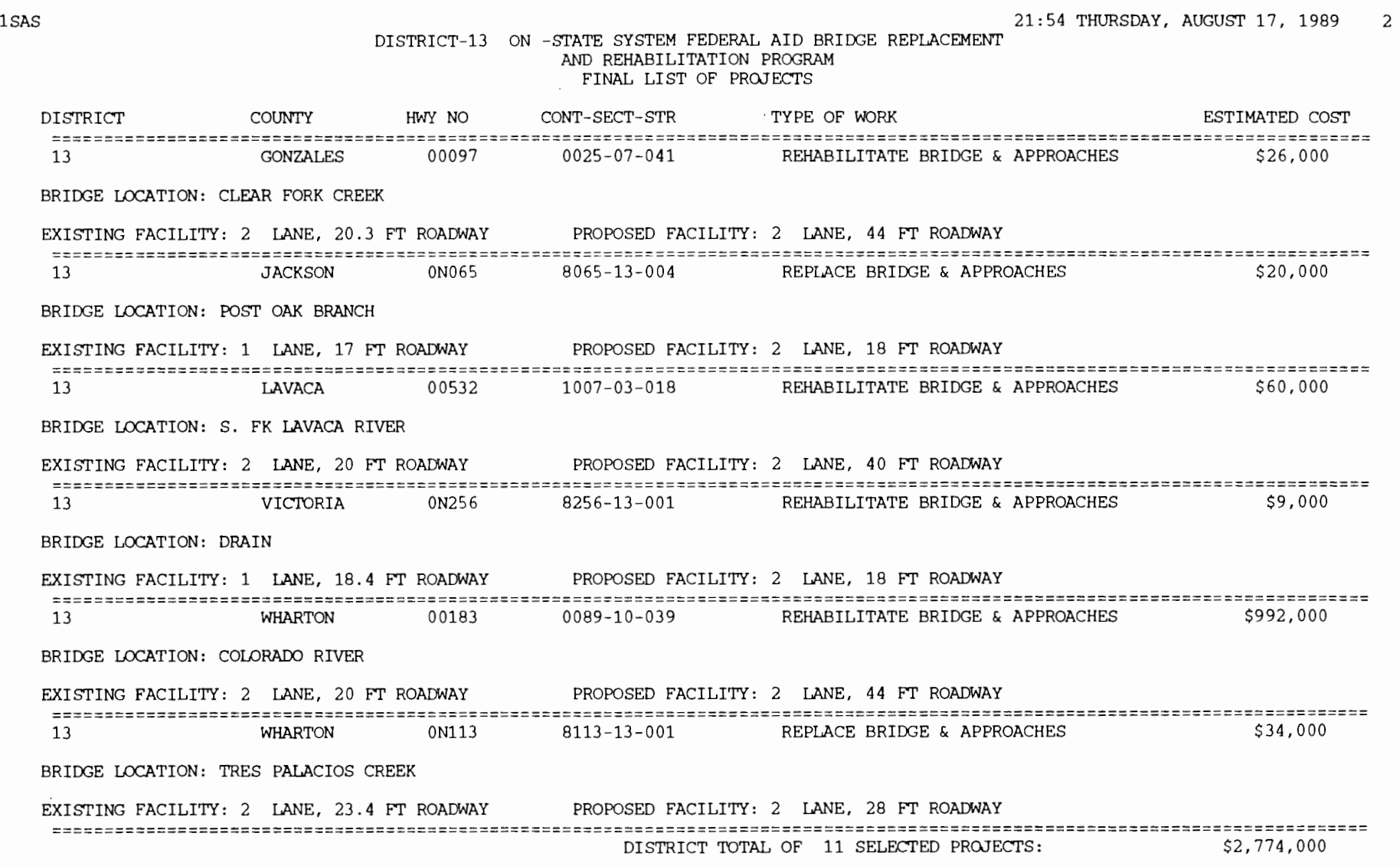

 $\mathcal{O}(\mathbb{R}^d)$  .

## **Table 3.13 Create a distrid seledion at the state level (cont.)**

## Table 3.13 Create a district selection at the state level (cont.)

DISTRICT-13 ON -STATE SYSTEM FEDERAL AID BRIDGE REPLACEMENT

21:54 THURSDAY, AUGUST 17, 1989

 $\cdot$ 

1

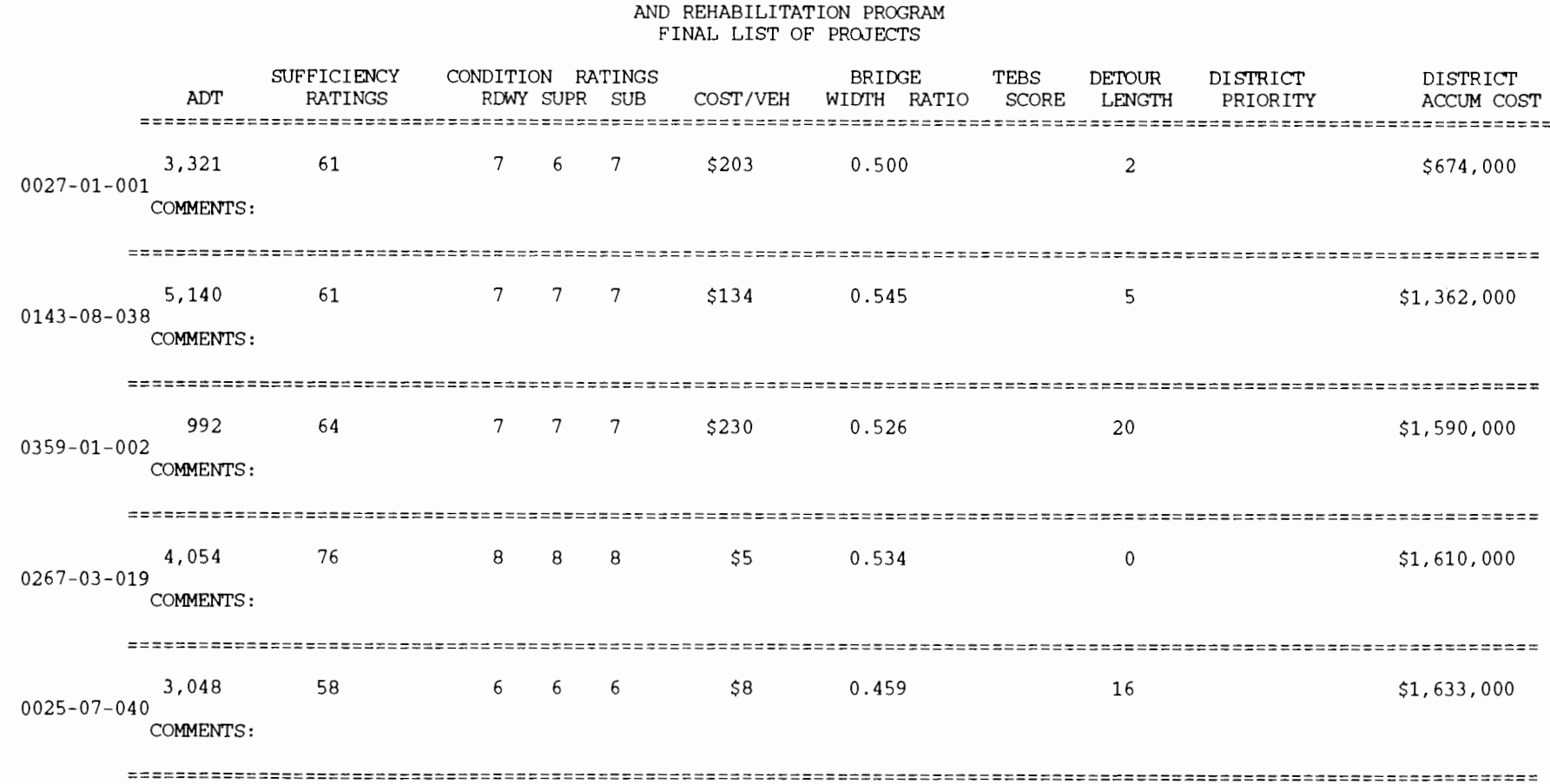

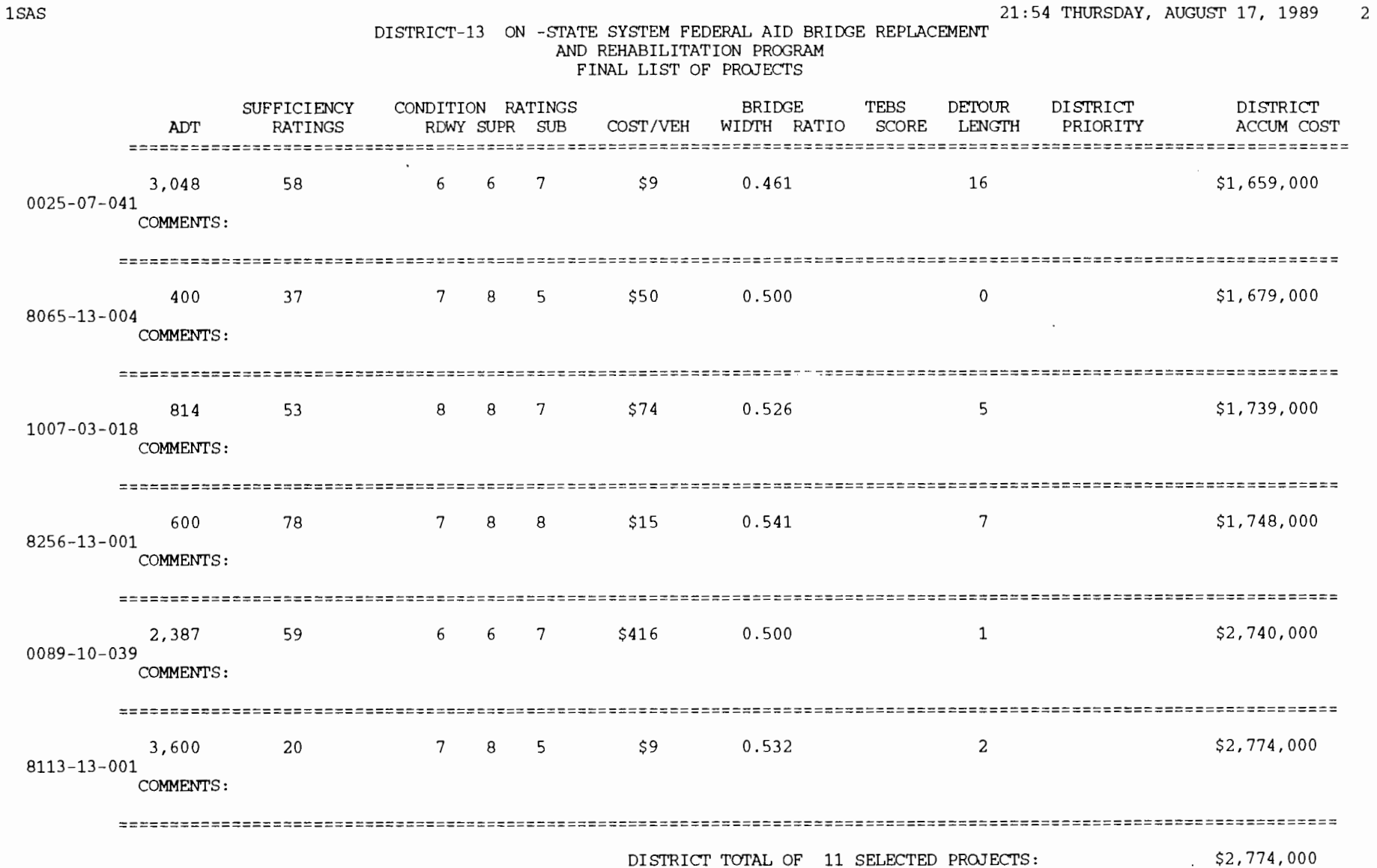

## **Table 3.13 Create a distrid seledion at the state level (cont.)**

**College** 

#### **The Option of Assembling the Final Statewide Project Selection List**

Once the decisionmaker is satisfied with the selections for all the districts statewide, it is possible to use option 3, as depicted in Figure 3.21, to assemble the final list of projects to be submitted for bidding and contracting. The user should submit the FINAL program for processing the usual way by typing FINAL followed by the ENTER key. When the screen depicted in Figure 3.21 appears, choose option 3 by typing 3 in the OPTION field. Choose the appropriate system (ON or OFF) by making the appropriate modification in the SYS-TEM field. Use the arrow and tab key to move around the screen. When satisfied with the contents of the fields, type ENTER to get the next screen. As illustrated in Figure 3.25, that next screen will prompt the user to identify which districts are to be included in the composition of the final list of selected projects. For this, the user

should answer YES or NO for each one of the districts. In order to print the appropriate headers in the reports, the user should update the program field with the years that the project selection is supposed to encompass. The user should remember that data need to be available for each of the districts included. The availability of data for each district may be checked by using option 1 of the FINAL program.

Use the arrow and tab keys to make the appropriate changes. When satisfied with the inputs, type the ENTER key to submit the job for processing. After running for a short while, the program will print an output file that includes a list of all the projects to be submitted for bidding and contracting. If any changes are needed in the selections, the user should go back to the previous options to modify the selected projects on a district-by-district basis. A sample of the output generated by this option is presented in Table 3.14.

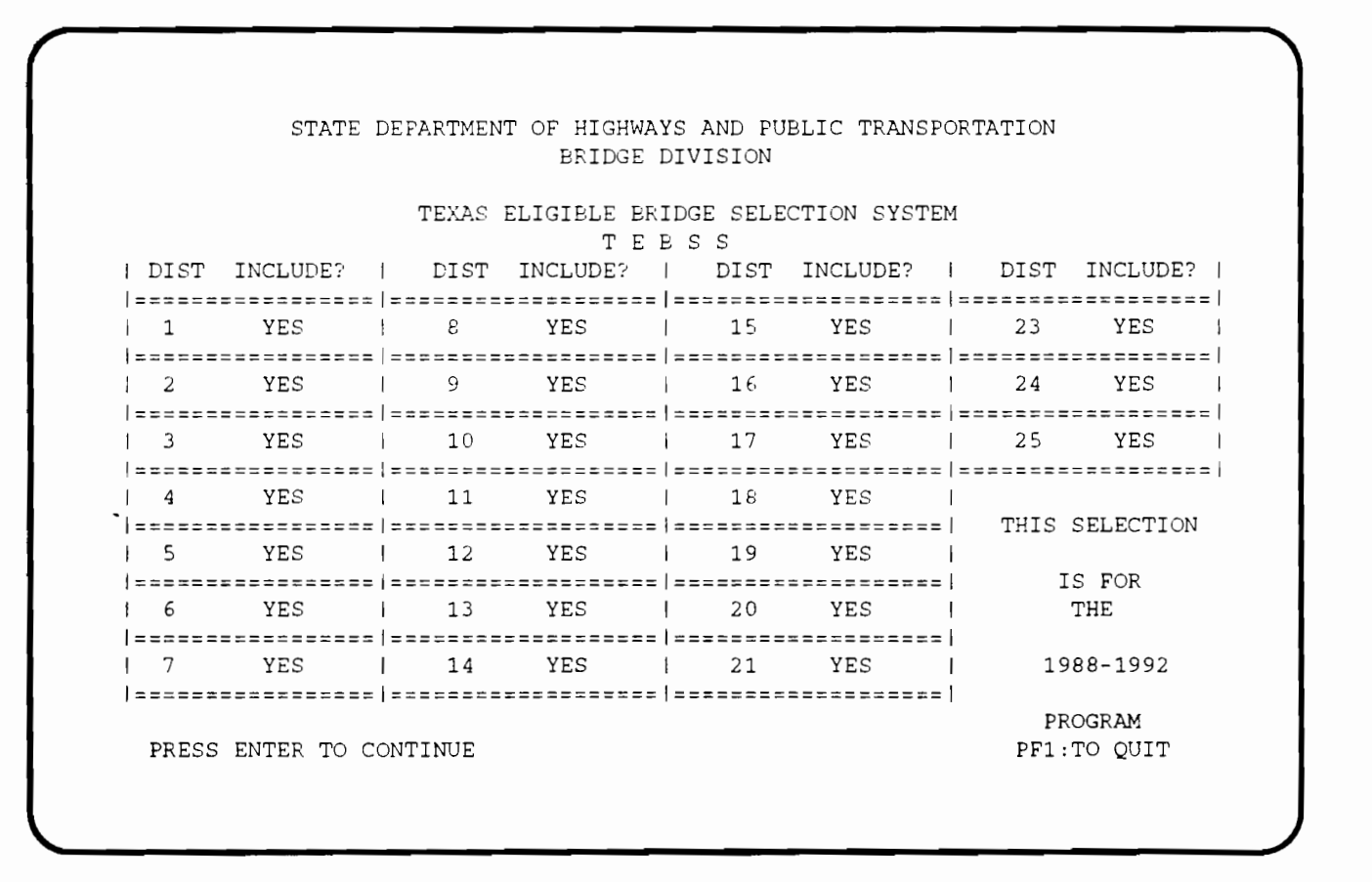

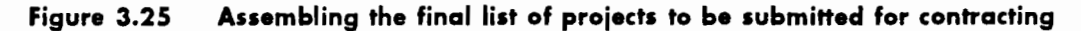

## **Table 3.14 Printout of the final statewide selection**

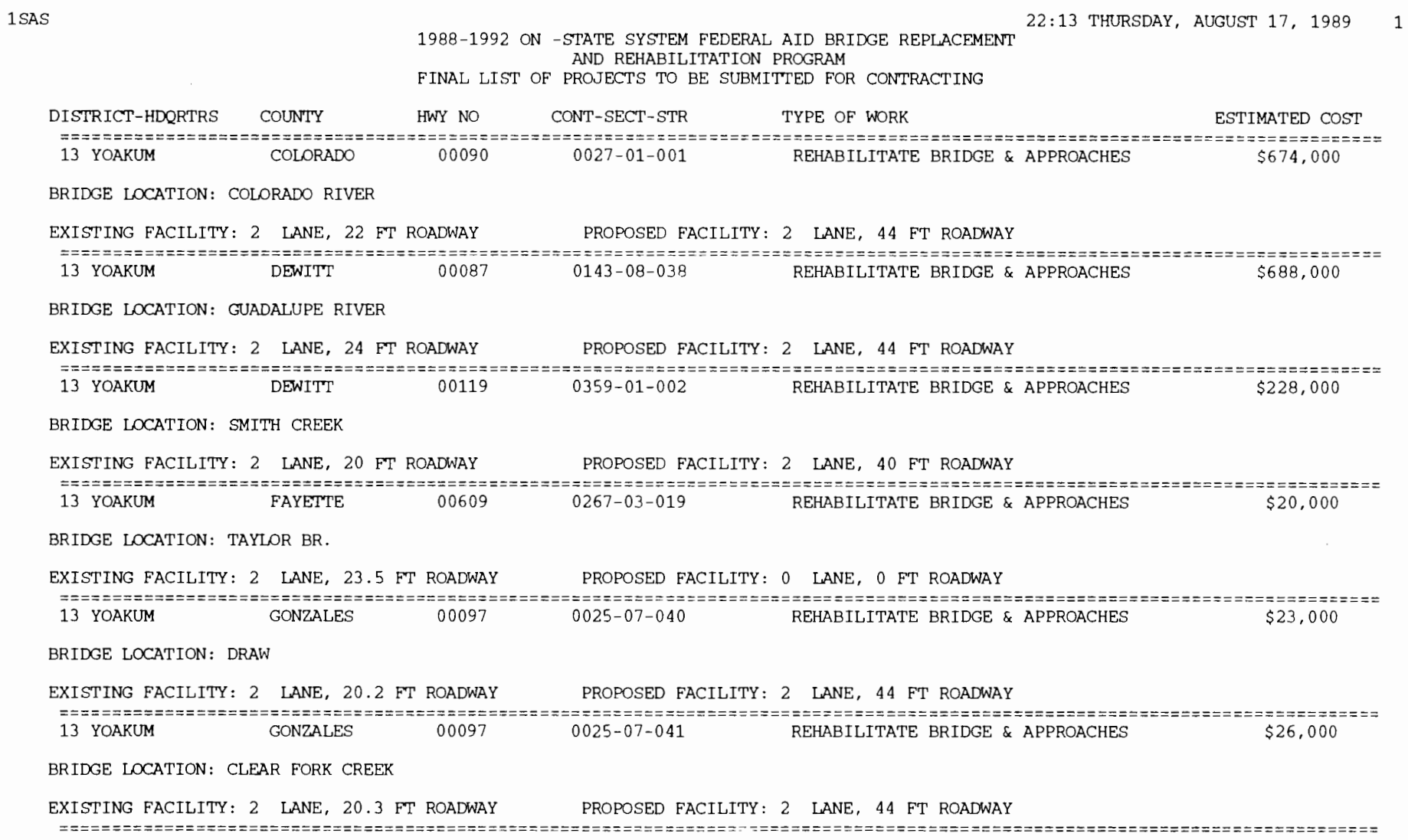

 $\mathcal{L}$ 

 $\mathcal{L}^{\pm}$ 

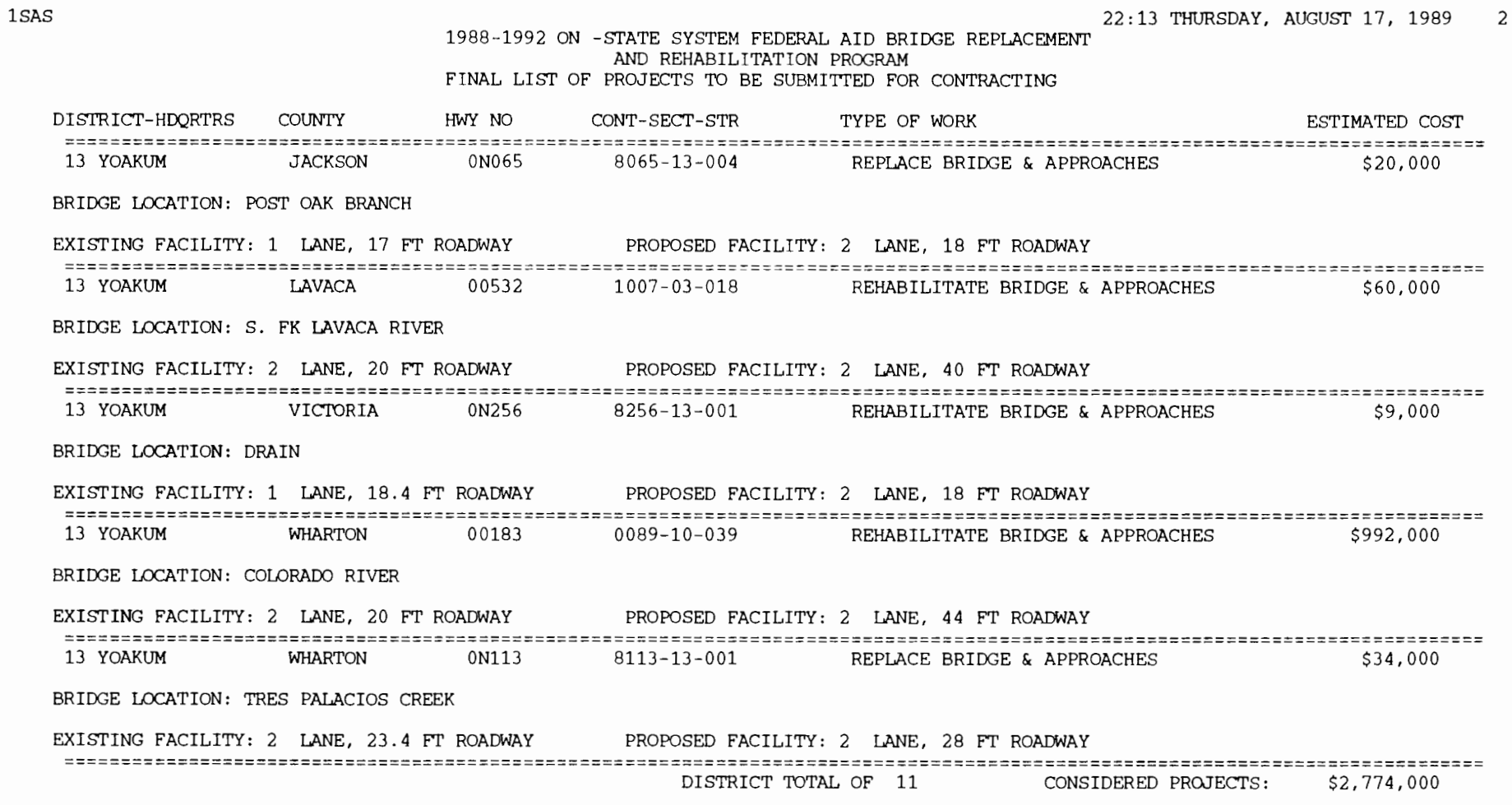

 $\overline{\phantom{a}}$ 

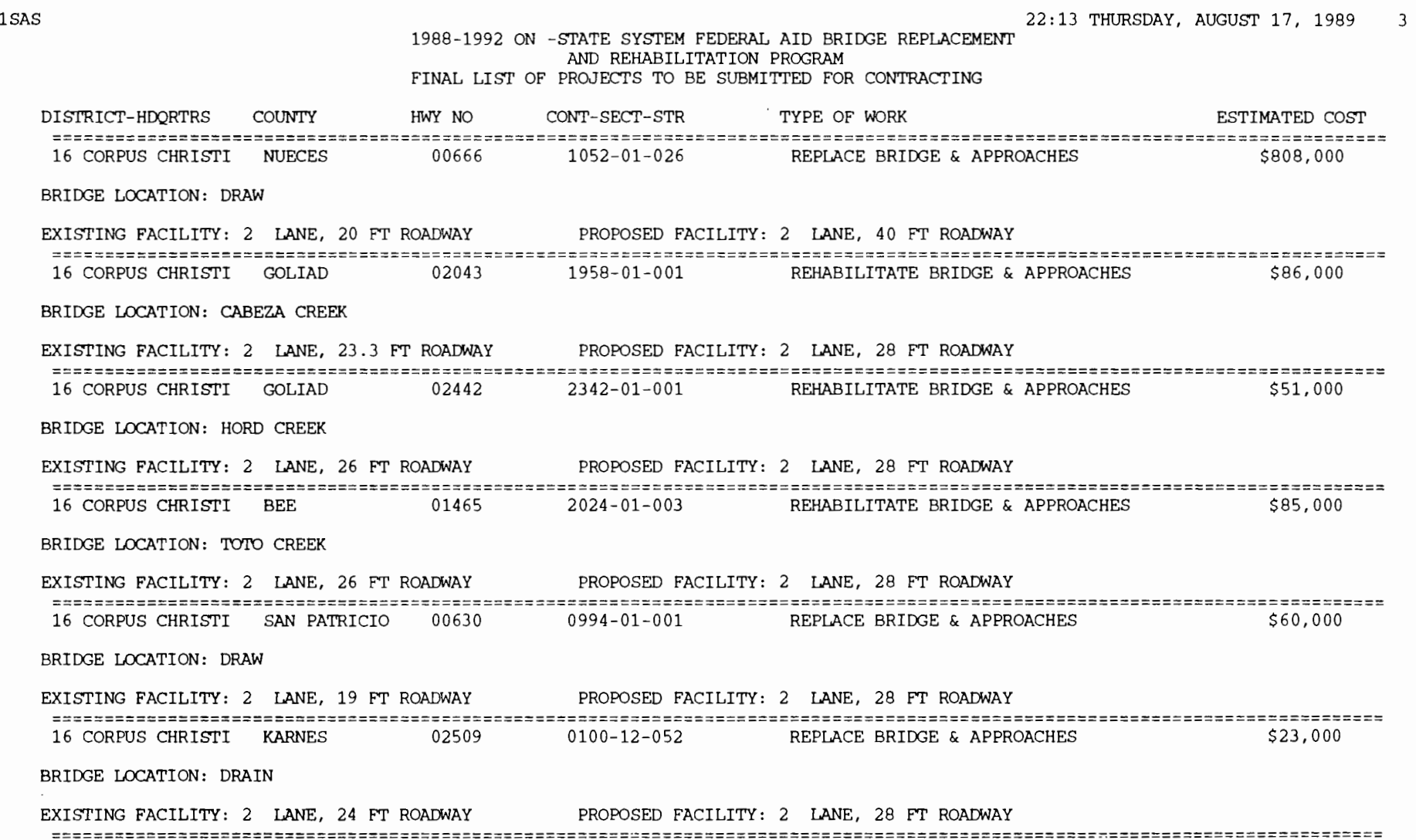

 $\mathcal{L}$ 

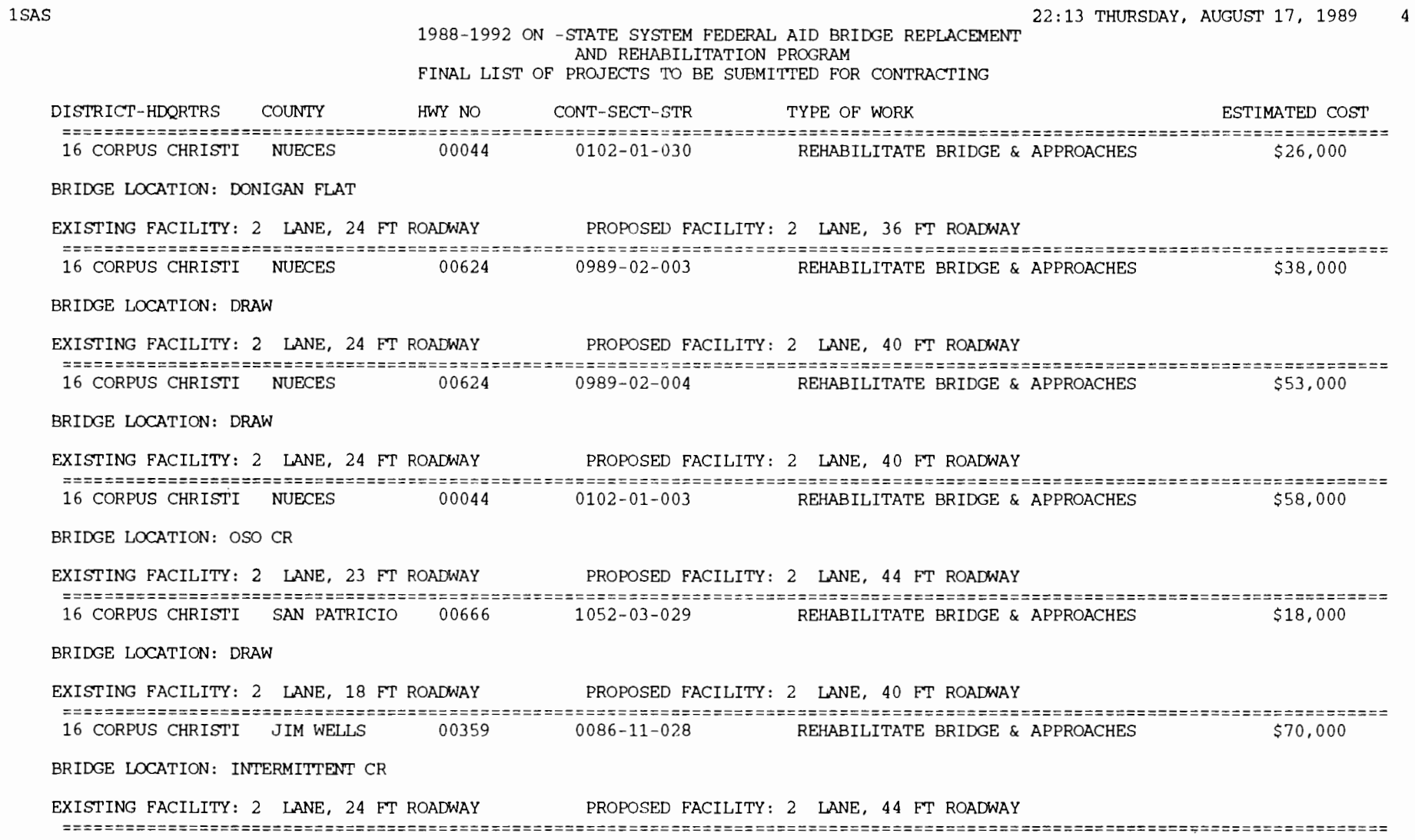

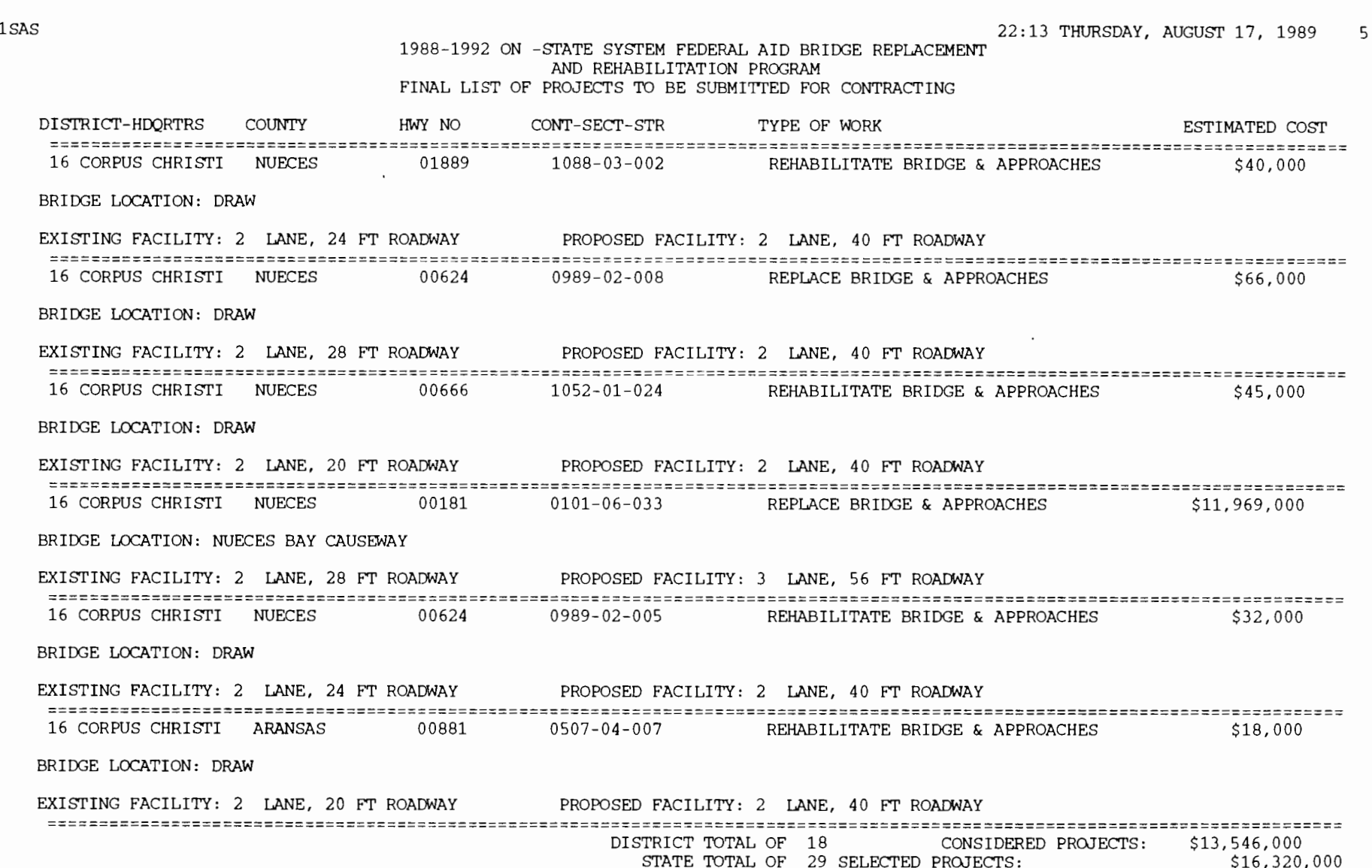

 $\overline{a}$ 

**Table 3.14 Printout of the final statewide selection (cont.)** 

 $\chi$ 

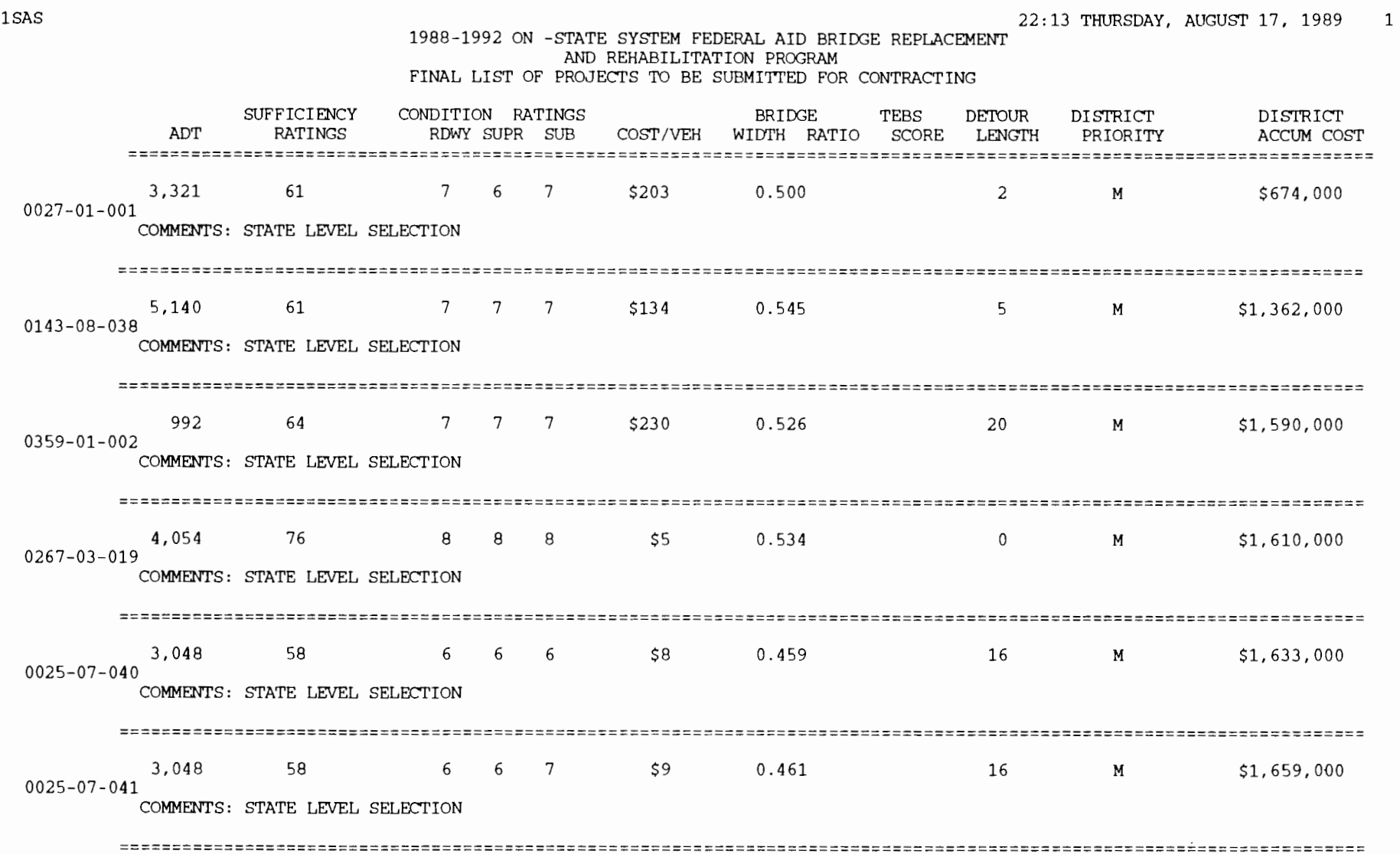

## **Table 3.14 Printout of the final statewide selection (cont.)**

**Table 3.14 Printout af the final statewide selection (cont.)** 

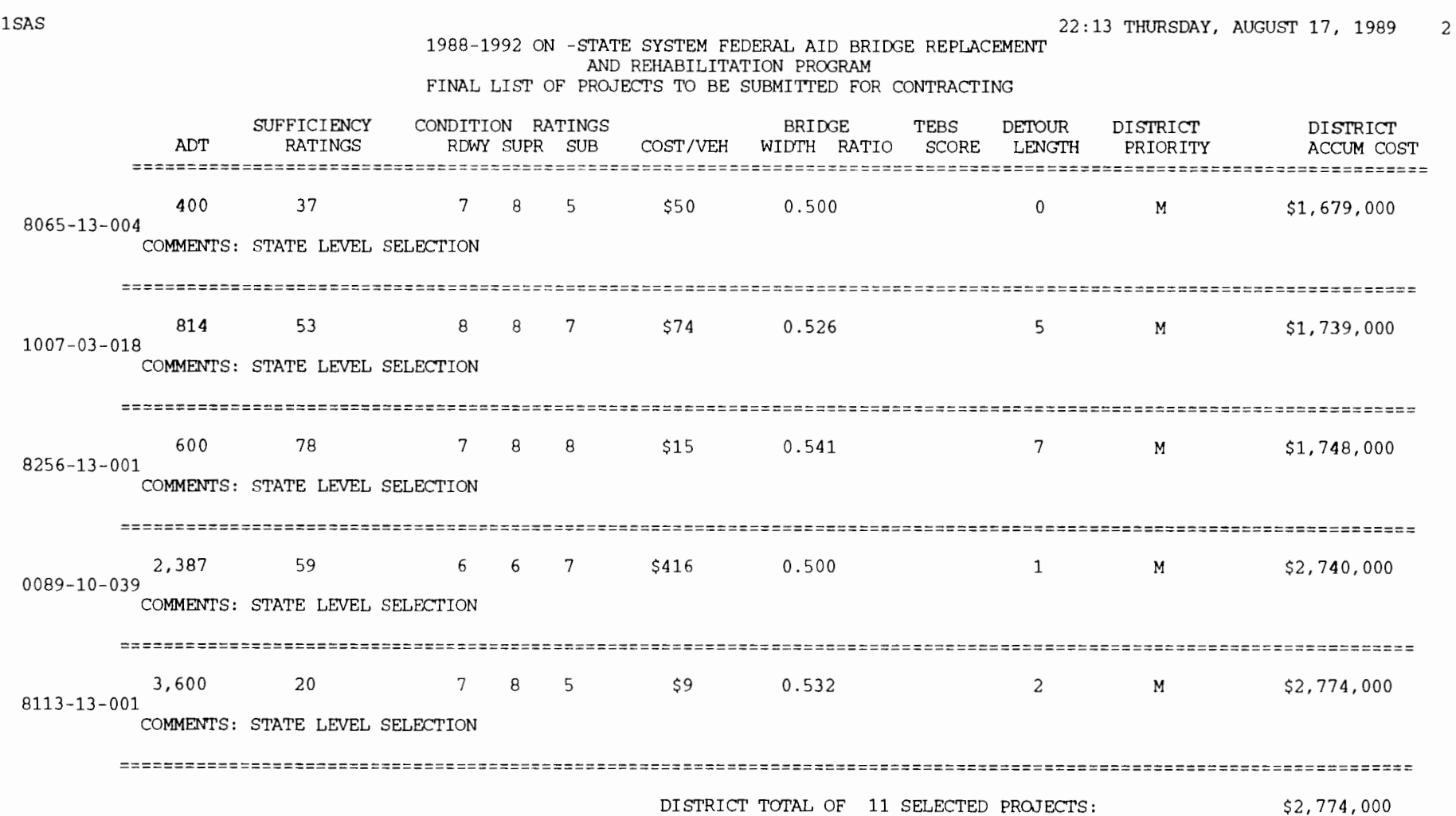

 $\sim$   $\sim$ 

 $\sim$ 

**Table 3.14 Printout of the final statewide selection (cont.}** 

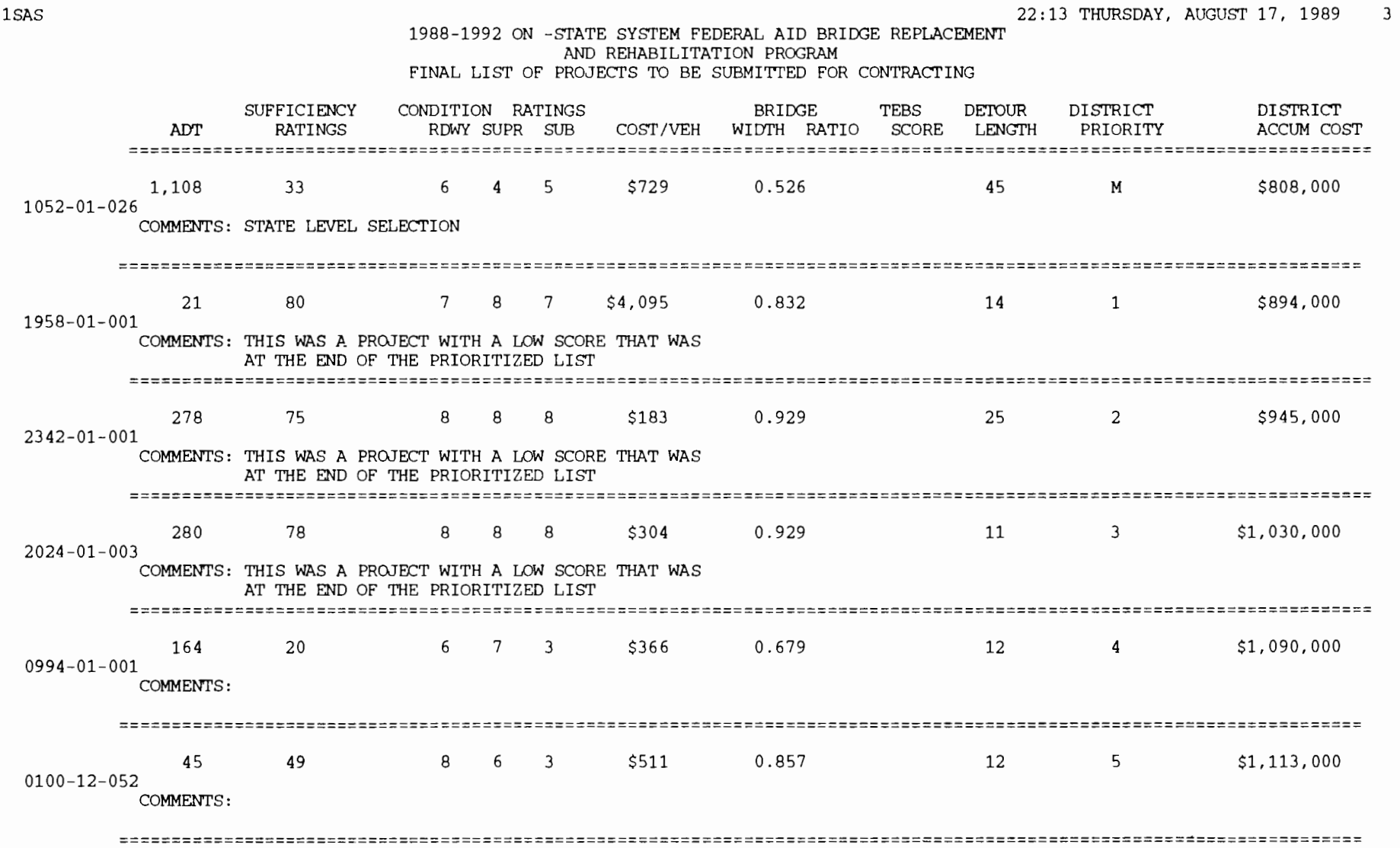

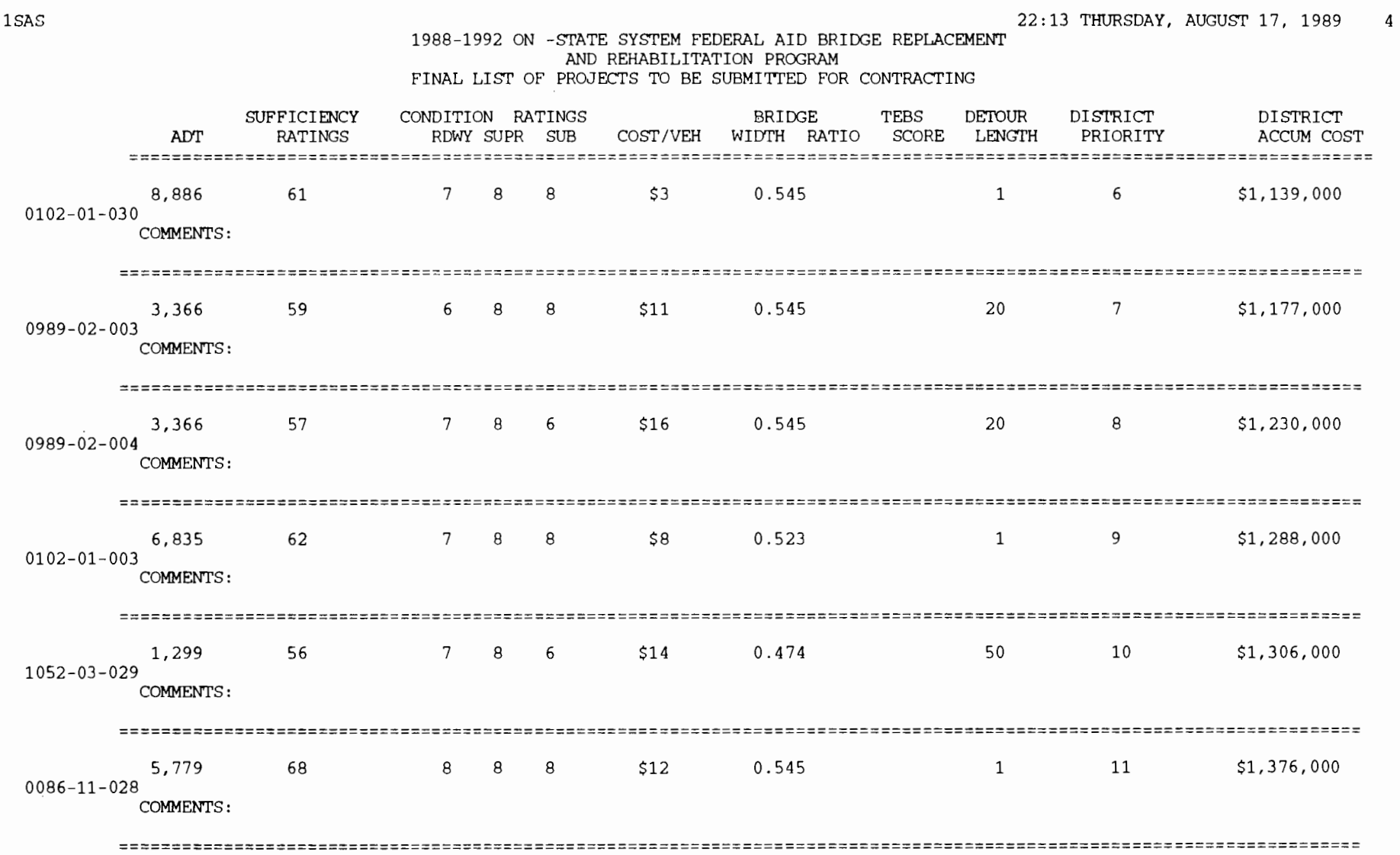

 $\overline{a}$ 

## **Table 3.14 Printout of the final statewide selection (cont.)**

 $\sim$ 

 $\sim$ 

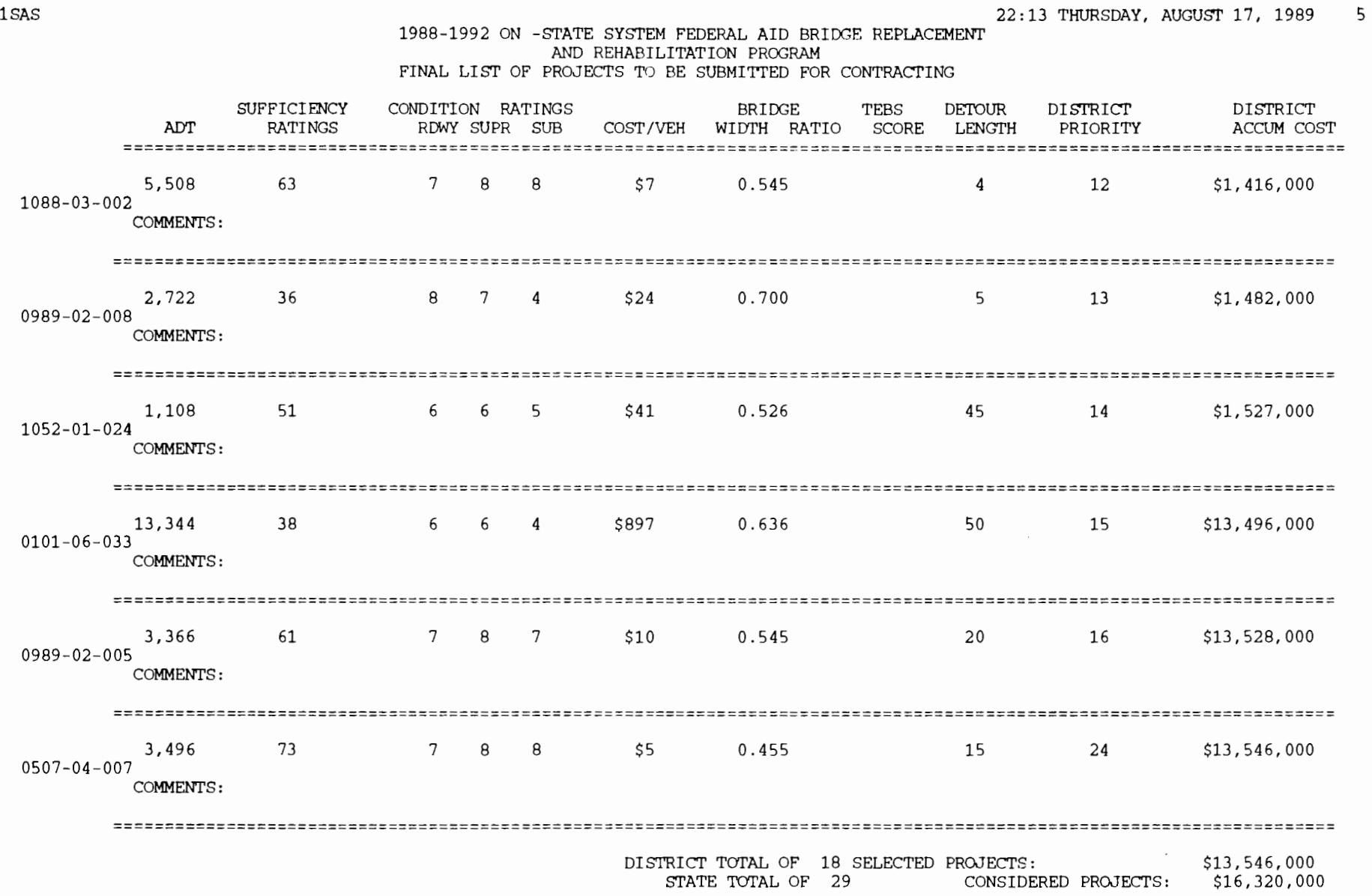

## **Table 3.14 Printout of the final statewide selection (cont.)**

#### **The Option of Updating the Data Set of Previously Selected Projects**

The last option available in the program FINAL is to update the previously selected projects set. It is recommended that the user employ this option only when certain that the list submitted for bidding and contracting is not going to be modified further. The program provides the user a last chance for making changes after this option is run by creating a back-up of the file that contains the previously selected projects. This file has an extension BUP that needs to be renamed in case the user wants to change anything after running

this option. To run this option, select option 4 in the screen depicted in Figure 3.21. The appropriate system (ON or OFF) also needs to be selected. To verify user choices before submitting the data for processing, the program presents the computer screen depicted in Figure 3.26, prompting the user to confirm the desire to update the previously selected database. The user should make the appropriate selection and type ENTER to submit the job for processing. After option 4 is run, the previously selected list of projects will be updated. The system is then ready for a new budget allocation, closing the loop shown in Figure 2.1.

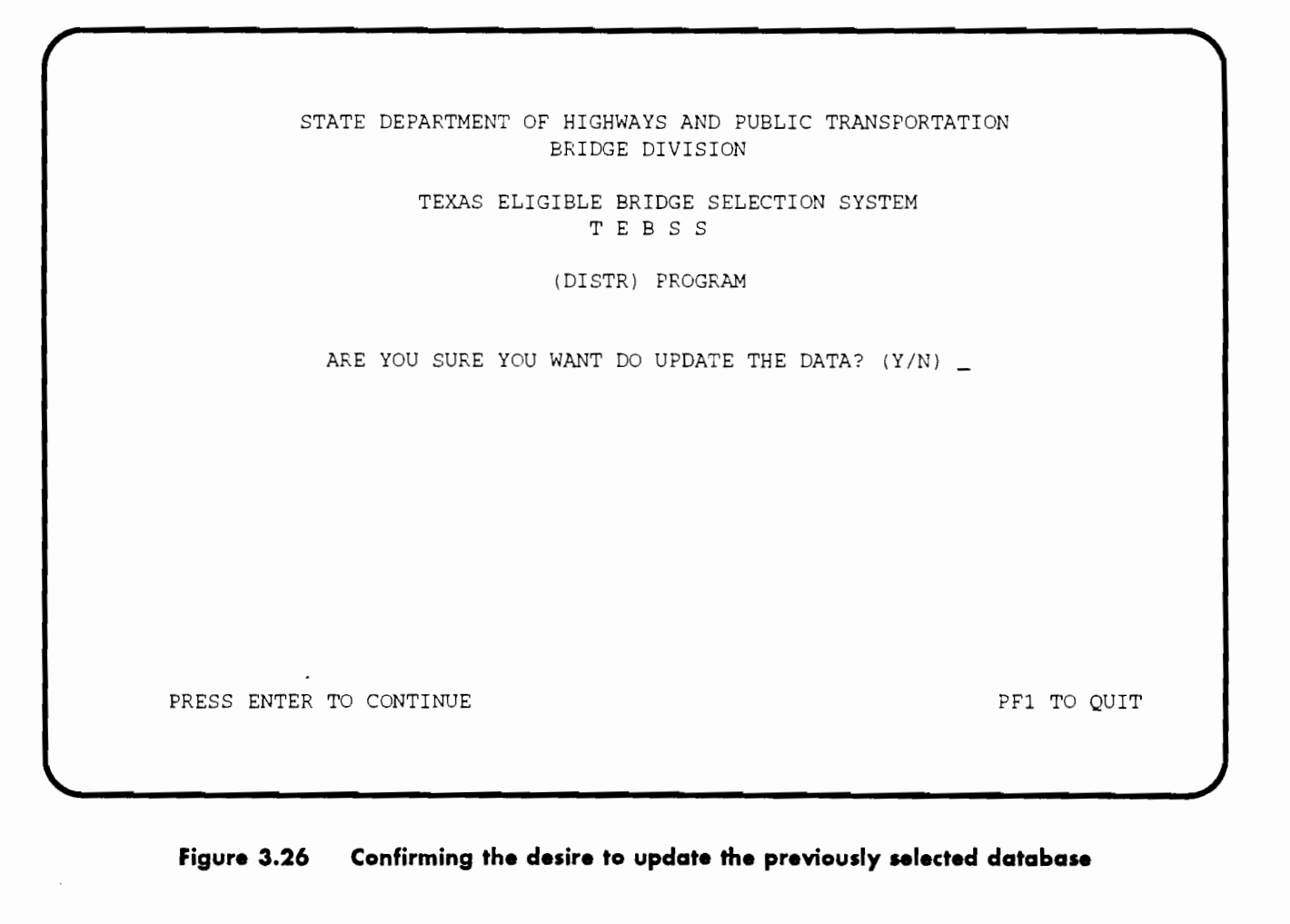

#### **THE PROGRAM PREV**

The program PREY has two purposes: to allow the user to (1) print a report of the status, and (2) modify the previously selected project list. It is a utility supplied with TEBSS that provides an easy and user-friendly way of managing the data of the previously selected project list. This program is not included in the TEBSS flowchart depicted in Figure 2.1; however, it provides the user with the possibility of adding and deleting projects to the previously selected project list. To run PREY, submit it for processing by typing PREY followed by the ENTER key (to invoke the RPF that controls the program). The screen depicted in Figure 3.27 will be presented on the computer's terminal.

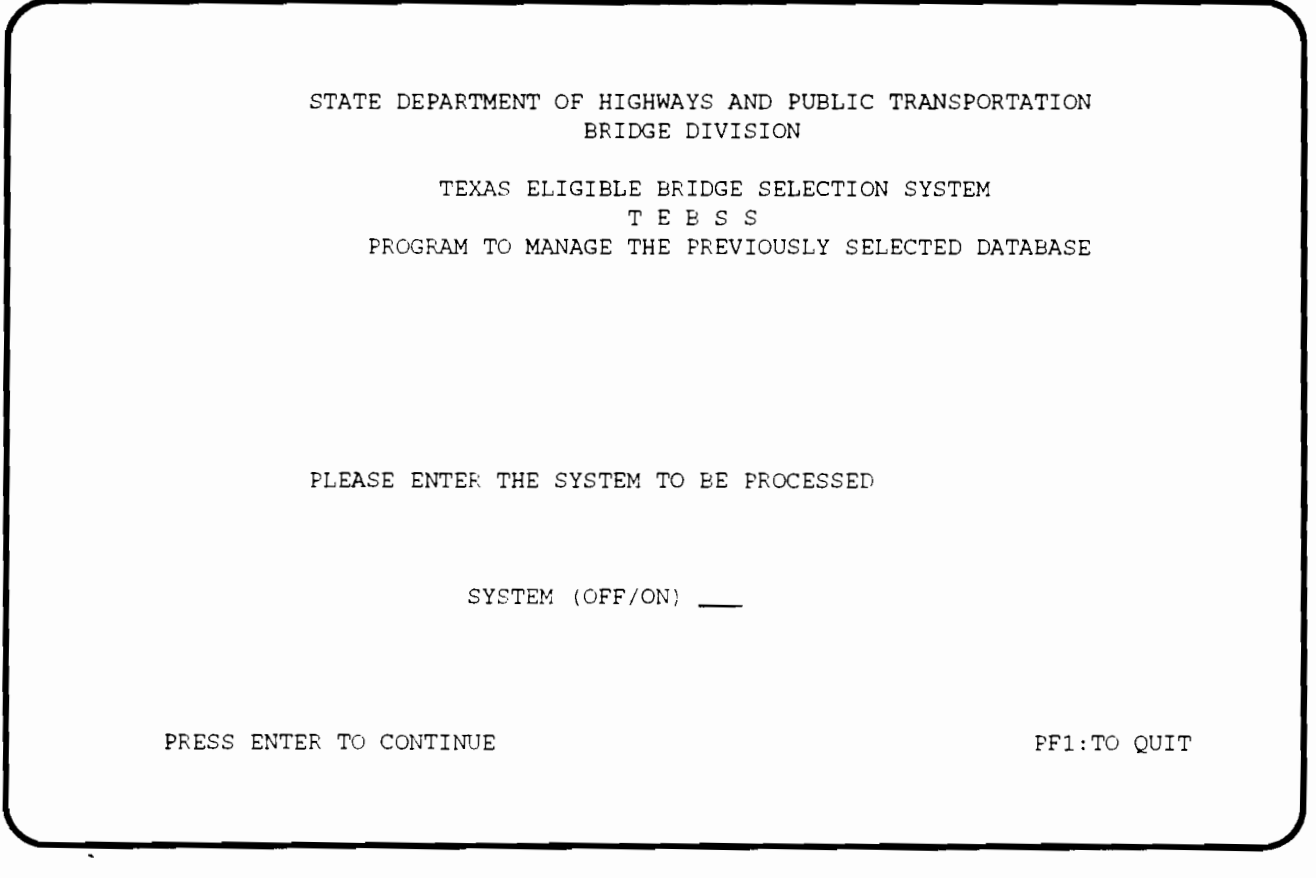

**Figure 3.27 The first screen of the PREY computer program** 

Select the appropriate system (ON or OFF) and then press the ENTER key to continue. The next screen, shown in Figure 3.28, allows the user to add or delete projects to the previously selected database. If extra screens are needed for performing the additions and deletions, press the ENTER

key. After entering the projects to be added and deleted, the user should press the PF12 key to submit the program for processing. The program prints a report of the current status of the previously selected project list as presented in Table 3.15.

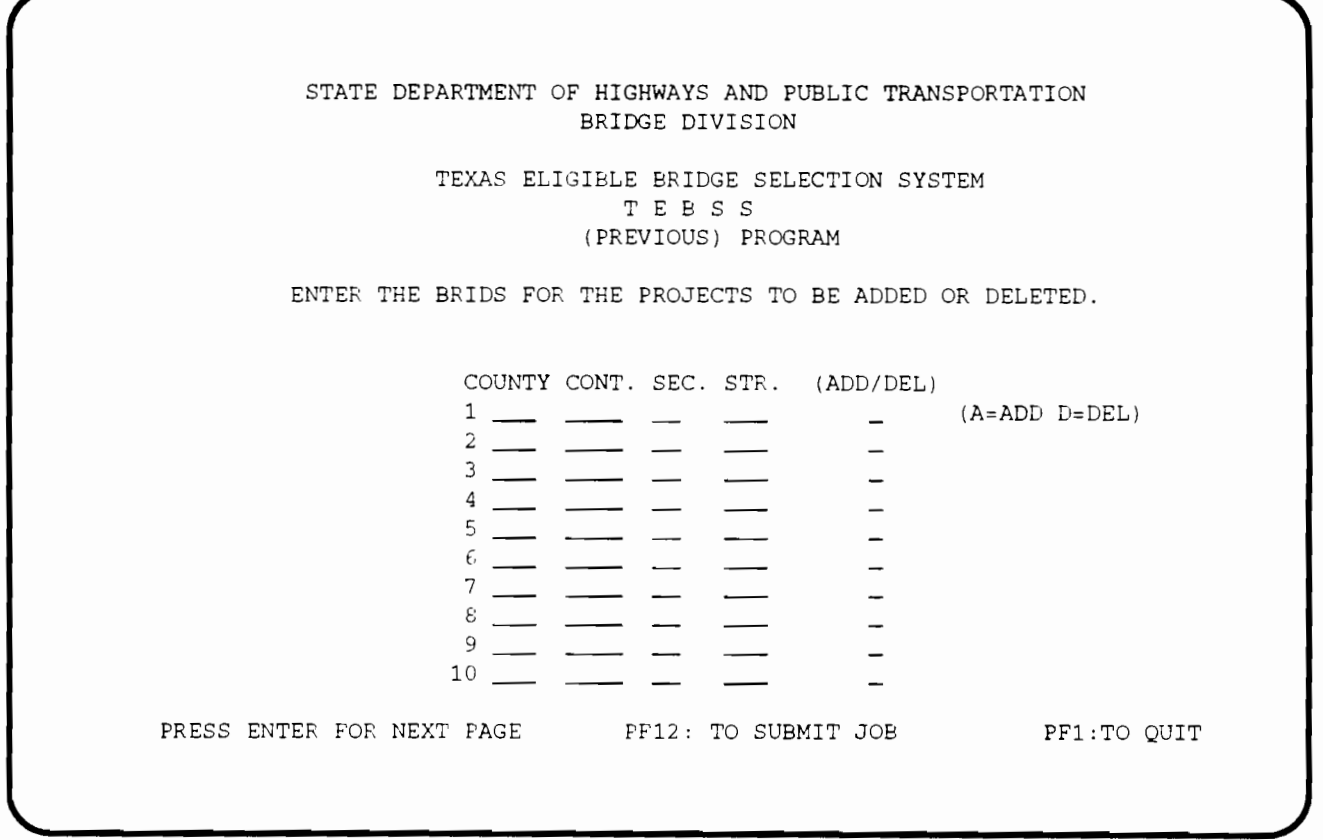

**Figure 3.28 Screen for modifying the previously aelected project list** 

## **Table 3.15 Printout for the state-level program PREY**

1 THIS IS THE PRESENT STATUS OF THE LIST OF PROJECTS NOT TO BE CONSIDERED 12:31 MONDAY, AUGUST 21, 1989 1

 $\lambda$ 

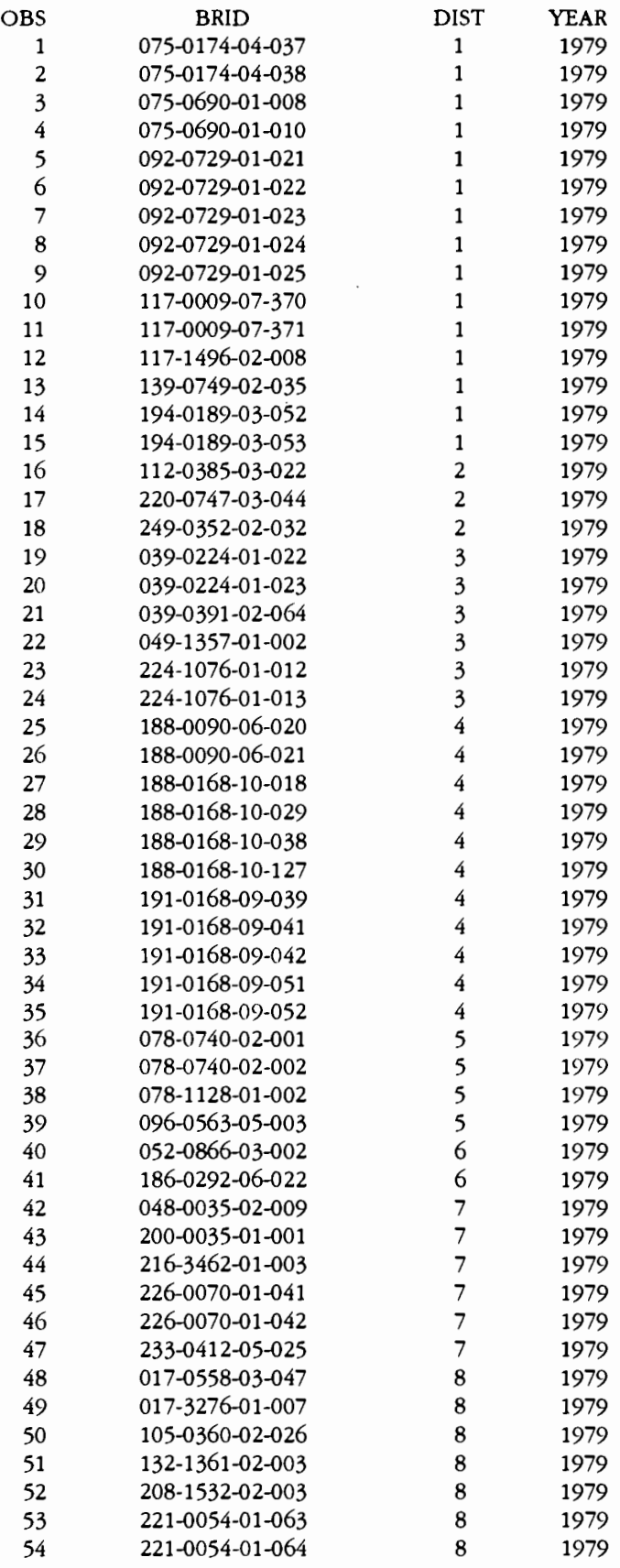

#### **THE PROGRAMS AREA AND FUT**

The programs AREA and FUT are utilities that permit a simplified life-cycle cost analysis for forecasting future funding needs. (Neither program is part of the TEBSS; they are included as planning supporting tools.) AREA retrieves updated information on deck areas constructed by year from the BRINSAP database, while FUT uses this information to forecast future needs based on a simplified life-cycle cost profile for the bridges, which is depicted in Figure 3.29. This simplified life-cycle cost assumes rehabilitation and replacement at a certain structure age. The model also assumes an expansion factor for the replacement (to account for widening). The model does not account for new construction, and the results reported are only for maintaining the existing network of bridges.

To invoke the program AREA, type AREA followed by the ENTER key to retrieve deck area information from the BRINSAP database. Once AREA is run there is no need to run it again every time a sensitivity analysis needs to be performed with the program FUT. The deck area distribution by year of construction retrieved from the BRINSAP file should be valid for a given period and may be used repeatedly for different runs of the FUT program. The only screen that appears for the program AREA is depicted in Figure 3.30; this prompts the user for the system (ON or OFF) to be processed. The program prints a table of the distribution of the deck area constructed by year.

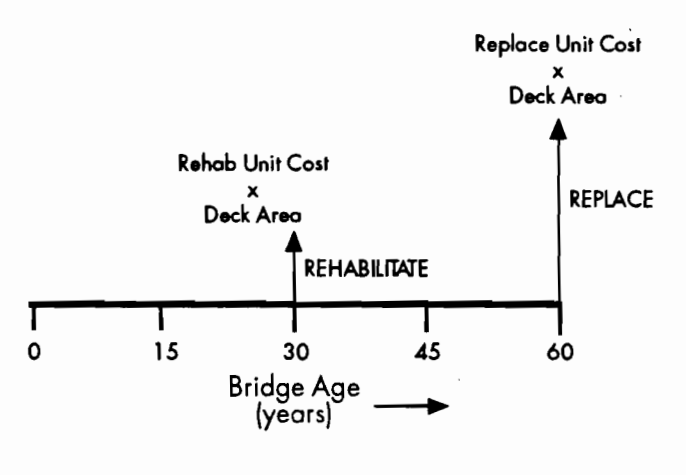

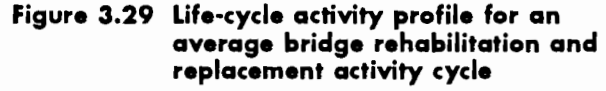

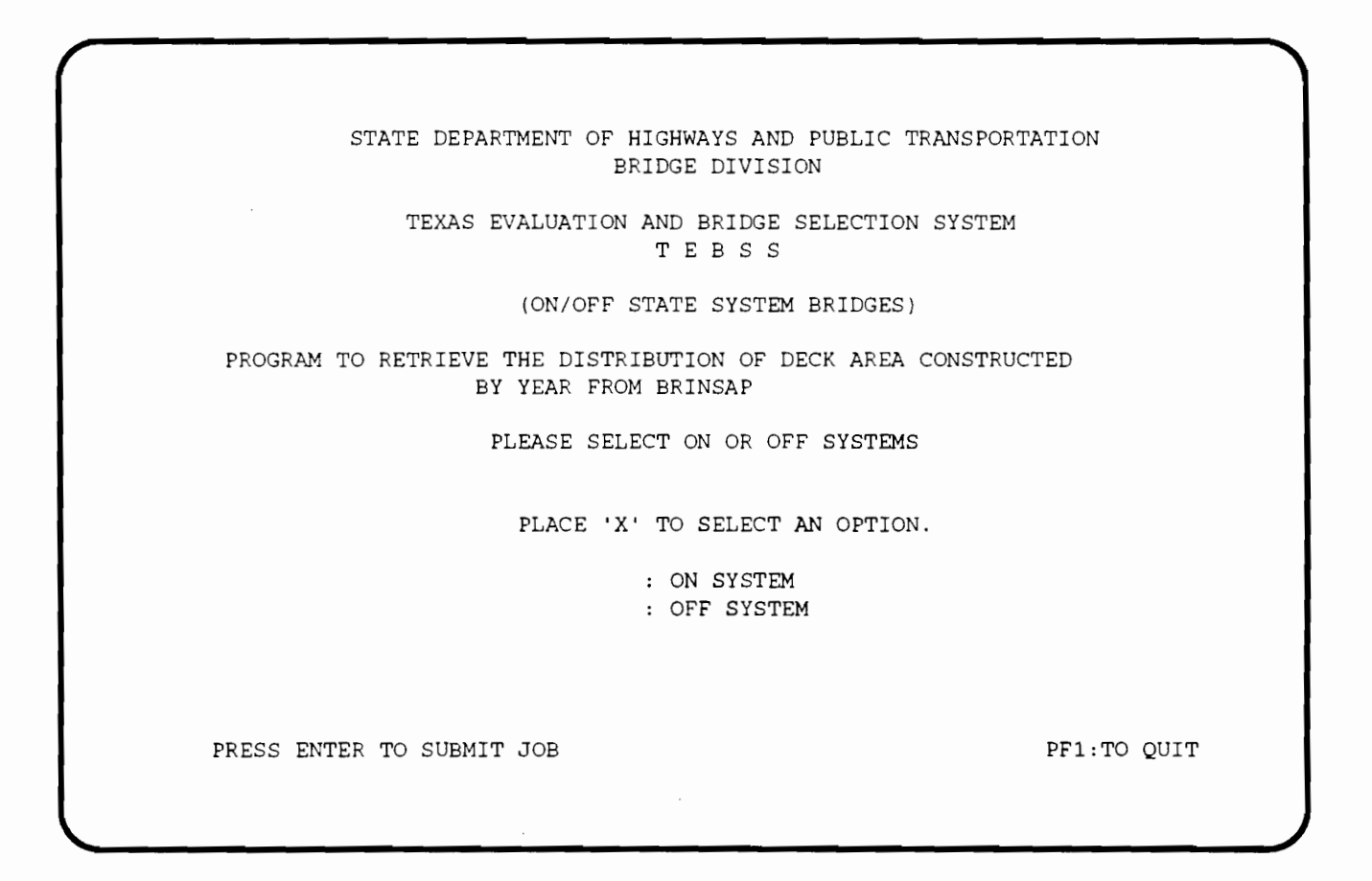

**Figure 3.30 RPF screen for the program AREA** 

The FUT program uses the life-cycle cost model depicted in Figure 3.29 to generate a forecast of funds needed in the future to replace and rehabilitate the existing network of bridges. FUT is submitted for processing by typing FUT followed by the ENTER key. These keystrokes invoke the RPF program that allows the user-friendly input of the variables needed for the life-cycle cost analysis used for the forecast. The RPF screen that appears for FUT is depicted in Figure 3.31.

The user should input the planning horizon in years (e.g., 20), the expansion factor (e.g., 1.5, since every replaced bridge contains 50 percent more deck area), rehabilitation unit cost, first year of planning horizon (e.g., 1992), replacement unit cost, bridge age at rehabilitation, bridge age at replacement, and the system (ON or OFF). The program will generate a table and a chart (depicted in Figure *3.32)* giving a forecast of funding needs necessary to rehabilitate and replace the existing bridge network.

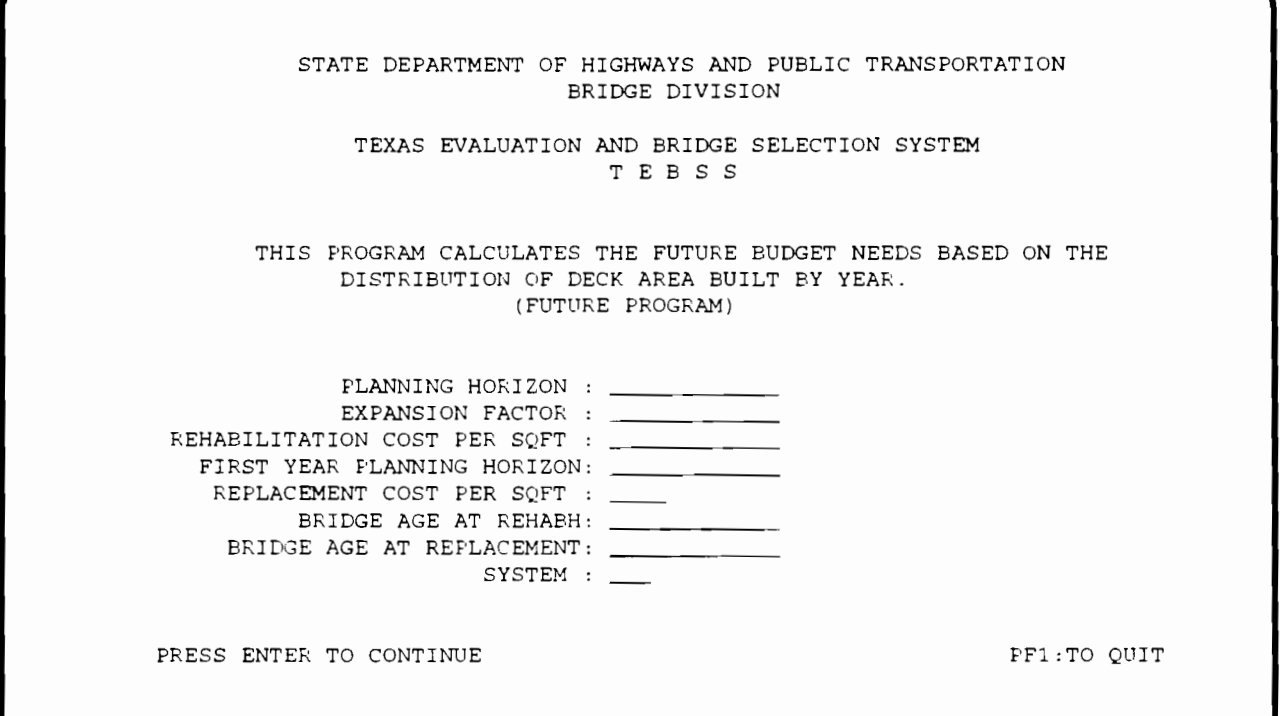

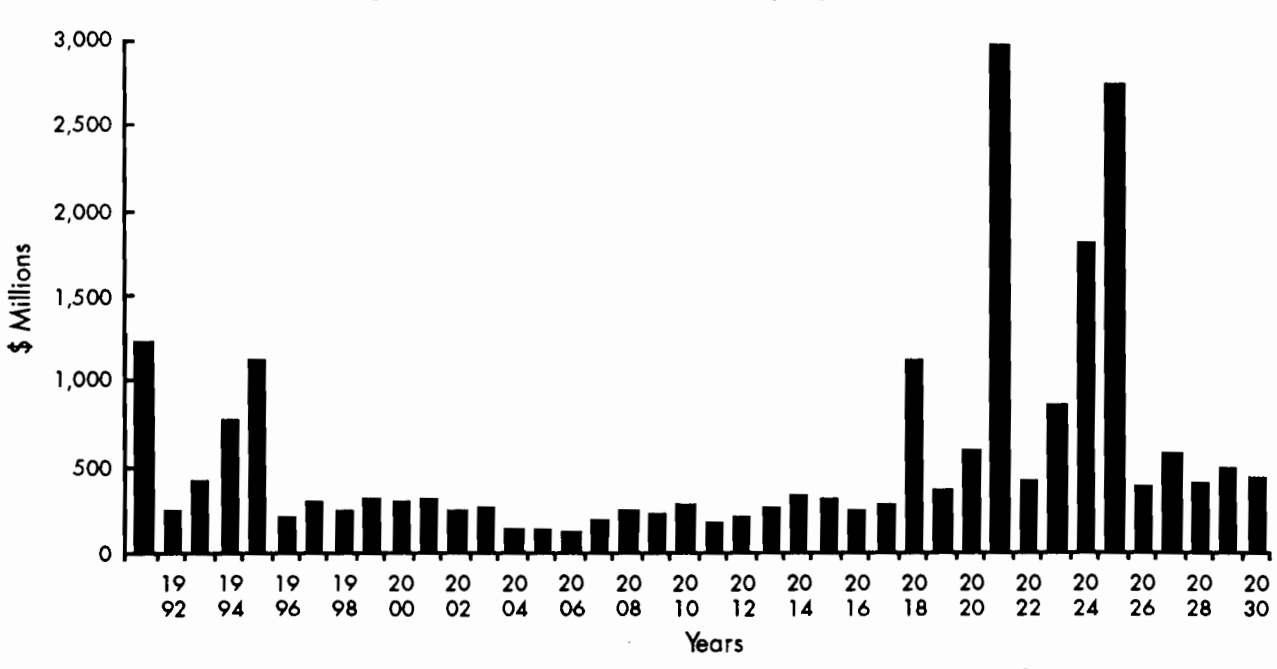

**Figure 3.31 RPF screen for the program FUT** 

**Figure 3.32 Forecast of replacement and rehabilitation needs** 

## **REFERENCES**

- 1. Haas, R., and W. R. Hudson, *Pavement Management Systems,* McGraw-Hill, New York, 1978.
- 2. USDOT, FHWA, "Recording and Coding Guide for the Structure Inventory and Appraisal of the Nation's Bridges," Washington, D.C., 1988.
- 3. Hudson, S. W., R. F. Carmichael III, L. 0. Moser, W. R. Hudson, and W. J. Wilkes, "Bridge Management Systems," NCHRP Report-300, Transportation Research Board, December 1987.
- 4. Boyce, C., W. R. Hudson, and N. H. Burns, "Improvements in On-System Bridge Project Prioritization," Research Report 439- 1, Center for Transportation Research, The University of Texas at Austin, January 1987.
- 5. Boyce, C., W. R. Hudson, and N. H. Burns, "Improved Safety Indices for Prioritizing Bridge Projects," Research Report 439-2, Center for Transportation Research, The University of Texas at Austin, January 1987.
- 6. Tascione, T., W. R. Hudson, N. H. Burns, and R. Harrison, "Bridge Project Selection for Texas," Research Report 439-3, Center for Transportation Research, The University of Texas at Austin, November 1987.
- 7. Texas State Department of Highways and Public Transportation, "Bridge Inventory, Inspection, and Appraisal Program (BRINSAP) Manual of Procedures," September 1984.
- 8. Hyman, W. A., and D. J. Hughes, "Computer Model for Life-Cycle Cost Analysis of Statewide Bridge Repair and Replacement Needs," Transportation Research Board, TRR 899, National Research Council, Washington, D.C., 1983.
- 9. USDOT, Federal Highway Administration, "Bridge Management Systems," Demonstration Project No. 71, Report No. FHWA-DP-71-01, March 1987.
- 10. Brealey, A. R., and S. C. Myers, *Principles of Corporate Finance,* McGraw-Hill, 1988.
- 11. Chankong, V., and Y. Haimes, *Multiobjective Decision Making,* Norlh-Holand, 1983.
- 12. MacFarland, W. F., *].* B. Rollings, and R. Dheri, "Documentation for Incremental Benefit-Cost Technique," Prepared for Federal Highway Administration by Texas Transportation Institute, December 1983.
- 13. Grant, L. E., W. G. Ireson, and R. S. Levenworth, *Principles of Engineering Economy,* John Wiley & Sons, New York, 1976.
- 14. Keeney, R. L., and H. Raiffa, *Decisions with Multiple ObjectiVes: Preferences and Value Tradeojfs,* John Wiley & Sons, New York, 1976.
- 15. Markowitz, H. M., *Portfolio Selection,* Willey, New York, 1959.
- 16. Federal Highway Administration, "Recording and Coding Guide for the Structure Inventory and Appraisal of the Nation's Bridges," December 1988.
- 17. Goicoechea, A., D. R. Hansen, and L. Duckstein, Multi-objective Decision Analysis with Engineering and Business Applications, john Wiley & Sons, New York, 1982.
- 18. jonhston, D. W., and P. Zia, "A Level of Service System for Bridge Evaluation," Center for Transportation Engineering Studies, Department of Civil Engineering, North Carolina State University at Raleigh, North Carolina, january 1984.
- 19. Thuesen, j. G., and W. j. Fabrycky, Engineering Economy, Prentice-Hall, New jersey, 1984.
- 20. White, A. J., M. H. Agee, and K. E. Case, Prlnctples of Engineering Economic Analysts, john Wiley & Sons, New York, 1977.
- 21. USDOT, FHWA, "The Status of the Nation's Highways and Bridges: Conditions and Performance and Highway Bridge Replacement and Rehabilitation Program," Washington, D.C., 1989.
- 22. The Federal Highway Act of 1970 (Public Law 91-605, Sec. 204, 84 Stat. 1713).
- 23. The Surface Transportation Assistance Act of 1978 (Public Law 95-599, Sees. 124 and 202, 92 Stat. 2689).
- 24. The American Association of State Highway and Transportation Officials, "Manual for Maintenance Inspection of Bridges," Washington, D.C., 1979.
- 25. The Office of the United States Comptroller General, "Better Targeting of Federal Funds Needed to Eliminate Unsafe Bridges," Washington, D.C., August 1981.
- 26. United States Department of Transportation, Federal Highway Administration, "Seventh Annual Report to Congress: Highway Bridge Replacement and Rehabilitation Program, • 1986.
- 27. McKeel, W. T., jr., and j. E. Andrews, "Establishing a Priority of Funding for Deficient Bridges,• Virginia Department of Highways and Transportation, Richmond, Virginia, 1985.
- 28. Hoffman, G. L., "Bridge Management: Computer Aided Priorities," Civil Engineering ASCE, May 1986.
- 29. Dalkey, N. C., "Delphi," Rand Corporation, 1967.
- 30. Tracy, R., "Scheduling the Bridge Deck Repair Program," Public Works, January 1980.
- 31. Linstone, H. A., and M. Turoff, The Delphi Method: Techniques and Applications, Addison-Wesley Publishing Company, 1975.

# APPENDIX: TEBSS PROGRAMS

SURE RPF

<<TEBS>> •••••••••••••••••••••••••••••••••••••••••••••••••••••••••••••••••••••••• PUSH SET MODE BASIC PANEL ACTIVATE • STARTDEF TAG@ S TAG\$ HP TAG 6 HUM ON,OFF TAG % HUM ERRMSG CURSOR ON @ \$ \$ STATE DEPARTMENT OF HIGHWAYS AND PUBUC TRANSPORTATION BRIDGE DIVISION @ \$ \$ @ TEXAS EVALUATION AND BRIDGE SELECTION SYSTEM TEBSS \$ @ (ON/OFF STATE SYSTEM BRIDGES) @ @ SUFFICIENCY RATING EVALUATOR (SURE) @ @ PLEASE SELECT ON OR OFF SYSTEMS @ @ @ @ PLACE 'X' TO SELECT AN OPTION. @ @ @ 6\_@: ON SYSTEM 6\_@: OFF SYSTEM @ @ @ % \$ PRESS ENTER TO SUBMIT JOB ENDDEF PANEL SEND •••••••••••••••••••••••••••••••••••••••••••••••••••••••••••••••••••••••• <<BACK>> IF AID EQ 'ENTER' GOTO <<OK» ENDIF IF AID EQ 'PFl' OR AID EQ 'PF13' TRAP ON DEL TRAP OFF GOTO «END» **ENDIF** LET P.ERRMSG='WRONG KEY' PANEL RESEND GOTO «BACK» •••••••••••••••••••••••••••••••••••••••••••••••••••••••••••••••••••••••• <<OK>> IF P.ON EQ 'X' OR P.OFF EQ 'X' GOTO «BEGIN» ENDIF LET P.ERRMSG='ENTER A <X> IN OFF OR ON SYSTEMS' @ PFl:TO QUIT

PANEL RESEND GOTO «BACK» •••••••••••••••••••••••••••••••••••••••••••••••••••••••••••••••••••••••• «BEGIN» F A4Y.SUREJCL R 1 1 TRAP ON +FIND /ACC , BRG , RRX , RLF , R12/ +Ll+ +L2+ TRAP OFF IF TC NE 0 RESPONSE 'ERROR IN FIND CMD SEE PROGRAMMER' DEL GOTO <<END» ENDIF IF P.OFF EQ 'X' LET P2=48 LET P3=72 ELSE LET P2=72 LET P3=48 ENDIF LET L3=SEQ +READ AWS +L3+ L4 +LET L4=MODIFY(L4,' ',+P2+) +LET L4=MODIFY(L4,'X',+P3+) +DELETE +L3+ +WRITE AWS +L3+ L4 TRAP ON FIND /INSERT POINT FOR ON-OFF SYS/ TRAP OFF IF TC NE 0 RESPONSE 'ERROR IN FIND CMD SEE PROGRAMMER. CANNOT FIND CARDS LINE' DEL GOTO «END» ENDIF IF P.ON EQ 'X' +WRITE A WS +SEQ+ 'ON' ELSE +WRITE AWS +SEQ+ 'OFF' ENDIF *]]SUB*  <<END>> POP RETURN
**SURE JCL** 

 $\mathcal{L}^{\text{max}}_{\text{max}}$  ,  $\mathcal{L}^{\text{max}}_{\text{max}}$ 

 $\label{eq:2} \frac{1}{\sqrt{2\pi}}\left(\frac{1}{\sqrt{2\pi}}\right)^{2/3}\frac{1}{\sqrt{2\pi}}\left(\frac{1}{\sqrt{2\pi}}\right)^{2/3}\frac{1}{\sqrt{2\pi}}\left(\frac{1}{\sqrt{2\pi}}\right)^{2/3}\frac{1}{\sqrt{2\pi}}\left(\frac{1}{\sqrt{2\pi}}\right)^{2/3}\frac{1}{\sqrt{2\pi}}\left(\frac{1}{\sqrt{2\pi}}\right)^{2/3}\frac{1}{\sqrt{2\pi}}\frac{1}{\sqrt{2\pi}}\frac{1}{\sqrt{2\pi}}\frac{1}{\sqrt{2\pi}}$ 

 $\sim 10^{11}$  m  $^{-1}$ 

/"PRIORITY 10 //R575004 JOB (00226329, C454100), 'D45 JW SUREJCL',  $1/$  CLASS=B,MSGCLASS=R,MSGLEVEL= $(0,0)$ ,TIME=1 /"ROUTE XEQ CENTRAL /"ROUTE PRINT N9R82 /\*JOBPARM CARDS=0,LINES=1,TIME=1 // EXEC PROC=RISSAS //DUMP.CARD DD • ACC , BRG , RRX , RLF , R12 , BGI X, MPE , PST , BIO , // EXEC PROC=SAS //SAS.FILEIN DD DSN=&DMPA,DISP=(OLD,DELETE) //TEBS DD DSN=D45.SAS.OUT2,DISP=(OLD)  $DATA$  \_NULL\_; SURE 4

## SUFFICIENCY RATING EVALUATOR PROGRAM

VERSION 4.0

WRITTEN BY: JEANNETTE M. GARCIA UPDATED BY: TONY TASCIONE JOSE WEISSMANN

## CENTER FOR TRANSPORTATION RESEARCH (CTR) UNIVERSITY OF TEXAS AT AUSTIN AUSTIN, TEXAS 78712

## ON: MAY 1986 lAST UPDATED: AUGUST 90

SURE4 IS THE FIRST PROGRAM IN A TWO PART SERIES OF SAS PROGRAMS DEVELOPED AND WRITTEN TO COMPUTERIZE THE TEXAS SDHPT BRIDGE PROJECT SELECTION PROCESS. THIS PROGRAM WAS DEVELOPED UNDER CTR RESEARCH PROJECT 439. FOR MORE INFORMATION ABOUT THIS PROGRAM OR THE OTHER IN THE SERIES, REFER TO CTR REPORT 439-1,439-4.

SURE4 IS A SAS PROGRAM TO CHECK FOR DEFICIENCY/OBSOLECENCE, CALCULATE SUFFICIENCY RATING SCORES AND DETERMINE ELIGIBILITY ON THE SDHPT-FORMATTED ON-SYSTEM BRINSAP (BRIDGE INVENTORY INSPECTION AND APPRAISAL PROGRAM) DATA TAPE. ALL THE ALGORITHMS IN THIS PROGRAM ARE BASED ON THE SDHPT BRINSAP MANUAL OF PROCEDURES. THE FINAL RESULT IS A SAS DATA SET WITH THE FEDERALLY ELEGIBLE BRIDGES.THE RESULTING SAS DATA SET IS USED BY THE NEXT PROGRAM, FREQ , TO CALCUlATE THE FREQUENCY PERCENTILES FOR THE ATTRIBUTES USED IN THE PROGRAMS INICO AND DDF.

DEVELOPED AND WRITTEN IN SAS (STATISTICAL ANALYSIS SYSTEM) VERSION 5 (RELEASE 5.08) FOR THE IBM 3081-D RUNNING UNDER VM/SP.

A NOTE ON MISSING OR ILLEGAL DATA:

THIS PROGRAM WILL ESTIMATE THE SUFFICIENCY RATING (SR) VALUE WHEN ANY VALUE INVOLVED IN THE SR CALCULATION IS MISSING OR ILLEGAL. THE SPECIFIC COMPONENT OR SUBINDEX REQUIRING THE MISSING OR ILLEGAL DATA IS MADE AS LARGE AS POSSIBLE IN ORDER TO GENERATE A CONSERVATIVE SR VALUE.

INPUT AND OUTPUT:

- INPUT: BRINSAP ON-SYSTEM DATA TAPE IN SDHPT FORMAT. FOR SDHPT FORMAT REFER TO CTR REPORT 439-1 OR TO THE SDHPT BRIDGE DIVISION. TAPE SPECIFICATIONS: 9-TRACK, 1600 BPI, UNLABELED, EBCDIC, 510 CHARACTERS/RECORD, 5100 RECORDS/BLOCK, FIXED BLOCK LENG1H. NOTE: IF TAPE SPECS ARE CHANGED, THEN THE SYSTEM FILE DEFINITIONS MUST BE CHANGED TO BE CONSISTENT WITH THE TAPE SPECS.
- OUTPUT: 1HE PROGRAM PRODUCES TWO OUTPUTS: A REPORT OUTPUT FILE AND (SURE2 LISTING) AND THE ELIGIBLE DATA SET OUTPUT FILE (ELIGIBLE BRINSAP). THE REPORT FILE CONTAINS A LIST OF ALL THE DATA ITEMS FOR THOSE BRIDGE RECORDS CONTAINING MISSING OR ILLEGAL DATA. THE ELIGIBLE DATA SET OUTPUT FILE IS A PERMANENT SAS DATA SET CONTAINING ALL THE BRIDGES ELIGIBLE FOR FEDERAL FUNDING. THE ELIGIBLE FILE IS IN SAS FORMAT AND CAN ONLY BE READ BY SAS.

THE SECOND VERSION OF SURE

IN THE SECOND VERSION OF SURE THE INPUTS TAKEN FROM THE BRINSAP TAPES HAVE BEEN INCREASED. THIS INCREASE OF VARIABLES IS REQUIRED TO COMPLETE 1HE TWO-LEVEL CLOSED-LOOP SELECTION PROCESS PROPOSED IN CTR RESEARCH REPORT 439-3. THAT SELECTION PROCESS REQUIRES ADDITIONAL VARIABLES TO CALCULATE NEW INDICES AND TO FACILITATE USE OF A REPORTING PROGRAM.

•; ;••••••••••••••••••••••••••••••••••••••••••••••••••••••••••••••••••••••• I j• CMS SYSTEM COMMANDS: INPUT/OUTPUT FILE DEFINITIONS ;••••••••••••••••••••••••••••••••••••••••••••••••••••••••••••••••••••••• I

 $\cdot$ 

/\* DATA INITIAL; INPUT FALSE; CARDS;

PROC FSEDIT DATA=INITIAL SCREEN=TEBS.SUREINI;\*/ DATA SYS; LENGTH ONOF \$ 3; INPUT ONOF \$; CARDS; /\* INSERT POINT FOR ON-OFF SYS \*/ /\* PROC FSEDIT DATA=SYS SCREEN=TEBS.SURESYS;\*/ %GLOBAL ANSW; DATA ANS;SET SYS;CALL SYMPUT('ANSW',ONOF);RETURN; %MACRO CHOOS; %IF &ANSW=OFF %THEN %DO; INFILE FILEIN;%END;

%IF &ANSW=ON %THEN %DO; INFILE FILEIN;%END; %MEND CHOOS;

;·······································································;

OPTIONS REPLACE CENTER INVALIDDATA=I MISSING=M

 $\sim$  :

DATA SRDATA;

/\* DROP ALL TEMPORARY VARIABLES \*/ DROP TS2 A B C D E F G H I  $\vert$  K AI AIT GH AB COUNT DIG1 DIG2 X Y: ;•LENGTH EST \$ *1;•J*  MISSING M; LABEL DIST='DISTRICT' STRUCT='STRUCTURE' RSTR= 'ROUTE:STRUCT.:FUNCT.' SR='SUFF.:RA TING' DODRSN='DOD ROAD:SECTION NO.' BDL='BYPASS:DETOUR:LENGTH' LOS='LANES:OVER:STRUCT.' LUS='LANES:UNDER:STRUCT.' AWIDTH='APPROACH:WIDTH' TS='TYPE:SERVICE' MST='MAIN:SPAN:TYPE' ROWI='ROADWAY: WIDTH' VCO= 'VERT. :CLEAR. :OVER' DECO='DECK:COND.' SSCO='SUPER-:STRUCT.:COND.' SUBCO='SUB-:STRUCT.:COND.' INVRA='INV.:RA TING' SCO='STRUCT.:COND.' DEGE='DECK:GEOM.' UCVL='UNDER:CLEAR.:VERT.& LAT.' WA='WATER:ADEQ.' AR='APPR.:ROADWAY' TYWO='TYPE:WORK' COPRI='COST OF:PROP.:IMPROV.' TRASA='TRAFFIC:SAFETY' ORBDL='OR:BYPASS:LENGTH' ORADT='OR:ADT'

W \_ADT='ADT' W \_BDL='BYPASS:DETOUR:LENGTH' FX='BRIDGE LOCATION' RNUM='HWY NO.' CPCO='CHANNEL COND. RATING' ARCO='APPR. RDWY. COND. RATING' CUCO='CULVERT CONDITION RATING' SLC='SAFE LOAD CONDITION';

%CHOOS;

INPUT DIST 2-3 COUNTY \$ 4-6 CONTROL \$ 7-10 SECTION \$ 11-12 STRUCT \$ 18-20 RSTR \$ 22 RNUM \$ 32-35 FX \$ 53-76 SURA\$ 462-465 DODRSN 408 BDL 149-150 FCO \$ 91-108 FCLASS 171-172 YB 173-176 LOS 177-178 LUS 179-180 ADT 181-186 AWIDTH 190-192 TS 215-216 MST 217-220 CULVERT 229-230 STRLEN 262-267 ROWI 274-277 .1 VCO 282-285 DECO 303 SSCO 304 SUBCO 305 CPCO 306 ARCO 311 CUCO 307 INVRA 312-314 SCO 315 DEGE 316 UCVL 317 SLC 318 WA 319 AR 320 TYWO 321-323 LOI 324-329 TPC 380-385 COPRI 368-373 TRASA \$ 197-200 ORBDL 576-577 ORADT 581-586

;•••DELETE THE RAILROAD, PEDESTRIAN, UTILITY STRUCT UNDERPASSES AND TUNNELS MODIFIED 7/20/90 BY J. WEISSMANN\*\*\*\*\*/ IF RSTR  $=$  '5' THEN DELETE; IF RSTR = '6' THEN DELETE; IF RSTR = '7' THEN DELETE; IF RSTR = '8' THEN DELETE;

/ ... SET THE ROADWAY WIDTH TO APPROACH WIDTH IF THE ROADWAY WIDTH IS EQUAL TO ZERO. MODIFIED 7/20/90 PER RALPH BANKS REQUEST BY JOSE WEISSMANN \*\*\*\*\*\*\*\*\*/

IF ROWI =  $0$  THEN ROWI = AWIDTH;

;•••sET THE COST OF PROPOSED IMPROVEMENTS TO 1.25 OF BRIDGE IMPROVEMENT COST (ITEM # 94 NEW CODING GUIDE 7/3/90 I. WEISS.\*\*/

COPRI=1.25\*COPRI; /\*\*\*SET THE COST OF IMPROVEMENTS TO TOTAL PROJECT COST ITEM #96 IF THE BRIDGE IMPROVEMENT COST #94 IS MISSING MODIFIED 7/6/90 BY JOSE WEISSMANN\*\*\*\*\*\*\*\*/ IF COPRI=. THEN COPRI=TPC; *j•* CREATE UNIQUE BRIDGE ID NUMBER •; LENGTH BRID \$ 16;  $BRID = TRIM(LEFT(COUNTY))$   $||$   $(·)$   $||$   $TRIM(LEFT(CONTROL))$   $||$   $(·)$ II TRIM(LEFT(SECTION))  $||$  ('-')  $||$  TRIM(LEFT(STRUCT)); /\* CREATE FLAG VARIABLE TO INDENTIFY PREVIOUSLY SELECTED PROJECTS THAT WERE DELETED FROM THE BRINSAP TAPE AND NEED TO BE DELETED FROM THE LIST OF PREVIOUSLY SELECTED PROJECTS.THIS VARIABLE IS USED BY THE PROGRAM FREQ.  $\frac{1}{2}$ UPDA='UP'; ;·······································································; CHECK FOR MISSING AND ILLEGAL DATA  $\bullet/$ ;••••••••••••••••••••••••••••••••••••••••••••••••••••••••••••••••••••••• I SR EST =  $'$  : *j•* CHECK FOR MISSING AND ILLEGAL VALUES IN NUMERIC VARIABLES •; IF (RSTR<=.Z) OR (LOS<=.Z) OR (LUS<=.Z) OR (TS<=.Z) OR (ROWI<=.Z) OR  $(VCO \le Z)$  OR  $(INVRA \le Z)$  OR  $(CULVERT = I)$  OR  $(AWIDTH = I)$  OR  $(MST=.1)$  OR (DECO<=.I) OR (SSCO<=.I) OR (SUBCO<=.I) OR (SCO<=.I) OR (DEGE<=.I) OR (UCVL<=.I) OR (WA<=.I) OR  $(AR<=I)$ THEN  $SR\_EST = \cdots$ ; /\* SET WORKING ADT AND BDL VARIABLES (W\_ADT AND W\_BDL) DEPENDING ON WHICH IS THE INVENTORY ROUTE  $\frac{1}{2}$ /\*\*\*MODIFIED 7/18/90 AS A RESULT OF THE NEW CODING OF BRINSAP\*\*/ IF (RSTR = '2') OR ('A' <= RSTR <= 'Z') THEN DO; IF (ORADT<=. $Z$ ) OR (ORBDL<=. $Z$ ) THEN SR\_EST = '\*';  $W$  ADT = ORADT:  $W_BDL = ORBDL$ ; END; ELSE DO; IF (ADT<=. $Z$ ) OR (BDL<=. $Z$ ) THEN SR EST = '\*';  $W$ <sub>-ADT</sub> =  $ADT$ ;  $W_BDL = BDL$ ; END; /\* CHECK FOR MISSING VALUES IN CHARACTER VARIABLES \*/ IF (DODRSN= .) OR (TRASA='  $'$ ) THEN SR\_EST = "'; ;·······································································; ;• CHECK FOR "STRUCTURAL DEFICIENCY" (DEF=1) OR  $\bullet$ *I\** "FUNCTIONAL OBSOLESCENCE" (OBS=l) ;••••••••••••••••••••••••••••••••••••••••••••••••••••••••••••••••••••••• I

*143* 

```
/* INITIALIZE DO & SPCL */
 DEF = 0; OBS = 0; /*** SPCL = 0 ***/
 j• EXTRACT LAST (SECOND) DIGIT OF TS VARIABLE •; 
 TS2 = TS - INT(TS/10)^*10;/* STRUCTURALLY DEFICIENT */
 IF (0 <= DECO <= 4) OR (0 <= SSCO <= 4) OR (0 <= SUBCO <= 4) OR
 (0 \leq SCO \leq 2)THEN DEF = 1;
  ELSE IF ((TS2 = 0) OR (5 <= TS2 <= 9)) AND (0 <= WA <= 2)
        THEN DEF = 1;
 /* FUNCTIONALLY OBSOLETE MODIFIED 8/16/90 BY J. WEISSMANN */
 IF (0 \leq E \leq E \leq 3) THEN
  IF ((0 \le W_ADT \le 250) AND (ROWI \le 20)) OR
       ((250 < W_{AD}T \le 750) AND (ROWI \le 22)) OR
       (( 750 < W \text{ ADT} \le 2700) \text{ AND } (ROWI < 24)) \text{ OR}((2700 < W_A D T \le 5000) AND (ROWI < 30)) OR
       ((5000 < W_{AD}T \le 9000) AND (ROWI < 44)) OR
       ((W_ADT > 9000) AND (ROWI < 56))THEN OBS = 1;
   ELSE IF W_ADT > 35000 THEN SPCL = 1;
       ELSE; 
 ELSE IF ((0 \le UCVL \le 3) AND
        CTS2=0 OR TS2=1 OR TS2=2 OR TS2=4 OR TS2=6 OR TS2=7 OR TS2=8)) 
        OR (0 \le AR \le 3)THEN OBS = 1;
ELSE IF ((0 \leq W A \leq 3) AND ((TS2 = 0) OR (5 \leq T S2 \leq 9))OR (0 \leq SCO \leq 3)THEN OBS = 1;
```

```
;·······································································; 
 j• CALCULATE S1- STRUCTURAL ADEQUACY AND SAFETY 
 ;·······································································; 
  ;•••*MODIFIED 8/22/90 BY JOSE WEISSMANN ...... / 
 S1 = 0; /* INITIALIZE S1 A
SMIN=MIN(SSCO,SUBCO);A=O; 
 /*** CALCULATE A - REDUCTION FOR DETERIORATION ***/
 IF (0 <= SMIN <= 2) THEN A = 55;
     IF (SMIN = 3) THEN A = 40;
          IF (SMIN = 4) THEN A = 25;
           IF (SMIN = 5) THEN A = 10;
                  IF (SMIN >= 6) THEN A = 0;
  IF CULVERT > 0 THEN DO;
```

```
A = 0;
```
 $\cdot$ 

```
IF (0 <= CUCO <= 2) THEN A = 55:
     IF CUCO = 3 THEN A = 40;
      IF CUCO = 4 THEN A = 25;
        IF CUCO = 5 THEN A = 10; END;
/*** CALCULATE I - REDUCTION FOR LOAD CAPACITY ***/
/* CALCULATE AIT - ADJUSTED INVENTORY TONNAGE */
/* EXTRACT FIRST DIGIT (TYPE OF LOADING) FROM VARIABLE INVRA */
DIG1 = INT(INVRA/100);IF DIG1 = 1 THEN AIT = (INVRA-100)^*1.56;
ELSE IF DIG1 = 2 THEN AIT = (INVRA-200)^*1.00;
    ELSE IF DIG1 = 3 THEN AIT = (INVRA-300)^*1.56;
        ELSE IF DIG1 = 4 THEN AIT = (INVRA-400)^*1.00;
           ELSE IF DIG1 = 5 THEN AIT = (INVRA-500)^*1.21;
               ELSE IF DIG1 = 6 THEN AIT = (INVRA-600)^*1.21;
               ELSE IF DIG1 = 9 THEN AIT = (INVRA-900)^*1.0;
                   ELSE IF (DIG1 = 7) OR (DIG1 = 8)
                        THEN DO; SR=999.9; GOTO SKIP; END;
                        ELSE DO; AIT = 36; SR EST = ""; END;
IF (36 - AIT) > 0 THEN I = (36 - AIT)^{**}1.5 * 0.2778;
             ELSE I = 0:
AI = A + I;
IF (AI > 55) THEN AI = 55;
/* CALCULATE S1 */
S1 = 55 - AI\overline{\phantom{a}}/* CALCULATE S2 - SERVICEABILITY AND FUNCTIONAL OBSOLESCENCE
                                                                   \cdot/* INITIALIZE S2 AND TEMPORARY VARIABLES \rightarrowS2 = 0:
A = .; I = .;/*** CALCULATE J - RATING REDUCTIONS ***/
/* CALCULATE A */
IF (0 \leq DECO \leq 3) THEN A = 5.
ELSE IF DECO = 4 THEN A = 3;
   ELSE IF DECO = 5 THEN A = 1;
       ELSE IF (DECO >= 6) THEN A = 0;
          ELSE A = 0;
/ CALCULATE B \primeIF (0 <= SCO <= 3) THEN B = 4;
```

```
ELSE IF SCO = 4 THEN B = 2;
    ELSE IF SCO = 5 THEN B = 1;
        ELSE IF (SCO >= 6) THEN B = 0;
            ELSE B = 0;
/* CALCULATE C \rightarrowIF (0 <= DEGE <= 3) THEN C = 4:
ELSE IF DEGE = 4 THEN C = 2;
    ELSE IF DEGE = 5 THEN C = 1;
        ELSE IF (DEGE >= 6) THEN C = 0;
           ELSE C = 0;
/* CALCULATE D \rightarrowIF (0 <= UCVL <= 3) THEN D = 4;
ELSE IF UCVL = 4 THEN D = 2;
    ELSE IF UCVL = 5 THEN D = 1;
        ELSE IF (UCVL >= 6) THEN D = 0;
            ELSE D = 0;
/* CALCULATE E \rightarrowIF (0 <= WA <= 3) THEN E = 4;
ELSE IF WA = 4 THEN E = 2;
    ELSE IF WA = 5 THEN E = 1;
       ELSE IF (WA >= 6) THEN E = 0;
           ELSE E = 0;
/* CALCULATE F \div/
IF (0 <= AR <= 3) THEN F = 4;
ELSE IF AR = 4 THEN F = 2;
    ELSE IF AR = 5 THEN F = 1;
        ELSE IF (AR >= 6) THEN F = 0;
            ELSE F = 0;
J = A + B + C + D + E + F;
IF J > 13 THEN J = 13;
/*** CALCULATE G & H - "WIDTH OF ROADWAY" INSUFFICIENCY ***/
  /*"*MODIFIED 7/20/90 TO ACCOMODATE CHANGES IN BRINSAP J,w.••••; 
/* CALCULATE X \rightarrowIF (RSTR NE '1') AND (RSTR NE '2') AND NOT('A' \leq RSTR \leq 'Z') AND
  (RSTR NE '8') 
 THEN DO; SR=999.9; GOTO SKIP; END; / BRIDGE N/A \prime/
 ELSE IF LOS > 0 THEN X = W_ADT/LOS;
              ELSE X = 0;
/• IF ADT OR ORADT ARE MISSING THEN X = 0 \cdot/
IF X < 0 THEN X = 0;
J• CALCULATE G *I
```
IF (CULVERT =  $0$ ) OR (CULVERT=.) THEN

```
IF (ROWI > 0) AND (AWIDTH > 0) THEN
   IF (ROWI+2) < AWDTH THEN G = 5;
   ELSE G = 0;
 ELSE G = 0;
ELSE G = 0;
/* CALCULATE H */IF (ROWI > 0) AND (LOS > 0) THEN Y = ROWI/LOS;
                     ELSE Y = 0;
IF (LOS = 1)THEN IF (0 < Y < 14) THEN H = 15;
     ELSE IF (14 <= Y < 18) THEN H = ((18-Y)^*15)/4;
         ELSE H = 0;
j• NOTE: IF ONE OF THE FOLLOWING FOUR CONDITIONS ARE MET, NO LANE 
  WIDTH REDUCTIONS ARE ALLOWED. */
 ELSE IF ((LOS = 2) AND (Y \ge 16)) OR
       ((LOS = 3) AND (Y > = 15)) OR((LOS = 4) AND (Y > = 14)) OR((LOS >= 5) AND (Y >= 12))THEN H = 0;
       ELSE IF (0 \le X \le 50)GH = G + H;
            THEN IF (0 < Y < 9) THEN H = 7.5;
                ELSE H = 0;
            ELSE IF (50 < X < = 125)THEN IF (0 < Y < 10) THEN H = 15;
                 ELSE IF (10 <= Y < 13) THEN H = (15^*(13-Y))/3;
                     ELSE H = 0:
                ELSE IF (125 < X < = 375)THEN IF (0 < Y < 11) THEN H = 15;
                         ELSE IF (11 \le Y \le 14)THEN H = (15*(14-Y))/3;
                              ELSE H = 0;
                     ELSE IF (375 < X <= 1350) 
                           THEN IF (0 < Y < 12) THEN H = 15;
                              ELSE IF (12 \le Y \le 16)THEN H=(15^{\circ}(16-Y))/4;
                                    ELSE H = 0;
                           ELSE IF (X > 1350)THEN IF (0 \le Y \le 15)THEN H = 15;
                                     ELSE IF (15 \le Y \le 16)THEN H=15(16-Y);
                                         ELSE H = 0;
                                ELSE H = 0;
IF GH > 15 THEN GH = 15;
/*** CALCULATE I - "VERTICAL CLEARANCE" INSUFFICIENCY ***/
```

```
IF (DODRSN = 0) THEN
```

```
IF (VCO > = 1400)
   THEN I = 0;
   ELSE I = 2:
ELSE IF (DODRSN NE 0)
     THEN IF (VCO >= 1600) /* DEFENSE ROAD */
          THEN I = 0;
          ELSE I = 2;
     ELSE I = 0;
IF VCO < 0 THEN I = 0; /* IF VCO IS MISSING THEN I = 0 \gamma/ CALCULATE S2 \cdot/S2 = 30 - (J + GH + I);/**** ADDED 8/28/90 BY J. WEISSMANN****/
 IF S2 < 0 THEN S2 = 0; IF S2 > 30 THEN S2 = 30;
 /* CALCULATE S3 - ESSENTIALITY
                                                        \cdot/* INITIALIZE S3 AND TEMPORARY VARIABLES */
S_3 = 0:
A =; B =:
/*** CALCULATE A - PUBLIC USE ***/
K = (S1 + S2) / 85;
IF (RSTR NE '1') AND (RSTR NE '2') AND NOT('A' \leq RSTR \leq '2') AND
  (RSTR NE '8')THEN DO; SR=999.9; GOTO SKIP; END; /* BRIDGE N/A */
  ELSE IF K > 0THEN A = (W_ADT^*W_BDL^*15)/(200000^*K);ELSE IF K = 0 THEN A = 15;
                ELSE A = 0;
/* IF ADT OR BDL ARE MISSING THEN A = 0 */
IF A < 0 THEN A = 0;
IF A > 15 THEN A = 15; /***ADDED 8/28/90***/
/*** CALCULATE B - MILITARY USE ***/
IF (DODRSN = 0)THEN B = 0:
  ELSE IF (DODRSN NE 0)
       THEN B = 2;
       ELSE B = 0;
/* CALCULATE S3 */
AB = A + B;
IF AB > 15 THEN AB = 15;
S3 = 15 - AB;
```

```
/\cdotCALCULATE S4 - SPECIAL REDUCTIONS
/* INITIALIZE S4 AND TEMPORARY VARIABLES */
S4 = 0;
A = 3; B = 3; C = 3; DIG1 = 3;
/* NOTE: CALCULATE S4 ONLY IF (S1+S2+S3) >= 50 ^*/IF (S1 + S2 + S3) < 50THEN DO:
     S4 = 0;
     GOTO SKIPS4;
     END<sub>i</sub>/*** CALCULATE A - "DETOUR LENGTH" REDUCTION ***/
IF (RSTR NE '1') AND (RSTR NE '2') AND NOT('A' \leq RSTR \leq '2') AND
  (RSTR NE '8')
 THEN DO; SR=999.9; GOTO SKIP; END; / BRIDGE N/A \prime/
 ELSE A = (W_BDL^{*+}4) * 5.205 * (10^{**}(-8));
IF A < 0 THEN A = 0; /* IF BDL OR ORBDL ARE MISSING THEN A = 0 \cdot/
      ELSE IF A > 5 THEN A = 5:
                                \prime SET MAX TO 5 \prime/*** CALCULATE B - "STRUCTURE TYPE" REDUCTION ***/
/* EXTRACT FIRST AND SECOND DIGITS OF VARIABLE MST */
DIG1 = INT(MST/1000);
DIG2 = INT(MST/100) - DIG1*10;IF (DIG1 = 7) OR (DIG1 = 8) OR (2 <= DIG2 <= 7)
 THEN B = 5:
 ELSE B = 0;
/*** CALCULATE C - "HIGHWAY SAFETY" REDUCTION ***/
/* COUNT THE NUMBER OF 0'S IN THE VARIABLE TRASA */
COUNT = 0DO I=1 TO 4;
 IF SUBSTR(TRASA, I, 1)='0' THEN COUNT=COUNT + 1;
END<sub>1</sub>IF COUNT = 2 THEN C = 1;
ELSE IF COUNT = 3 THEN C = 2;
   ELSE IF COUNT = 4 THEN C = 3;
       ELSE C = 0;
/ CALCULATE S4 \rightarrow
```
 $\overline{\phantom{a}}$ 

 $S4 = A + B + C$ ;

SKIPS4: ;

```
\overline{a}CALCULATE SUFFICIENCY RATING
                                                    \cdotIF (SR NE 999.9) THEN SR = S1 + S2 + S3 - S4;
 IF (SR < 0) THEN SR = 888.8;
 SR = ROUND(SR, .1);/* END OF SRDATA DATA STEP \rightarrowSKIP: RUN;
PROC FREQ DATA=SRDATA;TABLES CULVERT; RUN;
 /* DETERMINE ELIGIBILITY
                                                 \cdot%MACRO CHOOS2;
    %IF &ANSW=OFF %THEN %DO; TEBS.ELIGOF:%END;
    %IF &ANSW=ON %THEN %DO; TEBS.ELIGON;%END;
%MEND CHOOS2;
  DATA %CHOOS2;
 SET SRDATA;
 /* INITIALIZE ELIG AND WT VARIABLES */
   ELIG = 0WT = '/* SCREEN BRIDGES TO SELECT THOSE WHICH ARE ELIGIBLE FOR
   FOR REPLACEMENT (WT='RP') OR REHABILITATION (WT='RH').
   DEF=1 -> BRIDGE IS DEFICIENT; OBS=1 --> BRIDGE IS OBSOLETE \rightarrowIF (DEF = 1) OR (OBS = 1) THENIF (SR \le 80) AND (SR \ge 50)THEN DO;
        ELIG = 1WT = 'RH';END:
    ELSE IF (SR < 50)THEN DO;
            ELIG = 1WT = 'RP';END<sub>i</sub>/* SELECT ONLY THOSE BRIDGES WHICH ARE ELIGIBLE */
 IF ELIG = 0 THEN DELETE;
RUN;
```
PROC SUMMARY DATA=%CHOOS2; CLASS DIST, VAR COPRI; OUTPUT OUT=TABM1 N=CPIC1 NMISS=CPIC2 SUM=CPIS1; DATA TABM1; SET TABM1; IF \_TYPE\_=0 THEN TOT1=CPIS1;RETAIN TOT1; CPIP1=(CPIS1/TOT1)\*100; DATA DISLIST; INPUT DIST; CARDS;  $\mathbf{1}$  $\overline{2}$  $\overline{3}$  $\overline{4}$ 5 6  $\overline{7}$ 8  $\Omega$ 10 11 12 13 14 15 16 17 18 19 20 21 23 24 25 DATA FINAL; MERGE DISLIST TABM1; BY DIST: DATA FINAL; SET FINAL; IF CPIC1=. THEN DO; CPIC1=0; CPIC2=0;CPIS1=0;CPIP1=0;TOT1=0; TYPE =1;  $END<sub>1</sub>$ KEEP DIST\_TYPE\_ CPIC1 CPIC2 CPIS1 CPIP1 TOT1; OPTIONS PAGESIZE=60  $\overline{\phantom{a}}$ DATA \_NULL\_;FILE PRINT HEADER=B; IF  $_N = 1$  THEN SET SYS; SET FINAL; FORMAT CPIP1 5.2 TOTP 6.2 CPIS1 TOTC DOLLAR14.; IF DIST= . THEN DO;TOTN=CPIC1+CPIC2;TOTC=CPIS1;TOTP=CPIP1; RETAIN TOTN TOTC TOTP ; DELETE; END; IF DIST=1 THEN PUT  $@44~46$ \*'-' / @44 'I' @60 'ELIGIBLE BRIDGES AND COST' @89 'I' /  $@44~46"$ @44 'I' @47 'DISTRICT' @56 'I' @58 'N' @64 'I' @66 'COST(THOUSAND)' @81 'I' @83 '%' @89 'I' / @44 46\*'-';CPIC=CPIC1+CPIC2; PUT @44 'I' @47 DIST @56 'I' @58 CPIC @64 'I' @66 CPIS1 @81 'I' @83 CPIP1 @89 'I' /  $@44~46$ \*'-':

```
IF DIST=25 THEN 
   PUT @44 'I' @47 'TOTALS' @56 'I' @58 TOTN @64 'I' @66 TOTC @81 'I'
       @83 TOTP @89 'I' /
        @44 46•'-'; RETURN; 
B: PUT @49 ONOF '-STATE SYSTEM FEDERAL AID BRIDGE REPLACEMENT'/ 
      @54 'AND REHABILITATION PROGRAM'/ 
@45 'ELIGIBLE BRIDGES PER DISTRICT BEFORE DELETING PREVIOUSLY SELECTED' 
/: RETURN; RUN;
  \overline{\phantom{a}'} /so o a constant of a constant of a constant of a constant of a constant \overline{\phantom{a}'}J• PRINT LIST OF ELIGIBLE BRIDGES 
                                                                               \cdot;·······································································; 
 j• 
PROC SORT 
                                              \ddot{\cdot}BY DIST; 
TITIEI 'SUFFICIENCY RATING EVALUATION PROGRAM -VERSION 1.0'; 
TITIE2' '; 
TITIE3 'ELIGIBLE BRIDGES'; 
TITLE4 'SORTED BY DISTRICT'; 
TITIE5 ''; 
TITLE6 'M - MISSING DATA I -ILLEGAL DATA';
TITLES ' '; 
PROC PRINT 
                                   \ddot{\cdot}\cdot\hspace{0.1em}\rule{0.7ex}{.1em}j• GENERATE AND PRINT LIST OF BRIDGES WITH MISSING OR ILLEGAL DATA •; 
  \hspace{0.5cm}/ \hspace{0.5cm} \hspace{0.5cm} \hspace{0.5cm} \hspace{0.5cm} \hspace{0.5cm} \hspace{0.5cm} \hspace{0.5cm} \hspace{0.5cm} \hspace{0.5cm} \hspace{0.5cm} \hspace{0.5cm} \hspace{0.5cm} \hspace{0.5cm} \hspace{0.5cm} \hspace{0.5cm} \hspace{0.5cm} \hspace{0.5cm} \hspace{;• 
DATA MJSSILL; 
 SET SRDATA; 
 IF SR EST = \cdot\cdot\cdot;
RUN; 
TITIEl 'SUFFICIENCY RATING EVALUATION PROGRAM -VERSION 1.0'; 
TITLE2<sup>'</sup>:
TITIE3 'BRIDGE RECORDS WITH MISSING OR ILLEGAL DATA'; 
TITLE4 'SORTED BY DISTRICT'; 
TITLE5 ' ':
TITIE6 'M- MISSING DATA I -ILLEGAL DATA'; 
TITIE7' '; 
PROC PRINT; 
 VAR DIST COUNTY CONTROL SECTION STRUCT RSTR W_ADT DECO SSCO SUBCO ROWI 
     SCO WA DEGE UCVL AR TS TYWO INVRA LOS LUS CULVERT AWIDTH PNL
     PRW W_BDL DODRSN VCO MST TRASA SR;
 BY DIST NOTSORTED;
```
PAGEBY DIST;  $\frac{1}{2}$ 

**FREQ RPF** 

 $\mathcal{L}(\mathcal{A})$  and  $\mathcal{L}(\mathcal{A})$ 

 $\mathcal{L}(\mathcal{L}^{\mathcal{L}})$  , where  $\mathcal{L}^{\mathcal{L}}$ 

 $\mathcal{L}^{\text{max}}_{\text{max}}$ 

 $\hat{\mathcal{L}}$ 

<<TEBS>> •••••••••••••••••••••••••••••••••••••••••••••••••••••••••••••••••••••••• PUSH SET MODE BASIC PANEL ACTIVATE • STARTDEF TAG@ S TAG\$ HP TAG 6 HUM ON,OFF,IOTO TAG % HUM ERRMSG CURSOR ON @ \$ \$ @ STATE DEPARTMENT OF HIGHWAYS AND PUBUC TRANSPORTATION BRIDGE DIVISION \$ \$ @ TEXAS EVALUATION AND BRIDGE SELECTION SYSTEM TEBSS \$ @ @ @ @ @  $\boldsymbol{a}$ @ @ @  $\varnothing$ (FREQ) PROGRAM PLACE 'X' TO SELECT AN OPTION. 6\_@: ON SYSTEM 6\_@: OFF SYSTEM  $\ddot{\text{o}}$  **@**: DELETE 8000 SERIES (X=NO) @  $\varnothing$ @  $\omega$  % \$ PRESS ENTER TO SUBMIT JOB ENDDEF PANEL SEND •••••••••••••••••••••••••••••••••••••••••••••••••••••••••••••••••••••••• <<BACK>> IF AID EQ 'ENTER' GOTO <<OK» ENDIF IF AID EQ 'PFl' OR AID EQ 'PF13' TRAP ON DEL TRAP OFF GOTO «END» ENDIF LET P.ERRMSG='WRONG KEY' PANEL RESEND GOTO «BACK» ••••••••••••••••••••••••••••••••••••••••••••••••••••••••••••••••••••••••  $<<$ OK>> E 1 255 IF P.ON EQ 'X' OR P.OFF EQ 'X' GOTO <<BEGIN>> ENDIF @ PFl:TO QUIT

LET P.ERRMSG='ENTER A <X> IN OFF OR ON SYSTEMS' PANEL RESEND GOTO <<BACK>> <<BEGIN>> F A4Y.FREQJCL R 1 1 TRAP ON FIND /INSERT POINT FOR OFF-ON (AJJ)/ TRAP OFF IF TC NE 0 RESPONSE 'ERROR IN FIND CMD SEE PROGRAMMER' **DEL** GOTO <<END>> **ENDIF** IF P.ON EQ 'X' +WRITE AWS +SEQ+ 'ON' ELSE +WRITE AWS +SEQ+ 'OFF' **ENDIF** IF P.IOTO EQ 'X' TRAP ON E /ROITO='YES';/ROITO='NO';/ TRAP OFF IF TC NE 0 RESPONSE 'ERROR IN FIND CMD SEE PROGRAMMER. CANNOT FIND OITO LINE' DEL GOTO <<END>> **ENDIF ENDIF JJSUB**  $<>$ POP **RETURN** 

 $\cdot$ 

**FREQ JCL** 

 $\sim 10^{-10}$ 

 $\ddot{\phantom{1}}$ 

 $\sim$ 

 $\sim$ 

 $\mathcal{L}_{\mathcal{A}}$ 

/\*PRIORITY 10 //R575004B JOB (00226329,C454300),'D45 JW FREQJCL',  $1/$  CLASS=B, MSGCLASS=R, MSGLEVEL= $(1,1)$ , TIME=1 /\*ROUTE XEO CENTRAL /\*ROUTE PRINT N9R82 /\*JOBPARM CARDS=O,LINES=1,TIME=1  $\frac{1}{2}$  EXEC PROC=SAS //TEBS DD DSN=D45.SAS.OUT2,DISP=(OLD) //WORK DD UNIT=SYSDA,SPACE=(CYL,(lO),,ROUND) DATA \_NULL\_; ;•

THIS PROGRAM CALCULATES THE FREQUENCIES FOR THE ATTRIBUTES THAT ARE NECESSARY FOR RUNNING THE PROGRAMS DDF AND INICO. IT CREATES TWO DATA SETS ODATON OUT OR ODATOF OUT DEPENDING OF THE CHOICE OF EITHER ON OR OFF SYSTEMS. ONCE IS RUN IT REPlACES THE EXISTING DATA SET ON THE DISK. IT PROMPTS THE USER WITH SCREENS FOR THE CHOICE OF EITHER ON OR OFF SYSTEM. IT ALSO PERFORMS THE MANAGEMENT OF THE PREVIOUSLY SELECTED PROJECTS DELETING THE ONES THAT WERE PREVIOUSLY SELECTED IN PAST PROGRAMS IN ORDER TO CALCUlATE THE FREQUENCIES.IT ALSO CHECKS IF THE PREVIOUSLY SELECTED PROJECTS WERE ALREADY DELETED FROM THE BRINSAP DATA BASE, IN CASE OF A POSITIVE ANSWER IT ALSO UPDATES THE DATA SET OF THE PREVIOUSLY SELECTED PROJECTS BY DELETING THESE PROJECTS.

WRITEN BY JOSE WEISSMANN 11/25/88

VARIABLE

NAME VARIABLE DESCRIPTION

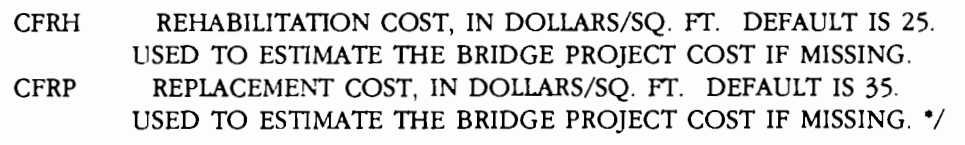

/\* CMS COMMANDS *\*I* 

*I\** CMS FI BRINS DISK ELIGON BRINS A;

CMS FI BRINSAP DISK ELIGOF BRINSAP A;

CMS FI OUT DISK ODATON OUT A;

CMS FI OUP DISK QDATOF OUP A;

CMS FI DON DISK PREVION DON A;

CMS FI DOF DISK PREVOFF DOF A;\*/

/\* SAS OPTIONS CHOSEN \*/

%GLOBAL ANSW;

OPTIONS REPLACE CENTER MISSING='M' INVALIDDATA=I /\*\* NOLABEL \*\*/ DATA INITIAL;INPUT FALSE;CARDS;

/\* PROC FSEDIT DATA=INITIAL SCREEN=TEBS.STATINI;\*/ DATA SYS: LENGTH ONOF \$ 3: INPUT ONOF \$; CARDS: /\* INSERT POINT FOR OFF-ON (AJI) \*/ /\* PROC FSEDIT DATA=SYS SCREEN=TEBS.STATSYS;\*/

DATA ANS; SET SYS;CALL SYMPUT('ANSW',ONOF);RETURN;

/\*MACRO TO UPDATE THE PREVIOUSLY SELECTED DATA SET\*/ /\* MACRO TO DELETE PREVIOUSLY SELECTED PROJECTS \*/ %MACRO CHOOS; %IF &ANSW=OFF %THEN %DO;

;•••\*NEXT LINE DELETES THE DISTRICT SUBSETS TO CLEAR SPACE IN THE TEBS LIBRARY\*\*\*\*\*\*\*\*\*\*\*\*\*\*;

PROC DATASETS LIBRARY=TEBS;DELETE DISTOF1-DISTOF25; PROC SORT DATA=TEBS.ELIGOF OUT=ELIGOF; BY BRID; J••• NEXT LINE DELETES ELIGOF AND QDATOF TO CLEAR SPACE IN THE TEBS LIBRARY\*\*\*\*\*\*\*\*\*\*\*\*\*\*\*\*\*\* PROC DATASETS LIBRARY=TEBS; DELETE /\*\*\* ELIGOF\*\*/ ODATOF: PROC SORT DATA=TEBS.PREVOFF;BY BRID; DATA TEBS.PREVOFF;MERGE ELIGOF TEBS.PREVOFF; BY BRID; IF FLAG='PREV' AND UPDA='UP';KEEP FLAG BRID DIST YEAR ; DATA QDATA; MERGE ELIGOF TEBS.PREVOFF; BY BRID; IF FLAG='PREV' THEN DELETE;DROP FLAG YEAR ; %END; %IF &ANSW=ON %THEN %DO; /\*\*\*\*NEXT LINE DELETES THE DISTRICT SUBSETS TO CLEAR SPACE IN THE TEBS LIBRARY\*\*\*\*\*\*\*\*\*\*\*\*\*\*/ PROC DATASETS LIBRARY=TEBS;DELETE DISTON1-DISTON25; DATA OITO;ROITO='YES';RETURN; /\*INSERT POINT FOR OITO (AJJ)\*/ J• PROC FSEDIT DATA=OITO SCREEN=TEBS.EIGHT;\*/ DATA OITO;SET OITO;CALL SYMPUT('RMACR',ROITO);RETURN; PROC SORT DATA=TEBS.ELIGON OUT=ELIGON; BY BRID; ;••• NEXT LINE DELETES ELIGON AND QDATON TO CLEAR SPACE IN THE TEBS LIBRARY\*\*\*\*\*\*\*\*\*\*\*\*\*\*\*\*\* PROC DATASETS LIBRARY=TEBS; DELETE ODATON /\*\*\*ELIGON\*\*\*/ : PROC SORT DATA=TEBS.PREVION;BY BRID; DATA TEBS.PREVION;MERGE ELIGON TEBS.PREVION; BY BRID; IF FLAG='PREV' AND UPDA='UP';KEEP FLAG BRID DIST YEAR ; DATA QDATA; MERGE ELIGON TEBS.PREVION; BY BRID; IF FLAG='PREV' THEN DELETE;DROP FLAG YEAR ; %IF &RMACR=YES %THEN %DO; /\*\* NEXT STEPS CREATE A PERMANENT DATA SET FOR THE 8000 SERIES (ONOF) AND DELETE THOSE FROM THE ELIGIBLE SET FOR THE ON SYSTEM ADDED 9/11/90 BY J. WEISSMANN \*\*\*\*\*/ DATA QDATA TEBS.EIGHT; SET QDATA; A=INT(CONTROL/1000);DROP A ; IF  $A = 8$  THEN DO; OUTPUT TEBS.EIGHT; END; IF A NE 8 THEN DO; OUTPUT QDATA; END; DATA TEBS.EIGHT; SET TEBS.EIGHT; /\* INITIALIZE ESTIMATE FLAGS AND SCORE UPDATED  $7/3/90$  BY J. WEISSMANN \*\*\*\*\*/  $CPI\_EST = '$ ;  $CPV\_EST = '$ ;  $DSS\_EST = '$ ;  $AO = '$  :  $SCR\_EST = '$ ;  $CFRH = 31$ ;  $CFRP = 44$ ; /\* GET CONTROL-SECTION-STRUCTURE NUMBER \*/ LENGTH CSS \$ 12; IF (CONTROL = ' ') OR (SECTION = ' ') OR (STRUCT = ' ') THEN  $CSS = N$ ; ELSE  $CSS = (TRIM(LEFT(CONTROL)) \mid \mid ('-) \mid \mid TRIM(LEFT(SECTION)) \mid \mid$  $('-)$   $\mid$   $\mid$  TRIM(LEFT(STRUCT))); LENGTH COMM1 \$ 64 COMM2 \$ 80; COMMl= ' '; COMM2= ' '; /\*\*INITIALIZE COMMENT FIELDS\*\*\*/

/\*\*TABLE FOR THE CALCULATIONS OF THE PROPOSED ROADWAY "WIDTH ADDED IN 6/19/90 BY J. WEISSMANN AS PER RALPH BANKS REQUEST\*\*\*\*\*/

IF FCLASS=11 OR FCLASS=21 OR FCLASS=41 THEN DO;

IF W \_ADT < 22001 THEN PRW=38; IF W\_ADT GE 22001 AND W\_ADT < 33001 THEN PRW=56; IF W\_ADT GE 33001 AND W\_ADT <  $44000$  THEN PRW=68; IF W ADT GE 44000 THEN PRW=80;END; IF FCLASS=1 THEN DO; IF W\_ADT < 10401 THEN PRW=38; IF W\_ADT GE 10401 AND W\_ADT < 15601 THEN PRW=56; IF W\_ADT GE 15601 THEN PRW=68;END; IF FCLASS=12 OR FCLASS=22 OR FCLASS=42 THEN DO; IF W \_ADT < 8101 THEN PRW=38; IF W\_ADT GE 8101 AND W\_ADT < 11801 THEN PRW=56; IF W \_ADT GE 11801 THEN PRW=68;END; IF FCLASS=13 OR FCLASS=23 OR FCLASS=43 OR FCLASS=2 OR FCLASS=14 OR FCLASS=24 OR FCLASS=44 OR FCLASS=3 THEN DO; IF W\_ADT <  $401$  THEN PRW=34; IF W\_ADT GE  $401$  AND W\_ADT < 751 THEN PRW=36; IF W\_ADT GE 751 AND W\_ADT < 1501 THEN PRW=38; IF W\_ADT GE 1501 THEN PRW=44; END; IF FCLASS=15 OR FCLASS=25 OR FCLASS=45 OR FCLASS=4 OR FCLASS=5 THEN DO; IF W\_ADT < 1501 THEN PRW=30; IF W\_ADT GE 1501 THEN PRW=44; END; IF FCLASS=16 OR FCLASS=26 OR FCLASS=46 OR FCLASS=6 OR FCLASS<= 0 THEN DO; IF W ADT < 251 THEN PRW=24: IF W\_ADT GE 251 AND W\_ADT <  $401$  THEN PRW=28; IF W ADT GE 401 AND W\_ADT < 1501 THEN PRW=30; IF W\_ADT GE 1501 AND W\_ADT < 3001 THEN PRW=38; IF W ADT GE 3001 THEN PRW=40; END; /\*SET THE PROPOSED ROADWAY WIDTH TO THE EXISTING ROADWAY WIDTH IF THE CALCUALATED PROPOSED ROADWAY WIDTH IS SMALLER THAN THE EXISTING ROADWAY WIDTH.MODIFIED 8/9/90 BY JOSE WEISSMANN\*\*\*\*/ IF PRW < ROWI THEN PRW = ROWI; I\* CHECK IF THE COST OF PROPOSED IMPROVEMENTS (COPRI) IS MISSING AND IF IT IS, ESTIMATE IT DEPENDING ON THE TYPE OF WORK OF THE BRIDGE PROJECT. \*\*\*/ IF  $(COPRI \leq 0)$ THEN DO;  $CPI\_EST =$  ";  $CPV$ <sub>\_EST</sub> =  $4$ <sup>\*</sup>; /\*\*\*MODIFIED 8/9/90 BY JOSE WEISSMANN\*\*\*\*\*/ IF TYWO = 311 OR TYWO = 321  $/$  REPLACEMENT  $\prime$ THEN IF  $(LOI > 0)$  AND  $(PRW > 0)$ THEN CPI = LOI \* PRW \* CFRP; ELSE CPI =  $20000$ : ELSE IF (LOI > 0) AND (PRW > 0)  $/$  REHABILITATION  $*/$ THEN  $CPI = LOI * PRW * CFRH$ ; ELSE CPI =  $20000$ : END; ELSE CPI =  $\text{COPRI}$  \* 1000;  $CPIBU = CPI$ ; /\* CALCULATE COST PER VEHICLE MODIFIED 8/10/90 AND SETS CPV TO

MISSING IF ADT IS MISSING OR NEGATIVE\*\*\*\*\*/ IF (W\_ADT > 0) THEN CPV = ROUND(CPI/W\_ADT); ELSE DO; CPV\_EST = ""; CPV = . ; END;

 $BWR=ROWI/PRW$ ; IF BWR > 1 THEN BWR=1;BWR=ROUND(BWR,0.01);

CALCULATE MINIMUM OF DECK, SUBSTRUCTURE, SUPERSTRUCTURE CONDITION \*/

IF (DECO $\leq$ =.Z) OR (SSCO $\leq$ =.Z) OR (SUBCO $\leq$ =.Z) OR (CPCO $\leq$ =.Z) THEN DSS\_EST='\*';

IF (DECO $\leq$ =.2) THEN W\_DECO=0; ELSE W\_DECO=DECO; IF (SSCO $\leq$ =.2) THEN W\_SSCO=0; ELSE W \_SSCO=SSCO; IF (SUBCO<=.Z) THEN W\_SUBCO=O; ELSE W \_SUBCO=SUBCO; IF (CPCO $\leq$ =.Z) THEN W\_CPCO=9; ELSE W \_CPCO=CPCO; DSS = MIN(W\_DECO,W\_SUBCO,W\_SSCO,W\_CPCO);

*j•••* TillS IS TO SET TilE DSS TO TilE CULVERT CONDITION RATING IF THE STRUCTURE IS A CULVERT.MODIFIED 7/20/90 AS PER RALPH BANKS REQUEST BY JOSE WEISSMANN\*\*\*\*\*\*/ IF CULVERT  $> 0$  THEN DO; DSS = CUCO;  $DECO =$ ;  $SSCO =$ ;  $SUBCO =$ :  $END$ ; SR=ROUND(SR); KEEP DIST COUNTY RNUM CSS WT CPI FX LOS ROWI PRW W \_ADT SR DECO CUCO SSCO SUBCO CPV DSS BWR YB BRID FCO CPIBU COMMl COMM2 W\_BDL; %END; %END; %MEND CHOOS; DATA QDATA; SET INITIAL;RETURN; %CHOOS; j• DATA STEP TO CALCULATE VALUES FOR THE FREQUENCIES \*/ DATA QDATA BIGPRO]; MISSING N D; IF  $_N$  = 1 THEN SET SYS; SET QDATA; KEEP CFRP CFRH YB BRID FCO CPI\_EST SCR\_EST DSS\_EST SR\_EST CPV W \_ADT SR DSS BWR DIST COUNTY WT ROWI CPI CPV \_EST W \_BDL /\*ESRLI\*/ DEGE UCVL WA SLC SCO CONTROL SECTION STRUCT RNUM CSS FX LOS /\* PNL\*/

PRW DECO SSCO SUBCO CUCO;

j• INITIALIZE ESTIMATE FLAGS AND SCORE UPDATED 7/3/90 BY J. WEISSMANN \*\*\*\*\*/  $CPI\_EST = ''; CPV\_EST = ''; DSS\_EST = '';$  $AQ = ' ' ;$   $SCR\_EST = '';CFRH=31;CFRP=44;$ 

/\*\*TABLE FOR TilE CALCULATIONS OF TilE PROPOSED ROADWAY WIDTII ADDED IN 6/19/90 BY]. WEISSMANN AS PER RALPH BANKS REQUEST\*\*\*\*\*/

IF FCLASS=11 OR FCLASS=21 OR FCLASS=41 THEN DO: IF W ADT < 22001 THEN PRW=38; IF W \_ADT GE 22001 AND W \_ADT < 33001 THEN PRW=56; IF W\_ADT GE 33001 AND W\_ADT < 44000 THEN PRW=68; IF W \_ADT GE 44000 THEN PRW=80;END; IF FCIASS= 1 THEN DO; IF W ADT <  $10401$  THEN PRW=38; IF W\_ADT GE 10401 AND W\_ADT < 15601 THEN PRW=56; IF W\_ADT GE 15601 THEN PRW=68;END; IF FCLASS=12 OR FCLASS=22 OR FCLASS=42 THEN DO; IF W ADT <  $8101$  THEN PRW=38; IF W\_ADT GE 8101 AND W\_ADT < 11801 THEN PRW=56; IF W\_ADT GE 11801 THEN PRW=68;END; IF FCIASS=13 OR FCIASS=23 OR FCIASS=43 OR FCIASS=2 OR FCIASS=14 OR FCIASS=24 OR FCIASS=44 OR FCLASS=3 THEN DO; IF W ADT <  $401$  THEN PRW=34; IF W\_ADT GE 401 AND W\_ADT < 751 THEN PRW=36; IF W\_ADT GE 751 AND W\_ADT < 1501 THEN PRW=38; IF W\_ADT GE 1501 THEN PRW=44; END; IF FCLASS=15 OR FCLASS=25 OR FCLASS=45 OR FCLASS=4 OR FCLASS=5 THEN DO; IF W\_ADT < 1501 THEN PRW=30; IF W\_ADT GE 1501 THEN PRW=44; END; IF FCLASS=16 OR FCLASS=26 OR FCLASS=46 OR FCLASS=6 OR FCLASS<= 0 THEN DO; IF W\_ADT < 251 THEN PRW=24; IF W ADT GE 251 AND W ADT <  $401$  THEN PRW=28; IF W\_ADT GE 401 AND W\_ADT < 1501 THEN PRW=30; IF W\_ADT GE 1501 AND W\_ADT < 3001 THEN PRW=38; IF W \_ADT GE 3001 THEN PRW=40; END; j•SET THE PROPOSED ROADWAY WIDTH TO THE EXISTING ROADWAY WIDTH IF THE CALCUAIATED PROPOSED ROADWAY WIDTH IS SMALLER THAN THE EXISTING ROADWAY WIDTH.MODIFIED 8/9/90 BY JOSE WEISSMANN\*\*\*\*/ IF PRW  $\leq$  ROWI THEN PRW = ROWI: j• CHECK IF THE COST OF PROPOSED IMPROVEMENTS (COPRI) IS MISSING AND IF IT IS, ESTIMATE IT DEPENDING ON THE TYPE OF WORK OF THE RRIDGE PROIECT.  $\cdots$ **BRIDGE PROJECT.** IF  $(COPRI \leq 0)$ THEN DO;  $CPI$ <sub>\_EST</sub> =  $\cdot\cdot\cdot$ ;  $CPV$ <sub>\_</sub>EST = ""; ;•••MODIFIED 8/9/90 BY JOSE WEISSMANN•••••; IF TYWO = 311 OR TYWO = 321  $\frac{\sqrt{2}}{10}$  REPLACEMENT  $\frac{1}{\sqrt{2}}$ THEN IF  $(LOI > 0)$  AND  $(PRW > 0)$ THEN CPI = LOI • PRW • CFRP; ELSE CPI = 20000; ELSE IF  $(LOI > 0)$  AND  $(PRW > 0)$  /\* REHABILITATION \*/ THEN CPI =  $LOI * PRW * CFRH$ ; ELSE CPI = 20000; END; ELSE CPI =  $COPRI$  \* 1000; GET CONTROL-SECTION-STRUCTURE NUMBER  $\cdot/$ 

```
LENGTH CSS $12;
   IF (CONTROL = ' ') OR (SECTION = ' ') OR (STRUCT = ' ')
    THEN CSS = N:
ELSE CSS = (TRIM(LEFT(CONTROL)) | | ('-') | | TRIM(LEFT(SECTION)) | |
       ('-) | | TRIM(LEFT(STRUCT)));
 /* CALCULATE COST PER VEHICLE MODIFIED 8/10/90 AND SETS CPV TO
 MISSING IF ADT IS MISSING OR NEGATIVE*****/
   IF (W_ADT > 0) THEN CPV = ROUND(CPI/W_ADT);
              ELSE DO; CPV_EST = "'; CPV = \cdot ; END;
 /* CALCULATE THE BRIDGE WIDTH CONDITION.THIS IS AN ATTRIBUTE NOT USED
   IN THIS VERSION
   BWC = 0 \longrightarrow BRIDGE WIDTH IS VERY CRITICAL
   BWC = 1 -- > BRIDGE WIDTH IS NOT CRITICAL
   IF ((W_ADT > 750) AND (0 < ROWI < 24)) OR
     ((750 \ge W \text{ ADT} > 400) \text{ AND } (0 < \text{ROWI} < 22)) \text{ OR}((W_ADT \le 400) AND (0 \le ROWI \le 20))THEN BWC = 0;
    ELSE BWC = 1;
                                           \cdot/***THIS TABLES SUBSTITUTED BY NEW ONES BY RALPH BANKS REOUEST
   ON 6/19/90 BY I.WEISSMANN SEE LINES ABOVE*****/
 /* CALCULATE THE OFF-SYSTEM BRIDGE WIDTH RATIO
                                                        ^{\bullet}/
     /**** IF ONOF='OFF' THEN DO :*****/
     /***************************
   IF W ADT<50 THEN BWR=ROWI/24;
   IF W ADT>=50 AND W ADT<400 THEN BWR=ROWI/28;
   IF W_ADT>=400 AND W_ADT<750 THEN BWR=ROWI/34;
   IF W_ADT>=750 AND W_ADT<1500 THEN BWR=ROWI/40;
   IF W ADT>=1500 THEN BWR=ROWI/44;
   IF BWR>1 THEN BWR=1.000;
   BWR=ROUND(BWR,0.001); END:***********/
 /* CALCULATE THE ON-SYSTEM BRIDGE WIDTH RATIO
                                                        ^{\bullet}/
    /******************
   IF ONOF='ON' THEN DO ;
   IF W ADT<50 THEN BWR=ROWI/28;
   IF W ADT>=50 AND W ADT<400 THEN BWR=ROWI/28;
   IF W_ADT>=400 AND W_ADT<750 THEN BWR=ROWI/34;
   IF W_ADT>=750 AND W_ADT<1500 THEN BWR=ROWI/38;
   IF W_ADT>=1500 AND W_ADT<3000 THEN BWR=ROWI/40;
   IF W_ADT>=3000 THEN BWR=ROWI/44;
   IF BWR>1 THEN BWR=1.000;
   BWR=ROUND(BWR,0.001);END;*******/
BWR=ROWI/PRW; IF BWR > 1 THEN BWR=1;BWR=ROUND(BWR,0.001);
 /* CALCULATE MINIMUM OF DECK, SUBSTRUCTURE, SUPERSTRUCTURE CONDITION */
   IF (DECO<=.Z) OR (SSCO<=.Z) OR (SUBCO<=.Z) OR (CPCO<=.Z)
    THEN DSS_EST="":
   IF (DECO\leq=.2) THEN W_DECO=0;
              ELSE W_DECO=DECO;
   IF (SSCO\leq=.Z) THEN W_SSCO=0;
```

```
ELSE W _SSCO=SSCO; 
IF (SUBCO<=.Z) THEN W_SUBCO=O; 
           ELSE W _SUBCO=SUBCO; 
IF (CPCO<=.Z) THEN W_CPC0=9; 
           ELSE W_CPCO=CPCO;
DSS = MIN(W\_DECO, W\_SUBCO, W\_SSCO, W\_CPCO);
```

```
f*•• THIS IS TO SET THE DSS TO THE CULVERT CONDITION RATING 
   IF THE STRUCTURE IS A CULVERT.MODIFIED 7/20/90 AS PER RALPH 
   BANKS REQUEST BY JOSE WEISSMANN******/
 IF CULVERT > 0 THEN DO; DSS = CUCO;
  DECO =;
     SSCO = ::SUBCO = .; END;SR= ROUND(SR);
```
J• CALCULATE STRUCTURAL SAFETY INDEX.THIS ATTRIBUTE IS NOT USED IN THIS VERSION:  $/$ 

J• IF SUBCO>.I THEN SUBWT=9; ELSE SUBWT=O; IF SSCO>.I THEN SSW'T=9; ELSE SSWT=O; IF DECO>.I THEN DKWT=8; ELSE DKWT=O; IF CPCO>.I THEN CPWT=S; ELSE CPWT=O; IF ARCO>.I THEN ARWT=S; ELSE ARWT=O; IF RWCO>.I THEN RWWT=4; ELSE RWWT=O;

SUMWT=SUBWT+SSWT+DKWT+CP\X'T+ARWT+RWWT;

SUBWT=SUBWT /SUMWT; SSWT=SSWT/SUMWT: DKWT=DKWT/SUMW'T; CPWT=CPWT/SUMWT; ARWT=ARWT/SUMWT; RWWT=RWWT/SUMWT;

- IF SUBCO=9 OR SUBCO=8 OR SUBCO=7 THEN SUBCOM=3; ELSE IF SUBCO=6 OR SUBCO=5 THEN SUBCOM=2; ELSE IF SUBCO=4 OR SUBCO=3 THEN SUBCOM=1; ELSE SUBCOM=O;
- IF SSC0=9 OR SSC0=8 OR SSC0=7 THEN SSCOM=3; ELSE IF SSCO=6 OR SSCO=5 THEN SSCOM=2; ELSE IF SSC0=4 OR SSC0=3 THEN SSCOM=l; ELSE SSCOM=O;
- IF DECO=9 OR DECO=8 OR DECO=7 THEN DECOM=3; ELSE IF DECO=6 OR DECO=5 THEN DECOM=2; ELSE IF DECO=4 OR DECO=3 THEN DECOM=1: ELSE DECOM=O;
- IF CPCO=9 OR CPCO=8 OR CPCO=7 THEN CPCOM=3: ELSE IF CPC0=6 OR CPCO=S THEN CPCOM=2; ELSE IF CPC0=4 OR CPC0=3 THEN CPCOM=l;

ELSE CPCOM=O;

- IF ARCO=9 OR ARCO=8 OR ARCO=7 THEN ARCOM=3; ELSE IF ARC0=6 OR ARC0=5 THEN ARCOM=2; ELSE IF ARCO=4 OR ARCO=3 THEN ARCOM=1; ELSE ARCOM=0;
- IF RWCO=9 OR RWCO=8 OR RWCO=7 THEN RWCOM=3; ELSE IF RWCO=6 OR RWCO=5 THEN RWCOM=2; ELSE IF RWCO=4 OR RWCO=3 THEN RWCOM=1; ELSE RWCOM=O;
- SSI=ROUND(SUBWT"SUBCOM + SSWT"SSCOM + DKWT"DECOM + CPWT"CPCOM + ARWT"ARCOM + RWWT"RWCOM)\*3; *•j*

f• CALCULATE THE GEOMETRIC SAFE1Y INDEX THIS ATTRIBUTE IS NOT USED IN THIS VERSION OF FREQ

IF TRASA $\leq$  I THEN TRGR=1; ELSE DO;  $D1 = INT(TRASA/1000);$ D2=INT((TRASA-(1000\*D1))/100); D3=INT((TRASA-(1000\*D1)-(100\*D2))/10); D4=INT(TRASA-(1000\*D1)-(100\*D2)-(10\*D3));

TRGR=(Dl+D2+D3+D4)\*9/4; END;

ROWI=ROUND(ROWI);

IF ROWI>=AWIDTH THEN TRWD=9; ELSE TRWD=O;

 $GSI = ROUND(0.375^*DEGE + 0.0475^*AR + 0.5475^*TRGR + 0.0475^*TRWD);$ 

OUTPUT;  $\cdot$ 

/\*\*\*NEXT LINES DELETE PROJECTS WITH COST GREATER OR EQUAL TO 5,000,000 AS PER RALPH BANKS REQUEST 4/12/90 \*\*\*\*\*/ IF CPI GE 5000000 THEN DO; OUTPUT BIGPROJ;DELETE; END; OUTPUT QDATA;

/\* DETERMINE THE FREQUENCIES FOR THE ELIGIBLE SET  $\cdot$ PROC FREQ DATA=QDATA; TABLES CPV / OUT=CPVP NOPRINT; TABLES W \_ADT /OUT=W \_ADTP NOPRINT; TABLES SR / OUT=SRP NOPRINT; TABLES DSS / OUT=DSSP NOPRINT; TABLES BWR / OUT=BWRP NOPRINT;

*1•* TABLES SSI *I* OUT=SSIP NOPRINT; TABLES GSI / OUT=GSIP NOPRINT; TABLES W\_BDL / OUT=BDLP NOPRINT; TABLES CPI / OUT=CPIP NOPRINT; TABLES SCO / OUT=SCOP NOPRINT; TABLES DEGE / OUT=DEGEP NOPRINT; TABLES SLC / OUT=SLCP NOPRINT; TABLES WA / OUT=WAP NOPRINT; TABLES UCVL / OUT=UCVLP NOPRINT; TABLES ESRLI *I* OUT=ESRUP NOPRINT; *•1* 

*1•* ASSIGN PERCENTILE VALUES TO THE FREQUENCIES *•1* 

DATA TEBS.CPVP; SET CPVP; DATA CPVP; SET CPVP; DROP COUNT PERCENT PERCTOT; PERCTOT + PERCENT; CPVPTL=ROUND(100-PERCTOT); RETURN; DATA TEBS.W\_ADTP; SET W\_ADTP; DATA W\_ADTP; SET W\_ADTP; DROP COUNT PERCENT PERCTOT; PERCTOT + PERCENT; ADTPTL=ROUND(PERCTOT); RETURN; DATA TEBS.SRP; SET SRP; DATA SRP; SET SRP; DROP COUNT PERCENT PERCTOT; PERCTOT + PERCENT; SRPTL=ROUND(100-PERCTOT); RETURN; DATA TEBS.DSSP; SET DSSP; DATA DSSP; SET DSSP; DROP COUNT PERCENT PERCTOT; PERCTOT + PERCENT; DSSPTL=ROUND(100-PERCTOT);  $RETURN;$ DATA TEBS.BWRP;SET BWRP; DATA BWRP; SET BWRP; DROP COUNT PERCENT PERCTOT; PERCTOT + PERCENT; BWRPTL=ROUND(100-PERCTOT); RETURN;

*1•* DATA SSIP; SET SSIP; DROP COUNT PERCENT PERCTOT; SSIPTL=ROUND(100-PERCTOT); PERCTOT + PERCENT;

## RETURN;

DATA GSIP; SET GSIP; DROP COUNT PERCENT PERCTOT; GSIPTL=ROUND(100-PERCTOT); PERCTOT + PERCENT; RETURN; DATA BDLP; SET BDLP; DROP COUNT PERCENT PERCTOT; BDLPTL=ROUND(PERCTOT); PERCTOT + PERCENT; RETURN; DATA CPIP; SET CPIP; DROP COUNT PERCENT PERCTOT; CPIPTL=ROUND(100-PERCTOT); PERCTOT + PERCENT; RETURN; DATA SCOP; SET SCOP; DROP COUNT PERCENT PERCTOT; SCOPTL=ROUND(100-PERCTOT); PERCTOT + PERCENT; RETURN; DATA DEGEP; SET DEGEP; DROP COUNT PERCENT PERCTOT; DEGEPTL=ROUND(100-PERCTOT); PERCTOT + PERCENT; RETURN; DATA UCVLP; SET UCVLP; DROP COUNT PERCENT PERCTOT; UCVLPTL=ROUND(lOO-PERCTOT); IF UCVL<=.Z THEN UCVLPTL=O; PERCTOT + PERCENT; RETURN; DATA SLCP; SET SLCP; DROP COUNT PERCENT PERCTOT; SLCPTL=ROUND(100-PERCTOT); PERCTOT + PERCENT; RETURN; DATA WAP;

SET WAP; DROP COUNT PERCENT PERCTOT; WAPTL=ROUND(100-PERCTOT); IF WA<=.Z THEN WAPTL=O; PERCTOT + PERCENT; RETURN;

DATA ESRLIP; SET ESRUP; DROP COUNT PERCENT PERCTOT; ESRLIPTL=ROUND(100-PERCTOT); PERCTOT + PERCENT; RETURN;  $\frac{1}{2}$ /\* MERGE THE PERCENTILES FOR EACH OF THE VARIABLES INTO THE WORKING  $\mathbf{DATA}$  SET. PROC SORT DATA=QDATA; BY CPV; PROC SORT DATA=CPVP; BY CPV; DATA QDATA; MERGE QDATA CPVP; BY CPV; IF CPV <= .Z THEN CPVPTL = 50; /\*\*ADDED  $8/10/90***/$ PROC SORT DATA=QDATA; BY W\_ADT; PROC SORT DATA=W\_ADTP; BY W\_ADT; DATA QDATA; MERGE QDATA W\_ADTP; BY W\_ADT; /\*\*\*IF W\_ADT IS MISSING SET ADTPTL TO 50 \*\*\*\*/ IF W ADT  $\leq$  .Z THEN ADTPTL=50; PROC SORT DATA=QDATA; BY SR; PROC SORT DATA=SRP; BY SR; DATA QDATA; MERGE QDATA SRP; BY SR; IF SR <= .Z THEN SRPTL = 50; /\*\*\*ADDED 8/10/90\*\*\*/ PROC SORT DATA=QDATA; BY DSS; PROC SORT DATA=DSSP; BY DSS; DATA QDATA; MERGE QDATA DSSP; BY DSS; IF DSS <= .Z THEN DSSPTL = 50;  $/**ADDED 8/10/90***/$ PROC SORT DATA=QDATA; BY BWR; PROC SORT DATA=BWRP; BY BWR; DATA QDATA; MERGE QDATA BWRP; BY BWR; J• IF BWR IS MISSING SET BWRPU TO 50 *\*I*  IF BWR  $\leq$  .Z THEN BWRPTL=50; J• NEXT STEPS NOT USED IN THIS VERSION \*/

```
/* PROC SORT DATA=QDATA;
```
BY SSI; PROC SORT DATA=SSIP; BY SSI; DATA QDATA; MERGE QDATA SSIP; BY SSI; PROC SORT DATA=QDATA; BY GSI; PROC SORT DATA=GSIP; BY GSI; DATA QDATA; MERGE QDATA GSIP; BY GSI; PROC SORT DATA=QDATA; BY W\_BDL; PROC SORT DATA=BDLP; BY W\_BDL; DATA QDATA; MERGE QDATA BDLP; BY W\_BDL; PROC SORT DATA=QDATA; BY CPI; PROC SORT DATA=CPIP; BY CPI; DATA QDATA; MERGE QDATA CPIP; BY CPI; PROC SORT DATA=QDATA; BY SCO; PROC SORT DATA=SCOP; BY SCO; DATA QDATA; MERGE QDATA SCOP; BY SCO; PROC SORT DATA=QDATA; BY DEGE; PROC SORT DATA=DEGEP; BY DEGE; DATA QDATA; MERGE QDATA DEGEP; BY DEGE; PROC SORT DATA=QDATA; BY UCVL; PROC SORT DATA=UCVLP; BY UCVL; DATA ODATA: MERGE QDATA UCVLP; BY UCVL; PROC SORT DATA=QDATA;

BY SLC;

PROC SORT DATA=SLCP; BY SLC; DATA ODATA; MERGE QDATA SLCP; BY SLC; PROC SORT DATA=QDATA; BY WA: PROC SORT DATA=WAP; BYWA; DATA QDATA; MERGE QDATA WAP; BY WA: PROC SORT DATA=QDATA; BY ESRU; PROC SORT DATA=ESRUP; BY ESRU; DATA QDATA; MERGE QDATA ESRLIP; BY ESRLI;  $\frac{1}{2}$ J• CALCULATE SERVICE INDICES ESSENTIAL SERVICE, COST-EFFECTIVE SERVICE, AND FUNCTIONAL SERVICE. THIS ATTRIBUTES ARE NOT USED IN THIS VERSION OF THE MODEL \*/ *1•* DATA QDATA; SET QDATA; CRSUME=ADTPTL + BDLPTL; CRSUMC=ADTPTL+CPIPTL; CRSUMF=SCOPTL+DEGEPTL+UCVLPTL+SLCPTL+WAPTL+ESRLIPTL; RETURN; PROC FREQ DATA=QDATA; TABLES CRSUME / OUT=ESIP NOPRINT; TABLES CRSUMC / OUT=CSIP NOPRINT; TABLES CRSUMF / OUT=FSIP NOPRINT; DATA ESIP; SET ESIP; KEEP ESI CRSUME; ESI=ROUND(9\*(100-PERCTOT)/100,1); PERCTOT + PERCENT; RETURN; DATA CSIP; SET CSIP; KEEP CSI CRSUMC;  $CSI=ROUND(9*(100-PERCTOT)/100,1);$ PERCTOT + PERCENT; RETURN; DATA FSIP; SET FSIP; KEEP FSI CRSUMF; FSI=ROUND(9\*(100-PERCTOT)/100,1); PERCTOT + PERCENT;

RETURN;

PROC SORT DATA=ESIP; BY CRSUME; PROC SORT DATA=QDATA; BY CRSUME; DATA QDATA; MERGE QDATA ESIP; BY CRSUME; PROC SORT DATA=CSIP; BY CRSUMC; PROC SORT DATA=QDATA; BY CRSUMC; DATA QDATA; MERGE QDATA CSIP; BY CRSUMC; PROC SORT DATA=FSIP; BY CRSUMF; PROC SORT DATA=QDATA; BY CRSUMF; DATA QDATA; MERGE QDATA FSIP; BY CRSUMF; RETURN; PROC FREQ DATA=QDATA; TABLES ESI / OUT=ESIP2 NOPRINT; PROC FREQ DATA=QDATA; TABLES CSI / OUT=CSIP2 NOPRINT; PROC FREQ DATA=QDATA; TABLES FSI / OUT=FSIP2 NOPRINT; DATA ESIP2; SET ESIP2; KEEP ESI ESIPTL; ESIPTL=ROUND(100-PERCTOT); PERCTO.T + PERCENT; RETURN; DATA CSIP2; SET CSIP2; KEEP CSI CSIPTL; CSIPTL=ROUND(100-PERCTOT); PERCTOT + PERCENT; RETURN; DATA FSIP2; SET FSIP2; KEEP FSI FSIPTL; FSIPTL=ROUND(100-PERCTOT); PERCTOT + PERCENT; RETURN; PROC SORT DATA=ESIP2;

BY ESI; PROC SORT DATA=QDATA; BY ESI; DATA QDATA; MERGE QDATA ESIP2; BY ESI; PROC SORT DATA=CSIP2; BY CSI; PROC SORT DATA=ODATA; BY CSI; DATA QDATA; MERGE QDATA CSIP2; BY CSI;

PROC SORT DATA=FSIP2; BY FSI; PROC SORT DATA=QDATA; BY FSI; DATA QDATA; MERGE QDATA FSIP2; BY FSI; RETURN;  $\frac{1}{2}$ 

/\* MACRO FOR OUTPUTING TO THE CORRECT DATA SET \*/

%MACRO CHOIC  $\cdot$ : %IF &ANSW=ON %THEN %DO; DATA TEBS.QDATON; SET QDATA;

KEEP DIST COUNTY RNUM CSS WT CPI FX LOS ROWI /\*PNL\*/ PRW W\_ADT SR DECO CUCO SSCO SUBCO CPV DSS BWR ADTPTL SRPTL DSSPTL CPVPTL BWRPTL YB BRID FCO /\* SSI GSI CSI ESI FSI SSIPTL GSIPTL CSIPTL ESIPTL FSIPTL\*/ W\_BDL;

DATA TEBS.DISTONl TEBS.DISTON2 TEBS.DISTON3 TEBS.DISTON4 TEBS.DISTON5 TEBS.DISTON6 TEBS.DISTON7 TEBS.DISTON8 TEBS.DISTON9 TEBS.DISTONlO TEBS.DISTON11 TEBS.DISTON12 TEBS.DISTON13 TEBS.DISTON14 TEBS.DISTON15 TEBS.DISTONI6 TEBS.DISTON17 TEBS.DISTON18 TEBS.DISTON19 TEBS.DISTON20 TEBS.DISTON21 TEBS.DISTON23 TEBS.DISTON24 TEBS.DISTON25; SET QDATA;

LENGTH COMM1  $$64$  COMM2  $$80;$  CPIBU = CPI;

COMM1= ' $\cdot$ '; COMM2= ' $\cdot$ '; /\*\*\*INITIALIZE COMMENT FIELDS\*\*'/

IF DIST=l THEN OUTPUT TEBS.DISTONl;IF DIST=2 THEN OUTPUT TEBS.DISTON2; IF DIST=3 THEN OUTPUT TEBS.DISTON3;IF DIST=4 THEN OUTPUT TEBS.DISTON4; IF DIST=5 THEN OUTPUT TEBS.DISTONS;IF DIST=6 THEN OUTPUT TEBS.DISTON6; IF DIST=7 THEN OUTPUT TEBS.DISTON7;IF DIST=8 THEN OUTPUT TEBS.DISTON8; IF DIST=9 THEN OUTPUT TEBS.DISTON9;1F DIST=lO THEN OUTPUT TEBS.DISTONlO; IF DIST=11 THEN OUTPUT TEBS.DISTON11; IF DIST=12 THEN OUTPUT TEBS.DISTON12; IF DIST=13 THEN OUTPUT TEBS.DISTON13; IF DIST=14 THEN OUTPUT TEBS.DISTON14; IF DIST=15 THEN OUTPUT TEBS.DISTON15; IF DIST=16 THEN OUTPUT TEBS.DISTON16; IF DIST=l7 THEN OUTPUT TEBS.DISTON17; IF DIST=18 THEN OUTPUT TEBS.DISTON18; IF DIST=19 THEN OUTPUT TEBS.DISTON19;

IF DIST=20 THEN OUTPUT TEBS.DISTON20;

IF DIST=21 THEN OUTPUT TEBS.DISTON21;

IF DIST=23 THEN OUTPUT TEBS.DISTON23;

IF DIST=24 THEN OUTPUT TEBS.DISTON24;

IF DIST=2S THEN OUTPUT TEBS.DISTON2S;

KEEP DIST COUNTY RNUM CSS WT CPI FX LOS ROWI /\*PNL\*/ PRW W\_ADT SR DECO CUCO SSCO SUBCO CPV DSS BWR ADTPTL SRPTL DSSPTL CPVPTL BWRPTL YB BRID FCO /\* SSI GSI CSI ESI FSI SSIPTL GSIPTL CSIPTL ESIPTL FSIPTL\*/ W\_BDL

COMMl COMM2 CPIBU;

%END;

%IF &ANSW=OFF %THEN %DO;

DATA TEBS.QDATOF;

SET QDATA;

KEEP DIST COUNTY RNUM CSS WT CPI FX LOS ROWI /\*PNL\*/ PRW W\_ADT SR DECO CUCO SSCO SUBCO CPV DSS BWR ADTPTL SRPTL DSSPTL CPVPTL BWRPTL YB BRID FCO /\* SSI GSI CSI ESI FSI SSIPTL GSIPTL CSIPTL ESIPTL FSIPTL\*/ W\_BDL;

DATA TEBS.DISTOFl TEBS.DISTOF2 TEBS.DISTOF3 TEBS.DISTOF4 TEBS.DISTOFS TEBS.DISTOF6 TEBS.DISTOF7 TEBS.DISTOF8 TEBS.DISTOF9 TEBS.DISTOFlO TEBS.DISTOFll TEBS.DISTOF12 TEBS.DISTOF13 TEBS.DISTOF14 TEBS.DISTOFlS TEBS.DISTOF16 TEBS.DISTOF17 TEBS.DISTOF18 TEBS.DISTOF19 TEBS.DISTOF20 TEBS.DISTOF21 TEBS.DISTOF23 TEBS.DISTOF24 TEBS.DISTOF2S; SET QDATA;

LENGTH COMM1  $$64$  COMM2  $$80;$  CPIBU = CPI;

COMM1= ' '; COMM2= ' '; /\*\*INITIALIZE COMMENT FIELDS\*\*\*/

IF DIST=l THEN OUTPUT TEBS.DISTOFl;IF DIST=2 THEN OUTPUT TEBS.DISTOF2;

IF DIST=3 THEN OUTPUT TEBS.DISTOF3;IF DIST=4 THEN OUTPUT TEBS.DISTOF4;

IF DIST=S THEN OUTPUT TEBS.DISTOFS;IF DIST=6 THEN OUTPUT TEBS.DISTOF6;

IF DIST=7 THEN OUTPUT TEBS.DISTOF7;IF DIST=8 THEN OUTPUT TEBS.DISTOF8;

IF DIST=9 THEN OUTPUT TEBS.DISTOF9;IF DIST=lO THEN OUTPUT TEBS.DISTOFlO;

IF DIST=11 THEN OUTPUT TEBS.DISTOF11;

IF DIST=12 THEN OUTPUT TEBS.DISTOF12; IF DIST=l3 THEN OUTPUT TEBS.DISTOF13;

IF DIST=14 THEN OUTPUT TEBS.DISTOF14;

IF DIST=15 THEN OUTPUT TEBS.DISTOF15:

IF DIST=l6 THEN OUTPUT TEBS.DISTOF16;

IF DIST=17 THEN OUTPUT TEBS.DISTOF17;

IF DIST=18 THEN OUTPUT TEBS.DISTOF18;

IF DIST=19 THEN OUTPUT TEBS.DISTOF19;

IF DIST=20 THEN OUTPUT TEBS.DISTOF20;

IF DIST=21 THEN OUTPUT TEBS.DISTOF21;

IF DIST=23 THEN OUTPUT TEBS.DISTOF23;

IF DIST=24 THEN OUTPUT TEBS.DISTOF24;

IF DIST=2S THEN OUTPUT TEBS.DISTOF2S;

KEEP DIST COUNTY RNUM CSS WT CPI FX LOS ROWI /\*PNL"/ PRW W\_ADT SR DECO CUCO SSCO SUBCO CPV DSS BWR ADTPTL SRPTL DSSPTL CPVPTL BWRPTL YB BRID FCO /\* SSI GSI CSI ESI FSI SSIPTL GSIPTL CSIPTL ESIPTL FSIPTL\*/ W\_BDL COMMl COMM2 CPIBU;

%END;

%MEND CHOIC ;

PROC SUMMARY DATA=QDATA;

CLASS DIST; VAR CPI;OUTPUT OUT=TABMl N=CPICl SUM=CPISl;

DATA TABM1; SET TABM1;

IF \_TYPE\_=O THEN TOTl=CPISl;RETAIN TOTl;

CPIP1=(CPIS1/TOT1)\*100;

DATA DISLIST;INPUT DIST;CARDS;

- 1
- 2

3 4 5 6 7 8 9 10 **11**  12 13 14 15 **16 17**  18 19 20 **21**  23 24 25 DATA FINAL;MERGE DISLIST TABMl; BY DIST; DATA FINAL; SET FINAL; IF CPIC1=. THEN DO; CPIC1=0; CPIS1=0;CPIP1=0;TOT1=0;\_TYPE\_=1;END; KEEP DIST \_TYPE\_ CPICl CPISl CPIPl TOTl; OPTIONS PAGESIZE=60  $\ddot{i}$ DATA \_NULL\_;FILE PRINT HEADER=B; IF \_N\_ =1 THEN SET SYS;SET FINAL; FORMAT CPIPl 5.2 TOTP 6.2 CPIS1 TOTC DOLLAR14.; IF DIST= . THEN DO;TOTN=CPIC1;TOTC=CPIS1;TOTP=CPIP1; RETAIN TOTN TOTC TOTP ; DELETE; END; IF DIST=1 THEN PUT  $@44~46$ \*'-' / @44 'I' @60 'ELIGIBLE BRIDGES AND COST' @89 'I' /  $@44~46$ \*'-' / @44 'I' @47 'DISTRICT' @56 'I' @58 'N' @64 'I' @66 'COST' @81 'I' @83 '%' @89 'I' I @44 46•'-'; PUT @44 'I' @47 DIST @56 'I' @58 CPIC1 @64 'I' @66 CPISl @81 'I' @83 CPIP1 @89 'I' / @44 46•'-'; IF DIST=25 THEN PUT @44 'I' @47 'TOTALS' @56 'I' @58 TOTN @64 'I' @66 TOTC @81 'I' @83 TOTP @89 'I' / @44 46•'-'; RETURN; **B:** PUT @49 ONOF '-STATE SYSTEM FEDERAL AID BRIDGE REPLACEMENT'/ @54 'AND REHABILITATION PROGRAM'/ @52 'ELIGIBLE BRIDGES PER DISTRICT STATISTICS' / ; RETURN; %CHOIC ;

**TITLE** "THESE ARE THE TABLES OF THE FREQUENCY PERCENTILES FOR THE ATTRIBUTES'; DATA TEBS.CPVP; SET TEBS.CPVP; LABEL COUNT= 'FREQ.' PERCTOT= 'CUM PCT'; CUMFREQ+COUNT; PERCTOT + PERCENT: CPVPTL=ROUND(100-PERCTOT): IF CPV <= .Z THEN CPVPTL = 50; /\*\*ADDED 8/10/90 \*\*/ RETURN; PROC PRINT DATA=TEBS.CPVP; VAR CPV COUNT CUMFREQ PERCENT PERCTOT CPVPTL; DATA TEBS.W ADTP: SET TEBS.W\_ADTP; LABEL COUNT= 'FREO.' PERCTOT= 'CUM PCT'; CUMFREQ+COUNT; PERCTOT + PERCENT; ADTPTL=ROUND(PERCTOT); IF W\_ADT <=  $.Z$  THEN ADTPTL=50; RETURN: PROC PRINT DATA=TEBS.W\_ADTP; VAR W\_ADT COUNT CUMFREQ PERCENT PERCTOT ADTPTL; DATA TEBS.SRP; SET TEBS.SRP; LABEL COUNT= 'FREQ.' PERCTOT= 'CUM PCT'; CUMFREQ+COUNT; PERCTOT + PERCENT; SRPTL=ROUND(100-PERCTOT); IF SR <= . Z THEN SRPTL = 50; /\*\* ADDED 8/10/90 \*\*\*/ RETURN; PROC PRINT DATA=TEBS.SRP; VAR SR COUNT CUMFREO PERCENT PERCTOT SRPTL: DATA TEBS.DSSP: SET TEBS.DSSP; LABEL COUNT= 'FREQ.' PERCTOT= 'CUM PCT'; CUMFREQ+COUNT; PERCTOT + PERCENT: DSSPTL=ROUND(100-PERCTOT); IF DSS <= .Z THEN DSSPTL = 50; /\*\*ADDED 8/10/90\*\*\*/ RETURN; PROC PRINT DATA=TEBS.DSSP; VAR DSS COUNT CUMFREQ PERCENT PERCTOT DSSPTL; DATA TEBS BWRP: SET TEBS.BWRP; LABEL COUNT= 'FREQ.' PERCTOT= 'CUM PCT'; CUMFREQ+COUNT; PERCTOT + PERCENT: BWRPTL=ROUND(100-PERCTOT); IF BWR <= .Z THEN BWRPTL=50; /\*\*ADDED 8/10/90 \*\*/ RETURN; PROC PRINT DATA=TEBS.BWRP; VAR BWR COUNT CUMFREO PERCENT PERCTOT BWRPTL; RUN; **TITLE** 'THIS IS THE LIST OF PROJECTS THAT HAVE A COST GREATER OR EQUAL TO  $5,000,000$ PROC PRINT DATA=BIGPROJ; RUN;
## **FREQ2 RPF**

 $\sim$ 

 $\sim$   $\sim$ 

J.

 $\sim 10^7$ 

<<TEBS>> •••••••••••••••••••••••••••••••••••••••••••••••••••••••••••••••••••••••• PUSH SET MODE BASIC PANEL ACTIVATE • STARTDEF TAG@ S TAG\$ HP TAG 6 HUM ON,OFF,IOTO TAG % HUM ERRMSG CURSOR ON @ \$ \$ @ STATE DEPARTMENT OF HIGHWAYS AND PUBUC TRANSPORTATION **BRIDGE DIVISION** \$ \$ @ TEXAS EVALUATION AND BRIDGE SELECTION SYSTEM TEBSS \$ @ @ @ @ @ @ (FREQ2) PROGRAM (INCLUDES PREVIOUSLY SELECTED) PLACE 'X' TO SELECT AN OPTION. @ 6\_@: ON SYSTEM **@** 6\_**@**: OFF SYSTEM @ @ @ 6\_@: DELETE 8000 SERIES (X=NO) @ @ @  $\bm{a}$  and  $\bm{a}$  and  $\bm{b}$  and  $\bm{a}$  and  $\bm{a}$  and  $\bm{a}$  and  $\bm{a}$  and  $\bm{a}$ \$ PRESS ENTER TO SUBMIT JOB PF1:TO QUIT ENDDEF PANEL SEND •••••••••••••••••••••••••••••••••••••••••••••••••••••••••••••••••••••••• <<BACK>> IF AID EQ 'ENTER' GOTO << OK >> ENDIF IF AID EQ 'PFl' OR AID EQ 'PF13' TRAP ON DEL TRAP OFF GOTO «END» **ENDIF** LET P.ERRMSG='WRONG KEY' PANEL RESEND GOTO «BACK» •••••••••••••••••••••••••••••••••••••••••••••••••••••••••••••••••••••••• <<OK>> E 1 255 IF P.ON EQ 'X' OR P.OFF EQ 'X' GOTO «BEGIN» **ENDIF** 

LET P.ERRMSG='ENTER A <X> IN OFF OR ON SYSTEMS' PANEL RESEND GOTO <<BACK>> •••••••••••••••••••••••••••••••••••••••••••••••••••••••••••••••••••••••• <<BEGIN>> F A4Y.FREQJCL2 R 1 1 TRAP ON FIND /INSERT POINT FOR OFF-ON (AJJ)/ TRAP OFF •••••••••••••••••••••••••••••••••••••••••••••••••••••••••••••••••••••••• IF TC NE 0 RESPONSE 'ERROR IN FIND CMD SEE PROGRAMMER' DEL GOTO «END» ENDIF •••••••••••••••••••••••••••••••••••••••••••••••••••••••••••••••••••••••• IF P.ON EQ 'X' +WRITE AWS +SEQ+ 'ON' ELSE +WRITE AWS +SEQ+ 'OFF' ENDIF •••••••••••••••••••••••••••••••••••••••••••••••••••••••••••••••••••••••• IF P.IOTO EQ 'X' TRAP ON E /ROITO='YES';/ROITO='NO';/ TRAP OFF IF TC NE 0 RESPONSE 'ERROR IN FIND CMD SEE PROGRAMMER. CANNOT FIND OITO LINE' DEL GOTO «END» ENDIF ENDIF  $JJSUB$ <<END>> POP RETURN

 $\cdot$ 

**FREQ2 JCL** 

 $\ddot{\phantom{0}}$ 

 $\bar{a}$ 

 $\bar{\mathbf{v}}$ 

/"'PRIORITY 10 //R575004B JOB (00226329,C454300),'D45 ]W FREQJCL',  $// CLASS = B, MSGCLASS=R, MSGLEVEL = (1,1), TIME = 1$ /"'ROUTE XEQ CENTRAL **/\*ROUTE PRINT N9R82** f•JOBPARM CARDS=O,LINES=l,TIME=l // EXEC PROC=SAS //TEBS DD DSN=D45.SAS.OUT2,DISP=(OLD) /!WORK DD UNIT=SYSDA,SPACE=(CYL,(lO),,ROUND) DATA NULL ;

/"'THIS VERSION OF FREQ IS USED TO PREPARE DATA FOR DDF2. DDF2 IS A PROGRAM THAT CALCULATES DISTRICT DISTRIBUTION FACTORS WITHOUT DELETING OR USING THE PREVIOUSLY SELECTED STRUCTURES. WRITTEN BY JOSE WEISSMANN FROM THE CENTER FOR TRANSPORTATION RESEARCH AS PER RALPH BANKS (SDHPPT D-5) 9/13/90

THIS PROGRAM CALCULATES THE FREQUENCIES FOR THE ATTRIBUTES THAT ARE NECESSARY FOR RUNNING THE PROGRAM DDF2. IT CREATES TWO DATA SETS QDAON2 TEBS OR QDAOF2 TEBS DEPENDING OF THE CHOICE OF EITHER ON OR OFF SYSTEMS. ONCE IS RUN IT REPLACES THE EXISTING DATA SETS ON THE DISK. IT PROMPTS THE USER WITH SCREENS FOR THE CHOICE OF EITHER ON OR OFF SYSTEM.

WRITEN BY JOSE WEISSMANN 9/13/90

VARIABLE

NAME VARIABLE DESCRIPTION

CFRH REHABILITATION COST, IN DOLLARS/SQ. FT. DEFAULT IS 25. USED TO ESTIMATE THE BRIDGE PROJECT COST IF MISSING. CFRP REPLACEMENT COST, IN DOLLARS/SQ. FT. DEFAULT IS 35. USED TO ESTIMATE THE BRIDGE PROJECT COST IF MISSING. \*/

 $\prime$  CMS COMMANDS  $\prime$ 

*j•* CMS FI BRINS DISK ELIGON BRINS A;

CMS FI BRINSAP DISK ELIGOF BRINSAP A;

- CMS FI OUT DISK QDATON OUT A;
- CMS FI OUP DISK QDATOF OUP A;

CMS FI DON DISK PREVION DON A;

CMS FI DOF DISK PREVOFF DOF A;\*/

J• SAS OPTIONS CHOSEN \*/

%GLOBAL ANSW ;

OPTIONS REPLACE CENTER MISSING='M' INVALIDDATA=I /\*\* NOLABEL \*\*/ MPRINT;

DATA INITIAL;INPUT FALSE;CARDS;

j• PROC FSEDIT DATA=INITIAL SCREEN=TEBS.STATINI;\*/ DATA SYS; LENGTH ONOF \$ 3; INPUT ONOF \$; CARDS: /\* INSERT POINT FOR OFF-ON (AII) \*/

/\* PROC FSEDIT DATA=SYS SCREEN=TEBS.STATSYS;\*/ DATA ANS; SET SYS;CALL SYMPUT('ANSW',ONOF);RETURN;

%MACRO CHOOS; %IF &ANSW=OFF %THEN %DO;

DATA QDATA; SET TEBS.EUGOF ; %END; %IF &ANSW=ON %THEN %DO; DATA QDATA; SET TEBS.EUGON; DATA OITO;ROITO='YES';RETURN; /\* INSERT POINT FOR OITO (AJJ)\*/ ;• PROC FSEDIT DATA=OITO SCREEN=TEBS.EIGHT;"/ DATA OITO;SET OITO;CALL SYMPUT('RMACR',ROITO);RUN; %IF &RMACR=YES %THEN %DO: /\*\* NEXT STEPS DELETE THE 8000 SERIES (ONOF) FROM THE ELIGIBLE SET FOR THE ON SYSTEM\*\*\*\*\*\*/ DATA QDATA ; SET QDATA ; A=INT(CONTROL/1000); IF A NE  $8$  ;DROP A ;RUN; %END; %END; %MEND CHOOS; DATA QDATA; SET INITIAL; RETURN; %CHOOS; /\* DATA STEP TO CALCULATE VALUES FOR THE FREQUENCIES \*/ DATA QDATA BIGPROJ; MISSING N D; IF  $_N = 1$  THEN SET SYS; SET QDATA; KEEP BRID CPV W \_ADT SR DSS BWR DIST CPI  $\vdots$ j• INITIALIZE ESTIMATE FLAGS AND SCORE UPDATED 7/3/90 BY J. WEISSMANN \*\*\*\*\*/  $CPI\_EST = '$ ;  $CPV\_EST = '$ ;  $DSS\_EST = '$ ;  $AO = '$ ;  $SCR\_EST = '$ ;  $CFRH = 31$ ;  $CFRP = 44$ ; /""TABLE FOR THE CALCULATIONS OF THE PROPOSED ROADWAY WIDTH ADDED IN 6/19/90 BY J. WEISSMANN AS PER RALPH BANKS REQUEST\*\*\*\*\*/ IF FCLASS=11 OR FCLASS=21 OR FCLASS=41 THEN DO; IF W ADT < 22001 THEN PRW=38: IF W \_ADT GE 22001 AND W \_ADT < 33001 THEN PRW=56; IF W \_ADT GE 33001 AND W \_ADT < 44000 THEN PRW=68; IF W \_ADT GE 44000 THEN PRW=SO;END; IF FCLASS=1 THEN DO: IF W\_ADT <  $10401$  THEN PRW=38;

IF W\_ADT GE 10401 AND W\_ADT < 15601 THEN PRW=56; IF W\_ADT GE 15601 THEN PRW=68;END;

IF FCLASS=12 OR FCLASS=22 OR FCLASS=42 THEN DO; IF W\_ADT <  $8101$  THEN PRW=38; IF W ADT GE 8101 AND W ADT < 11801 THEN PRW=56; IF W\_ADT GE 11801 THEN PRW=68;END;

IF FCLASS=13 OR FCLASS=23 OR FCLASS=43 OR FCLASS=2 OR FCLASS=14 OR FCLASS=24 OR FCLASS=44 OR FCLASS=3 THEN DO; IF W ADT <  $401$  THEN PRW=34;

IF W\_ADT GE 401 AND W\_ADT < 751 THEN PRW=36;

IF W\_ADT GE 751 AND W\_ADT < 1501 THEN PRW=38; IF W\_ADT GE 1501 THEN PRW=44; END; IF FCLASS=15 OR FCLASS=25 OR FCLASS=45 OR FCLASS=4 OR FCLASS=5 THEN DO: IF W\_ADT <  $1501$  THEN PRW=30; IF W\_ADT GE 1501 THEN PRW=44; END; IF FCLASS=16 OR FCLASS=26 OR FCLASS=46 OR FCLASS=6 OR FCLASS<= 0 THEN DO; IF W\_ADT < 251 THEN PRW=24: IF W\_ADT GE 251 AND W\_ADT <  $401$  THEN PRW=28; IF W\_ADT GE 401 AND W\_ADT < 1501 THEN PRW=30; IF W\_ADT GE 1501 AND W\_ADT < 3001 TIIEN PRW=38; IF W ADT GE 3001 THEN  $PRW=40$ : END; /'SET THE PROPOSED ROADWAY WIDTH TO TilE EXISTING ROADWAY WIDTH IF THE CALCUALATED PROPOSED ROADWAY WIDTH IS SMALLER TIIAN THE EXISTING ROADWAY WIDTH.MODIFIED 8/9/90 BY JOSE WEISSMANN"\*\*\*/ IF PRW  $\leq$  ROWI THEN PRW = ROWI; J• CHECK IF THE COST OF PROPOSED IMPROVEMENTS (COPRI) IS MISSING AND IF IT IS, ESTIMATE IT DEPENDING ON THE TYPE OF WORK OF THE BRIDGE PROJECT. •••• / IF  $(COPRI \leq 0)$ THEN DO; CPI  $EST = '$ :  $CPV$ <sub>-EST</sub> = ""; /\*\*\*MODIFIED 8/9/90 BY JOSE WEISSMANN•••••; IF TYWO = 311 OR TYWO = 321  $\frac{\text{PE}}{\text{PE}}$  REPLACEMENT  $\frac{\text{PE}}{\text{PE}}$ THEN IF  $(LOI > 0)$  AND  $(PRW > 0)$ THEN  $CPI = LOI * PRW * CFRP$ : ELSE CPI =  $20000$ ; ELSE IF (LOI > 0) AND (PRW > 0)  $/$  REHABILITATION  $\prime$ THEN  $CPI = LOI * PRW * CFRH$ ; ELSE CPI = 20000; END; ELSE CPI =  $COPRI$  \* 1000; J• CALCULATE COST PER VEHICLE MODIFIED 8/10/90 AND SETS CPV TO MISSING IF ADT IS MISSING OR NEGATIVE\*\*\*\*\*/ IF (W\_ADT > 0) THEN CPV =  $\text{ROUND}(\text{CPI/W}\_\text{ADT});$ ELSE DO;  $CPV \_EST = \cdot^*$ ;  $CPV = .$ ;  $END;$ *j•* CALCULATE THE BRIDGE WIDTH CONDITION.THIS IS AN ATTRIBUTE NOT USED IN THIS VERSION  $BWC = 0$   $\longrightarrow$  BRIDGE WIDTH IS VERY CRITICAL  $BWC = 1 \rightarrow BRIDGE WIDTH IS NOT CRITICAL$ IF ((W\_ADT > 750) AND ( $0 <$  ROWI < 24)) OR  $((750 \rightarrow w \text{ ADT} > 400) \text{ AND } (0 < \text{ROWI} < 22)) \text{ OR}$  $((W \text{ ADT} \leq 400) \text{ AND } (0 < \text{ROWI} < 20))$ THEN BWC =  $0$ ; ELSE BWC =  $1$ ;  $\frac{1}{2}$ J•••THJS TABLES SUBSTITUTED BY NEW ONES BY RALPH BANKS REQUEST ON 6/19/90 BY J. WEISSMANN SEE LINES ABOVE<sup>\*\*\*\*\*</sup>/ /\* CALCULATE THE OFF-SYSTEM BRIDGE WIDTH RATIO  $\frac{1}{2}$ 

;•••• IF ONOF='OFF' THEN DO ;\*"•••;

IF W\_ADT<50 THEN BWR=ROWI/24; IF W\_ADT>=SO AND W\_ADT<400 THEN BWR=ROWI/28; IF W \_ADT>=400 AND W \_ADT<750 THEN BWR=ROWI/34; IF W\_ADT>=750 AND W\_ADT<1500 THEN BWR=ROWI/40: IF W\_ADT>=lSOO THEN BWR=ROWI/44; IF BWR>l THEN BWR=l.OOO; BWR=ROUND(BWR,0.001); END;\*\*\*\*\*\*\*\*\*\*\*/

 $\prime$  CALCULATE THE ON-SYSTEM BRIDGE WIDTH RATIO  $\prime$ 

;·················· IF ONOF='ON' THEN DO ; IF W\_ADT<50 THEN BWR=ROWI/28; IF W\_ADT>=SO AND W\_ADT<400 THEN BWR=ROWI/28; IF W\_ADT>=400 AND W\_ADT<750 THEN BWR=ROWI/34; IF W\_ADT>=750 AND W\_ADT<1500 THEN BWR=ROWI/38; IF W\_ADT>=lSOO AND W\_ADT<3000 THEN BWR=ROWI/40; IF W\_ADT>=3000 THEN BWR=ROWI/44; IF BWR>l THEN BWR=l.OOO; BWR=ROUND(BWR,0.001);END;\*\*\*\*\*\*\*/

BWR=ROWI/PRW; IF BWR > 1 THEN BWR=l;BWR=ROUND(BWR,O.OOl);

f• CALCULATE MINIMUM OF DECK, SUBSTRUCTURE, SUPERSTRUCTURE CONDITION"/

IF (DECO $\leq$ =.Z) OR (SSCO $\leq$ =.Z) OR (SUBCO $\leq$ =.Z) OR (CPCO $\leq$ =.Z) THEN DSS\_EST='"';

```
IF (DECO\leq=.2) THEN W DECO=0;
          ELSE W_DECO=DECO;
IF (SSCO\leq=.Z) THEN W SSCO=0;
          ELSE W_SSCO=SSCO;
IF (SUBCO<=.Z) THEN W _SUBCO=O; 
           ELSE W SUBCO=SUBCO;
IF CCPCO<=.Z) THEN W_CPC0=9; 
           ELSE W _CPCO=CPCO; 
DSS = MIN(W_DECO,W_SUBCO,W_SSCO,W_CPCO);
```

```
;••• THIS IS TO SET THE DSS TO THE CULVERT CONDITION RATING 
   IF THE STRUCTURE IS A CULVERT.MODIFIED 7/20/90 AS PER RALPH 
   BANKS REQUEST BY JOSE WEISSMANN******/
 IF CULVERT > 0 THEN DO; DSS = CUCO; 
  DECO =;
     SSCO =;
       SUBCO =: END;
SR=ROUND(SR);
```
f• CALCULATE STRUCTURAL SAFETY INDEX.THIS ATTRIBUTE IS NOT USED IN THIS VERSION: /\*

*I"* IF SUBCO>.I THEN SUBWT=9; ELSE SUBWT=O; IF SSCO>.I THEN SSWT=9; ELSE SSWT=O; IF DECO>.I THEN DKWT=8; ELSE DKWT=O; IF CPCO>.I THEN CPWT=S; ELSE CPWT=O; IF ARCO>.I THEN ARWT=S; ELSE ARWT=O;

IF RWCO>.I THEN RWWT=4; ELSE RWWT=O;

SUMWT=SUBWT+SSWT + DKWT +CPWT +ARWT + RWWT;

SUBWT=SUBWT/SUMWT; SSWT=SSWT /SUMWT; DKWT=DKWT/SUMWT; CPWT=CPWT /SUMWT; ARWT=ARWT/SUMWT; RWWT=RWWT/SUMWT;

IF SUBC0=9 OR SUBC0=8 OR SUBC0=7 THEN SUBCOM=3; ELSE IF SUBC0=6 OR SUBCO=S THEN SUBCOM=2; ELSE IF SUBCO=4 OR SUBCO=3 THEN SUBCOM=1; ELSE SUBCOM=O;

IF SSC0=9 OR SSC0=8 OR SSC0=7 THEN SSCOM=3; ELSE IF SSC0=6 OR SSCO=S THEN SSCOM=2; ELSE IF SSC0=4 OR SSC0=3 THEN SSCOM=l, ELSE SSCOM=O;

IF DECO=9 OR DECO=8 OR DECO=7 THEN DECOM=3; ELSE IF DECO=6 OR DECO=5 THEN DECOM=2; ELSE IF DECO=4 OR DECO=3 THEN DECOM=1; ELSE DECOM=O;

- IF CPC0=9 OR CPC0=8 OR CPC0=7 THEN CPCOM=3; ELSE IF CPCO=6 OR CPCO=5 THEN CPCOM=2: ELSE IF CPC0=4 OR CPC0=3 THEN CPCOM=l; ELSE CPCOM=O;
- IF ARC0=9 OR ARC0=8 OR ARC0=7 THEN ARCOM=3; ELSE IF ARC0=6 OR ARCO=S THEN ARCOM=2; ELSE IF ARCO=4 OR ARCO=3 THEN ARCOM=1; ELSE ARCOM=O;
- IF RWC0=9 OR RWC0=8 OR RWC0=7 THEN RWCOM=3; ELSE IF RWC0=6 OR RWCO=S THEN RWCOM=2; ELSE IF RWCO=4 OR RWCO=3 THEN RWCOM=1; ELSE RWCOM=O;
- SSI=ROUND(SUBWT\*SUBCOM + SSWT\*SSCOM + DKWT\*DECOM + CPWT\*CPCOM + ARWT\*ARCOM + RWWT\*RWCOM)\*3; \*/

/\*CALCULATE THE GEOMETRIC SAFETY INDEX THIS ATfRIBUTE IS NOT USED IN THIS VERSION OF FREQ

IF TRASA<=.I THEN TRGR=l; ELSE DO;  $D1 = INT(TRASA/1000);$ 

D2=INT((TRASA-(1000\*D1))/100); D3=INT((TRASA-(1000\*D1)-(100\*D2))/10);  $D4=INT(TRASA-(1000^*D1)-(100^*D2)-(10^*D3));$ 

 $TRGR = (D1 + D2 + D3 + D4)^*9/4;$ END;

ROWI=ROUND(ROWI);

IF ROWI>=AWIDTH THEN TRWD=9; ElSE TRWD=O;

GSI=ROUND(0.375\*DEGE + 0.0475\*AR + 0.5475\*TRGR + 0.0475\*TRWD);

OUTPUT; \*/

/\*\*\*NEXT LINES DELETE PROJECTS WITH COST GREATER OR EQUAL TO 5,000,000 AS PER RALPH BANKS REQUEST 4/12/90 \*\*\*\*\*/ IF CPI GE 5000000 THEN DO; OUTPUT BIGPROJ; DELETE; END; OUTPUT QDATA;

J• DETERMINE THE FREQUENCIES FOR THE ELIGIBLE SET \*/ PROC FREQ DATA=QDATA; TABLES CPV / OUT=CPVP NOPRINT; TABLES W\_ADT /OUT=W\_ADTP NOPRINT; TABLES SR / OUT=SRP NOPRINT; TABLES DSS / OUT=DSSP NOPRINT; TABLES BWR / OUT=BWRP NOPRINT; /\* TABLES SSI / OUT=SSIP NOPRINT; TABLES GSI / OUT=GSIP NOPRINT; TABLES W\_BDL / OUT=BDLP NOPRINT; TABLES CPI / OUT=CPIP NOPRINT; TABLES SCO / OUT=SCOP NOPRINT; TABLES DEGE / OUT=DEGEP NOPRINT; TABLES SLC / OUT=SLCP NOPRINT; TABLES WA / OUT=WAP NOPRINT; TABLES UCVL / OUT=UCVLP NOPRINT; TABLES ESRLI / OUT=ESRLIP NOPRINT; \*/

*I\** ASSIGN PERCENTILE VALUES TO THE FREQUENCIES \*/

DATA TEBS.CPVP; SET CPVP; DATA CPVP; SET CPVP; DROP COUNT PERCENT PERCTOT; PERCTOT + PERCENT; CPVPTL=ROUND(100-PERCTOT); RETURN; DATA TEBS.W\_ADTP; SET W\_ADTP; DATA W\_ADTP; SET W\_ADTP; DROP COUNT PERCENT PERCTOT;

PERCTOT + PERCENT; ADTPTL=ROUND(PERCTOT); RETURN; DATA TEBS.SRP; SET SRP; DATA SRP; SET SRP; DROP COUNT PERCENT PERCTOT; PERCTOT + PERCENT; SRPTL=ROUND(100-PERCTOT); RETURN; DATA TEBS.DSSP; SET DSSP; DATA DSSP; SET DSSP; DROP COUNT PERCENT PERCTOT; PERCTOT + PERCENT; DSSPTI=ROUND(lOO-PERCTOT); RETURN; DATA TEBS.BWRP;SET BWRP; DATA BWRP; SET BWRP; DROP COUNT PERCENT PERCTOT; PERCTOT + PERCENT; BWRPTL=ROUND(100-PERCTOT); RETURN; *j•* DATA SSIP; SET SSIP; DROP COUNT PERCENT PERCTOT; SSIPTL=ROUND(100-PERCTOT); PERCTOT + PERCENT; RETURN; DATA GSIP; SET GSIP; DROP COUNT PERCENT PERCTOT; GSIPTI=ROUND(lOO-PERCTOT); PERCTOT + PERCENT; RETURN; DATA BDLP; SET BDLP; DROP COUNT PERCENT PERCTOT; BDLPTL=ROUND(PERCTOT); PERCTOT + PERCENT; RETURN; DATA CPIP; SET CPIP; DROP COUNT PERCENT PERCTOT; CPIPTL=ROUND(100-PERCTOT); PERCTOT + PERCENT; RETURN; DATA SCOP; SET SCOP;

DROP COUNT PERCENT PERCTOT;

SCOPTI=ROUND(lOO-PERCTOT); PERCTOT + PERCENT; RETURN; DATA DEGEP; SET DEGEP; DROP COUNT PERCENT PERCTOT; DEGEPTL=ROUND(lOO-PERCTOT); PERCTOT + PERCENT; RETURN; DATA UCVLP; SET UCVLP; DROP COUNT PERCENT PERCTOT; UCVLPTL=ROUND(100-PERCTOT); IF UCVL<=.Z THEN UCVLPTI=O; PERCTOT + PERCENT; RETURN; DATA SLCP; SET SLCP; DROP COUNT PERCENT PERCTOT; SLCPTL=ROUND(100-PERCTOT); PERCTOT + PERCENT; RETURN; DATA WAP; SET WAP; DROP COUNT PERCENT PERCTOT; WAPTL=ROUND(lOO-PERCTOT); IF WA<=.Z THEN WAPTL=O; PERCTOT + PERCENT; RETURN; DATA ESRLIP; SET ESRLIP; DROP COUNT PERCENT PERCTOT; ESRLIPTL=ROUND(100-PERCTOT); PERCTOT + PERCENT; RETURN;  $\frac{1}{2}$ j• MERGE THE PERCENTILES FOR EACH OF THE VARIABLES INTO THE WORKING DATA SET. PROC SORT DATA=ODATA; BY CPV; PROC SORT DATA=CPVP; BY CPV; DATA QDATA; MERGE QDATA CPVP; BY CPV; IF CPV <= .Z THEN CPVPTL = 50; /\*\*ADDED  $8/10/90$ \*\*\*/ PROC SORT DATA=QDATA; BY W\_ADT; PROC SORT DATA=W\_ADTP; BY W\_ADT;

DATA QDATA;

186

MERGE QDATA W\_ADTP; BY W\_ADT; /\*\*\*IF W\_ADT IS MISSING SET ADTPTL TO 50 \*\*\*\*/ IF  $W$ \_ADT <= .Z THEN ADTPTL=50; PROC SORT DATA=QDATA; BY SR; PROC SORT DATA=SRP; BY SR; DATA QDATA; MERGE QDATA SRP; BY SR; IF SR <= .2 THEN SRPTL = 50; /\*\*\*ADDED 8/10/90\*\*\*/ PROC SORT DATA=QDATA; BY DSS; PROC SORT DATA=DSSP; BY DSS; DATA QDATA; MERGE QDATA DSSP; BY DSS; IF DSS <= .Z THEN DSSPTL = 50; /\*\*\*ADDED  $8/10/90$ \*\*\*/ PROC SORT DATA=QDATA; BY BWR; PROC SORT DATA=BWRP; BY BWR; DATA QDATA; MERGE QDATA BWRP; BY BWR;  $/$  IF BWR IS MISSING SET BWRPTL TO 50  $\cdot/$ IF BWR  $\leq$  .Z THEN BWRPTL=50;  $/$ \* NEXT STEPS NOT USED IN THIS VERSION  $^*/$ /\* PROC SORT DATA=QDATA; BY SSI; PROC SORT DATA=SSIP; BY SSI; DATA QDATA; MERGE QDATA SSIP; BY SSI; PROC SORT DATA=QDATA; BY GSI; PROC SORT DATA=GSIP; BY GSI; DATA QDATA; MERGE QDATA GSIP; BY GSI; PROC SORT DATA=QDATA; BY W\_BDL; PROC SORT DATA=BDLP; BY W\_BDL; DATA QDATA; MERGE QDATA BDLP; BY W\_BDL;

PROC SORT DATA=QDATA; BY CPI; PROC SORT DATA=CPIP; BY CPI; DATA QDATA; MERGE QDATA CPIP; BY CPI; PROC SORT DATA=QDATA; BY SCO; PROC SORT DATA=SCOP; BY SCO; DATA QDATA; MERGE QDATA SCOP; BY SCO; PROC SORT DATA=QDATA; BY DEGE; PROC SORT DATA=DEGEP; BY DEGE; DATA QDATA; MERGE QDATA DEGEP; BY DEGE; PROC SORT DATA=QDATA; BY UCVL; PROC SORT DATA=UCVLP; BY UCVL; DATA QDATA; MERGE QDATA UCVLP; BY UCVL; PROC SORT DATA=QDATA; BY SLC; PROC SORT DATA=SLCP; BY SLC; DATA QDATA; MERGE QDATA SLCP; BY SLC; PROC SORT DATA=QDATA; BY WA; PROC SORT DATA=WAP; BY WA; DATA QDATA; MERGE QDATA WAP; BY WA; PROC SORT DATA=QDATA; BY ESRLI; PROC SORT DATA=ESRLIP; BY ESRLI; DATA QDATA; MERGE QDATA ESRLIP;

BY ESRLI; "/

*I"* CALCUlATE SERVICE INDICES ESSENTIAL SERVICE, COST-EFFECTIVE SERVICE, AND FUNCTIONAL SERVICE. THIS ATTRIBUTES ARE NOT USED IN THIS VERSION OF THE MODEL  $\gamma$ *1•* DATA QDATA; SET QDATA; CRSUME=ADTPTL+ BDLPTL; CRSUMC=ADTPTL+CPIPTL; CRSUMF=SCOPTL+DEGEPTL+UCVLPTL+SLCPTL+WAPTL+ESRLIPTL; RETURN; PROC FREQ DATA=QDATA; TABLES CRSUME / OUT=ESIP NOPRINT; TABLES CRSUMC / OUT=CSIP NOPRINT; TABLES CRSUMF / OUT=FSIP NOPRINT; DATA ESIP; SET ESIP; KEEP ESI CRSUME; ESI=ROUND(9\*(100-PERCTOT)/100,1); PERCTOT + PERCENT; RETURN; DATA CSIP; SET CSIP; KEEP CSI CRSUMC; CSI=ROUND(9\*(100-PERCTOT)/100,1); PERCTOT + PERCENT; RETURN; DATA FSIP; SET FSIP; KEEP FSI CRSUMF; FSI=ROUND(9\*(100-PERCTOT)/100,1); PERCTOT + PERCENT; RETURN; PROC SORT DATA=ESIP; BY CRSUME; PROC SORT DATA=QDATA; BY CRSUME; DATA QDATA; MERGE QDATA ESIP; BY CRSUME; PROC SORT DATA=CSIP; BY CRSUMC; PROC SORT DATA=QDATA; BY CRSUMC; DATA QDATA; MERGE QDATA CSIP; BY CRSUMC; PROC SORT DATA=FSIP; BY CRSUMF;

PROC SORT DATA=QDATA; BY CRSUMF;

DATA QDATA; MERGE QDATA FSIP; BY CRSUMF; RETURN; PROC FREQ DATA=QDATA; TABLES ESI / OUT=ESIP2 NOPRINT; PROC FREQ DATA=QDATA; TABLES CSI / OUT=CSIP2 NOPRINT; PROC FREQ DATA=QDATA; TABLES FSI / OUT=FSIP2 NOPRINT; DATA ESIP2; SET ESIP2; KEEP ESI ESIPTL; ESIPTL=ROUND(lOO-PERCTOT); PERCTOT + PERCENT; RETURN; DATA CSIP2; SET CSIP2; KEEP CSI CSIPTL; CSIPTL=ROUND(100-PERCTOT); PERCTOT + PERCENT; RETURN; DATA FSIP2; SET FSIP2; KEEP FSI FSIPTL; FSIPTL=ROUND(lOO-PERCTOT); PERCTOT + PERCENT; RETURN; PROC SORT DATA=ESIP2; BY ESI; PROC SORT DATA=QDATA; BY ESI; DATA ODATA; MERGE QDATA ESIP2; BY ESI; PROC SORT DATA=CSIP2; BY CSI; PROC SORT DATA=QDATA; BY CSI; DATA QDATA; MERGE QDATA CSIP2; BY CSI; PROC SORT DATA=FSIP2; BY FSI; PROC SORT DATA=QDATA; BY FSI;

DATA QDATA;

MERGE QDATA FSIP2; BY FSI; RETURN;  $\frac{1}{2}$ /\* MACRO FOR OUTPUTING TO THE CORRECT DATA SET \*/ %MACRO CHOIC  $\sim$  3 %IF &ANSW=ON %THEN %DO; DATA TEBS.QDAON2; SET QDATA; KEEP DIST CPI W\_ADT SR CPV DSS BWR ADTPTI SRPTI DSSPTI CPVPTI BWRPTI BRID; %END; %IF &ANSW=OFF %THEN %DO; DATA TEBS.QDAOF2; SET QDATA; KEEP DIST CPI W ADT SR CPV DSS BWR ADTPTI SRPTI DSSPTI CPVPTI BWRPTI BRID; %END; %MEND CHOIC ; PROC SUMMARY DATA=QDATA; CLASS DIST; VAR CPI;OUTPUT OUT=TABMl N=CPICl SUM=CPISl; DATA TABM1; SET TABM1; IF \_TYPE\_=0 THEN TOT1=CPIS1;RETAIN TOT1; CPIP1=(CPIS1/TOTI)•100; DATA DISLIST;INPUT DIST;CARDS; 1 2 3 4 5 6 7 8 9 10 11 12 13 14 15 16 17 18 19 20 21 23 24 25 DATA FINAL;MERGE DISLIST TABM1; BY DIST; DATA FINAL; SET FINAL; IF CPIC1=. THEN DO; CPIC1=0; CPIS1=0;CPIP1=0;TOT1=0;\_TYPE\_=1;END;

## KEEP DIST TYPE CPIC1 CPIS1 CPIP1 TOT1;

 $\ddot{\phantom{1}}$ 

OPTIONS PAGESIZE=60

```
DATA _NULL_;FILE PRINT HEADER=B;
    IF _N_ =1 THEN SET SYS;SET FINAL; 
 FORMAT CPIP1 5.2 TOTP 6.2 CPIS1 TOTC DOLLAR14.;
    IF DIST=. TIIEN DO;TOTN=CPICl;TOTC=CPISl;TOTP=CPIPl; 
    RETAIN TOTN TOTC TOTP ;DELETE; END; 
      IF DIST=1 THEN PUT @44~46<sup>*</sup>'-' /
         @44 'I' @60 'ELIGIBLE BRIDGES AND COST' @89 'I' I 
         @44 46*'-' /
      @44 'I' @47 'DISTRICT' @56 'I' @58 'N' @64 'I' @66 'COST' @81 'I' 
      @83 '%' @89 'I' /
      \otimes 44 46*'-';
  PUT @44 'I' @47 DIST @56 'I' @58 CPIC1 @64 'I' @66 CPIS1 @81 'I' 
     @83 CPIP1 @89 'I' /
     Q44 46<sup>*</sup>'-':
    IF DIST=25 TIIEN 
  PUT @44 'I' @47 'TOTALS' @56 'I' @58 TOTN @64 'I' @66 TOTC @81 'I' 
      @83 TOTP @89 'I' /
       @44 46•'-'; RETURN; 
B: PUT @49 ONOF '-STATE SYSTEM FEDERAL AID BRIDGE REPLACEMENT'/ 
 @44 'AND REHABILITATION PROGRAM (WITII PREVIOUSLY SELECTED PROJECTS)'/ 
     @52 'ELIGIBLE BRIDGES PER DISTRICT STATISTICS' / ; RETURN;
          %CHOIC ;
TITLE 
'TIIESE ARE THE TABLES OF THE FREQUENCY PERCENTILES FOR THE ATTRIBUTES 
(INCLUDES PREVIOUSLY SELECTED PROJECTS)'; 
DATA TEBS.CPVP; 
    SET TEBS.CPVP; 
LABEL COUNT= 'FREQ.' PERCTOT= 'CUM PCT'; 
   CUMFREQ+COUNT; 
    PERCTOT + PERCENT; 
    CPVPTL=ROUND(100-PERCTOT);
IF CPV <= .Z THEN CPVPTL = 50; /**ADDED 8/10/90 **/
RETIJRN; 
PROC PRINT DATA=TEBS.CPVP; 
VAR CPV COUNT CUMFREQ PERCENT PERCTOT CPVPTL; 
DATA TEBS.W_ADTP; 
    SET TEBS.W_ADTP; 
LABEL COUNT= 'FREQ.' PERCTOT= 'CUM PCT';
    CUMFREQ+COUNT; 
    PERCTOT + PERCENT; 
    ADTPTL=ROUND(PERCTOT);
    IF W_ADT \leq - .Z THEN ADTPTL=50;
RETURN; 
PROC PRINT DATA=TEBS.W_ADTP; 
VAR W _ADT COUNT CUMFREQ PERCENT PERCTOT ADTPTL; 
DATA TEBS.SRP; 
    SET TEBS.SRP; 
 LABEL COUNT= 'FREQ.' PERCTOT= 'CUM PCT'; 
    CUMFREQ+COUNT;
```
PERCTOT + PERCENT; SRPTL=ROUND(100-PERCTOT); IF SR <= .Z THEN SRPTL = 50; /\*\* ADDED 8/10/90 \*\*\*/ RETURN; PROC PRINT DATA=TEBS.SRP; VAR SR COUNT CUMFREQ PERCENT PERCTOT SRPTI; DATA TEBS.DSSP; SET TEBS.DSSP; LABEL COUNT= 'FREQ.' PERCTOT= 'CUM PCT'; CUMFREQ+COUNT; PERCTOT + PERCENT; DSSPTL=ROUND(100-PERCTOT); IF DSS <= .Z THEN DSSPTL =  $50$ ; /\*\*ADDED 8/10/90\*\*\*/ RETURN; PROC PRINT DATA=TEBS.DSSP; VAR DSS COUNT CUMFREQ PERCENT PERCTOT DSSPTI; DATA TEBS.BWRP; SET TEBS.BWRP; LABEL COUNT= 'FREQ.' PERCTOT= 'CUM PCT'; CUMFREQ+COUNT; PERCTOT + PERCENT; BWRPTL=ROUND(100-PERCTOT); IF BWR <= .Z THEN BWRPTI=50; /""ADDED 8/10/90 ""/ RETURN; PROC PRINT DATA=TEBS.BWRP; VAR BWR COUNT CUMFREQ PERCENT PERCTOT BWRPTI;RUN; TITIE 'THIS IS THE LIST OF PROJECTS THAT HAVE A COST GREATER OR EQUAL TO 5,000,000'; PROC PRINT DATA=BIGPROJ; RUN;

**DDF RPF** 

 $\ddot{\phantom{a}}$ 

 $\sim 10$ 

 $\sim$ 

<<DDF>> •••••••••••••••••••••••••••••••••••••••••••••••••••••••••••••••••••••••• PUSH SET MODE BASIC PANEL ACTIVATE • STARTDEF TAG@ S TAG\$ HP TAG  $\tilde{o}$  HUM ON, OFF, BUDGET TAG % HUM ERRMSG CURSOR ON @ \$ \$ @ STATE DEPARTMENT OF HIGHWAYS AND PUBUC TRANSPORTATION **BRIDGE DIVISION** \$ \$ @ TEXAS EVALUATION AND BRIDGE SELECTION SYSTEM TEBSS \$ @ @ \$ @ THIS PROGRAM CALCULATES BUDGET DISTRIBUTION FACTORS USING WEIGHTED AVERAGE SCORING TECHNIQUE. @ @ @ @ @ @ (DDF) PROGRAM PLACE 'X' TO SELECT AN OPTION. o\_@: ON SYSTEM o\_@: OFF SYSTEM @ @ 6\_150000000@: BUDGET (NUMBERS ONLY) @ @ @ % \$ PRESS ENTER TO CONTINUE ENDDEF PANEL SEND  $<<$ BACK>> IF AID EQ 'ENTER' GOTO <<OK» ENDIF IF AID EQ 'PF1' OR AID EQ 'PF13' TRAP ON DEL TRAP OFF GOTO <<END» ENDIF LET P.ERRMSG='WRONG KEY' PANEL RESEND GOTO <<BACK>> •••••••••••••••••••••••••••••••••••••••••••••••••••••••••••••••••••••••• <<OK>> E 1 255 LET Ll=LPAD(TRIM(LTRIM(P.BUDGET,'\_'),'\_'),'O') IF CONFORM(Ll,'N') NE 1 @ PF1:TO QUIT LET P.ERRMSG = 'ERROR IN BUDGET AMOUNT, MUST BE NUMERIC ONLY..'

PANEL RESEND CURSOR P.BUDGET GOTO «BACK» ENDIF IF L1 EQ 0 LET P.ERRMSG = 'PLEASE ENTER BUDGET AMOUNT..' PANEL RESEND CURSOR P.BUDGET GOTO «BACK» ENDIF IF P.ON EQ 'X' OR P.OFF EQ 'X' GOTO «BEGIN» **ENDIF** LET P.ERRMSG='ENTER A <X> IN OFF OR ON SYSTEMS' PANEL RESEND GOTO «BACK» •••••••••••••••••••••••••••••••••••••••••••••••••••••••••••••••••••••••• <<BEGIN» F A4Y.DDFJCL R 1 1 TRAP ON FIND /INSERT POINT BUDGET (AJJ)/ TRAP OFF IF TC NE 0 RESPONSE 'ERROR IN FIND CMD SEE PROGRAMMER' DEL GOTO <<END>> ENDIF IF P.ON EQ 'X' +WRITE A WS +SEQ+ " I Lll ' ON' ELSE +WRITE AWS +SEQ+ "I Lll' OFF' ENDIF •••••••••••••••••••••••••••••••••••••••••••••••••••••••••••••••••••••••• PANEL ACTIVATE \* **STARTDEF** TAG@ S TAG\$ HP TAG  $\ddot{o}$  HUM N11, N12, N13, N14, N15 TAG 6 HUM N21,N22,N23,N24,N25 TAG 6 HUM N31,N32,N33,N34,N35 TAG 6 HUM N41,N42,N43,N44,N45 TAG 6 HUM' N51,N52,N53,N54,N55 TAG 6 HUM N61,N62,N63,N64,N65 TAG 6 HUM N71,N72,N73,N74,N75 TAG % HUM ERRMSG **CURSOR N11** @ \$ \$ @ STATE DEPARTMENT OF HIGHWAYS AND PUBUC TRANSPORTATION BRIDGE DIVISION \$ \$ @ \$ @ @ \$ @ TEXAS EVALUATION AND BRIDGE SELECTION SYSTEM TEBSS THIS PROGRAM CALCULATES BUDGET DISTRIBUTION FACTORS USING WEIGHTED AVERAGE SCORING TECHNIQUE. (DDF) PROGRAM

@ @ @ @ @ @ @ @ @ METH WCPV WADT WSR WDSS WBWR 1 60.20@ 60.20@ 60.20@ 60.20@ 60.20@ 2 60.30@ 60.10@ 60.20@ 60.20@ 60.20@ 3 60.20@ 60.30@ 60.10@ 60.20@ 60.20@ 4 60.20@ 60.20@ 60.30@ 60.10@ 60.20@ 5 60.20@ 60.20@ 60.20@ 60.30@ 60.10@ 6 60.10@ 60.20@ 60.20@ 60.20@ 60.30@ 7 60.15@ 60.10@ 60.25@ 60.25@ 60.25@ @  $\omega$  % \$ PRESS ENTER TO CONTINUE ENDDEF PANEL SEND ........................................................................ TRAP ON FIND /INSERT POINT WEIGHTS (AJJ)/ TRAP OFF IF TC NE 0 @ RESPONSE 'ERROR IN FINDING WEIGHT CARD IN DDFJCL.' GOTO <<END» ENDIF IF AID EQ 'PFl' OR AID EQ 'PF13' GOTO «END» ENDIF •••••••••••••••••••••••••••••••••••••••••••••••••••••••••••••••••••••••• <<BEGIN1» LET P1=SEQ LET L1='P.N' LET L2=1 :DOWN LOOP 7 TIMES LET L3=1 :ACROSS LET L6=0 :LINE ACROSS MUST ADD TO 1 LOOP 5 TIMES LET L4=L1 | L2 | L3 +LET L5=+L4+ LET  $L5 = TRIM(LTRIM(L5,''),'')$ IF  $(INDEX(L5,') EQ_0)$ <<ERROR>> LET P.ERRMSG='FORMAT FOR WEIGHTS IS X.XX' +PANEL RESEND CURSOR +L4+ GOTO «BEGIN1» ENDIF IF INDEX $(L5,'')$  NE 2 GOTO «ERROR» ENDIF IF INDEX $(L5,''.JNDEX(L5,'')+1)$  GT 0 GOTO <<ERROR» ENDIF +LET +L4+=L5 LET L6=L6+SUBSTR(L5,1,1)\*100+SUBSTR(L5,3,2)\*1 LET L3=L3+1 **ENDLOOP** IF L6 NE 100 PF1:TO QUIT LET P.ERRMSG='THE WEIGHTS ACROSS MUST ADD TO 1.00' +PANEL RESEND CURSOR +111L21'1'+ GOTO <<BEGIN1>>

**ENDIF** LET L2=L2+1 **ENDLOOP** •••••••••••••••••••••••••••••••••••••••••••••••••••••••••••••••••••••••• LET L2=1 :DOWN LOOP 7 TIMES LET  $L5 =$ " LET L3=1 :ACROSS LOOP 5 TIMES LET L4=L1 | L2 | L3 +LET L5=L51' 'I +L4+ LET L3=L3+1  $\overline{\phantom{a}}$ **ENDLOOP** +WRITE AWS +P1+ L5 LET P1=P1+1 LET L2=L2+1 END LOOP PANEL ACTIVATE • STARTDEF TAG@ S TAG\$ HP TAG 6 HUM ANSW,Al,A2,A3,A4,A5 TAG % HUM ERRMSG CURSOR ANSW @ \$ STATE DEPARTMENT OF HIGHWAYS AND PUBLIC TRANSPORTATION \$ BRIDGE DIVISION @ \$ TEXAS EVALUATION AND BRIDGE SELECTION SYSTEM \$ TEBSS @ \$ @ DO YOU WANT TO USE THE AUTO-QUALIFYING FEATURE  $\delta$  @ (YES/NO) @ \$ CDDF) PROGRAM @ @ @ PROJECTS LESS OR EQUAL THAN AQCPV: $\overline{0$ <br>PROJECTS MORE OR EOUAL THAN AOADT: $\overline{0}$  @ PROJECTS MORE OR EQUAL THAN AQADT:0 @ @ PROJECTS LESS OR EQUAL THAN AQSR : ô @ @ PROJECTS LESS OR EQUAL THAN AQDSS: $\ddot{\text{o}}$  @ @ PROJECTS LESS OR EQUAL THAN AQBWR:  $\delta$  \_\_\_\_\_\_\_\_\_\_\_\_@ @ @ @ @  $\omega$  and  $\omega$  and  $\omega$  and  $\omega$  and  $\omega$  and  $\omega$  and  $\omega$  and  $\omega$  and  $\omega$ \$ PRESS ENTER TO SUBMIT JOB PF1:TO QUIT ENDDEF PANEL SEND •••••••••••••••••••••••••••••••••••••••••••••••••••••••••••••••••••••••• <<BACK2>> IF AID EQ 'PF1' OR AID EQ 'PF13' TRAP ON DEL TRAP OFF

```
GOTO «END» 
ENDIF
•••••••••••••••••••••••••••••••••••••••••••••••••••••••••••••••••••••••• 
LET P.ANSW=TRIM(LTRIM(P.ANSW,'_'),'_') 
IF (P.ANSW EQ 'YES') OR (P.ANSW EQ 'NO') 
 GOTO <<XXX» 
ENDIF 
LET P.ERRMSG='ENTRY MUST YES OR NO.' 
PANEL RESEND CURSOR P.ANSW 
GOTO «BACK2» 
•••••••••••••••••••••••••••••••••••••••••••••••••••••••••••••••••••••••• 
<<XXX>> 
LET L1 = 'P.A'LET L2=1 
LOOP 5 TIMES 
  LET L4 = L1 | L2
  +LET L5=+L4+ 
  LET L5 = TRIM(LTRIM(L5,'\_'); '\_')LET L5=TRIM(LTRIM(L5,'0'),'0') 
  LET L6=INDEX(L5,'')IF L6 NE 0 
      LET L5=MODIFY(L5,'0',L6)
  ENDIF 
  IF (CONFORM(L5, 'I') NE 1) AND (L5 NE'')LET P.ERRMSG='ENTRY MUST BE NUMERIC.'
      +PANEL RESEND CURSOR +L4+ 
      GOTO «BACK2» 
  ENDIF 
  IF L6 NE 0 
      LET L5=MODIFY(L5,'.',L6)
  ENDIF 
  +LET +L4+=L5 
  LET L2=L2+1 
ENDLOOP
•••••••••••••••••••••••••••••••••••••••••••••••••••••••••••••••••••••••• 
LET L1 = 'P.A'LET L2=1 
LET L5=P.ANSW |'
LOOP 5 TIMES 
  LET L4=L1 | L2
  +IF (+L4+ EQ ") OR (+L4+ EQ 0)
     +LET +L4+ = '.'ENDIF
  +LET L5=L51' 'I +L4+ 
  LET L2=L2+1 
ENDLOOP
•••••••••••••••••••••••••••••••••••••••••••••••••••••••••••••••••••••••• 
TRAP ON 
FIND /INSERT POINT AUTO-QUAL (AJJ)/ 
TRAP OFF 
IF TC NE 0
  RESPONSE 'ERROR IN FINDING WEIGHT CARD IN DDFJCL.' 
  GOTO «END» 
ENDIF 
+WRITE A WS +SEQ+ L5 
JJSUB 
••••••••••••••••••••••••••••••••••••••••••••••••••••••••••••••••••••••••
```
<<END>> POP RETURN

 $\sim 10^{-11}$ 

 $\mathcal{L}(\mathcal{L})$  and  $\mathcal{L}(\mathcal{L})$  .

**DDF JCL** 

 $\mathcal{L}^{\text{max}}_{\text{max}}$ 

 $\sim$   $\sim$ 

/"PRIORITY 10 //R575004 JOB (00226329,C454100),'D45 JW DDFJCL',  $I / I$  CLASS=B, MSGCLASS=R, MSGLEVEL= $(1, 1)$ , TIME=1 /"ROUTE XEQ CENTRAL /"ROUTE PRINT N9R82 /\*ROUTE PUNCH N9R82 //SASE EXEC SASEXTR //FT71F001 DD SYSOUT=B,HOLD=YES,DEST=N9R82 //FT06F001 DD DUMMY /'"JOBPARM CARDS=O,LINES=l,TIME=l //TEBS DD DSN=D45.SAS.OUT2,DISP=SHR GOPTIONS DEVICE=CAL1051 HSIZE=7.5 VSIZE=lO BORDER COLORS=(BLACK RED BLUE GREEN) NOTEXT82; DATA \_NULL\_; /\* SAS PROGRAM TO CALCULATE BUDGET DISTRIBUTION FACTORS. IT NEEDS A DATA SET WITH THE PROJECT PERCENTILES NAMED QDATON.OUT \*/ /\* CMS FI PROJ DISK TEXAS PROJ Z; CMS FI OUP DISK QDATON OUP Z; CMS FI OUT DISK QDATOF OUT J: \*/ OPTIONS MISSING= M REPLACE; /\* DATA INITIAL;INPUT FALSE;CARDS; PROC FSEDIT DATA=INITIAL SCREEN=TEBS.INI;•/ DATA BUDGET; FORMAT BUDGET DOLLAR14. ; INFORMAT BUDGET COMMA. ; INPUT BUDGET ONOF \$; LENGTH ONOF \$ 3; CARDS; /\*INSERT POINT BUDGET (AJJ)\*/ /" PROC FSEDIT DATA=BUDGET SCREEN=TEBS.BUDG;•/ DATA BUDGET; SET BUDGET; CALL SYMPUT('SYS',ONOF);RETURN; DATA WEIGHT; FORMAT WCPV1 WADT1 WSR1 WDSS1 WBWR1 WCPV2 WADT2 WSR2 WDSS2 WBWR2 WCPV3 WADT3 WSR3 WDSS3 WBWR3 WCPV4 WADT4 WSR4 WDSS4 WBWR4 WCPV5 WADT5 WSR5 WDSS5 WBW'R5 WCPV6 WADT6 WSR6 WDSS6 WBWR6 WCPV7 WADT7 WSR7 WDSS7 WBWR7 4.2; INPUT WCPV1 WADT1 WSR1 WDSS1 WBWR1 WCPV2 WADT2 WSR2 WDSS2 WBWR2 WCPV3 WADT3 WSR3 WDSS3 WBWR3 WCPV4 WADT4 WSR4 WDSS4 WBWR4 WCPV5 WADT5 WSR5 WDSS5 WBWR5 WCPV6 WADT6 WSR6 WDSS6 WBWR6 WCPV7 WADT7 WSR7 WDSS7 WBWR7; CARDS:  $/$  INSERT POINT WEIGHTS (AJJ)  $\prime$ / I\* PROC FSEDIT DATA=WEIGHT SCREEN=TEBS.WT;•/ DATA AUTOQ; INPUT ANSW \$ AQCPV AQADT AQSR AQDSS AQBW'R; CARDS;  $/$  INSERT POINT AUTO-QUAL (AJJ)  $\prime/$  $\ddot{\phantom{a}}$ 

/\*MACRO TO CHOOSE THE CORRECT DATA SET GENERATED BY THE FREQ MODULE\*/ %MACRO CHOOS; %IF &SYS=ON %THEN TEBS.QDATON; %IF &SYS=OFF %THEN TEBS.ODATOF; %MEND CHOOS; DATA QDATA; KEEP DIST COUNTY CSS SCOREl SCORE2 SCORE3 SCORE4 SCORES SCORE6 SCORE7 AQ CPI; IF  $N = 1$  THEN SET WEIGHT; IF \_N\_=1 THEN SET AUTOQ; IF \_N\_ =1 THEN SET BUDGET; LENGTH AQ \$ 2; SET %CHOOS: IF ANSW = 'NO' THEN  $DO;AQ='1$ '; GO TO OK; END; IF AQCPV NE . THEN DO;IF CPV<=AQCPV THEN AQ='AQ';END; IF AQADT NE . THEN DO; IF W \_ADT>=AQADT THEK AQ='AQ';END; IF AQSR NE . THEN DO;IF SR <=AQSR THEN AQ='AQ';END; IF AQDSS NE . THEN DO;IF DSS<=AQDSS THEN AQ='AQ';END; IF AQBWR NE . THEN DO;IF BWR<=AQBWR THEN AQ='AQ';END; OK:SCORE1=0.0; SCOREI= SCOREI + WCPVl"CPVPTL + W ADT1 \* ADTPTL + WSR 1 •sRPTL + WDSSI•DSSPTL + WBWRl\*BWRPTL; SCORE2=0.0; SCORE2= SCORE2 + WCPV2\*CPVPTL + W ADT2\* ADTPTL + WSR2 \*SRPTL + WDSS2\*DSSPTL + WBWR2\*BWRPTL; SCORE3=0.0; SCORE3= SCORE3 + WCPV3\*CPVPTL + WADT3\*ADTPTL + WSR3 \*SRPTL + WDSS3\*DSSPTL + WBWR3\*BWRPTL;  $SCORE4=0.0$ ; SCORE4= SCORE4 + WCPV4\*CPVPTI + WADT4\*ADTPTL + WSR4 \*SRPTL + WDSS4\*DSSPTL + WBWR4\*BWRPTI;  $SCORE5=0.0$ ; SCORES= SCORES + WCPVS\*CPVPTI + WADTS\*ADTPTL + WSRS \*SRPTL + WDSSS\*DSSPTL + WBWRS\*BWRPTL;

SCORE6=0.0;

SCORE6= SCORE6 + WCPV6"CPVPTI

- + W ADT6• ADTPTI
- + WSR6 "SRPTI
- + WDSS6"DSSPTI
- + WBWR6"BWRPTI;

SCORE7=0.0; SCORE7= SCORE7 + WCPV7"CPVPTI + WADT7"ADTPTI + WSR7 •SRPTI + WDSS7•DSSPTI + WBWR7•BWRPTI; PROC SORT DATA=ODATA OUT=METH1; BY DESCENDING AQ DESCENDING SCOREl; /"BY DESCENDING SCOREI;•J DATA METHl; IF \_N\_=l THEN SET BUDGET; SET METHl; ACOST+CPI; RETAIN ACOST; IF ACOST>BUDGET THEN DELETE; RETURN; PROC SUMMARY DATA=METH1; CLASS DIST; VAR CPI;OUTPUT OUT=TABMI N=CPICI SUM=CPISl; DATA TABM1; SET TABM1; IF \_TYPE\_=0 THEN TOT1=CPIS1;RETAIN TOT1;  $CPIP1 = (CPIS1/TOT1)$ <sup>\*</sup> $100$ ; PROC SUMMARY DATA=METHl; CLASS DIST; VAR CPI;BY DESCENDING AQ ; OUTPUT OUT=TAAQl N=CPICAQl SUM=CPISAQl; DATA TAAQl; KEEP DIST \_TYPE\_ CPICAQl CPISAQl; SET TAAQl;IF AQ='AQ'; PROC SORT DATA=QDATA OUT=METH2; BY DESCENDING AO DESCENDING SCORE2: /"BY DESCENDING SCORE2;"/ DATA METH2; IF \_N\_=l THEN SET BUDGET; SET METH2;

ACOST+CPI; RETAIN ACOST; IF ACOST>BUDGET THEN DELETE; RETURN;

PROC SUMMARY DATA=METH2; CLASS DIST; VAR CPI;OUTPUT OUT=TABM2 N=CPIC2 SUM=CPIS2; DATA TABM2; SET TABM2; IF \_TYPE\_ =0 THEN TOT2=CPIS2;RETAIN TOT2; CPIP2=(CPIS2/TOT2)"100;

PROC SUMMARY DATA=METH2; CLASS DIST; VAR CPI;BY DESCENDING AQ ; OUTPUT OUT=TAAQ2 N=CPICAQ2 SUM=CPISAQ2;

DATA TAAQ2; KEEP DIST \_TYPE\_ CPICAQ2 CPISAQ2; SET TAAQ2;IF AQ='AQ';

PROC SORT DATA=QDATA OUT=METH3; BY DESCENDING AQ DESCENDING SCORE3; /"BY DESCENDING SCORE3;"/ DATA METH3; IF \_N\_=1 THEN SET BUDGET; SET METH3; ACOST+CPI; RETAIN ACOST; IF ACOST>BUDGET THEN DELETE; RETURN;

PROC SUMMARY DATA=METH3; CLASS DIST; VAR CPI;OUTPUT OUT=TABM3 N=CPIC3 SUM=CPIS3; DATA TABM3; SET TABM3; IF \_TYPE\_=O THEN TOT3=CPIS3;RETAIN TOT3; CPIP3=(CPIS3/TOT3)\*100;

PROC SUMMARY DATA=METH3; CLASS DIST; VAR CPI;BY DESCENDING AQ; OUTPUT OUT=TAAQ3 N=CPICAQ3 SUM=CPISAQ3;

DATA TAAQ3; KEEP DIST \_TYPE\_ CPICAQ3 CPISAQ3; SET TAAQ3;1F AQ='AQ';

PROC SORT DATA=QDATA OUT=METH4; BY DESCENDING AQ DESCENDING SCORE4; /\* BY DESCENDING SCORE4;\*/ DATA METH4; IF \_N\_=1 THEN SET BUDGET; SET METH4; ACOST+CPI; RETAIN ACOST; IF ACOST>BUDGET THEN DELETE; RETURN;

PROC SUMMARY DATA=METH4; CLASS DIST; VAR CPI;OUTPUT OUT=TABM4 N=CPIC4 SUM=CPIS4; DATA TABM4; SET TABM4; IF \_TYPE\_=O THEN TOT4=CPIS4;RETAIN TOT4;  $CPIP4 = (CPIS4/TOT4)^*100;$ 

PROC SUMMARY DATA=METH4; CLASS DIST; VAR CPI;BY DESCENDING AQ; OUTPUT OUT=TAAQ4 N=CPICAQ4 SUM=CPISAQ4;

DATA TAAQ4; KEEP DIST \_TYPE\_ CPICAQ4 CPISAQ4; SET TAAQ4;IF AQ='AQ';

PROC SORT DATA=QDATA OUT=METH5;

BY DESCENDING AQ DESCENDING SCORES; *I\** BY DESCENDING SCORES; • *I*  DATA METHS; IF \_N\_ =1 THEN SET BUDGET; SET METHS; ACOST+CPI; RETAIN ACOST; IF ACOST>BUDGET THEN DELETE; RETURN; PROC SUMMARY DATA=METHS; CLASS DIST; VAR CPI;OUTPUT OUT=TABMS N=CPICS SUM=CPISS; DATA TABM5; SET TABM5; IF \_TYPE\_=O THEN TOTS=CPISS;RETAIN TOTS; CPIP5=(CPIS5/TOT5)\*100; PROC SUMMARY DATA=METHS; CLASS DIST; VAR CPI;BY DESCENDING AQ ; OUTPUT OUT=TAAQS N=CPICAQS SUM=CPISAQS; DATA TAAQS; KEEP DIST \_TYPE\_ CPICAQS CPISAQS; SET TAAQS;IF AQ='AQ'; PROC SORT DATA=QDATA OUT=METH6; BY DESCENDING AQ DESCENDING SCORE6; *I"* BY DESCENDING SCORE6;• *I*  DATA METH6; IF \_N\_=l THEN SET BUDGET; SET METH6; ACOST+CPI; RETAIN ACOST; IF ACOST>BUDGET THEN DELETE; RETURN; PROC SUMMARY DATA=METH6; CLASS DIST; VAR CPI;OUTPUT OUT=TABM6 N=CPIC6 SUM=CPIS6; DATA TABM6; SET TABM6; IF \_TYPE\_=0 THEN TOT6=CPIS6;RETAIN TOT6; CPIP6=(CPIS6/TOT6)\*100; PROC SUMMARY DATA=METH6; CLASS DIST; VAR CPI;BY DESCENDING AQ ; OUTPUT OUT=TAAQ6 N=CPICAQ6 SUM=CPISAQ6; DATA TAAQ6; KEEP DIST \_TYPE\_ CPICAQ6 CPISAQ6; SET TAAQ6;IF AQ='AQ';

PROC SORT DATA=QDATA OUT=METH7; BY DESCENDING AQ DESCENDING SCORE7; /\* BY DESCENDING SCORE7; *"I*  DATA METH7; IF \_N\_=l THEN SET BUDGET; SET METH7; ACOST+CPI;

RETAIN ACOST; IF ACOST>BUDGET THEN DELETE; RETURN;

PROC SUMMARY DATA=METH7; CLASS DIST; VAR CPI;OUTPUT OUT=TABM7 N=CPIC7 SUM=CPIS7; DATA TABM7; SET TABM7; IF \_TYPE\_=0 THEN TOT7=CPIS7;RETAIN TOT7; CPIP7=(CPIS7/TOT7)\*100;

PROC SUMMARY DATA=METH7; CLASS DIST; VAR CPI;BY DESCENDING AQ; OUTPUT OUT=TAAQ7 N=CPICAQ7 SUM=CPISAQ7;

DATA TAAQ7; KEEP DIST \_TYPE\_ CPICAQ7 CPISAQ7; SET TAAQ7;IF AQ='AQ';

DATA DISLIST;INPUT DIST;CARDS;

1 2 3 4 5 6 7 8 9 10 11 12 13 14 15 16 17 18 19 20 21 23  $\cdot$ 24 25 DATA FINAL;MERGE DISLIST TABM1 TABM2 TABM3 TABM4 TABM5 TABM6 TABM7 TAAQ1 TAAQ2 TAAQ3 TAAQ4 TAAQ5 TAAQ6 TAAQ7; BY DIST; DATA FINAL; SET FINAL; IF CPIC1=. THEN DO; CPIC1=0; CPIS1=0;CPIP1=0;TOT1=0;\_TYPE\_=1;END; IF CPIC2=. THEN DO; CPIC2=0; CPIS2=0;CPIP2=0;TOT2=0; TYPE\_=1;END; IF CPIC3=. THEN DO; CPIC3=0; CPIS3=0;CPIP3=0;TOT3=0;\_TYPE\_=1;END; IF CPIC4=. THEN DO; CPIC4=0; CPIS4=0;CPIP4=0;TOT4=0;\_TYPE\_=1;END; IF CPIC5=. THEN DO; CPIC5=0; CPIS5=0;CPIP5=0;TOT5=0;\_TYPE\_=1;END; IF CPIC6=. THEN DO; CPIC6=0; CPIS6=0;CPIP6=0;TOT6=0;\_TYPE\_=1;END; IF CPIC7=. THEN DO; CPIC7=0; CPIS7=0;CPIP7=0;TOT7=0;\_TYPE\_=1;END; A VRG =(CPIP 1 +CPIP2 +CPIP3+CPIP4 +CPIP5+CPIP6+CPIP7)/7;

IF CPICAQl=. THEN DO; CPICAQl=O; CPISAQ1=0;\_TYPE\_=l;END;

IF CPICAQ2=. THEN DO; CPICAQ2=0; CPISAQ2=0;\_ITPE\_=l;END; IF CPICAQ3=. THEN DO; CPICAQ3=0; CPISAQ3=0; TYPE\_=1;END; IF CPICAQ4=. THEN DO; CPICAQ4=0; CPISAQ4=0;\_ITPE\_==l;END; IF CPICAQ5=. THEN DO; CPICAQ5=0; CPISAQ5=0; TYPE\_=1;END; IF CPICAQ6=. THEN DO; CPICAQ6=0; CPISAQ6=0;\_ITPE\_=l;END; IF CPICAQ7=. THEN DO; CPICAQ7=0; CPISAQ7=0; TYPE\_=1;END; KEEP DIST TYPE\_ CPIC1 CPIS1 CPIP1 TOT1 CPIC2 CPIS2 CPIP2 TOT2 CPIC3 CPIS3 CPIP3 TOT3 CPIC4 CPIS4 CPIP4 TOT4 CPICS CPISS CPIPS TOTS CPIC6 CPIS6 CPIP6 TOT6 CPIC7 CPIS7 CPIP7 TOT7 AVRG CPICAQl CPISAQl CPICAQ2 CPISAQ2 CPICAQ3 CPISAQ3 CPICAQ4 CPISAQ4 CPICAQS CPISAQS CPICAQ6 CPISAQ6 CPICAQ7 CPISAQ7 ; DATA FINAL2; SET FINAL; IF DIST= . THEN DELETE; OPTIONS PAGESIZE=60 CENTER ; TITLE! 'BUDGET DISTRIBUTION FACTORS'; TITLE2<sup>'</sup>: DATA \_NULL\_;FILE PRINT;SET WEIGHT; PUT  $@44$   $44$ <sup>\*</sup>'-' / @44 'I' @65 'WEIGHTS' @87 'I' I  $@44$  44\*'-' /  $@44$  'I' @45 'METHOD' @52 'I' @54 'CPV' @59 'I' @61 'ADT' @66 'I' @68 'SR' @73 'I' @75 'DSS' @80 'I' @82 'BWR' @87 'I' I  $@44$  44<sup>\*</sup> · / @44 T @47 '1' @52 T @54 WCPVl @59 'I' @61 WADTI @66 'I' @68 WSRl @73 'I' @75 WDSSl @80 'I' @82 WBWRl @87 T I  $@44$  44\*'-' / @44 T @47 '2' @52 T @54 WCPV2 @59 'I' @61 WADT2 @66 'I' @68 WSR2 @73 'I' @75 WDSS2 @80 'I' @82 WBWR2 @87 'I' /  $@44$  44\*'-' / @44 'I' @47 '3' @52 'I' @54 WCPV3 @59 T @61 WADT3 @66 'I' @68 WSR3 @73 'I' @75 WDSS3 @80 T @82 WBWR3 @87 'I' I  $@44$  44<sup>\*</sup>'-' / @44 T @47 '4' @52 'I' @54 WCPV4 @59 T @61 WADT4 @66 'I' @68 WSR4 @73 'I' @75 WDSS4 @80 'I' @82 WBWR4 @87 'I' /  $@44$  44\*'-' /  $Q$ 44 'I'  $Q$ 47 '5'  $Q$ 52 'I'  $Q$ 54 WCPV5  $Q$ 59 'I'  $Q$ 61 WADT5  $Q$ 66 'I' @68 WSRS @73 'I' @75 WDSSS @80 'I' @82 WBWRS @87 'I' I  $@44$   $44$ \*'-' / @44 T @47 '6' @52 'I' @54 WCPV6 @59 'I' @61 WADT6 @66 T @68 WSR6 @73 T @75 WDSS6 @80 'I' @82 WBWR6 @87 'I' I  $@44$   $44$ <sup>\*</sup>'-' / @44 'I' @47 '7' @52 T @54 WCPV7 @59 'I' @61 WADT7 @66 'I' @68 WSR7 @73 'I' @75 WDSS7 @80 'I' @82 WBWR7 @87 'I' I  $@44$  44<sup>\*</sup>'-' / @44 'I' @51 'CPV = COST PER VEHICLE' @87 'I' I  $@44$  44\*'-' /  $Q$ 44 'I'  $Q$ 51 'ADT = AVERAGE DAILY TRAFFIC'  $Q$ 87 'I' /  $@44$  44\*'-' /  $Q44$  'I'  $Q51$  'SR = SUFFICIENCY RATING'  $Q87$  'I' /  $@44$  44\*'-' / @44 'I' @51 'DSS = MINIMUM OF CONDITION RATINGS' @87 'I' I  $@44$   $44$ <sup>\*</sup>'-' /

 $Q$ 44 'I'  $Q$ 51 'BWR = BRIDGE WIDTH RATIO'  $Q$ 87 'I' /  $@44$  44\*'-' / / ; SET AUTOQ; IF ANSW='YES' THEN DO; PUT @49 'AUTO QUALIFYING FEATURES USED:' / /  $@44$  44<sup>•</sup>'-' / @44 'I' @46 'CPV' @52 'I' @56 AQCPV @87 'I' I  $@44$  44\*'-' / @44 'I' @46 'ADT' @52 'I' @56 AQADT @87 'I' I  $@44$   $44$ \*'-' / @44 'I' @46 'SR' @52 'I' @56 AQSR @87 'I' I  $@44$  44\*'-' / @44 'I' @46 'DSS' @52 'I' @56 AODSS @87 'I' /  $@44$  44\*'-' / @44 'I' @46 'BWR' @52 'I' @56 AQBWR @87 'I' I  $@44$  44\*'-' / /  $Q$ 49 'M = MISSING' ; END; DATA \_NULL\_;FILE PRINT; IF  $_N =1$  THEN DO;SET BUDGET; PUT @50 'FOR BUDGET= ' BUDGET ' ' ONOF '-SYSTEM' / /  $@2496$ \*'-'/ @24 'I' @27 'DISTRICT @36 'I' @38 'Ml' @44 T @46 'M2' @52 'I' @54 'M3' ®60 'I' @62 'M4' @68 T @70 'M5' @76 'I' @78 'M6' @84 'I' @86 'M7' @92 'I' @94 'AVRG.' @100 'I' @102 'AVERAGE \$' **@119** 'I'  $/$ @24 96\*'-'; END; SET FINAL2; FORMAT CPIP1 CPIP2 CPIP3 CPIP4 CPIP5 CPIP6 CPIP7 AVRG 5.2 SUM DOLLAR14.; SUM=BUDGET\*AVRG/100: PUT @24 'I' @27 DIST @36 'I' @38 CPIP1 @44 'I' @46 CPIP2 @52 'I' @54 CPIP3 @60 'I' @62 CPIP4 @68 'I' @70 CPIP5 @76 T @78 CPIP6 @84 'I' @86 CPIP7 @92 'I' @94 AVRG @100 'I' @102 SUM @119 T; PUT @24 96•'-'; RETURN; DATA \_NULL\_;FILE PRINT; IF \_N\_=1 THEN DO;SET BUDGET; PUT @50 'FOR BUDGET= ' BUDGET ' ' ONOF '-SYSTEM' / ; END; IF  $N = 1$  THEN SET AUTOO ; SET FINAL; FORMAT CPIP1 5.2 TOTP 6.2 CPIS1 TOTC TOTCAQ CPISAQ1 DOLLAR14.; IF DIST= . THEN DO;TOTN=CPICl;TOTC=CPISl;TOTP=CPIP1;TOTCAQ=CPISAQ1; TOTNAQ=CPICAQ 1; RETAIN TOTN TOTC TOTP TOTCAQ TOTNAQ;DELETE; PUT \_PAGE\_;END; IF ANSW='YES' THEN DO; IF DIST=1 THEN PUT  $@27 72$ \*'-' / @27 'I' @49 'METHOD 1' @72 'II' @75 'AUTO-QUAUF. STATISTICS'  $@98'1'$ ®27 72\*'-' *1*  @27 'I' @30 'DISTRICT' @39 'I' @41 'N' @47 'I' @49 'SUM' @64 'I' @66 '%' @72 'II' @75 'N AQ' @81 'I' @83 'SUM AQ' @98 'I' I  $@2772"-'$  ; PUT @27 'I' @30 DIST @39 'I' @41 CPIC1 @47 'I' @49 CPIS1 @64 'I' @66 CPIPl @72 'II' @75 CPICAQ1 @81 'I' @83 CPISAQl @98 'I' I ®27 72•'-'; IF DIST=25 THEN PUT @27 'I' @30 'TOTALS' @39 'I' @41 TOTN @47 'I' @49 TOTC @64 'I' @66 TOTP @72 'II' @75 TOTNAQ @81 'I' @83 TOTCAQ @98 'I' /

*209* 

@27 72\*'-'; END;

IF ANSW = 'NO' THEN DO ; IF DIST=1 THEN PUT  $@44~46$ \*'-' / @44 'I' @66 'METHOD 1' @89 'I' I  $@44~46$ ° -' / @44 T @47 'DISTRICT' @56 'I' @58 'N' @64 'I' @66 'SUM' @81 T @83 '%' @89 'I' / @44 46•'-'; PUT @44 'I' @47 DIST @56 'I' @58 CPIC1 @64 'I' @66 CPIS1 @81 'I' @83 CPIP1 @89 'I' /  $Q$ 44 46<sup>•</sup>'-'; IF DIST=25 THEN PUT @44 'I' @47 'TOTALS' @56 'I' @58 TOTN @64 'I' @66 TOTC @81 T @83 TOTP @89 'I' / @44 46•'-';END; RETURN; DATA  $\Box$  NULL ; FILE PRINT; IF  $\Box N = 1$  THEN DO; SET BUDGET; PUT @50 'FOR BUDGET= ' BUDGET ' ' ONOF '-SYSTEM' / : END; IF \_N\_=1 THEN SET AUTOQ ;SET FINAL; FORMAT CPIP2 5.2 TOTP 6.2 CPIS2 TOTC TOTCAQ CPISAQ2 DOLLAR14.; IF DIST= . THEN DO;TOTN=CPIC2;TOTC=CPIS2;TOTP=CPIP2;TOTCAQ=CPISAQ2; TOTNAQ=CPICAQ2; RETAIN TOTN TOTC TOTP TOTCAQ TOTNAQ;DELETE; PUT \_PAGE\_;END; IF ANSW='YES' THEN DO; IF DIST=1 THEN PUT @27 72\*'-' / @27 T @49 'METHOD 2' @72 'II' @75 'AUTO-QUALIF. STATISTICS' @98 'I' /  $@2772$ \*'-' / @27 'I' @30 'DISTRICT' @39 T @41 'N' @47 'I' @49 'SUM' @64 'I' @66 '%' @72 'II' @75 'N AQ' @81 'I' @83 'SUM AQ' @98 'I' I  $@2772"-'$ ; PUT @27 'I' @30 DIST @39 'I' @41 CPIC2 @47 'I' @49 CPIS2 @64 'I' @66 CPIP2 @72 'II' @75 CPICAQ2 @81 'I' @83 CPISAQ2 @98 'I' I  $@2772$ \*'-'; IF DIST=25 THEN PUT @27 'I' @30 'TOTALS' @39 'I' @41 TOTN @47 'I' @49 TOTC @64 'I' @66 TOTP @72 'II' @75 TOTNAQ @81 'I' @83 TOTCAQ @98 'I' I @27 72\*'-'; END; IF ANSW = 'NO' THEN DO ; IF DIST=1 THEN PUT  $@44$  46\*'-' / @44 'I' @66 'METHOD 2' @89 'I' I  $@44~46$ \*'-' / @44 'I' @47 'DISTRICT' @56 'I' @58 'N' @64 'I' @66 'SUM' @81 'I' @83 '%' @89 'I' I @44 46•'-'; PUT @44 'I' @47 DIST @56 'I' @58 CPIC2 @64 'I' @66 CPIS2 @81 'I' @83 CPIP2 @89 T /  $@44$  46\*'-'; IF DIST=25 THEN PUT @44 'I' @47 'TOTALS' @56 'I' @58 TOTN @64 'I' @66 TOTC @81 'I' @83 TOTP @89 'I' / @44 46\*'-';END; RETURN;

DATA \_NULL\_;FILE PRINT; IF \_N\_=1 THEN DO;SET BUDGET;
PUT @50 'FOR BUDGET=' BUDGET' 'ONOF '-SYSTEM' / : END; IF  $N = 1$  THEN SET AUTOQ ; SET FINAL; FORMAT CPIP3 5.2 TOTP 6.2 CPIS3 TOTC TOTCAQ CPISAQ3 DOLLAR14.; IF DIST= . THEN DO;TOTN=CPIC3;TOTC=CPIS3;TOTP=CPIP3;TOTCAQ=CPISAQ3; TOTNAQ=CPICAQ3; RETAIN TOTN TOTC TOTP TOTCAO TOTNAO; DELETE; PUT PAGE ; END; IF ANSW='YES' THEN DO; IF DIST=1 THEN PUT  $@27 72$ \*'-' / @27 'I' @49 'METHOD 3' @72 'II' @75 'AUTO-QUALIF. STATISTICS'  $@98'1'$  $@2772$ \*'-' / @27 'I' @30 'DISTRICT' @39 'I' @41 'N' @47 'I' @49 'SUM' @64 'I' @66 '%' @72 'II' @75 'N AQ' @81 'I' @83 'SUM AQ' @98 'I' I  $@2772"$ <sup>-</sup>: PUT @27 'I' @30 DIST @39 'I' @41 CPIC3 @47 'I' @49 CPIS3 @64 'I' @66 CPIP3 @72 'II' @75 CPICAQ3 @81 'I' @83 CPISAQ3 @98 'I' I  $@2772$ \*'-': IF DIST=25 THEN PUT @27 'I' @30 'TOTALS' @39 'I' @41 TOTN @47 'I' @49 TOTC @64 'I' @66 TOTP @72 'II' @75 TOTNAQ @81 'I' @83 TOTCAQ @98 'I' I @27 72•'-'; END; IF ANSW = 'NO' THEN  $DO:$ IF DIST=1 THEN PUT  $@44~46$ \*'-' / @44 'I' @66 'METIIOD 3' @89 'I' I  $\otimes$  44 46<sup>•</sup>'-' / @44 'I' @47 'DISTRICT' @56 'I' @58 'N' @64 'I' @66 'SUM' @81 'I' @83 '%' @89 'I' I  $@44$  46\*'-': PUT @44 'I' @47 DIST @56 'I' @58 CPIC3 @64 'I' @66 CPIS3 @81 'I' @83 CPIP3 @89 'I' /  $@44$  46<sup>•</sup>'-': IF DIST=25 THEN PUT @44 'I' @47 'TOTALS' @56 'I' @58 TOTN @64 'I' @66 TOTC @81 'I' @83 TOTP @89 'I' / @44 46•'-';END; RETURN; DATA  $\text{NULL}_{:}$ FILE PRINT; IF  $\text{N}$  =1 THEN DO;SET BUDGET; PUT @50 'FOR BUDGET= ' BUDGET ' ' ONOF '-SYSTEM' / ; END; IF \_N\_=1 THEN SET AUTOQ ;SET FINAL; FORMAT CPIP4 5.2 TOTP 6.2 CPIS4 TOTC TOTCAO CPISAO4 DOLLAR14.; IF DIST= THEN DO;TOTN=CPIC4;TOTC=CPIS4;TOTP=CPIP4;TOTCAQ=CPISAQ4; TOTNAQ=CPICAQ4; RETAIN TOTN TOTC TOTP TOTCAQ TOTNAQ;DELETE; PUT \_PAGE\_;END; IF ANSW='YES' THEN DO: IF DIST=1 THEN PUT  $@27 72$ \*'-' /  $@27$  'I'  $@49$  'METHOD  $4'$   $@72$  'II'  $@75$  'AUTO-OUALIF. STATISTICS'  $Q$ 98 'I' /  $@2772$ \*'-' / @27 'I' @30 'DISTRICT' @39 'I' @41 'N' @47 'I' @49 'SUM' @64 'I' @66 '%' @72 'II' @75 'N AQ' @81 'I' @83 'SUM AQ' @98 'I' I  $@2772$ \*'-': PUT @27 'I' @30 DIST @39 'I' @41 CPIC4 @47 'I' @49 CPIS4 @64 'I' @66 CPIP4 @72 'II' @75 CPICAQ4 @81 'I' @83 CPISAQ4 @98 'I' I

 $@2772$ \*'-':

IF DIST=25 THEN PUT @27 'I' @30 'TOTALS' @39 'I' @41 TOTN @47 'I' @49 TOTC @64 T @66 TOTP @72 'II' @75 TOTNAQ @81 'I' @83 TOTCAQ @98 'I' / @27 72\*'-'; END; IF ANSW = 'NO' THEN DO ; IF DIST=1 THEN PUT  $@44~46$ \*'-' / @44 'I' @66 'METHOD 4' @89 'I' /  $@44$  46<sup>\*</sup>'-' / @44 'I' @47 'DISTRICT' @56 'I' @58 'N' @64 T @66 'SUM' @81 'I' @83 '%' @89 'I' /  $\otimes$ 44 46\*'-': PUT @44 'I' @47 DIST @56 'I' @58 CPIC4 @64 'I' @66 CPIS4 @81 'I' @83 CPIP4 @89 'I' /  $@44$  46\*'-': IF DIST=25 THEN PUT @44 'I' @47 'TOTALS' @56 'I' @58 TOTN @64 'I' @66 TOTC @81 'I' @83 TOTP @89 'I' / @44 46\*'-';END; RETURN; DATA \_NULL\_;FILE PRINT; IF \_N\_=1 THEN DO;SET BUDGET; PUT @50 'FOR BUDGET= ' BUDGET ' ' ONOF '-SYSTEM' / : END; IF \_N\_=1 THEN SET AUTOQ ;SET FINAL; FORMAT CPIP5 5.2 TOTP 6.2 CPIS5 TOTC TOTCAQ CPISAQ5 DOLLAR14.; IF DIST= . THEN DO;TOTN=CPIC5;TOTC=CPIS5;TOTP=CPIP5;TOTCAQ=CPISAQ5; TOTNAQ=CPICAQ5; RETAIN TOTN TOTC TOTP TOTCAQ TOTNAQ;DELETE; PUT \_PAGE\_;END; IF ANSW='YES' THEN DO; IF DIST=1 THEN PUT  $@27 72$ \*'-' / @27 'I' @49 'METHOD 5' @72 'II' @75 'AUTO-QUALIF. STATISTICS' @98 'I' /  $@2772"$ -'/ @27 'I' @30 'DISTRICT' @39 'I' @41 'N' @47 'I' @49 'SUM' @64 'I' @66 '%' @72 'II' @75 'N AQ' @81 'I' @83 'SUM AQ' @98 'I' I  $@2772"$ -'; PUT @27 'I' @30 DIST @39 'I' @41 CPIC5 @47 'I' @49 CPIS5 @64 'I' @66 CPIP5 @72 'II' @75 CPICAQ5 @81 'I' @83 CPISAQ5 @98 'I' I  $@2772$ \*'-'; IF DIST=25 THEN PUT @27 'I' @30 'TOTALS' @39 'I' @41 TOTN @47 'I' @49 TOTC @64 'I' @66 TOTP @72 'II' @75 TOTNAQ @81 'I' @83 TOTCAQ @98 'I' I @27 72\*'-'; END; IF ANSW = 'NO' THEN  $DO$ ; IF DIST=1 THEN PUT  $@44~46$ \*'-' / @44 'I' @66 'METHOD 5' @89 'I' I  $@44$  46<sup>\*</sup>'-' / @44 'I' @47 'DISTRICT' @56 'I' @58 'N' @64 'I' @66 'SUM' @81 'I' @83 '%' @89 'I' I @44 46•'-'; PUT @44 'I' @47 DIST @56 'I' @58 CPIC5 @64 'I' @66 CPIS5 @81 'I' @83 CPIP5 @89 'I' /  $@44$  46\*'-'; IF DIST=25 THEN PUT @44 'I' @47 'TOTALS' @56 'I' @58 TOTN @64 'I' @66 TOTC @81 'I' @83 TOTP @89 'I' /

```
@44 46•'-';END; RETURN;
```
DATA \_NULL\_;FILE PRINT; IF  $_N = 1$  THEN DO;SET BUDGET; PUT @50 'FOR BUDGET= ' BUDGET ' ' ONOF '-SYSTEM' / ; END; IF \_N\_=1 THEN SET AUTOQ ;SET FINAL; FORMAT CPIP6 5.2 TOTP 6.2 CPIS6 TOTC TOTCAQ CPISAQ6 DOLLAR14.; IF DIST= . THEN DO;TOTN=CPIC6;TOTC=CPIS6;TOTP=CPIP6;TOTCAQ=CPISAQ6; TOTNAQ=CPICAQ6; RETAIN TOTN TOTC TOTP TOTCAQ TOTNAQ;DELETE; PUT \_PAGE\_;END; IF ANSW='YES' THEN DO: IF DIST=1 THEN PUT  $@27 72$ \*'-' / @27 'I' @49 'METHOD 6' @72 'II' @75 'AUTO-QUAUF. STATISTICS' @98 'I' /  $@2772$ \*'-' / @27 'I' @30 'DISTRICT' @39 'I' @41 'N' @47 'I' @49 'SUM' @64 'I' @66 '%' @72 'II' @75 'N AQ' @81 'I' @83 'SUM AQ' @98 'I' I  $@2772"$ -'; PUT @27 'I' @30 DIST @39 'I' @41 CPIC6 @47 'I' @49 CPIS6 @64 'I' @66 CPIP6 @72 'II' @75 CPICAQ6 @81 'I' @83 CPISAQ6 @98 'I' I @27 72\*'-'; IF DIST=25 THEN PUT @27 'I' @30 'TOTALS' @39 'I' @41 TOTN @47 'I' @49 TOTC @64 'I' @66 TOTP @72 'II' @75 TOTNAQ @81 'I' @83 TOTCAQ @98 'I' I @27 72\*'-'; END; IF ANSW = 'NO' THEN DO ; IF DIST=1 THEN PUT  $@44~46$ \*'-' / @44 'I' @66 'METHOD 6' @89 'I' I  $\otimes$ 44 46\*'-' / @44 'I' @47 'DISTRICT' @56 'I' @58 'N' @64 'I' @66 'SUM' @81 T @83 '%' @89 'I' I  $\otimes$  44 46\*'-': PUT @44 'I' @47 DIST @56 'I' @58 CPIC6 @64 'I' @66 CPIS6 @81 'I' @83 CPIP6 @89 'I' /  $@44$  46\*'-'; IF DIST=25 THEN PUT @44 'I' @47 'TOTALS' @56 'I' @58 TOTN @64 'I' @66 TOTC @81 'I' @83 TOTP @89 'I' / @44 46\*'-';END; RETURN; DATA \_NULL\_;FILE PRINT; IF \_N\_=1 THEN DO;SET BUDGET; PUT @50 'FOR BUDGET= ' BUDGET ' ' ONOF '-SYSTEM' / ; END; IF \_N\_=1 THEN SET AUTOQ ;SET FINAL; FORMAT CPIP7 5.2 TOTP 6.2 CPIS7 TOTC TOTCAQ CPISAQ7 DOLLAR14.; IF DIST= . THEN DO;TOTN=CPIC7;TOTC=CPIS7;TOTP=CPIP7;TOTCAQ=CPISAQ7; TOTNAQ=CPICAQ7; RETAIN TOTN TOTC TOTP TOTCAQ TOTNAQ;DELETE; PUT \_PAGE\_;END; IF ANSW='YES' THEN DO; IF DIST=1 THEN PUT @27 72\*'-' / @27 'I' @49 'METHOD 7' @72 'II' @75 'AUTO-QUALIF. STATISTICS' @98 'I' /  $@2772$ \*'-' / @27 'I' @30 'DISTRICT' @39 'I' @41 'N' @47 'I' @49 'SUM' @64 'I' @66 '%' @72 'II' @75 'N AQ' @81 'I' @83 'SUM AQ' @98 'I' I  $@2772"-'$ ;

PUT @27 'I' @30 DIST @39 'I' @41 CPIC7 @47 'I' @49 CPIS7 @64 'I' @66 CPIP7 @72 'II' @75 CPICAQ7 @81 'I' @83 CPISAQ7 @98 'I' I @27 72•'-'; IF DIST=25 THEN PUT @27 'I' @30 'TOTALS' @39 'I' @41 TOTN @47 'I' @49 TOTC @64 'I' @66 TOTP @72 'II' @75 TOTNAQ @81 'I' @83 TOTCAQ @98 'I' I @27 72\*'-'; END; IF ANSW = 'NO' THEN DO ; IF DIST=1 THEN PUT  $@44~46$ \*'-' / @44 'I' @66 'METHOD 7' @89 'I' I  $@44~46$ <sup>\*</sup>'-' / @44 'I' @47 'DISTRICT' @56 'I' @58 'N' @64 T @66 'SUM' @81 'I' @83 '%' @89 'I' I  $@44$  46\*'-': PUT @44 'I' @47 DIST @56 'I' @58 CPIC7 @64 'I' @66 CPIS7 @81 'I' @83 CPIP7 @89 'I' / @44 46\*'-'; IF DIST=25 THEN PUT @44 'I' @47 'TOTALS' @56 'I' @58 TOTN @64 'I' @66 TOTC @81 'I' @83 TOTP @89 T / @44 46•'-';END; RETURN; f• CMS FI FT14F001 DISK DDF MAP A;\*/ /\*GOPTIONS DEVICE=TEK4105 GPROTOCOL=GSAS7171 : \*/ DATA FINAL3;SET FINAL;IF \_N\_=1 THEN DELETE;KEEP DIST AVRG1 AVRG; AVRG=ROUND(AVRG,O.Ol);LENGTH AVRG1 \$ 5.2; AVRG1=AVRG; DATA ANOT1; INPUT DIST X Y ; SET FINAL3 ; LENGTH DIST2 \$ 5 ;RETAIN Z 1; DISTl=DIST; DIST2=  $(TRIM(LEFT('D')) | | TRIM(LEFT(DIST1))$ ; LENGTH FUNCTION \$ 8; LENGTH TEXT \$ 24 ; LENGTH COLOR \$ 6;  $XSYS='2';YSYS='2';$ TEXT=DIST2;FUNCTION='LABEL';POSITION='C';WHEN='A';OUTPUT; POSITION='F';TEXT=PUT(A VRG ,F5.2);FUNCTION= 'LABEL'; WHEN= 'A'; COLOR='BLUE'; OUTPUT; CARDS; 1 0.057 0.040 2 0.026 0.027 3 0.016 0.046 4 -0.028 0.079497 5  $-0.035 \cdot 0.043758$ 6 -0.050 -0.002 7 -0.018255 -0.010 8 -0.009 0.025641 9 0.036 0.006 10 0.063 0.020 11 0.078739 0.007 12 0.063 -0.022 13 0.048 -0.030 14 0.027 -0.010 15 0.005 -0.036882 16 0.031 -0.047 17 0.053 -0.004 18 0.046 0.028 19 0.074 0.035 20 0.080 -0.016 21 0.019 -0.074

23 0.009 0.006806 24 -0.063738 -0.018030 25 -0.0094 0.057126 DATA ANOT2; SET BUDGET; X= 15 ;Y= 15 ; POSITION='3';XSYS='3';YSYS='3'; BUDGl=PUT(BUDGET,DOLLAR12.); TEXT=(TRIM(LEFT('FOR BUDGET= ')) | | TRIM(LEFT(BUDG1))); FUNCTION='LABEL';WHEN='A'; COLOR='BLACK'; OUTPUT; DATA ANOT3;SET BUDGET ; DIA=PUT(DATEO,DATE7.); TEXT=(TRIM(LEFT(ONOF))  $| \cdot |$  TRIM(LEFT('-SYSTEM'))  $| \cdot |$  (' ') I I TRIM(LEFT(DIA))); FUNCTION='LABEL';WHEN='A';COLOR='BLACK';POSITION='9';  $X= 15$  ;  $Y= 15$  ;  $XSYS='3';YSYS='3'; OUTPUT;$ DATA ANOT2;SET ANOT2 ANOT3; DATA ANOT1; SET ANOT1 ANOT2; TITIEl F=NONE 'BUDGET DISTRIBUTION FACTORS'; TITLE2 F=NONE C=BLUE ' (AVERAGES IN %) '; PATTERN1 C=WHITE V=ME; PROC GMAP MAP=TEBS.TEXAS DATA=ANOTl; ID DIST;CHORO Z / NOLEGEND ANNOTATE=ANOT1 DISCRETE;RUN;  $'$  CMS FI FT14F001 DISK DDF CHART A:  $'/$ /\*GOPTIONS DEVICE=TEK4105 GPROTOCOL=GSAS7171;\*/ DATA ANOT2; SET BUDGET;  $X= 15$  ;  $Y= 5$ ; POSITION='3';XSYS='3';YSYS='3'; BUDG1=PUT(BUDGET,DOLLAR12.); TEXT=(TRIM(LEFT('FOR BUDGET= ')) | | TRIM(LEFT(BUDG1))); FUNCTION='LABEL'; WHEN='A'; COLOR='BLACK'; OUTPUT; DATA ANOT3:SET BUDGET: DIA=PUT(DATEO,DATE7.); TEXT=(TRIM(LEFT(ONOF)) II TRIM(LEFT('-SYSTEM')) I I (' ') I I TRIM(LEFT(DIA))); FUNCTION='LABEL';WHEN='A';COLOR='BLACK';POSITION='9';  $X= 15$  ;  $Y= 5$  ;  $XSYS='3'; YSYS='3'; OUTPUT;$ DATA ANOT2;SET ANOT2 ANOT3; PROC GPLOT DATA=FINAL2; LABEL DIST='DISTRICTS'; LABEL CPIP1='%'; TITIE1 J=C H=l F=NONE 'BUDGET DISTRIBUTION FACTORS'; TITLE2' '; FOOTNOTE1 J=R  $H=1$  F=NONE C=BLACK 'LEGEND:'; FOOTNOTE2 J=R H=l F=NONE C=RED 'METHOD1 = 1'; FOOTNOTE3  $I = R$  H=1 F=NONE C=GREEN 'METHOD7 = 7'; FOOTNOTE4 J=R H=1 F=NONE C=BLUE 'AVERAGE =  $A$ '; SYMBOL1  $W=1$  C=RED V=1 I=JOIN H=0.3 CM;  $/$ \*SYMBOL2 W=1 C=BLACK I=JOIN V=2 SYMBOL3 W=1 C=BLACK I=JOIN V=3 SYMBOL4  $W=1$  C=BLACK I=JOIN V=4 SYMBOLS W=1 C=BLACK I=JOIN V=S SYMBOL6  $W=1$  C=BLACK I=JOIN V=6 ;  $\prime$ SYMBOL3  $W=1$  C=GREEN I=JOIN V=7 H=0.3 CM  $\cdot$ SYMBOL4 W=1 C=BLUE I=JOIN V=A L=4 H=0.3 CM; AXIS1 MINOR=NONE ORDER=1 ,2,3,4,5,6,7,8,9, 10,11 ,12,13, 14, 15,16, 17,18, 19,20,21,23,24,25;

PLOT (CPIP1 CPIP7 AVRG)\*DIST / OVERLAY ANNOTATE= ANOT2 HAXIS=AXIS1;  $RUN;$ 

 $\sim$ 

 $\bar{z}$ 

 $\ddot{\phantom{a}}$ 

**DDF2 RPF** 

 $\sim$   $\sim$ 

 $\sim$ 

 $\mathcal{L}^{\text{max}}_{\text{max}}$ 

<<DDF>> •••••••••••••••••••••••••••••••••••••••••••••••••••••••••••••••••••••••• PUSH SET MODE BASIC PANEL ACTIVATE • STARTDEF TAG@ S TAG\$ HP TAG 6 HUM ON,OFF,BUDGET TAG % HUM ERRMSG CURSOR ON @ \$ STATE DEPARTMENT OF HIGHWAYS AND PUBLIC TRANSPORTATION \$ BRIDGE DIVISION  $\boldsymbol{a}$ \$ \$ @ \$ TEXAS EVALUATION AND BRIDGE SELECTION SYSTEM T E B S S @ THIS PROGRAM CALCULATES BUDGET DISTRIBUTION FACTORS USING @ WEIGHTED AVERAGE SCORING TECHNIQUE. \$ (DDF2) PROGRAM (INCLUDES PREVIOUSLY SELECTED PROJECTS) @ @ PLACE 'X' TO SELECT AN OPTION. @ @ 6\_@: ON SYSTEM **@** 6\_**@**: OFF SYSTEM @  $\varpi$ @ 6\_150000000@: BUDGET (NUMBERS ONLY) @ @ @  $\omega$  % \$ PRESS ENTER TO CONTINUE ENDDEF PANEL SEND ........................................................................ <<BACK>> IF AID EQ 'ENTER' GOTO <<OK» ENDIF IF AID EQ 'PFl' OR AID EQ 'PF13' TRAP ON DEL TRAP OFF GOTO «END» ENDIF LET P.ERRMSG='WRONG KEY' PANEL RESEND GOTO <<BACK» ••••••••••••••••••••••••••••••••••••••••••••••••••••••••••••••••••••••••  $<<$ OK $>$ E 1 255 LET  $L1 = LPAD(TRIM(LTRIM(P.BUDGET, '\_'), '\_'), '0')$ IF CONFORM $(L1, 'N')$  NE 1 @ PFl:TO QUIT LET P.ERRMSG = 'ERROR IN BUDGET AMOUNT, MUST BE NUMERIC ONLY..'

PANEL RESEND CURSOR P.BUDGET GOTO «BACK>> ENDIF IF L1 EQ 0 LET P.ERRMSG = 'PLEASE ENTER BUDGET AMOUNT..' PANEL RESEND CURSOR P.BUDGET GOTO <<BACK» ENDIF IF P.ON EQ 'X' OR P.OFF EQ 'X' GOTO <<BEGIN» ENDIF LET P.ERRMSG='ENTER A <X> IN OFF OR ON SYSTEMS' PANEL RESEND GOTO «BACK» •••••••••••••••••••••••••••••••••••••••••••••••••••••••••••••••••••••••• <<BEGIN>> F A4Y.DDFJCL2 R 1 1 TRAP ON FIND /INSERT POINT BUDGET (AJJ)/ TRAP OFF IF TC NE 0 RESPONSE 'ERROR IN FIND CMD SEE PROGRAMMER' DEL GOTO «END» ENDIF IF P.ON EQ 'X' +WRITE AWS +SEQ+ "I Lll' ON' ELSE +WRITE AWS +SEQ+ "ILl I' OFF' ENDIF •••••••••••••••••••••••••••••••••••••••••••••••••••••••••••••••••••••••• PANEL ACTIVATE • STARTDEF TAG@ S TAG\$ HP TAG  $\ddot{\text{o}}$  HUM N11, N12, N13, N14, N15 TAG 6 HUM N21,N22,N23,N24,N25 TAG 6 HUM N31,N32,N33,N34,N35 TAG 6 HUM N41,N42,N43,N44,N45 TAG  $\ddot{o}$  HUM N51,N52,N53,N54,N55 TAG 6 HUM N61,N62,N63,N64,N65 TAG 6 HUM N71,N72,N73,N74,N75 TAG % HUM ERRMSG **CURSOR N11** @ \$ STATE DEPARTMENT OF HIGHWAYS AND PUBLIC TRANSPORTATION \$ BRIDGE DIVISION @ \$ TEXAS EVALUATION AND BRIDGE SELECTION SYSTEM \$ TEBSS @ \$ @ THIS PROGRAM CALCULATES BUDGET DISTRIBUTION FACTORS USING @ WEIGHTED AVERAGE SCORING TECHNIQUE. \$ (DDF2) PROGRAM (INCLUDES PREVIOUSLY SELECTED PROJECTS) @

@ @ @ @ @  $\boldsymbol{a}$ @ @ @ METII WCPV WADT WSR WDSS WBWR 1 60.20@ 60.20@ 60.20@ 60.20@ 60.20@ 2 60.30@ 60.10@ 60.20@ 60.20@ 60.20@ 3 60.20@ 60.30@ 60.10@ 60.20@ 60.20@ 4 60.20@ 60.20@ 60.30@ 60.10@ 60.20@ 5 60.20@ 60.20@ 60.20@ 60.30@ 60.10@ 6 60.10@ 60.20@ 60.20@ 60.20@ 60.30@ 7 60.15@ 60.10@ 60.25@ 60.25@ 60.25@ @ @ % \$ PRESS ENTER TO CONTINUE ENDDEF PANEL SEND ........................................................................ TRAP ON FIND /INSERT POINT WEIGHTS (AJJ)/ TRAP OFF IF TC NE 0 @ RESPONSE 'ERROR IN FINDING WEIGHT CARD IN DDFJCL.' GOTO «END» ENDIF IF AID EQ 'PFl' OR AID EQ 'PF13' GOTO «END» ENDIF •••••••••••••••••••••••••••••••••••••••••••••••••••••••••••••••••••••••• <<BEGIN!» LET Pl=SEQ LET  $L1 = 'P.N'$ LET  $L2=1$  : DOWN LOOP 7 TIMES LET L3=1 :ACROSS LET L6=0 : LINE ACROSS MUST ADD TO 1 LOOP 5 TIMES LET  $L4 = L1 | L2 | L3$ +LET L5=+L4+ LET  $L5 = TRIM(LTRIM(L5,''),'')$ IF  $(INDEX(L5,') EQ_0)$ <<ERROR» LET P.ERRMSG='FORMAT FOR WEIGHTS IS X.XX' +PANEL RESEND CURSOR +L4+ GOTO «BEGIN!» ENDIF IF INDEX(L5,'.') NE 2 GOTO «ERROR» ENDIF IF INDEX(L5,'.',INDEX(L5,'.')+1) GT 0 GOTO «ERROR» **ENDIF**  $+LET +L4+=L5$ LET L6=L6+SUBSTR(L5,l,l)•loO+SUBSTR(L5,3,2)•1 LET L3=L3+1 **ENDLOOP** IF L6 NE 100 PFl:TO QUIT LET P.ERRMSG='THE WEIGHTS ACROSS MUST ADD TO 1.00' +PANEL RESEND CURSOR +Lll L21 '1'+ GOTO «BEGIN!»

ENDIF LET L2=L2+1 END LOOP  $LET L2=1 :DOWN$ LOOP 7 TIMES LET  $L5 =$ " LET L3=1 :ACROSS LOOP 5 TIMES LET  $L4=L1$  | L2 | L3 +LET LS=LSI' 'I+L4+ LET L3=L3+1 **ENDLOOP** +WRITE AWS +PI+ LS LET Pl=Pl+l LET L2=L2+1 END LOOP ~······································································· PANEL ACTIVATE • STARTDEF TAG@ S TAG\$ HP TAG  $\ddot{o}$  HUM ANSW, A1, A2, A3, A4, A5 TAG % HUM ERRMSG CURSOR ANSW @ \$ \$ STATE DEPARTMENT OF HIGHWAYS AND PUBLIC TRANSPORTATION BRIDGE DIVISION @ \$ TEXAS EVALUATION AND BRIDGE SELECTION SYSTEM \$ TEBSS @ \$ **@** DO YOU WANT TO USE THE AUTO-QUALIFYING FEATURE  $\delta$  **@** (YES/NO) @ \$ @ @ (DDF2) PROGRAM (INCLUDES PREVIOUSLY SELECTED PROJECTS) @ @ @ @ @  $\boldsymbol{a}$ @ PROJECTS LESS OR EQUAL THAN AQCPV:o \_\_\_\_ @ PROJECTS MORE OR EQUAL THAN AQADT: ô PROJECTS LESS OR EQUAL THAN AQSR : o @ PROJECTS LESS OR EQUAL THAN AQDSS:  $\delta$  @ PROJECTS LESS OR EQUAL THAN AQBWR:0 **@** @ @  $\omega$  % \$ PRESS ENTER TO SUBMIT JOB ENDDEF PANEL SEND ••••••••••••••••••••••••••••••••••••••••••••••••••••••••••••••••••••••••  $<<$ BACK2>> IF AID EQ 'PFl' OR AID EQ 'PF13' TRAP ON DEL TRAP OFF @ PFl:TO QUIT

```
GOTO <<END>>
ENDIF
LET P.ANSW=TRIM(LTRIM(P.ANSW,'_'),'_')
IF (P.ANSW EQ 'YES') OR (P.ANSW EQ 'NO')
 GOTO << XXX>>
ENDIF
LET P.ERRMSG='ENTRY MUST YES OR NO.'
PANEL RESEND CURSOR P.ANSW
GOTO <<BACK2>>
<<XXX>>
LET L1 = P.A'LET L2=1LOOP 5 TIMES
 LET L4=L1 | L2
 +LET L5=+L4+LET L5=TRIM(LTRIM(L5,'_'),'_')
 LET L5 = TRIM(LTRIM(L5, '0'), '0')LET L6=INDEX(L5,'')IF L6 NE 0
    LET L5=MODIFY(L5,'0',L6)
 ENDIF
 IF (CONFORM(L5,'I') NE 1) AND (L5 NE ")
    LET P.ERRMSG='ENTRY MUST BE NUMERIC.'
    +PANEL RESEND CURSOR +L4+
    GOTO <<BACK2>>
 ENDIF
 IF L6 NE 0
    LET L5=MODIFY(L5,'.',L6)
 ENDIF
 +LET +L4+=L5LET L2=L2+1ENDLOOP
LET L1 = P.A'LET L2=1LET L5=P.ANSW|''
LOOP 5 TIMES
 LET L4=L1|L2+IF (+L4+ EQ'') OR (+L4+ EQ'+LET +L4+ = 'ENDIF
 +LET L5=L5|' '| +L4+
 LET L2=L2+1ENDLOOP
TRAP ON
FIND /INSERT POINT AUTO-QUAL (AJJ)/
TRAP OFF
IF TC NE 0
 RESPONSE 'ERROR IN FINDING WEIGHT CARD IN DDFJCL'
  GOTO <<END>>
ENDIF
+WRITE AWS +SEQ+ L5
IISUB
```
<<END>> POP RETIJRN

 $\mathcal{L}^{\text{max}}_{\text{max}}$ 

 $\sim 10^6$ 

 $\sim 10^{-1}$ 

 $\sim 10^7$ 

 $\sim$   $\sim$ 

**DDF2 JCL** 

 $\bar{\mathcal{L}}$ 

 $\sim 10^{-10}$ 

**PRIORITY** 10 //R575004 IOB (00226329,C454100),'D45 JW DDFJCL', // CLASS=B, MSGCLASS=R, MSGLEVEL=(1,1), TIME=1 /\*ROUTE XEO CENTRAL /\*ROUTE PRINT N9R82 **PROUTE PUNCH N9R82** //SASE EXEC SASEXTR //FT71F001 DD SYSOUT=B.HOLD=YES.DEST=N9R82 //FT06F001 DD DUMMY /\*JOBPARM CARDS=0,LINES=1,TIME=1 //TEBS DD DSN=D45.SAS.OUT2,DISP=SHR GOPTIONS DEVICE=CAL1051 HSIZE=7.5 VSIZE=10 BORDER COLORS=(BLACK RED BLUE GREEN) NOTEXT82; DATA NULL: /\* SAS PROGRAM TO CALCULATE BUDGET DISTRIBUTION FACTORS. IT NEEDS A DATA SET WITH THE PROJECT PERCENTILES NAMED ODAON2.OUT \*/ /\* CMS FI PROJ DISK TEXAS PROJ Z: CMS FI OUP DISK QDATON OUP Z; CMS FI OUT DISK QDATOF OUT J; \*/ OPTIONS MISSING= M REPLACE; /\* DATA INITIAL: INPUT FALSE: CARDS: PROC FSEDIT DATA=INITIAL SCREEN=TEBS.INI;\*/ DATA BUDGET: FORMAT BUDGET DOLLAR14. INFORMAT BUDGET COMMA. ; INPUT BUDGET ONOF \$; LENGTH ONOF \$ 3; CARDS: /\*INSERT POINT BUDGET (AII)\*/ /\* PROC FSEDIT DATA=BUDGET SCREEN=TEBS.BUDG;\*/ DATA BUDGET: SET BUDGET: CALL SYMPUT('SYS', ONOF);RETURN; DATA WEIGHT: FORMAT WCPV1 WADT1 WSR1 WDSS1 WBWR1 WCPV2 WADT2 WSR2 WDSS2 WBWR2 WCPV3 WADT3 WSR3 WDSS3 WBWR3 WCPV4 WADT4 WSR4 WDSS4 WBWR4 WCPV5 WADT5 WSR5 WDSS5 WBWR5 WCPV6 WADT6 WSR6 WDSS6 WBWR6 WCPV7 WADT7 WSR7 WDSS7 WBWR7 4.2; INPUT WCPV1 WADT1 WSR1 WDSS1 WBWR1 WCPV2 WADT2 WSR2 WDSS2 WBWR2 WCPV3 WADT3 WSR3 WDSS3 WBWR3 WCPV4 WADT4 WSR4 WDSS4 WBWR4 WCPV5 WADT5 WSR5 WDSS5 WBWR5 WCPV6 WADT6 WSR6 WDSS6 WBWR6 WCPV7 WADT7 WSR7 WDSS7 WBWR7; CARDS; /\* INSERT POINT WEIGHTS (AJJ) \*/  $\ddot{i}$ /\* PROC FSEDIT DATA=WEIGHT SCREEN=TEBS.WT;\*/ DATA AUTOQ; INPUT ANSW \$ AQCPV AQADT AQSR AQDSS AQBWR; CARDS: /\* INSERT POINT AUTO-QUAL (AJJ) \*/

 $\ddot{\cdot}$ 

/\* PROC FSEDIT DATA=AUTOQ SCREEN=TEBS.AQ;\*/

/\* MACRO TO CHOOSE THE CORRECT DATA SET GENERATED BY THE FREQ MODULE \*/ **%MACRO CHOOS:** %IF &SYS=ON %THEN TEBS.QDAON2; %IF &SYS=OFF %THEN TEBS.ODAOF2: %MEND CHOOS; DATA QDATA; **KEEP DIST** SCORE1 SCORE2 SCORE3 SCORE4 SCORE5 SCORE6 SCORE7 AO CPI: IF \_N\_=1 THEN SET WEIGHT; IF N=1 THEN SET AUTOO; IF \_N\_=1 THEN SET BUDGET; LENGTH AO  $$2$ ; **SET %CHOOS:** IF ANSW = 'NO' THEN  $DO;AQ='1$ '; GO TO OK ; END; IF AQCPV NE. THEN DO; IF CPV<=AQCPV THEN AQ='AQ'; END; IF AQADT NE . THEN DO; IF W\_ADT>=AQADT THEN AQ='AQ'; END; IF AQSR NE. THEN DO; IF SR <= AQSR THEN AQ='AQ'; END; IF AQDSS NE . THEN DO; IF DSS<=AQDSS THEN AQ='AQ'; END; IF AQBWR NE. THEN DO; IF BWR<=AQBWR THEN AQ='AQ'; END; OK:SCORE1=0.0; SCORE1= SCORE1 + WCPV1\*CPVPTL + WADT1\*ADTPTL + WSR1 'SRPTL + WDSS1\*DSSPTL + WBWR1\*BWRPTL;  $SCORE2=0.0$ SCORE2= SCORE2 + WCPV2\*CPVPTL + WADT2\*ADTPTL + WSR2 'SRPTL + WDSS2\*DSSPTL + WBWR2\*BWRPTL:  $SCORE3=0.0$ SCORE3= SCORE3 + WCPV3\*CPVPTL + WADT3\*ADTPTL + WSR3 'SRPTL + WDSS3\*DSSPTL + WBWR3\*BWRPTL;  $SCORE4=0.0$ ; SCORE4= SCORE4 + WCPV4\*CPVPTL + WADT4\*ADTPTL + WSR4 \*SRPTL + WDSS4\*DSSPTL + WBWR4\*BWRPTL;  $SCORE5=0.0$ : SCORE5= SCORE5 + WCPV5\*CPVPTL + WADT5\*ADTPTL + WSR5 'SRPTL + WDSS5\*DSSPTL

+ WBWR5\*BWRPTL;

 $SCORE6=0.0$ ; SCORE6= SCORE6 + WCPV6•CPVPTI + WADT6•ADTPTI + WSR6 •sRPTI + WDSS6•DSSPTI + WBWR6•BWRPTI;  $SCORE7 = 0.0$ ; SCORE7= SCORE7 + WCPV7•CPVPTI + WADT7"ADTPTI + WSR7 •sRPTI + WDSS7•DSSPTI + WBWR7\*BWRPTL; PROC SORT DATA=ODATA OUT=METH1; BY DESCENDING AQ DESCENDING SCOREl; /\*BY DESCENDING SCOREl;•f DATA METHl; IF \_N\_ =1 THEN SET BUDGET; SET METHl; ACOST+CPI; RETAIN ACOST; IF ACOST>BUDGET THEN DELETE; RETURN; PROC SUMMARY DATA=METHl; CLASS DIST; VAR CPI;OUTPUT OUT=TABMl N=CPICl SUM=CPISl; DATA TABM1; SET TABM1; IF \_TYPE\_=O THEN TOTl=CPISl;RETAIN TOTl; CPIP1=(CPIS1/TOT1)\*100; PROC SUMMARY DATA=METHl; CLASS DIST; VAR CPI;BY DESCENDING AQ; OUTPUT OUT=TAAQl N=CPICAQl SUM=CPISAQl; DATA TAAQl; KEEP DIST \_TYPE\_ CPICAQ1 CPISAQl;

SET TAAQl;IF AQ='AQ'; PROC SORT DATA=QDATA OUT=METH2; BY DESCENDING AQ DESCENDING SCORE2; /\*BY DESCENDING *SCOREZ;•f* 

DATA METH2; IF \_N\_ =1 THEN SET BUDGET; SET METH2; ACOST+CPI; RETAIN ACOST; IF ACOST>BUDGET THEN DELETE; RETURN;

PROC SUMMARY DATA=METH2; CLASS DIST; VAR CPI;OUTPUT OUT=TABM2 N=CPIC2 SUM=CPIS2; DATA TABM2; SET TABM2; IF \_TYPE\_=0 THEN TOT2=CPIS2;RETAIN TOT2; CPIP2=(CPIS2/TOT2)•100;

PROC SUMMARY DATA=METH2; CLASS DIST; VAR CPI;BY DESCENDING AQ; OUTPUT OUT=TAAQ2 N=CPICAQ2 SUM=CPISAQ2;

DATA TAAQ2; KEEP DIST \_TYPE\_ CPICAQ2 CPISAQ2; SET TAAQ2;IF AQ='AQ';

PROC SORT DATA=ODATA OUT=METH3; BY DESCENDING AQ DESCENDING SCORE3; /\*BY DESCENDING SCORE3;"/ DATA METH3; IF  $N = 1$  THEN SET BUDGET; SET METH3; ACOST+CPI; RETAIN ACOST; IF ACOST>BUDGET THEN DELETE; RETURN;

PROC SUMMARY DATA=METH3; CLASS DIST; VAR CPI;OUTPUT OUT=TABM3 N=CPIC3 SUM=CPIS3; DATA TABM3; SET TABM3; IF TYPE =0 THEN TOT3=CPIS3;RETAIN TOT3; CPIP3=(CPIS3/TOT3)\*100;

PROC SUMMARY DATA=METH3; CLASS DIST; VAR CPI;BY DESCENDING AQ ; OUTPUT OUT=TAAQ3 N=CPICAQ3 SUM=CPISAQ3;

DATA TAAQ3; KEEP DIST \_TYPE\_ CPICAQ3 CPISAQ3; SET TAAQ3;IF AQ='AQ';

PROC SORT DATA=QDATA OUT=METH4; BY DESCENDING AQ DESCENDING SCORE4; /\* BY DESCENDING SCORE4;\*/ DATA METH4; IF \_N\_ = 1 THEN SET BUDGET; SET METH4; ACOST+CPI; RETAIN ACOST; IF ACOST>BUDGET THEN DELETE; RETURN;

PROC SUMMARY DATA=METH4; CLASS DIST; VAR CPI;OUTPUT OUT=TABM4 N=CPIC4 SUM=CPIS4; DATA TABM4; SET TABM4; IF \_TYPE\_=0 THEN TOT4=CPIS4;RETAIN TOT4;  $CPIP4 = (CPIS4/TOT4)$  \*100;

PROC SUMMARY DATA=METH4; CLASS DIST; VAR CPI;BY DESCENDING AQ ; OUTPUT OUT=TAAQ4 N=CPICAQ4 SUM=CPISAQ4;

DATA TAAQ4; KEEP DIST \_TYPE\_ CPICAQ4 CPISAQ4; SET TAAQ4;IF AQ='AQ';

PROC SORT DATA=QDATA OUT=METH5;

BY DESCENDING AO DESCENDING SCORE5; /\* BY DESCENDING SCORE5; \*/ DATA METHS; IF \_N\_=1 THEN SET BUDGET; SET METHS; ACOST+CPI; RETAIN ACOST; IF ACOST>BUDGET THEN DELETE; RETURN; PROC SUMMARY DATA=METH5; CLASS DIST; VAR CPI;OUTPUT OUT=TABMS N=CPICS SUM=CPISS; DATA TABM5; SET TABM5; IF \_TYPE\_=0 THEN TOT5=CPIS5;RETAIN TOT5; CPIP5=(CPIS5/TOT5)\*100; PROC SUMMARY DATA=METHS; CLASS DIST; VAR CPI;BY DESCENDING AQ; OUTPUT OUT=TAAQS N=CPICAQ5 SUM=CPISAQS; DATA TAAQ5; KEEP DIST \_TYPE\_ CPICAQ5 CPISAQ5; SET TAAQ5;IF AQ='AQ'; PROC SORT DATA=QDATA OUT=METH6; BY DESCENDING AQ DESCENDING SCORE6; /\* BY DESCENDING SCORE6;\*/ DATA METH6; IF \_N\_=1 THEN SET BUDGET; SET METH6; ACOST+CPI; RETAIN ACOST; IF ACOST>BUDGET THEN DELETE; RETURN; PROC SUMMARY DATA=METH6; CLASS DIST; VAR CPI;OUTPUT OUT=TABM6 N=CPIC6 SUM=CPIS6; DATA TABM6; SET TABM6; IF \_TYPE\_=O THEN TOT6=CPIS6;RETAIN TOT6; CPIP6=(CPIS6/TOT6)\*100; PROC SUMMARY DATA=METH6; CLASS DIST; VAR CPI;BY DESCENDING AQ; OUTPUT OUT=TAAQ6 N=CPICAQ6 SUM=CPISAQ6; DATA TAAQ6; KEEP DIST \_TYPE\_ CPICAQ6 CPISAQ6; SET TAAQ6;IF AQ='AQ';

PROC SORT DATA=ODATA OUT=METH7: BY DESCENDING AQ DESCENDING SCORE7; /\* BY DESCENDING SCORE7; \*/ DATA METH7; IF \_N\_ =1 THEN SET BUDGET; SET METH7; ACOST+CPI;

RETAIN ACOST; IF ACOST>BUDGET THEN DELETE; RETURN;

PROC SUMMARY DATA=METH7; CLASS DIST; VAR CPI;OUTPUT OUT=TABM7 N=CPIC7 SUM=CPIS7; DATA TABM7; SET TABM7; IF \_TYPE\_=0 THEN TOT7=CPIS7;RETAIN TOT7; CPIP7=(CPIS7/TOT7)•100;

PROC SUMMARY DATA=METH7; CLASS DIST; VAR CPI;BY DESCENDING AQ; OUTPUT OUT=TAAQ7 N=CPICAQ7 SUM=CPISAQ7;

DATA TAAQ7;

KEEP DIST \_TYPE\_ CPICAQ7 CPISAQ7; SET TAAQ7;IF AQ='AQ';

DATA DISLIST;INPUT DIST;CARDS;

1 2 3 4 5 6 7 8 9 10 11 12 13 14 15 16 17 18 19 20 21 23 24 25 DATA FINAL;MERGE DISLIST TABM1 TABM2 TABM3 TABM4 TABM5 TABM6 TABM7 TAAQ1 TAAQ2 TAAQ3 TAAQ4 TAAQ5 TAAQ6 TAAQ7 ; BY DIST; DATA FINAL; SET FINAL; IF CPICl=. TIIEN DO; CPICl=O; CPISl=O;CPIPl=O;TOTl=O;\_TYPE\_=l;END; IF CPIC2=. THEN DO; CPIC2=0; CPIS2=0;CPIP2=0;TOT2=0;\_TYPE\_=1;END; IF CPIC3=. THEN DO; CPIC3=0; CPIS3=0;CPIP3=0;TOT3=0;\_TYPE =1;END; IF CPIC4=. THEN DO; CPIC4=0; CPIS4=0;CPIP4=0;TOT4=0;\_TYPE\_=1;END; IF CPIC5=. THEN DO; CPIC5=0; CPIS5=0;CPIP5=0;TOT5=0;\_TYPE\_=1;END; IF CPIC6=. THEN DO; CPIC6=0; CPIS6=0;CPIP6=0;TOT6=0;\_TYPE\_=1;END; IF CPIC7=. THEN DO; CPIC7=0; CPIS7=0;CPIP7=0;TOT7=0;\_TYPE\_=1;END; AVRG=(CPIP 1 +CPIP2+CPIP3+CPIP4 +CPIP5+CPIP6+CPIP7)/7;

IF CPICAQ1=. THEN DO; CPICAQ1=0; CPISAQ1=0; TYPE\_=1;END;

IF CPICAQ2=. THEN DO; CPICAQ2=0; CPISAQ2=0;\_TYPE\_=1;END; IF CPICAQ3=. THEN DO; CPICAQ3=0; CPISAQ3=0; TYPE\_=1;END; IF CPICAQ4=. THEN DO; CPICAQ4=0; CPISAQ4=0; TYPE\_=1;END; IF CPICAO5=. THEN DO; CPICAO5=0; CPISAO5=0; TYPE\_=1;END; IF CPICAQ6=. THEN DO; CPICAQ6=0; CPISAQ6=0;\_TYPE\_=1;END; IF CPICAQ7=. THEN DO; CPICAQ7=0; CPISAQ7=0; TYPE\_ $=1;END;$ KEEP DIST \_TYPE\_ CPIC1 CPISl CPIP1 TOTl CPIC2 CPIS2 CPIP2 TOT2 CPIC3 CPIS3 CPIP3 TOT3 CPIC4 CPIS4 CPIP4 TOT4 CPIC5 CPIS5 CPIP5 TOT5 CPIC6 CPIS6 CPIP6 TOT6 CPIC7 CPIS7 CPIP7 TOT7 AVRG CPICAQI CPISAQ1 CPICAQ2 CPISAQ2 CPICAQ3 CPISAQ3 CPICAQ4 CPISAQ4 CPICAQ5 CPISAQ5 CPICAQ6 CPISAQ6 CPICAQ7 CPISAQ7 ; DATA FINAL2;SET FINAL;IF DIST= . THEN DELETE; OPTIONS PAGESIZE=60 CENTER ; TITLE1 'BUDGET DISTRIBUTION FACTORS'; TITLE2 '(INCLUDES PREVIOUSLY SELECTED) '; DATA \_NULL\_;FILE PRINT;SET WEIGHT; PUT @44 44\*'-' / @44 'I' @65 'WEIGHTS' @87 'I' I  $@44$  44\*'-' /  $@44$  'I' @45 'METIIOD' @52 'I' @54 'CPV' @59 'I' @61 'ADT' @66 T @68 'SR' @73 'I' @75 'DSS' @80 'I' @82 'BWR' @87 'I' /  $@44$  44\*'-' / @44 T @47 '1' @52 T @54 WCPV1 @59 'I' @61 WADTl @66 'I' @68 WSR1 @73 'I' @75 WDSS1 @80 'I' @82 WBWR1 @87 'I' /  $@44$  44<sup>\*</sup> -' @44 'I' @47 '2' @52 T @54 WCPV2 @59 'I' @61 WADT2 @66 'I' @68 WSR2 @73 'I' @75 WDSS2 @80 'I' @82 WBWR2 @87 T I  $@44$  44\*'-' / @44 'I' @47 '3' @52 'I' @54 WCPV3 @59 'I' @61 WADT3 @66 'I' @68 WSR3 @73 'I' @75 WDSS3 @80 'I' @82 WBWR3 @87 'I' I  $@44$  44\*'-' / @44 'I' @47 '4' @52 'I' @54 WCPV4 @59 T @61 WADT4 @66 'I' @68 WSR4 @73 'I' @75 WDSS4 @80 'I' @82 WBWR4 @87 'I' I  $@44$  44<sup>\*</sup>  $'$  /  $@44$  'I'  $@47$  '5'  $@52$  'I'  $@54$  WCPV5  $@59$  'I'  $@61$  WADT5  $@66$  'I' @68 WSR5 @73 'I' @75 WDSS5 @80 'I' @82 WBWR5 @87 'I' I  $@44$  44\*'-' / @44 'I' @47 '6' @52 'I' @54 WCPV6 @59 'I' @61 WADT6 @66 'I' @68 WSR6 @73 'I' @75 WDSS6 @80 'I' @82 WBWR6 @87 'I' I  $@44$  44\*'-' / @44 'I' @47 '7' @52 'I' @54 WCPV7 @59 T @61 WADT7 @66 'I' @68 WSR7 @73 'I' @75 WDSS7 @80 'I' @82 WBWR7 @87 'I' I  $@44$   $44$ <sup>\*</sup>'-' /  $@44$  'I'  $@51$  'CPV = COST PER VEHICLE'  $@87$  'I' / @44 44•'-' I @44 'I' @51 'ADT =AVERAGE DAILY TRAFFIC' @87 'I' I @44 44\*'-' /  $Q$ 44 'I'  $Q$ 51 'SR = SUFFICIENCY RATING'  $Q$ 87 'I' /  $@44$  44<sup>\*</sup> -' @44 T @51 'DSS = MINIMUM OF CONDITION RATINGS' @87 'I' /  $@44$  44\*'-' /

 $@44$  'I'  $@51$  'BWR = BRIDGE WIDTH RATIO'  $@87$  'I' /  $@44~44$ .  $'$  / / ; SET AUTOQ; IF ANSW='YES' THEN DO; PUT @49 'AUTO QUALIFYING FEATURES USED:' / / @44 44"'-' I @44 'I' @46 'CPV' @52 'I' @56 AQCPV @87 'I' I  $@44$  44  $'$  / @44 'I' @46 'ADT' @52 'I' @56 AQADT @87 'I' I  $@44$  44\*'-' / @44 'I' @46 'SR' @52 'I' @56 AQSR @87 'I' I  $@44~44$ \*'-' / @44 'I' @46 'DSS' @52 'I' @56 AQDSS @87 'I' I  $@44$  44<sup>\*</sup> - ' @44 'I' @46 'BWR' @52 T @56 AQBWR @87 'I' I  $@44$  44\*'-' / /  $Q$ 49 'M = MISSING' ; END; DATA \_NULL\_;FILE PRINT; IF \_N\_=l THEN DO;SET BUDGET; PUT @50 'FOR BUDGET= ' BUDGET ' ' ONOF '-SYSTEM' / /  $@2496$ \*'-' @24 'I' @27 'DISTRICT' @36 'I' @38 'Ml' @44 'I' @46 'M2' @52 'I' @54 'M3' @60 'I' @62 'M4' @68 'I' @70 'M5' @76 'I' @78 'M6' @84 'I' @86 'M7' @92 'I' @94 'AVRG.' @100 'I' @102 'AVERAGE \$' **@119 'I' /** @24 96"'-'; END; SET FINAL2; FORMAT CPIPI CPIP2 CPIP3 CPIP4 CPIP5 CPIP6 CPIP7 AVRG 5.2 SUM DOLLAR14.; SUM=BUDGET\*AVRG/100; PUT @24 'I' @27 DIST @36 'I' @38 CPIPI @44 'I' @46 CPIP2 @52 'I' @54 CPIP3 @60 'I' @62 CPIP4 @68 'I' @70 CPIP5 @76 'I' @78 CPIP6 @84 'I' @86 CPIP7 @92 'I' @94 AVRG @100 'I' @102 SUM @119 'I'; PUT @24 96\*'-'; RETURN; DATA \_NULL\_;FILE PRINT; IF \_N\_=1 THEN DO;SET BUDGET; PUT @50 'FOR BUDGET= ' BUDGET ' ' ONOF '-SYSTEM' / ; END; IF  $_N$  = 1 THEN SET AUTOQ ; SET FINAL; FORMAT CPIP1 5.2 TOTP 6.2 CPIS1 TOTC TOTCAQ CPISAQ1 DOLLAR14.; IF DIST= . THEN DO;TOTN=CPICl;TOTC=CPISl;TOTP=CPIPl;TOTCAQ=CPISAQ1; TOTNAQ=CPICAQ1; RETAIN TOTN TOTC TOTP TOTCAQ TOTNAQ;DELETE; PUT \_PAGE\_;END; IF ANSW=YES' THEN DO; IF DIST=l THEN PUT @27 72"'-' I @27 'I' @49 'METHOD 1' @72 'II' @75 'AUTO-QUAUF. STATISTICS' @98 'I' /  $@2772$ \*'-' / @27 'I' @30 'DISTRICT' @39 'I' @41 'N' @47 'I' @49 'SUM' @64 'I' @66 '%' @72 'II' @75 'N AQ' @81 'I' @83 'SUM AQ' @98 'I' /  $@2772$ \*'-'; PUT @27 'I' @30 DIST @39 'I' @41 CPIC1 @47 'I' @49 CPISI @64 'I' @66 CPIP1 @72 'II' @75 CPICAQl @81 T @83 CPISAQ1 @98 'I' I @27 72"'-'; IF DIST=25 THEN PUT @27 'I' @30 'TOTALS' @39 'I' @41 TOTN @47 'I' @49 TOTC @64 T @66 TOTP @72 'II' @75 TOTNAQ @81 'I' @83 TOTCAQ @98 'I' I @27 72"'-'; END;

IF ANSW = 'NO' THEN  $DO:$ IF DIST=1 THEN PUT  $@44~46$ \*'-' / @44 'I' @66 'METHOD 1' @89 'I' I  $@44~46$ \*'-' / @44 'I' @47 'DISTRICT' @56 'I' @58 'N' @64 'I' @66 'SUM' @81 'I' @83 '%' @89 'I' / @44 46•'-'; PUT @44 'I' @47 DIST @56 'I' @58 CPIC1 @64 'I' @66 CPIS1 @81 'I' @83 CPIP1 @89 'I' /  $Q$ 44 46<sup>\*</sup>'-'; IF DIST=25 THEN PUT @44 'I' @47 'TOTAlS' @56 'I' @58 TOTN @64 'I' @66 TOTC @81 'I' @83 TOTP @89 'I' / @44 46•'-';END; RETURN; DATA \_NULL\_;FILE PRINT; IF \_N\_=1 THEN DO;SET BUDGET; PUT @50 'FOR BUDGET= ' BUDGET ' ' ONOF '-SYSTEM' / ; END; IF \_N\_=1 THEN SET AUTOQ ;SET FINAL; FORMAT CPIP2 5.2 TOTP 6.2 CPIS2 TOTC TOTCAQ CPISAQ2 DOLLAR14.; IF DIST= . THEN DO;TOTN=CPIC2;TOTC=CPIS2;TOTP=CPIP2;TOTCAQ=CPISAQ2; TOTNAQ=CPICAQ2; RETAIN TOTN TOTC TOTP TOTCAQ TOTNAQ;DELETE; PUT \_PAGE\_;END; IF ANSW='YES' THEN DO: IF DIST=1 THEN PUT @27 72\*'-' / @27 'I' @49 'METHOD 2' @72 'II' @75 'AUTO-QUAUF. STATISTICS'  $Q$ 98 'I' / c27 72•·-· *1*  @27 T @30 'DISTRICT' @39 'I' @41 'N' @47 'I' @49 'SUM' @64 T @66 '%' @72 'II' @75 'N AQ' @81 'I' @83 'SUM AQ' @98 T I  $@2772"-'$ ; PUT @27 'I' @30 DIST @39 'I' @41 CPIC2 @47 'I' @49 CPIS2 @64 'I' @66 CPIP2 @72 'II' @75 CPICAQ2 @81 'I' @83 CPISAQ2 @98 'I' I @27 72\*'-'; IF DIST=25 THEN PUT @27 'I' @30 'TOTALS' @39 'I' @41 TOTN @47 'I' @49 TOTC @64 'I' @66 TOTP @72 'II' @75 TOTNAQ @81 'I' @83 TOTCAQ @98 'I' I @27 72•'-'; END; IF ANSW = 'NO' THEN DO ; IF DIST=1 THEN PUT  $@44~46$ <sup>\*'-'</sup> / @44 'I' @66 'METIIOD 2' @89 'I' I  $@44~46$ \*'-' / @44 'I' @47 'DISTRICT' @56 'I' @58 'N' @64 'I' @66 'SUM' @81 'I' @83 '%' @89 'I' /  $@44$  46\*'-': PUT @44 'I' @47 DIST @56 'I' @58 CPIC2 @64 'I' @66 CPIS2 @81 'I' @83 CPIP2 @89 'I' / @44 46•'-'; IF DIST=25 TIIEN PUT @44 'I' @47 'TOTALS' @56 'I' @58 TOTN @64 'I' @66 TOTC @81 'I' @83 TOTP @89 'I' / @44 46•'-';END; RETURN;

DATA \_NULL\_;FILE PRINT; IF  $_N = 1$  THEN DO;SET BUDGET;

PUT @50 'FOR BUDGET=' BUDGET' 'ONOF '-SYSTEM'  $/$ ; END; IF \_N\_=l 1HEN SET AUTOQ ;SET FINAL; FORMAT CPIP3 5.2 TOTP 6.2 CPIS3 TOTC TOTCAQ CPISAQ3 DOLLAR14.; IF DIST= . THEN DO;TOTN=CPIC3;TOTC=CPIS3;TOTP=CPIP3;TOTCAO=CPISAO3; TOTNAQ=CPICAQ3; RETAIN TOTN TOTC TOTP TOTCAQ TOTNAQ; DELETE; PUT \_PAGE\_; END; IF ANSW='YES' THEN DO; IF DIST=1 THEN PUT @27 72\*'-' / 027 'I' @49 'ME1HOD 3' @72 'll' @75 'AUTO-QUALIF. STATISTICS' **@**98 'I' /  $@2772$ \*'-' / 027 'I' 030 'DISTRICT' @39 1' @41 'N' @47 'I' @49 'SUM' 064 'I' @66 '%' @72 'II' @75 'N AQ' @81 'I' @83 'SUM AQ' 098 'I' I  $@2772"-'$  : PUT @27 'I' @30 DIST @39 'I' @41 CPIC3 @47 'I' @49 CPIS3 @64 'I' @66 CPIP3 @72 'II' @75 CPICAQ3 @81 'I' @83 CPISAQ3 @98 'I' I @27 72\*'-'; IF DIST=25 THEN PUT @27 'I' @30 'TOTALS' @39 'I' @41 TOTN @47 'I' @49 TOTC @64 T @66 TOTP @72 'II' @75 TOTNAQ @81 'I' @83 TOTCAQ @98 'I' I @27 72\*'-'; END; IF ANSW = 'NO' THEN  $DO:$ IF DIST=1 THEN PUT  $@44~46$ \*'-' / @44 'I' @66 'ME1HOD 3' @89 'I' I  $@44$  46\*'-' / @44 'I' @47 'DISTRICT' @56 'I' @58 'N' @64 'I' @66 'SUM' @81 'I' @83 '%' @89 'I' I  $@44$  46\*'-': PUT @44 'I' @47 DIST @56 'I' @58 CPIC3 @64 'I' @66 CPIS3 @81 'I' @83 CPIP3 @89 'I' / @44 46\*'-'; IF DIST=25 THEN PUT @44 'I' @47 'TOTALS' @56 'I' @58 TOTN @64 'I' @66 TOTC @81 'I' @83 TOTP @89 'I' / @44 46\*'-';END; RETURN; DATA \_NULL\_;FILE PRINT; IF \_N\_ =1 THEN DO;SET BUDGET; PUT @50 'FOR BUDGET= ' BUDGET ' ' ONOF '-SYSTEM' / ; END; IF \_N\_=1 THEN SET AUTOQ ;SET FINAL; FORMAT CPIP4 5.2 TOTP 6.2 CPIS4 TOTC TOTCAQ CPISAQ4 DOLLAR14.; IF DIST=. THEN DO;TOTN=CPIC4;TOTC=CPIS4;TOTP=CPIP4;TOTCAO=CPISAO4; TOTNAQ=CPICAQ4; RETAIN TOTN TOTC TOTP TOTCAQ TOTNAQ;DELETE; PUT \_PAGE\_;END; IF ANSW='YES' THEN DO: IF DIST=1 THEN PUT @27 72\*'-' / 027 'I' 049 'METHOD 4' @72 'IT' @75 'AUTO-QUAUF. STATISTICS'  $Q$ 98 'I' /  $@2772"$ -' / @27 'I' @30 'DISTRICT' @39 'I' @41 'N' @47 'I' @49 'SUM' 064 'I' @66 '%' @72 'II' @75 'N AQ' @81 'I' @83 'SUM AQ' @98 'I' /  $@2772"$ -':

PUT @27 'I' @30 DIST @39 'I' @41 CPIC4 @47 'I' @49 CPIS4 @64 'I' @66 CPIP4 @72 'II' @75 CPICAQ4 @81 'I' @83 CPISAQ4 @98 'I' I

 $@2772$ \*'-': IF DIST=25 THEN PUT @27 'I' @30 'TOTALS' @39 'I' @41 TOTN @47 'I' @49 TOTC @64 'I' @66 TOTP @72 'II' @75 TOTNAO @81 'I' @83 TOTCAO @98 'I' / @27 72\*'-'; END; IF ANSW = 'NO' THEN  $DO:$ IF DIST=1 THEN PUT  $@44~46$ \*'-' / @44 'I' @66 'METIIOD 4' @89 'I' I  $@44$  46\*'-' / @44 T 047 'DISTRICI'' @56 'I' @58 'N' @64 'I' 066 'SUM' 081 'I' @83 '%' @89 'I' I @44 46\*'-'; PUT @44 'I' @47 DIST @56 'I' @58 CPIC4 @64 'I' @66 CPIS4 @81 'I' @83 CPIP4 @89 'I' I @44 46\*'-'; IF DIST=25 TIIEN PUT @44 'I' @47 'TOTALS' @56 'I' @58 TOTN @64 'I' @66 TOTC @81 'I' @83 TOTP @89 'I' / @44 46\*'-';END; RETURN; DATA \_NULL\_;FILE PRINT; IF \_N\_=1 THEN DO;SET BUDGET; PUT @50 'FOR BUDGET= ' BUDGET ' ' ONOF '-SYSTEM' / ; END; IF  $N = 1$  THEN SET AUTOO ;SET FINAL; FORMAT CPIP5 5.2 TOTP 6.2 CPIS5 TOTC TOTCAQ CPISAQ5 DOLLAR14.; IF DIST= . THEN DO;TOTN=CPIC5;TOTC=CPIS5;TOTP=CPIP5;TOTCAQ=CPISAQ5; TOTNAQ=CPICAQ5; RETAIN TOTN TOTC TOTP TOTCAQ TOTNAQ;DELETE; PUT \_PAGE\_;END; IF ANSW='YES' THEN DO; IF DIST=1 THEN PUT @27 72\*'-' / @27 'I' @49 'METIIOD 5' @72 'll' @75 'AUTO-QUAUF. STATISTICS' @98 'I' /  $@2772$ \*'-' / @27 'I' @30 'DISTRICI'' @39 'I' @41 'N' @47 'I' @49 'SUM' @64 'I' @66 '%' @72 'II' @75 'N AQ' @81 'I' @83 'SUM AQ' @98 'I' I  $@2772"-'$  ; PUT @27 'I' @30 DIST @39 'I' @41 CPIC5 @47 'I' @49 CPIS5 @64 'I' @66 CPIP5 @72 'II' @75 CPICAQ5 @81 T @83 CPISAQ5 @98 'I' I @27 72\*'-'; IF DIST=25 TIIEN PUT @27 'I' @30 'TOTALS' @39 'I' @41 TOTN @47 'I' @49 TOTC @64 'I' @66 TOTP @72 'II' @75 TOTNAQ @81 'I' @83 TOTCAQ @98 'I' I @27 72\*'-'; END; IF ANSW  $=$  'NO' THEN DO; IF DIST=1 THEN PUT  $@44$   $46$ \*'-' / @44 'I' @66 'METIIOD 5' @89 'I' I  $@44$  46\*'-' / @44 'I' @47 'DISTRICI'' @56 'I' @58 'N' @64 'I' @66 'SUM' @81 'I' @83 '%' @89 'I' I  $\otimes$ 44 46\*'-': PUT @44 'I' @47 DIST @56 'I' @58 CPIC5 @64 'I' @66 CPIS5 @81 'I' @83 CPIP5 @89 'I' /  $@44$  46\*'-': IF DIST=25 THEN PUT @44 'I' @47 'TOTALS' @56 'I' @58 TOTN @64 'I' @66 TOTC @81 'I'

@83 TOTP @89 'I' I @44 46•'-';END; RETIJRN; DATA \_NULL\_;FILE PRINT; IF \_N\_=1 THEN DO;SET BUDGET; PUT @50 'FOR BUDGET= ' BUDGET ' ' ONOF '-SYSTEM' / ; END; IF \_N\_=1 THEN SET AUTOQ ;SET FINAL; FORMAT CPIP6 5.2 TOTP 6.2 CPIS6 TOTC TOTCAQ CPISAQ6 DOLLAR14.; IF DIST= . THEN DO;TOTN=CPIC6;TOTC=CPIS6;TOTP=CPIP6;TOTCAQ=CPISAQ6; TOTNAQ=CPICAQ6; RETAIN TOTN TOTC TOTP TOTCAQ TOTNAQ;DELETE; PUT \_PAGE\_;END; IF ANSW='YES' THEN DO: IF DIST=1 THEN PUT @27 72\*'-' / @27 'I' @49 'METIIOD 6' @72 'll' @75 'AUTO-QUALIF. STATISTICS'  $Q$ 98 'I' /  $@2772"-'$ @27 'I' @30 'DISTRICT' @39 'I' @41 'N' 047 'I' @49 'SUM' 064 'I' 066 '%' @72 'II' @75 'N AQ' @81 'I' @83 'SUM AQ' @98 'I' I  $@2772"-'$ ; PUT @27 'I' @30 DIST @39 'I' @41 CPIC6 @47 'I' @49 CPIS6 064 'I' @66 CPIP6 @72 'II' @75 CPICAQ6 @81 'I' @83 CPISAQ6 @98 'I' I @27 72\*'-'; IF DIST=25 THEN PUT @27 'I' @30 'TOTALS' @39 'I' @41 TOTN @47 'I' @49 TOTC @64 'I' @66 TOTP @72 'II' @75 TOTNAQ @81 'I' @83 TOTCAQ @98 'I' I @27 72•'-'; END; IF ANSW = 'NO' THEN  $DO$ ; IF DIST=1 THEN PUT  $@44~46$ <sup>\*</sup>'-' / @44 'I' @66 'METIIOD 6' @89 'I' I  $@44~46$ \*'-' / @44 'I' @47 'DISTRICT' @56 'I' @58 'N' @64 'I' @66 'SUM' @81 'I' @83 '%' @89 'I' I  $@44$  46\*'-'; PUT @44 'I' @47 DIST @56 'I' @58 CPIC6 @64 'I' @66 CPIS6 @81 'I' @83 CPIP6 @89 'I' / @44 46\*'-'; IF DIST=25 THEN PUT @44 'I' @47 'TOTALS' @56 'I' @58 TOTN @64 'I' @66 TOTC @81 'I' **@83 TOTP @89 'I' /** @44 46\*'-';END; RETIJRN; DATA \_NULL\_;FILE PRINT; IF \_N\_=1 THEN DO;SET BUDGET; PUT @50 'FOR BUDGET= ' BUDGET ' ' ONOF '-SYSTEM' / ; END; IF \_N\_=1 THEN SET AUTOQ ;SET FINAL; FORMAT CPIP7 5.2 TOTP 6.2 CPIS7 TOTC TOTCAQ CPISAQ7 DOLLAR14.; IF DIST=. THEN DO;TOTN=CPIC7;TOTC=CPIS7;TOTP=CPIP7;TOTCAQ=CPISAQ7; TOTNAQ=CPICAQ7; RETAIN TOTN TOTC TOTP TOTCAQ TOTNAQ;DELETE; PUT \_PAGE\_;END; IF ANSW='YES' THEN DO: IF DIST=1 THEN PUT @27 72\*'-' / @27 'I' @49 'METIIOD 7' @72 'll' @75 'AUTO-QUALIF. STATISTICS' @98 'I' / @27 72<sup>\*</sup>'-' / @27 'I' 030 'DISTRICT' @39 'I' @41 'N' @47 'I' @49 'SUM' @64 'I' @66 '%' @72 'II' @75 'N AQ' @81 'I' @83 'SUM AQ' @98 'I' I  $@2772$ \*'-';

PUT @27 'I' @30 DIST @39 'I' @41 CPIC7 @47 'I' @49 CPIS7 @64 'I' @66 CPIP7 @72 'II' @75 CPICAQ7 @81 'I' @83 CPISAQ7 @98 'I' I @27 72"'-'; IF DIST=25 THEN PUT @27 'I' @30 'TOTALS' @39 'I' @41 TOTN @47 'I' @49 TOTC @64 'I' @66 TOTP @72 'II' @75 TOTNAQ @81 'I' @83 TOTCAQ @98 'I' I @27 72"'-'; END; IF ANSW = 'NO' THEN DO ; IF DIST=1 THEN PUT  $@44~46$ \*'-' / @44 'I' @66 'METHOD 7' @89 'I' I  $@44$  46\*'-' / @44 'I' @47 'DISTRICT' @56 'I' @58 'N' 064 'I' 066 'SUM' @81 'I' @83 '%' @89 'I' I  $@44$  46\*'-'; PUT @44 'I' @47 DIST @56 'I' @58 CPIC7 @64 'I' @66 CPIS7 081 'I' **@83 CPIP7 @89 'I' /** @44 46•'-'; IF DIST=25 THEN PUT @44 'I' @47 'TOTALS' @56 'I' @58 TOTN @64 'I' @66 TOTC @81 'I' @83 TOTP @89 'I' / @44 46•'-';END; RETURN; J• CMS FI FT14F001 DISK DDF MAP A;"/ /\*GOPTIONS DEVICE=TEK4105 GPROTOCOL=GSAS7171 ; \*/ DATA FINAL3;SET FINAL;IF N =1 THEN DELETE;KEEP DIST AVRG1 AVRG; AVRG=ROUND(AVRG,0.01);LENGTH AVRG1 \$ 5.2; AVRG1=AVRG; DATA ANOT1; INPUT DIST X Y ; SET FINAL3 ; LENGTH DIST2  $$5;RETAIN Z 1; DIST1=DIST;$  $DIST2= (TRIM(LEFT('D')) \mid | TRIM(LEFT(DIST1)));$ LENGTH FUNCTION \$ 8; LENGTH TEXT \$ 24 ;LENGTH COLOR \$ 6; XSYS='2';YSYS='2'; TEXT=DIST2;FUNCTION='LABEL';POSITION='C';WHEN='A';OUTPUT; POSITION='F';TEXT=PUT(A VRG ,F5.2);FUNCTION='LABEL'; WHEN•'A'; COLOR='BLUE'; OUTPUT; CARDS; 1 0.057 0.040 2 0.026 0.027 3 0.016 0.046 4 -0.028 0.079497 5 -0.035 0.043758 6 -0.050 -0.002 7 -0.018255 -0.010 8 -0.009 0.025641 9 0.036 0.006 10 0.063 0.020 11 0.078739 0.007 12 0.063 -0.022 13 0.048 -0.030 14 0.027 -0.010 15 0.005 -0.036882 16 0.031 -0.047 17 0.053 -0.004 18 0.046 0.028 19 0.074 0.035 20 0.080 -0.016 21 0.019 -0.074

23 0.009 0.006806 24 -0.063738 -0.018030 25 -0.0094 0.057126 DATA ANOT2: SET BUDGET:  $X = 15$  ;  $Y = 15$  ;  $POSITION=3'$ ; $XSYS=3'$ ; $YSYS = 3'$ ; BUDG1=PUT(BUDGET,DOLLAR12.): TEXT=(TRIM(LEFT('FOR BUDGET= ')) | | TRIM(LEFT(BUDG1))); FUNCTION='LABEL'; WHEN='A'; COLOR='BLACK'; **OUTPUT:** DATA ANOT3;SET BUDGET; DIA=PUT(DATEO,DATE7.); TEXT=(TRIM(LEFT(ONOF)) | TRIM(LEFT('-SYSTEM')) | | (' ') 11 TRIM(LEFT(DIA))): FUNCTION='LABEL':WHEN='A':COLOR='BLACK':POSITION='9';  $X = 15$  ;  $Y = 15$  ;  $XSYS = '3'; YSYS = '3'; OUTPUT;$ DATA ANOT2:SET ANOT2 ANOT3: DATA ANOT1;SET ANOT1 ANOT2; TITLE1 F=NONE 'BUDGET DISTRIBUTION FACTORS'; TITLE2 F=NONE C=BLUE '(AVERAGES IN %) (INCLUDES PREVIOUSLY SELECTED)'; PATTERN1 C=WHITE V=ME; PROC GMAP MAP=TEBS.TEXAS DATA=ANOT1; ID DIST;CHORO Z / NOLEGEND ANNOTATE=ANOT1 DISCRETE;RUN; /\* CMS FI FT14F001 DISK DDF CHART A: \*/ /\*GOPTIONS DEVICE=TEK4105 GPROTOCOL=GSAS7171:\*/ DATA ANOT2; SET BUDGET;  $X = 15$  ;  $Y = 5$  ;  $POSITION='3';XSYS='3';YSYS='3';$ BUDG1=PUT(BUDGET,DOLLAR12.); TEXT=(TRIM(LEFT('FOR BUDGET=')) | | TRIM(LEFT(BUDG1))); FUNCTION='LABEL'; WHEN='A'; COLOR='BLACK'; **OUTPUT:** DATA ANOT3;SET BUDGET; DIA=PUT(DATE(),DATE7.); TEXT=(TRIM(LEFT(ONOF)) | TRIM(LEFT('-SYSTEM')) | | (' ')  $| \cdot |$  TRIM(LEFT(DIA))); FUNCTION='LABEL';WHEN='A';COLOR='BLACK';POSITION='9';  $X = 15$  ;  $Y = 5$  ;  $XSYS = '3'; YSYS = '3'; OUTPUT;$ DATA ANOT2;SET ANOT2 ANOT3; PROC GPLOT DATA=FINAL2; LABEL DIST='DISTRICTS': LABEL CPIP1='%'; TITLE1 I=C H=1 F=NONE 'BUDGET DISTRIBUTION FACTORS'; TITLE2 C=RED '(INCLUDES PREVIOUSLY SELECTED PROJECTS)'; FOOTNOTE1 J=R H=1 F=NONE C=BLACK 'LEGEND:'; FOOTNOTE2 J=R H=1 F=NONE C=RED 'METHOD1 = 1'; FOOTNOTE3 I=R H=1 F=NONE C=GREEN 'METHOD7 = 7': FOOTNOTE4 J=R H=1 F=NONE C=BLUE 'AVERAGE =  $A$ ': SYMBOL1 W=1 C=RED V=1 I=JOIN H=0.3 CM;  $/$ SYMBOL2 W=1 C=BLACK I=JOIN V=2  $\ddot{\cdot}$ SYMBOL3  $W=1$  C=BLACK I=JOIN V=3 SYMBOL4  $W=1$  C=BLACK I=JOIN V=4 SYMBOL5  $W=1$  C=BLACK I=JOIN V=5 SYMBOL6  $W=1$  C=BLACK I=JOIN V=6 ; \*/ SYMBOL3  $W=1$  C=GREEN I=IOIN V=7 H=0.3 CM SYMBOL4 W=1 C=BLUE I=JOIN V=A L=4 H=0.3 CM; AXIS1 MINOR=NONE ORDER=1,2,3,4,5,6,7,8,9,10,11,12,13,14,15,16,17,18,19,20,21,23,24,25;

 $\sim 10^{-1}$ 

INICO RPF

 $\sim$ 

 $\sim 10$ 

 $\sim$ 

 $\sim 10^7$ 

<<INICO>> •••••••••••••••••••••••••••••••••••••••••••••••••••••••••••••••••••••••• PUSH SET MODE BASIC F A4Y.INICOJCL R 1 1 PANEL ACTIVATE • STARTDEF TAG@ S TAG\$ HP TAG 6 HUM DISTl ,DIST2 ,DIST3 TAG 6 HUM DIST4 ,DIST5 ,DIST6 TAG 6 HUM DIS17 ,DIST8 ,DIST9 TAG 6 HUM DIST10,DIST11,DIST12 TAG 6 HUM DIST13,DIST14,DIST15 TAG 6 HUM DIST16,DIST17,DIST18 TAG 6 HUM DIST19,DIST20,DIST21 TAG 6 HUM DIST23,DIST24,DIST25,TOT TAG % HUM ERRMSG **CURSOR DIST1** @ \$ STATE DEPARTMENT OF HIGHWAYS AND PUBUC TRANSPORTATION \$ BRIDGE DIVISION @ \$ TEXAS EVALUATION AND BRIDGE SELECTION SYSTEM \$ TEBSS \$ @ THIS PROGRAM GENERATES A UST OF INITIALLY CONSIDERED @ PROJECTS FOR THE DISTRICTS. INPUT THE BUDGET IN DOLLARS \$ FOR EACH DISTRICT. \$ (INICO) PROGRAM @ @ DIST 1:6 @ DIST 2:6 **a** DIST 4:ô **a** DIST 5:ô **a**<br>**a** DIST 7:ô **a** DIST 8:ô  $\phi$  DIST 7: $\delta$   $\phi$ **a** DIST 10: $\ddot{\text{o}}$  DIST 11: $\ddot{\text{o}}$  **DIST 13:** $\ddot{\text{o}}$  **a** DIST 14: $\ddot{\text{o}}$ @ DIST 13:6 @ DIST 14:6 @ DIST 16:6 @ DIST 17:6 @ DIST 19:6 @ DIST 20:6 @ DIST 23:6 @ DIST 24:6 @ @ STATE TOTAL: 6 @ %  $DIST$  2: $\ddot{o}$  **@** DIST 5:0 @ @ @ @ @ @ DIST 24:0 6 @ DIST  $3:\delta$  **@**<br>DIST  $6:\delta$  **@** DIST 3:0\_\_\_\_\_\_\_\_@<br>DIST 6:0\_\_\_\_\_\_\_\_\_\_@ DIST 6:0<br>DIST 6:0 6<br>DIST 9:0 6  $\begin{array}{ccc}\n\text{DIST 9:6} & \circ & \bullet \\
\text{DIST 12:6} & \circ & \bullet \\
\text{DIST 15:6} & \circ & \bullet\n\end{array}$ DIST 15:6 , \_\_\_ @ DIST 18:<sub>Õ</sub> DIST 21:<sub>0</sub> DIST 25:6  $\begin{array}{c} \overline{\phantom{aa}} & \phantom{\phantom{aa}} & \phantom$  $\begin{array}{c} \overline{\phantom{aa}}\\ \overline{\phantom{aa}}\\ \overline$ @ \$ PRESS ENTER FOR STATE TOTAL PF12: NEXT SCREEN PF1:TO QUIT ENDDEF PANEL SEND ........................................................................ TRAP ON FIND /INSERT POINT DIST (AJJ)/ TRAP OFF IF TC NE 0 RESPONSE 'ERROR IN FINDING WEIGHT CARD IN INICOJCL.' GOTO «END» ENDIF <<BEGINl>> IF AID EQ 'PFl' OR AID EQ 'PF13' GOTO «END»

```
ENDIF 
IF AID EQ 'PFI2' 
  GOTO <<GOAHEAD» 
ENDIF 
•••••••••••••••••••••••••••••••••••••••••••••••••••••••••••••••••••••••• 
LET PI=SEQ 
LET Ll='P.DIST' 
LET L2=1LET LI6=0 
LOOP 24 TIMES 
     LET L4=L1 | L2
     +LET L5=+L4+LET L5•TRIM(LTRIM(L5,'_'),'_') 
     IF (CONFORM(L5, 'N') NE I) AND (L5 NE ") 
          LET P.ERRMSG='ERROR IN DIST. AMOUNT, MUST BE NUMERIC ONLY'
          +PANEL RESEND CURSOR +L4+ 
          GOTO <<BEGINI» 
     ENDIF
     IF (L5 EQ 0) OR (L5 EQ ") 
        LET L5 = '0'ENDIF 
     +LET +L4+=L5 
     LET LI6=LI6+L5 
     LET L2=L2+1 
     IF L2 EQ 22 
       LET L2=23 
     ENDIF
ENDLOOP
LET P.TOT=LI6 
PANEL RESEND 
GOTO <<BEGINI» 
•••••••••••••••••••••••••••••••••••••••••••••••••••••••••••••••••••••••• 
<<GOAHEAD>> 
LET L2=25
LET L5 ="
LOOP 24 TIMES 
   LET L4 = L1 | L2+LET L5=+L4+ l' 'I LS 
   IF L2 EQ I OR L2 EQ 9 OR L2 EQ I7 
     +WRITE AWS +PI+ LS 
     LET L5="
   ENDIF
   LET L2=L2-1IF L2 EQ 22 
       LET L2=2I 
   ENDIF
END LOOP ......................................................................... 
PANEL ACTIVATE • 
STARTDEF 
TAG@ S 
TAG$ HP 
TAG \ddot{o} HUM W1, W2, W3, W4, W5, OFFON, YEARS
TAG % HUM ERRMSG 
CURSOR WI 
@ 
$ STATE DEPARTMENT OF HIGHWAYS AND PUBUC TRANSPORTATION
```
\$ @ BRIDGE DIVISION \$ \$ @ TEXAS EVALUATION AND BRIDGE SELECTION SYSTEM TEBSS \$ @ (INICO) PROGRAM @ ATTRIBUTES WEIGHTS @ @ @ @ @ @ \$ @ ------- COST PER VEHICLE :00.00@ AVERAGE DAILY TRAFFIC :00.000 SUFFICIENCY RATING : 00.000 MINIMUM OF CONDITION RATINGS : 00.000 BRIDGE WIDTH RATIO :00.000  $TOTAL = 1.00$ @ @ @ @ DO YOU WANT TO RUN THE ON OR OFF SYSTEM  $\delta$  O (OFF/ON) WHAT PROGRAM IS THIS RUN SUPPOSE TO COVER ?: o @  $\omega$  % \$ PRESS ENTER TO CONTINUE ENDDEF PANEL SEND •••••••••••••••••••••••••••••••••••••••••••••••••••••••••••••••••••••••• <<BEGIN2» IF AID EQ 'PFI' OR AID EQ 'PF13' TRAP ON DEL TRAP OFF GOTO «END>> ENDIF •••••••••••••••••••••••••••••••••••••••••••••••••••••••••••••••••••••••• LET  $L1 = P.W'$ LET  $L2=1$ LOOP 5 TIMES LET L4=L1 | L2 +LET L5=+L4+ LET  $L5=TRIM(LTRIM(L5,''),'')$ IF (INDEX( $L5,'$ ) EQ 0) <<ERROR>> LET P.ERRMSG='FORMAT FOR WEIGHTS IS X.XX' +PANEL RESEND CURSOR +L4+ GOTO <<BEGIN2» ENDIF IF INDEX $(L5,'')$  NE 2 GOTO <<ERROR» **ENDIF** IF INDEX(L5,'.',INDEX(L5,'.')+1) GT 0 GOTO «ERROR» **ENDIF** +LET +L4+=L5 LET L2=L2+1 **ENDLOOP** •••••••••••••••••••••••••••••••••••••••••••••••••••••••••••••••••••••••• LET L2=1 LET L3=0 @ PFl:TO QUIT

```
LOOP 5 TIMES 
  +LET L4=+L1|L2+LET L3=L3+SUBSTR(L4,1,1)*100+SUBSTR(L4,3,2)*1LET L2=L2+1
ENDLOOP
•••••••••••••••••••••••••••••••••••••••••••••••••••••••••••••••••••••••• 
IF L3 NE 100 
     LET L3=LPAD(L3,3,'0') 
     LET L3=" | SUBSTR(L3,1,1) | '.' | SUBSTR(L3,2,2) | "
     LET P.ERRMSG='SUM OF WEIGHTS IS 'IL31', BUT MUST ADD TO 1.00'
     PANEL RESEND CURSOR P.Wl 
     GOTO «BEGIN2» 
  ENDIF
LET P.OFFON=TRIM(LTRIM(P.OFFON,'_'),'_')
IF (P.OFFON EQ 'OFF') OR (P.OFFON EQ 'ON') 
 GOTO «OK3>> 
END IF ........................................................................ 
LET P.ERRMSG='ENTRY MUST OFF OR ON.' 
PANEL RESEND CURSOR P.OFFON 
GOTO «BEGIN2» 
•••••••••••••••••••••••••••••••••••••••••••••••••••••••••••••••••••••••• 
<<OK3>> 
LET P.YEARS=TRIM(LTRIM(P.YEARS,'_'),'_') 
IF P. YEARS NE " 
 GOTO << OK4>>
ENDIF 
LET P.ERRMSG='ENTRY MUST BE IN FORMAT 19XX-19XX' 
PANEL RESEND CURSOR P.YEARS 
GOTO «BEGIN2» ........................................................................ 
<<OK4>>
LET L2=1 
LET L5="
LOOP 5 TIMES 
  LET L4=L1 | L2
  +IF ( +L4+ EQ ") OR ( +L4+ EQ 0) 
     +LET +L4+ = 'ENDIF 
  +LET L5=L51' 'I +L4+ 
  LET L2=L2+1 
END LOOP & ...................................................................... . 
LET L5=L51' 'IP.OFFONI' 'IP.YEARSI" 
TRAP ON 
FIND /INSERT POINT WTS. (AJJ)/ 
TRAP OFF 
IF TC NE 0
  RESPONSE 'ERROR IN FINDING WEIGHT CARD IN INICOJCL.' 
  GOTO «END» 
ENDIF
+WRITE AWS +SEQ+ L5 
PANEL ACTIVATE \cdotSTARTDEF 
TAG@ S 
TAG$ HP
```
TAG  $\ddot{o}$  HUM ANSW, A1, A2, A3, A4, A5 TAG % HUM ERRMSG CURSOR ANSW @ \$ \$ STATE DEPARTMENT OF HIGHWAYS AND PUBUC TRANSPORTATION **BRIDGE DIVISION** @ \$ \$ @ TEXAS EVALUATION AND BRIDGE SELECTION SYSTEM T E B S S \$ @ @ \$  $\boldsymbol{a}$ DO YOU WANT TO USE THE AUTO-QUALIFYING FEATURE  $\delta$  @ (YES/NO) (INICO) PROGRAM @ @ @ @ @ @ @ @ PROJECTS LESS OR EQUAL THAN AQCPV:  $\delta$  @ PROJECTS MORE OR EQUAL THAN AQADT:o @ PROJECTS LESS OR EQUAL THAN AQSR :o @ PROJECTS LESS OR EQUAL THAN AODSS:  $\delta$  **@** PROJECTS LESS OR EQUAL THAN AQBWR:  $\delta$  @ @  $\varpi$  $\omega$  % \$ PRESS ENTER TO SUBMIT JOB ENDDEF PANEL SEND ••••••••••••••••••••••••••••••••••••••••••••••••••••••••••••••••••••••••  $<<$ BACK3>> IF AID EQ 'PFl' OR AID EQ 'PF13' TRAP ON DEL TRAP OFF GOTO «END>> ENDIF •••••••••••••••••••••••••••••••••••••••••••••••••••••••••••••••••••••••• LET P.ANSW=TRIM(LTRIM(P.ANSW,'\_'),'\_') IF (P.ANSW EQ 'YES') OR (P.ANSW EQ 'NO') GOTO <<XXXX>> ENDIF LET P.ERRMSG='ENTRY MUST YES OR NO.' PANEL RESEND CURSOR P.ANSW GOTO <<BACK3» ........................................................................ <<XXXX>> LET Ll='P.A' LET  $L2=1$ LOOP 5 TIMES LET  $L4=L1$  | L2 +LET LS=+L4+ LET  $L5 = TRIM(LTRIM(L5,''),'')$ LET  $L6=INDEX(L5,'')$ IF L6 NE 0 LET L5=MODIFY(LS,'O',L6) **ENDIF** @ PFl:TO QUIT

```
IF (CONFORM(L5, T) NE 1) AND (L5 NE ")
    LET P.ERRMSG='ENTRY MUST BE NUMERIC.'
    +PANEL RESEND CURSOR +L4+
    GOTO << BACK3>>ENDIF
 IF L6 NE 0
    LET L5 = MODIFY(L5, ?'.L6)ENDIF
 +LET +L4+=L5LET L2=L2+1ENDLOOP
LET L1 = P.A'LET L2=1LET L5=P.ANSWI'
LOOP 5 TIMES
 LET L4=L1 | L2
 +IF (+L4+ EQ ") OR (+L4+ EQ 0)
   +LET +L4+ = '.
  ENDIF
 +LET L5=L5|' '| +L4+
 LET L2=L2+1ENDLOOP
TRAP ON
+FIND /INSERT POINT AUTO-QUAL (AJJ)/ 1 +HIGHSEQ+
TRAP OFF
IF TC NE 0
 RESPONSE 'ERROR IN FINDING AUTO-QUAL CARD IN INICOJCL'
 GOTO \ll END >>ENDIF
+WRITE AWS +SEQ+ L5
JJSUB
<<END>>POP
RETURN
```
**INICO JCL** 

 $\sim 10$ 

 $\sim 10^{11}$  km  $^{-1}$ 

 $\sim$  .

 $\sim$   $\sim$ 

/\*PRIORITY 10 //R575004 IOB (00226329.C454100).'D45 IW INICOICL'. // CLASS=B.MSGCLASS=R.MSGLEVEL=(1.1).TIME=1 /\*ROUTE XEO CENTRAL /\*JOBPARM LINES=50 /\*ROUTE PRINT N9R82 **/\*ROUTE PUNCH N9R82** //SASE EXEC SASEXTR //FT71F001 DD SYSOUT=B,HOLD=YES,DEST=N9R82 //FT06F001 DD DUMMY /\*JOBPARM CARDS=0,LINES=1,TIME=1 //TEBS DD DSN=D45.SAS.OUT2,DISP=OLD GOPTIONS DEVICE=CAL1051 HSIZE=7.5 VSIZE=10 BORDER COLORS=(BLACK RED BLUE GREEN) NOTEXT82; DATA NULL: /\* SAS PROGRAM TO PRINT A SAS DATA SET OF PROJECTS IN THE EXISTING TEXAS SDHPT FORMAT. \*/  $\prime^{\bullet}$ CMS FI OUP DISK QDATOF OUP A; CMS FI OUT DISK OADTON OUT A: CMS FI LIST1 DISK INICO1 LISTING A (LRECL 133 RECFM V; CMS FI LIST2 DISK INICO2 LISTING A (LRECL 133 RECFM V :\*/ OPTIONS CENTER REPLACE MISSING=M : %GLOBAL ANSW: /\* DATA INITIAL; INPUT FALSE; CARDS; PROC FSEDIT DATA=INITIAL SCREEN=TEBS.INICO;\*/ DATA BUDGET; FORMAT BUDG1 BUDG2 BUDG3 BUDG4 BUDG5 BUDG6 BUDG7 BUDG8 BUDG9 BUDG10 BUDG11 BUDG12 BUDG13 BUDG14 BUDG15 BUDG16 BUDG17 BUDG18 BUDG19 BUDG20 BUDG21 BUDG23 BUDG24 BUDG25 DOLLAR14.; INFORMAT BUDG1 BUDG2 BUDG3 BUDG4 BUDG5 BUDG6 BUDG7 BUDG8 BUDG9 BUDG10 BUDG11 BUDG12 BUDG13 BUDG14 BUDG15 BUDG16 BUDG17 BUDG18 BUDG19 BUDG20 BUDG21 BUDG23 BUDG24 BUDG25 COMMA.: INPUT BUDG1 BUDG2 BUDG3 BUDG4 BUDG5 BUDG6 BUDG7 BUDG8 BUDG9 BUDG10 BUDG11 BUDG12 BUDG13 BUDG14 BUDG15 BUDG16 BUDG17 BUDG18 BUDG19 BUDG20 BUDG21 BUDG23 BUDG24 BUDG25; CARDS: /\* INSERT POINT DIST (AII) \*/ /\* PROC FSEDIT DATA=BUDGET SCREEN=TEBS.INIBUDG;\*/ DATA WEIGHT; FORMAT WCPV1 WADT1 WSR1 WDSS1 WBWR1 4.2: LENGTH ONOF \$ 3 YEAR \$ 10; INPUT WCPV1 WADT1 WSR1 WDSS1 WBWR1 ONOF \$YEAR \$; CARDS; /\* INSERT POINT WTS. (AJJ) \*/  $\ddot{\cdot}$ /\* PROC FSEDIT DATA=WEIGHT SCREEN=TEBS.WTINI;\*/ DATA ANS;SET WEIGHT;CALL SYMPUT('ANSW',ONOF);RETURN; /\* MACRO TO OUTPUT THE INITIALLY CONSIDERED PROJECTS TO A PERMANENT DATA SET BY DISTRICT \*/

**%MACRO CHOOS:** 

%IF &ANSW=ON %THEN %DO;

DATA TEBS.INION1 TEBS.INION2 TEBS.INION3 TEBS.INION4 TEBS.INION5

TEBS INION6 TEBS INION7 TEBS INION8 TEBS INION9 TEBS INION10 TEBS.INION11 TEBS.INION12 TEBS.INION13 TEBS.INION14 TEBS.INION15 TEBS.INION16 TEBS.INION17 TEBS.INION18 TEBS.INION19 TEBS.INION20 TEBS.INION21 TEBS.INION23 TEBS.INION24 TEBS.INION25:

IF  $N = 1$  THEN SET AOWEIG: SET REPDATA: IF DIST=1 THEN OUTPUT TEBS.INION1; IF DIST=2 THEN OUTPUT TEBS.INION2: IF DIST=3 THEN OUTPUT TEBS.INION3; IF DIST=4 THEN OUTPUT TEBS.INION4: IF DIST=5 THEN OUTPUT TEBS.INION5; IF DIST=6 THEN OUTPUT TEBS.INION6: IF DIST=7 THEN OUTPUT TEBS.INION7: IF DIST=8 THEN OUTPUT TEBS.INION8: IF DIST=9 THEN OUTPUT TEBS.INION9: IF DIST=10 THEN OUTPUT TEBS.INION10: IF DIST=11 THEN OUTPUT TEBS.INION11: IF DIST=12 THEN OUTPUT TEBS.INION12; IF DIST=13 THEN OUTPUT TEBS.INION13; IF DIST=14 THEN OUTPUT TEBS.INION14: IF DIST=15 THEN OUTPUT TEBS.INION15; IF DIST=16 THEN OUTPUT TEBS.INION16: IF DIST=17 THEN OUTPUT TEBS.INION17: IF DIST=18 THEN OUTPUT TEBS.INION18: IF DIST=19 THEN OUTPUT TEBS.INION19: IF DIST=20 THEN OUTPUT TEBS.INION20; IF DIST=21 THEN OUTPUT TEBS.INION21: IF DIST=23 THEN OUTPUT TEBS.INION23: IF DIST=24 THEN OUTPUT TEBS.INION24: IF DIST=25 THEN OUTPUT TEBS.INION25; KEEP BRID INIC SCORE1 WCPV1 WADT1 WSR1 WDSS1 WBWR1 ANSW AQCPV AQADT AQSR AQDSS AQBWR; RETURN; %END; %IF &ANSW=OFF %THEN %DO:

DATA TEBS.INIOF1 TEBS.INIOF2 TEBS.INIOF3 TEBS.INIOF4 TEBS.INIOF5 TEBS.INIOF6 TEBS.INIOF7 TEBS.INIOF8 TEBS.INIOF9 TEBS.INIOF10 TEBS.INIOF11 TEBS.INIOF12 TEBS.INIOF13 TEBS.INIOF14 TEBS.INIOF15 TEBS.INIOF16 TEBS.INIOF17 TEBS.INIOF18 TEBS.INIOF19 TEBS.INIOF20 TEBS.INIOF21 TEBS.INIOF23 TEBS.INIOF24 TEBS.INIOF25:

IF \_N\_=1 THEN SET AOWEIG; SET REPDATA;

IF DIST=1 THEN OUTPUT TEBS.INIOF1; IF DIST=2 THEN OUTPUT TEBS.INIOF2; IF DIST=3 THEN OUTPUT TEBS.INIOF3; IF DIST=4 THEN OUTPUT TEBS.INIOF4: IF DIST=5 THEN OUTPUT TEBS.INIOF5; IF DIST=6 THEN OUTPUT TEBS.INIOF6: IF DIST=7 THEN OUTPUT TEBS.INIOF7; IF DIST=8 THEN OUTPUT TEBS.INIOF8: IF DIST=9 THEN OUTPUT TEBS.INIOF9: IF DIST=10 THEN OUTPUT TEBS.INIOF10; IF DIST=11 THEN OUTPUT TEBS.INIOF11; IF DIST=12 THEN OUTPUT TEBS.INIOF12; IF DIST=13 THEN OUTPUT TEBS.INIOF13; IF DIST=14 THEN OUTPUT TEBS.INIOF14: IF DIST=15 THEN OUTPUT TEBS.INIOF15;

IF DIST=16 THEN OUTPUT TEBS.INIOF16; IF DIST=17 THEN OUTPUT TEBS.INIOF17; IF DIST=18 THEN OUTPUT TEBS.INIOF18; IF DIST=19 THEN OUTPUT TEBS.INIOF19; IF DIST=20 THEN OUTPUT TEBS.INIOF20; IF DIST=21 THEN OUTPUT TEBS.INIOF21; IF DIST=23 THEN OUTPUT TEBS.INIOF23; IF DIST=24 THEN OUTPUT TEBS.INIOF24; IF DIST=25 THEN OUTPUT TEBS.INIOF25;

KEEP BRID INIC SCORE1 WCPV1 WADT1 WSR1 WDSS1 WBWR1 ANSW AQCPV AQADT AQSR AQDSS AQBWR; RETURN; %END;

%MEND CHOOS;

DATA AUTOQ;INPUT ANSW \$ AQCPV AQADT AQSR AQDSS AQBWR; CARDS; /\* INSERT POINT AUTO-QUAL (AJJ) \*/

;• PROC FSEDIT DATA=AUTOQ SCREEN=TEBS.AQINI;•/ DATA AQWEIG; IF \_N\_ =1 THEN SET WEIGHT; SET AUTOQ;

/\* MACRO TO CHOOSE THE CORRECT DATA SET OUTPUT BY THE MODULE FREO \*/ %MACRO CHOOS2; %IF &ANSW=ON %THEN TEBS.QDATON; %IF &ANSW=OFF %THEN TEBS.QDATOF; %MEND CHOOS2;

PROC FORMAT;

VALUE \$WTPIC 'RP'='REPLACE BRIDGE & APPROACHES' 'RH'='REHABILITATE BRIDGE & APPROACHES';

VALUE \$CNTY '001'-='ANDERSON' '002'='ANDREWS' '003'='ANGELINA' '004'='ARANSAS' '005'='ARCHER' '006'='ARMSTRONG' '007'='ATASCOSA' 'OOS'='AUSTIN' '009'='BAILEY' 'OlO'='BANDERA' 'Oll'='BASTROP' '012'='BAYLOR' '013'='BEE' '014'='BELL' '015'='BEXAR' '016'='BLANCO' '017'='BORDEN' '018'='BOSQUE' '019'='BOWIE' '020'='BRAZORIA' '021'='BRAZOS' '022'='BREWSTER' '023'='BRISCOE' '024'='BROOKS' '025'='BROWN' '026'•'BURLESON' '027'=='BURNET' '028'='CALDWELL' '029'='CALHOUN' '030'='CALLAHAN' '031'='CAMERON' '032'='CAMP' '033'='CARSON' '034'='CASS' '035'='CASTRO' '036'='CHAMBERS' '037'='CHEROKEE' '038'='CHILDRESS' '039'='CLAY' '040'='COCHRAN' '041'='COKE' '042'='COLEMAN' '043'='COLLIN' '044'•'COLUNGSWORTH' '045'='COLORADO' '046'='COMAL' '047'='COMANCHE' '048'='CONCHO' '049'='COOKE' '050'•'CORYELL' '051'='C0111.E' '052'•'CRANE' '053'='CROCKETT' '054'='CROSBY' '055'='CULBERSON' '056'='DALLAM' '057'='DALLAS' '058'•'DAWSON' '059'='DEAF SMITH' '060'•'DELTA' '061'•'DENTON' '062'='DEWITT' '063'='DICKENS' '064'='DIMMIT' '065'='DONLEY' '066'='KENEDY' '067'='DUVAL' '068'='EASTLAND' '069'='ECTOR' '070'='EDWARDS'

'071'='ELLIS' '072'='EL PASO' '073'='ERATH' '074'='FALLS' '075'='FANNIN' '076'='FAYETTE' '077'='FISHER' '078'='FLOYD'  $'079'$  = 'FOARD'  $'080'$  = 'FORT BEND'  $'081'$  = 'FRANKLIN' '082'='FREESTONE' '083'='FRIO' '084'='GAINES' '085'='GALVESTON' '086'='GARZA' '087'='GILLESPIE' '088'='GLASSCOCK' '089'='GOLIAD' '090'='GONZALES' '091'='GRAY' '092'='GRAYSON' '093'='GREGG' '094'='GRIMES' '095'='GUADALUPE' '096'='HALE' '097'='HALL' '098'='HAMILTON' '099'='HANSFORD' '100'='HARDEMAN' '101'='HARDIN' '102'='HARRIS' '103'='HARRISON' '104'='HARTLEY' '105'='HASKELL' '106'='HAYS' '107'='HEMPHILL' '108'='HENDERSON' '109'='HIDALGO'  $'110'$ ='HILL' '111'='HOCKLEY' '112'='HOOD' '113'='HOPKINS' '114'='HOUSTON' '115'='HOWARD' '116'='HUDSPETH' '117'='HUNT' '118'='HUTCHINSON' '119'='IRION' '120'='JACK' '121'='JACKSON' '122'='JASPER' '123'='JEFF DAVIS' '124'='JEFFERSON' '125'='JIM HOGG' '126'='JIM WELLS' '127'='JOHNSON' '128'='JONES' '129'='KARNES' '130'='KAUFMAN' '131'='KENDALL' '132'='KENT' '133'='KERR' '134'='KIMBLE' '135'='KING' '136'='KINNEY' '137'='KLEBERG' '138'='KNOX' '139'='LAMAR' '140'='LAMB' '141'='LAMPASAS' '142'='LA SALLE' '143'='LAVACA' '144'='LEE' '145'='LEON' '146'='LIBERTY' '147'='LIMESTONE' '148'='LIPSCOMB' '149'='LIVE OAK' '150'='LLANO' '151'='LOVING' '152'='LUBBOCK' '153'='LYNN' '154'='MADISON' '155'='MARION' '156'='MARTIN' '157'='MASON' '158'='MATAGORDA' '159'='MAVERICK' '160'='MCCULLOCH' '161'='MCLENNAN' '162'='MCMULLEN' '163'='MEDINA' '164'='MENARD' '165'='MIDLAND' '166'='MILAM' '167'='MILLS' '168'='MITCHELL' '169'='MONTAGUE' '170'='MONTGOMERY' '171'='MOORE' '172'='MORRIS' '173'='MOTLEY'  $'174'$ ='NACOGDOCHES'  $'175'$ ='NAVARRO'  $'176'$ ='NEWTON' '177'='NOLAN' '178'='NUECES' '179'='OCHILTREE' '180'='OLDHAM' '181'='ORANGE' '182'='PALO PINTO' '183'='PANOLA' '184'='PARKER' '185'='PARMER' '186'='PECOS' '187'='POLK' '188'='POTTER' '189'='PRESIDIO' '190'='RAINS' '191'='RANDALL' '192'='REAGAN' '193'='REAL' ' $194'$  = 'RED RIVER' ' $195'$  = 'REEVES' ' $196'$  = 'REFUGIO' '197'='ROBERTS' '198'='ROBERTSON' '199'='ROCKWALL' '200'='RUNNELS' '201'='RUSK' '202'='SABINE' '203'='SAN AUGUSTINE' '204'='SAN JACINTO' '205'='SAN PATRICIO' '206'='SAN SABA' '207'='SCHLEICHER' '208'='SCURRY' '209'='SHACKELFORD' '210'='SHELBY' '211'='SHERMAN' '212'='SMITH' '213'='SOMERVELL' '214'='STARR' '215'='STEPHENS' '216'='STERLING' '217'='STONEWALL' '218'='SUTTON' '219'='SWISHER' '220'="TARRANT" '221'="TAYLOR' '222'="TERRELL'  $223'$ ="TERRY' '224'="THROCKMORTON' '225'="TTTUS' '226'='TOM GREEN' '227'='TRAVIS' '228'='TRINITY' '229'='TYLER' '230'='UPSHUR' '231'='UPTON' '232'='UVALDE' '233'='VAL VERDE' '234'='VAN ZANDT' '235'='VICTORIA' '236'='WALKER' '237'='WALLER' '238'='WARD'  $239'$  = 'WASHINGTON'  $240'$  = 'WEBB'  $241'$  = 'WHARTON' '242'='WHEELER' '243'='WICHITA' '244'='WILBARGER' '245'='WILLACY' '246'='WILLIAMSON' '247'='WILSON' '248'='WINKLER' '249'='WISE' '250'='WOOD' '251'='YOAKUM' '252'='YOUNG' '253'='ZAPATA' '254'='ZAVALA':

VALUE HO 1='1 PARIS' 2='2 FT WORTH' 3='3 WICHITA FALLS' 4='4 AMARILLO' 5='5 LUBBOCK' 6='6 ODESSA' 7='7 SAN ANGELO' 8='8 ABILENE' 9='9 WACO' 10='10 TYLER' 11='11 LUFKIN' 12='12 HOUSTON' 13='13 YOAKUM' 14='14 AUSTIN' 15='15 SAN ANTONIO' 16='16 CORPUS CHRISTI' 17='17 BRYAN' 18='18 DALLAS' 19='19 ATLANTA' 20='20 BEAUMONT' 21='21 PHARR' 23='23 BROWNWOOD' 24='24 EL PASO' 25='25 CHILDRESS' 26='26 HOUSTON URBAN';

DATA REPDATA:

IF N = 1 THEN SET WEIGHT; IF \_N\_=1 THEN SET AUTOQ; IF  $N = 1$  THEN SET BUDGET; LENGTH AO \$ 2: SET %CHOOS2: IF ANSW = 'NO' THEN  $DO;AQ='1$ '; GO TO OK ; END; IF AQCPV NE. THEN DO; IF CPV<=AQCPV THEN AQ='AQ'; END; IF AQADT NE. THEN DO; IF W\_ADT>=AQADT THEN AQ='AQ'; END; IF AOSR NE. THEN DO:IF SR <= AOSR THEN AO='AO':END: IF AQDSS NE. THEN DO; IF DSS<=AQDSS THEN AQ='AQ'; END; IF AQBWR NE . THEN DO; IF BWR<=AQBWR THEN AQ='AQ'; END; OK:SCORE1=0.0; SCORE1= SCORE1 + WCPV1\*CPVPTL + WADT1\*ADTPTL + WSR1 \*SRPTL + WDSS1\*DSSPTL + WBWR1\*BWRPTL: PROC SORT DATA=REPDATA; BY DIST DESCENDING AO DESCENDING SCORE1: DATA REPDATA:SET REPDATA:DISTT=LAG1(DIST): DATA REPDATA; SET REPDATA: BY DIST DESCENDING AO DESCENDING SCORE1; DROP DCOST DISTT; IF DIST NE DISTT THEN DCOST=0: DCOST=DCOST+CPI; RETAIN DCOST; IF DIST=1 AND DCOST>BUDG1 THEN DO;DCOST=DCOST-CPI;DELETE;END; IF DIST=2 AND DCOST>BUDG2 THEN DO:DCOST=DCOST-CPI:DELETE:END: IF DIST=3 AND DCOST>BUDG3 THEN DO;DCOST=DCOST-CPI;DELETE;END; IF DIST=4 AND DCOST>BUDG4 THEN DO;DCOST=DCOST-CPI;DELETE;END; IF DIST=5 AND DCOST>BUDG5 THEN DO;DCOST=DCOST-CPI;DELETE;END; IF DIST=6 AND DCOST>BUDG6 THEN DO;DCOST=DCOST-CPI;DELETE;END; IF DIST=7 AND DCOST>BUDG7 THEN DO;DCOST=DCOST-CPI;DELETE;END; IF DIST=8 AND DCOST>BUDG8 THEN DO;DCOST=DCOST-CPI;DELETE;END; IF DIST=9 AND DCOST>BUDG9 THEN DO;DCOST=DCOST-CPI;DELETE;END; IF DIST=10 AND DCOST>BUDG10 THEN DO;DCOST=DCOST-CPI;DELETE;END; IF DIST=11 AND DCOST>BUDG11 THEN DO;DCOST=DCOST-CPI;DELETE;END; IF DIST=12 AND DCOST>BUDG12 THEN DO;DCOST=DCOST-CPI;DELETE;END; IF DIST=13 AND DCOST>BUDG13 THEN DO;DCOST=DCOST-CPI;DELETE;END; IF DIST=14 AND DCOST>BUDG14 THEN DO;DCOST=DCOST-CPI;DELETE;END; IF DIST=15 AND DCOST>BUDG15 THEN DO;DCOST=DCOST-CPI;DELETE;END; IF DIST=16 AND DCOST>BUDG16 THEN DO;DCOST=DCOST-CPI;DELETE:END: IF DIST=17 AND DCOST>BUDG17 THEN DO;DCOST=DCOST-CPI;DELETE;END; IF DIST=18 AND DCOST>BUDG18 THEN DO;DCOST=DCOST-CPI;DELETE;END; IF DIST=19 AND DCOST>BUDG19 THEN DO;DCOST=DCOST-CPI;DELETE;END; IF DIST=20 AND DCOST>BUDG20 TIIEN DO;DCOST=DCOST-CPI;DELETE;END; IF DIST=21 AND DCOST>BUDG21 TIIEN DO;DCOST=DCOST-CPI;DELETE;END; IF DIST=23 AND DCOST>BUDG23 TIIEN DO;DCOST=DCOST-CPI;DELETE;END; IF DIST=24 AND DCOST>BUDG24 TIIEN DO;DCOST=DCOST-CPI;DELETE;END; IF DIST=25 AND DCOST>BUDG25 THEN DO;DCOST=DCOST-CPI;DELETE;END;

IF DIST=1 AND BUDG1=0 THEN DO; DELETE; END; IF DIST=2 AND BUDG2=0 THEN DO; DELETE; END; IF DIST=3 AND BUDG3=0 THEN DO; DELETE; END; IF DIST=4 AND BUDG4=0 THEN DO; DELETE; END; IF DIST=5 AND BUDG5=0 THEN DO; DELETE; END; IF DIST=6 AND BUDG6=0 THEN DO; DELETE; END; IF DIST=7 AND BUDG7=0 THEN DO; DELETE; END; IF DIST=8 AND BUDG8=0 THEN DO; DELETE; END; IF DIST=9 AND BUDG9=0 THEN DO; DELETE; END; IF DIST=lO AND BUDGIO=O TIIEN DO; DELETE; END; IF DIST=11 AND BUDG11=0 THEN DO; DELETE; END; IF DIST=12 AND BUDG12=0 THEN DO; DELETE; END; IF DIST=13 AND BUDG13=0 THEN DO; DELETE; END; IF DIST=l4 AND BUDG14=0 TIIEN DO; DELETE; END; IF DIST=15 AND BUDG15=0 THEN DO; DELETE; END; IF DIST=16 AND BUDG16=0 THEN DO; DELETE; END; IF DIST=17 AND BUDG17=0 THEN DO; DELETE; END; IF DIST=IS AND BUDG18=0 TIIEN DO; DELETE; END; IF DIST=19 AND BUDG19=0 TIIEN DO; DELETE; END; IF DIST=20 AND BUDG20=0 TIIEN DO; DELETE; END; IF DIST=21 AND BUDG21=0 THEN DO; DELETE; END; IF DIST=23 AND BUDG23=0 THEN DO; DELETE; END; IF DIST=24 AND BUDG24=0 THEN DO; DELETE; END; IF DIST=25 AND BUDG25=0 THEN DO; DELETE; END; INIC='INI';

RETURN;

PROC SUMMARY DATA=REPDATA; CLASS DIST; VAR CPI;OUTPUT OUT=TABMl N=CPICl SUM=CPISl; DATA TABM1; SET TABM1; IF \_TYPE\_=0 THEN TOT1=CPIS1;RETAIN TOT1;  $CPIP1 = (CPIS1/TOT1)*100;$ PROC SORT DATA=REPDATA; BY DESCENDING AQ; PROC SUMMARY DATA=REPDATA; CLASS DIST; VAR CPI;BY DESCENDING AQ; OUTPUT OUT=TAAQl N=CPICAQl SUM=CPISAQl;

DATA TAAQl; KEEP DIST \_TYPE\_ CPICAQI CPISAQl; SET TAAQl;IF AQ='AQ';

DATA DISLIST;INPUT DIST;CARDS;

6

7

8

9 10 11 12 13 14 15 16 17 18 19 20 21 23 24 25 DATA FINAL;MERGE DISLIST TABM1 TAAQl ; BY DIST; DATA FINAL; SET FINAL; IF CPIC1=. THEN DO; CPIC1=0; CPIS1=0;CPIP1=0;TOT1=0;\_TYPE\_=1;END; IF CPICAQ1=. THEN DO; CPICAQl=O; CPISAQ1=0;\_TYPE\_=1;END; KEEP DIST \_TYPE\_ CPICl CPISl CPIPl TOTl CPICAQl CPISAQl ; DATA FINAL2;SET FINAL;IF DIST= . THEN DELETE; OPTIONS PAGESIZE=60  $\ddots$ PROC SORT DATA=REPDATA; BY DIST DESCENDING SCOREl; DATA \_NULL\_;FILE /\* LIST1(INICO1) \*/ PRINT HEADER=A; IF \_N\_=1 THEN SET AUTOQ; SET WEIGHT; PUT @44 44\*'-' / @44 'I' @65 'WEIGHTS' @87 'I' I  $@44$  44\*'-' /  $@44$  'I' @45 ' ' @52 'I' @54 'CPV' @59 'I' @61 'ADT' @66 'I' @68 'SR' @73 'I' @75 'DSS' @80 'I' @82 'BWR' @87 'I' I  $@44$  44\*'-' / @44 'I' @47' ' @52 'I' @54 WCPV1 @59 'I' @61 WADTl @66 'I' @68 WSR1 @73 'I' @75 WDSS1 @80 'I' @82 WBWR1 @87 'I' I  $@44$  44\*'-' /  $@44$  'I'  $@51$  'CPV = COST PER VEHICLE'  $@87$  'I' /  $@44$  44\*'-' / @44 'I' @51 'ADT =AVERAGE DAILY TRAFFIC' @87 'I' I  $@44$   $44$ <sup>\*</sup>'-' /  $Q$ 44 'I'  $Q$ 51 'SR = SUFFICIENCY RATING'  $Q$ 87 'I' / 044 44•'-' I  $Q$ 44 'I'  $Q$ 51 'DSS = MINIMUM OF CONDITION RATINGS'  $Q$ 87 'I' /  $@44$  44\*'-' / @44 'I' @51 'BWR =BRIDGE WIDTH RATIO' @87 'I' I  $@44$   $44$ <sup>\*</sup>'-' / / ; IF ANSW='YES' THEN DO; PUT @49 'AUTO QUALIFYING FEATURES USED:' / /  $@44$  44\*'-' / @44 'I' @46 'CPV' @52 'I' @56 AQCPV @87 'I' I

 $@44$  44\*'-' / @44 'I' @46 'ADT' @52 'I' @56 AQADT @87 'I' I  $@44$  44\*'-' / @44 'I' @46 'SR' @52 'I' @56 AQSR @87 'I' I  $@44$  44\*'-' / @44 'I' @46 'DSS' @52 'I' @56 AQDSS @87 'I' I  $@44$  44\*'-' / @44 'I' @46 'BWR' @52 'I' @56 AQBWR @87 'I' I  $@44$  44\*'-' / /  $Q$ 49 'M = MISSING' ; END; RETIJRN; A: PUT @39 YEAR @49 ONOF '-STATE SYSTEM FEDERAL AID BRIDGE REPLACEMENT'/ @54 'AND REHABILITATION PROGRAM'/ @52 'INITIALLY CONSIDERED PROJECTS'//; RETURN; *I\** CMS FI LISTl DISK INICOl LISTING A (LRECL 133 RECFM V DISP MOD;\*/ DATA \_NULL\_;FILE /\*LIST1(INICO1) \*/ PRINT HEADER=B; IF  $\lfloor N \rfloor = 1$  THEN SET AUTOQ ;IF  $\lfloor N \rfloor = 1$  THEN SET WEIGHT;SET FINAL; FORMAT CPIP1 5.2 TOTP 6.2 CPIS1 TOTC TOTCAQ CPISAQ1 DOLLAR14.; IF DIST= . TIIEN DO;TOTN=CPIC1;TOTC=CPIS1;TOTP•CPIP1;TOTCAQ=CPISAQ1; TOTNAQ=CPICAQ1; RETAIN TOTN TOTC TOTP TOTCAQ TOTNAQ;DELETE; PUT \_PAGE\_;END; IF ANSW='YES' THEN DO; IF DIST=1 THEN PUT @27 72\*'-' / @27 'I' @39 'BUDGET DISTRIBUTION' @72 'II' @75 'AUTO-QUALIF. STATISTICS'  $Q$ 98 'I' /  $@2772"$ -'/ @27 T @30 'DISTRICT' @39 'I' @41 'N' @47 'I' @49 'SUM' @64 'I' @66 '%' @72 'II' @75 'N AQ' @81 'I' @83 'SUM AQ' @98 'I' /  $@2772"$ -': PUT @27 'I' @30 DIST @39 'I' @41 CPIC1 @47 'I' @49 CPIS1 @64 'I' @66 CPIP1 @72 'II' @75 CPICAQ1 @81 'I' @83 CPISAQl @98 'I' I @27 72\*'-'; IF DIST=25 THEN PUT @27 'I' @30 'TOTALS' @39 T @41 TOTN @47 'I' @49 TOTC @64 'I' @66 TOTP @72 'II' @75 TOTNAQ @81 'I' @83 TOTCAQ @98 'I' I @27 72\*'-'; END; IF ANSW = 'NO' THEN DO ; IF DIST=1 THEN PUT  $@44~46$ \*'-' / @44 'I' @66 'BUDGET DISTRIBUTION' @89 'I' I  $@44~46$ \*'-' / @44 'I' @47 'DISTRICT' @56 'I' @58 'N' @64 'I' ®66 'SUM' @81 'I' @83 '%' @89 'I' / @44 46\*'-'; PUT @44 'I' @47 DIST @56 'I' @58 CPIC1 @64 'I' @66 CPIS1 @81 'I' @83 CPIP1 @89 'I' /  $Q$ 44 46\*'-'; IF DIST=25 THEN PUT @44 'I' @47 'TOTALS' @56 'I' @58 TOTN @64 'I' @66 TOTC @81 'I' **@83 TOTP @89 'I' /** @44 46\*'-';END; RETIJRN; B: PUT @39 YEAR @49 ONOF '-STATE SYSTEM FEDERAL AID BRIDGE REPLACEMENT'/ @54 'AND REHABILITATION PROGRAM'/ @52 'INITIALLY CONSIDERED PROJECTS'/ ; RETIJRN; DATA \_NULL\_;

SET REPDATA END=EOF;

```
BY DIST DESCENDING SCORE1; 
 NPS+1;FILE /*LIST1(INICO1)*/ PRINT HEADER=C;
 IF FIRST.DIST OR NPS=6 THEN DO; PUT _PAGE_@; NPS=0; END;
 DN+1:
 DCOST+CPI; 
 PUT @5 DIST HO. @25 COUNTY $CNTY. @41 RNUM @54 CSS /* CSSPIC. */ $12.
    @75 Wf $WTPIC. 
    @113 CPI DOLLAR14. /
     Q34 FCO /
    @5 'BRIDGE LOCATION: 'FX $20./ I 
    @5 'EXISTING FACILITY: 'LOS ' LANE, ' ROWI 'FT ROADWAY' 
    @55 ' PROPOSED FACILITY: '/* PNL*/ ' LANE, ' PRW 'FT ROADWAY' /
    \bullet 5 126*'=':
 IF LAST.DIST THEN DO; 
  PUT @60 'DISTRICT TOTAL OF ' DN 3. ' INITIALLY CONSIDERED PROJECTS:'
     @113 DCOST DOLLAR14. //
@60 'NOTE: THIS SELECTION LIST IS PRELIMINARY AND MAY BE MODIFIED BY' I 
@66 'THE DISTRICT ENGINEER BY 1HE ADDITION AND/OR SUBSTITUTION '/ 
@66 'OF OTHER PROJECTS THAT MEET THE PROGRAM ELIGIBIUTY CRITERIA.' I 
@66 'ALL LISTS ARE, HOWEVER, SUBJECTED TO FINAL REVIEW AND' I 
066 'APPROVAL BY THE ENGINEER-DIRECTOR.'/; 
  TCOST+DCOST; 
  TN+DN; 
  DCOST=O; 
  DN=0;
 END; 
IF EOF THEN PUT @63 'STATE TOTAL OF ' TN 3. 
' INITIALLY CONSIDERED PROJECTS:' 
@117 TCOST DOLLAR14. ; 
IF N = 1 THEN SET WEIGHT;
 RETURN; 
C: PUT @39 YEAR @49 ONOF '-STATE SYSTEM FEDERAL AID BRIDGE REPLACEMENT'/ 
     @54 'AND REHABILITATION PROGRAM'/ 
     @52 'INITIALLY CONSIDERED PROJECTS'/ I 
     @5 'DISTRICT-HDQRTRS' @25 'COUNTY' @33 'HWY/FACILITY OVER' 
     @53 'CONT-SECT-STR' @75 'TYPE OF WORK' @116 'ESTIMATED COST' /
     @5 126*'=':
RETURN; 
 I* TITLE! '1987-1991 ON-STATE SYSTEM FEDERAL AID BRIDGE REPLACEMENT'; 
TITLE2 'AND REHABILITATION PROGRAM';
TITLE3 'INITIALLY CONSIDERED PROJECTS';
TITLE4 ' ':
TITLES' ': */
 DATA _NULL_;FILE /* LIST2(INICO2)*/ PRINT HEADER=D;
          IF _N_ =1 THEN SET AUTOQ ;SET WEIGHT; 
 PUT @44 44*'-' /
    @44 'I' @65 'WEIGHTS' @87 'I' I 
    @44 44*'-' / @44 'I'
    @45 ' ' @52 'I' @54 'CPV' @59 'I' @61 'ADT' @66 'I' @68 'SR' 
    @73 'I' @75 'DSS' @80 'I' @82 'BWR' @87 'I' I 
    @44~44*'-' /
    @44 'I' @47 ' ' @52 'I' @54 WCPVl @59 'I' @61 WADTI @66 T
```
@68 WSR1 @73 'I' @75 WDSS1 @80 'I' @82 WBWR1 @87 'I' / @44 44\*'-' I @44 'I' @51 'CPV • COST PER VEHICLE' @87 'I' I  $@44$  44\*'-' /  $@44$  'I'  $@51$  'ADT = AVERAGE DAILY TRAFFIC'  $@87$  'I' /  $@44$  44\*'-' / @44 'I' @51 'SR = SUFFICIENCY RATING' @87 'I' I  $@44$  44\*'-' /  $@44$  'I'  $@51$  'DSS = MINIMUM OF CONDITION RATINGS'  $@87$  'I' /  $@44~44$ \*'-' / @44 'I' @51 'BWR = BRIDGE WIDTII RATIO' @87 'I' I  $@44~44$ <sup>\*</sup>'-' / / ; IF ANSW='YES' THEN DO : PUT @49 'AUTO QUALIFYING FEATURES USED:' / /  $@44$  44<sup>\*</sup><sup>2</sup> / @44 'I' @46 'CPV' @52 'I' @56 AQCPV @87 'I' /  $@44$  44<sup>\*</sup>'-' / @44 'I' @46 'ADT' @52 'I' @56 AQADT @87 'I' /  $@44$  44\*'-' / @44 T @46 'SR' @52 T @56 AQSR @87 'I' I  $@44$  44<sup>\*</sup>  $'$  / @44 'I' @46 'DSS' @52 'I' @56 AQDSS @87 'I' I  $@44$  44\*'-' / @44 'I' @46 'BWR' @52 T @56 AQBWR @87 'I' I  $@44$  44<sup>•</sup>'-' / /  $Q$ 49 'M = MISSING' ; END; RETURN ; D: PUT @39 YEAR @49 ONOF '-STATE SYSTEM FEDERAL AID BRIDGE REPLACEMENT'/ @54 'AND REHABILITATION PROGRAM'/ @52 'INITIALLY CONSIDERED PROJECTS'//; RETURN; *j•* CMS FI LIST2 DISK INIC02 LISTING A (LRECL 133 RECFM V DISP MOD;\*/ DATA \_NULL\_;FILE /\* LIST2(INICO2)\*/ PRINT HEADER=E; IF \_N\_=1 THEN SET AUTOQ ;IF \_N\_=1 THEN SET WEIGHT;SET FINAL; FORMAT CPIP1 5.2 TOTP 6.2 CPIS1 TOTC TOTCAQ CPISAQ1 DOLLAR14.; IF DIST= . TIIEN DO;TOTN=CPIC1;TOTC=CPIS1;TOTP=CPIP1;TOTCAQ=CPISAQ1; TOTNAQ=CPICAQl; RETAIN TOTN TOTC TOTP TOTCAQ TOTNAQ;DELETE; PUT \_PAGE\_;END; IF ANSW='YES' THEN DO: IF DIST=1 THEN PUT  $@27 72$ \*'-' / @27 T @39 'BUDGET DISTRIBUTION' @72 'II' @75 'AUTO-QUAUF. STATISTICS'  $Q$ 98 'I' /  $@2772$ \*'-' / @27 T @30 'DISTRICT' @39 'I' @41 'N' @47 'I' 049 'SUM' @64 'I' @66 '%' @72 'II' @75 'N AQ' @81 'I' @83 'SUM AQ' @98 'I' I  $@2772$ \*'-'; PUT @27 'I' @30 DIST @39 'I' @41 CPIC1 @47 'I' @49 CPIS1 @64 'I' @66 CPIPl @72 'II' @75 CPICAQ1 @81 'I' @83 CPISAQl @98 'I' I @27 72\*'-'; IF DIST=25 THEN PUT @27 'I' @30 'TOTALS' @39 'I' @41 TOTN @47 'I' @49 TOTC @64 'I' @66 TOTP @72 'II' @75 TOTNAQ @81 'I' @83 TOTCAQ @98 'I' I @27 72\*'-'; END; IF ANSW =  $'NO'$  THEN DO : IF DIST=1 THEN PUT  $@44~46$ \*'-' / @44 'I' @66 'BUDGET DISTRIBUTION' @89 'I' I  $@44~46$ \*'-' /

@44 'I' @47 'DISTRICT' @56 T @58 'N' @64 'I' @66 'SUM' @81 'I' @83 '%' @89 'I' / @44 46•'-'; PUT @44 'I' @47 DIST @56 'I' @58 CPIC1 @64 'I' @66 CPIS1 @81 'I' @83 CPIP1 @89 'I' / @44 46•'-'; IF DIST=25 THEN PUT @44 'I' @47 'TOTALS' @56 'I' @58 TOTN @64 'I' @66 TOTC @81 'I' @83 TOTP @89 'I' / @44 46•'-';END; RETURN; E: PUT @39 YEAR @49 ONOF '-STATE SYSTEM FEDERAL AID BRIDGE REPLACEMENT'/ @54 'AND REHABILITATION PROGRAM'/ 052 'INITIALLY CONSIDERED PROJECTS'/ ; RETURN; DATA \_NULL\_; SET REPDATA END=EOF; BY DIST DESCENDING SCOREl;  $S = 'S'$ ; NPS+1; FILE  $/$  LIST2(INICO2)  $\prime$  PRINT HEADER=F; IF FIRST.DIST OR NPS=6 THEN DO; PUT  $_\text{PAGE}\textcircled{e}$ ; NPS=0; END; IF (S='S') THEN DO; A\_COST+CPI; AN+1; END; IF CUCO GE 0 THEN PUT @13 W\_ADT COMMA7. @27 SR 3. 036 'CULVERT RATING = 'CUCO 1. @57 CPV DOLLARS. @73 BWR 5.3 @85 SCORE1 3. @95 W\_BDL 2. @115 A\_COST DOLLAR14. / @2 CSS /\* CSSPIC.\*/ \$12. / @13 'COMMENTS: '  $\frac{1}{2}$ @12 119\*'=' / : ELSE DO; PUT @13 W\_ADT COMMA7. @27 SR 3. @43 DECO 1. @48 SSCO 1. @53 SUBCO 1. @57 CPV DOLLARS. @73 BWR 5.3 @85 SCORE1 3. @95 W\_BDL 2. @115 A\_COST DOLLAR14. / @2 CSS /\* CSSPIC.\*/ \$12. / @13 'COMMENTS: '  $\frac{1}{2}$ **@12 119\*'='** / ; END; IF LAST.DIST THEN DO; PUT @62 'DISTRICT TOTAL OF ' AN 3. ' INITIALLY CONSIDERED PROJECTS:' @115 A\_COST DOLLAR14. // @60 'NOTE: THIS SELECTION LIST IS PRELIMINARY AND MAY BE MODIFIED BY' I @66 'THE DISTRICT ENGINEER BY THE ADDITION AND/OR SUBSTITUTION ' I @66 'OF OTHER PROJECTS THAT MEET THE PROGRAM ELIGIBILITY CRITERIA.' I 066 'ALL LISTS ARE , HOWEVER, SUBJECTED TO FINAL REVIEW AND ' I @66 'APPROVAL BY THE ENGINEER-DIRECTOR.'/; TA\_COST+A\_COST; TAN+AN;  $AN=0$ ; A\_COST=O; END; IF EOF THEN PUT @65 'STATE TOTAL OF ' TAN 3. 'INITIALLY CONSIDERED PROJECTS:' @115 TA\_COST DOLLAR14. ;

IF  $N = 1$  THEN SET WEIGHT ; RETURN;

F: PUT @39 YEAR @49 ONOF '-STATE SYSTEM FEDERAL AID BRIDGE REPLACEMENT'/ @54 'AND REHABILITATION PROGRAM'/ @52 'INTI1ALLY CONSIDERED PROJECTS'// @24 'SUFFICIENCY' @39 'CONDITION RATINGS' @73 'BRIDGE' @85 'TEBS' @93 'DETOUR' @103 'DISTRICT' @121 'DISTRICT' I @16 'ADT' @26 'RATINGS' @41 'RDWY SUPR SUB' @59 'COSTIVEH' @70 'WIDTH RATIO' @85 'SCORE LENGTH PRIORITY' @120 'ACCUM COST'/ @12 119\*'=' /; RETURN;  $\prime$  CMS FI FT14F001 DISK INICO MAP A:  $\prime$ / /\*GOPTIONS DEVICE=TEK4105 GPROTOCOL=GSAS7171 : \*/ DATA FINAL3;SET FINAL;IF \_N\_=1 THEN DO; TOTC=CPIS1/1000000;RETAIN TOTC; DELETE; END; CPIS1=CPIS1/1000000; KEEP DIST TOTC CPISl; CPISl =ROUND(CPIS1,0.01); DATA ANOT1; INPUT DIST X Y; SET FINAL3; LENGTH DIST2 \$ 5 ;RETAIN Z 1; DISTl=DIST; DIST2= (TRIM(LEFT('D')) | | TRIM(LEFT(DIST1))); LENGTH FUNCTION \$ 8; LENGTH TEXT \$ 27 ; LENGTH COLOR \$ 6; XSYS='2';YSYS='2'; TEXT=DIST2;FUNCTION='LABEL';POSITION='C';WHEN='A';OUTPUT; POSITION•'F';TEXT•PUT(CPIS1,DOLLAR6.2);FUNCTION='LABEL'; WHEN='A'; COLOR='BLUE'; OUTPUT; CARDS; 1 0.055 0.040 2 0.026 0.027 3 0.016 0.046 4 -0.028 0.079497 5 -0.035 0.043758 6 -0.050 -0.002 7 -0.018255 -0.010 8 -0.009 0.025641 9 0.036 0.006 10 0.063 0.020 11 0.078739 0.007 12 0.061 -0.022 13 0.042 -0.030 14 0.024 -0.012 15 0.005 -0.036882 16 0.031 -0.047 17 0.053 -0.004 18 0.046 0.028 19 0.075 0.035 20 0.077 -0.016 21 0.019 -0.074 23 0.009 0.006806 24 -0.063738 -0.018030 25 -0.0094 0.050 DATA ANOT2; SET FINAL3; IF  $N = 1$ ;  $X= 15$  ;  $Y= 15$ ;  $POSITION=3'$ ; $XSYS=3'$ ; $YSYS=3'$ ; BUDG1=PUT(TOTC,DOLLAR8.2); TEXT=(TRIM(LEFT('FOR INITIAL BUDGET=')) | | TRIM(LEFT(BUDG1))); FUNCTION='LABEL';WHEN='A'; COLOR='BLACK';

OUTPUT; DATA ANOT3: SET WEIGHT: DIA=PUT(DATEO,DATE7.); TEXT=(TRIM(LEFT(ONOF)) | | TRIM(LEFT('-SYSTEM')) | | (' ') I I TRIM(LEFT(DIA))); FUNCI10N='LABEL';WHEN='A';COLOR='BLACK';POSITION='9';  $X= 15$  ;  $Y= 15$  ;  $XSYS='3':YSYS='3':OUTPUT:$ DATA ANOT2;SET ANOT2 ANOT3; DATA ANOT1;SET ANOT1 ANOT2; TITLE1 F=NONE 'BUDGET DISTRIBUTION FOR INITIAL LIST OF PROJECTS': TITLE2 F=NONE C=BLUE ' (DOLLARS MILLIONS) '; PATTERN1 C=WHITE V=ME; PROC GMAP MAP=TEBS.TEXAS DATA=ANOT1; ID DIST;CHORO Z / NOLEGEND ANNOTATE=ANOT1 DISCRETE;RUN; *J-* CMS FI FT14F001 DISK INICO CHART A; \*I /\*GOPTIONS DEVICE=TEK4105 GPROTOCOL=GSAS7171; \*/ DATA ANOT2; SET FINAL3; IF  $N_i = 1$ ;  $X= 15$  ;  $Y= 5$ ;  $POSITION='3';XSYS='3';YSYS='3';$ BUDG1=PUT(TOTC,DOLLAR8.2); TEXT=(TRIM(LEFT('FOR INITIAL BUDGET= ')) | | TRIM(LEFT(BUDG1))); FUNCTION='LABEL';WHEN='A'; COLOR='BLACK'; OUTPUT; DATA ANOT3;SET WEIGHT; DIA=PUT(DATE(),DATE7.); TEXT=(TRIM(LEFT(ONOF)) I I TRIM(LEFT('-SYSTEM')) I I (' ') I I TRIM(LEFT(DIA))); FUNCI10N='LABEL';WHEN='A';COLOR='BLACK';POSITION='9';  $X= 15$  ;  $Y= 5$  ;  $XSYS=3$ ';  $YSYS = 3$ '; OUTPUT; DATA ANOT2;SET ANOT2 ANOT3; PROC GPLOT DATA=FINAL2; LABEL DIST='DISTRICTS': LABEL CPIP1='%'; TITLE! F=NONE 'BUDGET DISTRIBUTION FOR INITIAL LIST OF PROJECTS'; TITLE2 F=NONE C=BLUE  $'$  (BUDGET IN MILLIONS)  $'$ ; FOOTNOTE1 I=R H=1 F=NONE C=BLACK 'LEGEND:'; FOOTNOTE2 I=R  $H=1$  F=NONE C=BLUE 'PERCENT OF BUDGET'; FOOTNOTE3 J=R H=l F=NONE C=GREEN' ' FOOTNOTE4 J=R H=1 F=NONE C=BLUE ' '; SYMBOL1  $W=1$  C=BLUE V=PLUS I=JOIN H=0.3 CM; AXISl MINOR=NONE ORDER=1 ,2,3,4,5,6,7,8,9, 10, 11,12, 13,14, 15, 16, 17, 18, 19,20,21,23,24,25; PLOT (CPIP1)\*DIST / OVERLAY ANNOTATE= ANOT2 HAXIS=AXISl; RUN;

!-CREATE PERMANENT DATA SET OF THE INITIALLY CONSIDERED PROJECTS \*I

%CHOOS;

**DISTRICT RPF** 

<<RDIST>> ........................................................................ PUSH SET MODE BASIC F A4Y.DISTRJCL R 1 1 PANEL ACTIVATE \* STARTDEF TAG! S TAG\$ P TAG o HUM DIST ,SYS,OPT TAG % HUM ERRMSG CURSOR DIST  $\mathbf{I}$ \$ STATE DEPARTMENT OF HIGHWAYS AND PUBLIC TRANSPORTATION \$ BRIDGE DIVISION Ţ \$ TEXAS ELIGIBLE BRIDGE SELECTION SYSTEM \$ TEBSS \$ THIS IS THE DISTRICT LEVEL REPORTING MODULE \$ \$ (DISTR) PROGRAM ı DISTRICT : õ ! ! (OFF INCLUDES 8000) OFF/ON SYSTEM : $\delta$ <sup>[1]</sup> OPTION :  $\delta$ <sup>1</sup> : $\ddot{o}$  | !\$(INICO,SCORE,ADDCO, \$FINAL, COST) ţ ı ! INICO: PRINT THE INITIAL LIST OF PROJECTS CREATED BY D-5 ! SCORE: SCORE AND RANK ALL THE ELIGIBLE PROJECTS FOR THE DISTRICT ! ADDCO: ADD COMMENTS TO SPECIFIC PROJECTS ! FINAL: SEND THE FINAL DISTRICT SELECTION TO D-5 ! COST: MODIFY PROJECT ESTIMATED COST ÷ %  $\mathbf{I}$ \$ PRESS ENTER TO CONTINUE PF1:TO QUIT ENDDEF LET P.DIST=SUBSTR(S.KEY,2,2) IF P.DIST EQ '45' LET P.DIST='\_' **ENDIF** PANEL SEND ......................................................................... <<BEGIN1>> IF AID EQ 'PFl' OR AID EQ 'PF13' GOTO <<END» **ENDIF** TRAP ON FIND /DISTRICT SYSTEM MENU OPTION HERE/ TRAP OFF IF TC NE 0 RESPONSE 'ERROR IN FINDING OPTION CARD IN DISTRJCL.' GOTO <<END» **ENDIF** LET  $LI=TRIM(LTRIM(P.DIST,''),'')$ IF CONFORM(Ll,'N') NE 1

```
LET P.ERRMSG='ERROR IN DISTRICT, MUST BE NUMERIC ONLY' 
    PANEL RESEND CURSOR P.DIST 
    GOTO «BEGINl» 
ENDIF
LET L2 = TRIM(LTRIM(P.SYS,'')','.')IF (L2 EQ 'OFF') OR (L2 EQ 'ON') 
   GOTO «OPT» 
ELSE 
    LET P.ERRMSG='ERROR IN SYSTEM, MUST BE (OFF/ON) ONLY' 
    PANEL RESEND CURSOR P.SYS 
    GOTO «BEGINl» 
ENDIF
<<OPT>> 
LET L3=TRIM(LTRIM(P.OPT,'_'),'_')
IF L3 EQ 'INICO' OR L3 EQ 'SCORE' OR L3 EQ 'ADDCO' OR L3 EQ 'FINAL' OR L3 EQ 'COST' 
    GOTO «PANlOK» 
ELSE 
    LET P.ERRMSG='ERROR IN OPTION' 
    PANEL RESEND CURSOR P.OPT 
    GOTO «BEGINl» 
ENDIF
•••••••••••••••••••••••••••••••••••••••••••••••••••••••••••••••••••••••• 
<<PANlOK» 
+WRITEAWS +SEQ+ Lll' 'IL21' 'IL3 ......................................................................... 
•••••••••••••••••••••••••••••••••••••••••••••••••••••••••••••••••••••••• 
IF L3 EQ 'INICO' 
  GOTO «SUBMIT» 
ENDIF
IF L3 EQ 'SCORE' 
  DO <<SCORE>>
  LET L15=LET L16=DO <<FINAL>>
ENDIF 
IF L3 EQ 'ADDCO' 
  DO <<ADDCO» 
ENDIF 
IF L3 EQ 'FINAL' 
  LET L15=' 
  LET L16=DO <<FINAL>>
ENDIF 
IF L3 EQ 'COST' 
  DO «COST» 
ENDIF
<<SUBMIT>> 
DO <<NODE>>
JSUB 
<<END>> 
:DEL 
POP 
RETURN 
                       IN ANY ORDER, RESULTS WILL BE ORDERED BY SCORE' 
                             INPUT AUTOMATICALLY INCLUDED PROJECTS.' 
                                 ORDERED BY DISTRICT PRIORITY' 
                              INPUT FINAL DISTRICT SELECTED UST' 
........................................................................ 
•••••••••••••••••••••••••••••••••••••••••••••••••••••••••••••••••••••••• 
<<ADDCO» PROC 
••••••••••••••••••••••••••••••••••••••••••••••••••••••••••••••••••••••••
```
TRAP ON FIND /\*\*\*\*INSERT THE BRID AND THE COMMENTS CARDS HERE \*\*\*\*/ **TRAP OFF** IF TC NE 0 RESPONSE 'ERROR IN FINDING CMNT CARD IN DISTRICL.' GOTO <<END>> **ENDIF** <<BEGINAD>> PANEL ACTIVATE \* **STARTDEF** TAG!S TAG \$ P TAG & HUM CNTY, CONT, SECT, STR, COM1, COM2 TAG % HUM ERRMSG **CURSOR CNTY**  $\mathbf{I}$ \$ STATE DEPARTMENT OF HIGHWAYS AND PUBLIC TRANSPORTATION  $\boldsymbol{s}$ **BRIDGE DIVISION** Ţ \$ TEXAS ELIGIBLE BRIDGE SELECTION SYSTEM \$ TEBSS Ţ \$ (DISTR) PROGRAM ţ Ţ COUNTY CONT. SEC. STR. t Ţ BRIDGE ID: $\delta$  |  $\delta$  |  $\delta$  |  $\delta$  |  $\delta$  |  $\mathbf{f}$ !COMMENTS: õ  $\mathbf{I}$ õ J  $\mathbf{I}$  $\mathbf{I}$ ı  $\mathbf{I}$ ı  $\%$ \$ PRESS ENTER TO CONTINUE PF12: TO SUBMIT JOB PF1:TO QUIT **ENDDEF** PANEL SEND  $<<$ BEGIN2>> IF AID EQ 'PF1' OR AID EQ 'PF13' TRAP ON DEL **TRAP OFF** GOTO <<END>> **ENDIF** IF LENGTH(TRIM(P.CNTY,'\_')|TRIM(P.CONT,'\_')|TRIM(P.SECT,'\_')|TRIM(P.STR,'\_')) GT 0 LET L4=LPAD(TRIM(LTRIM(P.CNTY,'\_'),'\_'),3,'0') IF L4 EO '000' LET P.ERRMSG='ERROR IN JOB NUMBER' PANEL RESEND CURSOR P.CNTY GOTO <<BEGIN2>>

```
ENDIF
   LET LI = TRIM(LTRIM(P.CONT,'')','.')IF LENGTH(L1) LT 4
       LET P.ERRMSG='ERROR IN CONTROL NUMBER, MUST BE IN FORMAT <XXXX>'
       PANEL RESEND CURSOR P.CONT 
       GOTO <<BEGIN2» 
   ENDIF 
   LET L2=LPAD(TRIM(LTRIM(P.SECT,'_'),'_'),2,'0')
   IF L2 EQ '00' 
       LET P.ERRMSG='ERROR IN SECTION NUMBER, MUST BE NUMERIC.' 
       PANEL RESEND CURSOR P.SECT 
       GOTO <<BEGIN2>> 
   ENDIF
   LET L3=LPAD(TRIM(LTRIM(P.STR,'_'),'_'),3,'0')
   IF L3 EQ '000' 
       LET P.ERRMSG='ERROR IN STRUCTURE NUMBER, MUST BE NUMERIC.' 
       PANEL RESEND CURSOR P.STR 
       GOTO <<BEGIN2» 
   ENDIF
   LET L5 = TRIM(LTRIM(P.COM1,''),'')IF L5 EQ" 
      LET L5='.' 
   ENDIF 
   LET L6 = TRIM(LTRIM(P.COM2,''),'')IF L6 EO "
      LET L6='.'
      LET L6='.'
   ENDIF 
   +WRITE AWS +SEQ+ L41'-'IL11'-'IL21'-'IL31' 'IL5 
   +WRITE AWS +SEQ+ L6 
ENDIF
IF AID EQ 'PF12' 
  GOTO <<ADDOUT>> 
ELSE 
  GOTO <<BEGINAD» 
ENDIF 
<<ADDOUT>> 
ENDPROC 
•••••••••••••••••••••••••••••••••••••••••••••••••••••••••••••••••••••••• 
«SCORE» PROC 
PANEL ACTIVATE • 
STARTDEF 
TAG! S 
TAG$ P 
TAG 6 HUM ANSW,Wl,W2,W3,W4,W5,Al,A2,A3,A4,A5 
TAG % HUM ERRMSG 
CURSOR ANSW 
\mathbf{I}$ STATE DEPARTMENT OF HIGHWAYS AND PUBUC TRANSPORTATION 
$ BRIDGE DIVISION
\mathbf{I}$ TEXAS EUGIBLE BRIDGE SELECTION SYSTEM 
$ TEBSS 
\mathbf{I}DO YOU WANT TO USE THE AUTO-QUALIFYING FEATURE \delta ! (YES/NO)
\mathbf{I}Ţ
$ (DISTR) PROGRAM
```
! WEIGTII FOR TilE COST PER VEHICLE ! WEIGTII FOR THE AVERAGE DAILY TRAFFIC ! WEIGTH FOR THE SUFFICIENCY RATING ! WEIGTH FOR THE MINIMUM DSS RATING ! WEIGTH FOR THE BRIDGE WIDTH RATIO  $WCPV:$ õ /CPV :ō\_\_\_\_\_\_\_\_\_\_!<br>WADT :ō\_\_\_\_\_\_\_\_\_ WADT : ô \_\_\_\_\_\_\_\_<br>WSR : ô \_\_\_\_\_\_\_\_\_  $WSR: \tilde{\text{o}}$ <br>WDSS:  $\tilde{\text{o}}$  $WBWR : \tilde{o}$ !<br>! AUTO-QUALIFY PROJECTS WITH LESS OR EQUAL THAN AQCPV:ô\_ ! AUTO-QUALIFY PROJECTS WITII MORE OR EQUAL TIIAN AQADT:o. \_\_\_ \_ ! AUTO-QUALIFY PROJECTS WITH MORE OR EQUAL THAN AQADT:ō\_\_\_\_\_\_<br>! AUTO-QUALIFY PROJECTS WITH LESS OR EQUAL <mark>THAN AQSR :ō\_\_\_\_\_\_\_\_</mark> ! AUTO-QUALIFY PROJECTS WITII LESS OR EQUAL TIIAN AQDSS:o. \_\_\_ \_ ! AUTO-QUALIFY PROJECTS WITH LESS OR EQUAL THAN AQDSS:ō,\_\_\_\_\_\_\_\_\_!<br>! AUTO-QUALIFY PROJECTS WITH LESS OR EQUAL THAN AQBWR:ō\_\_\_\_\_\_\_\_ % \$ PRESS ENTER TO CONTINUE PF1:TO QUIT ENDDEF PANEL SEND ........................................................................ «BACK3» IF AID EQ 'PFl' OR AID EQ 'PF13' TRAP ON DEL TRAP OFF GOTO «END» ENDIF ........................................................................ LET P.ANSW=TRIM(LTRIM(P.ANSW,'\_'),'\_') IF (P.ANSW EQ 'YES') OR (P.ANSW EQ 'NO') GOTO «XXXX>> ENDIF LET P.ERRMSG='ENTRY MUST YES OR NO.' PANEL RESEND CURSOR P.ANSW GOTO <<BACK3» <<XXXX>>  $LET L1='P.W'$ LET  $L2=1$ LOOP 5 TIMES LET  $L4=L1$  |  $L2$  $+LET L5=+L4+$ LET  $L5 = TRIM(LTRIM(L5,''),'')$ +LET +L4+=L5 LET L2=L2+1 END LOOP ........................................................................ LET Ll='P.A' LET  $L2=1$ LOOP 5 TIMES LET L4=L1 | L2 +LET L5=+L4+ LET  $L5=TRIM(LTRIM(L5,''),'')$ LET L6=INDEX(L5,'.') IF L6 NE 0 LET  $L5 = MODIFY(L5, '0', L6)$ **ENDIF** IF (CONFORM(L5,'N') NE 1) AND (L5 NE ") LET P.ERRMSG='ENTRY MUST BE NUMERIC.' +PANEL RESEND CURSOR +L4+

ţ

```
GOTO «BACK3» 
  ENDIF 
  IF L6 NE 0 
    LET L5=MODIFY(L5,'.',L6)
  ENDIF
  +LET +L4+=L5 
  LET L2=L2+1 
END LOOP ......................................................................... 
LET L1 = P.W'LET L2=1LET L5="
LOOP 5 TIMES 
  LET L4 = L1 | L2+IF (+L4+ EQ ") OR (+L4+ EQ 0)
     +LET + L4+ = '.
   ENDIF 
  +LET L5=L51' 'I +L4+ 
  LET L2=L2+1 
ENDLOOP
•••••••••••••••••••••••••••••••••••••••••••••••••••••••••••••••••••••••• 
LET L1 = 'P.A'LET L2=1LET L5=L5 | ' ' IP.ANSW
LOOP 5 TIMES 
  LET L4 = L1 | L2
   +IF ( +L4+ EQ ") OR ( +L4+ EQ 0) 
     +LET + L4+ = 'ENDIF 
  +LET L5=L51' 'I +L4+ 
  LET L2=L2+1ENDLOOP
•••••••••••••••••••••••••••••••••••••••••••••••••••••••••••••••••••••••• 
TRAP ON 
FIND /***INSERT THE CARD FOR THE WEIGHTS AND AUTO QUALIFYING**/
TRAP OFF 
IF TC NE 0 
  RESPONSE 'ERROR IN FINDING WEIGHTS AND AUTO-QUAL CARD IN DISTRJCL.' 
  GOTO <<END>> 
ENDIF 
+WRITE AWS +SEQ+ L5 
ENDPROC 
........................................................................ 
«FINAL>> PROC ........................................................................ 
IF INDEX(L16,'INPUT FINAL') EQ 0 
 TRAP ON 
 FIND /****INSERT THE AUTOMATICALLY INCLUDED PROJECTS HERE****/
 TRAP OFF 
 IF TC NE 0 
    RESPONSE 'ERROR IN FINDING AUTO PROJECTS IN DISTR]CL.' 
    GOTO «END>> 
 ENDIF 
ELSE 
  TRAP ON 
 FIND /****FINAL BRIDS FOR THE PROJECTS TO BE FORWARDED***/
 TRAP OFF
```
IF TC NE 0 RESPONSE 'ERROR IN FINDING FINAL INPUT CARDS' GOTO «END» ENDIF **ENDIF** •••••••••••••••••••••••••••••••••••••••••••••••••••••••••••••••••••••••• «START» PANEL ACTIVATE • STARTDEF TAG! S TAG\$ P TAG A HM MSG,MSGl TAG  $\ddot{\text{o}}$  HUM CNTY0, CONT0, SECT0, STR0 TAG  $\ddot{o}$  HUM CNTY1, CONT1, SECT1, STR1 TAG  $\ddot{\text{o}}$  HUM CNTY2, CONT2, SECT2, STR2 TAG  $\ddot{o}$  HUM CNTY3, CONT3, SECT3, STR3 TAG  $\ddot{o}$  HUM CNTY4, CONT4, SECT4, STR4 TAG  $\delta$  HUM CNTY5, CONT5, SECT5, STR5 TAG  $\delta$  HUM CNTY6, CONT6, SECT6, STR6 TAG  $\ddot{\text{o}}$  HUM CNTY7, CONT7, SECT7, STR7 TAG  $\ddot{\text{o}}$  HUM CNTY8, CONT8, SECT8, STR8 TAG  $\ddot{o}$  HUM CNTY9, CONT9, SECT9, STR9 TAG% HUM ERRMSG CURSOR CNTYO  $\mathbf{I}$ \$ STATE DEPARTMENT OF HIGHWAYS AND PUBLIC TRANSPORTATION \$ BRIDGE DIVISION Ţ \$ TEXAS ELIGIBLE BRIDGE SELECTION SYSTEM \$ TEBSS  $\mathbf{I}$ \$ (DISTR) PROGRAM  $$^{\wedge}$  $\frac{1}{2}$  $\mathbf{i}$  $$^{\wedge}$  $\mathbf{I}$ \$ COUNTY CONT. SEC. STR. Ţ 1 $\ddot{\text{o}}$   $\ddot{\text{o}}$   $\ddot{\text{o}}$   $\ddot{\text{o}}$   $\ddot{\text{o}}$   $\ddot{\text{o}}$ 2ô\_iô\_iô\_i o\_! ı 3 $\delta$  ! $\delta$  ! $\delta$  !  $\delta$  ! t 46\_!6 \_\_ !6\_! 6\_! 56\_!6 \_\_ !6\_! 6\_! 50\_\_\_ !0\_\_\_ !0\_\_ ! 0\_\_\_!<br>6ô\_\_\_!ô\_\_\_\_!ô\_\_! ô\_\_\_! 00\_\_\_!0\_\_\_!0\_\_! 0\_\_\_!<br>7õ\_\_\_!õ\_\_\_\_!õ\_\_\_! õ\_\_\_! 86\_!6 \_\_ !6\_! 6\_! 1 ا\_\_\_ة !\_\_ة!\_\_<br>!آ\_\_ة !\_\_ة!\_\_ t to6\_!o \_\_ !o\_! o\_! ĵ % PFl:TO QUIT \$ PRESS ENTER FOR NEXT PAGE PF12: TO SUBMIT JOB ENDDEF LET P.MSG=L16 LET P.MSG1=L15 PANEL SEND <<BEGIN3>> IF AID EQ 'PFl' OR AID EQ 'PF13' TRAP ON

DEL TRAP OFF GOTO «END>> ENDIF ........................................................................ LET P1='P.CONT' LET P2='P.SECT' LET P3='P.STR' LET P4='P.CNIY' LET PS=O LOOP 10 TIMES  $+LET L1=+P11P5+$ +LET L2=LPAD(TRIM(LTRIM(+P21 P5+,'\_'),'\_'),2,'0') +LET L3=LPAD(TRIM(LTRIM(+P3|P5+,'\_'),'\_'),3,'0') +LET L4•LPAD(TRIM(LTRIM( +P41 P5+,'\_'),'\_'),3,'0') IF L4 | L2 | L3 NE '00000000' IF L4 EQ 0 LET P.ERRMSG = 'ERROR IN COUNTY NUMBER' +PANEL RESEND CURSOR +P41P5+ GOTO «BEGIN3>> **ENDIF** IF INDEX $(L1, '')$  NE 0 LET P.ERRMSG ='ERROR IN CONTROL NUMBER' +PANEL RESEND CURSOR +PliPS+ GOTO «BEGIN3» ENDIF +WRITE AWS +SEQ+ L41'-'IL11'-'IL21'-'IL3 ENDIF LET PS=PS+l **ENDLOOP** IF AID EQ 'PF12' GOTO <<FINOUT» ELSE GOTO «START» ENDIF <<FINOUT>> ENDPROC •••••••••••••••••••••••••••••••••••••••••••••••••••••••••••••••••••••••• «COST>> PROC FIND /\*\*\*\*\* INSERT CARDS FOR BRIDS PROJECT COST UPDATES \*\*\*/ TRAP OFF IF TC NE 0 RESPONSE 'ERROR IN FINDING PROJECT COST IN DISTRJCL.' GOTO «END>> **ENDIF** «STARTCST» PANEL ACTIVATE \* **STARTDEF** TAG! S TAG\$ P TAG o HUM CNTYO,CONTO,SECTO,STRO,CSTO TAG  $\delta$  HUM CNTY1, CONT1, SECT1, STR1, CST1 TAG  $\ddot{o}$  HUM CNTY2, CONT2, SECT2, STR2, CST2 TAG o HUM CNTY3,CONT3,SECT3,STR3,CST3 TAG  $\delta$  HUM CNTY4, CONT4, SECT4, STR4, CST4 TAG o HUM CNTYS,CONTS,SECTS,STRS,CSTS

TAG  $\ddot{o}$  HUM CNTY6, CONT6, SECT6, STR6, CST6 TAG  $\ddot{o}$  HUM CNTY7, CONT7, SECT7, STR7, CST7 TAG 6 HUM CNTYB,CONT8,SECT8,STR8,CST8 TAG  $\ddot{o}$  HUM CNTY9, CONT9, SECT9, STR9, CST9 TAG % HUM ERRMSG CURSOR CNTYO

Ţ \$ STATE DEPARTMENf OF HIGHWAYS AND PUBLIC TRANSPORTATION \$ BRIDGE DIVISION  $\begin{array}{c} \rule{0pt}{2.5ex} \rule{0pt}{2.5ex} \rule{0$ \$ TEXAS ELIGIBLE BRIDGE SELECTION SYSTEM \$ TEBSS 1 \$ (DISTR) PROGRAM \$ (COST UPDATE OPTION) Ţ \$ Ţ \$ UPDATED \$ COUNTY CONT. SEC. STR. PROJECT COST 16\_!6 \_\_ !6\_! o\_r 6 \_\_\_ \_ 1õ\_\_\_!õ\_\_\_!õ\_\_! õ\_\_\_! õ\_<br>2õ\_\_\_!õ\_\_\_\_!õ\_\_\_! õ\_\_\_! õ\_ 3ô !ō !ō ! ō ! ō 3ô\_\_\_!ō\_\_\_!ō\_\_! ō\_\_\_! ō\_\_\_\_\_\_\_\_!<br>4ō\_\_\_!ō\_\_\_\_!ō\_\_! ō\_\_\_! ō\_\_\_\_\_\_\_\_\_\_! 4ô\_\_\_!ô\_\_\_!ô\_\_! ô\_\_\_! ô\_\_\_\_\_\_\_\_!<br>5ô\_\_\_!ô\_\_\_\_!ô\_\_! ô\_\_\_! ô\_\_\_\_\_\_\_\_\_\_! 66\_!o \_\_ ro\_! o\_! o. \_\_\_ \_ 7õ\_\_\_!õ\_\_\_!õ\_\_! Õ\_\_! Õ\_<br>8õ = !õ = !õ = ! Õ 8õ !õ !õ !õ !õ 9 $\delta$   $\delta$   $\delta$   $\delta$   $\delta$   $\delta$   $\delta$ 10ô !õ !õ !õ !õ  $\mathbf{0}_{\mathsf{f}}$ \$ PRESS ENTER FOR NEXT PAGE PF12: TO SUBMIT JOB PFl:TO QUIT ENDDEF PANEL SEND •••••••••••••••••••••••••••••••••••••••••••••••••••••••••••••••••••••••• «BEGINCST» IF AID EQ 'PFl' OR AID EQ 'PF13' TRAP ON DEL TRAP OFF GOTO «END>> ENDIF •••••••••••••••••••••••••••••••••••••••••••••••••••••••••••••••••••••••• LET Pl='P.CONT' LET P2='P.SECT' LET P3='P.STR' LET P4='P.CNTY' LET P6='P.CST' LET P5=0 LOOP 10 TIMES  $+LET L1=+P11P5+$ +LET L2=LPAD(TRIM(LTRIM(+P2 | P5+,'\_'),'\_'),2,'0') +LET L3=LPAD(TRIM(LTRIM( +P31 P5+,'\_'),'\_'),3,'0') +LET L4=LPAD(TRIM(LTRIM(+P41 P5+,'\_'),'\_'),3,'0') +LET L5=LPAD(TRIM(LTRIM(+P61 P5+,'\_'),'\_'),9,'0') +IF (L41L21L3 NE '00000000') AND (+P61P5+ NE '\[\eqsummathcall 2) IF L4 EQ 0 LET P.ERRMSG = 'ERROR IN COUNTY NUMBER'

```
+PANEL RESEND CURSOR +P41 P5+ 
        GOTO <<BEGIN3» 
     ENDIF 
     IF INDEX(L1, '') NE 0
        LET P.ERRMSG = 'ERROR IN CONTROL NUMBER' 
        +PANEL RESEND CURSOR +Pll P5+ 
        GOTO <<BEGIN3» 
     ENDIF 
:**** CHECK FOR NUMERIC ONLY FOR COST ********
     LET L6=INDEX(L5,'')IFL6NEO 
        LET L5 = MODIFY(L5, '0', L6)ENDIF
     IF (CONFORM(L5,'N') NE 1) AND (L5 NE ") 
        LET P.ERRMSG='ENTRY MUST BE NUMERIC.' 
         +PANEL RESEND CURSOR +P61 P5+ 
         GOTO «BEGINCST» 
     ENDIF
     IF L6 NE 0 
       LET L5=MODIFY(L5,'.',L6)
     ENDIF 
     +LET +P6|P5+=L5•••••••••••••••••••••••••••••••••••••••••••••• 
    ENDIF 
   LET P5=P5+1 
ENDLOOP
:•••••••••• WRITE TO A WS ••••••••••••••••••••••••••••••••••••••••••••• 
LET P5=0 
LOOP 10 TIMES 
    +LET L1=+P1|P5++LET L2=LPAD(TRIM(LTRIM(+P21 P5+,'_'),'_'),2,'0') 
    +LET L3=LPAD(TRIM(LTRIM(+P31 P5+,'_'),'_'),3,'0') 
    +LET L4=LPAD(TRIM(LTRIM(+P4|P5+,'_'),'_'),3,'0')
    +LET L5=LPAD(TRIM(LTRIM(+P61 P5+,'_'),'_'),9,'0') 
    +IF (L41L21L3 NE '00000000') AND (+P61P5+ NE' ') 
       +WRITE AWS +SEQ+ L4<sup>1'-'</sup>|L1|'-'|L2|'-'|L3|' '|L5
    ENDIF 
    LET P5=P5+1 
END LOOP 
IF AID EQ 'PF12'
 GOTO <<CSTOUT» 
ELSE 
 GOTO <<STARTCST» 
ENDIF 
«CSTOUT» 
ENDPROC 
~··········· .. ·•••••··········•·························•·········•····· 
«NODE>> PROC 
PANEL ACTIVATE • 
STARTDEF 
TAG! S 
TAG$ P 
TAG 6 HUM PRINTER,MSG 
TAG % HUM ERRMSG 
CURSOR PRINTER 
\mathbf{I}
```

```
271
```
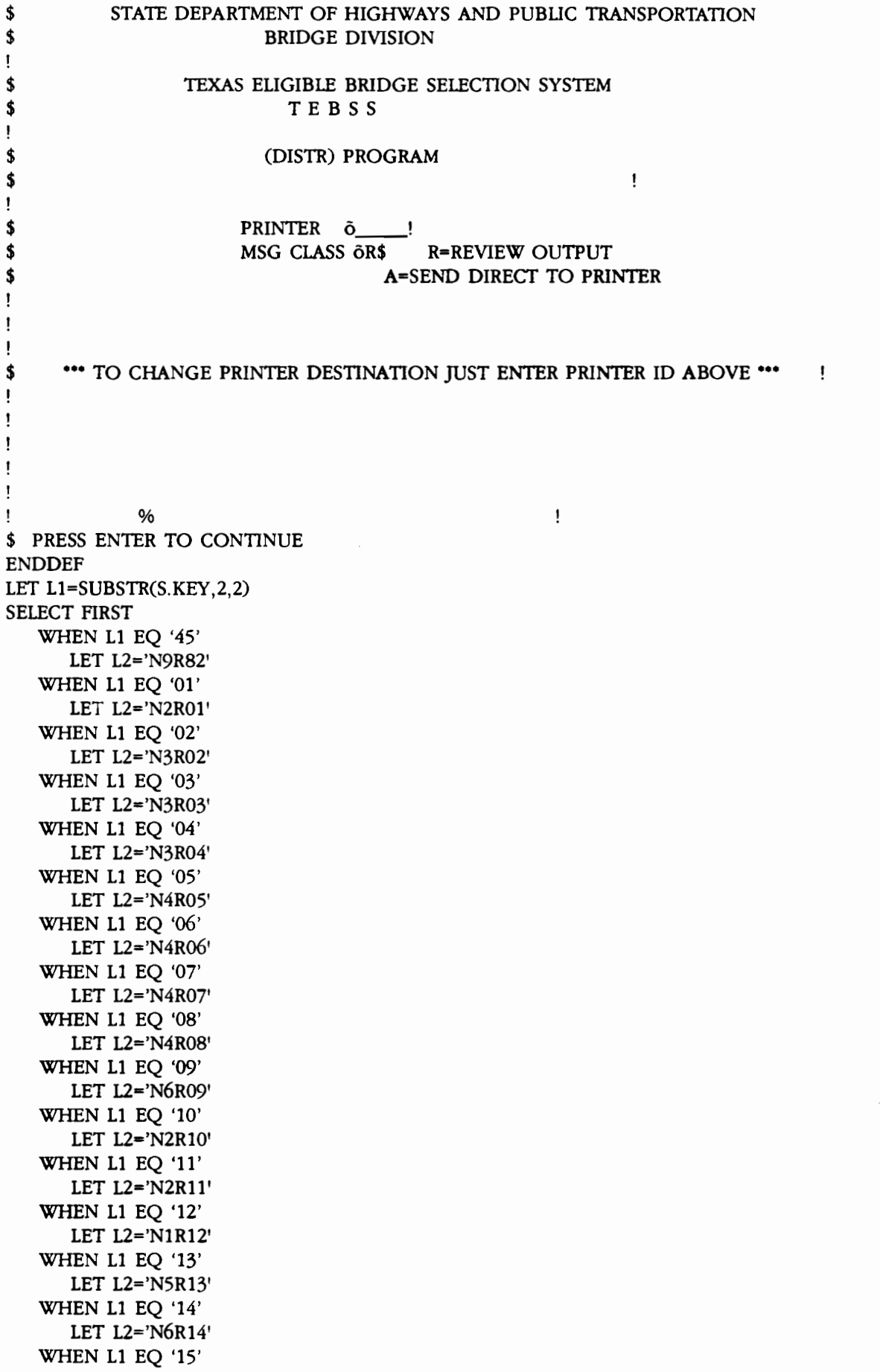

 $\bar{a}$ 

LET L2='N5R15' WHEN L1 EQ '16' LET L2='N5R16' WHEN L1 EQ '17' LET L2='N6R17' WHEN L1 EQ '18' LET L2='N2R18' WHEN L1 EQ '19' LET L2='N2R19' WHEN L1 EQ '20' LET L2='N1R20' WHEN L1 EQ '21' LET L2='N5R21' WHEN L1 EQ '23' LET L2='N3R23' WHEN L1 EQ '24' LET L2='N4R24' WHEN L1 EQ '25' LET L2='N3R25' ENDSEL LET P.PRINTER=L2 PANEL SEND +E /C454100/+S.KEY+/ +E /D-XX" T.E.B.S.S./0-+Ll+ " T.E.B.S.S./ IF P.MSG EQ 'A' OR P.MSG EQ 'R' GOTO «OKMSG» **ENDIF** LET P.MSG='R' <<OKMSG>> LET L2='MSGCLASS=' IP.MSG |" +E /MSGCLASS=R/+L2+/ LET L2=PAD(LTRIM(TRIM(P.PRINTER,'\_'),'\_'),5,'') LET L2='ROUTE PRINT '|L2|" +E /ROUTE PRINT N9ROO/+L2+/ ENDPROC

DISTRICT JCL

 $\sim$ 

 $\mathcal{A}$ 

 $\sim 10^{11}$ 

 $\bar{z}$ 

 $\mathcal{L}^{\text{max}}_{\text{max}}$ 

```
/*PRIORITY
              8
//R575004 JOB (00226329,C454100), 'D-XX * T.E.B.S.S. *',
// CLASS=B,MSGCLASS=R,MSGLEVEL=(0,0),TIME=1
/*ROUTE XEO CENTRAL
/*ROUTE PRINT N9R00
/*JOBPARM CARDS=0,LINES=1,TIME=1
// EXEC PROC=SAS
//TEBS DD DSN=D45.SAS.OUT2.DISP=(OLD)
//*INP DD DSN=D45.SAS.IN2(MENU),DISP=SHR
OPTIONS NOSOURCE:
DATA NULL :
 /* THIS IS THE DISTRICT REPORTING PROGRAM, IT ALLOWS THE USER TO
 PERFORM SEVERAL MENU OPTIONS. FOR MORE DETAILS SEE REPORT 439-4 */
      /************
CMS FI INP DISK MENU INP A:
CMS FI LIST1 DISK DISTR1 LISTING A (LRECL 133 RECFM V ;
CMS FI LIST2 DISK DISTR2 LISTING A (LRECL 133 RECFM V :****/
%GLOBAL MEN DISTR SYST : OPTIONS MISSING='M' PAGESIZE=59 REPLACE MPRINT:
     /***THE MENU SELECTIONS FOR THE SEVERAL OPTIONS FOLLOW***/
DATA MENU ;
  /* INFILE INP :*/
   LENGTH SYS $ 3 CHOIC $ 5:INPUT DIST $ SYS $ CHOIC $ :
CARDS: /* INSERT THE CARD FOR THE DISTRICT SYSTEM MENU OPTION HERE */
DATA MENU;SET MENU; CALL SYMPUT('MEN',CHOIC);
   CALL SYMPUT('DISTR', DIST); CALL SYMPUT('SYST', SYS); RETURN;
   /**** ADDCO OPTION ****/
DATA LIST2:
   /*** INFILE INP FIRSTOBS=2 :****/
   LENGTH BRID $ 16 COMM1 $ 64 COMM2 $ 80;
   INPUT BRID $ COMM1 & $64.:
   INPUT COMM2 & $80.:
CARDS; /****INSERT THE BRID AND THE COMMENTS CARDS HERE ****/
DATA WEIGHT: /***** SCORE OPTION ******/
  /*** INFILE INP ;IF _N =1 THEN DO; INPUT; DELETE; END;***/
   LENGTH ANSW $ 3.
   INPUT WCPV WADT WSR WDSS WBWR ANSW $
   AQCPV AQADT AQSR AQDSS AQBWR;
CARDS; /**INSERT THE CARD FOR THE WEIGHTS AND AUTO QUALIFYING**/
DATA SELEC; /* READING THE DISTRICT'S SELECTION OF AUTO O. PROJECTS */
     /*** INFILE INP;IF \ N = 1 THEN DO; INPUT; DELETE; END;
           IF \mathbb{N} =2 THEN DO; INPUT; DELETE; END;***/
   LENGTH BRID $ 16:
   SEL='DS; FLAG=69;
INPUT BRID $:
CARDS: /****INSERT THE AUTOMATICALLY INCLUDED PROJECTS HERE****/
DATA LIST; /***** FINAL OPTION *******/
 /* INFILE INP FIRSTOBS=2 :*/
   LENGTH BRID $16 DISEL $5:INPUT BRID $; DISEL= 'DISEL'; RANK=_N_;
CARDS; /*****FINAL BRIDS FOR THE PROJECTS TO BE FORWARDED***/
```
LENGTH BRID  $$16$ ; FLAG=69;

INPUT BRIO \$ COST;

CARDS; /\*\*\*\*\* INSERT CARDS FOR BRIDS PROJECT COST UPDATES \*\*\*/

## ,<br>DATA \_NULL\_;

- J- MACRO TO CHOOSE THE CORRECT DATA SET FOR THE DISTRICT,ALREADY STORED BY THE PROGRAM FREQ \*/
- %MACRO DISYS;
- %IF &DISTR=1 %THEN %DO;%IF &SYST=OFF %THEN TEBS.DISTOF1; %IF &SYST=ON %THEN TEBS.DISTON1;%END;
- %IF &DISTR=2 %THEN %DO;%IF &SYST=OFF %THEN TEBS.DISTOF2: %IF &SYST=ON %THEN TEBS.DISTON2;%END;
- %IF &DISTR=3 %THEN %DO;%IF &SYST=OFF %THEN TEBS.DISTOF3; %IF &SYST=ON %THEN TEBS.DISTON3;%END;
- %IF &DISTR=4 %THEN %DO;%IF &SYST•OFF %THEN TEBS.DISTOF4; %IF &SYST=ON %THEN TEBS.DISTON4;%END;
- %IF &DISTR=5 %THEN %DO;%IF &SYST=OFF %THEN TEBS.DISTOF5; %IF &SYST=ON %THEN TEBS.DISTON5;%END;
- %IF &DISTR=6 %THEN %DO;%IF &SYST=OFF %THEN TEBS.DISTOF6; %IF &SYST=ON %THEN TEBS.DISTON6:%END;
- %IF &DISTR=7 %THEN %DO;%IF &SYST=OFF %THEN TEBS.DISTOF7; %IF &SYST=ON %THEN TEBS.DISTON7;%END;
- %IF &DISTR=8 %THEN %DO;%IF &SYST=OFF %THEN TEBS.DISTOF8; %IF &SYST=ON %THEN TEBS.DISTON8;%END;
- %IF &DISTR=9 %THEN %DO;%IF &SYST=OFF %THEN TEBS.DISTOF9; %IF &SYST=ON %THEN TEBS.DISTON9;%END;
- %IF &DISTR=lO %THEN %DO;%IF &SYST=OFF %THEN TEBS.DISTOFlO; %IF &SYST=ON %THEN TEBS.DISTON10;%END;
- %IF &DISTR=ll %THEN %DO;%IF &SYST=OFF %THEN TEBS.DISTOFll; %IF &SYST=ON %THEN TEBS.DISTON11;%END;
- %IF &DISTR=12 %THEN %DO;%IF &SYST=OFF %THEN TEBS.DISTOF12; %IF &SYST=ON %THEN TEBS.DISTON12;%END;
- %IF &DISTR=13 %THEN %DO;%IF &SYST=OFF %THEN TEBS.DISTOF13: %IF &SYST=ON %THEN TEBS.DISTON13;%END;
- %IF &DISTR=14 %THEN %DO;%IF &SYST•OFF %THEN TEBS.DISTOF14; %IF &SYST=ON %THEN TEBS.DISTON14;%END;
- %IF &DISTR=15 %THEN %DO;%IF &SYST=OFF %THEN TEBS.DISTOF15; %IF &SYST=ON %THEN TEBS.DISTON15;%END;
- %IF &DISTR=16 %THEN %DO;%IF &SYST=OFF %THEN TEBS.DISTOF16; %IF &SYST=ON %THEN TEBS.DISTON16;%END;
- %IF &DISTR=17 %THEN %DO;%IF &SYST=OFF %THEN TEBS.DISTOF17; %IF &SYST=ON %THEN TEBS.DISTON17;%END;
- %IF &DISTR=lS %THEN %DO;%IF &SYST•OFF %THEN TEBS.DISTOF18; %IF &SYST=ON %THEN TEBS.DISTON18;%END;
- %IF &DISTR=19 %THEN %DO;%IF &SYST=OFF %THEN TEBS.DISTOF19; %IF &SYST=ON %THEN TEBS.DISTON19;%END;
- %IF &DISTR=20 %THEN %DO;%IF &SYST=OFF %THEN TEBS.DISTOF20: %IF &SYST=ON %THEN TEBS.DISTON20;%END;
- %IF &DISTR=21 %THEN %D0;%1F &SYST=OFF %THEN TEBS.DISTOP21; %IF &SYST=ON %THEN TEBS.DISTON21;%END;
- %IF &DISTR=23 %THEN %DO;%IF &SYST=OFF %THEN TEBS.DISTOF23: %IF &SYST=ON %THEN TEBS.DISTON23;%END;
- %IF &DISTR=24 %THEN %DO;%IF &SYST=OFF %THEN TEBS.DISTOF24; %IF &SYST=ON %THEN TEBS.DISTON24;%END;

## %IF &DISTR=25 %THEN %DO;%IF &SYST=OFF %THEN TEBS.DISTOF25; %IF &SYST=ON %THEN TEBS.DISTON25;%END;

%MEND DISYS;

;•MACRO TO STORE TilE FINAL UST OF SELECTED PROJECTS TO BE FORWARDED TO THE STATE LEVEL OF THE SYSTEM \*/

%MACRO FINLIST;

%IF &DISTR=1 %THEN %DO;%IF &SYST=OFF %THEN TEBS.FINOF1; %IF & SYST=ON %THEN TEBS.FINON1:%END: %IF &DISTR=2 %THEN %DO;%IF &SYST=OFF %THEN TEBS.FINOF2; %IF &SYST=ON %THEN TEBS.FINON2;%END; %IF &DISTR=3 %THEN %DO;%IF &SYST=OFF %THEN TEBS.FINOF3; %IF &SYST=ON %THEN TEBS.FINON3;%END; %IF &DISTR=4 %THEN %DO;%IF &SYST=OFF %THEN TEBS.FINOF4: %IF &SYST=ON %THEN TEBS.FINON4;%END; %IF &DISTR=5 %THEN %DO;%IF &SYST=OFF %THEN TEBS.FINOF5: %IF &SYST=ON %THEN TEBS.FINON5;%END; %IF &DISTR=6 %THEN %DO;%IF &SYST=OFF %THEN TEBS.FINOF6; %IF &SYST=ON %THEN TEBS.FINON6;%END; %IF &DISTR=7 %THEN %DO;%IF &SYST=OFF %THEN TEBS.FINOF7; %IF &SYST=ON %THEN TEBS.FINON7;%END; %IF &DISTR=8 %THEN %DO;%IF &SYST=OFF %THEN TEBS.FINOF8; %IF &SYST=ON %THEN TEBS.FINON8;%END; %IF &DISTR=9 %THEN %DO;%IF &SYST=OFF %THEN TEBS.FINOF9; %IF &SYST=ON %THEN TEBS.FINON9;%END; %IF &DISTR=10 %THEN %DO;%IF &SYST=OFF %THEN TEBS.FINOF10; %IF &SYST=ON %THEN TEBS.FINON10;%END; %IF &DISTR=11 %THEN %DO;%IF &SYST=OFF %THEN TEBS.FINOF11; %IF &SYST=ON %THEN TEBS.FINON11;%END; %IF &DISTR=12 %THEN %DO;%IF &SYST=OFF %THEN TEBS.FINOF12; %IF &SYST=ON %THEN TEBS.FINON12;%END; %IF &DISTR=13 %THEN %DO;%IF &SYST=OFF %THEN TEBS.FINOF13; %IF &SYST=ON %THEN TEBS.FINON13;%END; %IF &DISTR=14 %THEN %DO;%IF &SYST=OFF %THEN TEBS.FINOF14; %IF &SYST=ON %THEN TEBS.FINON14;%END; %IF &DISTR=15 %THEN %DO;%IF &SYST=OFF %THEN TEBS.FINOF15; %IF &SYST=ON %THEN TEBS.FINON15;%END; %IF &DISTR=16 %THEN %DO;%IF &SYST=OFF %THEN TEBS.FINOF16; %IF & SYST=ON %THEN TEBS.FINON16;%END; %IF &DISTR=17 %THEN %DO;%IF &SYST=OFF %THEN TEBS.FINOF17; %IF &SYST=ON %1HEN TEBS.FINON17;%END; %IF &DISTR=18 %THEN %DO;%IF &SYST=OFF %THEN TEBS.FINOF18; %IF & SYST=ON %THEN TEBS.FINON18;%END; %IF &DISTR=19 %THEN %DO;%IF &SYST=OFF %THEN TEBS.FINOF19; %IF &SYST=ON %1HEN TEBS.FINON19;%END; %IF &DISTR=20 %THEN %DO;%IF &SYST=OFF %THEN TEBS.FINOF20; %IF &SYST=ON %THEN TEBS.FINON20;%END; %IF &DISTR=21 %THEN %DO;%IF &SYST=OFF %THEN TEBS.FINOF21; %IF &SYST=ON %THEN TEBS.FINON21;%END; %IF &DISTR=23 %THEN %DO;%IF &SYST=OFF %THEN TEBS.FINOF23; %IF &SYST=ON %THEN TEBS.FINON23;%END; %IF &DISTR=24 %THEN %DO;%IF &SYST=OFF %THEN TEBS.FINOF24; %IF &SYST=ON %THEN TEBS.FINON24;%END;

%IF &DISTR=25 %THEN %DO;%IF &SYST=OFF %THEN TEBS.FINOF25; %IF &SYST=ON %THEN TEBS.FINON25:%END;

%MEND FINLIST;

DATA \_NULL\_; SET MENU;RETURN;

/\*MACRO TO SELECT THE CORRECT INITIALLY CONSIDERED LIST \*/

%MACRO INICO;

%IF &DISTR=1 %THEN %DO;%IF &SYST=OFF %THEN SET TEBS.INIOF1; %IF &SYST=ON %THEN SET TEBS.INION1;%END; %IF &DISTR-=2 %THEN %00;%IF &SYST=OFF %THEN SET TEBS.INIOF2;

%IF &SYST=ON %THEN SET TEBS.INION2;%END;

%IF &DISTR=3 %THEN %DO;%IF &SYST=OFF %THEN SET TEBS.INIOF3; %IF &SYST=ON %THEN SET TEBS.INION3;%END;

%IF &DISTR•4 %THEN %00;%IF &SYST=OFF %THEN SET TEBS.INIOF4; %IF &SYST=ON %THEN SET TEBS.INION4;%END;

%IF &DISTR=5 %THEN %00;%IF &SYST=OFF %THEN SET TEBS.INIOF5; %IF &SYST=ON %THEN SET TEBS.INION5;%END;

%IF &DISTR=6 %THEN %DO;%IF &SYST=OFF %THEN SET TEBS.INIOF6; %IF &SYST=ON %THEN SET TEBS.INION6;%END;

%IF &DISTR=7 %THEN %DO;%IF &SYST=OFF %THEN SET TEBS.INIOF7; %IF &SYST=ON %THEN SET TEBS.INION7;%END;

%IF &DISTR=8 %THEN %00;%IF &SYST=OFF %THEN SET TEBS.INIOF8; %IF &SYST=ON %THEN SET TEBS.INION8;%END;

%IF &DISTR=9 %THEN %DO;%IF &SYST=OFF %THEN SET TEBS.INIOF9; %IF &SYST=ON %THEN SET TEBS.INION9;%END;

%IF &DISTR=lO %THEN %00;%IF &SYST=OFF %THEN SET TEBS.INIOF10; %IF &SYST=ON %THEN SET TEBS.INION10;%END;

%IF &DISTR=11 %THEN %DO;%IF &SYST=OFF %THEN SET TEBS.INIOF11; %IF &SYST=ON %THEN SET TEBS.INION11;%END;

%IF &DISTR=12 %THEN %00;%IF &SYST=OFF %THEN SET TEBS.INIOF12; %IF &SYST=ON %THEN SET TEBS.INION12;%END;

%IF &DISTR=13 %THEN %DO;%IF &SYST=OFF %THEN SET TEBS.INIOF13; %IF &SYST=ON %THEN SET TEBS.INION13;%END;

%IF &DISTR=14 %THEN %00;%IF &SYST=OFF %THEN SET TEBS.INIOF14; %IF &SYST=ON %THEN SET TEBS.INION14;%END;

%IF &DISTR=15 %THEN %DO:%IF &SYST=OFF %THEN SET TEBS.INIOF15: %IF &SYST=ON %THEN SET TEBS.INION15;%END;

%IF &DISTR=16 %THEN %DO;%IF &SYST=OFF %THEN SET TEBS.INIOF16; %IF &SYST=ON %THEN SET TEBS.INION16;%END;

%IF &DISTR=17 %THEN %00;%IF &SYST=OFF %THEN SET TEBS.INIOF17; %IF &SYST=ON %THEN SET TEBS.INION17;%END;

%IF &DISTR=18 %THEN %DO;%IF &SYST=OFF %THEN SET TEBS.INIOF18; %IF &SYST=ON %THEN SET TEBS.INION18;%END;

%IF &DISTR=19 %THEN %00;%IF &SYST•OFF %THEN SET TEBS.INIOF19; %IF &SYST=ON %THEN SET TEBS.INION19;%END;

%IF &DISTR=20 %THEN %00;%IF &SYST-QFF %THEN SET TEBS.INIOF20; %IF &SYST=ON %THEN SET TEBS.INION20;%END;

%IF &DISTR=21 %THEN %00;%IF &SYST=OFF %THEN SET TEBS.INIOF21; %IF &SYST=ON %THEN SET TEBS.INION21;%END;

%IF &DISTR=23 %THEN %DO;%IF &SYST=OFF %THEN SET TEBS.INIOF23; %IF &SYST=ON %THEN SET TEBS.INION23;%END;

%IF &DISTR=24 %THEN %00;%IF &SYST=OFF %THEN SET TEBS.INIOF24; %IF &SYST=ON %THEN SET TEBS.INION24;%END;

%IF &DISTR=25 %THEN %DO;%IF &SYST=OFF %THEN SET TEBS.INIOF25; %IF &SYST=ON %THEN SET TEBS.INION25;%END;

%MEND INICO;

%MACRO FINSEL; /\*MACRO TO GENERATE THE FINAL LIST DATA SET AT THE STATE LEVEL \*/ %IF &DISTR=l %THEN %00;%IF &SYST=OFF %THEN TEBS.STATOFl; %IF &SYST=ON %THEN TEBS.STATON1:%END: %IF &DISTR=2 %THEN %DO;%IF &SYST=OFF %THEN TEBS.STATOF2; %IF &SYST=ON %THEN TEBS.STATON2;%END; %IF &DISTR=3 %THEN %00;%IF &SYST•OFF %THEN TEBS.STATOF3; %IF &SYST=ON %THEN TEBS.STATON3;%END; %IF &DISTR=4 %THEN %DO;%IF &SYST=OFF %THEN TEBS.STATOF4; %IF &SYST=ON %THEN TEBS.STATON4;%END; %IF &DISTR=5 %THEN %00;%IF &SYST•OFF %THEN TEBS.STATOF5; %IF &SYST=ON %THEN TEBS.STATON5;%END; %IF &DISTR=6 %THEN %DO;%IF &SYST=OFF %THEN TEBS.STATOF6; %IF &SYST=ON %THEN TEBS.STATON6;%END; %IF &DISTR=7 %THEN %00;%IF &SYST=OFF %THEN TEBS.STATOF7; %IF &SYST=ON %THEN TEBS.STATON7:%END: %IF &DISTR=8 %THEN %00;%IF &SYST=OFF %THEN TEBS.STATOF8; %IF &SYST=ON %THEN TEBS.STATON8;%END; %IF &DISTR=9 %THEN %DO;%IF &SYST=OFF %THEN TEBS.STATOF9: %IF &SYST=ON %THEN TEBS.STATON9;%END; %IF &DISTR=10 %THEN %DO;%IF &SYST=OFF %THEN TEBS.STATOF10; %IF &SYST=ON %THEN TEBS.STATON10;%END; %IF &DISTR=11 %THEN %DO;%IF &SYST=OFF %THEN TEBS.STATOF11; %IF &SYST=ON %THEN TEBS.STATON11:%END; %IF &DISTR=12 %THEN %DO;%IF &SYST=OFF %THEN TEBS.STATOF12; %IF &SYST=ON %THEN TEBS.STATON12;%END; %IF &DISTR=13 %THEN %DO;%IF &SYST=OFF %THEN TEBS.STATOF13; %IF &SYST=ON %THEN TEBS.STATON13;%END; %IF &DISTR=14 %THEN %DO;%IF &SYST=OFF %THEN TEBS.STATOF14: %IF &SYST=ON %THEN TEBS.STATON14;%END; %IF &DISTR=15 %THEN %DO;%IF &SYST=OFF %THEN TEBS.STATOF15; %IF &SYST=ON %THEN TEBS.STATON15;%END; %IF &DISTR=16 %THEN %00;%IF &SYST=OFF %THEN TEBS.STATOF16; %IF &SYST=ON %THEN TEBS.STATON16;%END; %IF &DISTR=17 %THEN %00;%IF &SYST•OFF %THEN TEBS.STATOF17; %IF &SYST=ON %THEN TEBS.STATON17:%END: %IF &DISTR=18 %THEN %D0;%1F &SYST=OFF %THEN TEBS.STATOF18; %IF &SYST=ON %THEN TEBS.STATON18;%END; %IF &DISTR=19 %THEN %00;%IF &SYST=OFF %THEN TEBS.STATOF19; %IF &SYST=ON %THEN TEBS.STATON19;%END; %IF &DISTR=20 %THEN %DO;%IF &SYST=OFF %THEN TEBS.STATOF20; %IF &SYST=ON %THEN TEBS.STATON20;%END; %IF &DISTR=21 %THEN %DO;%IF &SYST•OFF %THEN TEBS.STATOF21; %IF &SYST=ON %THEN TEBS.STATON21;%END; %IF &DISTR=23 %THEN %00;%IF &SYST•OFF %THEN TEBS.STATOF23; %IF &SYST=ON %THEN TEBS.STATON23;%END; %IF &DISTR=24 %THEN %DO;%IF &SYST=OFF %THEN TEBS.STATOF24: %IF &SYST=ON %THEN TEBS.STATON24;%END; %IF &DISTR=25 %THEN %00;%IF &SYST•OFF %THEN TEBS.STATOF25; %IF &SYST=ON %THEN TEBS.STATON25;%END; %MEND FINSEL;

DATA \_NULL\_; SET MENU;RETURN;

%MACRO FORM;

/\*MACRO TO FORMAT THE COUNTY NAMES \*/

## PROC FORMAT:

VALUE SWTPIC 'RP'='REPLACE BRIDGE & APPROACHES' 'RH'='REHABILITATE BRIDGE & APPROACHES';

VALUE \$CNTY '001'='ANDERSON' '002'='ANDREWS' '003'='ANGELINA'  $'004'$ ='ARANSAS'  $'005'$ ='ARCHER'  $'006'$ ='ARMSTRONG' '007'='ATASCOSA' '008'='AUSTIN' '009'='BAILEY' '010'='BANDERA' '011'='BASTROP' '012'='BAYLOR' '013'='BEE' '014'='BELL' '015'='BEXAR' '016'='BLANCO' '017'='BORDEN' '018'='BOSOUE' '019'='BOWIE' '020'='BRAZORIA' '021'='BRAZOS' '022'='BREWSTER' '023'='BRISCOE' '024'='BROOKS' '025'='BROWN' '026'='BURLESON' '027'='BURNET' '028'='CALDWELL' '029'='CALHOUN' '030'='CALLAHAN' '031'='CAMERON' '032'='CAMP' '033'='CARSON' '034'='CASS' '035'='CASTRO' '036'='CHAMBERS' '037'='CHEROKEE' '038'='CHILDRESS' '039'='CLAY' '040'='COCHRAN' '041'='COKE' '042'='COLEMAN' '043'='COLLIN' '044'='COLLINGSWORTH' '045'='COLORADO' '046'='COMAL' '047'='COMANCHE' '048'='CONCHO' '049'='COOKE' '050'='CORYELL' '051'='COTTLE' '052'='CRANE' '053'='CROCKETT' '054'='CROSBY' '055'='CULBERSON' '056'='DALLAM' '057'='DALLAS' '058'='DAWSON' '059'='DEAF SMITH' '060'='DELTA' '061'='DENTON' '062'='DEWITT' '063'='DICKENS' '064'='DIMMIT' '065'='DONLEY' '066'='KENEDY' '067'='DUVAL' '068'='EASTLAND' '069'='ECTOR' '070'='EDWARDS' '071'='ELLIS' '072'='EL PASO' '073'='ERATH' '074'='FALLS' '075'='FANNIN' '076'='FAYETTE' '077'='FISHER' '078'='FLOYD' '079'='FOARD' '080'='FORT BEND' '081'='FRANKLIN' '082'='FREESTONE' '083'='FRIO' '084'='GAINES' '085'='GALVESTON' '086'='GARZA' '087'='GILLESPIE' '088'='GLASSCOCK' '089'='GOLIAD' '090'='GONZALES' '091'='GRAY' '092'='GRAYSON' '093'='GREGG' '094'='GRIMES' '095'='GUADALUPE' '096'='HALE' '097'='HALL' '098'='HAMILTON' '099'='HANSFORD' '100'='HARDEMAN' '101'='HARDIN' '102'='HARRIS' '103'='HARRISON' '104'='HARTLEY' '105'='HASKELL' '106'='HAYS' '107'='HEMPHILL' '108'='HENDERSON' '109'='HIDALGO' '110'='HILL' '111'='HOCKLEY' '112'='HOOD' '113'='HOPKINS' '114'='HOUSTON' '115'='HOWARD' '116'='HUDSPETH' '117'='HUNT' '118'='HUTCHINSON' '119'='IRION' '120'='IACK' '121'='IACKSON' '122'='IASPER' '123'='JEFF DAVIS' '124'='JEFFERSON' '125'='JIM HOGG' '126'='JIM WELLS' '127'='JOHNSON' '128'='JONES' '129'='KARNES' '130'='KAUFMAN' '131'='KENDALL' '132'='KENT' '133'='KERR' '134'='KIMBLE' '135'='KING' '136'='KINNEY' '137'='KLEBERG' '138'='KNOX' '139'='LAMAR' '140'='LAMB' '141'='LAMPASAS' '142'='LA SALLE' '143'='LAVACA' '144'='LEE' '145'='LEON' '146'='LIBERTY' '147'='LIMESTONE' '148'='LIPSCOMB' '149'='LIVE OAK' '150'='LLANO' '151'='LOVING' '152'='LUBBOCK' '153'='LYNN' '154'='MADISON' '155'='MARION' '156'='MARTIN' '157'='MASON' '158'='MATAGORDA' '159'='MAVERICK' '160'='MCCULLOCH'

'161'='MCLENNAN' '162'='MCMULLEN' '163'='MEDINA'

 $'164'$  = 'MENARD'  $'165'$  = 'MIDLAND'  $'166'$  = 'MILAM'  $'167'$  = 'MILLS' '168'='MITCHELL' '169'='MONTAGUE' '170'='MONTGOMERY' '171'='MOORE' '172'='MORRIS' '173'='MOTLEY' '174'='NACOGDOCHES' '175'='NAVARRO' '176'='NEWTON' '177'='NOLAN' '178'='NUECES' '179'='OCHILTREE'  $'180'$ ='OLDHAM'  $'181'$ ='ORANGE'  $'182'$ ='PALO PINTO' '183'='PANOLA' '184'='PARKER' '185'='PARMER' '186'='PECOS' '187'='POLK' '188'='POTTER' '189'='PRESIDIO' '190'='RAINS' '191'='RANDALL' '192'='REAGAN' '193'='REAL' '194'='RED RIVER' '195'='REEVES' '196'='REFUGIO' '197'='ROBERTS' '198'='ROBERTSON' '199'='ROCKWALL' '200'='RUNNELS' '201'='RUSK' '202'='SABINE' '203'='SAN AUGUSTINE' '204'='SAN JACINTO' '205'='SAN PATRICIO' '206'='SAN SABA' '207'='SCHLEICHER' '208'='SCURRY' '209'='SHACKELFORD' '210'='SHELBY' '211'='SHERMAN' '212'='SMITH' '213'='SOMERVELL' '214'='STARR' '215'='STEPHENS' '216'='STERLING' '217'='STONEWALL' '218'='SUTTON' '219'='SWISHER' '220'='TARRANT' '221'='TAYLOR' '222'='TERRELL' '223'='TERRY' '224'='THROCKMORTON' '225'='TITUS' '226'="TOM GREEN' '227'="TRAVIS' '228'="TRINITY' '229'='TYLER' '230'='UPSHUR' '231'='UPTON' '232'='UVALDE' '233'='VAL VERDE' '234'='VAN ZANDT' '235'='VICTORIA' '236'='WALKER' '237'='WALLER' '238'='WARD' '239'='WASHINGTON' '240'='WEBB' '241'='WHARTON'  $242'$ ='WHEELER'  $243'$ ='WICHITA'  $244'$ ='WILBARGER' '245'='WILLACY' '246'='WILLIAMSON' '247'='WILSON' '248'='WINKLER' '249'='WISE' '250'='WOOD' '251'='YOAKUM' '252'='YOUNG' '253'='ZAPATA' '254'='ZAVALA': %MEND FORM:

/\* MACRO TO SELECT FROM OPTIONS IN A MAIN MENU \*/

%MACRO MENU;

/\* PRINTING THE INITIALLY CONSIDERED LIST FOR THE DISTRICT \*/

%IF &MEN=INICO %THEN %DO;

DATA INIC; %INICO; RETURN; PROC SORT DATA=INIC;BY BRID; DATA REPDATA;SET %DISYS;RETURN; PROC SORT DATA=REPDATA; BY BRID; DATA REPDATA; MERGE REPDATA INIC; BY BRID: IF INIC='INI'; DROP INIC : PROC SORT DATA=REPDATA; BY COUNTY DESCENDING SCORE1; %FORM: DATA MENU2;SET MENU;DROP DIST;RETURN; DATA \_NULL\_;FILE PRINT HEADER=A; IF \_N\_=1 THEN SET MENU; SET INIC; IF \_N\_=1 THEN DO; PUT @44 44\*'-' / **@44 'I' @65 'WEIGHTS' @87 'I' /** @44 44\*'-' / @44 'I' ' @52 'I' @54 'CPV' @59 'I' @61 'ADT' @66 'I' @68 'SR'  $645'$ @73 'I' @75 'DSS' @80 'I' @82 'BWR' @87 'I' /  $@4444$   $-7$ @44 'I' @47 ' ' @52 'I' @54 WCPV1 @59 'I' @61 WADT1 @66 'I' @68 WSR1 @73 'I' @75 WDSS1 @80 'I' @82 WBWR1 @87 'I' /

 $@4444$   $-7$ @44 'I' @51 'CPV = COST PER VEHICLE' @87 'I' /  $@44$  44<sup>\*</sup>  $'$  / @44 T' @51 'ADT = AVERAGE DAILY TRAFFIC' @87 'I' /  $@4444$   $-7$ @44 'I' @51 'SR = SUFFICIENCY RATING' @87 'I' /  $@4444$   $-7/$  $Q44$  'I'  $Q51$  'DSS = MINIMUM OF CONDITION RATINGS'  $Q87$  'I' /  $@44$  44\*'-' / @44 T' @51 'BWR = BRIDGE WIDTH RATIO' @87 T' /  $@4444$   $44$   $7/7$ ; IF ANSW='YES' THEN DO; PUT @49 'AUTO OUALIFYING FEATURES USED :' / /  $@44$  44\*'-' / @44 'I' @46 'CPV' @52 'I' @56 AOCPV @87 'I' /  $@4444$ <sup>\*</sup>'-' / @44 'I' @46 'ADT' @52 'I' @56 AQADT @87 'I' /  $@4444$   $-7$ @44 'I' @46 'SR' @52 'I' @56 AQSR @87 'I' /  $@4444$ \*'-' / @44 'I' @46 'DSS' @52 'I' @56 AQDSS @87 'I' /  $@44~44$ \*'-' / @44 'I' @46 'BWR' @52 'I' @56 AOBWR @87 'I' /  $@44~44$ <sup>\*</sup>'-' / / **@49 'M = MISSING':** END; END; RETURN; A: PUT @36 'DISTRICT-' DIST @49 SYS '-STATE SYSTEM FEDERAL AID BRIDGE REPLACEMENT'/ @54 'AND REHABILITATION PROGRAM'/ @52 'INITIALLY CONSIDERED PROJECTS'/ @38 'WEIGHTS AND AUTO QUALIFYING FEATURES USED TO GENERATE THE LIST; RETURN: DATA NULL: SET REPDATA END=FIM; IF \_N\_=1 THEN SET MENU2;  $NPS+1$ : FILE /\* LIST1 \*/ PRINT HEADER=C: IF NPS=6 THEN DO; PUT PAGE @; NPS=0; END;  $DN+1$ : DCOST+CPI: PUT @5 DIST @25 COUNTY \$CNTY. @41 RNUM @54 CSS \$12. @75 WT \$WTPIC. @113 CPI DOLLAR14. / **@34 FCO /** @5 'BRIDGE LOCATION: 'FX \$20.// @5 'EXISTING FACILITY: 'LOS ' LANE, ' ROWI 'FT ROADWAY' @55 ' PROPOSED FACILITY: ' /\* PNL\*/ ' LANE, ' PRW 'FT ROADWAY' / ©5 126\*'='; IF FIM=1 THEN DO: PUT @60 'DISTRICT TOTAL OF ' DN 3. ' INITIALLY CONSIDERED PROJECTS:' @113 DCOST DOLLAR14. // @60 'NOTE: THIS SELECTION LIST IS PRELIMINARY AND MAY BE MODIFIED BY' / @66 'THE DISTRICT ENGINEER BY THE ADDITION AND/OR SUBSTITUTION '/ @66 'OF OTHER PROJECTS THAT MEET THE PROGRAM ELIGIBILITY CRITERIA.' / **@**66 'ALL LISTS ARE, HOWEVER, SUBJECTED TO FINAL REVIEW AND '/ **@66** 'APPROVAL BY THE ENGINEER-DIRECTOR.' /; END: RETURN;

282
C: PUT @36 'DISTRICT-' DIST @49 SYS '-STATE SYSTEM FEDERAL AID BRIDGE REPLACEMENT'/ @54 'AND REHABILITATION PROGRAM'/ @52 'INITIALLY CONSIDERED PROJECTS'// @5 'DISTRICT' @25 'COUNTY' @33 'HWY/FACILITY OVER' @53 'CONT-SECT-STR' @75 'TYPE OF WORK' @116 'ESTIMATED COST' I  $@5$  126\*'=': RETURN; DATA \_NULL\_;FILE PRINT HEADER=A; IF  $N = 1$  THEN SET MENU ; SET INIC;IF  $N = 1$  THEN DO; PUT @44 44\*'-' / @44 'I' @65 'WEIGHTS' @87 'I' I  $@44$   $44$ \*'-' /  $@44$  'I' @45 ' ' @52 'I' @54 'CPV' @59 'I' @61 'ADT' @66 'I' @68 'SR' @73 'I' @75 *'DSS'* @80 'I' @82 'BWR' @87 'I' *I*   $@44$   $44$ \*'-' / @44 'I' @47' ' @52 'I' @54 WCPV1 @59 'I' @61 WADTl @66 'I' @68 WSR1 @73 'I' @75 WDSS1 @80 'I' @82 WBWR1 @87 'I' I  $@44$  44<sup>\*</sup>'-' /  $@44$  'I'  $@51$  'CPV = COST PER VEHICLE'  $@87$  'I' /  $@44$  44\*'-' / @44 'I' @51 'ADT = AVERAGE DAILY TRAFFIC' @87 'I' I  $@44$  44\*'-' /  $Q$ 44 'I'  $Q$ 51 'SR = SUFFICIENCY RATING'  $Q$ 87 'I' /  $@44$  44\*'-' /  $@44$  'I'  $@51$  'DSS = MINIMUM OF CONDITION RATINGS'  $@87$  'I' /  $@44$  44\*'-' / @44 'I' @51 'BWR = BRIDGE WIDTII RATIO' @87 'I' I  $\omega$ 44 44<sup>\*</sup> -' / / : IF ANSW='YES' THEN DO ; PUT @49 'AUTO QUALIFYING FEATURES USED:' / /  $@44$  44\*'-' / @44 'I' @46 'CPV' @52 'I' @56 AQCPV @87 'I' /  $@44$  44\*'-' / @44 'I' @46 'ADT' @52 'I' @56 AQADT @87 'I' /  $@44$  44\*'-' / @44 'I' @46 'SR' @52 'I' @56 AQSR @87 'I' I  $@44~44$ \*'-' / @44 'I' @46 'DSS' @52 'I' @56 AQDSS @87 'I' I  $@44$  44\*'-' / @44 'I' @46 'BWR' @52 'I' @56 AQBWR @87 'I' I  $@44$  44\*'-' / /  $Q$ 49 'M = MISSING' ; END;END; RETURN; A: PUT @36 'DISTRICT-' DIST @49 SYS '-STATE SYSTEM FEDERAL AID BRIDGE REPLACEMENT'/ @54 'AND REHABILITATION PROGRAM'/ @52 'INITIALLY CONSIDERED PROJECTS'/ @38 'WEIGHTS AND AUTO OUALIFYING FEATURES USED TO GENERATE THE LIST; RETURN; DATA NULL ; SET REPDATA END=FIM; IF \_N\_=1 THEN SET MENU2;  $S = 'S'$ ; NPS+l; FILE  $/$ \* LIST2 \*/ PRINT HEADER=F; IF NPS=6 THEN DO; PUT \_PAGE\_@; NPS=0; END;

IF (S='S') THEN DO; A\_COST+CPI; AN+1; END;

IF CUCO GE 0 THEN PUT @13 W\_ADT COMMA7. @27 SR 3. @36 'CULVERT RATING=' CUCO 1. @57 CPV DOLLARS. @73 BWR 5.3 @S5 SCORE1 3. @95 W \_BDL 2. @115 A\_COST DOLLAR14. / @2 CSS \$12. / @13 'COMMENTS  $\cdot$   $\cdot$  $\frac{1}{2}$ @12 119\*'=' /; ELSE DO; PUT @13 W\_ADT COMMA7. @27 SR 3. @43 DECO 1. @4S SSCO 1. @53 SUBCO 1. @57 CPV DOLLARS. @73 BWR 5.3 @S5 SCOREl 3. @95 W \_BDL 2. @115 A\_COST DOLLAR14. / @2 CSS / CSSPIC.<sup>\*</sup>/ \$12. / @13 'COMMENTS: '  $\frac{1}{2}$ @12 119\*'=' / ;END; IF FIM=1 THEN DO: PUT @62 'DISTRICT TOTAL OF ' AN 3. 'INITIALLY CONSIDERED PROJECTS:' @115 A\_COST DOLLAR14. // @60 'NOTE: TillS SELECTION LIST IS PRELIMINARY AND MAY BE MODIFIED BY' I ®66 'TilE DISTRICT ENGINEER BY TilE ADDITION AND/OR SUBSTITUTION '/ @66 'OF OTHER PROJECTS THAT MEET THE PROGRAM ELIGIBILITY CRITERIA.' / @66 'ALL LISTS ARE , HOWEVER, SUBJECTED TO FINAL REVIEW AND ' I **@66** 'APPROVAL BY THE ENGINEER-DIRECTOR.' /; END; RETURN; F: PUT @36 'DISTRICT-' DIST @49 SYS '-STATE SYSTEM FEDERAL AID BRIDGE REPLACEMENT'/ @54 'AND REHABILITATION PROGRAM'/ @52 'INITIALLY CONSIDERED PROJECTS'// @24 'SUFFICIENCY' @39 'CONDITION RATINGS' @73 'BRIDGE' @S5 'TEBS' @93 'DETOUR' @103 'DISTRICT' @121 'DISTRICT' I @16 'ADT' @26 'RATINGS' @41 'RDWY SUPR SUB' @59 'COST/VEH' @70 'WIDTH RATIO' @85 'SCORE LENGTH PRIORITY' @120 'ACCUM COST'/ @12 119\*'=' /; RETURN; %END; /\* ADDING COMMENTS TO THE PROJECT LIST \*/ %IF &MEN=ADDCO %THEN %DO; PROC SORT DATA = LIST2; BY BRID; DATA LIST2; SET LIST2; /\*\*DELETE DUPLICATES 2/11/91 \*\*\*\*/ IF BRID =  $LAG(BRID)$  THEN DELETE; PROC SORT DATA= %DISYS; BY BRID; PROC SORT DATA=LIST2;BY BRID; DATA %DISYS;MERGE %DISYS LIST2; BY BRID;IF DIST=. THEN DELETE; %IF &SYST=OFF %THEN %DO; PROC SORT DATA = TEBS.EIGHT; BY BRID; DATA TEBS.EIGHT; MERGE TEBS.EIGHT LIST2; BY BRID; IF DIST=. TIIEN DELETE; DATA TEMP; SET %DISYS TEBS.EIGHT; IF COMM1=' ' THEN DELETE; KEEP BRID COMM1 COMM2; %END;

```
%IF &SYST=ON %THEN %DO;
  DATA TEMP;SET %DISYS;IF COMM1=' 'THEN DELETE;KEEP BRID COMM1 COMM2;
         %END; 
TITLE 
'THIS LIST INCLUDES ALL PROJECTS WITH COMMENTS UP TO THIS LAST RUN.'; 
    PROC PRINT DATA=TEMP LABEL; 
        LABEL COMM1= 'FIRST LINE OF COMMENTS'
             COMM2= 'SECOND LINE OF COMMENTS' ; 
%END; 
   \prime<sup>*</sup> SCORING THE ELIGIBLE PROJECTS IN THE DISTRICT \prime\prime%IF &MEN=SCORE %THEN %DO;
   PROC SORT DATA = SELEC ; BY BRID ;
   DATA SELEC; SET SELEC; /**DELETE DUPLICATES 2/11/91 ****/
   IF BRIO= LAG(BRID) THEN DELETE; 
   PROC SORT DATA=SELEC;BY BRIO; 
DATA REPDATA; 
  IF _N_=l THEN SET WEIGHT; 
 LENGTH AQ $ 2; 
 SET %DISYS; 
 IF ANSW = 'NO' THEN DO:AO=''; GO TO OK; END;
 IF AQCPV NE. THEN DO;IF CPV<=AQCPV THEN AQ='AQ';END; 
 IF AQADT NE . THEN DO;IF W_ADT>=AQADT THEN AQ='AQ';END;
 IF AQSR NE. THEN DO;IF SR \leq=AQSR THEN AQ='AQ';END;
 IF AQDSS NE . THEN DO;IF DSS<=AQDSS THEN AQ='AQ';END; 
 IF AQBWR NE . THEN DO;IF BWR<=AQBWR THEN AQ='AQ';END; 
OK: SCORE1=0.0;SCOREl= SCOREl + WCPV*CPVPTL 
             + WADT* ADTPTL 
             + WSR *SRPTL 
             + WDSS*DSSPTL 
             + WBWR*BWRPTL; 
 /* MERGING THE DISTRICT'S OWN AUTO QUALIF PROJECTS 'DS' */
PROC SORT DATA=REPDATA;BY BRIO; 
DATA REPDATA; MERGE REPDATA SELEC;BY BRIO; 
IF DIST = . THEN DELETE; 
IF FLAG=69 THEN AQ=SEL;DROP SEL FLAG;RETURN;
PROC SORT DATA=REPDATA ; 
   BY DESCENDING AQ DESCENDING SCOREl; 
           %FORM; 
 DATA _NULL_;FILE PRINT HEADER=A; 
          IF _N = 1 THEN SET MENU;
          SET WEIGHT; 
 PUT @44 44*'-' /
    @44 'I' @65 'WEIGHTS' @87 'I' I 
    044 44*'-' I 044 'I' 
    @45 ' ' @52 'I' @54 'CPV' @59 'I' @61 'ADT' @66 'I' @68 'SR' 
    @73 'I' @75 'DSS' @80 'I' @82 'BWR' @87 'I' I 
    @44 44*'-' /
    @44 'I' @47 ' '@52 'I' @54 WCPV @59 'I' @61 WADT @66 'I' 
    @68 WSR @73 'I' @75 WDSS @80 'I' @82 WBWR @87 'I' I 
    @44 44*'-' /
    Q44 'I' Q51 'CPV = COST PER VEHICLE' Q87 'I' /
```
 $@44$   $44$ <sup>\*</sup><sup>\*</sup>-' / @44 'I' @51 'ADT =AVERAGE DAILY TRAFFIC' @87 'I' I @44 44•'-' I  $Q$ 44 'I'  $Q$ 51 'SR = SUFFICIENCY RATING'  $Q$ 87 'I' /  $@44$  44<sup>•</sup>'-' /  $Q$ 44 'I'  $Q$ 51 'DSS = MINIMUM OF CONDITION RATINGS'  $Q$ 87 'I' /  $@44$   $44$ <sup>\*</sup><sup>\*</sup> $'$  / @44 'I' @51 'BWR = BRIDGE WIDTH RATIO' @87 'I' /  $@44~44$ <sup>\*</sup>-' / / : IF ANSW='YES' THEN DO; PUT @49 'AUTO QUALIFYING FEATURES USED :' / /  $@44$  44\*'-' / @44 'I' @46 'CPV' @52 'I' @56 AQCPV @87 'I' I  $@44$  44\*'-' / @44 'I' @46 'ADT' @52 'I' @56 AQADT @87 'I' I **@44 44\*'-'** / @44 'I' @46 'SR' @52 'I' @56 AQSR @87 'I' I  $@44$   $44$ \*'-' / @44 'I' @46 'DSS' @52 'I' @56 AQDSS @87 'I' I  $@44$  44<sup>\*</sup> $'$  / @44 'I' @46 'BWR' @52 'I' @56 AQBWR @87 'I' I @44 44•'-' I I  $Q$ 49 'M = MISSING'; END; RETURN; A: PUT @39 'LIST OF ELIGIBLE PROJECTS FOR DISTRICT-' DIST / @36 'BY DESCENDING AUTO-QUALIFYING AND DESCENDING SCORE'// @42 'WEIGHTS AND AUTO-QUALIFYING FEATURES USED:' DATA \_NULL\_ ; SET REPDATA END=EOF; BY DESCENDING AQ DESCENDING SCORE1; SCORE1=ROUND(SCOREI);BWR =ROUND(BWR,.01); DCOST+CPIBU; FILE PRINT HEADER=B; PUT @2 130\*'\*' @19 'II' @36 'II' @48 'II' @59 'II' @65 'II' @72 'II' @80 'II' @87 'II' @97 'II' @115 'II' ; PUT @19 'II' @36 'II' @48 'II' @59 'II' @65 'II' @72 'II' @80 'II' @87 'II' @97 'II' @115 'II' ; PUT @3 BRIO @19 'II' @36 'II' @39 CPV DOLLARS. @48 'II' @51 W\_ADT COMMA7. @59 'II' @62 SR @65 'II' @69 DSS @72 'II' @75 BWR @80 'II' @87 'II' @92 AQ @97 'II' @ 115 'II' ; PUT @19 'II' @22 COUNTY \$CNTY. @36 'II=========="  $@48$  'II=========='  $@59$  'II====' @65 'II=====' @72 'II======' @80 'II' @83 SCORE1 @87 'II========' @97 'II' @100 CPIBU DOLLAR14. @115 'II' @118 DCOST DOLLAR14.; PUT @2 FX \$17. @19 'II' @36 'II' @42 CPVPTI @48 'II' @55 ADTPTI @59 'II' @62 SRPTI @65 'II' @68 DSSPTI @72 'II' @76 BWRPTI @80 'II' @87 'II' @92 WT @97 'II' @115 'II'; IF  $CPI = CPIBU$  THEN PUT @19 'II' @36 'II' @48 'II' @59 'II' @65 'II' @72 'II' @80 'II' @87 'II' @97 'II' @115 'II' ; ELSE PUT @19 'II' @36 'II' @48 'II' @59 'II' @65 'II' @72 'II' @80 'II' @87 'II' @97 'II' @100 '(REVISED COST)' @115 'II'; PUT @3 RNUM @19 113\*'=' @19 'II' @115 'II';

*287* 

PUT @19 'II' @36 'II' @41 'CPV%' @48 'II' @53 'ADT%' @59 'II' @62 'SR%' @65 'II' @68 'DSS%' @72 'II' @75 'BWR%' @80 'II' @87 'II' @89 'REHAB=RH' @97 'II' @115 'II'; PUT @2 'HWY/FACILITY OVER' @19 'II' @36 'II' @48 'II' @59 'II' @65 'II' @72 'II' @80 'II' @87 'II' @89 'REPL.=RP' @97 'II' @115 'II' PUT @2 130\*'=' @19 'II' @36 'II' @48 'II' @59 'II' @65 'II' @72 'II' @80 'II' @87 'II' @97 'II' @115 'II' ; DATA \_NULL\_;FILE PRINT HEADER=D; IF  $N = 1$  THEN SET MENU; SET WEIGHT; PUT @44 44\*'-' / @44 'I' @65 'WEIGHTS' @87 'I' /  $@44$  44\*'-' /  $@44$  'I' @45 ' I @52 'I' @54 'CPV' @59 T @61 *'ADT* @66 'I' @68 'SR' @73 'I' @75 'DSS' @80 'I' @82 'BWR' @87 'I' /  $@44$  44\*'-' / @44 'I' @47 ' '@52 'I' @54 WCPV @59 'I' @61 WADT @66 'I' @68 WSR @73 'I' @75 WDSS @80 'I' @82 WBWR @87 T I  $@44$   $44$ \*'-' /  $Q44$  'I'  $Q51$  'CPV = COST PER VEHICLE'  $Q87$  'I' / 044 44•'-' I @44 'I' @51 'ADT = AVERAGE DAILY TRAFFIC' 087 'I' I  $@44$  44<sup>\*</sup>'-' /  $Q$ 44 'I'  $Q$ 51 'SR = SUFFICIENCY RATING'  $Q$ 87 'I' / @44 44\*'-' I  $@44$  'I'  $@51$  'DSS = MINIMUM OF CONDITION RATINGS'  $@87$  'I' /  $@44$  44\*'-' /  $Q$ 44 'I'  $Q$ 51 'BWR = BRIDGE WIDTH RATIO'  $Q$ 87 'I' /  $@44$  44\*'-' / / ; IF ANSW='YES' THEN DO; PUT @49 'AUTO QUALIFYING FEATURES USED :' / /  $@44$  44\*'-' / @44 'I' @46 'CPV' @52 'I' @56 AQCPV @87 'I' I

 $@115$  'II' ; B: PUT @39 'LIST OF ELIGIBLE PROJECTS FOR DISTRICT-' DIST / 036 'BY DESCENDING AUTO-QUALIFYING AND DESCENDING SCORE'// @2 130\*'=' @19 'II' @36 'II' @48 'II' @59 'II' @65 'II' @72 'II' @80 'II' @87 'II' @97 'II' @115 'II' ; PUT @5 'BRIDGE ID.' @19 'II' @36 'II' @48 'II' @59 'II' @65 'II' @72 'II' @80 'II' @87 'II' @90 'AUTO-Q.' @97 'II' @115 'II' PUT @19 'II' @36 'II' @41 'CPV' @48 'II' @53 'ADT' @59 'II' @62 'SR' @65 'II' @69 'DSS' @72 'II' @75 'BWR' @80 'II' @87 'II' @91 'FLAG' @97 'II' @115 'II'; PUT @3 'STRUCTURE LOC.' @19 'II' @26 'COUNTY' @36 'II=========== @48 'II========•' @59 'II====' @65 'II=====' @72 'II======' @80 'II' @82 'SCORE' @87 'II========= @97 'II' @100 'PROJECT COST' @115 'II' @ 118 'CUMUL. COST' ;

RETURN;

PUT @2 FCO @19 'II' @21 'EXISTING FACILITY: 'LOS ' LANE, ' ROWI 'FT ROADWAY' @63 ' PROPOSED FACILITY: '/\* PNL\*/ ' LANE, ' PRW 'FT ROADWAY'

 $@44$  44<sup>\*</sup> $'$ -' / @44 'I' @46 'ADT' @52 'I' @56 AQADT @87 'I' I  $@44$  44\*'-' / @44 'I' @46 'SR' @52 'I' @56 AQSR @87 'I' I  $@44$  44\*'-' / @44 'I' @46 'DSS' @52 'I' @56 AQDSS @87 'I' I  $@44$  44\*'-' / @44 'I' @46 'BWR' @52 'I' @56 AQBWR @87 'I' I  $@44$  44\*'-' / /  $Q49$  'M = MISSING' ; END; RETURN; D: PUT @39 'LIST OF ELIGIBLE PROJECTS FOR DISTRICT-' DIST / @29 'BY COUNTY DESCENDING AUTO-QUALIFYING AND DESCENDING SCORE'// @42 'WEIGHTS AND AUTO-QUALIFYING FEATURES USED:' ; PROC SORT DATA=REPDATA;BY COUNTY DESCENDING AQ DESCENDING SCORE1; DATA \_NULL\_ ; SET REPDATA END=EOF; BY COUNTY DESCENDING AO DESCENDING SCORE1: SCORE1=ROUND(SCORE1);BWR =ROUND(BWR,.Ol); IF FIRST.COUNTY THEN DO; DCOST=O; END; DCOST+CPIBU; FILE PRINT HEADER=C; PUT @2 130\*\*' @19 'II' @36 'II' @48 'II' @59 'II' @65 'II' @72 'II' @80 'II' @87 'II' @97 'II' @115 'II' ; PUT @19 'II' @36 'II' @48 'II' @59 'II' @65 'II' @72 'II' @80 'II' @87 'II' @97 'II' @115 'II' ; PUT @3 BRID @19 'II' @36 'II' @39 CPV DOLLARS. @48 'II' @51 W\_ADT COMMA7. @59 'II' @62 SR @65 'II' @69 DSS @72 'II' @75 BWR @80 'II' @87 'II' @92 AQ @97 'II' @115 'II' ; PUT @19 'II' @22 COUNTY \$CNTY. @36 'II===========' @48 'II•=====•==' @59 'II====' @65 'II=====' @72 'II======' @80 'II' @83 SCORE! @87 'II========' @97 'II' @100 CPIBU DOLLAR14. @115 'II' @118 DCOST DOLLAR14.; PUT @2 FX \$17. @19 'II' @36 'II' @42 CPVPTI @48 'II' @55 ADTPTI @59 'II' @62 SRPTI @65 'II' @68 DSSPTI @72 'II' @76 BWRPTI @80 'II' @87 'II' @92 WT @97 'II' @115 'II'; IF  $CPI = CPIBU$  THEN PUT @19 'II' @36 'II' @48 'II' @59 'II' @65 'II' @72 'II' @80 'II' @87 'II' @97 'II' @115 'II' ; ELSE PUT @19 'II' @36 'II' @48 'II' @59 'II' @65 'II' @72 'II' @80 'II' @87 'II' @97 'II' @100 '(REVISED COST)' @115 'II'; PUT @3 RNUM @19 113\*'=' @19 'II' @115 'II'; PUT @2 FCO @19 'II' @21 'EXISTING FACILITY: 'LOS' LANE,' ROWI 'FT ROADWAY' @63 ' PROPOSED FACILITY: ' /\* PNL\*/ ' LANE, ' PRW 'FT ROADWAY' @115 'II' ; RETURN; C: PUT @39 'LIST OF ELIGIBLE PROJECTS FOR DISTRICT-' DIST / @29 'BY COUNTY DESCENDING AUTO-QUALIFYING AND DESCENDING SCORE'// @2 130\*'=' @19 'II' @36 'II' @48 'II' @59 'II' @65 'II' @72 'II' @80 'II' @87 'II' @97 'II' @115 'II' ;

```
@53 'ADT' @59 'II' 
   062 'SR' @65 'II' @69 'DSS' @72 'II' 
   @75 'BWR' @80 'II' @87 'II' @91 'FlAG' @97 'II' @115 'II' ; 
   PUT @3 'STRUCTURE LOC.' @19 'II' @26 'COUNTY' @36 'II===========
   @48 'II==========" @59 'II===="
   065 'lice===' @72 '11= .. ====' @80 'II' @82 'SCORE' @87 'II====•===' 
   097 'II' 0100 'PROJECT COST' 0115 'II' 
   @118 'CUMUL. COST'; 
   PUT @19 'II' @36 'II' @41 'CPV%' @48 'II'
   @53 'ADT%' @59 'II' 
   062 'SR%' @65 'II' 068 'DSS%' @72 'II' 
   @75 'BWR%' @80 'II' @87 'II' @89 'REHAB=RH' 097 'II' @115 'II'; 
   PUT @2 'HWY/FACILITY OVER' 
   @19 'II' @36 'II' @48 'II' @59 'II' 065 'II' 
   @72 'II' @80 'II' @87 'II' @89 'REPL.=RP' @97 'II' @115 'II'
@119 'BY COUNIY'; 
   PUT @2 130*'=' @19 'II' @36 'II' @48 'II' @59 'II' @65 'II'
   @72 'II' 080 'II' @87 'II' @97 'II' @115 'II' ; 
%IF &SYST = OFF %THEN %DO;/***REPORTING THE 8000 PROJECTS****/
  DATA REPDATA; SET TEBS.EIGHT; 
    LENGTH FLAGD 8;
    FIAGD = SYMGET('DISTR'); 
  IF DIST = FIAGD; 
PROC SORT DATA = REPDATA; BY COUNTY;
DATA _NULL_; FILE PRINT; 
PUT #20 @5 100*'*' /
   @5 100*'*' //
   @30 'TIIESE ARE TIIE ELIGIBLE 8000 PROJECTS'// 
   @5 100***' /
   @5 100***:
DATA _NULL_ ; 
   SET REPDATA END=EOF; 
   FILE PRINT HEADER=B; 
   PUT @2 130*'•' @19 'II' @36 'II' @48 'II' @59 'II' @65 'II' 
   @72 'II' @80 'II' @87 'II' @97 'II' @ 115 'II' ; 
   PUT @19 'II' @36 'II' @48 'II' @59 'II' @65 'II'
   @72 'II' @80 'II' @87 'II' @97 'II' @115 'II' ; 
   PUT @3 BRID @19 'II' @36 'II' @39 CPV DOLLAR8. @48 'II'
   @51 W_ADT COMMA7. @59 'II' 
   @62 SR @65 'II' @69 DSS @72 'II' 
   @75 BWR @80 'II' @87 'II' @92 @97 'II' @115 'II'; 
   PUT @19 'II' @22 COUNTY $CNTY. @36 'II==========='
   Q48 'II==========' Q59 'II===='
   Q65 'II=====' Q72 'II======' Q80 'II' Q83 087 'II========'
   @97 'II' 0100 CPIBU DOLLAR14. @115 'II' 0118 
                                                               \ddot{\cdot}PUT @2 FX $17. @19 'II' @36 'II' @42
   @48 'II' @55 @59 'II' 
   @62 @65 'II' @68 @72 'II' 
   @76 @80 'II' @87 'II' @92 WT @97 'II' @115 'II'; 
 IF CPI = CPIBU THEN
   PUT @19 'II' @36 'II' @48 'II' @59 'II' @65 'II'
```
PUT @5 'BRIDGE ID.' @19 'II' @36 'II' @48 'II' @59 'II' @65 'II' @72 'II' @80 'II' @87 'II' @90 'AUTO-Q.' @97 'II' @115 'II'

PUT @19 'II' @36 'II' @41 'CPV' @48 'II'

PUT @19 'II' @36 'II' @48 'II' @59 'II' @65 'II' @72 'II' @80 'II' @87 'II' @97 'II' @100 '(REVISED COSD' @115 'II'; PUT @3 RNUM @19 113\*'=' @19 'II' @115 'II'; PUT @2 FCO @19 'II' @21 'EXISTING FACILITY: 'LOS ' LANE, ' ROWI 'FT ROADWAY' @63 'PROPOSED FACILITY:' J• PNL•J' LANE,' PRW 'FT ROADWAY' @115 'II' ; RETURN; B: PUT @39 'LIST OF ELIGIBLE PROJECTS FOR DISTRICT-' DIST / @33 'THESE ARE THE 8000 SERIES OR ON/OFF PROJECTS BY COUNTY'// @2 13Q-'•' @19 'II' @36 'II' @48 'II' @59 'II' @65 'II' @72 'II' @80 'II' @87 'II' @97 'II' @115 'II' ; PUT @5 'BRIDGE ID.' @19 'II' @36 'II' @48 'II' @59 'II' @65 'II' @72 'II' @80 'II' @87 'II' @90 'AUTO-Q.' 097 'II' @115 'II' PUT @19 'II' @36 'II' @41 'CPV' @48 'II' @53 'ADT' @59 'II' @62 'SR' @65 'II' @69 'DSS' @72 'II' @75 'BWR' @80 'II' @87 'II' @91 'FLAG' @97 'II' @115 'II'; PUT @3 'STRUCTURE LOC.' @19 'II' @26 'COUNTY' @36 'II=========== @48 'II==========' @59 'II===='<br>@65 'II=====' @72 'II======' @80 'II' @82 'SCORE' @87 'II=========' @97 'II' @100 'PROJECT COST' @115 'II' @118 'CUMUL. COST': PUT @19 'II' @36 'II' @41 'CPV%' @48 'II' @53 'ADT%' @59 'II' @62 'SR%' @65 'II' @68 'DSS%' @72 'II' @75 'BWR%' @80 'II' @87 'II' @89 'REHAB=RH' @97 'II' @115 'II'; PUT @2 'HWY/FACILITY OVER' @19 'II' @36 'II' @48 'II' @59 'II' @65 'II' @72 'II' @80 'II' @87 'II' @89 'REPL.=RP' @97 'II' @115 'II' PUT @2 130•'=' @19 'II' @36 'II' @48 'II' @59 'II' @65 'II' @72 'II' @80 'II' @87 'II' @97 'II' @115 'II' ; %END; %END; *J-* GENERATING TilE FINAL SELECTED LIST OF PROJECTS • I %IF &MEN=FINAL %TIIEN %00; PROC SORT DATA  $=$  LIST : BY BRID : DATA LIST; SET LIST; / \*\* DELETE DUPLICATES 2/11/91 \*\*\*\* / IF BRID =  $LAG(BRID)$  THEN DELETE; PROC SORT DATA=LIST;BY BRID; PROC SORT DATA=%DISYS;BY BRID; DATA %DISYS;SET %DISYS ;DISEL=' '; DROP DISEL; %IF &SYST=OFF %THEN %DO; PROC SORT DATA = TEBS.EIGHT;BY BRID; DATA REPDATA; MERGE %DISYS TEBS. EIGHT LIST; BY BRID; IF DIST  $\equiv$  . THEN DELETE : IF DISEL = 'DISEL';  $%END$ ; %IF &SYST=ON %THEN %DO; DATA REPDATA; MERGE %DISYS LIST; BY BRID; IF DIST  $=$  . THEN DELETE ; IF DISEL = 'DISEL';  $%END$ ; PROC SORT DATA=REPDATA; BY RANK; DATA REPDATA; SET REPDATA;

@72 'II' @80 'II' @87 'II' @97 'II' @115 'II' ;

ELSE

 $RANK = N$ ; DATA %FINLIST; SET REPDATA; KEEP BRID RANK DISEL; RETURN; DATA %FINSEL ; SET REPDATA ; KEEP BRID RANK DISEL; RETIJRN; %FORM; DATA MENU2;SET MENU;DROP DIST;RETURN; DATA \_NULL\_; SET REPDATA END=FIM; IF \_N\_=1 THEN SET MENU2; NPS+1; FILE  $/$  LIST1  $\cdot/$  PRINT HEADER=C; IF NPS=6 THEN DO; PUT \_PAGE\_@; NPS=0; END;  $DN+1;$ DCOST+CPIBU; IF CPI=CPIBU THEN PUT @5 DIST @25 COUNTY \$CNTY. @41 RNUM @54 CSS \$12. @75 WT \$WTPIC. @113 CPIBU DOLLAR14. /  $@34$  FCO  $/$ @5 'BRIDGE LOCATION: 'FX \$20./ I @5 'EXISTING FACILITY: 'LOS ' LANE, ' ROWI 'FT ROADWAY' @55 ' PROPOSED FACILITY: '/\* PNL\*/ ' LANE, ' PRW 'FT ROADWAY' / @5 126•'='; ELSE PUT @5 DIST @25 COUNTY \$CNTY. @41 RNUM @54 CSS \$12. @75 WT \$WTPIC. @113 CPIBU DOLLAR14. / @34 FCO @116 '(REVISED COST)' / @5 'BRIDGE LOCATION: 'FX \$20./ I @5 'EXISTING FACILITY: 'LOS ' LANE, ' ROWI 'FT ROADWAY' @55 ' PROPOSED FACILITY: '/\* PNL\*/ ' LANE, ' PRW 'FT ROADWAY' /  $\bullet$  5 126\*'='; IF FIM=1 THEN DO; PUT @60 'DISTRICT TOTAL OF ' DN 3. ' SELECTED PROJECTS:' @113 DCOST DOLLAR14. ; END; RETIJRN; C: PUT @36 'DISTRICT-' DIST @49 SYS '-STATE SYSTEM FEDERAL AID BRIDGE REPLACEMENT'/ @54 'AND REHABILITATION PROGRAM'/ @56 'DISTRICT SELECTION'// @5 'DISTRICT' @25 'COUNTY' @33 'HWY/FACILITY OVER' @53 'CONT-SECT-STR' @75 'TYPE OF WORK' @116 'ESTIMATED COST' I  $@5$  126\*'=': RETIJRN; DATA NULL: SET REPDATA END=FIM; IF  $N$  =1 THEN SET MENU2;  $S = 'S'$ ; NPS+1; FILE  $/$  LIST2  $\checkmark$  PRINT HEADER=F; IF NPS=6 THEN DO; PUT \_PAGE\_@; NPS=O; END; IF  $(S='S')$  THEN DO; A\_COST+CPIBU; AN+1; END; IF CUCO GE 0 THEN

PUT @13 W\_ADT COMMA7. @27 SR 3. @36 'CULVERT RATING=' CUCO 1.

```
@57 CPV DOLLARS. @73 BWR 5.3 
 J•••• @85 SCORE1 3. ****/ @95 W_BDL 2. @107 RANK 
    @115 A_COST DOLLAR14. / @2 CSS $12. / @13 'COMMENTS: 'COMM1
     / @23 COMM2
   \overline{1}@12 119*'=' / :
   ELSE DO; 
 PUT @13 W_ADT COMMA7. @27 SR 3. @43 DECO 1. 
    @48 SSCO 1. @53 SUBCO 1. 
    @57 CPV DOLLARS. @73 BWR 5.3 
   /* @85 SCORE1 3. */ @95 W_BDL 2. @107 RANK 
    @115 A_COST DOLLAR14. / @2 CSS $12. / @13 'COMMENTS: ' COMM1
    / @23 COMM2
    \prime@12 119*'=' /; END;
 IF FIM=1 THEN DO;
   PUT @62 'DISTRICT TOTAL OF ' AN 3. 
      ' SELECTED PROJECTS:' 
      @115 A COST DOLLAR14. :
   END; 
RETURN; 
F: PUT @36 'DISTRICT-' DIST 
     @49 SYS '-STATE SYSTEM FEDERAL AID BRIDGE REPLACEMENT'/ 
     @54 'AND REHABILITATION PROGRAM'/ 
     @56 'DISTRICT SELECTION'/ I 
  @24 'SUFFICIENCY' @39 'CONDITION RATINGS' @73 'BRIDGE' 
  @85 'TEBS' @93 'DETOUR' @103 'DISTRICT' @121 'DISTRICT' I 
  @16 'ADT' @26 'RATINGS' @41 'RDWY SUPR SUB' 
  @59 'COSTIVEH' @70 'WIDTII RATIO' @85 'SCORE LENGTII PRIORITY' 
  @120 'ACCUM COST'/ @12 119*'=' /; 
  RETURN; %END; 
       / .... *TillS IS TilE OPTION FOR UPDATING PROJECT COST****/ 
    /***IT ALSO UPDATES TilE PERCENTILES AND VALUE FOR TilE CPV****/ 
     j•••• ADDED 2/1/91 ••••••; 
    %IF &MEN=COST %THEN %DO;
PROC SORT DATA=COST;BY BRID;
   DATA COST; SET COST; /**DELETE DUPLICATES 2/7/91 ****/
   IF BRID = LAG(BRID) THEN DELETE;
PROC SORT DATA=%DISYS;BY BRID; 
DATA %DISYS;MERGE %DISYS COST;BY BRID;
IF FLAG=69 THEN DO ; CPIBU=COST; 
CPV = ROUND(CPIBU/W _ADT); END; 
  IF FLAG=69 AND DIST=. THEN DELETE;
DROP COST 
                   \ddot{\phantom{0}}%IF &SYST=OFF %TIIEN %DO; 
  DATA TEMP; SET TEBS.ODATOF; /*** UPDATE PERCENTILES 2/7/91 ***/
   KEEP CPV;%END; 
 %IF &SYST=ON %THEN %DO;
  DATA TEMP; SET TEBS.QDATON; 
   KEEP CPV;%END; 
    DATA TEMP2; SET %DISYS; 
      IF FLAG = 69;
   KEEP CPV FLAG BRID ; 
DATA TEMP ; SET TEMP TEMP2;
```
PROC FREO DATA =  $TEMP$ ; TABLES CPV / OUT = TEMP3 NOPRINT; DATA TEMP3; SET TEMP3; PERCTOT + PERCENT; CPVPTL=ROUND(100-PERCTOT); IF CPV  $\leq$  .Z THEN CPVPTL = 50; KEEP CPV CPVPTL PERCTOT; RETURN; PROC SORT DATA = TEMP; BY CPV; PROC SORT DATA = TEMP3; BY CPV; DATA TEMP; MERGE TEMP TEMP3;BY CPV; IF FLAG =  $69$ ; KEEP CPV CPVPTL BRID ; PROC SORT DATA = %DISYS ; BY BRID; PROC SORT DATA = TEMP; BY BRID; DATA %DISYS; MERGE %DISYS TEMP; BY BRID; IF FLAG  $= 69$  AND DIST  $=$  . THEN DELETE: DROP FLAG; /\*\*\*END PERCENTILE UPDATE\*\*\*\*\*/ %IF &SYST=OFF %THEN %DO; PROC SORT DATA=TEBS.EIGHT; BY BRID; DATA TEBS.EIGHT;MERGE TEBS.EIGHT COST;BY BRID; IF FLAG=69 THEN DO; CPIBU=COST;  $CPV = ROUND(CPIBU/W \; ADT); END;$ IF FLAG=69 AND DIST= . TIIEN DELETE  $\overline{\phantom{a}}$ DROP COST FLAG : DATA DISTR; SET MENU; DISTR= DIST; KEEP DISTR; DATA REPDATA; SET TEBS.EIGHT %DISYS;IF \_N\_=1 THEN SET DISTR; IF DIST=DISTR; IF CPI NE CPIBU; KEEP BRID CPI CPIBU CPV CPVPTL; PROC SORT DATA=REPDATA; BY BRID; TITLE1 'THIS IS THE CURRENT STATUS OF THE CHANGES TO PROJECT COST'; TITLE2 ' (OFF-SYSTEM AND 8000 SERIES)': PROC PRINT DATA=REPDATA SPLIT='•'; FORMAT CPI CPIBU DOLLAR14. ; LABEL CPI= 'COST ESTIMATE•FROM BRINSAP' CPVPTL= 'REVISED CPV\*PERCENTILE'  $CPV = 'REVISED^* CPV'$ CPIBU= 'UPDATED COST-ESTIMATE' ;RUN;%END; %IF &SYST=ON %THEN %DO: DATA REPDATA; SET %DISYS; IF CPI NE CPIBU; KEEP BRID CPI CPIBU CPV CPVPTL; TITLE1 'THIS IS THE CURRENT STATUS OF THE CHANGES TO PROJECT COST'; TITLE2 ' (ON-SYSTEM)': PROC PRINT DATA=REPDATA SPLIT='•'; FORMAT CPI CPIBU DOLLAR14. ; LABEL CPI= 'COST ESTIMATE•FROM BRINSAP' CPVPTL= 'REVISED CPV\*PERCENTILE'  $CPV = 'REVISED^* CPV'$ CPIBU= 'UPDATED COST-ESTIMATE' ;RUN;%END; %END; %MEND MENU; DATA MENU;SET MENU;RETURN; %MENU;

FINAL RPF

 $\sim$ 

 $\sim$   $\sim$ 

J.

 $\mathcal{A}=\mathcal{A}$  , where  $\mathcal{A}$ 

 $\sim 10^7$ 

 $\sim$ 

 $\omega$ 

<<FINAL>> ......................................................................... :••• A4Y.FINAL TEBS FINAL PROGRAM CONVERTED FROM TSO ••••• :\*\*\* CREATED 3/1/91 (AJJ) •••••• :••• LAST MOD 3/7/91 (AJJ) ...... :•••• USES A4Y.FINALJCL MODIFIES JCL AND SUBMITS JOB ••••• ~···········-·························································· PUSH SET MODE BASIC F A4Y.FINALJCL R 1 1 •••••••••••••••••••••••••••••••••••••••••••••••••••••••••••••••••••••••• PANEL ACTIVATE • STARTDEF TAG! S TAG\$ P TAG 6 HUM OPT,SYS TAG % HUM ERRMSG CURSOR OPT  $\mathbf{f}$ \$ STATE DEPARTMENT OF HIGHWAYS AND PUBLIC TRANSPORTATION \$ BRIDGE DIVISION  $\mathbf{I}$ TEXAS ELIGIBLE BRIDGE SELECTION SYSTEM \$ TEBSS \$ \$ (FINAL) PROGRAM 1 - PRINT THE DISTRICT SELECTIONS \$ \$ \$ OPTIONS: 2 - ADD OR DELETE TO DISTRICT SELECTIONS \$ \$ 3 - ASSEMBLE THE FINAL STATEWIDE LIST \$ \$ 4- UPDATE PREVIOUSLY SELECTED DATABASE OPTION (1,2,3,4):6\_! SYSTEM (OFF/ON)<sub>0</sub> ! %  $\mathbf{I}$ \$ PRESS ENTER TO CONTINUE PFl:TO QUIT ENDDEF PANEL SEND •••••••••••••••••••••••••••••••••••••••••••••••••••••••••••••••••••••••• <<BEGIN1» IF AID EQ 'PFl' OR AID EQ 'PF13' GOTO «END» **ENDIF** <<OPT>> LET L3=P.OPT IF L3 EQ '1' OR L3 EQ '2' OR L3 EQ '3' OR L3 EQ '4' GOTO <<PAN10K» ENDIF LET P.ERRMSG='ERROR IN OPTION NUMBER' PANEL RESEND CURSOR P.OPT

```
GOTO <<BEGINl» 
•••••••••••••••••••••••••••••••••••••••••••••••••••••••••••••••••••••••• 
«PANlOK» 
LET L16=TRIM(LTRIM(P.SYS,'_'),'_')
IF (L16 EQ 'OFF') OR (L16 EQ 'ON') 
   GOTO «XXX» 
ELSE 
    LET P.ERRMSG='ERROR IN SYSTEM, MUST BE (OFF/ON) ONLY'
    PANEL RESEND CURSOR P.SYS 
    GOTO «BEGINl» 
ENDIF
•••••••••••••••••••••••••••••••••••••••••••••••••••••••••••••••••••••••• 
<<XXX>> 
IF L3 EQ '1' 
  DO << OPT1>>
ENDIF
IF L3 EQ '2' 
  DO <<OPT2» 
ENDIF
IF L3 EQ '3' 
  DO «OPT3» 
ENDIF 
IF L3 EQ '4' 
  DO «OPT4» 
ENDIF
«SUBMIT» 
DO <<NODE>>
JSUB 
<<END>> 
:DEL 
POP 
RETURN 
•••••••••••••••••••••••••••••••••••••••••••••••••••••••••••••••••••••••• 
•••••••••••••••••••••••••••••••••••••••••••••••••••••••••••••••••••••••• 
<<CSJ» PROC 
PANEL ACTIVATE *
STARTDEF 
TAG! S 
TAG$ P 
TAG 6 HUM CNTYO,CONTO,SECTO,STRO,ADO 
TAG \ddot{o} HUM CNTY1, CONT1, SECT1, STR1, AD1
TAG 6 HUM CNTY2,CONT2,SECT2,STR2,AD2 
TAG 6 HUM CNTY3,CONT3,SECT3,STR3,AD3 
TAG 6 HUM CNTY4,CONT4,SECT4,STR4,AD4 
TAG 6 HUM CNTY5,CONT5,SECT5,STR5,AD5 
TAG 6 HUM CNTY6,CONT6,SECT6,STR6,AD6 
TAG \delta HUM CNTY7, CONT7, SECT7, STR7, AD7
TAG 6 HUM CNTY8,CONTS,SECT8,STR8,AD8 
TAG 6 HUM CNTY9,CONT9,SECT9,STR9,AD9 
TAG % HUM ERRMSG 
CURSOR CNTYO 
Ţ
$ 
          STATE DEPARTMENT OF HIGHWAYS AND PUBLIC TRANSPORTATION 
$ 
                          BRIDGE DIVISION
Ţ
$ TEXAS ELIGIBLE BRIDGE SELECTION SYSTEM
```
\$ TEBSS \$ (FINAL) PROGRAM \$ ENTER THE BRIDS FOR THE PROJECTS TO BE ADDED OR DELETED. Ţ \$ WHEN THE DATA GENERATED BY THE DISTRICT IS NOT AVAILABLE  $\mathbf{I}$ \$ ENTER THE PROJECTS TO BE CONSIDERED AS ADDITIONS. 1 \$ COUNTY CONT. SEC. STR. (ADD/DEL) 1ô\_iô\_iô\_i oi (A=ADD D=DEL) ţ 2ô\_\_!õ\_\_!õ\_! õ\_\_! 6\_! J 3ô\_\_\_\_!ō\_\_\_\_!ō\_\_\_! õ\_\_\_!<br>4ô\_\_\_!õ\_\_\_\_!õ\_\_\_! õ\_\_\_! 6\_! 4ô <u>|</u>6 | 6 |  $\tilde{O}$ . 5ô\_\_\_!ô\_\_\_!ô\_\_! ô\_\_\_!<br>6ô \_\_!ô \_\_\_!ô\_\_! ô\_\_\_!  $\ddot{\mathrm{o}}$ . 66\_!6 \_\_ !6\_! 6\_!  $\ddot{\text{o}}$  ! 7 $\delta$   $\frac{1}{6}$   $\frac{1}{6}$   $\frac{1}{6}$   $\frac{1}{6}$   $\frac{1}{1}$  $\ddot{\text{o}}$ . 8ô\_\_!ô\_\_!ô\_! ô\_\_!<br>9ô\_\_!ô\_\_\_!ô\_\_! ô\_\_!  $\ddot{\text{o}}$  !  $\overline{6}$   $\overline{6}$   $\overline{6}$   $\overline{1}$  $0$ ] 10ô\_\_\_!õ\_\_\_!õ\_\_! õ\_\_\_!  $\ddot{\mathrm{o}}$ ! 1 % ļ \$ PRESS ENTER FOR NEXT PAGE PF12: TO SUBMIT JOB PF1:TO QUIT ENDDEF PANEL SEND •••••••••••••••••••••••••••••••••••••••••••••••••••••••••••••••••••••••• <<BEGIN3» IF AID EQ 'PF1' OR AID EQ 'PF13' TRAP ON DEL TRAP OFF GOTO «END» **ENDIF** •••••••••••••••••••••••••••••••••••••••••••••••••••••••••••••••••••••••• LET P1='P.CONT' LET P2='P.SECT' LET P3='P.STR' LET P4='P.CNTY' LET P5=0 LET P6='P.AD' LOOP 10 TIMES  $+LET L1=+P11P5+$ +LET L2=LPAD(TRIM(LTRIM(+P2|P5+,'\_'),'\_'),2,'0') +LET L3=LPAD(TRIM(LTRIM(+P31P5+,'\_'),'\_'),3,'0') +LET  $L4 = LPAD(TRIM(LTRIM(+ P4 | P5+, '_-'), '_-'), 3, '0')$  $+$ LET L5= $+$ P6 $|P5+$ IF L41L21L3 NE '00000000' IF L4 EQ 0 LET P.ERRMSG = 'ERROR IN COUNTY NUMBER' +PANEL RESEND CURSOR +P41 P5+ GOTO <<BEGIN3» **ENDIF** IF INDEX $(L1,'')$  NE 0 LET P.ERRMSG = 'ERROR IN CONTROL NUMBER' +PANEL RESEND CURSOR +PI IPS+ GOTO <<BEGIN3» ENDIF IF L14 EQ 'NO' GOTO «NOCHK» **ENDIF** IF ((L5 EQ 'A') OR (L5 EQ 'D'))

```
GOTO <<OKAD» 
     ENDIF 
     LET P.ERRMSG = 'MUST BE A OR D FOR ADD/DEL'
     +PANEL RESEND CURSOR +P61 P5+ 
     GOTO <<BEGIN3» 
<<OKAD>> 
     IF L5 EQ 'A' 
        TRAP ON 
        +FIND /INSERT PROJECTS TO BE ADDED**/ 1 +HIGHSEQ+
        TRAP OFF 
        IF TC NE 0 
          RESPONSE 'ERROR IN LOCATION OF PROJ ADDED CARD IN JCL SEE AJJ' 
           GOTO «END» 
        ENDIF
     ELSE 
        TRAP ON 
        +FIND /INSERT PROJECTS TO BE DELETED**/ 1 +HIGHSEQ+
        TRAP OFF 
        IF TC NE 0 
           RESPONSE 'ERROR IN LOCATION OF PROJ ADDED CARD IN JCL SEE AJJ' 
           GOTO «END» 
        ENDIF
     ENDIF 
<<NOCHK» 
     +WRITEAWS +SEQ+ L41'-'IL11'-'IL21'-'IL3 
    ENDIF 
   LET P5=P5+1 
ENDLOOP
IF AID EQ 'PF12' 
 GOTO «FINOUT» 
ELSE 
 GOTO <<CSJ>>
ENDIF 
<<FINOUT>>
ENDPROC 
•••••••••••••••••••••••••••••••••••••••••••••••••••••••••••••••••••••••• 
«OPTl>> PROC 
TRAP ON 
+FIND /**INSERT OPTION SYSTEM DISTRICT CARDS HERE****/ 1 +HIGHSEQ+
TRAP OFF 
IF TC NE 0 
   RESPONSE 'ERROR IN LOCATION OF DIST-SYS CARD IN JCL SEE AJJ'
   GOTO <<END» 
ENDIF
PANEL ACTIVATE *
STARTDEF 
TAG! S 
TAG$ P 
TAG \tilde{o} HUM DIST, ANSWER
TAG% HUM ERRMSG 
CURSOR DIST 
\mathbf{I}$ 
                      TEBSS 
$ 
                   (FINAL MODULE) 
\mathbf{L}$ 
$ PLEASE ENTER THE NUMBER OF THE DISTRICT AND ANSWER THE QUESTION IF
```
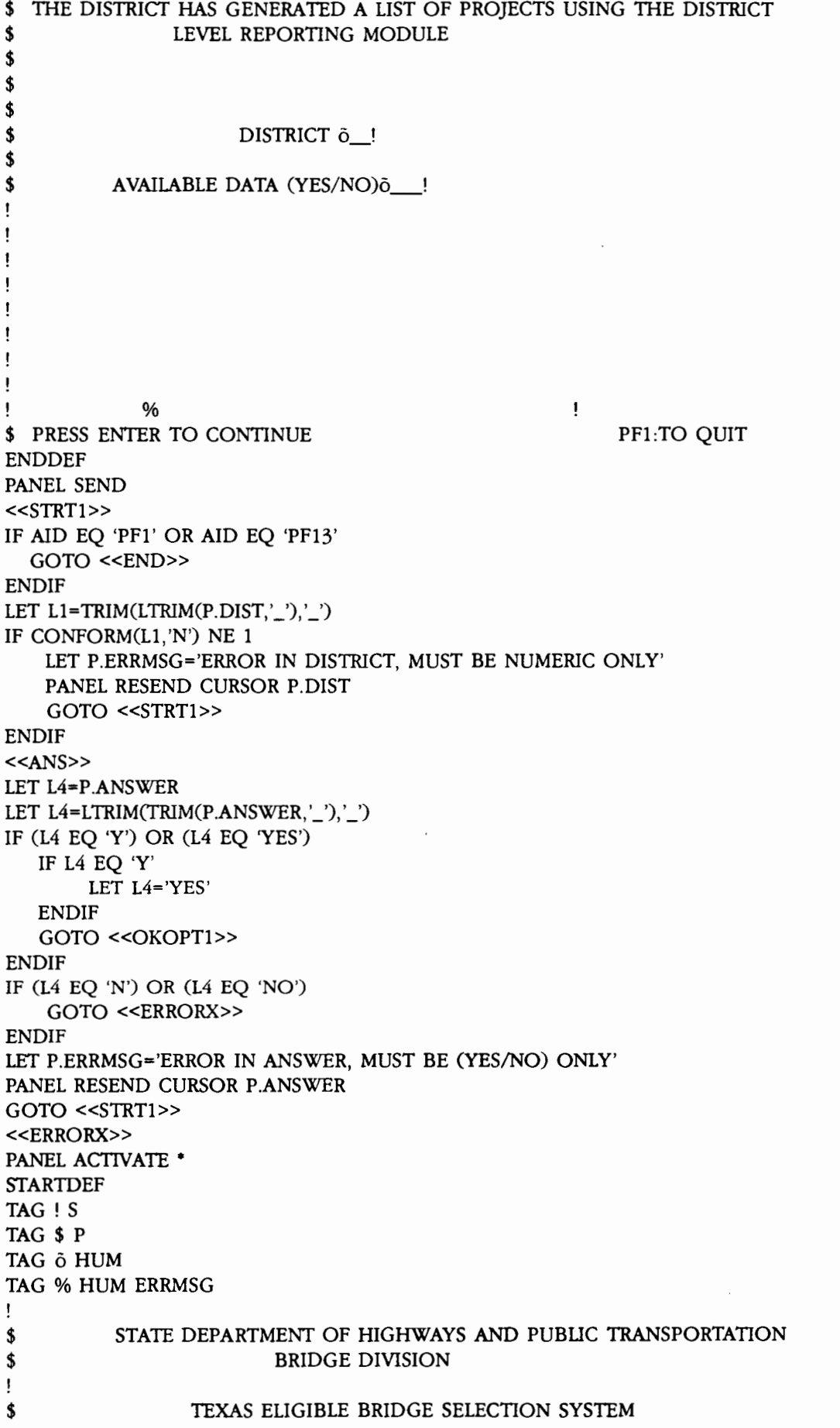

 $\begin{array}{ccc} \textbf{\$} & \textbf{\$} & \textbf{\$} & \textbf{\$} & \textbf{\$} & \textbf{\$} & \textbf{\$} & \textbf{\$} & \textbf{\$} & \textbf{\$} & \textbf{\$} \\ \textbf{\$} & \textbf{\$} & \textbf{\$} & \textbf{\$} & \textbf{\$} & \textbf{\$} & \textbf{\$} & \textbf{\$} & \textbf{\$} & \textbf{\$} \\ \textbf{\$} & \textbf{\$} & \textbf{\$} & \textbf{\$} & \textbf{\$} & \textbf{\$} & \textbf{\$} & \textbf{\$} & \textbf{\$} & \textbf$ \$ (DISTR) PROGRAM \$  $\mathbf{I}$ \$ \$  $\mathbf{I}$ DATA IS NOT AVAILIBLE FOR THIS DISTRICT  $\overline{1}$ \$  $\mathsf{I}$ ............. I \$ Ţ \$ ļ % ļ J. \$ PRESS ENTER TO CONTINUE ENDDEF PANEL SEND GOTO <<END» •••••••••••••••••••••••••••••••••••••••••••••••••••••••••••••••••••••••• <<OKOPTl» DO <<SYSCARD» IF AID EQ 'PFl' OR AID EQ 'PF13' GOTO <<END» ENDIF +WRITE AWS +SEQ+ 1 1 I IP.DISTI' I IL161' 'IL41" <<OPT1OUT>> ENDPROC •••••••••••••••••••••••••••••••••••••••••••••••••••••••••••••••••••••••• <<OPT2>> PROC DO «ASKDIST» IF AID EQ 'PF1' OR AID EQ 'PF13' GOTO <<END» **ENDIF** IF P.ANSWER EQ 'NO' DO «SYSCARD» IF AID EQ 'PFl' OR AID EQ 'PF13' GOTO «END» ENDIF +WRITE AWS +SEQ+ '2 'IP.DISTI' 'IL161' 'IP.ANSWERI" TRAP ON +FIND !INSERT STATE LEVEL SELECTIONS FOR A NON-EXISTING DISTRICT/ 1 +HIGHSEQ+ TRAP OFF IF TC NE 0 RESPONSE 'ERROR IN LOCATION OF NON-EXIST CARD IN JCL SEE AJJ' GOTO <<END» **ENDIF** DO <<CSJ» **ENDIF** IF L14 EQ 'YES' DO «SYSCARD» IF AID EQ 'PFl' OR AID EQ 'PF13' GOTO «END» **ENDIF** 

+WRITE AWS +SEQ+ '2 'IP.DISTI' '11161' 'IL141"  $DO \ll <$  $CS$  $>>$ ENDIF «OPT20UT» ENDPROC ........................................................................ «OPT3» PROC TRAP ON +FIND /\* INSERT CARDS FOR THE DISTRICTS THAT HAVE PROJECTS/ 1 +HIGHSEO+ TRAP OFF IF TC NE 0 RESPONSE 'ERROR IN LOCATION OF DIST YES/NO CARD IN JCL SEE AJJ' GOTO «END» ENDIF PANEL ACTIVATE • STARTDEF TAG! S TAG\$ P TAG  $\ddot{\text{o}}$  HUM DIST1.DIST8,DIST15,DIST22 TAG  $\ddot{o}$  HUM DIST2, DIST9, DIST16, DIST23 TAG  $\ddot{o}$  HUM DIST3, DIST10, DIST17, DIST24 TAG  $\ddot{o}$  HUM DIST4, DIST11, DIST18 TAG  $\ddot{o}$  HUM DIST5, DIST12, DIST19 TAG  $\ddot{o}$  HUM DIST6, DIST13, DIST20 TAG  $\ddot{\text{o}}$  HUM DIST7, DIST14, DIST21 TAG  $\ddot{o}$  HUM YEAR TAG % HUM ERRMSG **CURSOR DIST1** \$ STATE DEPARTMENT OF HIGHWAYS AND PUBUC TRANSPORTATION \$ BRIDGE DIVISION  $\mathbf{r}$ \$ TEXAS ELIGIBLE BRIDGE SELECTION SYSTEM \$ TEBSS ! I DIST INCLUDE? I DIST INCLUDE? I DIST INCLUDE? I DIST INCLUDE? I !1=================1===================1===========~=======1==================1 ! 1  $\delta$ YES! | 8  $\delta$ YES! | 15  $\delta$ YES! | 23  $\delta$ YES! | **!l=================l===================l===================l==================l**  !| 2  $\delta$ YES! | 9  $\delta$ YES! | 16  $\delta$ YES! | 24  $\delta$ YES! | **!1=================1===================1===================,==================1**   $\frac{11}{3}$   $\frac{\text{5} \text{YES}!}{\text{5} \text{YES}!}$  10  $\frac{\text{5} \text{YES}!}{\text{5} \text{YES}!}$  1  $\frac{\text{5} \text{YES}!}{\text{5} \text{YES}!}$  1  $\frac{\text{5} \text{YES}!}{\text{5} \text{YES}!}$  1  $\frac{\text{5} \text{YES}!}{\text{5} \text{YES}!}$  1  $\frac{\text{5} \text{YES}!}{\text{5} \text{YES}!}$  1  $\frac{\text{5} \text{$ !! 4  $\delta$ YES! | 11  $\delta$ YES! | 18  $\delta$ YES! | ! I ===============•= **l=•==============c•= I==JR================ I TI-llS SELECTION**  !! 5  $\delta$ YES! | 12  $\delta$ YES! | 19  $\delta$ YES! | !I================= **I===================** I=================== I IS FOR ! 6  $\delta$ YES! 1 13  $\delta$ YES! 1 20  $\delta$ YES! 1 THE **!I================= I======·===·====·=-· I=•••==··==··=--·=== I**  !I 7 aYES! 14 aYES! 21 aYES! a1988-1992! o/o  $\mathbf{r}$ PROGRAM \$ PRESS ENTER TO CONTINUE PF1:TO QUIT ENDDEF PANEL SEND ••••••••••••••••••••••••••••••••••••••••••••••••••••••••••••••••••••••••  $<>$ 

```
IF AID EQ 'PFl' OR AID EQ 'PF13' 
 GOTO «END» 
ENDIF
•••••••••••••••••••••••••••••••••••••••••••••••••••••••••••••••••••••••• 
LET Pl='P.DIST' 
LET P5=1 
LOOP 24 TIMES 
    +LET Ll=PAD(TRIM(LTRIM(+PliP5+,'_'),'_'),3,' ') 
    +LET +P1 | P5+ = L1LET P5 = P5 + 1ENDLOOP
LET P5=1 
LOOP 24 TIMES 
    +LET Ll=+PliP5+ 
    IF Ll EQ 'YES' OR Ll EQ 'NO' 
        GOTO «OKDIST» 
     ENDIF 
    LET P.ERRMSG ='MUST BE YES OR NO.' 
    +PANEL RESEND CURSOR +Pll P5+ 
     GOTO «STRT3» 
    <<OKDIST>> 
    LET P5=P5+1 
ENDLOOP
<<OPT30UT» 
LET P5=1 
LET L2=1 
LOOP 24 TIMES 
    +LET L1=+P1 | P5+IF P5 EQ 22 
       +WRITE A WS +SEQ+ "I L21' NO' 
        LET L2=L2+1 
    ENDIF 
    +WRITE AWS +SEQ+ "IL21' 'IL11"
    LET L2=L2+1 
    LET P5=P5+1 
ENDLOOP
TRAP ON 
+FIND /****INSERT CORRECT YEAR HERE***/ 1 +HIGHSEQ+
TRAP OFF 
IF TC NE 0
   RESPONSE 'ERROR IN LOCATION OF YEAR CARD IN JCL SEE AJJ' 
   GOTO «END» 
 ENDIF
LET Ll='YEAR="' 
LET Ll=Ll IP.YEAR 
LET L1 = L1 \mid "";'
+WRITE AWS +SEQ+ Ll 
DO «SYSCARD» 
IF AID EQ 'PFl' OR AID EQ 'PF13' 
  GOTO «END» 
ENDIF
+WRITE AWS +SEQ+ '3 99 'I L161' YES' 
ENDPROC 
•••••••••••••••••••••••••••••••••••••••••••••••••••••••••••••••••••••••• 
«OPT4» PROC 
<<STRT4>> 
DO «SYSCARD»
```
IF AID EQ 'PFl' OR AID EQ 'PF13' GOTO «END» ENDIF +WRITE AWS +SEQ+ '4 99 'I L16 I' YES' PANEL ACTIVATE \* STARTDEF TAG! S TAG\$ P TAG  $\delta$  HUM YESNO TAG % HUM ERRMSG CURSOR YESNO  $\mathbf{I}$ \$ STATE DEPARTMENT OF HIGHWAYS AND PUBUC TRANSPORTATION \$ BRIDGE DIVISION  $\mathbf{I}%$ \$ TEXAS ELIGIBLE BRIDGE SELECTION SYSTEM \$ TEBSS  $\mathbf{I}$ \$ (DISTR) PROGRAM  $\mathop{!}\nolimits$ \$  $\mathbf{I}% =\mathbf{I}^{T}\mathbf{e}_{i}+\mathbf{I}^{T}\mathbf{e}_{i}+\mathbf{I}^{T}\mathbf{e}_{i}+\mathbf{I}^{T}\mathbf{e}_{i}+\mathbf{I}^{T}\mathbf{e}_{i}+\mathbf{I}^{T}\mathbf{e}_{i}+\mathbf{I}^{T}\mathbf{e}_{i}+\mathbf{I}^{T}\mathbf{e}_{i}+\mathbf{I}^{T}\mathbf{e}_{i}+\mathbf{I}^{T}\mathbf{e}_{i}+\mathbf{I}^{T}\mathbf{e}_{i}+\mathbf{I}^{T}\mathbf{e}_{i}+\mathbf{I}^{T}\mathbf{e}_{i}+\mathbf{I$ \$ ARE YOU SURE YOU WANT DO UPDATE THE DATA? (Y/N) $\delta$ ! \$ \$  $\mathbf{I}$  $\pmb{\mathsf{I}}$  $\mathbf{I}$ ţ \$  $\mathbf{I}$ 1 J, t  $\mathbf{I}$  $\mathbf{I}$ %  $\mathbf{I}$ \$ PRESS ENTER TO CONTINUE PFl TO QUIT ENDDEF PANEL SEND IF AID EQ 'PFl' OR AID EQ 'PF13' GOTO «END» ENDIF LET L1=TRIM(LTRIM(P.YESNO,'\_')'\_') IF Ll EQ 'Y' GOTO «OPT40UT» ELSE GOTO «END» ENDIF «OPT40UT» ENDPROC ........................................................................ «NODE» PROC PANEL ACTIVATE • STARTDEF TAG! S TAG\$ P TAG  $\delta$  HUM PRINTER, MSG TAG % HUM ERRMSG CURSOR PRINTER

 $\mathbf{I}$ \$ STATE DEPARTMENT OF HIGHWAYS AND PUBLIC TRANSPORTATION \$ BRIDGE DIVISION  $\mathbf{I}$ \$ TEXAS ELIGIBLE BRIDGE SELECTION SYSTEM \$ TEBSS Ţ \$ (DISTR) PROGRAM \$ ţ \$ PRINTER o \_\_ ! MSG CLASS OR\$ R=REVIEW OUTPUT \$ A=SEND DIRECT TO PRINTER ĵ t \$ ••• TO CHANGE PRINTER DESTINATION JUST ENTER PRINTER ID ABOVE ••• ! o/o  $\mathbf{I}$ \$ PRESS ENTER TO CONTINUE ENDDEF LET L1=SUBSTR(S.KEY,2,2) SELECT FIRST WHEN L1 EQ '45' LET L2='N9R82' WHEN Ll EQ 'OI' LET L2='N2R01' WHEN Ll EQ '02' LET L2='N3R02' WHEN Ll EQ '03' LET L2='N3R03' WHEN Ll EQ '04' LET L2='N3R04' WHEN L1 EQ '05' LET L2='N4R05' WHEN Ll EQ '06' LET L2='N4R06' WHEN L1 EQ '07' LET L2='N4R07' WHEN L1 EQ '08' LET L2='N4R08' WHEN L1 EQ '09' LET L2='N6R09' WHEN Ll EQ '10' LET L2='N2R10' WHEN Ll EQ '11' LET L2='N2Rll' WHEN Ll EQ '12' LET L2='N1R12' WHEN Ll EQ '13' LET L2='N5R13' WHEN L1 EQ '14' LET L2='N6R14'

WHEN L1 EQ '15' LET L2='N5R15' WHEN L1 EQ '16' LET  $L2 = N5R16'$ WHEN L1 EQ '17' LET  $L2 = N6R17'$ WHEN L1 EQ '18' LET  $L2 = N2R18'$ WHEN L1 EQ '19' LET L2='N2R19' WHEN L1 EQ '20' LET L2='N1R20' WHEN L1 EQ '21' LET L2='N5R21' WHEN L1 EQ '23' LET L2='N3R23' WHEN L1 EQ '24' LET L2='N4R24' WHEN Ll EQ '25' LET L2='N3R25' ENDSEL LET P.PRINTER=L2 PANEL SEND IF AID EQ 'PFl' OR AID EQ 'PF13' GOTO <<END» ENDIF +E /C454300/+S.KEY+/  $+E$  /D45 JW FINALJCL/D-+L1+  $*$  FINAL JCL  $*/$ IF P.MSG EQ 'A' OR P.MSG EQ 'R' GOTO «OKMSG» ENDIF LET P.MSG='R' «OKMSG» LET L2='MSGCLASS=' | P.MSG | " +E /MSGCLASS=R/+L2+/ LET L2=PAD(LTRIM(TRIM(P.PRINTER,'\_'),'\_'),5,'') LET L2='ROUTE PRINT 'IL21" +E /ROUTE PRINT N9ROO/+L2+/ ENDPROC ..............•...................•.......•...........•......•...•...•.. «SYSCARD» PROC TRAP ON +FIND /\*\*INSERT OPTION SYSTEM DISTRICT CARDS HERE\*\*\*\*/ 1 +HIGHSEQ+ TRAP OFF IF TC NE 0 RESPONSE 'CAN NOT FIND DIST INSERT CARD IN A4Y.FINAL, SEE AJJ. POP DEL RETURN ENDIF ENDPROC •••••••••••••••••••••••••••••••••••••••••••••••••••••••••••••••••••••••• «ASKDIST» PROC PANEL ACTIVATE • STARTDEF TAG! S TAG\$ P

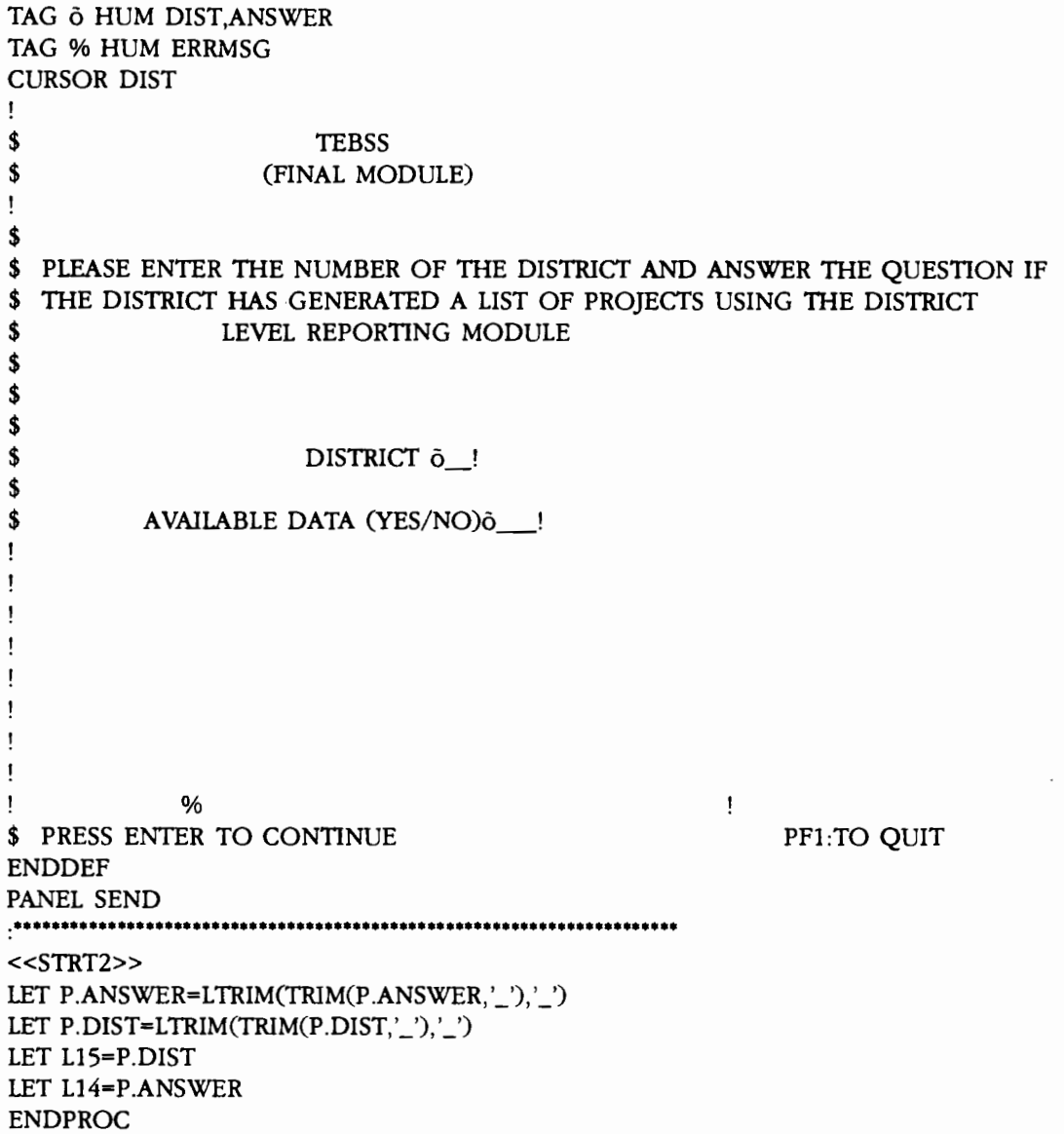

 $\sim$ 

**FINAL JCL** 

 $\sim 10$ 

/\*PRIORITY 10 //R575004B JOB (00226329,C454300),'D45 JW FINALJCL',  $\frac{1}{2}$  CLASS=B,MSGCLASS=R,MSGLEVEL= $(1, 1)$ ,TIME=1 /\*ROUTE XEQ CENTRAL /\*ROUTE PRINT N9ROO /\*JOBPARM CARDS=0,LINES=1,TIME=1 // EXEC PROC=SAS I !TEBS DD DSN=D45.SAS.OUT2,DISP=(OLD) //WORK DD UNIT=SYSDA,SPACE=(CYL,(lO),,ROUND) DATA \_NULL\_; /\*\*CMS FI LIST1 DISK FINAL1 LISTING A (LRECL 133 RECFM V; CMS FI LIST2 DISK FINAL2 LISTING A (LRECL 133 RECFM V :\*\*\*/ OPTIONS MISSING= 'M' REPLACE LINESIZE=132 PS•60 MPRINT  $\ddot{\phantom{0}}$ %GLOBAL MEN DISTR SYST; /\*MENU SELECTION FOR THE FINAL REPORTING PROGRAM \*/ DATA MENU;LENGTH OPT \$ 3 DISTRICT \$ 3 SYS \$ 3 AVAIL \$ 3; INPUT OPT \$ DISTRICT \$ SYS \$ AVAIL \$; CARDS: /\*\*INSERT OPTION SYSTEM DISTRICT CARDS HERE\*\*\*\*/ DATA MENU; SET MENU; CALL SYMPUT('MEN',OPT); CALL SYMPUT('DISTR',DISTRICT); CALL SYMPUT('SYST',SYS); CALL SYMPUT('AVAI',AVAIL); DATA MENU; SET MENU; /\*MACRO TO CREATE A DATA SET FOR A DISTRICT IN CASE IT IS MISSING•/ %MACRO MISDIS; DATA LIST;LENGTH BRID \$ 16 DISEL \$ 5 ; INPUT BRID  $\$ ; DISEL = 'DISEL'; CARDS; /\*\*\*INSERT STATE LEVEL SELECTIONS FOR A NON-EXISTING DISTRICT\*\*/ PROC SORT DATA = LIST; BY BRID; DATA LIST; SET LIST; /\*\*DELETE DUPLICATES 2/11/91 \*\*\*\*/ IF BRID = LAG(BRID) THEN DELETE; PROC SORT DATA=LIST ;BY BRID; PROC SORT DATA=%DISYS;BY BRID; %IF &SYST =OFF %THEN %DO; PROC SORT DATA =TEBS.EIGHT; BY BRID; DATA REPDATA; MERGE %DISYS TEBS. EIGHT LIST; BY BRID; IF DIST = . THEN DELETE; IF DISEL = 'DISEL'  $:$  RANK = .; FORMAT COUNTY \$CNTY. WT \$WTPIC. W\_ADT COMMA7. CPV DOLLARS. CPI DOLLAR14. CPIBU DOLLAR14.;%END; %IF &SYST=ON %THEN %DO; DATA REPDATA; MERGE %DISYS LIST; BY BRID; IF  $DIST =$  . THEN DELETE; IF DISEL = 'DISEL' ;  $RANK = .$ ; FORMAT COUNTY \$CNTY. WT \$WTPIC. W\_ADT COMMA7. CPV DOLLARS. CPI DOLLAR14. CPIBU DOLLAR14.;%END; PROC SORT DATA=REPDATA; BY BRID; DATA %FINSEL ; SET REPDATA; KEEP BRID DISEL RANK ;

DATA NULL ; SET REPDATA END=FIM;IF \_N\_=l THEN SET MENU; NPS+l;

```
FILE /* LIST1 */ PRINT HEADER=C;
 IF NPS=6 THEN DO; PUT _PAGE_@; NPS=O; END; 
 DN+1:
 DCOST+CPIBU;
 IF CPI=CPIBU THEN 
 PUT @5 DIST @25 COUNTY $CNTY. @41 RNUM @54 CSS $12.
    @75 WT $WTPIC. 
    @113 CPIBU DOLLAR14. /
    @34 FCO /
    @5 'BRIDGE LOCATION: 'FX $20./ I 
    @5 'EXISTING FACILITY: 'LOS ' LANE, ' ROWI 'FT ROADWAY'
    @55 ' PROPOSED FACILITY: '/*PNL*/ ' LANE, ' PRW 'FT ROADWAY' /
    Q5 126<sup>*</sup>'=':ELSE
 PUT @5 DIST @25 COUNTY $CNTY. @41 RNUM @54 CSS $12.
    @75 WT $WTPIC. 
    @113 CPIBU DOLLAR14. /
    @34 FCO @116 '(REVISED COST)' I 
    @5 'BRIDGE LOCATION: 'FX $20./ I 
    @5 'EXISTING FACILITY: 'LOS ' LANE, ' ROWI 'FT ROADWAY'
    @55' PROPOSED FACILI1Y: 'j•PNL*I' lANE, 'PRW 'FT ROADWAY' I 
    \bullet 5 126*'=':
 IF FIM=l THEN DO; 
  PUT @60 'DISTRICT TOTAL OF ' DN 3. ' SELECTED PROJECTS:'
     @113 DCOST DOLIAR14. ; 
  END; 
 RETURN;
C: PUT ®36 'DISTRICT-' DIST 
     @49 SYS '-STATE SYSTEM FEDERAL AID BRIDGE REPlACEMENT'/ 
     @54 'AND REHABILITATION PROGRAM'/ 
     @42 'FINAL LIST OF PROJECTS GENERATED AT THE STATE LEVEL'// 
     @5 'DISTRICT' @25 'COUNTY' @33 'HWY/FACILITY OVER'
     @53 'CONT-SECT-STR' @75 'TYPE OF WORK' @116 'ESTIMATED COST' I 
     @5 126*'=';
RETURN; 
DATA _NULL_; 
 SET REPDATA END=FIM; IF _N_=1 THEN SET MENU; 
 S = S':
 NPS+l; 
 FILE /* LIST2 */ PRINT HEADER=F;
 IF NPS=6 THEN DO; PUT _PAGE_@; NPS=O; END; 
 IF (S='S') THEN DO; A_COST+CPIBU; AN+1; END; 
   IF CUCO GE 0 THEN 
 PUT @13 W_ADT COMMA7. @27 SR 3. @36 'CULVERT RATING = ' CUCO 1.
    (p57 CPV DOLlARS. @73 BWR 5.3 
 /**** @85 SCORE1 3. ****/ @95 W BDL 2.
    @115 A_COST DOLLAR14. / @2 CSS $12. / @13 'COMMENTS: '
  'STATE LEVEL SELECTION' /
   \prime@12 119*'=' / ;
   ELSE DO; 
 PUT @13 W_ADT COMMA7. @27 SR 3. @43 DECO 1. 
    @4S SSCO 1. @53 SUBCO 1. 
    @57 CPV DOLlARS. @73 BWR 5.3 
   /* @85 SCORE1 3. */ @95 W BDL 2.
```
@115 A\_COST DOLLAR14. / @2 CSS \$12. / @13 'COMMENTS: ' 'STATE LEVEL SELECTION' /  $\prime$ **@12 119\*'='** /; END; IF FIM=1 THEN  $DO$ ; PUT @62 'DISTRICT TOTAL OF ' AN 3. 'SELECTED PROJECTS:' @115 A\_COST DOLLAR14. END; RETURN; F: PUT @36 'DISTRICT-' DIST @49 SYS '-STATE SYSTEM FEDERAL AID BRIDGE REPLACEMENT'/ @54 'AND REHABILITATION PROGRAM'/ @56 'FINAL LIST OF PROJECTS'// @24 'SUFFICIENCY' @39 'CONDITION RATINGS' @73 'BRIDGE' @85 'TEBS' @93 'DETOUR' @103 'DISTRICT' @121 'DISTRICT' I @16 'ADT' @26 'RATINGS' @41 'RDWY SUPR SUB' @59 'COST/VEH' @70 'WIDTii RATIO' @85 'SCORE LENGTii PRIORITY' @120 'ACCUM COST'/ @12 119•'=' *I;*  RETURN; %MEND MISDIS; DATA MENU; SET MENU; *1•* MACRO TO RETRIEVE DATA FROM THE ELIGIBLE SET OF STRUCTURES •; %MACRO DISYS; %IF &DISTR=1 %THEN %DO;%IF &SYST=OFF %THEN TEBS.DISTOF1; %IF &SYST=ON %THEN TEBS.DISTON1;%END; %IF &DISTR=2 %THEN %DO;%IF &SYST=OFF %THEN TEBS.DISTOF2: %IF & SYST=ON %THEN TEBS.DISTON2: %END: %IF &DISTR=3 %THEN %DO;%IF &SYST=OFF %THEN TEBS.DISTOF3; %IF &SYST=ON %THEN TEBS.DISTON3;%END; %IF &DISTR=4 %THEN %DO;%IF &SYST=OFF %THEN TEBS.DISTOF4: %IF &SYST=ON %THEN TEBS.DISTON4;%END; %IF &DISTR=5 %THEN %DO;%IF &SYST=OFF %THEN TEBS.DISTOF5: %IF &SYST=ON %THEN TEBS.DISTON5;%END; %IF &DISTR=6 %THEN %DO;%IF &SYST=OFF %THEN TEBS.DISTOF6; %IF &SYST=ON %THEN TEBS.DISTON6;%END; %IF &DISTR=7 %THEN %DO;%IF &SYST=OFF %THEN TEBS.DISTOF7; %IF &SYST=ON %THEN TEBS.DISTON7;%END; %IF &DISTR=8 %THEN %DO;%IF &SYST=OFF %THEN TEBS.DISTOF8; %IF &SYST=ON %THEN TEBS.DISTON8;%END; %IF &DISTR=9 %THEN %DO;%IF &SYST=OFF %THEN TEBS.DISTOF9; %IF & SYST=ON %THEN TEBS.DISTON9;%END: %IF &DISTR=10 %THEN %DO;%IF &SYST=OFF %THEN TEBS.DISTOF10; %IF &SYST=ON %THEN TEBS.DISTON10;%END; %IF &DISTR=11 %THEN %DO;%IF &SYST=OFF %THEN TEBS.DISTOF11; %IF &SYST=ON %THEN TEBS.DISTON11;%END; %IF &DISTR=12 %THEN %DO;%IF &SYST=OFF %THEN TEBS.DISTOF12: %IF &SYST=ON %THEN TEBS.DISTON12;%END; %IF &DISTR=13 %THEN %DO;%IF &SYST=OFF %THEN TEBS.DISTOF13: %IF &SYST•ON %THEN TEBS.DISTON13;%END; %IF &DISTR=14 %THEN %DO;%IF &SYST=OFF %THEN TEBS.DISTOF14; %IF &SYST=ON %THEN TEBS.DISTON14:%END: %IF &DISTR=15 %THEN %DO;%IF &SYST=OFF %THEN TEBS.DISTOF15; %IF &SYST=ON %THEN TEBS.DISTON15;%END; %IF &DISTR=16 %THEN %DO;%IF &SYST=OFF %THEN TEBS.DISTOF16; %IF &SYST=ON %THEN TEBS.DISTON16;%END; %IF &DISTR=17 %THEN %DO;%IF &SYST=OFF %THEN TEBS.DISTOF17:

%IF &SYST=ON %THEN TEBS.DISTON17;%END; %IF &DISTR=18 %THEN %DO;%IF &SYST=OFF %THEN TEBS.DISTOF18; %IF &SYST=ON %THEN TEBS.DISTON18;%END; %IF &DISTR=19 %THEN %DO;%IF &SYST=OFF %THEN TEBS.DISTOF19: %IF &SYST=ON %THEN TEBS.DISTON19;%END; %IF &DISTR=20 %THEN %DO;%IF &SYST=OFF %THEN TEBS.DISTOF20; %IF &SYST=ON %THEN TEBS.DISTON20;%END; %IF &DISTR=21 %THEN %DO;%IF &SYST=OFF %THEN TEBS.DISTOF21; %IF &SYST=ON %THEN TEBS.DISTON21;%END; %IF &DISTR=23 %THEN %DO;%IF &SYST=OFF %THEN TEBS.DISTOF23; %IF &SYST=ON %THEN TEBS.DISTON23;%END; %IF &DISTR=24 %THEN %DO;%IF &SYST=OFF %THEN TEBS.DISTOF24; %IF &SYST=ON %THEN TEBS.DISTON24;%END; %IF &DISTR=25 %THEN %DO;%IF &SYST=OFF %THEN TEBS.DISTOF25; %IF &SYST=ON %THEN TEBS.DISTON25;%END; %MEND DISYS; DATA MENU; SET MENU; /\*MACRO TO RETRIEVE THE FINAL UST OF SELECTED PROJECTS FORWARDED BY THE DISTRICT LEVEL OF THE SYSTEM \*/ %MACRO FINLIST; %IF &DISTR=1 %THEN %DO;%IF &SYST=OFF %THEN TEBS.FINOF1; %IF &SYST=ON %THEN TEBS.FINON1;%END; %IF &DISTR=2 %THEN %DO;%IF &SYST=OFF %THEN TEBS.FINOF2; %IF &SYST=ON %THEN TEBS.FINON2;%END; %IF &DISTR=3 %THEN %DO;%IF &SYST=OFF %THEN TEBS.FINOF3; %IF &SYST=ON %THEN TEBS.FINON3;%END; %IF &DISTR=4 %THEN %DO;%IF &SYST=OFF %THEN TEBS.FINOF4; %IF &SYST=ON %THEN TEBS.FINON4:%END; %IF &DISTR=5 %THEN %DO;%IF &SYST=OFF %THEN TEBS.FINOF5; %IF &SYST=ON %THEN TEBS.FINON5;%END; %IF &DISTR=6 %THEN %DO;%IF &SYST=OFF %THEN TEBS.FINOF6; %IF &SYST=ON %THEN TEBS.FINON6;%END; %IF &DISTR=7 %THEN %DO;%IF &SYST=OFF %THEN TEBS.FINOF7; %IF &SYST=ON %THEN TEBS.FINON7;%END; %IF &DISTR=8 %THEN %DO;%IF &SYST=OFF %THEN TEBS.FINOF8; %IF &SYST=ON %THEN TEBS.FINON8;%END; %IF &DISTR=9 %THEN %DO;%IF &SYST=OFF %THEN TEBS.FINOF9; %IF &SYST=ON %THEN TEBS.FINON9:%END: %IF &DISTR=10 %THEN %DO;%IF &SYST=OFF %THEN TEBS.FINOF10; %IF &SYST=ON %THEN TEBS.FINON10;%END; %IF &DISTR=ll %THEN %DO;%IF &SYST=OFF %THEN TEBS.FINOFll; %IF &SYST=ON %THEN TEBS.FINON11;%END; %IF &DISTR=12 %THEN %DO;%IF &SYST=OFF %THEN TEBS.FINOF12; %IF &SYST=ON %THEN TEBS.FINON12;%END; %IF &DISTR=13 %THEN %DO;%IF &SYST=OFF %THEN TEBS.FINOF13; %IF &SYST=ON %THEN TEBS.FINON13;%END; %IF &DISTR=l4 %THEN %DO;%IF &SYST=OFF %THEN TEBS.FINOF14; %IF &SYST=ON %THEN TEBS.FINON14;%END; %IF &DISTR=15 %THEN %DO;%IF &SYST-OFF %THEN TEBS.PINOF15; %IF &SYST=ON %THEN TEBS.FINON15;%END; %IF &DISTR=16 %THEN %DO;%IP &SYST=OFF %THEN TEBS.FINOFI6; %IF &SYST=ON %THEN TEBS.FINON16;%END; %IF &DISTR=17 %THEN %DO;%IF &SYST=OFF %THEN TEBS.FINOF17; %IF &SYST=ON %THEN TEBS.FINON17;%END; %IF &DISTR=l8 %THEN %DO;%IF &SYST=OFF %THEN TEBS.FINOF18; %IF &SYST=ON %THEN TEBS.FINON18;%END;

%IF &DISTR=19 %THEN %DO;%IF &SYST=OFF %THEN TEBS.FINOF19: %IF & SYST=ON %THEN TEBS.FINON19;%END;

%IF &DISTR=20 %THEN %DO;%IF &SYST=OFF %THEN TEBS.FINOF20; %IF &SYST=ON %THEN TEBS.FINON20;%END;

%IF &DISTR=21 %THEN %DO;%IF &SYST=OFF %THEN TEBS.FINOF21; %IF &SYST=ON %THEN TEBS.FINON21;%END;

%IF &DISTR=23 %TIIEN %DO;%IF &SYST=OFF %TIIEN TEBS.FINOF23; %IF &SYST=ON %THEN TEBS.FINON23;%END;

%IF &DISTR=24 %THEN %DO;%IF &SYST=OFF %THEN TEBS.FINOF24; %IF &SYST=ON %THEN TEBS.FINON24;%END;

%IF &DISTR=25 %THEN %DO;%IF &SYST=OFF %THEN TEBS.FINOF25; %IF &SYST=ON %THEN TEBS.FINON25:%END;

%MEND FINLIST;

DATA MENU; SET MENU;

%MACRO FINSEL;

/\*MACRO TO GENERATE THE FINAL LIST DATA SET AT THE STATE LEVEL \*/ %IF &DISTR=l %TIIEN %DO;%IF &SYST=OFF %TIIEN TEBS.STATOFl; %IF &SYST=ON %THEN TEBS.STATON1;%END; %IF &DISTR=2 %TIIEN %DO;%IF &SYST=OFF %TIIEN TEBS.STATOF2; %IF &SYST=ON %THEN TEBS.STATON2;%END; %IF &DISTR=3 %TIIEN %DO;%IF &SYST=OFF %TIIEN TEBS.STATOF3; %IF &SYST=ON %THEN TEBS.STATON3;%END; %IF &DISTR=4 %THEN %DO;%IF &SYST=OFF %THEN TEBS.STATOF4; %IF &SYST=ON %THEN TEBS.STATON4:%END: %IF &DISTR=5 %TIIEN %DO;%IF &SYST=OFF %TIIEN TEBS.STATOF5; %IF &SYST=ON %THEN TEBS.STATON5;%END; %IF &DISTR=6 %TIIEN %DO;%IF &SYST=OFF %TIIEN TEBS.STATOF6; %IF &SYST=ON %THEN TEBS.STATON6;%END; %IF &DISTR=7 %TIIEN %DO;%IF &SYST=OFF %TIIEN TEBS.STATOF7; %IF &SYST=ON %THEN TEBS.STATON7;%END; %IF &DISTR=8 %THEN %DO;%IF &SYST=OFF %THEN TEBS.STATOF8; %IF &SYST=ON %THEN TEBS.STATON8;%END; %IF &DISTR=9 %THEN %DO;%IF &SYST=OFF %THEN TEBS.STATOF9; %IF &SYST=ON %THEN TEBS.STATON9;%END; %IF &DISTR=lO %TIIEN %DO;%IF &SYST=OFF %THEN TEBS.STATOFlO; %IF &SYST=ON %THEN TEBS.STATON10;%END; %IF &DISTR=ll %TIIEN %DO;%IF &SYST=OFF %THEN TEBS.STATOFll; %IF &SYST=ON %THEN TEBS.STATON11;%END; %IF &DISTR=12 %THEN %DO;%IF &SYST=OFF %TIIEN TEBS.STATOF12; %IF &SYST=ON %THEN TEBS.STATON12;%END; %IF &DISTR=13 %TIIEN %DO;%IF &SYST=OFF %THEN TEBS.STATOF13; %IF &SYST=ON %THEN TEBS.STATON13;%END; %IF &DISTR=14 %THEN %DO;%IF &SYST•OFF %TIIEN TEBS.STATOF14; %IF &SYST=ON %TIIEN TEBS.STATON14;%END; %IF &DISTR=15 %TIIEN %DO;%IF &SYST=OFF %THEN TEBS.STATOF15; %IF &SYST=ON %TIIEN TEBS.STATON15;%END; %IF &DISTR=l6 %TIIEN %00;%IF &SYST=OFF %TIIEN TEBS.STATOF16; %IF &SYST=ON %TIIEN TEBS.STATON16;%END; %IF &DISTR=17 %THEN %DO;%IF &SYST=OFF %THEN TEBS.STATOF17; %IF &SYST=ON %THEN TEBS.STATON17:%END: %IF &DISTR=18 %TIIEN %DO;%IF &SYST=OFF %TIIEN TEBS.STATOF18; %IF &SYST=ON %THEN TEBS.STATON18;%END; %IF &DISTR=19 %THEN %DO;%IF &SYST=OFF %THEN TEBS.STATOF19; %IF &SYST=ON %THEN TEBS.STATON19;%END; %IF &DISTR=20 %THEN %DO;%IF &SYST=OFF %THEN TEBS.STATOF20;

%IF & SYST=ON %THEN TEBS.STATON20;%END; %IF &DISTR=21 %THEN %DO;%IF &SYST=OFF %THEN TEBS.STATOF21; %IF &SYST=ON %THEN TEBS.STATON21;%END; %IF &DISTR=23 %TIIEN %DO;%IF &SYST=OFF %TIIEN TEBS.STATOF23; %IF &SYST=ON %THEN TEBS.STATON23;%END; %IF &DISTR=24 %TIIEN %DO;%IF &SYST•OFF %TIIEN TEBS.STATOF24; %IF &SYST=ON %THEN TEBS.STATON24;%END; %IF &DISTR=25 %TIIEN %DO;%IF &SYST=OFF %TIIEN TEBS.STATOF25; %IF &SYST=ON %THEN TEBS.STATON25;%END; %MEND FINSEL; DATA MENU; SET MENU; I" MACRO TO ASSEMBLE TilE FINAL UST OF PROJECTS USED IN OPTION 3. IN OPTION 3 THE USER HAS THE OPTION OF MAKING A PARTIAL LIST INCLUDING ONLY THE DISTRICTS OF HIS CHOICE\*/ %MACRO FINSTAT; %IF &INl=YES %TIIEN %DO; %IF &D1=1 %THEN %DO;%IF &SYST=OFF %THEN TEBS.STATOF1; %IF &SYST=ON %THEN TEBS.STATON1;%END;%END; %IF &IN2=YES %THEN %DO; %IF &D2=2 %THEN %DO;%IF &SYST=OFF %THEN TEBS.STATOF2; %IF &SYST=ON %THEN TEBS.STATON2;%END;%END; %IF &IN3=YES %TIIEN %DO; %IF &D3=3 %THEN %DO;%IF &SYST=OFF %THEN TEBS.STATOF3; %IF &SYST=ON %THEN TEBS.STATON3;%END;%END; %IF &IN4=YES %THEN %DO; %IF &D4=4 %THEN %DO;%IF &SYST=OFF %THEN TEBS.STATOF4; %IF &SYST=ON %THEN TEBS.STATON4;%END;%END; %IF &IN5=YES %THEN %DO; %IF &D5=5 %THEN %DO;%IF &SYST=OFF %THEN TEBS.STATOF5; %IF &SYST=ON %THEN TEBS.STATON5;%END;%END; %IF &IN6=YES %THEN %DO; %IF &D6=6 %THEN %DO;%IF &SYST=OFF %THEN TEBS.STATOF6; %IF & SYST=ON %THEN TEBS.STATON6;%END;%END; %IF &IN7=YES %THEN %DO; %IF &D7=7 %THEN %DO;%IF &SYST=OFF %THEN TEBS.STATOF7; %IF &SYST=ON %THEN TEBS.STATON7;%END;%END; %IF &IN8=YES %THEN %DO; %IF &D8=8 %THEN %DO;%IF &SYST=OFF %THEN TEBS.STATOF8; %IF &SYST=ON %THEN TEBS.STATON8;%END;%END; %IF &IN9=YES %THEN %DO: %IF &D9=9 %THEN %DO;%IF &SYST=OFF %THEN TEBS.STATOF9; %IF &SYST=ON %THEN TEBS.STATON9;%END;%END; %IF &INlO=YES %TIIEN %DO; %IF &D10=10 %THEN %DO;%IF &SYST=OFF %THEN TEBS.STATOF10: %IF &SYST=ON %THEN TEBS.STATON10;%END;%END; %IF &IN11=YES %THEN %DO; %IF &D11=11 %THEN %DO;%IF &SYST=OFF %THEN TEBS.STATOF11; %IF &SYST=ON %THEN TEBS.STATON11;%END;%END; %IF &IN12=YES %THEN %DO; %IF &D12=12 %THEN %DO;%IF &SYST=OFF %THEN TEBS.STATOF12; %IF &SYST=ON %THEN TEBS.STATON12;%END;%END; %IF &IN13=YES %THEN %DO; %IF &D13=13 %THEN %DO;%IF &SYST=OFF %THEN TEBS.STATOF13: %IF &SYST=ON %THEN TEBS.STATON13;%END:%END; %IF &IN14=YES %THEN %DO: %IF &D14=14 %THEN %DO;%IF &SYST=OFF %THEN TEBS.STATOF14;

%IF &IN7=YES %THEN %DO; %IF &D7=7 %THEN %DO;%IF &SYST=OFF %THEN TEBS.DISTOF7;

%IF &IN6=YES %THEN %DO; %IF &D6=6 %THEN %DO;%IF &SYST=OFF %THEN TEBS.DISTOF6; %IF &SYST=ON %THEN TEBS.DISTON6;%END;%END;

%IF &IN5=YES %THEN %DO; %IF &D5=5 %THEN %DO;%IF &SYST=OFF %THEN TEBS.DISTOF5; %IF &SYST=ON %THEN TEBS.DISTON5;%END;%END;

%IF &IN4=YES %THEN %00; %IF &D4=4 %THEN %DO;%IF &SYST=OFF %THEN TEBS.DISTOF4; %IF &SYST=ON %THEN TEBS.DISTON4;%END;%END;

%IF &IN3=YES %THEN %DO; %IF &D3=3 %THEN %DO;%IF &SYST=OFF %THEN TEBS.DISTOF3; %IF &SYST=ON %THEN TEBS.DISTON3;%END;%END;

%IF &D2=2 %THEN %DO;%IF &SYST=OFF %THEN TEBS.DISTOF2; %IF &SYST=ON %THEN TEBS.DISTON2;%END;%END;

%IF &D1=1 %THEN %DO;%IF &SYST=OFF %THEN TEBS.DISTOF1: %IF &SYST=ON %THEN TEBS.DISTON1:%END:%END; %IF &IN2=YES %THEN %DO;

%IF &IN1=YES %THEN %DO;

%MACRO FIM ;

INCLUDING ONLY THE DISTRICTS OF HIS CHOICE \*/

DATA MENU; SET MENU; /\* MACRO TO ASSEMBLE THE FINAL LIST OF PROJECTS USED IN OPTION 3. IN OPTION 3 THE USER HAS THE OPTION OF MAKING A PARTIAL LIST

%MEND FINSTAT;

%IF &SYST=ON %THEN TEBS.STATON25;%END;%END;

%IF &IN25=YES %THEN %DO: %IF &D25=25 %THEN %DO;%IF &SYST=OFF %THEN TEBS.STATOF25;

%IF &IN24=YES %THEN %DO; %IF &D24=24 %THEN %DO;%IF &SYST=OFF %THEN TEBS.STATOF24; %IF &SYST=ON %THEN TEBS.STATON24;%END;%END;

%IF &IN23=YES %THEN %DO; %IF &D23=23 %THEN %DO;%IF &SYST=OFF %THEN TEBS.STATOF23; %IF &SYST=ON %THEN TEBS.STATON23;%END;%END;

%IF &IN21=YES %THEN %DO; %IF &D21=21 %THEN %DO;%IF &SYST=OFF %THEN TEBS.STATOF21; %IF &SYST=ON %THEN TEBS.STATON21;%END;%END;

%IF &IN20=YES %THEN %DO; %IF &D20=20 %THEN %DO;%IF &SYST=OFF %THEN TEBS.STATOF20; %IF &SYST=ON %THEN TEBS.STATON20;%END;%END;

%IF &D19=19 %THEN %DO;%IF &SYST=OFF %THEN TEBS.STATOF19; %IF &SYST=ON %THEN TEBS.STATON19;%END;%END;

%IF &SYST=ON %THEN TEBS.STATON18;%END;%END; %IF &IN19=YES %THEN %DO:

%IF &IN18=YES %THEN %DO; %IF &D18=18 %THEN %DO;%IF &SYST=OFF %THEN TEBS.STATOF18;

%IF &IN17=YES %THEN %DO; %IF &D17=17 %THEN %DO;%IF &SYST=OFF %THEN TEBS.STATOF17: %IF &SYST=ON %THEN TEBS.STATON17;%END;%END;

%IF &IN16=YES %THEN %DO: %IF &D16=16 %THEN %DO;%IF &SYST=OFF %THEN TEBS.STATOF16; %IF &SYST=ON %THEN TEBS.STATON16;%END;%END;

%IF &IN15=YES %THEN %DO; %IF &D15=15 %THEN %DO;%IF &SYST=OFF %THEN TEBS.STATOF15; %IF &SYST=ON %THEN TEBS.STATON15;%END;%END;

%IF &SYST=ON %THEN TEBS.STATON14;%END;%END;

%MACRO FORM;

*!•MACRO* TO FORMAT THE COUNTY NAMES • *I* 

%MEND FIM ; DATA MENU; SET MENU;

- %IF &IN25=YES %THEN %00; %IF &D25=25 %THEN %DO;%IF &SYST=OFF %THEN TEBS.DISTOF25; %IF &SYST=ON %THEN TEBS.DISTON25;%END;%END;
- %IF &IN24=YES %THEN %DO; %IF &D24=24 %THEN %DO;%IF &SYST=OFF %THEN TEBS.DISTOF24; %IF &sYST=ON %THEN TEBS.DISTON24;%END;%END;
- %IF &IN23=YES %THEN %DO; %IF &D23=23 %THEN %DO;%IF &SYST=OFF %THEN TEBS.DISTOF23; %IF & SYST=ON %THEN TEBS.DISTON23;%END;%END;
- %IF &D21=21 %THEN %DO;%IF &SYST=OFF %THEN TEBS.DISTOF21; %IF &SYST=ON %THEN TEBS.DISTON21;%END;%END;
- %IF &IN21=YES %THEN %DO;
- %IF &IN20=YES %THEN %DO; %IF &D20=20 %THEN %DO;%IF &SYST=OFF %THEN TEBS.DISTOF20; %IF &SYST=ON %THEN TEBS.DISTON20;%END;%END;
- %IF &IN19=YES %THEN %DO: %IF &D19=19 %THEN %DO;%IF &SYST=OFF %THEN TEBS.DISTOF19; %IF &SYST=ON %THEN TEBS.DISTON19:%END:%END;
- %IF &IN18=YES %THEN %DO; %IF &D18=18 %THEN %DO;%IF &SYST=OFF %THEN TEBS.DISTOF18; %IF &SYST=ON %THEN TEBS.DISTON18;%END;%END;
- %IF &SYST=ON %THEN TEBS.DISTON17;%END;%END;
- %IF &IN17=YES %THEN %DO: %IF &D17=17 %THEN %DO;%IF &SYST=OFF %THEN TEBS.DISTOF17;
- %IF &IN16=YES %THEN %DO; %IF &D16=16 %THEN %DO;%IF &SYST=OFF %THEN TEBS.DISTOF16; %IF &SYST=ON %THEN TEBS.DISTON16;%END;%END;
- %IF &IN15=YES %THEN %DO; %IF &D15=15 %THEN %DO;%IF &SYST=OFF %THEN TEBS.DISTOF15; %IF &SYST=ON %THEN TEBS.DISTON15;%END;%END;
- %IF &D14=14 %THEN %DO;%IF &SYST=OFF %THEN TEBS.DISTOF14; %IF &SYST=ON %THEN TEBS.DISTON14;%END;%END;
- %IF &sYST=ON %THEN TEBS.DISTON13;%END;%END; %IF &IN14=YES %THEN %DO;
- %IF &IN13=YES %THEN %DO; %IF &D13=13 %THEN %DO;%IF &SYST=OFF %THEN TEBS.DISTOF13;
- %IF &IN12=YES %THEN %DO; %IF &D12=12 %THEN %D0;%1F &SYST=OFF %THEN TEBS.DISTOF12; %IF &SYST=ON %THEN TEBS.DISTON12;%END;%END;
- %IF &Dll=ll %THEN %DO;%IF &SYST=OFF %THEN TEBS.DISTOFll; %IF &SYST=ON %THEN TEBS.DISTON11;%END;%END;
- %IF &SYST=ON %THEN TEBS.DISTON10;%END;%END; %IF &INll=YES %THEN %DO;
- %IF &IN10=YES %THEN %DO; %IF &D10=10 %THEN %DO;%IF &SYST=OFF %THEN TEBS.DISTOF10;
- %IF &IN9=YES %THEN %DO; %IF &D9=9 %THEN %DO;%IF &SYST=OFF %THEN TEBS.DISTOF9; %IF &SYST=ON %THEN TEBS.DISTON9;%END;%END;
- %IF &INS=YES %THEN %DO; %IF &D8=8 %THEN %DO;%IF &SYST=OFF %THEN TEBS.DISTOF8: %IF &SYST=ON %THEN TEBS.DISTON8;%END;%END;
- %IF &SYST=ON %THEN TEBS.DISTON7;%END;%END;

VALUE \$CNTY 'OOl'='ANDERSON' '002'='ANDREWS' '003'='ANGELINA' '004'='ARANSAS' '005'='ARCHER' '006'='ARMSTRONG' '007'='ATASCOSA' '008'='AUSTIN' '009'='BAILEY' 'OlO'='BANDERA' 'Oll'='BASTROP' '012'='BAYLOR' '013'=='BEE' '014'='BELL' '015'=='BEXAR' '016'='BLANCO' '017'•'BORDEN' '018'=='BOSQUE' '019'='BOWIE' '020'='BRAZORIA' '021 '='BRAZOS' '022'='BREWSTER' '023'='BRISCOE' '024'='BROOKS' '025'•'BROWN' '026'='BURLESON' '027'='BURNET' '028'='CALDWELL' '029'='CALHOUN' '030'•'CALLAHAN' '03l'='CAMERON' '032'='CAMP' '033'='CARSON' '034'='CASS' '035'='CASTRO' '036'='CHAMBERS' '037'='CHEROKEE' '038'='CHILDRESS' '039'='CLA Y' '040'='COCHRAN' '041 '='COKE' '042'='COLEMAN' '043'='COLLIN' '044'='COLUNGSWORTH' '045'='COLORADO' '046'='COMAL' '047'='COMANCHE' '048'='CONCHO' '049'='COOKE' 'OSO'='CORYELL' '051'='COTTLE' '052'='CRANE' '053'='CROCKETT' '054'='CROSBY' '055'='CULBERSON' '056'='DALLAM' '057'='DALLAS' '058'='DA WSON' '059'='DEAF SMITH' '060'='DELTA' '061'='DENTON' '062'='DEWITT' '063'='DICKENS' '064'='DIMMIT' '065'='DONLEY' '066'='KENEDY' '067'='DUVAL' '068'='EASTLAND' '069'='ECTOR' '070'='EDWARDS' '071'='ELLIS' '072'='EL PASO' '073'='ERATH' '074'='FALLS' '075'='FANNIN' '076'='FAYETTE' '077'='FISHER' '078'='FLOYD' '079'='FOARD' '080'='FORT BEND' '08l'='FRANKLIN' '082'-='FREESTONE' '083'='FRIO' '084'='GAINES' '085'='GALVESTON' '086'='GARZA' '087'='GILLESPIE' '088'='GLASSCOCK' '089'='GOLIAD' '090'='GONZALES' '091'='GRAY' '092'='GRAYSON' '093'='GREGG' '094'='GRIMES' '095'='GUADALUPE' '096'='HALE' '097'='HALL' '098'='HAMILTON' '099'='HANSFORD' 'lOO'='HARDEMAN' 'lOl'='HARDIN' '102'='HARRIS' '103'='HARRISON' '104'='HARTLEY' '105'='HASKELL' '106'='HAYS' '107'='HEMPHILL' '108'='HENDERSON' '109'='HIDALGO' 'llO'•'HILL' '111 '='HOCKLEY' '112'='HOOD' '113'='HOPKINS' '114'='HOUSTON' '115'='HOWARD' '116'='HUDSPETH' '117'-='HUNT' '118'='HUTCHINSON' '119'='1RION' '120'=:JACK' '12l'='JACKSON' '122'•'JASPER' '123'='JEFF DAVIS' '124'='JEFFERSON' '125'='JIM HOGG' '126'='JIM WELLS' '127'='JOHNSON' '128'='JONES' '129'='KARNES' '130'='KAUFMAN' '131'='KENDALL' '132'='KENT' '133'='KERR' '134'='KIMBLE' '135'='KING' '136'•'KINNEY' '137'•'KLEBERG' '138'='KNOX' '139'='LAMAR' '140'='LAMB' '141'='LAMPASAS' '142'='LA SALLE' '143'='LAVACA' '144'='LEE' '145'='LEON' '146'=='UBERTY' '147'='UMESTONE' '148'='LIPSCOMB' '149'='LIVE OAK' '150'='LLANO' '15l'='LOVING' '152'='LUBBOCK' '153'='LYNN' '154'='MADISON' '155'='MARION' '156'='MARTIN' '157'='MASON' '158'='MATAGORDA' '159'='MAVERICK' '160'='MCCULLOCH' '161 '='MCLENNAN' '162'='MCMULLEN' '163'='MEDINA' '164'='MENARD' '165'•'MIDLAND' '166'='MILAM' '167'='MILLS'

VALUE \$WTPIC 'RP'='REPLACE BRIDGE & APPROACHES' 'RH'='REHABILITATE BRIDGE & APPROACHES';

PROC FORMAT;

'168'='MITCHELL' '169'='MONTAGUE' '170'='MONTGOMERY'

'171'•'MOORE' '172'='MORRIS' '173'='MOTIEY' '174'='NACOGDOCHES' '175'='NAVARRO' '176'='NEWfON' '177'-='NOLAN' '178'='NUECES' '179'='0CHILTREE' '180'-='0LDHAM' '181'='0RANGE' '182'='PALO PINTO' '183'='PANOLA' '184'='PARKER' '185'='PARMER' '186'='PECOS' '187'='POLK' '188'•'POTIER' '189'='PRESIDIO' '190'='RAINS' '191'='RANDALL' '192'='REAGAN' '193'='REAL' '194'='RED RIVER' '195'='REEVES' '196'='REFUGIO' 't97'='ROBERTS' 't98'='ROBERTSON' '199'=='ROCKWALL' '200'='RUNNELS' '201'='RUSK' '202'='SABINE' '203'='SAN AUGUSTINE' '204'='SAN JACINTO' '205'='SAN PATRICIO' '206'='SAN SABA' '207'='SCHLEICHER' '208'='SCURRY' '209'='SHACKELFORD' '210'='SHELBY' '2tt'•'SHERMAN' '212'='SMITH' '213'='SOMERVELL' '214'='STARR' '215'•'STEPHENS' '216'='STERUNG' '2t7'='STONEWALL' '218'='SUTTON' '219'='SWISHER' '220'=='TARRANT' '22t '='TAYLOR' '222'='TERRELL' '223'='TERRY' '224'='THROCKMORTON' '225'='TITUS' '226'='TOM GREEN' '227'='TRA VIS' '228'='TRINITY' '229'='TYLER' '230'='UPSHUR' '231'='UPTON' '232'='UVALDE' '233'='VAL VERDE' '234'='VAN ZANDT' '235'='VICTORIA' '236'='WALKER' '237'='WALLER' '238'='WARD' '239'='WASHINGTON' '240'='WEBB' '241'='WHARTON' '242'=WHEELER' '243'='WICHITA' '244'='WILBARGER' '245'='WILIACY' '246'='WILUAMSON' '247'='WILSON' '248'='WINKLER' '249'='WISE' '250'='WOOD' '25l'='YOAKUM' '252'='YOUNG' '253'='ZAPATA' '254'='ZAVAIA'; VALUE HQ 1='1 PARIS' 2='2 FT WORTH' 3='3 WICHITA FALLS'  $4=$ '4 AMARILLO' 5='5 LUBBOCK' 6='6 ODESSA' 7='7 SAN ANGELO' 8='8 ABILENE' 9='9 WACO' 10='10 TYLER' 11='11 LUFKIN' 12='12 HOUSTON' 13='13 YOAKUM' 14='14 AUSTIN' 15='15 SAN ANTONIO' 16='16 CORPUS CHRISTI' 17='17 BRYAN' 18='18 DALlAS' 19='19 ATIANTA' 20='20 BEAUMONT' 21='21 PHARR' 23='23 BROWNWOOD' 24='24 EL PASO' 25='25 CHILDRESS' 26='26 HOUSTON URBAN'; %MEND FORM; DATA MENU;SET MENU; %FORM; ;•MACRO TO SELECT THE CORRECT ACTION FROM THE MENU SELECTION •; %MACRO MENU; ;• BROWSING THROUGH THE DISTRICT SELECTION •; %IF &MEN-=1 %THEN %DO; %IF &A VAI=NO %THEN %DO; DATA \_NULL\_; FILE PRINT; PUT #20 @5 100\*\*\*' /  $@5 100***$  // @30 'PLEASE USE OPTION NUMBER 2 OF THE MAIN MENU' // @28 'TO GENERATE THE UNAVAilABLE DISTRICT SELECTIONS'  $100***$  /  $@5 100$ \*'\*'; %GOTO XXX;%END; PROC SORT DATA=%FINLIST;BY BRID; PROC SORT DATA=%DISYS;BY BRID; %IF &SYST=OFF %THEN %DO; PROC SORT DATA=TEBS.EIGHT; BY BRID;

DATA REPDATA; MERGE %DISYS TEBS.EIGHT %FINLIST; BY BRID;

```
IF DIST =. THEN DELETE;
  IF DISEL= 'DISEL'; 
   %END; 
%IF &SYST=ON %1HEN %DO; 
DATA REPDATA; MERGE %DISYS %FINLIST; BY BRID;
          IF DIST= . THEN DELETE:
IF DISEL = 'DISEL';
%END; 
         PROC SORT DATA=REPDATA; BY RANK; 
DATA _NULL_; 
 SET REPDATA END=FIM;IF _N=1 THEN SET MENU;
 NPS+l; 
 FILE /* LIST1 */ PRINT HEADER=C;
 IF NPS=6 THEN DO; PUT \text{PAGE} \textcircled{e}; NPS=0; END;
 DN+1; 
 DCOST +CPIBU; 
 IF CPI=CPIBU THEN 
 PUT @5 DIST @25 COUNTY $CNTY. @41 RNUM @54 CSS $12. 
    @75 WT $wrPIC. 
    @113 CPIBU DOLLAR14. /
   @34 FCO /
    @5 'BRIDGE LOCATION: 'FX $20.//
    @5 'EXISTING FACILITY: 'LOS' LANE,' ROWI 'FT ROADWAY' 
    @55' PROPOSED FACILITY: 'I•PNPI' LANE, 'PRW 'FT ROADWAY' I 
    @5 126•'=';ELSE 
 PUT @5 DIST @25 COUNTY $CNTY. @41 RNUM @54 CSS $12. 
    @75 WT $wrPIC. 
    @113 CPIBU DOLLAR14. /
   @34 FCO @116 '(REVISED COST)' I 
    @5 'BRIDGE LOCATION: 'FX $20./ I 
    @5 'EXISTING FACILITY: 'LOS' LANE,' ROWI 'FT ROADWAY' 
    @55' PROPOSED FACILITY: 'I*PNL*I' LANE, 'PRW 'FT ROADWAY' I 
    \omega5 126*'=':
 IF FIM=l THEN DO; 
  PUT @60 'DISTRICT TOTAL OF ' DN 3. ' SELECTED PROJECTS:'
     @113 DCOST DOLLAR14. ; 
  END; 
 RETURN; 
C: PUT @36 'DISTRICT-' DIST 
     @49 SYS '-STATE SYSTEM FEDERAL AID BRIDGE REPLACEMENT'/ 
     @54 'AND REHABILITATION PROGRAM'/ 
     @56 'DISTRICT SELECTION'//
     @5 'DISTRICT' @25 'COUNTY' @40 'HWY/FACILITY OVER' 
     @53 'CONT-SECT-STR' @75 'TYPE OF WORK' @116 'ESTIMATED COST' /
     @5 126*'=':
 RETURN; 
DATA NULL:
 SET REPDATA END=FIM; IF _N_=1 THEN SET MENU;
 S='S';NPS+1;
 FILE /* LIST2 */ PRINT HEADER=F;
 IF NPS=6 THEN DO; PUT _PAGE_@; NPS=O; END; 
 IF (S='S') THEN DO; A_COST+CPIBU; AN+1; END;
```
IF CUCO GE 0 THEN PUT @13 W\_ADT COMMA7. @27 SR 3. @36 'CULVERT RATING=' CUCO 1. @57 CPV DOLLARS. @73 BWR 5.3 @95 W \_BDL 2. @107 RANK @115 A\_COST DOLLAR14. I @2 CSS \$12. I @13 'COMMENTS: ' COMMl  $/$  @23 COMM2  $\prime$ @12 119\*'=' /; ELSE DO; PUT @13 W\_ADT COMMA7. @27 SR 3. @43 DECO 1. @4S SSCO 1. @53 SUBCO 1. @57 CPV DOLLARS. @73 BWR 5.3 J• @S5 SCORE! 3. •; @95 W\_BDL 2. @107 RANK @115 A\_COST DOLLAR14. / @2 CSS \$12. / @13 'COMMENTS: ' COMM1 / @23 COMM2  $\prime$ **@12 119\*'='** /; END; IF FIM=1 THEN DO: PUT @62 'DISTRICT TOTAL OF ' AN 3. 'SELECTED PROJECTS:' **@115 A\_COST DOLLAR14.**: END; RETURN; F: PUT @36 'DISTRICT-' DIST @49 SYS '-STATE SYSTEM FEDERAL AID BRIDGE REPLACEMENT'/ @54 'AND REHABILITATION PROGRAM'/ @56 'DISTRICT SELECTION'// @24 'SUFFICIENCY' @39 'CONDITION RATINGS' @73 'BRIDGE' @S5 'TEBS' @93 'DETOUR' @103 'DISTRICT' @121 'DISTRICT' I @16 'ADT' @26 'RATINGS' @41 'RDWY SUPR SUB' @59 'COST/VEH' @70 'WIDTH RATIO' @85 'SCORE LENGTH PRIORITY' @120 'ACCUM COST'/ @12 119\*'=' /; RETURN; %END;%XXX: RUN; J• CREATING THE FINAL LIST OF SELECTED PROJECTS STARTING FROM TilE LIST SUPLIED BY THE DISTRICT \*/ %IF &MEN=2 %THEN %DO: %IF &AVAI=NO %THEN %DO;%MISDIS; %GOTO YYY; %END; /\*THE ABOVE MACRO IS USED WHEN THE DISTRICT DATA IS MISSING FOR ANY REASON \*/ DATA ADD:/\*\*PROJECTS TO BE ADDED TO THE DISTRICT SELECTIONS\*\*\*/ LENGTH BRID \$ 16 DISEL \$ 5; INPUT BRID  $\$ ; DISEL= 'DISEL'; RANK = .; CARDS; /\*\*INSERT PROJECTS TO BE ADDED\*\*/ DATA DELET; /\*\*PROJECTS TO BE DELETED FROM THE DISTRICT SELECTIONS\*\*/ LENGTH BRID \$16  $\ddot{\cdot}$ INPUT BRID  $\frac{1}{2}$ ; FLAG = 69; CARDS; /\*\*INSERT PROJECTS TO BE DELETED\*\*/ PROC SORT DATA•ADD; BY BRID; /\*\*DELETE DUPLICATES ADDED 2/15/91\*\*/ DATA ADD; SET ADD; IF BRID =LAG(BRID) THEN DELETE; PROC SORT DATA = DELET; BY BRIO; DATA DELET; SET DELET; IF BRIO = LAG(BRID) THEN DELETE; PROC SORT DATA= %DISYS; BY BRIO; PROC SORT DATA = %FINLIST; BY BRIO;

```
%IF &SYST=OFF %THEN %DO;
 PROC SORT DATA = TEBS.EIGHT;BY BRID ; 
DATA REPDATA;MERGE %DISYS TEBS.EIGHT ADD DELET %FINLIST;BY BRID; 
 IF FLAG=69 THEN DELETE;
   IF DIST = . THEN DELETE; IF DISEL= 'DISEL'; %END;
   %IF &SYST=ON %THEN %DO;
DATA REPDATA; MERGE %DISYS ADD DELET %FINLIST; BY BRID; 
 IF FLAG=69 THEN DELETE;
   IF DIST = . THEN DELETE; IF DISEL= 'DISEL'; %END;
         PROC SORT DATA=REPDATA; BY RANK;
DATA %FINSEL; SET REPDATA; KEEP BRID RANK DISEL;
                         RETURN; 
PROC SORT DATA=%FINSEL;BY BRID;
PROC SORT DATA=%DISYS;BY BRID; 
   %IF &SYST=OFF %THEN %DO;
 PROC SORT DATA = TEBS.EIGHT;BY BRID ; 
DATA REPDATA; MERGE %DISYS TEBS.EIGHT %FINSEL; BY BRID;
IF DISEL = 'DISEL' ; %END;
 %IF &SYST=ON %THEN %DO;
DATA REPDATA; MERGE %DISYS %FINSEL; BY BRID; IF DISEL='DISEL';
  %END; 
         PROC SORT DATA=REPDATA; BY RANK; 
DATA _NULL_; 
 SET REPDATA END=FIM; IF N_1 = 1 THEN SET MENU;
 NPS+1:
 FILE /* LIST1 */ PRINT HEADER=C;
 IF NPS=6 THEN DO; PUT _PAGE_@; NPS=O; END; 
 DN+1;
 DCOST+CPIBU; 
 IF CPI=CPIBU THEN
 PUT @5 DIST @25 COUNTY $CNTY. @41 RNUM @54 CSS $12. 
    @75 WT $WTPIC. 
    @113 CPIBU DOLLAR14. /
  @34 FCO /
    @5 'BRIDGE LOCATION: 'FX $20./ I 
    @5 'EXISTING FACILITY: 'LOS' LANE,' ROWI 'FT ROADWAY' 
    @55 ' PROPOSED FACILITY: ' /*PNL*/ ' LANE, ' PRW 'FT ROADWAY' /
    Q5 126*'=':ELSE
 PUT @5 DIST @25 COUNTY $CNTY. @41 RNUM @54 CSS $12. 
    @75 WT $WTPIC. 
    @113 CPIBU DOLLAR14. /
  @34 FCO @116 '(REVISED COST)' /
    @5 'BRIDGE LOCATION: 'FX $20./ I 
    @5 'EXISTING FACILITY: 'LOS ' LANE, ' ROWI 'FT ROADWAY'
    @55 ' PROPOSED FACILITY: ' /*PNL*/ ' LANE, ' PRW 'FT ROADWAY' /
    Q5 126*'=';
 IF FIM=1 THEN DO;
  PUT @60 'DISTRICT TOTAL OF' DN 3. 'SELECTED PROJECTS:' 
     @113 DCOST DOLLAR14. ; 
  END; 
 RETURN; 
C: PUT @36 'DISTRICT-' DIST
```

```
@49 SYS '-STATE SYSTEM FEDERAL AID BRIDGE REPLACEMENT'/ 
@54 'AND REHABILITATION PROGRAM'/
```

```
@4S 'REVISED DISTRICT FINAL LIST OF PROJECTS'// 
     @5 'DISTRICT' @25 'COUN1Y' @33 'HWY/FACILI1Y OVER' 
     @53 'CONT-SECT-STR' @75 'TYPE OF WORK' @116 'ESTIMATED COST' /
     \omega5 126<sup>•</sup>'=':
RETURN; 
DATA _NULL_; 
 SET REPDATA END=FIM; IF N_1=1 THEN SET MENU;
 S = 'S':
 NPS+1; 
 IF RANK=. THEN COMM1='STATE LEVEL SELECTION';
 FILE /* LIST2 */ PRINT HEADER=F;
 IF NPS=6 THEN DO; PUT _PAGE_@; NPS=O; END; 
 IF (S='S') TIIEN DO; A_COST+CPIBU; AN+1; END; 
  IF CUCO GE 0 THEN
  PUT @13 W_ADT COMMA7. @27 SR 3. @36 'CULVERT RATING=' CUCO 1. 
     @57 CPV DOLLARS. @73 BWR 5.3 
      @95 W _BDL 2. @107 RANK 
    @115 A_COST DOLLAR14. / @2 CSS $12. / @13 'COMMENTS: ' COMM1
   / @23 COMM2
  I 
   @12 119"=' /; ELSE DO;
 PUT @13 W_ADT COMMA7. @27 SR 3. @43 DECO 1. 
    @4S SSCO 1. @53 SUBCO 1. 
    @57 CPV DOLLARS. @73 BWR 5.3 
   J- @S5 SCORE1 3. •J @95 W_BDL 2. @107 RANK 
    @115 A_COST DOLLAR14. / @2 CSS $12. / @13 'COMMENTS: ' COMM1
    / @23 COMM2
    \prime@12 119*'=' / :END:
 IF FIM=1 THEN DO;
   PUT @62 'DISTRICT TOTAL OF ' AN 3. 
       ' SELECTED PROJECTS:' 
       @115 A_COST DOLLAR14. 
   END; 
RETURN; 
F: PUT @36 'DISTRICT-' DIST 
     @49 SYS '-STATE SYSTEM FEDERAL AID BRIDGE REPLACEMENT'/ 
     @54 'AND REHABILITATION PROGRAM'/ 
     @48 'REVISED DISTRICT FINAL LIST OF PROJECTS'// 
  @24 'SUFFICIENCY' @39 'CONDITION RATINGS' @73 'BRIDGE' 
  @85 'TEBS' @93 'DETOUR' @103 'DISTRICT' @121 'DISTRICT' I 
  @16 'ADT' @26 'RATINGS' @41 'RDWY SUPR SUB' 
  @59 'COST/VEH' @70 'WIDTII RATIO' @85 'SCORE LENGTII PRIORITY' 
  @120 'ACCUM COST'/ @12 119*'=' /; 
  RETURN; 
          %END;%YYY: RUN; 
 !-MACRO TO PUT ALL THE FINAL STATE LEVEL SELECTIONS IN ONE DATA SET 
  ,PRINT TilE FINAL LIST OF SELECTED PROjECTS CREATE A DATA SET OF TilE 
  SELECTION TO BE ADDED TO THE PREVIOUSLY SELECTED PROJECT LIST USING 
  MENU OPTION 4 OF THIS MODULE */
      %IF &MEN=3 %THEN %00; 
      DATA MENU3; RETAIN; 
      %DO I=1 %TO 25 %BY 1; 
      LENGTH DIST&I $ 3 INCL&I $ 3; %END;
              %DO 1=1 %TO 25 %BY 1;
```
## INPUT DIST&I \$ INCL&I \$;

%END; OUTPUT;

CARDS; /\* INSERT CARDS FOR THE DISTRICTS THAT HAVE PROJECTS\*\*\*\*\*\*\*\*\*

DATA MENU3; SET MENU3; LENGTH YEAR \$ 9; /\*\*\*\*INSERT CORRECT YEAR HERE•••; DATA MENU3; SET MENU3; CALL SYMPUT('D1', DIST1); CALL SYMPUT('IN1', INCL1); CALL SYMPUT('D2',DIST2); CALL SYMPUT('IN2',INCL2); CALL SYMPUT('D3',DIST3); CALL SYMPUT('IN3',INCL3); CALL SYMPUT('D4',DIST4); CALL SYMPUT('IN4',INCL4); CALL SYMPUT('DS',DISTS); CALL SYMPUT('INS',INCLS); CALL SYMPUT('D6',DIST6); CALL SYMPUT('IN6',INCL6); CALL SYMPUT('D7',DIST7); CALL SYMPUT('IN7',INCL7); CALL SYMPUT('D8',DIST8); CALL SYMPUT('IN8',INCL8); CALL SYMPUT('D9',DIST9); CALL SYMPUT('IN9',INCL9); CALL SYMPUT('DlO',DISTlO); CALL SYMPUT('INlO',INCLlO); CALL SYMPUT('D11',DIST11); CALL SYMPUT('IN11',INCL11); CALL SYMPUT('D12',DIST12); CALL SYMPUT('IN12',1NCL12); CALL SYMPUT('D13',DIST13); CALL SYMPUT('IN13',INCL13); CALL SYMPUT('Dl4',DIST14); CALL SYMPUT('IN14',INCL14); CALL SYMPUT('D15',DIST15); CALL SYMPUT('IN15',INCL15); CALL SYMPUT('Dl6',DIST16); CALL SYMPUT('IN16',INCL16); CALL SYMPUT('Dl7',DIST17); CALL SYMPUT('IN17',INCL17); CALL SYMPUT('D18',DIST18); CALL SYMPUT('IN18',INCL18); CALL SYMPUT('D19',DIST19); CALL SYMPUT('IN19',INCL19); CALL SYMPUT('D20',DIST20); CALL SYMPUT('IN20',INCL20); CALL SYMPUT('D21',DIST21); CALL SYMPUT('IN2l',INCL21); CALL SYMPUT('D22',DIST22); CALL SYMPUT('IN22',INCL22); CALL SYMPUT('D23',DIST23); CALL SYMPUT('IN23',INCL23); CALL SYMPUT('D24',DIST24); CALL SYMPUT('IN24',INCL24); CALL SYMPUT('D25', DIST25); CALL SYMPUT('IN25', INCL25); DATA REPDATA; SET %FINSTAT; FLAG3='LAS'; PROC SORT DATA=REPDATA;BY BRID; DATA TEMP3; %IF &SYST=ON %THEN %DO;SET %FIM ;%END; %IF &SYST=OFF %THEN %DO;SET %FIM TEBS.EIGHT ;%END; PROC SORT DATA=TEMP3;BY BRID; DATA REPDATA;MERGE REPDATA TEMP3;BY BRID;IF FLAG3='LAS';DROP FLAG3; DATA REPDATA;SET REPDATA;IF \_N\_=1 THEN SET MENU; IF \_N\_=1 THEN SET MENU3; PROC SORT DATA=REPDATA;BY DIST RANK; DATA \_NULL\_; SET REPDATA END=EOF; BY DIST RANK ; NPS+l; FILE /\* LIST1 \*/ PRINT HEADER=C; IF FIRST.DIST OR NPS=6 THEN DO; PUT \_PAGE\_@; NPS=O; END;  $DN+1$ : DCOST+CPIBU; IF CPI=CPIBU THEN PUT @5 DIST HQ. @25 COUNTY \$CNTY. @41 RNUM @54 CSS \$12. @75 Wf \$WfPIC. @113 CPIBU DOLLAR14. /

@34 FCO / @5 'BRIDGE LOCATION: 'FX \$20./ I @5 'EXISTING FACILITY: 'LOS ' LANE, ' ROWI 'FT ROADWAY' @55 ' PROPOSED FACILITY: ' /\*PNL\*/ ' LANE, ' PRW 'FT ROADWAY' / @5 126•'='; ELSE PUT @5 DIST HQ. @25 COUNTY \$CNTY. @41 RNUM @54 CSS \$12. @75 WT \$WTPIC. @113 CPIBU DOLLAR14. / @34 FCO @116 '(REVISED COST)' I @5 'BRIDGE LOCATION: 'FX \$20./ I @5 'EXISTING FACILITY: 'LOS' LANE,' ROWI 'FT ROADWAY' @55 ' PROPOSED FACILITY: ' /\*PNL\*/ ' LANE, ' PRW 'FT ROADWAY' /  $@5$  126\*'=': IF LAST.DIST THEN DO; PUT @60 'DISTRICT TOTAL OF ' DN 3. ' CONSIDERED PROJECTS:' @113 DCOST DOLLAR14. TCOST+DCOST: TN+DN; DCOST=O;  $DN=0$ : END; IF EOF THEN PUT @63 'STATE TOTAL OF ' TN 3. ' SELECTED PROJECTS:' @117 TCOST DOLLAR14. ; RETURN; C: PUT @39 YEAR @49 SYS '-STATE SYSTEM FEDERAL AID BRIDGE REPLACEMENT'/ @54 'AND REHABILITATION PROGRAM'/ @39 'FINAL LIST OF PROJECTS TO BE SUBMITTED FOR CONTRACTING' II @5 'DISTRICT-HDQRTRS' @25 'COUNTY' @33 'HWY /FACILITY OVER' @53 'CONT-SECT-STR' @75 'TYPE OF WORK' @116 'ESTIMATED COST' I  $@5$  126<sup>\*</sup>=': RETURN; DATA NULL : SET REPDATA END=EOF; BY DIST RANK ;  $S='S'$ : NPS+1; IF RANK=. THEN COMM1='STATE LEVEL SELECTION'; FILE /\* LIST2 \*/ PRINT HEADER=F; IF FIRST.DIST OR NPS=6 THEN DO; PUT \_PAGE\_@; NPS=0; END; IF (S='S') THEN DO; A\_COST+CPIBU; AN+1; END; IF CUCO GE 0 THEN PUT @13 W \_ADT COMMA7. @27 SR 3. @36 'CULVERT RATING • ' CUCO 1. @57 CPV DOLLARS. @73 BWR 5.3 @95 W\_BDL 2. @107 RANK @115 A\_COST DOLLAR14. I @2 CSS \$12. I @13 'COMMENTS: ' COMM1 / @23 COMM2  $\prime$ @12 119\*'=' /; ELSE DO; PUT @13 W\_ADT COMMA7. @27 SR 3. @43 DECO 1. @4S SSCO 1. @53 SUBCO 1. @57 CPV DOLLARS. @73 BWR 5.3 j•@85 SCOREl 3.•/ @95 W\_BDL 2. @107 RANK @115 A\_COST DOLLAR14. / @2 CSS \$12. / @13 'COMMENTS: ' COMM1 / @23 COMM2  $\prime$ 

@12 119•'=' *I;* END; IF LAST.DIST THEN DO: PUT @62 'DISTRICT TOTAL OF ' AN 3. 'SELECTED PROJECTS:' @115 A\_COST DOLLAR14. TA\_COST+A\_COST; TAN+AN:  $AN=0$ ; A\_COST=O; END; IF EOF THEN PUT @65 'STATE TOTAL OF ' TAN 3.  $\epsilon$ CONSIDERED PROJECTS:' **@115 TA\_COST DOLLAR14.** ; RETURN; F: PUT @39 YEAR @49 SYS '-STATE SYSTEM FEDERAL AID BRIDGE REPLACEMENT'/ @54 'AND REHABILITATION PROGRAM'/ @39 'FINAL LIST OF PROJECTS TO BE SUBMITTED FOR CONTRACTING' *II*  @24 'SUFFICIENCY' @39 'CONDITION RATINGS' @73 'BRIDGE' @85 'TEBS' @93 'DETOUR' @103 'DISTRICT' @121 'DISTRICT' I @16 'ADT' @26 'RATINGS' @41 'RDWY SUPR SUB' @59 'COST/VEH' @70 'WIDTH RATIO' @85 'SCORE LENGTH PRIORITY' @120 'ACCUM COST'/ @12 119•'=' /; RETURN; %IF &SYST=ON %THEN %DO;DATA TEBS.PRON;SET REPDATA; LENGTH FLAG \$4; FLAG='PREV';KEEP BRID FLAG DIST YEAR; %END; %IF &SYST=OFF %1HEN %DO;DATA TEBS.PROFF;SET REPDATA; LENGTH FLAG \$ 4; FLAG='PREV';KEEP BRID FLAG DIST YEAR; %END; TITLE 'THIS IS THE LIST OF STATEWIDE SELECTED PROJECTS'; %IF &SYST=ON %THEN %DO; PROC SORT DATA = TEBS.PRON; BY DIST; PROC PRINT DATA = TEBS.PRON SPLIT="'; LABEL DIST = 'DISTRICT' YEAR = 'FUNDING PROGRAM'; VAR DIST BRID YEAR; %END; %IF &SYST=OFF %1HEN %00; PROC SORT DATA= TEBS.PROFF; BY DIST; PROC PRINT DATA = TEBS.PROFF SPLIT="'; LABEL DIST = 'DISTRICT' YEAR = 'FUNDING PROGRAM'; VAR DIST BRID YEAR; %END; %END; /\*THIS OPTION OF THE MENU ALLOWS THE USER TO UPDATE THE PREVIOUSLY SELECTED DATA SET OF STRUCTURES PREVION TEBS PREVIOFF TEBS IT ALSO CREATES A BACKUP OF TilE LAST ONE TO AVOID PROBLEMS WITII INDECISION ABOUT THE FINAL SELECTION LIST \*/ %IF &MEN=4 %TIIEN %DO;

%IF &SYST=ON %THEN %DO;DATA TEBS.BUPRON;SET TEBS.PREVION; DATA TEBS.PREVION;SET TEBS.PREVION TEBS.PRON;

PROC SORT DATA = TEBS.PREVION;BY DIST;

TITIE 'THIS IS THE CURRENT STATUS OF THE PREVIOUSLY SELECTED PROJECT UST AS OF THIS LAST RUN';

PROC PRINT DATA=TEBS.PREVION; RUN; %END;

%IF &SYST=OFF %THEN %DO;DATA TEBS.BUPROFF;SET TEBS.PREVOFF; DATA TEBS.PREVOFF;SET TEBS.PREVOFF TEBS.PROFF;

PROC SORT DATA = TEBS.PREVOFF; BY DIST;

TITIE 'THIS IS THE CURRENT STATUS OF THE PREVIOUSLY SELECTED PROJECT UST AS OF THIS LAST RUN';

PROC PRINT DATA=TEBS.PREVOFF; RUN; %END; %END; %MEND MENU;

DATA MENU; SET MENU;

%MENU;RUN;

## **PREVIOUS RPF**

 $\label{eq:2.1} \frac{1}{\sqrt{2}}\left(\frac{1}{\sqrt{2}}\right)^{2} \left(\frac{1}{\sqrt{2}}\right)^{2} \left(\frac{1}{\sqrt{2}}\right)^{2} \left(\frac{1}{\sqrt{2}}\right)^{2} \left(\frac{1}{\sqrt{2}}\right)^{2} \left(\frac{1}{\sqrt{2}}\right)^{2} \left(\frac{1}{\sqrt{2}}\right)^{2} \left(\frac{1}{\sqrt{2}}\right)^{2} \left(\frac{1}{\sqrt{2}}\right)^{2} \left(\frac{1}{\sqrt{2}}\right)^{2} \left(\frac{1}{\sqrt{2}}\right)^{2} \left(\$ 

 $\label{eq:2.1} \frac{1}{\sqrt{2}}\int_{\mathbb{R}^3}\frac{1}{\sqrt{2}}\left(\frac{1}{\sqrt{2}}\right)^2\frac{1}{\sqrt{2}}\left(\frac{1}{\sqrt{2}}\right)^2\frac{1}{\sqrt{2}}\left(\frac{1}{\sqrt{2}}\right)^2\frac{1}{\sqrt{2}}\left(\frac{1}{\sqrt{2}}\right)^2.$ 

«PREVIOUS» •••••••••••••••••••••••••••••••••••••••••••••••••••••••••••••••••••••••• :••• A4Y.PREVIOUS TEBS PREVIOUS PROGRAM CONVERTED FROM TSO ••••• :••• CREATED 3/18/91 {AJJ) ••••• :\*\*\* LAST MOD X/X/XX (AJJ) •• • •• :•••• USES A4Y.PREVJCL MODIFIES JCL AND SUBMITS JOB PUSH SET MODE BASIC F A4Y.PREVJCL R 1 1 ........................................................................ PANEL ACTIVATE \* STARTDEF TAG! S TAG\$ P TAG  $\ddot{\text{o}}$  HUM SYS TAG % HUM ERRMSG CURSOR SYS Ţ \$ STATE DEPARTMENT OF HIGHWAYS AND PUBUC TRANSPORTATION \$ BRIDGE DIVISION  $\pmb{\cdot}$ \$ TEXAS ELIGIBLE BRIDGE SELECTION SYSTEM \$ TEBSS \$ PROGRAM TO MANAGE THE PREVIOUSLY SELECTED DATABASE  $\mathbf{I}$ \$ \$ \$ \$ \$ \$ \$ PLEASE ENTER THE SYSTEM TO BE PROCESSED  $\pmb{\mathsf{I}}$ Ť  $\mathbf{I}$ SYSTEM (OFF/ON)<sub>0</sub> !  $\mathbf{I}$  $\mathbf{I}$ Ţ % Ţ  $\mathbf{I}$ \$ PRESS ENTER TO CONTINUE PFl:TO QUIT ENDDEF PANEL SEND ~····· .. ···•·············•················ .. ·········· .. ····\*\*····-···· <<BEGIN!>> IF AID EQ 'PFl' OR AID EQ 'PF13' GOTO «END» END IF 5 ...................................................................... . «PANIOK» LET  $L16 = TRIM(LTRIM(P.SYS,'')',')$ IF (L16 EQ 'OFF') OR (LI6 EQ 'ON') GOTO <<XXX>> ELSE LET P.ERRMSG='ERROR IN SYSTEM, MUST BE (OFF/ON) ONLY'

PANEL RESEND CURSOR P.SYS GOTO «BEGIN!» ENDIF ........................................................................ <<XXX>> DO <<SYSCARD>> DO «CSJ» <<SUBMIT>> DO <<NODE» ]SUB <<END>> DEL POP RETURN ........................................................................ •••••••••••••••••••••••••••••••••••••••••••••••••••••••••••••••••••••••• ........................................................................ «SYSCARD» PROC TRAP ON +FIND /\*\*INSERT SYSTEM CARD\*\*/ 1 +HIGHSEQ+ TRAP OFF IF TC NE 0 RESPONSE 'CAN NOT FIND DIST INSERT CARD IN A4Y.PREVIOUS, SEE AJJ. POP DEL RETURN ENDIF +WRITE A WS +SEQ+ L16 ENDPROC ~······································································· -······································································· «CSJ>> PROC PANEL ACTIVATE • STARTDEF TAG! S TAG\$ P TAG  $\ddot{\text{o}}$  HUM CNTY0, CONT0, SECT0, STR0, AD0 TAG  $\ddot{\text{o}}$  HUM CNTY1, CONT1, SECT1, STR1, AD1 TAG  $\ddot{\text{o}}$  HUM CNTY2, CONT2, SECT2, STR2, AD2 TAG  $\delta$  HUM CNTY3, CONT3, SECT3, STR3, AD3 TAG  $\delta$  HUM CNTY4, CONT4, SECT4, STR4, AD4 TAG  $\ddot{o}$  HUM CNTY5, CONT5, SECT5, STR5, AD5 TAG  $\ddot{o}$  HUM CNTY6,CONT6,SECT6,STR6,AD6 TAG  $\ddot{o}$  HUM CNTY7, CONT7, SECT7, STR7, AD7 TAG  $\ddot{\text{o}}$  HUM CNTY8, CONT8, SECT8, STR8, AD8 TAG  $\delta$  HUM CNTY9, CONT9, SECT9, STR9, AD9 TAG % HUM ERRMSG CURSOR CN1YO -1 \$ STATE DEPARTMENT OF HIGHWAYS AND PUBLIC TRANSPORTATION \$ BRIDGE DIVISION  $\pmb{\mathsf{I}}$ \$ TEXAS ELIGIBLE BRIDGE SELECTION SYSTEM \$ T E B S S \$ (PREVIOUS) PROGRAM \$ \$ ENTER THE BRIDS FOR THE PROJECTS TO BE ADDED OR DELETED.

 $\mathbf{I}$ 

Ţ \$ COUNTY CONT. SEC. STR. (ADD/DEL) ţ 1ô 1ô 1ô 1 o 1 (A=ADD D=DEL)<br>2ō 1ô 1ô 1 o 1 2ō\_\_!õ\_\_!õ\_\_! õ\_\_! t 3ō\_\_\_!ō\_\_\_\_!ō\_\_\_! ō\_\_\_!<br>4ō !ō !ō ! ô !  $\tilde{O}$  $!$ 4ô 1ô 1ô 1ô 1<br>5ô 1ô 1ô 1 ô 1 ı o\_! 5ô\_\_\_!ô\_\_\_!ô\_\_! ô\_\_\_!<br>6ô \_\_ !ô\_\_\_ !ô\_\_! ô\_\_\_!  $0$ ].  $\mathbf{I}$  $\overline{0}$   $\overline{0}$   $\overline{0}$   $\overline{0}$   $\overline{1}$ o\_! 1 7ô\_\_\_!ô\_\_\_!ô\_\_! ô\_\_\_!<br>8ô\_\_\_!ô\_\_\_\_!ô\_\_! ô\_\_\_! o\_!  $\overline{0}$   $\overline{0}$   $\overline{0}$   $\overline{0}$   $\overline{1}$  $\ddot{\text{o}}$  $\ddot{\text{o}}$ n;:;. 7U\_.o 1· \_\_ 1· I - <sup>I</sup>.o\_. o\_.  $\tilde{o}$ ] J 10ô !o<sup>o !o !o</sup> !o ! o\_!  $\mathbf{I}$ %  $\mathbf{I}$ ţ PFl:TO QUIT \$ PRESS ENTER FOR NEXT PAGE PF12: TO SUBMIT JOB ENDDEF PANEL SEND •••••••••••••••••••••••••••••••••••••••••••••••••••••••••••••••••••••••• «BEGIN3» IF AID EQ 'PFl' OR AID EQ 'PF13' TRAP ON DEL TRAP OFF GOTO «END» ENDIF •••••••••••••••••••••••••••••••••••••••••••••••••••••••••••••••••••••••• LET Pl='P.CONT' LET P2='P.SECT' LET P3='P.STR' LET P4='P.CNTY' LET PS=O LET P6='P.AD' LOOP 10 TIMES  $+LET L1=+P1$  |  $P5+$ +LET U=LPAD(TRIM(LTRIM(+P21 P5+,'\_'),'\_'),2,'0') +LET L3=LPAD(TRIM(LTRIM( +P31 P5+,'\_'),'\_'),3,'0') +LET L4=LPAD(TRIM(LTRIM( +P41PS+,'\_'),'\_'),3,'0')  $+LET L5=+P6|P5+$ IF L4 | L2 | L3 NE '00000000' IF L4 EQ 0 LET P.ERRMSG = 'ERROR IN COUNTY NUMBER' +PANEL RESEND CURSOR +P41 PS+ GOTO <<BEGIN3» **ENDIF** IF INDEX $(L1, '')$  NE 0 LET P.ERRMSG = 'ERROR IN CONTROL NUMBER' +PANEL RESEND CURSOR +PI IPS+ GOTO «BEGIN3» **ENDIF** IF L14 EQ 'NO' GOTO << NOCHK>> ENDIF IF ((LS EQ 'A') OR (LS EQ 'D')) GOTO «OKAD» ENDIF LET P.ERRMSG = 'MUST BE A OR D FOR ADD/DEL' +PANEL RESEND CURSOR +P61P5+

\$

GOTO «BEGIN3» <<OKAD>> IF LS EQ 'A' TRAP ON +FIND /INSERT PROJECTS TO BE ADDED""/ 1 +HIGHSEQ+ TRAP OFF IF TC NE 0 RESPONSE 'ERROR IN LOCATION OF PROJ ADDED CARD IN JCL SEE AJJ' GOTO <<END» **ENDIF** ELSE TRAP ON +FIND /INSERT PROJECTS TO BE DELETED""/ 1 +HIGHSEQ+ TRAP OFF IF TC NE 0 RESPONSE 'ERROR IN LOCATION OF PROJ ADDED CARD IN JCL SEE AJJ' GOTO «END» ENDIF ENDIF <<NOCHK>> +WRITE AWS +SEQ+ L41 '-'I L11'-'l L21 '-'I L3 **ENDIF** LET PS=PS+l **ENDLOOP** IF AID EQ 'PF12' GOTO «FINOUT» ELSE GOTO <<CSJ>> ENDIF <<FINOUT>> ENDPROC •••••••••••••••••••••••••••••••••••••••••••••••••••••••••••••••••••••••• <<NODE» PROC PANEL ACTIVATE • STARTDEF TAG! S TAG\$ P TAG  $\ddot{\text{o}}$  HUM PRINTER, MSG TAG % HUM ERRMSG CURSOR PRINTER Ţ \$ STATE DEPARTMENT OF HIGHWAYS AND PUBLIC TRANSPORTATION \$ BRIDGE DIVISION 1 \$ TEXAS ELIGIBLE BRIDGE SELECTION SYSTEM \$ TEBSS 1 \$ (PREVIOUS) PROGRAM \$ ţ \$ PRINTER o \_\_ ! MSG CLASS OR\$ R=REVIEW OUTPUT \$ A=SEND DIRECT TO PRINTER ï Ţ ţ \$ ••• TO CHANGE PRINTER DESTINATION JUST ENTER PRINTER ID ABOVE •••

% \$ PRESS ENTER TO CONTINUE ENDDEF LET Ll=SUBSTR(S.KEY,2,2) SELECT FIRST WHEN L1 EQ '45' LET L2='N9R82' WHEN L1 EQ '01' LET L2='N2R01' WHEN L1 EQ '02' LET L2='N3R02' WHEN L1 EQ '03' LET L2='N3R03' WHEN L1 EQ '04' LET L2='N3R04' WHEN L1 EQ '05' LET L2='N4R05' WHEN L1 EQ '06' LET L2='N4R06' WHEN L1 EQ '07' LET L2='N4R07' WHEN L1 EQ '08' LET L2='N4R08' WHEN L1 EQ '09' LET L2='N6R09' WHEN L1 EQ '10' LET L2='N2R10' WHEN L1 EQ '11' LET L2='N2Rll' WHEN L1 EQ '12' LET L2='N1R12' WHEN Ll EQ '13' LET L2='N5R13' WHEN L1 EQ '14' LET L2='N6Rl4' WHEN L1 EQ '15' LET L2='N5R15' WHEN L1 EQ '16' LET L2='N5R16' WHEN L1 EQ '17' LET L2='N6R17' WHEN Ll EQ '18' LET L2='N2R18' WHEN L1 EQ '19' LET L2='N2R19' WHEN L1 EQ '20' LET L2='N1R20' WHEN L1 EQ '21' LET L2='N5R21' WHEN L1 EQ '23' LET L2='N3R23' WHEN L1 EQ '24'

Ţ Ţ J  $\mathbf{I}$ 

Ţ

 $\pmb{1}$ 

LET L2='N4R24' WHEN L1 EQ '25' LET L2='N3R25' ENDSEL LET P.PRINTER=L2 PANEL SEND IF AID EQ 'PFl' OR AID EQ 'PF13' GOTO «END» ENDIF +E /C454300/+S.KEY+/ +E /D45 JW PREVJCL/D-+L1+ \* PREVJCL \*/ IF P.MSG EQ 'A' OR P.MSG EQ 'R' GOTO <<OKMSG» **ENDIF** LET P.MSG='R' <<OKMSG» LET L2='MSGCLASS=' | P.MSG | " +E /MSGCLASS=R/+L2+/ LET L2=PAD(LTRIM(TRIM(P.PRINTER,'\_'),'\_'),5,' ') LET L2='ROUTE PRINT '|L2|" +E !ROUTE PRINT N9ROO/+L2+/ ENDPROC

## **PREVIOUS JCL**

 $\sim$   $\sim$ 

 $\sim 10$ 

 $\hat{\mathcal{A}}$ 

 $\sim$ 

/\*PRIORITY 10 //R575004 JOB (00226329,C454300),'D45 ]W PREVJCL',  $1/$  CLASS=B,MSGCLASS=R,MSGLEVEL= $(1, 1)$ ,TIME=1 ;•ROUTE XEQ CENTRAL /"ROUTE PRINT N9ROO /"JOBPARM CARDS=O,LINES=1,TIME=l // EXEC PROC=SAS //TEBS DD DSN=D45.SAS.OUT2,DISP=OLD DATA \_NULL\_; %GLOBAL SYS; OPTIONS REPLACE; DATA INITIAL ; INPUT ONOF \$; CARDS;/\*\*\*\*INSERT SYSTEM CARD\*\*\*\*/ DATA INITIAL; SET INITIAL; CALL SYMPUT('SYS', ONOF); RETURN; DATA ADD:/\*\*PROJECTS TO BE ADDED TO THE DATABASE \*\*\*/ LENGTH BRID \$ 16 FlAG \$ 4; INPUT BRID  $\$ ; FLAG = 'PREV': CARDS; /\*\*INSERT PROJECTS TO BE ADDED\*\*/ DATA DELET; /\*\*PROJECTS TO BE DELETED FROM THE DATA BASE \*\*\*\*\*/ LENGTH BRIO \$ 16  $\ddot{\cdot}$ INPUT BRID \$; BANDI=69; CARDS; /\*\*INSERT PROJECTS TO BE DELETED\*\*/ PROC SORT DATA=ADD; BY BRID; /"\*DELETE DUPLICATES ADDED 2/15/91\*\*/ DATA ADD; SET ADD; IF BRIO =LAG(BRID) THEN DELETE; PROC SORT DATA = DELET; BY BRID; DATA DELET; SET DELET; IF BRID =  $LAG(BRID)$  THEN DELETE; PROC SORT DATA= ADD; BY BRID; PROC SORT DATA = DELET ; BY BRIO; TITIEl 'THIS IS THE PRESENT STATUS OF THE LIST OF PROJECTS NOT TO BE'; TITIE2 'CONSIDERED'; %MACRO ADDEL; %IF &SYS=ON %THEN %DO; PROC SORT DATA = TEBS.PREVION; BY BRID; DATA TEBS.PREVION; MERGE TEBS.PREVION ADD DELET; BY BRID; IF BANDI=69 THEN DELETE; DROP BAND!; DATA TEBS.PREVION; SET TEBS.PREVION; IF BRID = LAG(BRID) THEN DELETE; PROC PRINT DATA = TEBS.PREVION; VAR BRID DIST YEAR; %END: %IF &SYS=OFF %THEN %DO; PROC SORT DATA = TEBS.PREVOFF; BY BRID; DATA TEBS.PREVOFF; MERGE TEBS.PREVOFF ADD DELET; BY BRID; IF BANDI=69 THEN DELETE; DROP BANDI; DATA TEBS.PREVOFF; SET TEBS.PREVOFF; IF BRID = LAG(BRID) THEN DELETE; PROC PRINT DATA = TEBS.PREVOFF; VAR BRID DIST YEAR; %END; %MEND ADDEL; DATA INITIAL; SET INITIAL; %ADDEL;

## **AREA RPF**

 $\mathcal{L}^{\mathcal{L}}(\mathcal{L}^{\mathcal{L}})$  and  $\mathcal{L}^{\mathcal{L}}(\mathcal{L}^{\mathcal{L}})$  and  $\mathcal{L}^{\mathcal{L}}(\mathcal{L}^{\mathcal{L}})$ 

 $\label{eq:2.1} \frac{1}{\sqrt{2}}\left(\frac{1}{\sqrt{2}}\right)^{2} \left(\frac{1}{\sqrt{2}}\right)^{2} \left(\frac{1}{\sqrt{2}}\right)^{2} \left(\frac{1}{\sqrt{2}}\right)^{2} \left(\frac{1}{\sqrt{2}}\right)^{2} \left(\frac{1}{\sqrt{2}}\right)^{2} \left(\frac{1}{\sqrt{2}}\right)^{2} \left(\frac{1}{\sqrt{2}}\right)^{2} \left(\frac{1}{\sqrt{2}}\right)^{2} \left(\frac{1}{\sqrt{2}}\right)^{2} \left(\frac{1}{\sqrt{2}}\right)^{2} \left(\$ 

 $\hat{\mathcal{A}}$ 

 $\label{eq:2.1} \frac{1}{\sqrt{2}}\int_{\mathbb{R}^3}\frac{1}{\sqrt{2}}\left(\frac{1}{\sqrt{2}}\right)^2\left(\frac{1}{\sqrt{2}}\right)^2\left(\frac{1}{\sqrt{2}}\right)^2\left(\frac{1}{\sqrt{2}}\right)^2\left(\frac{1}{\sqrt{2}}\right)^2\left(\frac{1}{\sqrt{2}}\right)^2.$ 

<<TEBS>> •••••••••••••••••••••••••••••••••••••••••••••••••••••••••••••••••••••••• PUSH SET MODE BASIC PANEL ACTIVATE \* STARTDEF TAG@ S TAG\$ HP TAG 6 HUM ON,OFF TAG % HUM ERRMSG CURSOR ON @ \$ STATE DEPARTMENT OF HIGHWAYS AND PUBUC TRANSPORTATION \$ BRIDGE DIVISION @ \$ TEXAS EVALUATION AND BRIDGE SELECTION SYSTEM \$ TEBSS @ \$ (ON/OFF STATE SYSTEM BRIDGES) @ @ PROGRAM TO RETRIEVE THE DISTRIBUTION OF DECK AREA CONSTRUCTED @ BY YEAR FROM BRINSAP @ @ PLEASE SELECT ON OR OFF SYSTEMS @ @ @ PLACE 'X' TO SELECT AN OPTION. @ @ 6\_@: ON SYSTEM @ 6\_@: OFF SYSTEM @ @ @  $\omega$  and  $\omega$  is the contract of  $\omega$  and  $\omega$  and \$ PRESS ENTER TO SUBMIT JOB PF1:TO QUIT ENDDEF PANEL SEND •••••••••••••••••••••••••••••••••••••••••••••••••••••••••••••••••••••••• <<BACK>> IF AID EQ 'ENTER' GOTO «OK» ENDIF IF AID EQ 'PFI' OR AID EQ 'PF13' TRAP ON DEL TRAP OFF GOTO «END» **ENDIF** LET P.ERRMSG='WRONG KEY' PANEL RESEND GOTO <<BACK>> ,\*\*\*\*\*\*\*\*\*\*\*\*\*\*\*\*\*\*\*\*\*\*\*\*\*\*\*\*\*\*\*\*\* ...........................  $<<$ OK>> IF P.ON EQ 'X' OR P.OFF EQ 'X' GOTO <<BEGIN>> ENDIF LET P.ERRMSG='ENTER A <X> IN OFF OR ON SYSTEMS'

PANEL RESEND GOTO «BACK» •••••••••••••••••••••••••••••••••••••••••••••••••••••••••••••••••••••••• <<BEGIN» F A4Y.AREAJCL R 1 1 TRAP ON FIND /ACC , BRG , RRX , RLF , R12/ TRAP OFF IF TC NE 0 RESPONSE 'ERROR IN FIND CMD SEE PROGRAMMER' DEL GOTO «END» **ENDIF** IF P.OFF EQ 'X' LET  $P2=48$ LET P3=72 ELSE LET P2=72 LET P3=48 ENDIF LET L3=SEQ +READ AWS +L3+ L4 +LET L4=MODIFY(L4,' ',+P2+) +LET L4=MODIFY(L4,'X',+P3+) +DELETE +L3+ +WRITE A WS +L3+ L4 TRAP ON FIND /INSERT POINT FOR ON-OFF SYS/ TRAP OFF IF TC NE 0 RESPONSE 'ERROR IN FIND CMD SEE PROGRAMMER. CANNOT FIND CARDS LINE' DEL GOTO «END» ENDIF IF P.ON EQ 'X' +WRITE AWS +SEQ+ 'ON' ELSE +WRITE AWS +SEQ+ 'OFF' ENDIF *]]SUB*  <<END>> POP RETIJRN

**AREA JCL** 

 $\sim 10^{-10}$ 

 $\mathcal{L}^{\mathcal{L}}(\mathcal{L}^{\mathcal{L}})$  . The contract of the contract of  $\mathcal{L}^{\mathcal{L}}(\mathcal{L}^{\mathcal{L}})$ 

 $\ddot{\phantom{a}}$ 

/\*PRIORITY 10 //R575004 JOB (00226329,C454100),'D45 JW FUTURE', // CLASS=B,MSGCLASS=R,MSGLEVEL=(0,0),TIME=1 /\*ROUTE XEQ CENTRAL J-ROUTE PRINT N9R82 /\*JOBPARM CARDS=0,LINES=1,TIME=1 // EXEC PROC=RISSAS //DUMP.CARD DD • ACC , BRG , RRX , RLF , R12 , BGI X, MPE , PST , BIO , // EXEC PROC=SAS //SAS.FILEIN DD DSN=&DMPA,DISP=(OLD,DELETE) //TEBS DD DSN=D45.SAS.OUT2,DISP=(OLD) DATA \_NULL\_; DATA SYS; LENGTH ONOF \$ 3; INPUT ONOF \$; CARDS; /\* INSERT POINT FOR ON-OFF SYS \*/ , %GLOBAL ANSW; DATA ANS;SET SYS;CALL SYMPUT('ANSW',ONOF);RETURN; %MACRO CHOOS; %IF &ANSW=OFF %THEN %DO; INFILE FILEIN;%END; %IF &ANSW=ON %THEN %DO; INFILE FILEIN;%END; %MEND CHOOS; %MACRO CHOOS2; %IF &ANSW=ON %THEN %DO; OUTPUT OUT=TEBS.SQFDON N=COUNT SUM=ABUILT NMISS=MISSING;%END; %IF &ANSW=OFF %THEN %DO; OUTPUT OUT=TEBS.SQFDOF N=COUNT SUM=ABUILT NMISS=MISSING;%END; %MEND CHOOS2; OPTIONS REPlACE MPRINT; DATA SOFT; %CHOOS; INPUT AWIDTH 190-192 YB 173-176 STRLEN 262-267 DEWI 278-281 .1; IF DEWI=0 THEN DEWI= AWIDTH;

AREA=DEWI•STRLEN ;

PROC SUMMARY DATA=SQFT;CLASS YB ;VAR AREA ;%CHOOS2 ; PROC PRINT;RUN;

**FUTURE RPF** 

 $\sim 10^{-11}$ 

 $\label{eq:2.1} \mathcal{L}_{\mathcal{A}}(\mathcal{A}) = \mathcal{L}_{\mathcal{A}}(\mathcal{A}) = \mathcal{L}_{\mathcal{A}}(\mathcal{A})$ 

 $\ddot{\phantom{a}}$ 

<<FUT>> -······································································· PUSH SET MODE BASIC PANEL ACTIVATE \* **STARTDEF** TAG@ S TAG\$ HP TAG 6 HUM Al,A2,A3,A4,A5,A6,A7,SYS TAG % HUM ERRMSG CURSOR Al @ \$ \$ @ STATE DEPARTMENT OF HIGHWAYS AND PUBUC TRANSPORTATION **BRIDGE DIVISION** \$ \$ TEXAS EVALUATION AND BRIDGE SELECTION SYSTEM TEBSS  $\boldsymbol{a}$ \$ @ THIS PROGRAM CALCULATES THE FUTURE BUDGET NEEDS BASED ON THE @ DISTRIBUTION OF DECK AREA BUILT BY YEAR. (FUTURE PROGRAM) @ @ **@** PLANNING HORIZON : $\tilde{o}$  **\_\_\_\_\_\_\_\_\_\_@**<br> **@** EXPANSION FACTOR : $\tilde{o}$  **@** EXPANSION FACTOR : ô\_ **@** REHABILITATION COST PER SQFT :ô\_\_\_\_\_\_\_\_\_\_\_\_\_\_@<br>**@** FIRST YEAR PLANNING HORIZON:õ FIRST YEAR PLANNING HORIZON:0 @ REPLACEMENT COST PER SQFT :6 \_\_ @ **@** REPLACEMENT COST PER SQFT :ō\_\_\_\_@<br>@ BRIDGE AGE AT REHABH:ō\_\_\_\_\_\_\_\_\_\_\_\_\_@ **@** BRIDGE AGE AT REPALCEMENT: $\delta$  **@** @ SYSTEM :6\_@ @  $\omega$  % \$ PRESS ENTER TO CONTINUE ENDDEF PANEL SEND •••••••••••••••••••••••••••••••••••••••••••••••••••••••••••••••••••••••• <<BACK>> IF AID EQ 'ENTER' GOTO «OK» ENDIF IF AID EQ 'PFl' OR AID EQ 'PF13' TRAP ON DEL TRAP OFF GOTO «END» ENDIF LET P.ERRMSG='WRONG KEY' PANEL RESEND GOTO «BACK» ••••••••••••••••••••••••••••••••••••••••••••••••••••••••••••••••••••••••  $<<$ OK $>$ E 1 255 •••••••••••••••••••••••••••••••••••••••••••••••••••••••••••••••••••••••• LET  $L1 = 'P.A'$ LET L2='1' @ PFl:TO QUIT

```
LOOP 7 TIMES 
 +LET L5=+L1|L2+LET L5=LPAD(TRIM(LTRIM(L5,'_'),'_'),1,'0')
 LET L6=INDEX(L5,'')IF L6 NE 0 
    LET L5=MODIFY(L5, '0', L6)
 ENDIF
 IF (CONFORM(L5,'I') NE 1) AND (L5 NE ") 
    LET P.ERRMSG='ENTRY MUST BE NUMERIC.' 
    +PANEL RESEND CURSOR +L1 | L2+
    GOTO «BACK» 
 ENDIF
 IF L6 NE 0 
     LET L5=MODIFY(L5,'.',L6)
 ENDIF
 +LET +L1|L2+=L5LET L2=L2+1 
ENDLOOP
•••••••••••••••••••••••••••••••••••••••••••••••••••••••••••••••••••••••• 
LET L1 = 'P.A'LET L2=1LOOP 7 TIMES 
  +IF +L1|L2 + EO 0+LET +L11L2+ = '.
 ENDIF 
 LET L2=L2+1 
END LOOP 
LET L3=TRIM(LTRIM(P.SYS,''),'')IF INDEX(L3,'0N') GE 1 OR INDEX(L3,'0FF') GE 1 
   LET P.SYS=L3 
   GOTO <<BEGIN» 
ENDIF 
LET P.ERRMSG = 'ENTER ON OR OFF SYTEMS..'
PANEL RESEND CURSOR P.SYS 
GOTO «BACK» 
•••••••••••••••••••••••••••••••••••••••••••••••••••••••••••••••••••••••• 
<<BEGIN>> 
•••••••••••••••••••••••••••••••••••••••••••••••••••••••••••••••••••••••• 
F A4Y.FUTJCL
R 1 1 
TRAP ON 
FIND /INSERT POINT FOR DATA (AJJ)/ 
TRAP OFF 
IF TC NE 0
   RESPONSE 'ERROR IN FIND CMD SEE PROGRAMMER' 
   DEL 
   GOTO <<END» 
ENDIF
+WRITEAWS +SEQ+ P.All' 'IP.A21' 'IP.A31' 'IP.A41' 'IP.A51' 'IP.A61' 'IP.A71' 'IP.SYS 
•••••••••••••••••••••••••••••••••••••••••••••••••••••••••••••••••••••••• 
........................................................................ 
JJSUB 
<<END>> 
POP 
RETURN 
........................................................................
```
**FUTURE JCL** 

 $\mathcal{L}(\mathcal{L}^{\mathcal{L}})$  and  $\mathcal{L}(\mathcal{L}^{\mathcal{L}})$  . The contribution

 $\label{eq:2.1} \mathcal{L}_{\mathcal{A}}(x,y) = \mathcal{L}_{\mathcal{A}}(x,y) \mathcal{L}_{\mathcal{A}}(x,y)$ 

 $\label{eq:2.1} \frac{1}{\sqrt{2}}\int_{\mathbb{R}^3}\frac{1}{\sqrt{2}}\left(\frac{1}{\sqrt{2}}\right)^2\frac{1}{\sqrt{2}}\left(\frac{1}{\sqrt{2}}\right)^2\frac{1}{\sqrt{2}}\left(\frac{1}{\sqrt{2}}\right)^2\frac{1}{\sqrt{2}}\left(\frac{1}{\sqrt{2}}\right)^2\frac{1}{\sqrt{2}}\left(\frac{1}{\sqrt{2}}\right)^2\frac{1}{\sqrt{2}}\frac{1}{\sqrt{2}}\frac{1}{\sqrt{2}}\frac{1}{\sqrt{2}}\frac{1}{\sqrt{2}}\frac{1}{\sqrt{2}}$ 

/\*PRIORITY 10 //R575004 JOB (00226329,C454100),'D45 JW FUTINT',  $\frac{1}{2}$  CLASS=B,MSGCLASS=R,MSGLEVEL= $(1, 1)$ , TIME=1 J•ROUTE XEQ CENTRAL **/\*ROUTE PRINT N9R82** /•ROUTE PUNCH N9R82 //SASE EXEC SASEXTR //FT71F001 DD SYSOUT=B,HOLD=YES,DEST=N9R82 //FT06F001 DD DUMMY ;'-JOBPARM CARDS=O,LINES=1,TIME==1 //TEBS DD DSN=D45.SAS.OUT2,DISP=SHR GOPTIONS DEVICE=CAL1051 HSIZE=7.5 VSIZE=10 BORDER COLORS=(BIACK RED BLUE GREEN) NOTEXT82; DATA \_NULL\_; OPTIONS REPlACE; DATA TEMP; INPUT HORIZ EXPAN CRH FIRST CRP AGERH AGERP SYST \$; CARDS; */\** INSERT POINT FOR DATA (AII) \*/ , DATA TEMP; SET TEMP; CALL SYMPUT('HOR', HORIZ); CALL SYMPUT('EXP',EXPAN); CALL SYMPUT('RH',CRH); CALL SYMPUT('FIRS',FIRST); CALL SYMPUT('RP',CRP); CALL SYMPUT('AGRH', AGERH); CALL SYMPUT('AGRP',AGERP); CALL SYMPUT('SYS', SYST); %MACRO LOOP; %LET YMACR= %EVAL(&FIRS-1); DATA SQF&YMACR; %IF &SYS=ON %THEN %DO ;SET TEBS.SQFDON; %END; %IF &SYS=OF %THEN %DO;SET TEBS.SQFDOF; %END; IF TYPE = 0 THEN DELETE;  $/**YB = YB + 1900;***/$ KEEP YB ABUILT ; %LET 1=0; %LET TEMP=%EVAL(&FIRS+&HOR); %DO YMACR•&FIRS %TO &TEMP %BY 1; %LET I=%EVAL(&I+l); %LET YMAC1=%EVAL(&YMACR-1); DATA BL&YMACR (KEEP= YBL BL) DEC&YMACR (KEEP=YB ABUILT) SET SQF&YMAC1; YEAR=&YMACR; AGE =YEAR-YB; IF AGE=&AGRP THEN DO ; BL=&RP•&EXP•ABUILT ; RETAIN BL;ABUILT=&EXP•ABUILT;YB=&YMACR; OUTPUT DEC&YMACR; END; IF AGE=&AGRH THEN DO; BL=BL+(&RH\*ABUILT); YBL=&YMACR; OUTPUT BL&YMACR;END; DATA SQF&YMACR;SET SQF&YMAC1 DEC&YMACR;/\* IF \_N\_=1 THEN DELETE; \*/ %IF &1>1 %THEN %DO;DATA BL&YMACR;SET BL&YMAC1 BL&YMACR ;%END; /\* PROC PRINT DATA=BL&YMACR; \*/ /\*PROC PRINT DATA=SOF&YMACR; \*/ %LET ULT-&YMACR; %END; ;--••DATA TEBS.BL&ULT;SET BL&ULT; DATA TEBS.SQF&ULT;SET SQF&ULT;\*\*\*\*/

PROC PRINT DATA=BL&ULT; PROC PRINT DATA=SQF&ULT;

DATA TEMP; SET BL&ULT; BL=BL/1000000; PATTERN1 V=R3 C=RED;  $\sim 10^{-1}$ PROC GCHART DATA=TEMP  $\ddot{i}$ LABEL BL='MIL. DOLLARS' ; LABEL YBL='YEAR'; TITLE1 F=NONE C=BLACK 'FUTURE BRIDGE REHAB & REPLACE FUNDING NEEDS'; VBAR YBL / TYPE=MEAN SUMVAR=BL DISCRETE CAXIS=GREEN COUTLINE=BLUE;  $\cdot$ RUN;

 $\cdot$ 

 $\ddot{\phantom{a}}$ 

%MEND LOOP; DATA \_NULL\_ ;F=l; %LOOP;

 $\sim$ 

 $\mathcal{L}_{\mathcal{A}}$ 

 $\label{eq:2.1} \frac{1}{\sqrt{2}}\int_{\mathbb{R}^3}\frac{1}{\sqrt{2}}\left(\frac{1}{\sqrt{2}}\right)^2\frac{1}{\sqrt{2}}\left(\frac{1}{\sqrt{2}}\right)^2\frac{1}{\sqrt{2}}\left(\frac{1}{\sqrt{2}}\right)^2\frac{1}{\sqrt{2}}\left(\frac{1}{\sqrt{2}}\right)^2.$  $\label{eq:2.1} \frac{1}{\sqrt{2}}\left(\frac{1}{\sqrt{2}}\right)^{2} \left(\frac{1}{\sqrt{2}}\right)^{2} \left(\frac{1}{\sqrt{2}}\right)^{2} \left(\frac{1}{\sqrt{2}}\right)^{2} \left(\frac{1}{\sqrt{2}}\right)^{2} \left(\frac{1}{\sqrt{2}}\right)^{2} \left(\frac{1}{\sqrt{2}}\right)^{2} \left(\frac{1}{\sqrt{2}}\right)^{2} \left(\frac{1}{\sqrt{2}}\right)^{2} \left(\frac{1}{\sqrt{2}}\right)^{2} \left(\frac{1}{\sqrt{2}}\right)^{2} \left(\$  $\label{eq:2.1} \frac{1}{2} \int_{\mathbb{R}^3} \frac{1}{\sqrt{2}} \, \frac{1}{\sqrt{2}} \,$  $\label{eq:2.1} \frac{1}{\sqrt{2}}\left(\frac{1}{\sqrt{2}}\right)^{2} \left(\frac{1}{\sqrt{2}}\right)^{2} \left(\frac{1}{\sqrt{2}}\right)^{2} \left(\frac{1}{\sqrt{2}}\right)^{2} \left(\frac{1}{\sqrt{2}}\right)^{2} \left(\frac{1}{\sqrt{2}}\right)^{2} \left(\frac{1}{\sqrt{2}}\right)^{2} \left(\frac{1}{\sqrt{2}}\right)^{2} \left(\frac{1}{\sqrt{2}}\right)^{2} \left(\frac{1}{\sqrt{2}}\right)^{2} \left(\frac{1}{\sqrt{2}}\right)^{2} \left(\$ 

 $\mathcal{F}^{\mathcal{F}}$